$\overline{aws}$ 

사용자 가이드

# AWS Systems Manager 자동화 런북 참조

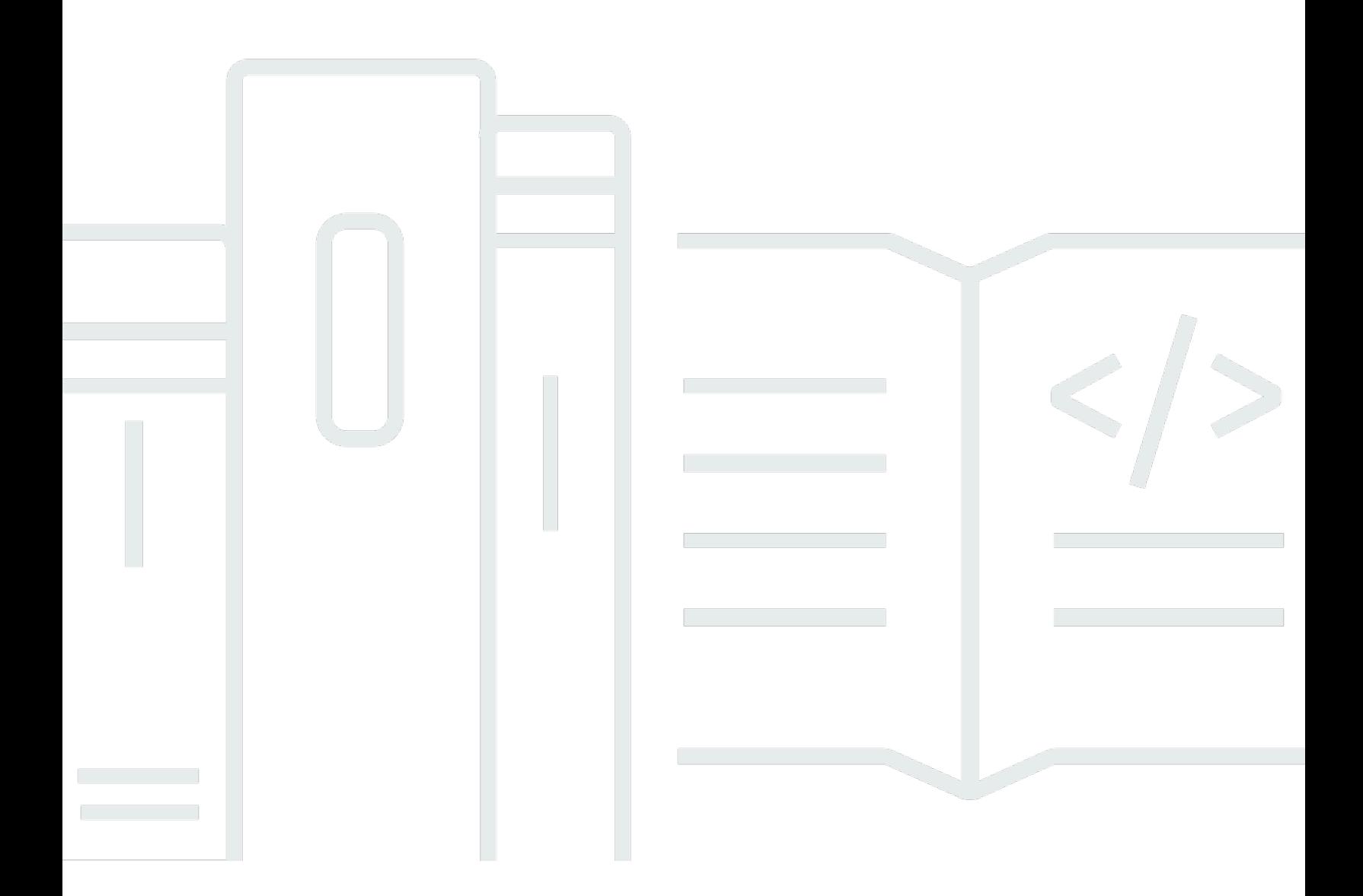

Copyright © 2024 Amazon Web Services, Inc. and/or its affiliates. All rights reserved.

# AWS Systems Manager 자동화 런북 참조: 사용자 가이드

Copyright © 2024 Amazon Web Services, Inc. and/or its affiliates. All rights reserved.

Amazon의 상표 및 브랜드 디자인은 Amazon 외 제품 또는 서비스와 함께, 브랜드 이미지를 떨어뜨리 거나 고객에게 혼동을 일으킬 수 있는 방식으로 사용할 수 없습니다. Amazon이 소유하지 않은 기타 모 든 상표는 Amazon과 제휴 관계이거나 관련이 있거나 후원 관계와 관계없이 해당 소유자의 자산입니 다.

# Table of Contents

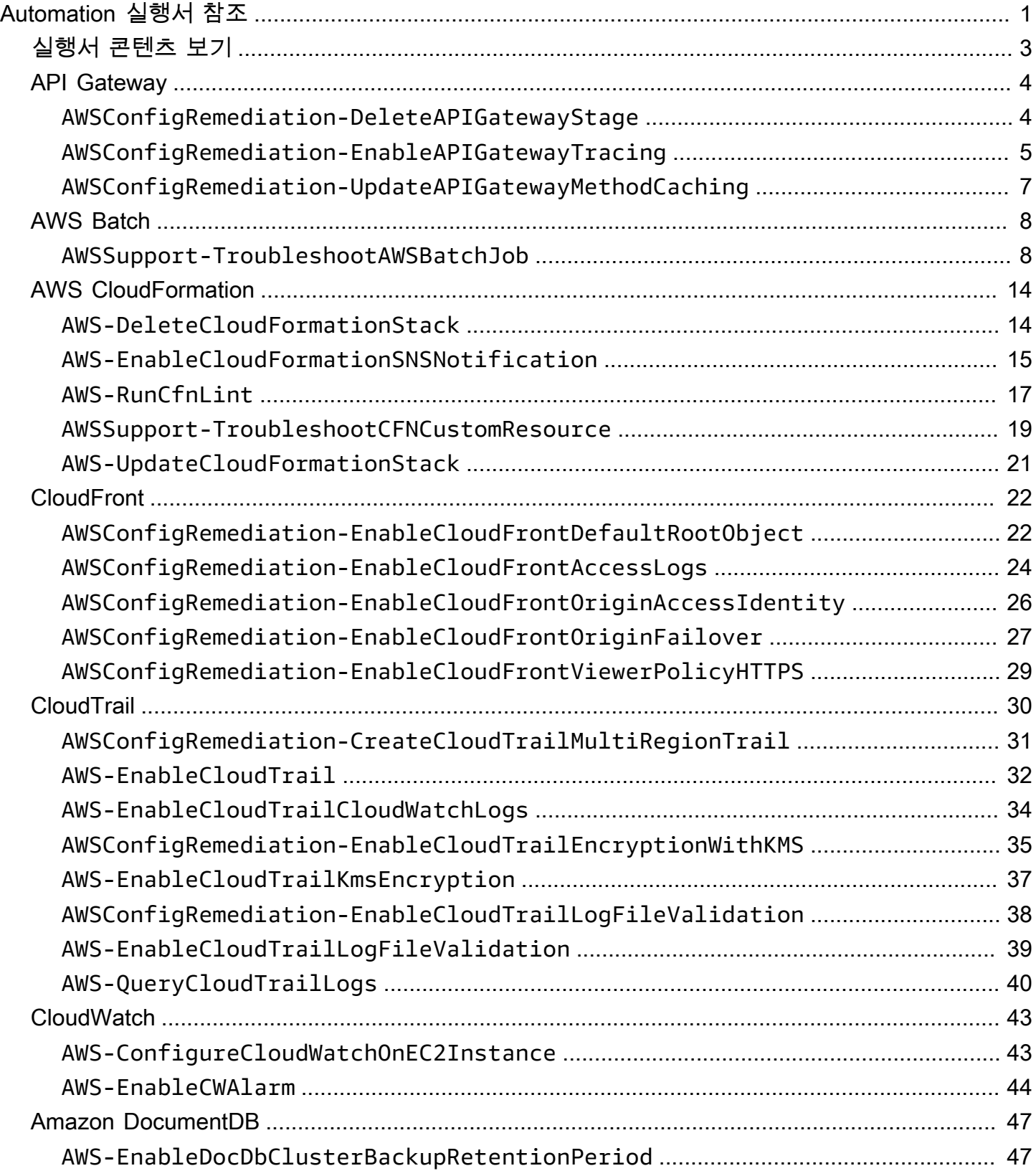

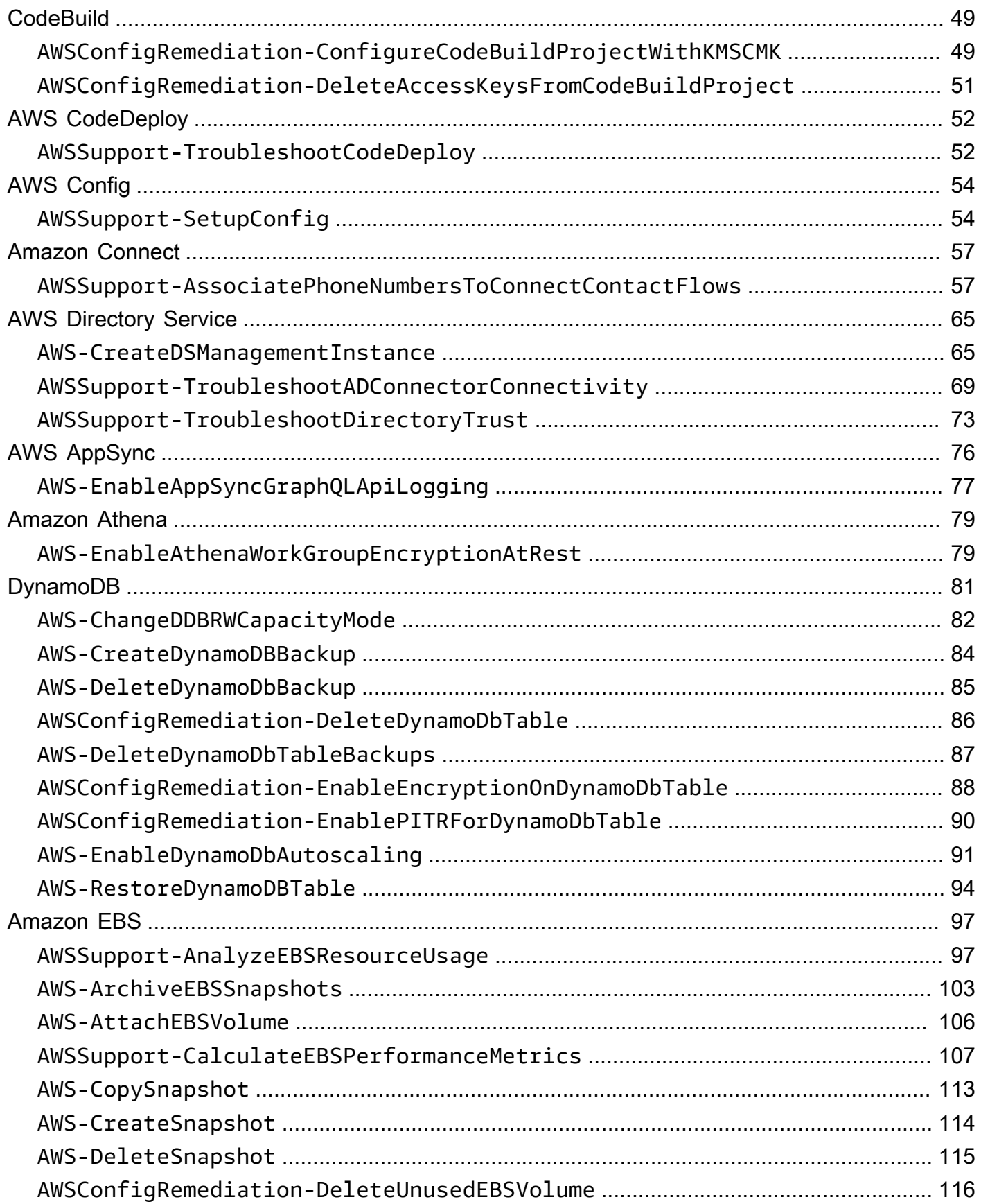

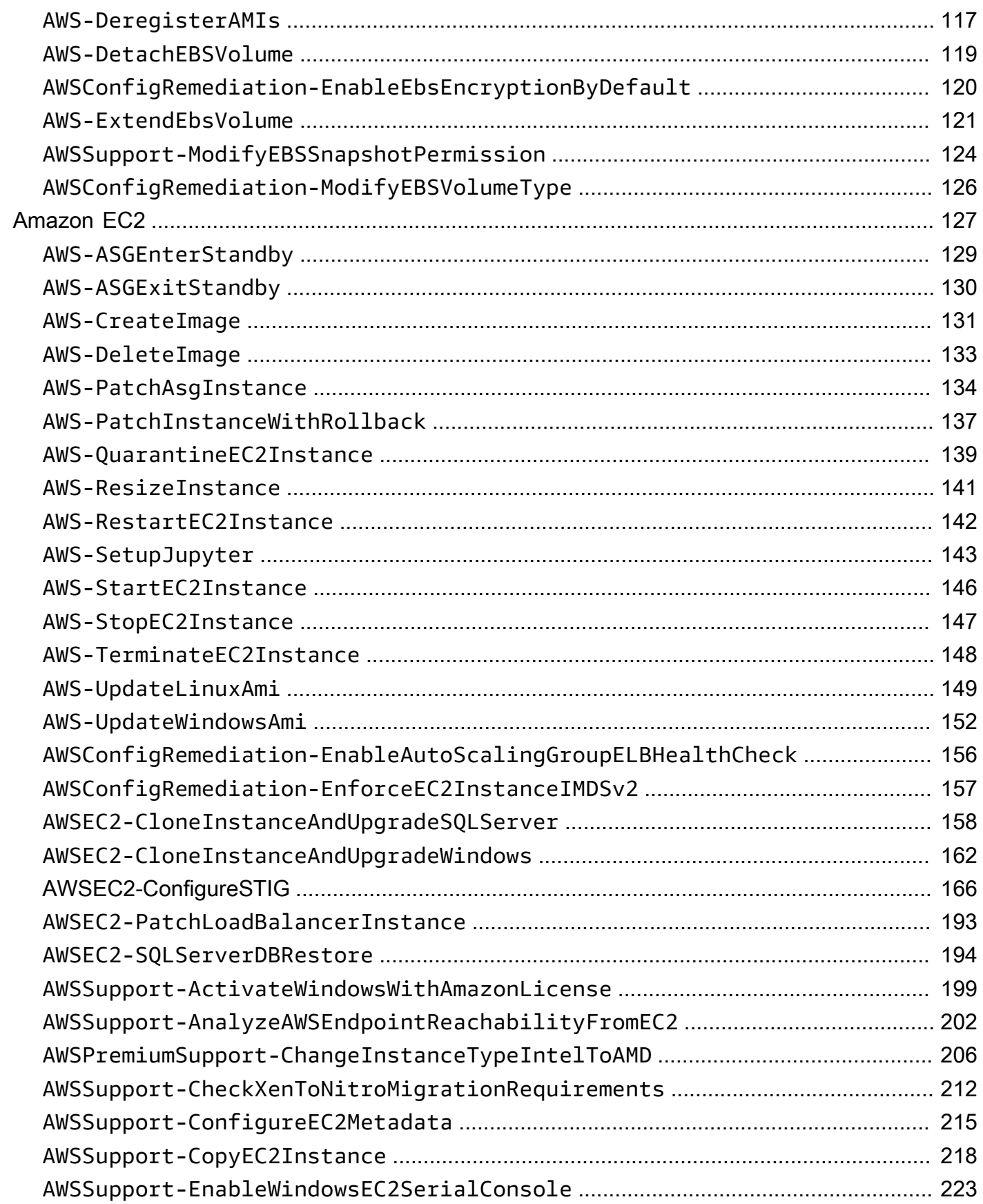

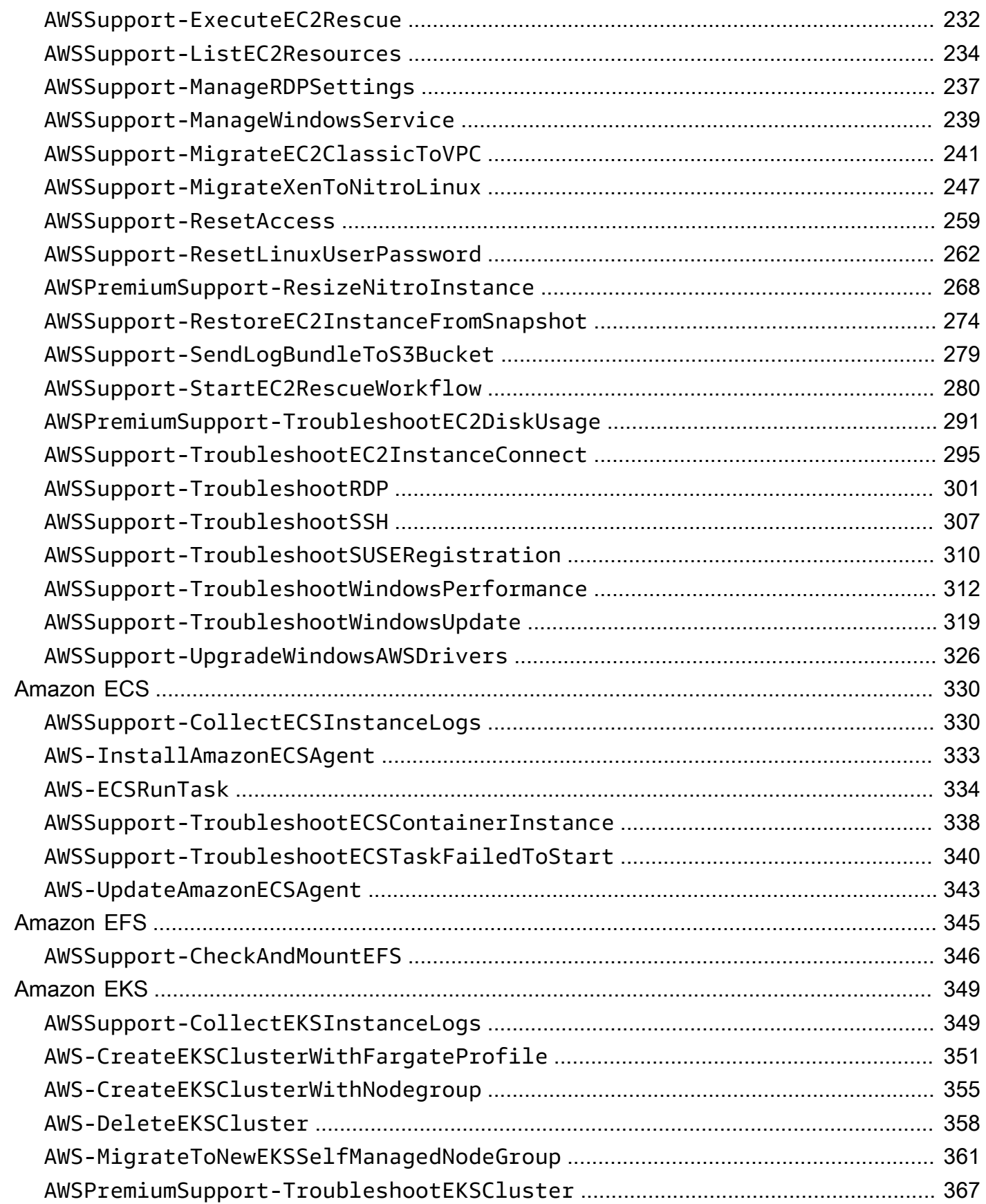

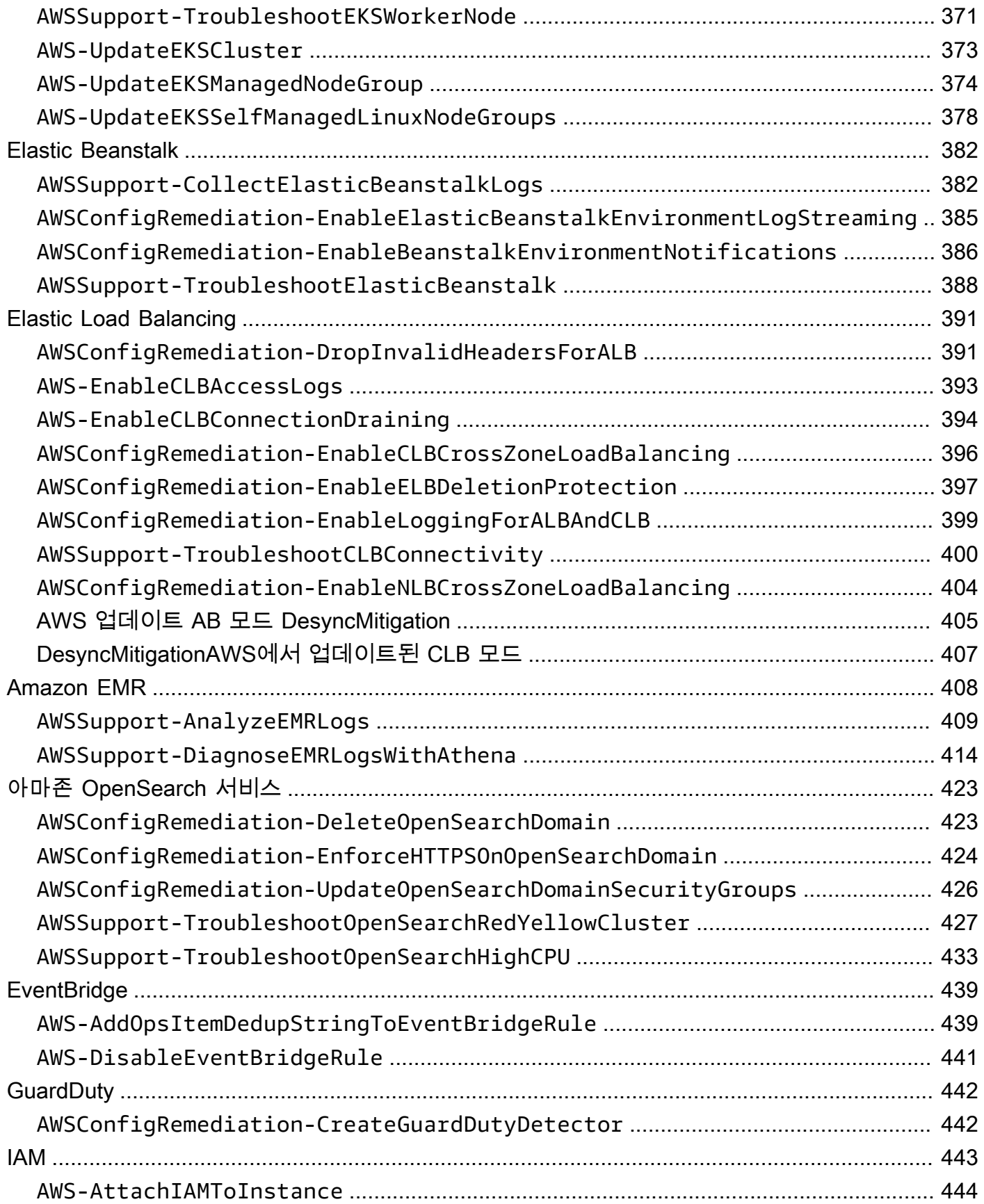

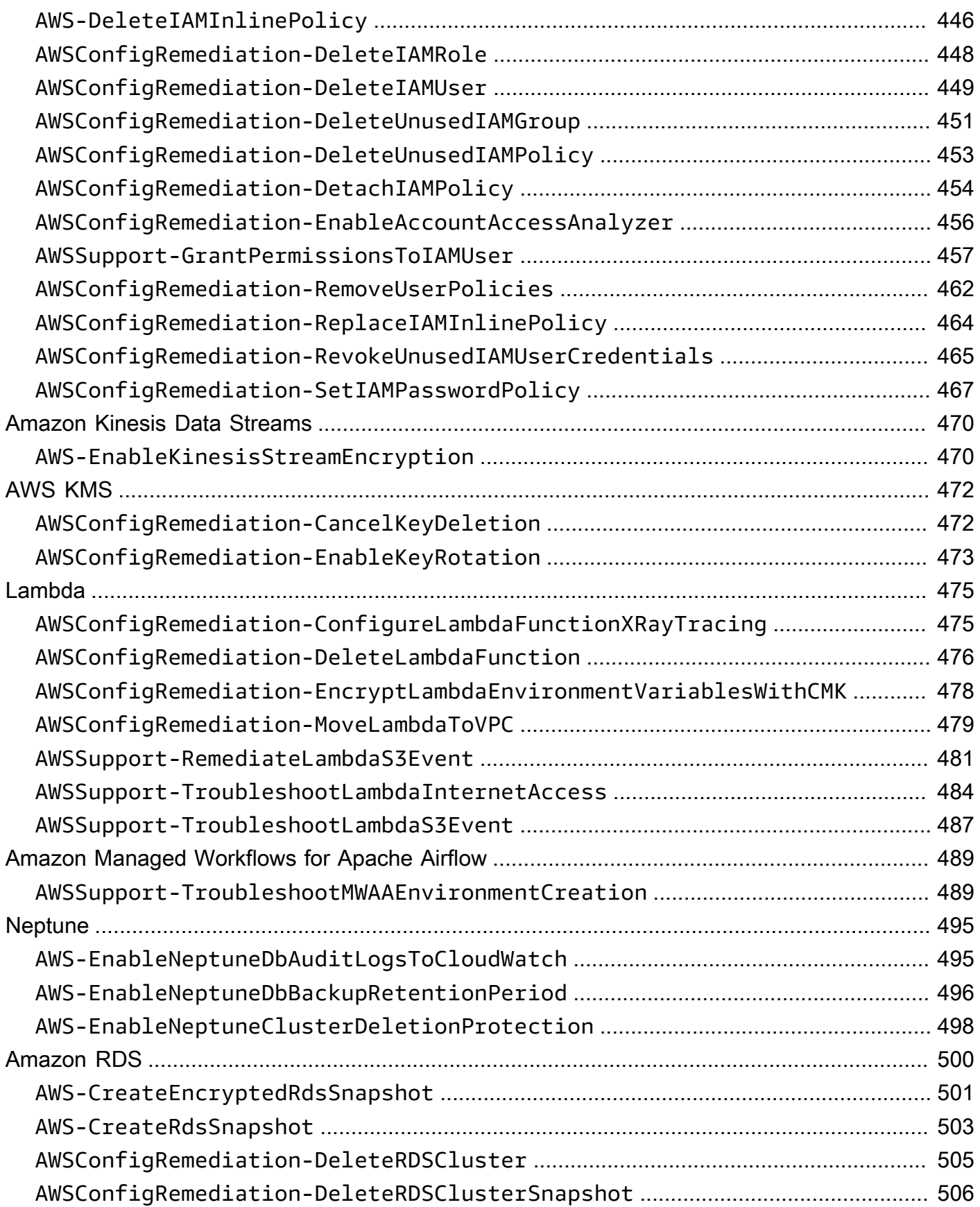

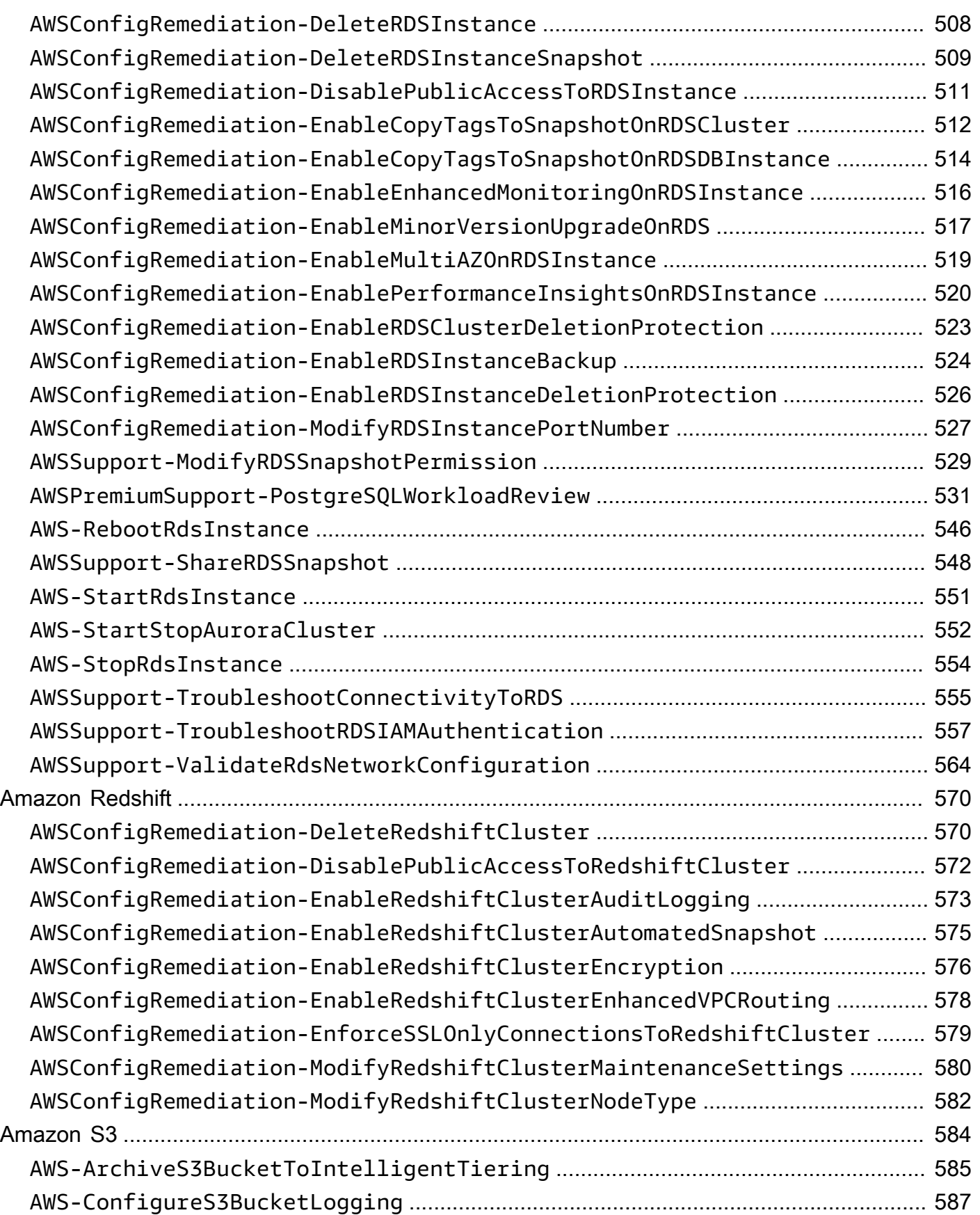

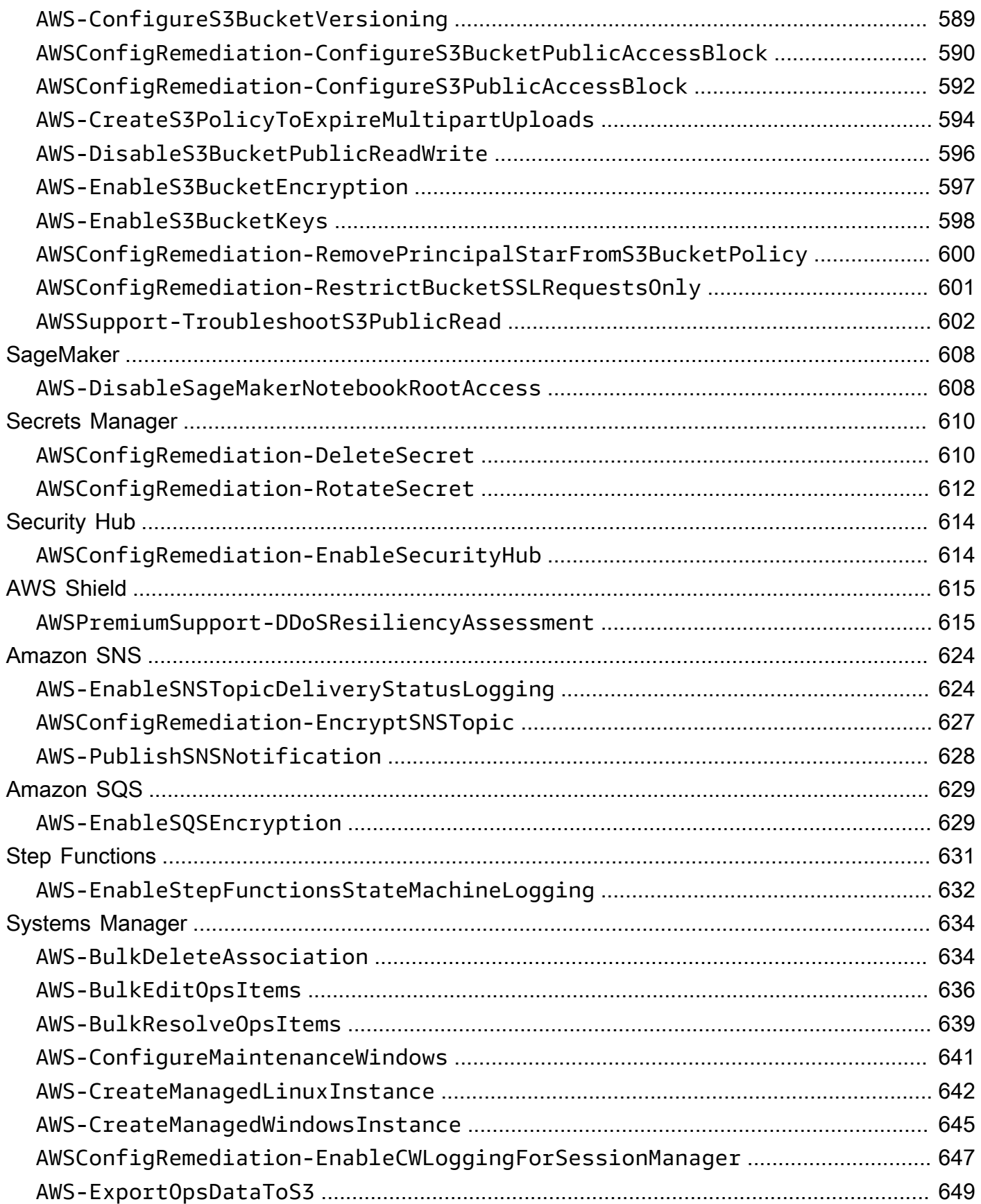

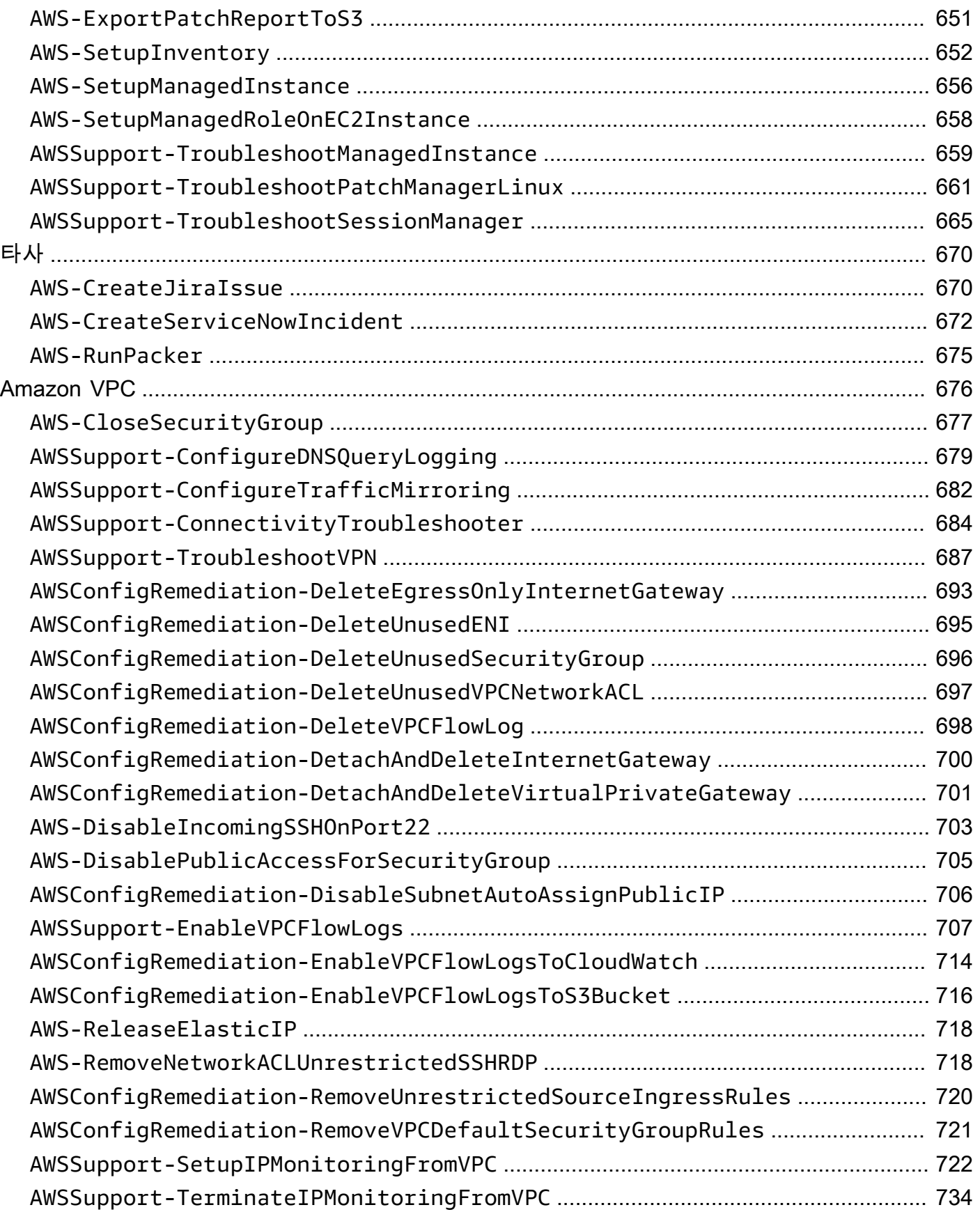

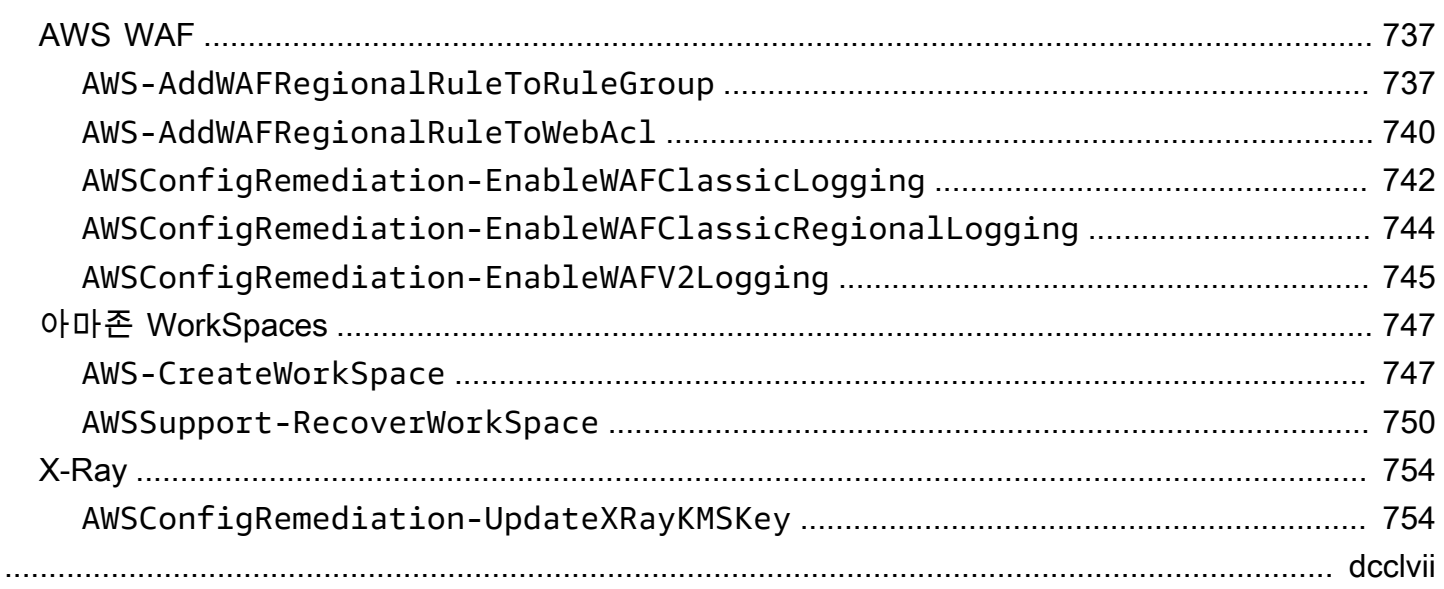

# <span id="page-12-0"></span>Systems Manager Automation 실행서 참조

빠르게 시작할 수 있도록 사전 정의된 런북을 AWS Systems Manager 제공합니다. 이러한 런북은 Amazon Web Services AWS Support, 및 AWS Config에서 유지 관리합니다. 런북 참조는 Systems Manager에서 제공하는 사전 정의된 각 런북에 대해 설명합니다. AWS Support AWS Config

#### **A** Important

AWS Identity and Access Management (IAM) 서비스 역할을 사용하여 다른 서비스를 호 출하는 자동화 워크플로를 실행하는 경우 해당 서비스 역할이 다른 서비스를 호출할 권한 이 있도록 구성되어야 합니다. 이 요구 사항은 AWS-ConfigureS3BucketLogging, AWS-CreateDynamoDBBackup, AWS-RestartEC2Instance 실행서 등의 모든 AWS Automation 실행서(AWS-\* 실행서)에 적용됩니다. 이 요구 사항은 다른 서비스를 호출하는 작업을 사용하 여 다른 AWS 서비스를 호출하는 사용자가 만든 모든 사용자 지정 자동화 런북에도 적용됩니 다. 예를 들어, aws:executeAwsApi, aws:createStack 또는 aws:copyImage 작업을 사 용하는 경우 이러한 서비스를 호출할 수 있는 권한을 포함하여 서비스 역할을 구성해야 합니 다. IAM 인라인 정책을 역할에 추가하여 다른 AWS 서비스에 대한 권한을 활성화할 수 있습 니다. 자세한 내용은 다른 서비스를 [호출하기 위한 자동화 인라인 정책 추가를](https://docs.aws.amazon.com/systems-manager/latest/userguide/automation-permissions.html#automation-role-add-inline-policy) 참조하십시오. AWS

이 참조에는 AWS AWS Support, 및 AWS Config가 소유한 각 Systems Manager 런북을 설명하는 항 목이 포함되어 있습니다. 런북은 관련 항목별로 정리되어 있습니다. AWS 서비스각 페이지는 실행서를 사용할 때 지정할 수 있는 필수 및 선택 파라미터를 설명합니다. 각 페이지에는 실행서의 단계와 자동 화 출력(있는 경우)도 나열되어 있습니다.

이 참조에는 AWS-CreateManagedLinuxInstanceWithApproval 또는 AWS-StopEC2InstanceWithApproval 실행서와 같이 승인이 필요한 실행서에 대한 별도의 페이지가 포 함되어 있지 않습니다. WithApproval(을)를 포함하는 모든 실행서 이름은 실행서에 [aws:approve](https://docs.aws.amazon.com/systems-manager/latest/userguide/automation-action-approve.html) 작업이 포함되어 있음을 의미합니다. 이 작업은 지정된 보안 주체가 작업을 승인 또는 거부할 때까지 자동화를 일시적으로 중지시킵니다. 필요한 승인 횟수에 도달하면 자동화가 다시 시작됩니다.

자동화 실행에 대한 자세한 내용은 [단순 자동화 실행](https://docs.aws.amazon.com/systems-manager/latest/userguide/automation-working-executing.html)을 참조하세요. 여러 대상에서의 자동화 실행에 대 한 자세한 내용은 [대상 및 속도 제어를 사용하는 자동화 실행을](https://docs.aws.amazon.com/systems-manager/latest/userguide/automation-working-targets-and-rate-controls.html) 참조하세요.

주제

• [실행서 콘텐츠 보기](#page-14-0)

- [API Gateway](#page-15-0)
- [AWS Batch](#page-19-0)
- [AWS CloudFormation](#page-25-0)
- [CloudFront](#page-33-0)
- [CloudTrail](#page-41-0)
- [CloudWatch](#page-54-0)
- [Amazon DocumentDB](#page-58-0)
- [CodeBuild](#page-60-0)
- [AWS CodeDeploy](#page-63-0)
- [AWS Config](#page-65-0)
- [Amazon Connect](#page-68-0)
- [AWS Directory Service](#page-76-0)
- [AWS AppSync](#page-87-0)
- [Amazon Athena](#page-90-0)
- [DynamoDB](#page-92-0)
- **[Amazon EBS](#page-108-0)**
- [Amazon EC2](#page-138-0)
- [Amazon ECS](#page-341-0)
- [Amazon EFS](#page-356-0)
- [Amazon EKS](#page-360-0)
- [Elastic Beanstalk](#page-393-0)
- [Elastic Load Balancing](#page-402-0)
- [Amazon EMR](#page-419-0)
- [아마존 OpenSearch 서비스](#page-434-0)
- [EventBridge](#page-450-0)
- [GuardDuty](#page-453-0)
- [IAM](#page-454-0)
- [Amazon Kinesis Data Streams](#page-481-0)
- [AWS KMS](#page-483-0)
- [Lambda](#page-486-0)
- [Amazon Managed Workflows for Apache Airflow](#page-500-0)
- [Neptune](#page-506-0)
- [Amazon RDS](#page-511-0)
- [Amazon Redshift](#page-581-0)
- [Amazon S3](#page-595-0)
- [SageMaker](#page-619-0)
- [Secrets Manager](#page-621-0)
- [Security Hub](#page-625-0)
- [AWS Shield](#page-626-0)
- [Amazon SNS](#page-635-0)
- [Amazon SQS](#page-640-0)
- [Step Functions](#page-642-0)
- [Systems Manager](#page-645-0)
- [타사](#page-681-0)
- [Amazon VPC](#page-687-0)
- [AWS WAF](#page-748-0)
- [아마존 WorkSpaces](#page-758-0)
- [X-Ray](#page-765-0)

# <span id="page-14-0"></span>실행서 콘텐츠 보기

Systems Manager 콘솔에서 실행서에 대한 콘텐츠를 볼 수 있습니다.

#### 실행서 콘텐츠를 보려면

- 1. <https://console.aws.amazon.com/systems-manager/>에서 AWS Systems Manager 콘솔을 엽니다.
- 2. 탐색 창에서 Documents를 선택합니다.

#### -또는-

AWS Systems Manager 홈 페이지가 먼저 열리면 메뉴 아이콘

 $(\equiv$ 

을 선택하여 탐색 창을 연 다음 탐색 창에서 [Documents] 를 선택합니다.

- 3. 범주 섹션에서 자동화 문서를 선택합니다.
- 4. 실행서를 선택한 후 세부 정보 보기를 선택합니다.
- 5. 콘텐츠 탭을 선택합니다.

# <span id="page-15-0"></span>API Gateway

AWS Systems Manager 자동화는 Amazon API Gateway에 대한 사전 정의된 런북을 제공합니다. 실행 서에 대한 자세한 내용은 [실행서 작업을](https://docs.aws.amazon.com/systems-manager/latest/userguide/automation-documents.html) 참조하세요. 실행서 콘텐츠를 보는 방법에 대한 자세한 내용은 [실행서 콘텐츠 보기\(](#page-14-0)을)를 참조하세요.

주제

- [AWSConfigRemediation-DeleteAPIGatewayStage](#page-15-1)
- [AWSConfigRemediation-EnableAPIGatewayTracing](#page-16-0)
- [AWSConfigRemediation-UpdateAPIGatewayMethodCaching](#page-18-0)

### <span id="page-15-1"></span>**AWSConfigRemediation-DeleteAPIGatewayStage**

설명

AWSConfigRemediation-DeleteAPIGatewayStage 실행서는 Amazon API Gateway(API Gateway) 단계를 삭제합니다. 이 자동화를 실행하는 AWS 리전에서 AWS Config를 활성화해야 합니 다.

[이 자동화 실행\(콘솔\)](https://console.aws.amazon.com/systems-manager/automation/execute/AWSConfigRemediation-DeleteAPIGatewayStage)

문서 유형

자동화

소유자

Amazon

플랫폼

Linux, macOS, Windows

#### 파라미터

• AutomationAssumeRole

유형: 문자열

설명: (필수) 사용자를 대신하여 Systems Manager Automation을 통해 작업을 수행할 수 있도록 허 용하는 AWS Identity and Access Management(IAM) 역할의 Amazon 리소스 이름(ARN)입니다.

• StageArn

유형: 문자열

설명: (필수) 삭제하려는 API Gateway 단계의 Amazon 리소스 이름(ARN) 입니다.

필수 IAM 권한

실행서를 성공적으로 사용하려면 AutomationAssumeRole 파라미터에 다음 작업이 필요합니다.

- ssm:StartAutomationExecution
- ssm:GetAutomationExecution
- config:GetResourceConfigHistory
- apigateway:GET
- apigateway:DELETE

#### 문서 단계

• aws:executeScript - StageArn 파라미터에 지정된 API Gateway 단계를 삭제합니다.

### <span id="page-16-0"></span>**AWSConfigRemediation-EnableAPIGatewayTracing**

#### 설명

AWSConfigRemediation-EnableAPIGatewayTracing 실행서는 Amazon API Gateway(API Gateway) 단계에서 추적을 활성화합니다. 이 자동화를 실행하는 AWS 리전에서 AWS Config가 활성 화되어야 합니다.

#### [이 자동화 실행\(콘솔\)](https://console.aws.amazon.com/systems-manager/automation/execute/AWSConfigRemediation-EnableAPIGatewayTracing)

#### 문서 유형

자동화

소유자

Amazon

#### 플랫폼

Linux, macOS, Windows

파라미터

• AutomationAssumeRole

유형: 문자열

설명: (필수) 사용자를 대신하여 Systems Manager Automation을 통해 작업을 수행할 수 있도록 허 용하는 AWS Identity and Access Management(IAM) 역할의 Amazon 리소스 이름(ARN)입니다.

• StageArn

유형: 문자열

설명: (필수) 추적을 활성화하려는 API Gateway 단계의 Amazon 리소스 이름(ARN)입니다.

필수 IAM 권한

실행서를 성공적으로 사용하려면 AutomationAssumeRole 파라미터에 다음 작업이 필요합니다.

- ssm:GetAutomationExecution
- ssm:StartAutomationExecution
- config:GetResourceConfigHistory
- apigateway:GET
- apigateway:PATCH

#### 문서 단계

• aws:executeScript - StageArn 파라미터에 지정된 API Gateway 단계에서 추적을 활성화합니 다.

# <span id="page-18-0"></span>**AWSConfigRemediation-UpdateAPIGatewayMethodCaching**

### 설명

AWSConfigRemediation-UpdateAPIGatewayMethodCaching 실행서는 Amazon API Gateway 단계 리소스의 캐시 메서드 설정을 업데이트합니다.

[이 자동화 실행\(콘솔\)](https://console.aws.amazon.com/systems-manager/automation/execute/AWSConfigRemediation-UpdateAPIGatewayMethodCaching)

문서 유형

자동화

소유자

Amazon

#### 플랫폼

Linux, macOS, Windows

파라미터

• AutomationAssumeRole

유형: 문자열

설명: (필수) 사용자를 대신하여 Systems Manager Automation을 통해 작업을 수행할 수 있도록 허 용하는 AWS Identity and Access Management(IAM) 역할의 Amazon 리소스 이름(ARN)입니다.

• CachingAuthorizedMethods

형식: StringList

설명: (필수) 캐싱을 활성화하도록 승인된 메서드입니다. 목록은 DELETE, GET, HEAD, OPTIONS, PATCH, POST 및 PUT의 조합이어야 합니다. 캐싱은 선택한 메서드에 대해 활성화되고 선택되지 않 은 메서드에 대해서는 비활성화됩니다. ANY을 선택하면 모든 메서드에 대해 캐싱이 활성화되고, NONE를 선택하면 모든 메서드에 대해 캐싱이 비활성화됩니다.

• StageArn

#### 유형: 문자열

설명: (필수) REST API용 API Gateway 단계 ARN입니다.

#### 필수 IAM 권한

실행서를 성공적으로 사용하려면 AutomationAssumeRole 파라미터에 다음 작업이 필요합니다.

- ssm:StartAutomationExecution
- ssm:GetAutomationExecution
- apigateway:PATCH
- apigateway:GET

문서 단계

• aws:executeScript - 단계 리소스 ID를 입력으로 받아들이고, UpdateStage API 작업을 사용하 여 API Gateway 단계의 캐시 메서드 설정을 업데이트하고, 업데이트를 확인합니다.

# <span id="page-19-0"></span>AWS Batch

AWS Systems Manager 자동화는 에 대한 사전 정의된 런북을 제공합니다. AWS Batch실행서에 대한 자세한 내용은 [실행서 작업을](https://docs.aws.amazon.com/systems-manager/latest/userguide/automation-documents.html) 참조하세요. 실행서 콘텐츠를 보는 방법에 대한 자세한 내용은 [실행서 콘](#page-14-0) [텐츠 보기](#page-14-0)(을)를 참조하세요.

주제

• [AWSSupport-TroubleshootAWSBatchJob](#page-19-1)

# <span id="page-19-1"></span>**AWSSupport-TroubleshootAWSBatchJob**

설명

AWSSupport-TroubleshootAWSBatchJob런북은 AWS Batch 작업이 상태에서 상태로 진행되지 못하게 하는 문제를 해결하는 데 도움이 됩니다. RUNNABLE STARTING

어떻게 작동하나요?

이 런북은 다음 검사를 수행합니다.

- 컴퓨팅 환경이 INVALID or DISABLED 상태인 경우
- 컴퓨팅 환경의 Max vCPU 파라미터가 작업 큐의 작업 볼륨을 수용할 수 있을 만큼 충분히 큰 경우
- 작업에 컴퓨팅 환경의 인스턴스 유형이 제공할 수 있는 것보다 더 많은 vCPU 또는 메모리 리소스가 필요한 경우
- GPU 기반 인스턴스에서 작업을 실행해야 하지만 컴퓨팅 환경이 GPU 기반 인스턴스를 사용하도록 구성되지 않은 경우
- 컴퓨팅 환경의 Auto Scaling 그룹이 인스턴스를 시작하지 못한 경우
- [시작된 인스턴스가 기본 Amazon Elastic Container Service \(Amazon ECS\) 클러스터에 조인할 수 있](https://docs.aws.amazon.com/systems-manager-automation-runbooks/latest/userguide/automation-aws-troubleshoot-ecs-container-instance.html) [는 경우, 조인할 수 없는 경우 -TroubleoTecs 런북을 실행합니다AWSSupport. ContainerInstance](https://docs.aws.amazon.com/systems-manager-automation-runbooks/latest/userguide/automation-aws-troubleshoot-ecs-container-instance.html)
- 권한 문제로 인해 작업을 실행하는 데 필요한 특정 작업이 차단되는 경우

#### **A** Important

- 이 런북은 중단된 상태인 작업과 동일한 AWS 지역에서 시작해야 합니다. RUNNABLE
- 이 런북은 Amazon ECS 또는 Amazon Elastic Compute Cloud (AWS FargateAmazon EC2) 인스턴스에 예약된 AWS Batch 작업에 대해 시작할 수 있습니다. Amazon Elastic Kubernetes Service (Amazon EKS) 에서 AWS Batch 작업에 대한 자동화가 시작되면 시작 이 중지됩니다.
- 작업을 실행할 수 있는 인스턴스가 있지만 Amazon ECS 클러스터를 등록하지 못하는 경우, 이 런북은 AWSSupport-TroubleshootECSContainerInstance 자동화 런북을 시작하 여 이유를 파악해 봅니다. [자세한 내용은 -TroubleoTecs 런북을 참조하십시오. AWSSupport](https://docs.aws.amazon.com/systems-manager-automation-runbooks/latest/userguide/automation-aws-troubleshoot-ecs-container-instance.html) **[ContainerInstance](https://docs.aws.amazon.com/systems-manager-automation-runbooks/latest/userguide/automation-aws-troubleshoot-ecs-container-instance.html)**

#### [이 자동화 실행\(콘솔\)](https://console.aws.amazon.com/systems-manager/automation/execute/AWSSupport-TroubleshootAWSBatchJob)

문서 유형

자동화

소유자

Amazon

#### 플랫폼

Linux, macOS, Windows

#### **Parameters**

#### • AutomationAssumeRole

#### 유형: 문자열

설명: (선택 사항) 사용자를 대신하여 Systems Manager Automation을 통해 작업을 수행할 수 있도 록 허용하는 AWS Identity and Access Management(IAM) 역할의 Amazon 리소스 이름(ARN)입니 다. 역할을 지정하지 않은 경우, Systems Manager Automation에서는 이 실행서를 시작하는 사용자 의 권한을 사용합니다.

• JobId

유형: 문자열

설명: (필수) 중단된 RUNNABLE 상태인 AWS Batch Job의 ID입니다.

허용된 패턴: ^[a-f0-9]{8}(-[a-f0-9]{4}){3}-[a-f0-9]{12}(:[0-9]+)?(#[0-9]+)?\$

#### 필수 IAM 권한

실행서를 성공적으로 사용하려면 AutomationAssumeRole 파라미터에 다음 작업이 필요합니다.

- autoscaling:DescribeAutoScalingGroups
- autoscaling:DescribeScalingActivities
- batch:DescribeComputeEnvironments
- batch:DescribeJobs
- batch:DescribeJobQueues
- batch:ListJobs
- cloudtrail:LookupEvents
- ec2:DescribeIamInstanceProfileAssociations
- ec2:DescribeInstanceAttribute
- ec2:DescribeInstances
- ec2:DescribeInstanceTypeOfferings
- ec2:DescribeInstanceTypes
- ec2:DescribeNetworkAcls
- ec2:DescribeRouteTables
- ec2:DescribeSecurityGroups
- ec2:DescribeSpotFleetRequests
- ec2:DescribeSpotFleetRequestHistory
- ec2:DescribeSubnets
- ec2:DescribeVpcEndpoints
- ec2:DescribeVpcs
- ecs:DescribeClusters
- ecs:DescribeContainerInstances
- ecs:ListContainerInstances
- iam:GetInstanceProfile
- iam:GetRole
- iam:ListRoles
- iam:PassRole
- iam:SimulateCustomPolicy
- iam:SimulatePrincipalPolicy
- ssm:DescribeAutomationExecutions
- ssm:DescribeAutomationStepExecutions
- ssm:GetAutomationExecution
- ssm:StartAutomationExecution
- sts:GetCallerIdentity

#### 지침

- 1. AWSBatchJob콘솔에서 [AWSSupport-트러블슈팅으로](https://console.aws.amazon.com/systems-manager/automation/execute/AWSSupport-TroubleshootAWSBatchJob) 이동합니다. AWS Systems Manager
- 2. 자동화 실행을 선택합니다.
- 3. 입력 파라미터에 다음을 입력합니다.
	- AutomationAssumeRole (선택 사항):

사용자를 대신하여 Systems Manager Automation을 통해 작업을 수행할 수 있도록 허용하는 AWS Identity and Access Management(IAM) 역할의 Amazon 리소스 이름(ARN)입니다. 역할을 지정하지 않은 경우, Systems Manager Automation에서는 이 실행서를 시작하는 사용자의 권한 을 사용합니다.

• JobId (필수):

#### 현재 RUNNABLE 상태에 있는 AWS Batch Job의 ID입니다.

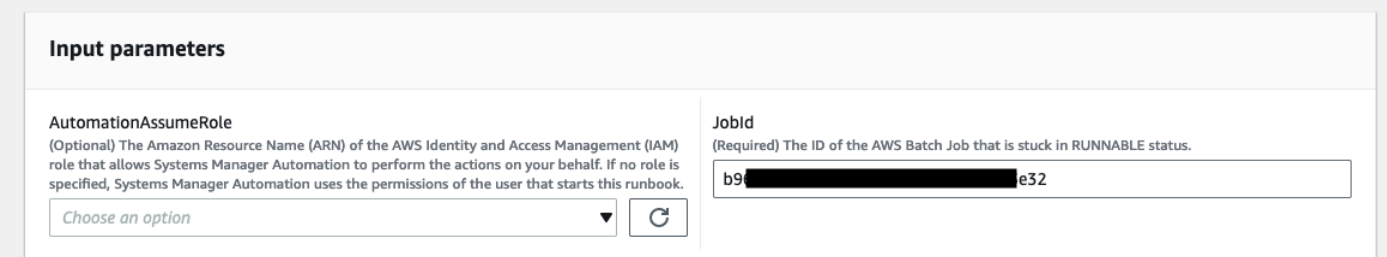

- 4. 실행을 선택합니다.
- 5. 자동화가 시작되는 것을 확인할 수 있습니다.
- 6. 문서는 다음 단계를 수행합니다.
	- PreflightPermissionChecks:

시작한 사용자/역할을 대상으로 프리플라이트 IAM 권한 검사를 수행합니다. 누락된 권한이 있는 경우 이 단계는 글로벌 출력 섹션에 누락된 API 작업을 제공합니다.

• ProceedOnlyIfUserHasPermission:

브랜치는 런북에 필요한 모든 작업에 대한 권한이 있는지 여부에 따라 달라집니다.

• AWSBatchJobEvaluation:

AWS BatchJob이 존재하고 RUNNABLE 상태인지 확인하는 검사를 수행합니다.

• ProceedOnlyIfBatchJobExistsAndIsinRunnableState:

작업이 존재하고 RUNNABLE 상태에 있는지 여부에 따라 분기합니다.

• BatchComputeEnvironmentEvaluation:

AWS Batch컴퓨팅 환경을 대상으로 검사를 수행합니다.

• ProceedOnlyIfComputeEnvironmentChecksAreOK:

컴퓨팅 환경 검사 성공 여부에 따라 분기합니다.

• UnderlyingInfraEvaluation:

기본 Auto Scaling 그룹 또는 스팟 플릿 요청에 대해 검사를 수행합니다.

• ProceedOnlyIfInstancesNotJoiningEcs클러스터:

브랜치는 Amazon ECS 클러스터에 가입하지 않는 인스턴스가 있는지 여부를 기반으로 합니다.

• EcsAutomationRunner:

클러스터에 가입하지 않은 인스턴스에 대해 Amazon ECS 자동화를 실행합니다.

• ExecutionResults:

이전 단계를 기반으로 출력을 생성합니다.

7. 작성이 완료되면 평가 보고서 HTML 파일의 URI가 제공됩니다.

실행서의 성공적인 실행에 대한 보고서의 S3 콘솔 링크 및 Amazon S3 URI

v Outputs

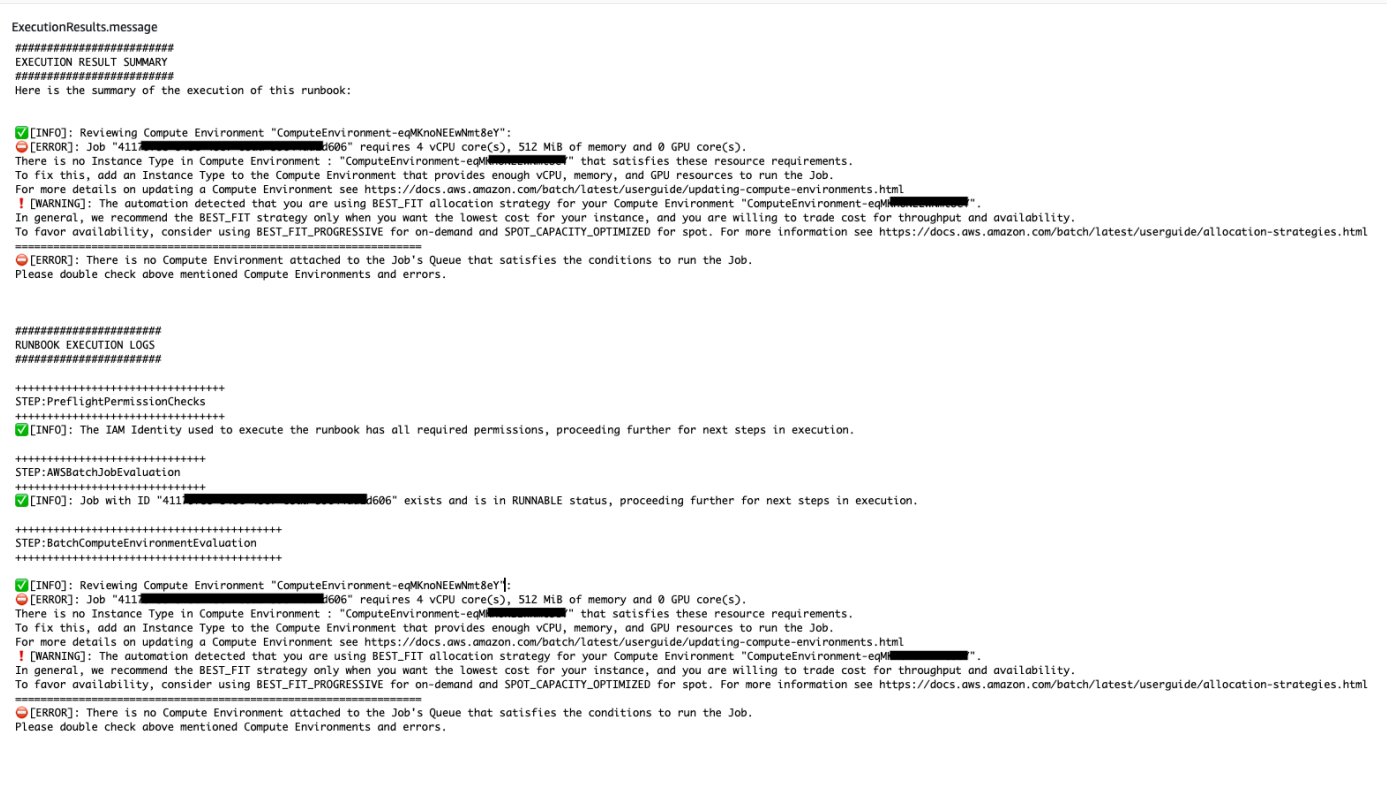

#### 참조

#### Systems Manager Automation

- [이 자동화 실행\(콘솔\)](https://console.aws.amazon.com/systems-manager/automation/execute/AWSSupport-TroubleshootAWSBatchJob)
- [자동화 실행](https://docs.aws.amazon.com/systems-manager/latest/userguide/automation-working-executing.html)
- [Automation 설정](https://docs.aws.amazon.com/systems-manager/latest/userguide/automation-setup.html)
- [Support Automation Workflows 랜딩 페이지](https://aws.amazon.com/premiumsupport/technology/saw/)

# <span id="page-25-0"></span>AWS CloudFormation

AWS Systems Manager 자동화는 에 대한 사전 정의된 런북을 제공합니다. AWS CloudFormation실행 서에 대한 자세한 내용은 [실행서 작업을](https://docs.aws.amazon.com/systems-manager/latest/userguide/automation-documents.html) 참조하세요. 실행서 콘텐츠를 보는 방법에 대한 자세한 내용은 [실행서 콘텐츠 보기\(](#page-14-0)을)를 참조하세요.

주제

- [AWS-DeleteCloudFormationStack](#page-25-1)
- [AWS-EnableCloudFormationSNSNotification](#page-26-0)
- [AWS-RunCfnLint](#page-28-0)
- [AWSSupport-TroubleshootCFNCustomResource](#page-30-0)
- [AWS-UpdateCloudFormationStack](#page-32-0)

# <span id="page-25-1"></span>**AWS-DeleteCloudFormationStack**

설명

AWS CloudFormation 스택을 삭제합니다.

[이 자동화 실행\(콘솔\)](https://console.aws.amazon.com/systems-manager/automation/execute/AWS-DeleteCloudFormationStack)

문서 유형

자동화

소유자

Amazon

플랫폼

Linux, macOS, Windows

파라미터

• AutomationAssumeRole

유형: 문자열

설명: (선택 사항) 사용자를 대신하여 Systems Manager Automation을 통해 작업을 수행할 수 있도 록 허용하는 AWS Identity and Access Management(IAM) 역할의 Amazon 리소스 이름(ARN)입니 다. 역할을 지정하지 않은 경우, Systems Manager Automation에서는 이 실행서를 시작하는 사용자 의 권한을 사용합니다.

• StackNameOrId

유형: 문자열

설명: (필수) 삭제할 CloudFormation 스택의 이름 또는 고유 ID입니다.

## <span id="page-26-0"></span>**AWS-EnableCloudFormationSNSNotification**

설명

AWS-EnableCloudFormationSNSNotification런북은 지정한 () 스택에 대한 Amazon Simple Notification 서비스AWS CloudFormation(Amazon SNS) 알림을 AWS CloudFormation 활성화합니다.

[이 자동화 실행\(콘솔\)](https://console.aws.amazon.com/systems-manager/automation/execute/AWS-EnableCloudFormationStackSNSNotification)

문서 유형

자동화

소유자

Amazon

플랫폼

Linux, macOS, Windows

**Parameters** 

• AutomationAssumeRole

타입: 문자열

설명: (선택 사항) 사용자를 대신하여 Systems Manager Automation을 통해 작업을 수행할 수 있도 록 허용하는 AWS Identity and Access Management (IAM) 역할의 Amazon 리소스 이름(ARN)입니 다. 역할을 지정하지 않은 경우, Systems Manager Automation에서는 이 실행서를 시작하는 사용자 의 권한을 사용합니다.

• StackArn

타입: 문자열

설명: (필수) Amazon SNS 알림을 활성화하려는 AWS CloudFormation 스택의 ARN 또는 이름입니 다.

• NotificationArn

타입: 문자열

설명: (필수) 스택과 연결하려는 Amazon SNS 주제의 ARN입니다. AWS CloudFormation

필수 IAM 권한

실행서를 성공적으로 사용하려면 AutomationAssumeRole 파라미터에 다음 작업이 필요합니다.

- ssm: GetAutomationExecution
- 샘: StartAutomationExecution
- 클라우드 포메이션: DescribeStacks
- 클라우드 포메이션: UpdateStack
- kms:Decrypt
- kms: GenerateDataKey
- sns:Publish
- 예: GetQueueAttributes

#### 문서 단계

- CheckCfnSnsLimits (AWS:ExecuteScript) 지정한 스택과 아직 연결되지 않은 Amazon SNS 주제의 최대 개수를 확인합니다. AWS CloudFormation
- EnableCfnSnsNotification (aws:executeAwsApi) AWS CloudFormation 스택에 대한 Amazon SNS 알림을 활성화합니다.
- VerificationCfnSnsNotification (AWS:ExecuteScript) 스택에 대해 Amazon SNS 알림이 활성화되었 는지 확인합니다. AWS CloudFormation

#### 출력

CheckCfnSnsLimits. NotificationArnList - AWS CloudFormation 스택에 대한 Amazon SNS 알림을 수 신하는 ARN 목록입니다.

VerificationCfnSnsNotification. VerifySnsTopicsResponse - AWS CloudFormation 스택에 대해 Amazon SNS 알림이 활성화되었음을 확인하는 API 작업의 응답.

## <span id="page-28-0"></span>**AWS-RunCfnLint**

설명

이 실행서에서는 [AWS CloudFormation Linter\(](https://github.com/aws-cloudformation/cfn-python-lint)cfn-python-lint)를 사용하여 AWS CloudFormation 리소스 사양에 대해 YAML 및 JSON 템플릿의 유효성을 검사합니다. 이 AWS-RunCfnLint 실행서에 서는 리소스 속성에 유효한 값이 입력되었는지 확인하는 등의 추가 검사를 수행합니다. 유효성 검사가 실패하면 RunCfnLintAgainstTemplate 단계가 실패하고 linter 도구의 출력이 오류 메시지에 제공 됩니다. 이 실행서는 cfn-lint v0.24.4를 사용하고 있습니다.

[이 자동화 실행\(콘솔\)](https://console.aws.amazon.com/systems-manager/automation/execute/AWS-RunCfnLint)

문서 유형

자동화

소유자

Amazon

플랫폼

Linux, macOS, Windows

파라미터

• AutomationAssumeRole

유형: 문자열

설명: (선택 사항) 사용자를 대신하여 Systems Manager Automation을 통해 작업을 수행할 수 있도 록 허용하는 AWS Identity and Access Management(IAM) 역할의 Amazon 리소스 이름(ARN)입니 다. 역할을 지정하지 않은 경우, Systems Manager Automation에서는 이 실행서를 시작하는 사용자 의 권한을 사용합니다.

• ConfigureRuleFlag

#### 유형: 문자열

설명: (선택 사항) --configure-rule 파라미터에 전달할 규칙의 구성 옵션입니다.

예: E2001:strict=false,E3012:strict=false.

• FormatFlag

유형: 문자열

설명: (선택 사항) 출력 형식을 지정하기 위해 --format 파라미터에 전달할 값입니다.

유효한 값: Default | quiet | parseable | json

기본값: Default

• IgnoreChecksFlag

유형: 문자열

설명: (선택 사항) --ignore-checks 파라미터에 전달할 규칙의 ID입니다. 이러한 규칙은 확인되지 않 습니다.

예: E1001,E1003,W7001

• IncludeChecksFlag

유형: 문자열

설명: (선택 사항) --include-checks 파라미터에 전달할 규칙의 ID입니다. 이러한 규칙이 확인이 됩니다.

예: E1001,E1003,W7001

• InfoFlag

유형: 문자열

설명: --info (선택 사항) 파라미터에 대한 옵션입니다. 템플릿 처리에 대한 추가 로깅 정보를 사용 하는 옵션을 포함합니다.

기본값: false

• TemplateFileName

#### 유형: 문자열

설명: S3 버킷에 있는 템플릿 파일의 이름 또는 키입니다.

• TemplateS3BucketName

유형: 문자열

설명: Packer 템플릿이 포함된 S3 버킷의 이름입니다.

• RegionsFlag

유형: 문자열

설명: (선택 사항) 지정된 AWS 리전에 대해 템플릿을 테스트하기 위해 --regions 파라미터에 전달 할 값입니다.

예: us-east-1,us-west-1

문서 단계

RunCfnLintAgainstTemplate - 지정된 AWS CloudFormation 템플릿에 대해 cfn-python-lint 도구 를 실행합니다.

출력

RunCfnLintAgainstTemplate.output – cfn-python-lint 도구에서 나온 stdout입니다.

### <span id="page-30-0"></span>**AWSSupport-TroubleshootCFNCustomResource**

설명

AWSSupport-TroubleshootCFNCustomResource 실행서는 사용자 지정 리소스를 생성, 업데이트 또는 삭제할 때 AWS CloudFormation 스택이 실패한 이유를 진단하는 데 도움이 됩니다. 실행서는 사 용자 지정 리소스에 사용된 서비스 토큰과 반환된 오류 메시지를 확인합니다. 사용자 지정 리소스의 세 부 정보를 검토한 후, 실행서 출력본에는 스택 동작에 대한 설명과 사용자 지정 리소스의 문제 해결 단 계가 제공됩니다.

[이 자동화 실행\(콘솔\)](https://console.aws.amazon.com/systems-manager/automation/execute/AWSSupport-TroubleshootCFNCustomResource)

문서 유형

자동화

소유자

Amazon

#### 플랫폼

Linux, macOS, Windows

파라미터

• AutomationAssumeRole

유형: 문자열

설명: (선택 사항) 사용자를 대신하여 Systems Manager Automation을 통해 작업을 수행할 수 있도 록 허용하는 AWS Identity and Access Management(IAM) 역할의 Amazon 리소스 이름(ARN)입니 다. 역할을 지정하지 않은 경우, Systems Manager Automation에서는 이 실행서를 시작하는 사용자 의 권한을 사용합니다.

• StackName

유형: 문자열

설명: (필수) 사용자 지정 리소스가 실패한 AWS CloudFormation 스택의 이름입니다.

### 필수 IAM 권한

실행서를 성공적으로 사용하려면 AutomationAssumeRole 파라미터에 다음 작업이 필요합니다.

- cloudformation:DescribeStacks
- cloudformation:DescribeStackEvents
- cloudformation:ListStackResources
- ec2:DescribeRouteTables
- ec2:DescribeNatGateways
- ec2:DescribeSecurityGroups
- ec2:DescribeVpcs
- ec2:DescribeVpcEndpoints
- ec2:DescribeSubnets
- logs:FilterLogEvents

### 문서 단계

- validateCloudFormationStack AWS CloudFormation 스택이 동일한 AWS 계정 및 AWS 리 전에 존재하는지 확인합니다.
- checkCustomResource AWS CloudFormation 스택을 분석하고, 실패한 사용자 지정 리소스를 확인하고, 실패한 사용자 지정 리소스의 문제를 해결하는 방법에 대한 정보를 출력합니다.

# <span id="page-32-0"></span>**AWS-UpdateCloudFormationStack**

설명

Amazon S3 버킷에 저장된 AWS CloudFormation 템플릿을 사용하여 AWS CloudFormation 스택을 업 데이트합니다.

[이 자동화 실행\(콘솔\)](https://console.aws.amazon.com/systems-manager/automation/execute/AWS-UpdateCloudFormationStack)

문서 유형

자동화

소유자

Amazon

플랫폼

Linux, macOS, Windows

**Parameters** 

• AutomationAssumeRole

타입: 문자열

설명: (선택 사항) 사용자를 대신하여 Systems Manager Automation을 통해 작업을 수행할 수 있도 록 허용하는 AWS Identity and Access Management (IAM) 역할의 Amazon 리소스 이름(ARN)입니 다. 역할을 지정하지 않은 경우, Systems Manager Automation에서는 이 실행서를 시작하는 사용자 의 권한을 사용합니다.

• LambdaAssume역할

타입: 문자열

#### 설명: (필수) Lambda에서 수임하는 역할의 ARN입니다.

• StackNameOrId

타입: 문자열

설명: (필수) 업데이트할 AWS CloudFormation 스택의 이름 또는 고유 ID

• TemplateUrl

타입: 문자열

```
설명: (필수) 업데이트된 CloudFormation 템플릿이 포함된 S3 버킷 위치 (예: https://
s3.amazonaws.com/DOC-EXAMPLE-BUCKET2/updated.template)
```
# <span id="page-33-0"></span>**CloudFront**

AWS Systems Manager 자동화는 Amazon에 사전 정의된 런북을 제공합니다. CloudFront 실행서에 대 한 자세한 내용은 [실행서 작업](https://docs.aws.amazon.com/systems-manager/latest/userguide/automation-documents.html)을 참조하세요. 실행서 콘텐츠를 보는 방법에 대한 자세한 내용은 [실행서](#page-14-0)  [콘텐츠 보기](#page-14-0)(을)를 참조하세요.

주제

- [AWSConfigRemediation-EnableCloudFrontDefaultRootObject](#page-33-1)
- [AWSConfigRemediation-EnableCloudFrontAccessLogs](#page-35-0)
- [AWSConfigRemediation-EnableCloudFrontOriginAccessIdentity](#page-37-0)
- [AWSConfigRemediation-EnableCloudFrontOriginFailover](#page-38-0)
- [AWSConfigRemediation-EnableCloudFrontViewerPolicyHTTPS](#page-40-0)

### <span id="page-33-1"></span>**AWSConfigRemediation-EnableCloudFrontDefaultRootObject**

#### 설명

AWSConfigRemediation-EnableCloudFrontDefaultRootObject 실행서는 사용자가 지정하 는 Amazon CloudFront(CloudFront) 배포의 기본 루트 객체를 구성합니다.

#### [이 자동화 실행\(콘솔\)](https://console.aws.amazon.com/systems-manager/automation/execute/AWSConfigRemediation-EnableCloudFrontDefaultRootObject)

#### 문서 유형

자동화

소유자

Amazon

플랫폼

Linux, macOS, Windows

파라미터

• AutomationAssumeRole

유형: 문자열

설명: (필수) 사용자를 대신하여 Systems Manager Automation을 통해 작업을 수행할 수 있도록 허 용하는 AWS Identity and Access Management(IAM) 역할의 Amazon 리소스 이름(ARN)입니다.

• CloudFrontDistributionId

유형: 문자열

설명: (필수) 기본 루트 객체를 구성하려는 CloudFront 배포의 ID입니다.

• DefaultRootObject

유형: 문자열

설명: (필수) 뷰어 요청이 루트 URL을 가리킬 때 CloudFront에서 반환하려는 객체입니다.

필수 IAM 권한

실행서를 성공적으로 사용하려면 AutomationAssumeRole 파라미터에 다음 작업이 필요합니다.

- ssm:StartAutomationExecution
- ssm:GetAutomationExecution
- cloudfront:GetDistributionConfig
- cloudfront:UpdateDistribution

### 문서 단계

• aws:executeScript - CloudFrontDistributionId 파라미터에 지정하는 CloudFront 배포의 기본 루트 객체를 구성합니다.

# <span id="page-35-0"></span>**AWSConfigRemediation-EnableCloudFrontAccessLogs**

#### 설명

AWSConfigRemediation-EnableCloudFrontAccessLogsRunbook은 지정한 Amazon CloudFront (CloudFront) 배포에 대한 액세스 로깅을 가능하게 합니다.

[이 자동화 실행\(콘솔\)](https://console.aws.amazon.com/systems-manager/automation/execute/AWSConfigRemediation-EnableCloudFrontAccessLogs)

문서 유형

자동화

소유자

Amazon

플랫폼

Linux, macOS, Windows

**Parameters** 

• AutomationAssumeRole

유형: 문자열

설명: (필수) 사용자를 대신하여 Systems Manager Automation을 통해 작업을 수행할 수 있도록 허 용하는 AWS Identity and Access Management(IAM) 역할의 Amazon 리소스 이름(ARN)입니다.

• BucketName

유형: 문자열

설명: (필수) 액세스 로그를 저장할 Amazon Simple Storage Service(Amazon S3) 버킷의 이름입니 다. af-south-1, ap-east-1, eu-south-1 및 me-south-1 AWS 리전의 버킷은 지원되지 않습니다.

• CloudFrontId

유형: 문자열
#### 설명: (필수) 액세스 로깅을 활성화하려는 CloudFront 배포의 ID입니다.

• IncludeCookies

#### 유형: 부울

유효한 값: true | false

설명: (필수) 액세스 로그에 true 쿠키를 포함하려면 이 매개 변수를 로 설정하십시오.

- 접두사
	- 유형: 문자열

설명: (선택 사항) CloudFront 배포할 때 액세스 로그의 접두사로 filenames 사용할 선택적 문자열 (예:). myprefix/

#### 필수 IAM 권한

실행서를 성공적으로 사용하려면 AutomationAssumeRole 파라미터에 다음 작업이 필요합니다.

- ssm:StartAutomationExecution
- ssm:GetAutomationExecution
- cloudfront:GetDistribution
- cloudfront:GetDistributionConfig
- cloudfront:UpdateDistribution
- s3:GetBucketLocation
- s3:GetBucketAcl
- s3:PutBucketAcl

#### **a** Note

s3:GetBucketLocationAPI는 동일한 계정의 S3 버킷에만 사용할 수 있습니다. 계정 간 S3 버킷에는 사용할 수 없습니다.

#### 문서 단계

• aws:executeScript- 파라미터에 지정한 CloudFront 배포에 대한 액세스 로깅을 활성화합니 다CloudFrontDistributionId.

# **AWSConfigRemediation-EnableCloudFrontOriginAccessIdentity**

### 설명

AWSConfigRemediation-EnableCloudFrontOriginAccessIdentity 실행서는 지정하는 Amazon CloudFront(CloudFront) 배포에 대한 오리진 액세스 ID를 활성화합니다. 이 자동화는 지정하 는 CloudFront 배포에 대한 오리진 액세스 ID 없이 Amazon Simple Storage Service(Amazon S3) 오리 진 유형의 모든 오리진에 동일한 CloudFront 오리진 액세스 ID를 할당합니다. 이 자동화는 CloudFront 가 Amazon S3 버킷의 객체에 액세스할 수 있도록 오리진 액세스 ID에 읽기 권한을 부여하지 않습니 다. 액세스를 허용하려면 Amazon S3 버킷 권한을 업데이트해야 합니다.

### [이 자동화 실행\(콘솔\)](https://console.aws.amazon.com/systems-manager/automation/execute/AWSConfigRemediation-EnableCloudFrontOriginAccessIdentity)

문서 유형

자동화

소유자

Amazon

#### 플랫폼

Linux, macOS, Windows

파라미터

• AutomationAssumeRole

유형: 문자열

설명: (필수) 사용자를 대신하여 Systems Manager Automation을 통해 작업을 수행할 수 있도록 허 용하는 AWS Identity and Access Management(IAM) 역할의 Amazon 리소스 이름(ARN)입니다.

• CloudFrontDistributionId

#### 유형: 문자열

설명: (필수) 오리진 장애 조치를 활성화하려는 CloudFront 배포의 ID입니다.

• OriginAccessIdentityId

유형: 문자열

설명: (필수) 오리진과 연결할 CloudFront 오리진 액세스 ID입니다.

필수 IAM 권한

실행서를 성공적으로 사용하려면 AutomationAssumeRole 파라미터에 다음 작업이 필요합니다.

- ssm:StartAutomationExecution
- ssm:GetAutomationExecution
- cloudfront:GetDistributionConfig
- cloudfront:UpdateDistribution

### 문서 단계

• aws:executeScript - CloudFrontDistributionId 파라미터에 지정하는 CloudFront 배포의 오리진 액세스 ID를 활성화하고, 오리진 액세스 ID가 할당되었는지 확인합니다.

## **AWSConfigRemediation-EnableCloudFrontOriginFailover**

설명

AWSConfigRemediation-EnableCloudFrontOriginFailover 실행서는 사용자가 지정하는 Amazon CloudFront(CloudFront) 배포에 대한 오리진 장애 조치를 활성화합니다.

[이 자동화 실행\(콘솔\)](https://console.aws.amazon.com/systems-manager/automation/execute/AWSConfigRemediation-EnableCloudFrontOriginFailover)

문서 유형

자동화

소유자

Amazon

## 플랫폼

Linux, macOS, Windows

파라미터

• AutomationAssumeRole

유형: 문자열

설명: (필수) 사용자를 대신하여 Systems Manager Automation을 통해 작업을 수행할 수 있도록 허 용하는 AWS Identity and Access Management(IAM) 역할의 Amazon 리소스 이름(ARN)입니다.

• CloudFrontDistributionId

유형: 문자열

설명: (필수) 오리진 장애 조치를 활성화하려는 CloudFront 배포의 ID입니다.

• OriginGroupId

유형: 문자열

설명: (필수) 오리진 그룹의 ID입니다.

• PrimaryOriginId

유형: 문자열

설명: (필수) 오리진 그룹의 기본 오리진 ID입니다.

• SecondaryOriginId

유형: 문자열

설명: (필수) 오리진 그룹의 보조 오리진 ID입니다.

## 필수 IAM 권한

실행서를 성공적으로 사용하려면 AutomationAssumeRole 파라미터에 다음 작업이 필요합니다.

- ssm:StartAutomationExecution
- ssm:GetAutomationExecution
- cloudfront:GetDistributionConfig

• cloudfront:UpdateDistribution

### 문서 단계

• aws:executeScript - CloudFrontDistributionId 파라미터에 지정한 CloudFront 배포에 대 해 오리진 장애 조치를 활성화하고, 장애 조치가 활성화되었는지 확인합니다.

## **AWSConfigRemediation-EnableCloudFrontViewerPolicyHTTPS**

설명

AWSConfigRemediation-EnableCloudFrontViewerPolicyHTTPS 실행서는 사용자가 지정하 는 Amazon CloudFront(CloudFront) 배포에 대한 뷰어 프로토콜 정책을 활성화합니다.

[이 자동화 실행\(콘솔\)](https://console.aws.amazon.com/systems-manager/automation/execute/AWSConfigRemediation-EnableCloudFrontViewerPolicyHTTPS)

문서 유형

자동화

소유자

Amazon

플랫폼

Linux, macOS, Windows

파라미터

• AutomationAssumeRole

유형: 문자열

설명: (필수) 사용자를 대신하여 Systems Manager Automation을 통해 작업을 수행할 수 있도록 허 용하는 AWS Identity and Access Management(IAM) 역할의 Amazon 리소스 이름(ARN)입니다.

• CloudFrontDistributionId

유형: 문자열

설명: (필수) 뷰어 프로토콜 정책을 활성화하려는 CloudFront 배포의 ID입니다.

• ViewerProtocolPolicy

#### 유형: 문자열

유효한 값: https-only, redirect-to-https

설명: (필수) 뷰어가 오리진에 있는 파일에 액세스하기 위해 사용할 수 있는 프로토콜입니다.

필수 IAM 권한

실행서를 성공적으로 사용하려면 AutomationAssumeRole 파라미터에 다음 작업이 필요합니다.

- ssm:StartAutomationExecution
- ssm:GetAutomationExecution
- cloudfront:GetDistributionConfig
- cloudfront:UpdateDistribution
- cloudfront:GetDistribution

### 문서 단계

• aws:executeScript - CloudFrontDistributionId 파라미터에 지정한 CloudFront 배포에 대 한 뷰어 프로토콜 정책을 활성화하고, 정책이 할당되었는지 확인합니다.

## **CloudTrail**

AWS Systems Manager 자동화는 에 대한 사전 정의된 런북을 제공합니다. AWS CloudTrail실행서에 대한 자세한 내용은 [실행서 작업](https://docs.aws.amazon.com/systems-manager/latest/userguide/automation-documents.html)을 참조하세요. 실행서 콘텐츠를 보는 방법에 대한 자세한 내용은 [실행](#page-14-0) [서 콘텐츠 보기\(](#page-14-0)을)를 참조하세요.

#### 주제

- [AWSConfigRemediation-CreateCloudTrailMultiRegionTrail](#page-42-0)
- [AWS-EnableCloudTrail](#page-43-0)
- [AWS-EnableCloudTrailCloudWatchLogs](#page-45-0)
- [AWSConfigRemediation-EnableCloudTrailEncryptionWithKMS](#page-46-0)
- [AWS-EnableCloudTrailKmsEncryption](#page-48-0)
- [AWSConfigRemediation-EnableCloudTrailLogFileValidation](#page-49-0)
- [AWS-EnableCloudTrailLogFileValidation](#page-50-0)
- [AWS-QueryCloudTrailLogs](#page-51-0)

## <span id="page-42-0"></span>**AWSConfigRemediation-CreateCloudTrailMultiRegionTrail**

#### 설명

AWSConfigRemediation-CreateCloudTrailMultiRegionTrail 실행서는 여러 개의 AWS 리 전에서 선택한 Amazon Simple Storage Service(Amazon S3) 버킷으로 로그 파일을 전송하는 AWS CloudTrail(CloudTrail) 트레일을 생성합니다.

[이 자동화 실행\(콘솔\)](https://console.aws.amazon.com/systems-manager/automation/execute/AWSConfigRemediation-CreateCloudTrailMultiRegionTrail)

문서 유형

자동화

소유자

Amazon

#### 플랫폼

Linux, macOS, Windows

파라미터

• AutomationAssumeRole

유형: 문자열

설명: (필수) 사용자를 대신하여 Systems Manager Automation을 통해 작업을 수행할 수 있도록 허 용하는 AWS Identity and Access Management(IAM) 역할의 Amazon 리소스 이름(ARN)입니다.

• BucketName

유형: 문자열

설명: (필수) 로그를 업로드하려는 Amazon S3 버킷의 이름입니다.

• KeyPrefix

#### 유형: 문자열

설명: (선택 사항) 로그 파일 전송을 위해 지정한 버킷의 이름 다음에 오는 Amazon S3 키 접두사입니 다.

- TrailName
	- 유형: 문자열

설명: (필수) 생성할 CloudTrail 트레일의 이름입니다.

필수 IAM 권한

실행서를 성공적으로 사용하려면 AutomationAssumeRole 파라미터에 다음 작업이 필요합니다.

- ssm:StartAutomationExecution
- ssm:GetAutomationExecution
- cloudtrail:CreateTrail
- cloudtrail:StartLogging
- cloudtrail:GetTrail
- s3:PutObject
- s3:GetBucketAcl
- s3:PutBucketLogging
- s3:ListBucket

#### 문서 단계

- aws:executeAwsApi 트레일 이름과 Amazon S3 버킷 이름을 입력으로 받아들이고 CloudTrail 트레일을 생성합니다.
- aws:executeAwsApi 생성된 트레일에서 로깅을 활성화하고 지정한 Amazon S3 버킷으로 로그 전송을 시작합니다.
- aws:assertAwsResourceProperty CloudTrail 트레일이 생성되었는지 확인합니다.

## <span id="page-43-0"></span>**AWS-EnableCloudTrail**

설명

#### AWS CloudTrail 트레일을 생성하고 S3 버킷에 대한 로깅을 구성합니다.

#### [이 자동화 실행\(콘솔\)](https://console.aws.amazon.com/systems-manager/automation/execute/AWS-EnableCloudTrail)

문서 유형

자동화

소유자

Amazon

플랫폼

Linux, macOS, Windows

파라미터

• AutomationAssumeRole

유형: 문자열

설명: (선택 사항) 사용자를 대신하여 Systems Manager Automation을 통해 작업을 수행할 수 있도 록 허용하는 AWS Identity and Access Management(IAM) 역할의 Amazon 리소스 이름(ARN)입니 다. 역할을 지정하지 않은 경우, Systems Manager Automation에서는 이 실행서를 시작하는 사용자 의 권한을 사용합니다.

• S3BucketName

유형: 문자열

설명: (필수) 로그 파일을 게시하도록 지정된 S3 버킷의 이름입니다.

**a** Note

이 S3 버킷이 존재해야 하며 버킷 정책이 쓰기 권한을 CloudTrail에 부여해야 합니다. 자세한 내용은 [CloudTrail용 Amazon S3 버킷 정책을](https://docs.aws.amazon.com/awscloudtrail/latest/userguide/create-s3-bucket-policy-for-cloudtrail.html) 참조하십시오.

• TrailName

유형: 문자열

설명: (필수) 새로운 트레일의 이름.

# <span id="page-45-0"></span>**AWS-EnableCloudTrailCloudWatchLogs**

## 설명

이 런북은 Amazon CloudWatch Logs 로그 그룹에 이벤트를 전송하기 위해 하나 이상의 AWS CloudTrail 트레일 구성을 업데이트합니다.

## [이 자동화 실행\(콘솔\)](https://console.aws.amazon.com/systems-manager/automation/execute/AWS-EnableCloudTrailCloudWatchLogs)

문서 유형

자동화

소유자

Amazon

### 플랫폼

Linux, macOS, Windows

**Parameters** 

• AutomationAssumeRole

타입: 문자열

설명: (선택 사항) 사용자를 대신하여 Systems Manager Automation을 통해 작업을 수행할 수 있도 록 허용하는 AWS Identity and Access Management (IAM) 역할의 Amazon 리소스 이름(ARN)입니 다. 역할을 지정하지 않은 경우, Systems Manager Automation에서는 이 실행서를 시작하는 사용자 의 권한을 사용합니다.

• CloudWatchLogsLogGroupArn

타입: 문자열

설명: (필수) 로그가 전달될 CloudWatch 로그 로그 그룹의 ARN입니다. CloudTrail

• CloudWatchLogsRoleArn

타입: 문자열

설명: (필수) IAM 역할 CloudWatch 로그 로그의 ARN은 지정된 로그 그룹에 쓰는 것으로 가정합니 다.

• TrailNames

유형: StringList

설명: (필수) Logs로 이벤트를 보내려는 CloudTrail CloudWatch 트레일의 이름을 쉼표로 구분한 목 록입니다.

필수 IAM 권한

실행서를 성공적으로 사용하려면 AutomationAssumeRole 파라미터에 다음 작업이 필요합니다.

- cloudtrail:UpdateTrail
- iam:PassRole

문서 단계

• aws:executeScript- 지정된 CloudTrail 트레일을 업데이트하여 지정된 CloudWatch 로그 로그 그룹에 이벤트를 전송합니다.

## <span id="page-46-0"></span>**AWSConfigRemediation-EnableCloudTrailEncryptionWithKMS**

설명

AWSConfigRemediation-EnableCloudTrailEncryptionWithKMS 실행서는 지정하는 AWS Key Management Service(AWS KMS) 고객 관리형 키를 사용하여 AWS CloudTrail(CloudTrail) 트 레일을 암호화합니다. 이 실행서는 CloudTrail 트레일이 최소 권장 보안 모범 사례에 따라 암호화 되도록 하기 위한 기준으로만 사용해야 합니다. 서로 다른 KMS 키를 사용하여 여러 트레일을 암호 화하는 것이 좋습니다. CloudTrail 다이제스트 파일은 암호화되지 않습니다. 이전에 트레일에 대해 EnableLogFileValidation 파라미터를 true로 설정한 경우, 자세한 내용은 AWS CloudTrail 사용 설명서의 [CloudTrail 예방적 보안 모범 사례](https://docs.aws.amazon.com/awscloudtrail/latest/userguide/best-practices-security.html#best-practices-security-preventative) 항목의 'AWS KMS 관리형 키를 사용한 서버 측 암호화 사 용' 섹션을 참조하세요.

[이 자동화 실행\(콘솔\)](https://console.aws.amazon.com/systems-manager/automation/execute/AWSConfigRemediation-EnableCloudTrailEncryptionWithKMS)

문서 유형

자동화

소유자

#### Amazon

## 플랫폼

Linux, macOS, Windows

파라미터

• AutomationAssumeRole

유형: 문자열

설명: (필수) 사용자를 대신하여 Systems Manager Automation을 통해 작업을 수행할 수 있도록 허 용하는 AWS Identity and Access Management(IAM) 역할의 Amazon 리소스 이름(ARN)입니다.

• KMSKeyId

유형: 문자열

설명: (필수) TrailName 파라미터에 지정하는 트레일을 암호화하는 데 사용하려는 고객 관리형 키 의 ARN, 키 ID 또는 키 별칭입니다.

• TrailName

유형: 문자열

설명: (필수) 암호화를 위해 업데이트하려는 트레일의 ARN 또는 이름입니다.

필수 IAM 권한

실행서를 성공적으로 사용하려면 AutomationAssumeRole 파라미터에 다음 작업이 필요합니다.

- ssm:StartAutomationExecution
- ssm:GetAutomationExecution
- cloudtrail:GetTrail
- cloudtrail:UpdateTrail

## 문서 단계

- aws:executeAwsApi TrailName 파라미터에 지정하는 트레일에서 암호화를 활성화합니다.
- aws:executeAwsApi KMSKeyId 파라미터에 지정하는 고객 관리형 키의 ARN을 수집합니다.

• aws:assertAwsResourceProperty - CloudTrail 트레일에서 암호화가 활성화되었는지 확인합니 다.

## <span id="page-48-0"></span>**AWS-EnableCloudTrailKmsEncryption**

#### 설명

이 런북은 AWS Key Management Service (AWS KMS) AWS CloudTrail 암호화를 사용하도록 하나 이 상의 트레일 구성을 업데이트합니다.

[이 자동화 실행\(콘솔\)](https://console.aws.amazon.com/systems-manager/automation/execute/AWS-EnableCloudTrailKmsEncryption)

문서 유형

자동화

소유자

Amazon

#### 플랫폼

Linux, macOS, Windows

**Parameters** 

• AutomationAssumeRole

타입: 문자열

설명: (선택 사항) 사용자를 대신하여 Systems Manager Automation을 통해 작업을 수행할 수 있도 록 허용하는 AWS Identity and Access Management (IAM) 역할의 Amazon 리소스 이름(ARN)입니 다. 역할을 지정하지 않은 경우, Systems Manager Automation에서는 이 실행서를 시작하는 사용자 의 권한을 사용합니다.

• KMS KeyId

타입: 문자열

설명: (필수) 파라미터에 지정한 트레일을 암호화하는 데 사용하려는 고객 관리 키의 키 ID입니다. TrailName 값은 "alias/"가 접두사로 붙은 별칭 이름, 별칭에 완전히 지정된 ARN 또는 키에 완전히 지정된 ARN일 수 있습니다.

• TrailNames

유형: StringList

설명: (필수) 암호화를 위해 업데이트하려는 트레일의 쉼표로 구분된 목록입니다.

필수 IAM 권한

실행서를 성공적으로 사용하려면 AutomationAssumeRole 파라미터에 다음 작업이 필요합니다.

- cloudtrail:UpdateTrail
- kms:DescribeKey
- kms:ListKeys

문서 단계

• aws:executeScript- 파라미터에 지정한 트레일의 AWS KMS 암호화를 활성화합니다. TrailName

## <span id="page-49-0"></span>**AWSConfigRemediation-EnableCloudTrailLogFileValidation**

설명

AWSConfigRemediation-EnableCloudTrailLogFileValidation 실행서는 AWS CloudTrail 트레일에 대한 로그 파일 검증을 활성화합니다.

[이 자동화 실행\(콘솔\)](https://console.aws.amazon.com/systems-manager/automation/execute/AWSConfigRemediation-EnableCloudTrailLogFileValidation)

문서 유형

자동화

소유자

Amazon

#### 플랫폼

Linux, macOS, Windows

#### **Parameters**

• AutomationAssumeRole

유형: 문자열

설명: (필수) 사용자를 대신하여 Systems Manager Automation을 통해 작업을 수행할 수 있도록 허 용하는 AWS Identity and Access Management(IAM) 역할의 Amazon 리소스 이름(ARN)입니다.

• TrailName

유형: 문자열

설명: (필수) 로그 검증을 활성화하려는 트레일의 이름 또는 Amazon 리소스 이름(ARN)입니다.

필수 IAM 권한

실행서를 성공적으로 사용하려면 AutomationAssumeRole 파라미터에 다음 작업이 필요합니다.

- ssm:StartAutomationExecution
- ssm:GetAutomationExecution
- cloudtrail:GetTrail
- cloudtrail:UpdateTrail

#### 문서 단계

- aws:executeAwsApi TrailName 파라미터에 지정하는 AWS CloudTrail 트레일에 대한 로그 검 증을 활성화합니다.
- aws:assertAwsResourceProperty 트레일에 대한 로그 검증이 활성화되었는지 확인합니다.

## <span id="page-50-0"></span>**AWS-EnableCloudTrailLogFileValidation**

#### 설명

AWS-EnableCloudTrailLogFileValidation런북을 사용하면 지정한 AWS CloudTrail 트레일에 대한 로그 파일 검증을 수행할 수 있습니다.

[이 자동화 실행\(콘솔\)](https://console.aws.amazon.com/systems-manager/automation/execute/AWS-EnableCloudTrailLogFileValidation)

문서 유형

자동화

소유자

Amazon

플랫폼

Linux, macOS, Windows

**Parameters** 

• AutomationAssumeRole

타입: 문자열

설명: (선택 사항) 사용자를 대신하여 Systems Manager Automation을 통해 작업을 수행할 수 있도 록 허용하는 AWS Identity and Access Management (IAM) 역할의 Amazon 리소스 이름(ARN)입니 다. 역할을 지정하지 않은 경우, Systems Manager Automation에서는 이 실행서를 시작하는 사용자 의 권한을 사용합니다.

• TrailNames

입력: StringList

설명: (필수) 로그 검증을 활성화하려는 CloudTrail 트레일 이름을 쉼표로 구분한 목록입니다.

필수 IAM 권한

실행서를 성공적으로 사용하려면 AutomationAssumeRole 파라미터에 다음 작업이 필요합니다.

- cloudtrail:GetTrail
- cloudtrail:UpdateTrail

## 문서 단계

• aws:executeScript- 파라미터에 지정한 AWS CloudTrail 트레일에 대한 로그 검증을 활성화합니 다. TrailNames

# <span id="page-51-0"></span>**AWS-QueryCloudTrailLogs**

설명

AWS-QueryCloudTrailLogs 실행서는 선택한 Amazon Simple Storage Service(Amazon S3) 버킷 에서 AWS CloudTrail (CloudTrail) 로그를 포함하는 Amazon Athena 테이블을 생성합니다. 테이블을 생성한 후, 자동화는 사용자가 지정하는 SQL 쿼리를 실행한 다음 테이블을 삭제합니다.

[이 자동화 실행\(콘솔\)](https://console.aws.amazon.com/systems-manager/automation/execute/AWS-QueryCloudTrailLogs)

문서 유형

자동화

소유자

Amazon

플랫폼

데이터베이스

파라미터

• AutomationAssumeRole

유형: 문자열

설명: (선택 사항) 사용자를 대신하여 Systems Manager Automation을 통해 작업을 수행할 수 있도 록 허용하는 AWS Identity and Access Management(IAM) 역할의 Amazon 리소스 이름(ARN)입니 다. 역할을 지정하지 않은 경우, Systems Manager Automation에서는 이 실행서를 시작하는 사용자 의 권한을 사용합니다.

• 쿼리

유형: 문자열

설명: (필수) 실행하려는 SQL 쿼리입니다.

• SourceBucketPath

유형: 문자열

```
설명: (필수) 쿼리하려는 CloudTrail 로그 파일이 포함된 Amazon S3 버킷의 이름입니다.
```
• TableName

유형: 문자열

기본값: cloudtrail\_logs

### 필수 IAM 권한

실행서를 성공적으로 사용하려면 AutomationAssumeRole 파라미터에 다음 작업이 필요합니다.

- athena:GetQueryResults
- athena:GetQueryExecution
- athena:StartQueryExecution
- glue:CreateTable
- glue:DeleteTable
- glue:GetDatabase
- glue:GetPartitions
- glue:GetTable
- s3:AbortMultipartUpload
- s3:CreateBucket
- s3:GetBucketLocation
- s3:GetObject
- s3:ListBucket
- s3:ListBucketMultipartUploads
- s3:ListMultipartUploadParts
- s3:PutObject

## 문서 단계

- aws:executeAwsApi Athena 테이블을 생성합니다.
- aws:executeAwsApi Query 파라미터에 지정하는 쿼리 문자열을 실행합니다.
- aws:executeScript 폴링하고 쿼리가 완료될 때까지 기다립니다.
- aws:executeAwsApi 쿼리 결과를 가져옵니다.
- aws:executeAwsApi 자동화로 생성된 테이블을 삭제합니다.

# **CloudWatch**

AWS Systems Manager 자동화는 Amazon에 사전 정의된 런북을 제공합니다. CloudWatch 실행서에 대한 자세한 내용은 [실행서 작업](https://docs.aws.amazon.com/systems-manager/latest/userguide/automation-documents.html)을 참조하세요. 실행서 콘텐츠를 보는 방법에 대한 자세한 내용은 [실행](#page-14-0) [서 콘텐츠 보기\(](#page-14-0)을)를 참조하세요.

주제

- [AWS-ConfigureCloudWatchOnEC2Instance](#page-54-0)
- [AWS-EnableCWAlarm](#page-55-0)

## <span id="page-54-0"></span>**AWS-ConfigureCloudWatchOnEC2Instance**

설명

관리형 인스턴스에 대한 Amazon CloudWatch 세부 모니터링을 활성화하거나 비활성화합니다.

[이 자동화 실행\(콘솔\)](https://console.aws.amazon.com/systems-manager/automation/execute/AWS-ConfigureCloudWatchOnEC2Instance)

문서 유형

자동화

소유자

Amazon

플랫폼

Linux, macOS, Windows

파라미터

• AutomationAssumeRole

유형: 문자열

설명: (선택 사항) 사용자를 대신하여 Systems Manager Automation을 통해 작업을 수행할 수 있도 록 허용하는 AWS Identity and Access Management(IAM) 역할의 Amazon 리소스 이름(ARN)입니 다. 역할을 지정하지 않은 경우, Systems Manager Automation에서는 이 실행서를 시작하는 사용자 의 권한을 사용합니다.

• InstanceId

유형: 문자열

설명: (필수) CloudWatch 모니터링을 활성화하려는 Amazon EC2 인스턴스의 ID입니다.

• 속성

유형: 문자열

설명: (선택 사항) 이 파라미터는 지원되지 않습니다. 이전 버전과의 호환성을 위해 여기에 나열되어 있습니다.

• 상태

유효한 값: Enabled | Disabled

설명: (선택 사항) CloudWatch를 활성화할지 또는 비활성화할지를 지정합니다.

기본값: Enabled

문서 단계

configureCloudWatch - 지정된 상태로 Amazon EC2 인스턴스에서 CloudWatch를 구성합니다.

#### 출력

이 자동화에는 출력이 없습니다.

## <span id="page-55-0"></span>**AWS-EnableCWAlarm**

설명

AWS-EnableCWAlarmRunbook은 사용자의 리소스 중 아직 AWS 계정 없는 AWS 리소스에 대해 Amazon CloudWatch (CloudWatch) 경보를 생성합니다. CloudWatch 경보는 다음 리소스에 대해 생성 됩니다. AWS

- Amazon Elastic Compute Cloud(Amazon EC2) 인스턴스
- Amazon Elastic Block Store(Amazon EBS) 볼륨
- Amazon Simple Storage Service(Amazon S3) 버킷
- 아마존 관계형 데이터베이스 서비스 (Amazon RDS) 클러스터

[이 자동화 실행\(콘솔\)](https://console.aws.amazon.com/systems-manager/automation/execute/AWS-EnableCWAlarm)

문서 유형

자동화

소유자

Amazon

플랫폼

Linux, macOS, Windows

**Parameters** 

• AutomationAssumeRole

타입: 문자열

설명: (선택 사항) 사용자를 대신하여 Systems Manager Automation을 통해 작업을 수행할 수 있도 록 허용하는 AWS Identity and Access Management (IAM) 역할의 Amazon 리소스 이름(ARN)입니 다. 역할을 지정하지 않은 경우, Systems Manager Automation에서는 이 실행서를 시작하는 사용자 의 권한을 사용합니다.

• ComparisonOperator

타입: 문자열

유효한 값: GreaterThanOrEqualToThreshold | | GreaterThanThreshold GreaterThanUpperThreshold | LessThanLowerOrGreaterThanUpper 임계값 | | LessThanLowerThreshold LessThanOrEqualToThreshold LessThanThreshold

설명: (필수) 지정된 통계와 임계값을 비교할 때 사용할 산술 연산입니다.

• MetricName

타입: 문자열

설명: (필수) 경보와 관련된 지표의 이름입니다.

• 기간

타입: 정수

유효한 값: 10 | 30 | 60 | 60의 배수

설명: (필수) 통계가 적용되는 기간 (초) 입니다.

• 리소스 ARN

유형: StringList

설명: (필수) 경보를 생성할 리소스의 쉼표로 구분된 ARN 목록 CloudWatch

• 통계

타입: 문자열

유효한 값: 평균 | 최대값 | 최소값 | | 합계 SampleCount

설명: (필수) 경보와 관련된 지표의 통계입니다.

• Threshold

타입: 정수

설명: (필수) 지정된 통계와 비교할 값입니다.

필수 IAM 권한

실행서를 성공적으로 사용하려면 AutomationAssumeRole 파라미터에 다음 작업이 필요합니다.

• cloudwatch:PutMetricAlarm

문서 단계

• aws:executeScript- 파라미터에 지정한 리소스에 대해 런북 파라미터에 지정된 값에 따라 CloudWatch 알람을 ResourceARNs 생성합니다.

#### 출력

LCWalarm을 활성화합니다. FailedResources: CloudWatch 경보가 생성되지 않은 리소스 ARN과 실패 사유의 맵목록입니다.

CWalArm을 활성화합니다. SuccessfulResources: CloudWatch 경보가 성공적으로 생성된 리소스 ARN 목록입니다.

## Amazon DocumentDB

AWS Systems Manager 자동화는 Amazon DocumentDB에 대한 사전 정의된 런북을 제공합니다 (MongoDB와 호환 가능). 실행서에 대한 자세한 내용은 [실행서 작업](https://docs.aws.amazon.com/systems-manager/latest/userguide/automation-documents.html)을 참조하세요. 실행서 콘텐츠를 보 는 방법에 대한 자세한 내용은 [실행서 콘텐츠 보기](#page-14-0)(을)를 참조하세요.

주제

• [AWS-EnableDocDbClusterBackupRetentionPeriod](#page-58-0)

## <span id="page-58-0"></span>**AWS-EnableDocDbClusterBackupRetentionPeriod**

설명

AWS-EnableDocDbClusterBackupRetentionPeriod런북은 지정한 Amazon DocumentDB 클러 스터의 백업 보존 기간을 활성화합니다. 이 기능은 자동 백업이 보존되는 총 일수를 설정합니다. 클러 스터를 수정하려면 클러스터가 엔진 유형이 인 가용 상태여야 합니다. docdb

[이 자동화 실행\(콘솔\)](https://console.aws.amazon.com/systems-manager/automation/execute/AWS-EnableDocDbClusterBackupRetentionPeriod)

문서 유형

자동화

소유자

Amazon

플랫폼

Linux, macOS, Windows

**Parameters** 

• AutomationAssumeRole

유형: 문자열

설명: (선택 사항) 사용자를 대신하여 Systems Manager Automation을 통해 작업을 수행할 수 있도 록 허용하는 AWS Identity and Access Management(IAM) 역할의 Amazon 리소스 이름(ARN)입니 다. 역할을 지정하지 않은 경우, Systems Manager Automation에서는 이 실행서를 시작하는 사용자 의 권한을 사용합니다.

• DB ClusterResourceId

유형: 문자열

설명: (필수) 백업 보존 기간을 활성화하려는 Amazon DocumentDB 클러스터의 리소스 ID입니다.

• BackupRetentionPeriod

유형: 정수

설명: (필수) 자동 백업이 유지되는 기간 (일). 7~35일 사이의 값이어야 합니다.

• PreferredBackupWindow

유형: 문자열

설명: (선택 사항) hh24:mm-hh24:mm 형식의 협정 세계시 (UTC) 기준 일일 시간 범위 (예: 07:14-07:44). 값은 30분 이상이어야 하며 기본 유지 관리 기간과 충돌하지 않아야 합니다.

- ssm:GetAutomationExecution
- ssm:StartAutomationExecution
- docdb:DescribeDBClusters
- docdb:ModifyDBCluster
- rds:DescribeDBClusters
- rds:ModifyDBCluster

### 문서 단계

- GetDocDbClusterIdentifier (aws:executeAwsApi) 제공된 리소스 ID를 사용하여 Amazon DocumentDB 클러스터 식별자를 반환합니다.
- VerifyDocDbEngine (aws: assertAwsResource 속성) Amazon DocumentDB 엔진 docdb 유형이 다른 Amazon RDS 엔진 유형에 대한 의도치 않은 변경을 방지하기 위한 것인지 확인합니다.
- VerifyDocDbStatus (aws: waitAwsResource 속성) Amazon DocumentDB 클러스터 상태가 다음과 같은지 확인합니다. available
- ModifyDocDbRetentionPeriod (aws:executeAwsApi) 지정된 Amazon DocumentDB 클러스터에 제 공된 값을 사용하여 보존 기간을 설정합니다.
- VerifyDocDbBackupsEnabled (AWS:ExecuteScript) Amazon DocumentDB 클러스터의 보존 기간 과 기본 백업 기간 (지정된 경우) 이 성공적으로 설정되었는지 확인합니다.

### 출력

ModifyDocDbRetentionPeriod. ModifyDbClusterResponse - ModifyDBCluster API 작업의 응답.

VerifyDocDbBackupsEnabled. VerifyDbClusterBackupsEnabledResponse - Amazon DocumentDB 클 러스터의 성공적인 수정을 확인하는 VerifyDocDbBackupsEnabled 단계의 출력입니다.

# **CodeBuild**

AWS Systems Manager 자동화는 에 대한 사전 정의된 런북을 제공합니다. AWS CodeBuild실행서에 대한 자세한 내용은 [실행서 작업](https://docs.aws.amazon.com/systems-manager/latest/userguide/automation-documents.html)을 참조하세요. 실행서 콘텐츠를 보는 방법에 대한 자세한 내용은 [실행](#page-14-0) [서 콘텐츠 보기\(](#page-14-0)을)를 참조하세요.

주제

- [AWSConfigRemediation-ConfigureCodeBuildProjectWithKMSCMK](#page-60-0)
- [AWSConfigRemediation-DeleteAccessKeysFromCodeBuildProject](#page-62-0)

## <span id="page-60-0"></span>**AWSConfigRemediation-ConfigureCodeBuildProjectWithKMSCMK**

### 설명

AWSConfigRemediation-ConfigureCodeBuildProjectWithKMSCMKRunbook은 지정한 AWS CodeBuild (CodeBuild) 고객 관리 키를 사용하여 () 프로젝트의 빌드 아티팩트를 암호화합니다. AWS Key Management Service AWS KMS AWS Config 이 자동화를 실행하는 AWS 리전 곳에서 활성화해 야 합니다.

### [이 자동화 실행\(콘솔\)](https://console.aws.amazon.com/systems-manager/automation/execute/AWSConfigRemediation-ConfigureCodeBuildProjectWithKMSCMK)

문서 유형

자동화

소유자

Amazon

### 플랫폼

Linux, macOS, Windows

#### **Parameters**

#### • AutomationAssumeRole

#### 타입: 문자열

설명: (필수) 사용자를 대신하여 Systems Manager Automation을 통해 작업을 수행할 수 있도록 허 용하는 AWS Identity and Access Management (IAM) 역할의 Amazon 리소스 이름(ARN)입니다.

• KMS KeyId

타입: 문자열

설명: (필수) 파라미터에 지정한 CodeBuild 프로젝트를 암호화하는 데 사용하려는 AWS KMS 고객 관리 키의 Amazon 리소스 이름 (ARN) 입니다. ProjectId

• ProjectId

타입: 문자열

설명: (필수) 암호화하려는 빌드 아티팩트가 있는 CodeBuild 프로젝트의 ID.

필수 IAM 권한

실행서를 성공적으로 사용하려면 AutomationAssumeRole 파라미터에 다음 작업이 필요합니다.

- ssm:StartAutomationExecution
- ssm:GetAutomationExecution
- codebuild:BatchGetProjects
- codebuild:UpdateProject
- config:GetResourceConfigHistory

### 문서 단계

- aws:executeAwsApi- 프로젝트 ID에서 CodeBuild 프로젝트 이름을 수집합니다.
- aws:executeAwsApi- ProjectId 파라미터에 지정한 CodeBuild 프로젝트의 암호화를 활성화합 니다.
- aws:assertAwsResourceProperty- CodeBuild 프로젝트에 암호화가 활성화되었는지 확인합니 다.

### 출력

UpdateLambdaConfig. UpdateFunctionConfigurationResponse - UpdateFunctionConfiguration API 호출의 응답입니다.

# <span id="page-62-0"></span>**AWSConfigRemediation-DeleteAccessKeysFromCodeBuildProject**

#### 설명

AWSConfigRemediation-DeleteAccessKeysFromCodeBuildProject 실행서는 지정하는 AWS CodeBuild (CodeBuild) 프로젝트에서 AWS\_ACCESS\_KEY\_ID 및 AWS\_SECRET\_ACCESS\_KEY 환 경 변수를 삭제합니다. 이 자동화를 실행하는 AWS 리전에서 AWS Config가 활성화되어야 합니다.

[이 자동화 실행\(콘솔\)](https://console.aws.amazon.com/systems-manager/automation/execute/AWSConfigRemediation-DeleteAccessKeysFromCodeBuildProject)

문서 유형

자동화

소유자

Amazon

플랫폼

Linux, macOS, Windows

파라미터

• AutomationAssumeRole

유형: 문자열

설명: (필수) 사용자를 대신하여 Systems Manager Automation을 통해 작업을 수행할 수 있도록 허 용하는 AWS Identity and Access Management(IAM) 역할의 Amazon 리소스 이름(ARN)입니다.

• ResourceId

유형: 문자열

설명: (필수) 삭제하려는 액세스 키 환경 변수가 있는 CodeBuild 프로젝트의 ID입니다.

필수 IAM 권한

실행서를 성공적으로 사용하려면 AutomationAssumeRole 파라미터에 다음 작업이 필요합니다.

- ssm:StartAutomationExecution
- ssm:GetAutomationExecution
- config:GetResourceConfigHistory
- codebuild:BatchGetProjects
- codebuild:UpdateProject

### 문서 단계

• aws:executeScript - ResourceId 파라미터에 지정된 CodeBuild 프로젝트의 액세스 키 환경 변 수를 삭제합니다.

# AWS CodeDeploy

AWS Systems Manager 자동화는 에 대한 사전 정의된 런북을 제공합니다. AWS CodeDeploy실행서 에 대한 자세한 내용은 [실행서 작업을](https://docs.aws.amazon.com/systems-manager/latest/userguide/automation-documents.html) 참조하세요. 실행서 콘텐츠를 보는 방법에 대한 자세한 내용은 [실행서 콘텐츠 보기\(](#page-14-0)을)를 참조하세요.

#### 주제

• [AWSSupport-TroubleshootCodeDeploy](#page-63-0)

## <span id="page-63-0"></span>**AWSSupport-TroubleshootCodeDeploy**

#### 설명

AWSSupport-TroubleshootCodeDeploy 실행서는 Amazon Elastic Compute Cloud(Amazon EC2) 인스턴스에서 AWS CodeDeploy 배포가 실패한 이유를 진단하는 데 도움이 됩니다. 실행서는 문 제 해결이나 추가 문제 해결에 도움이 되는 단계를 출력합니다. 향후 유사한 문제를 방지하는 데 도움 이 되는 CodeDeploy 모범 사례도 제공합니다.

이 실행서는 다음 문제를 해결하는 데 도움이 될 수 있습니다.

- CodeDeploy 에이전트가 Amazon EC2 인스턴스에 설치되어 있지 않거나 실행되고 있지 않습니다.
- Amazon EC2 인스턴스에는 연결된 AWS Identity and Access Management (IAM) 인스턴스 프로파 일이 없습니다.
- Amazon EC2 인스턴스에 연결된 IAM 인스턴스 프로파일에는 필요한 Amazon Simple Storage Service(Amazon S3) 권한이 없습니다.
- Amazon S3에 저장된 수정 버전이 누락되었거나 사용된 Amazon S3 버킷이 Amazon EC2 인스턴스 와 다른 AWS 리전에 있습니다.
- 애플리케이션 사양(AppSpec) 파일 문제
- "파일이 해당 위치에 이미 존재합니다" 오류
- CodeDeploy 관리형 수명 주기 이벤트 후크 실패
- 고객 관리형 수명 주기 이벤트 후크 실패
- 배포 중 이벤트 축소

#### [이 자동화 실행\(콘솔\)](https://console.aws.amazon.com/systems-manager/automation/execute/AWSSupport-TroubleshootCodeDeploy)

문서 유형

자동화

소유자

Amazon

#### 플랫폼

Linux, macOS, Windows

파라미터

• AutomationAssumeRole

유형: 문자열

설명: (선택 사항) 사용자를 대신하여 Systems Manager Automation을 통해 작업을 수행할 수 있도 록 허용하는 AWS Identity and Access Management(IAM) 역할의 Amazon 리소스 이름(ARN)입니 다. 역할을 지정하지 않은 경우, Systems Manager Automation에서는 이 실행서를 시작하는 사용자 의 권한을 사용합니다.

• DeploymentId

#### 유형: 문자열

설명: (필수) 실패한 배포의 ID입니다.

#### • InstanceId

#### 유형: 문자열

설명: (필수) 배포가 실패한 Amazon EC2 인스턴스의 ID입니다.

필수 IAM 권한

실행서를 성공적으로 사용하려면 AutomationAssumeRole 파라미터에 다음 작업이 필요합니다.

- codedeploy:GetDeployment
- codedeploy:GetDeploymentTarget
- ec2:DescribeInstances

### 문서 단계

- aws:executeAwsApi DeploymentId 및 InstanceId 파라미터에 제공된 값을 확인합니다.
- aws:executeScript Amazon EC2 인스턴스에서 인스턴스 상태 및 IAM 인스턴스 프로파일 세부 정보와 같은 정보를 수집합니다.
- aws:executeScript 지정된 배포를 검토하고 배포가 실패한 이유에 대한 분석을 반환합니다.

# AWS Config

AWS Systems Manager 자동화는 에 대한 사전 정의된 런북을 제공합니다. AWS Config실행서에 대한 자세한 내용은 [실행서 작업을](https://docs.aws.amazon.com/systems-manager/latest/userguide/automation-documents.html) 참조하세요. 실행서 콘텐츠를 보는 방법에 대한 자세한 내용은 [실행서 콘](#page-14-0) [텐츠 보기](#page-14-0)(을)를 참조하세요.

#### 주제

• [AWSSupport-SetupConfig](#page-65-0)

## <span id="page-65-0"></span>**AWSSupport-SetupConfig**

설명

AWSSupport-SetupConfig 실행서는 AWS Identity and Access Management (IAM) 서비스 연결 역할, AWS Config 기반 구성 레코더, AWS Config가 구성 스냅샷과 구성 기록 파일을 전

송하는 Amazon Simple Storage Service(Amazon S3) 버킷이 포함된 전송 채널을 생성합니다. AggregatorAccountId 및 AggregatorAccountRegion 파라미터의 값을 지정하면, 실행서는 또 한 데이터 집계에 대한 권한을 생성하여 여러 개의 AWS 계정와 AWS 리전에서 AWS Config 구성 및 규정 준수 데이터를 수집합니다. 여러 계정 및 리전의 데이터를 집계하는 것에 대해 자세히 알아보려면 AWS Config 개발자 안내서의 [다중 계정 다중 리전 데이터 집계를](https://docs.aws.amazon.com/config/latest/developerguide/aggregate-data.html) 참조하세요.

[이 자동화 실행\(콘솔\)](https://console.aws.amazon.com/systems-manager/automation/execute/AWSSupport-SetupConfig)

문서 유형

자동화

소유자

Amazon

플랫폼

Linux, macOS, Windows

파라미터

• AutomationAssumeRole

유형: 문자열

설명: (선택 사항) 사용자를 대신하여 Systems Manager Automation을 통해 작업을 수행할 수 있도 록 허용하는 AWS Identity and Access Management(IAM) 역할의 Amazon 리소스 이름(ARN)입니 다. 역할을 지정하지 않은 경우, Systems Manager Automation에서는 이 실행서를 시작하는 사용자 의 권한을 사용합니다.

• AggregatorAccountId

유형: 문자열

설명: (선택 사항) 복수의 계정 및 AWS 리전으로부터 AWS Config 구성 및 규정 준수 데이터를 집계 하기 위해 추가할 집계자 AWS 계정의 ID입니다. 이 계정은 집계자가 소스 계정을 승인하는 데도 사 용됩니다.

• AggregatorAccountRegion

#### 유형: 문자열

설명: (선택 사항) 복수의 계정 및 리전으로부터 AWS Config 구성 및 규정 준수 데이터를 집계하기 위해 추가할 집계자의 리전입니다.

• IncludeGlobalResourcesRegion

유형: 문자열

기본값: us-east-1

설명: (필수) 각 리전에 글로벌 리소스 데이터가 기록되지 않도록 하려면 글로벌 리소스 데이터를 기 록할 리전 한 개를 지정하세요.

• 파티션

유형: 문자열

기본값: aws

설명: (필수) AWS Config 구성 및 규정 준수 데이터를 수집하려는 파티션입니다.

• S3BucketName

유형: 문자열

기본값: aws-config-delivery-channel

설명: (선택 사항) 전송 채널용으로 생성된 Amazon S3 버킷에 적용할 이름입니다. 이름 끝에 계정 ID 가 추가됩니다.

필수 IAM 권한

실행서를 성공적으로 사용하려면 AutomationAssumeRole 파라미터에 다음 작업이 필요합니다.

- ssm:StartAutomationExecution
- ssm:GetAutomationExecution
- config:DescribeConfigurationRecorders
- config:DescribeDeliveryChannels
- config:PutAggregationAuthorization
- config:PutConfigurationRecorder
- config:PutDeliveryChannel
- config:StartConfigurationRecorder
- iam:CreateServiceLinkedRole
- iam:PassRole
- s3:CreateBucket
- s3:ListAllMyBuckets
- s3:PutBucketPolicy

### 문서 단계

- aws:executeScript AWS Config에 대한 서비스 연결 IAM 역할이 아직 존재하지 않는 경우 생 성합니다.
- aws:executeScript 구성 레코더가 아직 존재하지 않는 경우 생성합니다.
- aws:executeScript 전송 채널에서 사용할 Amazon S3 버킷이 아직 존재하지 않는 경우 생성합 니다.
- aws:executeScript 실행서에서 생성한 리소스를 사용하여 전송 채널을 생성합니다.
- aws:executeAwsApi 구성 레코더를 시작합니다.
- aws:executeScript AggregatorAccountId 및 AggregatorAccountRegion 파라미터 값 을 지정한 경우 다중 계정 및 다중 리전 데이터 집계에 대한 승인이 구성됩니다.

## Amazon Connect

AWS Systems Manager 자동화는 Amazon Connect를 위한 사전 정의된 런북을 제공합니다. 실행서에 대한 자세한 내용은 [실행서 작업](https://docs.aws.amazon.com/systems-manager/latest/userguide/automation-documents.html)을 참조하세요. 실행서 콘텐츠를 보는 방법에 대한 자세한 내용은 [실행](#page-14-0) [서 콘텐츠 보기\(](#page-14-0)을)를 참조하세요.

#### 주제

• [AWSSupport-AssociatePhoneNumbersToConnectContactFlows](#page-68-0)

## <span id="page-68-0"></span>**AWSSupport-AssociatePhoneNumbersToConnectContactFlows**

설명

전화번호를 Amazon Connect 인스턴스의 통화 흐름에 연결하는 AWSSupport-

AssociatePhoneNumbersToConnectContactFlows 데 도움이 됩니다. 전화 번호와 통화 흐름의

매핑을 입력 CSV (쉼표로 구분된 값) 파일에 제공함으로써 런북은 14.5분 내에 가능한 한 많은 전화 번 호를 통화 흐름에 연결합니다. 런북은 제한 시간 내에 연결할 수 없었던 모든 전화 번호 및 통화 흐름 쌍 이 포함된 CSV 파일을 생성하므로 다음 실행 시 입력할 수 있습니다.

어떻게 작동하나요?

런북을 AWSSupport-AssociatePhoneNumbersToConnectContactFlows 사용하면 Amazon Simple Storage Service (Amazon S3) 버킷에 저장된 매핑 데이터의 CSV 파일을 사용하여 Amazon Connect 인스턴스의 통화 흐름에 전화번호를 연결할 수 있습니다. [입력 CSV 파일은 E.164 형식의](https://www.itu.int/rec/T-REC-E.164/en) PhoneNumber [값을 사용하여 다음 형식에 맞게 정렬되어야 합니다.](https://www.itu.int/rec/T-REC-E.164/en)

입력 CSV 파일의 예

PhoneNumber, ContactFlowName

- +1800555xxxx,ContactFlowA
- +1800555yyyy,ContactFlowB
- +1800555zzzz,ContactFlowC

또한 자동화 런북은 및 에 지정된 대상 위치에 다음 파일을 생성합니다. DestinationFileBucket DestinationFilePath

- **automation:EXECUTION\_ID/ResourceIdList.csv**: AssociatePhoneNumberContactFlow API에 필요한 PhoneNumberId 및 ContactFlowId 쌍 이 들어 있는 임시 파일입니다.
- **automation:EXECUTION\_ID/ErrorResourceList.csv**: 의 형식과 같은 오류로 인해 처리할 수 없었던 전화 번호와 통화 흐름 쌍이 들어 ResourceNotFoundException 있는 PhoneNumber,ContactFlowName,ErrorMessage 파일입니다.
- **automation:EXECUTION\_ID/NonProcessedResourceList.csv**: 처리되지 않은 전화 번호와 통화 흐름 쌍이 포함된 파일입니다. 런북은 14.5분 ( AWS Lambda 함수 타임아웃 15분 - 버퍼 30초) 내에 최대한 많은 전화번호와 통화 흐름을 처리하려고 합니다. 시간 제약으로 인해 처리할 수 없는 전화 번호/통화 흐름이 있는 경우 런북은 이를 다음 런북 실행 시 입력으로 사용할 수 있도록 CSV 파 일에 포함합니다.

문서 유형

자동화

소유자

#### Amazon

## 플랫폼

Linux, macOS, Windows

#### **Parameters**

필수 IAM 권한

실행서를 성공적으로 사용하려면 AutomationAssumeRole 파라미터에 다음 작업이 필요합니다.

```
 { 
             "Statement": [ 
\overline{\mathcal{L}} "Action": [ 
                          "s3:GetBucketPublicAccessBlock", 
                          "s3:GetBucketPolicyStatus", 
                          "s3:GetBucketAcl", 
                          "s3:GetObject", 
                          "s3:GetObjectAttributes", 
                          "s3:PutObject", 
                          "s3:PutObjectAcl" 
 ], 
                      "Resource": [ 
                      "arn:aws:s3:::YOUR-BUCKET/*", 
                      "arn:aws:s3:::YOUR-BUCKET" 
 ], 
                      "Effect": "Allow" 
                 }, 
\overline{\mathcal{L}} "Action": [ 
                          "cloudformation:CreateStack", 
                          "cloudformation:DescribeStacks", 
                          "cloudformation:DeleteStack", 
                          "iam:CreateRole", 
                          "iam:DeleteRole", 
                          "iam:DeleteRolePolicy", 
                          "iam:GetRole", 
                          "iam:PutRolePolicy", 
                          "lambda:CreateFunction", 
                          "lambda:DeleteFunction", 
                          "lambda:GetFunction",
```

```
 "lambda:InvokeFunction", 
                        "lambda:TagResource", 
                        "connect:AssociatePhoneNumberContactFlow", 
                        "logs:CreateLogGroup", 
                        "logs:TagResource", 
                        "logs:PutRetentionPolicy", 
                        "logs:DeleteLogGroup", 
                        "s3:GetAccountPublicAccessBlock" 
 ], 
                    "Resource": "*", 
                    "Effect": "Allow" 
                }, 
\overline{a} "Action": [ 
                        "connect:DescribeInstance", 
                        "connect:ListPhoneNumbers", 
                        "connect:ListContactFlows", 
                        "ds:DescribeDirectories" 
 ], 
                    "Resource": "*", 
                    "Effect": "Allow" 
                }, 
\overline{a} "Condition": { 
                        "StringLikeIfExists": { 
                            "iam:PassedToService": [ 
                                "ssm.amazonaws.com", 
                                "lambda.amazonaws.com" 
) and the contract of the contract \mathbf{J} } 
\}, \{ "Action": [ 
                        "iam:PassRole" 
 ], 
                    "Resource": "*", 
                    "Effect": "Allow" 
 } 
           \mathbf{1} }
```
### 지침

다음 단계에 따라 자동화를 구성합니다.
- 1. Systems [AWSSupport-AssociatePhoneNumbersToConnectContactFlows](https://console.aws.amazon.com/systems-manager/documents/AWSSupport-AssociatePhoneNumbersToConnectContactFlows/description)Manager의 문서 아래로 이동합니다.
- 2. Execute automation(자동화 실행)을 선택합니다.
- 3. 입력 매개변수에 다음을 입력합니다.
	- AutomationAssumeRole (선택 사항)

Systems Manager Automation이 사용자를 대신하여 작업을 수행할 수 있도록 하는 AWS AWS Identity and Access Management (IAM) 역할의 Amazon 리소스 이름 (ARN). 역할이 지정되지 않 은 경우 Systems Manager Automation은 이 런북을 시작하는 사용자의 권한을 사용합니다.

• ConnectInstanceId (필수)

아마존 커넥트 인스턴스의 ID.

• SourceFileBucket (필수)

전화번호와 통화 흐름 쌍이 포함된 CSV 파일을 저장하는 Amazon S3 버킷입니다.

• SourceFilePath (필수)

전화번호와 통화 흐름 쌍이 포함된 CSV 파일의 Amazon S3 객체 키입니다. 예를 들어 path/to/ input.csv입니다.

• DestinationFileBucket (필수)

자동화가 중간 파일 및 결과 보고서를 배치할 Amazon S3 버킷입니다.

• DestinationFilePath (선택 사항)

중간 파일 및 결과 보고서가 저장되어야 하는 Amazon S3 객체 경로입니다. DestinationFileBucket 예를 들어path/to/files/, 지정하면 파일이 에 저장됩니 다s3://[DestinationFileBucket]/path/to/files/[automation:EXECUTION\_ID]/.

• S3 BucketOwnerAccount (선택 사항)

통화 흐름 로그를 업로드하려는 Amazon S3 버킷을 소유한 AWS 계정 번호입니다. 이 파라미터를 지정하지 않으면 Runbook은 자동화가 실행되는 사용자 또는 역할의 AWS 계정 ID를 사용합니다.

• S3 BucketOwnerRoleArn (선택 사항)

Amazon S3 버킷 및 계정 블록 공개 액세스 설정, 버킷 암호화 구성, 버킷 ACL, 버킷 정책 상태를 가져오고 버킷에 객체를 업로드할 권한이 있는 IAM 역할의 ARN. 이 파라미터가 지정되지 않은 경 우, 런북은 이 런북을 시작하는 사용자 AutomationAssumeRole (지정된 경우) 또는 사용자 (지

### 정되지 않은 경우AutomationAssumeRole) 를 사용합니다. 실행서 설명의 필수 권한 섹션을 참 조하세요.

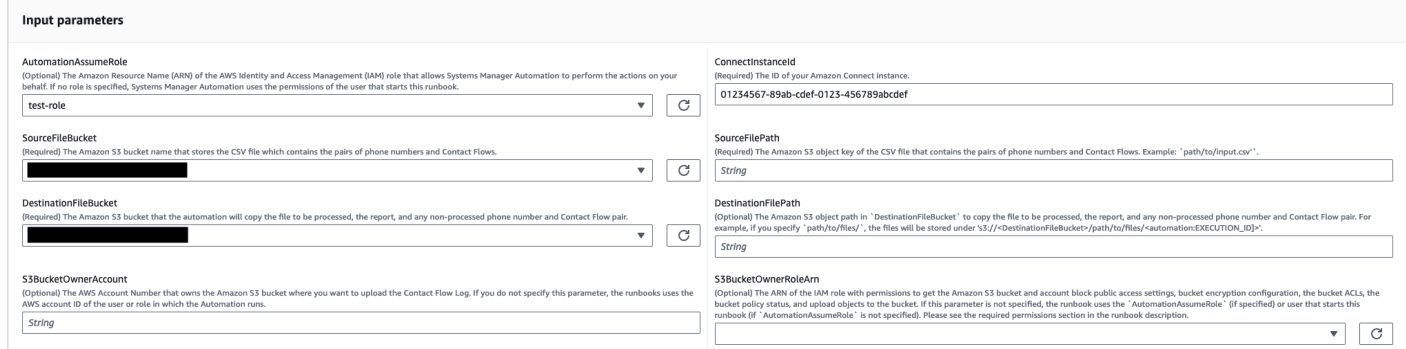

- 4. 실행을 선택합니다.
- 5. 자동화가 시작됩니다.
- 6. 문서는 다음 단계를 수행합니다.
	- CheckConnectInstanceExistance

에서 제공한 Amazon Connect 인스턴스가 ConnectInstanceId 존재하는지 확인합니다.

• 체크 S3 BucketPublicStatus

에 지정된 Amazon S3 버킷이 SourceFileBucket 익명 또는 공개 읽기 또는 쓰기 액세스 권한 을 DestinationFileBucket 허용하는지 확인합니다.

• CheckSourceFileExistenceAndSize

에서 지정한 소스 CSV 파일이 SourceFilePath 존재하는지, 파일 크기가 25MiB 제한을 초과하 는지 확인합니다.

• GenerateResourceIdMap

및 ID SourceFilePath 및 각 리소스에 지정된 소스 CSV 파일을 PhoneNumberId 다운로드 합니다ContactFlowId. 완료되면,,, 가 포함된 PhoneNumber CSV 파일을 에서 지정한 대상 Amazon S3 ContactFlowId 버킷에 업로드합니다. PhoneNumberId ContactFlowName DestinationFileBucket 특정 숫자를 PhoneNumberId 식별할 수 없는 경우 CSV 파일에서 해당 파일은 비어 있게 됩니다.

• AssociatePhoneNumbersToContactFlows

AWS CloudFormation 스택을 사용하여 계정에 AWS Lambda 함수를 생성합니다. AWS Lambda 함수는 각 숫자를 SourceFileBucket SourceFilePath 및 에 지정된 소스 CSV 파일에 나열된 통화 흐름에 연결하고 AWS CloudFormation 스택은 함수를 호출합

니다. 이 AWS Lambda 함수는 제한 시간이 초과되기 전 (15분) 가능한 한 많은 전화 번호 를 통화 흐름에 매핑합니다. 오류로 인해 처리하지 못한 전화번호 및 통화 흐름 목록이 업 로드됩니다[automation:EXECUTION\_ID]/ErrorResourceList.csv. 한 번의 실 행으로 처리할 수 있는 최대 전화번호 수를 초과하여 처리할 수 없었던 전화번호는 에 업 로드됩니다[automation:EXECUTION\_ID]/NonProcessedResourceList.csv. 이 단계가 실패하면 AWS CloudFormation 스택 이벤트에서 실패한 이유를 보여주는 DescribeCloudFormationErrorFromStackEvents 단계로 이동합니다.

• WaitForPhoneNumberContactFlowAssociationCompletion

전화 번호를 통화 흐름에 매핑하는 AWS Lambda 함수가 생성되고 AWS CloudFormation 스택이 호출을 완료할 때까지 기다립니다.

• GenerateReport

통화 흐름에 매핑된 전화 번호 수, 오류로 인해 처리할 수 없는 전화 번호 및 단일 실행으로 처 리할 수 있는 최대 전화 번호 수를 초과하여 처리할 수 없는 전화 번호가 포함된 보고서를 생 성합니다. 보고서에는 [automation:EXECUTION\_ID]/ErrorResourceList.csv 또는 [automation:EXECUTION\_ID]/NonProcessedResourceList.csv 해당하는 경우 위치 (Amazon S3 URI 및 Amazon S3 콘솔 URL) 도 표시됩니다.

• **DeleteCloudFormationStack**

매핑을 위한 Lambda 함수를 포함하여 AWS CloudFormation 스택을 삭제합니다.

• **DescribeCloudFormationErrorFromStackEvent**

단계 AWS CloudFormation 스택의 오류를 설명합니다. AssociatePhoneNumbersToContactFlows

- 7. 완료 후 출력 섹션에서 실행의 세부 결과를 검토하십시오.
	- GenerateReport.OutputPayload

전화번호 및 통화 흐름 연결 출력 이 보고서에는 다음 정보가 포함됩니다.

- 입력 CSV 파일에 나열된 전화번호 및 통화 흐름 쌍의 수
- 입력 CSV 파일에 지정된 통화 흐름과 관련된 전화번호 수
- 오류로 인해 통화 흐름에 연결할 수 없는 전화번호 수
- 시간 제약으로 인해 통화 흐름과 연결되지 않은 전화번호 수
- 오류로 인해 연결할 수 없는 전화 번호와 통화 흐름 쌍이 포함된 CSV 파일의 위치 (Amazon S3 URI 및 Amazon S3 콘솔 URL)
- 시간 제약으로 인해 연결되지 않은 전화 번호와 통화 흐름 쌍이 포함된 CSV 파일의 위치 (Amazon S3 URI 및 Amazon S3 콘솔 URL)
- DescribeCloudFormationErrorFromStackEvents.Events

AssociatePhoneNumbersToContactFlows단계가 실패할 경우 AWS CloudFormation 스택 이벤트를 표시하는 출력입니다.

### 적은 수의 전화번호와 통화 흐름을 사용한 실행 출력

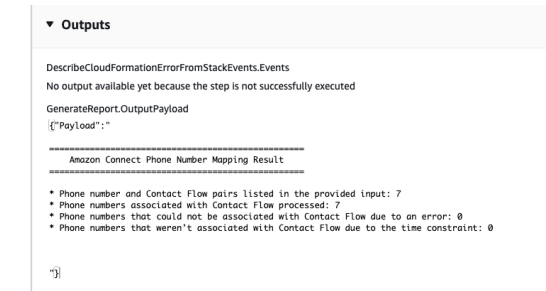

오류나 시간 제약으로 인해 연결되지 않은 전화 번호, 통화 흐름 및 전화 번호가 많이 포함된 실행 결과

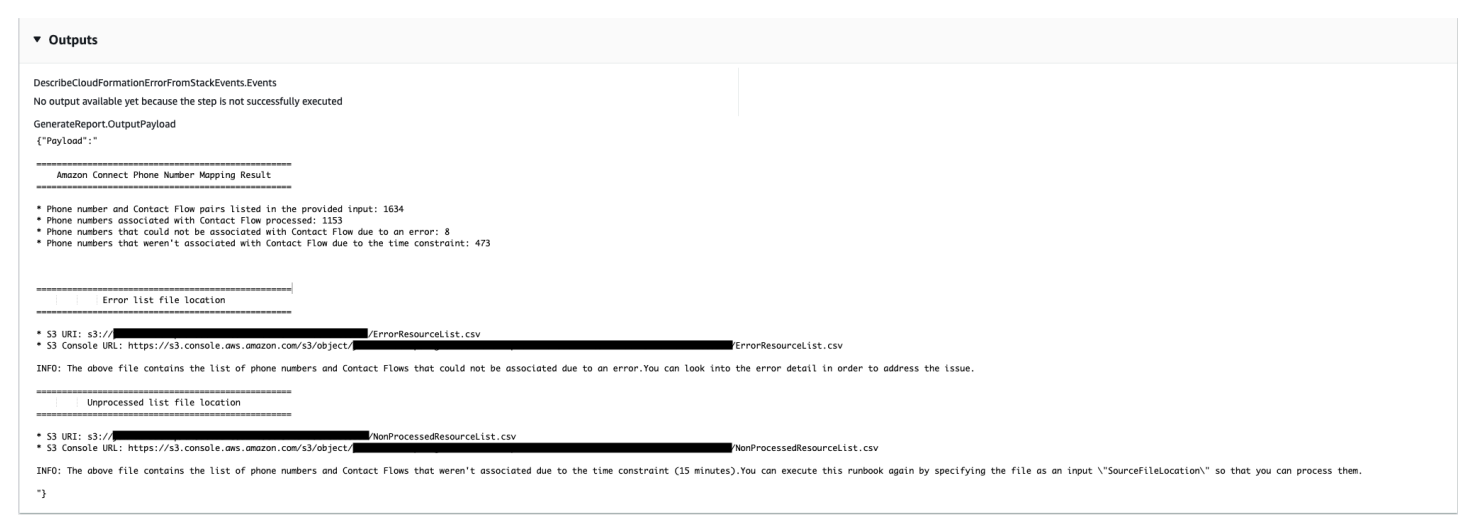

## 참조

#### Systems Manager Automation

- [이 자동화 실행\(콘솔\)](https://console.aws.amazon.com/systems-manager/documents/AWSSupport-AssociatePhoneNumbersToConnectContactFlows/description)
- [자동화 실행](https://docs.aws.amazon.com/systems-manager/latest/userguide/automation-working-executing.html)
- [Automation 설정](https://docs.aws.amazon.com/systems-manager/latest/userguide/automation-setup.html)
- [Support Automation Workflows 랜딩 페이지](https://aws.amazon.com/premiumsupport/technology/saw/)

# AWS Directory Service

AWS Systems Manager 자동화는 에 대한 사전 정의된 런북을 제공합니다. AWS Directory Service실 행서에 대한 자세한 내용은 [실행서 작업을](https://docs.aws.amazon.com/systems-manager/latest/userguide/automation-documents.html) 참조하세요. 실행서 콘텐츠를 보는 방법에 대한 자세한 내용 은 [실행서 콘텐츠 보기\(](#page-14-0)을)를 참조하세요.

주제

- [AWS-CreateDSManagementInstance](#page-76-0)
- [AWSSupport-TroubleshootADConnectorConnectivity](#page-80-0)
- [AWSSupport-TroubleshootDirectoryTrust](#page-84-0)

# <span id="page-76-0"></span>**AWS-CreateDSManagementInstance**

설명

AWS-CreateDSManagementInstance 실행서는 AWS Directory Service 디렉터리를 관리하는 데 사 용할 수 있는 Amazon Elastic Compute Cloud(Amazon EC2) Windows 인스턴스를 생성합니다. 관리 인스턴스는 AD Connector 디렉터리를 관리하는 데 사용할 수 없습니다.

[이 자동화 실행\(콘솔\)](https://console.aws.amazon.com/systems-manager/automation/execute/AWS-CreateDSManagementInstance)

문서 유형

자동화

소유자

Amazon

플랫폼

Windows

파라미터

• AutomationAssumeRole

유형: 문자열

설명: (선택 사항) 사용자를 대신하여 Systems Manager Automation을 통해 작업을 수행할 수 있도 록 허용하는 AWS Identity and Access Management(IAM) 역할의 Amazon 리소스 이름(ARN)입니 다. 역할을 지정하지 않은 경우, Systems Manager Automation에서는 이 실행서를 시작하는 사용자 의 권한을 사용합니다.

• AmiID

유형: 문자열

기본값: {{ ssm:/aws/service/ami-windows-latest/Windows\_Server-2019-English-Full-Base }}

설명: (필수) 관리 인스턴스를 시작하는 데 사용하려는 Amazon Machine Image(AMI)의 ID입니다.

• DirectoryId

유형: 문자열

설명: (필수) 관리하려는 AWS Directory Service 디렉터리의 ID입니다. 인스턴스는 지정하는 디렉터 리에 연결됩니다.

• IamInstanceProfileName

유형: 문자열

설명: (필수) 지정하는 이름은 자동화로 생성되고, 관리 인스턴스에 연결되는 IAM 인스턴스 프로파 일에 적용됩니다.

• InstanceType

유형: 문자열

기본값: t3.medium

허용된 값:

- $\cdot$  t2 nano
- t2.micro
- t2.small
- t2 medium
- t2.large
- t2.2xlarge
- t3.nano
- t3.micro
- t3.small
- t3.medium
- t3.large
- t3.xlarge
- t3.2xlarge

설명: (필수) 시작하려는 인스턴스 유형입니다.

• KeyPairName

유형: 문자열

설명: (선택 사항) 새 인스턴스를 생성할 때 사용할 키 페어입니다. 값을 지정하지 않으면 인스턴스는 키 페어를 연결하지 않습니다.

• RemoteAccessCidr

유형: 문자열

설명: (필수) RDP 트래픽(포트 3389)을 허용하려는 CIDR 블록입니다. 지정하는 CIDR 블록은 자동 화로 생성된 보안 그룹에 추가된 인바운드 규칙에 적용됩니다.

• SecurityGroupName

유형: 문자열

설명: (필수) 지정하는 이름은 자동화로 생성되고 관리 인스턴스와 연결된 보안 그룹에 적용됩니다.

• 태그

형식: MapList

설명: (선택 사항) 자동화로 생성된 리소스에 적용하려는 키-값 페어입니다.

필수 IAM 권한

실행서를 성공적으로 사용하려면 AutomationAssumeRole 파라미터에 다음 작업이 필요합니다.

• ds:DescribeDirectories

- ec2:AuthorizeSecurityGroupIngress
- ec2:CreateSecurityGroup
- ec2:CreateTags
- ec2:DeleteSecurityGroup
- ec2:DescribeInstances
- ec2:DescribeInstanceStatus
- ec2:DescribeKeyPairs
- ec2:DescribeSecurityGroups
- ec2:DescribeVpcs
- ec2:RunInstances
- ec2:TerminateInstances
- iam:AddRoleToInstanceProfile
- iam:AttachRolePolicy
- iam:CreateInstanceProfile
- iam:CreateRole
- iam:DeleteInstanceProfile
- iam:DeleteRole
- iam:DetachRolePolicy
- iam:GetInstanceProfile
- iam:GetRole
- iam:ListAttachedRolePolicies
- iam:ListInstanceProfiles
- iam:ListInstanceProfilesForRole
- iam:PassRole
- iam:RemoveRoleFromInstanceProfile
- iam:TagInstanceProfile
- iam:TagRole
- ssm:CreateDocument
- ssm:DeleteDocument
- ssm:DescribeInstanceInformation
- ssm:GetAutomationExecution
- ssm:GetParameters
- ssm:ListCommandInvocations
- ssm:ListCommands
- ssm:ListDocuments
- ssm:SendCommand
- ssm:StartAutomationExecution

### 문서 단계

- aws:executeAwsApi DirectoryId 파라미터에서 지정하는 디렉터리에 대한 세부 정보를 수집 합니다.
- aws:executeAwsApi 디렉터리가 시작된 Virtual Private Cloud(VPC)의 CIDR 블록을 가져옵니 다.
- aws:executeAwsApi SecurityGroupName 파라미터에서 지정하는 값을 사용하여 보안 그룹을 생성합니다.
- aws:executeAwsApi RemoteAccessCidr 파라미터에서 지정하는 CIDR로부터 RDP 트래픽을 허용하는 새로 생성된 보안 그룹에 대한 인바운드 규칙을 생성합니다.
- aws:executeAwsApi IamInstanceProfileName 파라미터에서 지정하는 값을 사용하여 IAM 역할 및 인스턴스 프로파일을 생성합니다.
- aws:executeAwsApi 실행서 파라미터에서 지정하는 값을 기반으로 Amazon EC2 인스턴스를 시 작합니다.
- aws:executeAwsApi 새로 시작한 인스턴스를 디렉터리에 연결할 AWS Systems Manager 문서 를 생성합니다.
- aws:runCommand 새 인스턴스를 디렉터리에 연결합니다.
- aws:runCommand 새 인스턴스에 원격 서버 관리 도구를 설치합니다.

# <span id="page-80-0"></span>**AWSSupport-TroubleshootADConnectorConnectivity**

설명

AWSSupport-TroubleshootADConnectorConnectivity 실행서는 AD Connector에 대한 다음 사전 요구 사항을 확인합니다.

- 필요한 트래픽이 AD Connector와 연결된 보안 그룹 및 네트워크 액세스 제어 목록(ACL) 규칙에서 허용되는지 확인합니다.
- AWS Systems Manager, AWS Security Token Service 및 Amazon CloudWatch 인터페이스 VPC 엔 드포인트가 AD Connector와 동일한 Virtual Private Cloud(VPC)에 존재하는지 확인합니다.

사전 요구 사항 검사가 성공적으로 완료되면, 실행서는 AD Connector와 동일한 서브넷에서 두 개의 Amazon Elastic Compute Cloud(Amazon EC2) Linux t2.micro 인스턴스를 시작합니다. 그런 다음, netcat 및 nslookup 유틸리티를 사용하여 네트워크 연결 테스트를 수행합니다.

# [이 자동화 실행\(콘솔\)](https://console.aws.amazon.com/systems-manager/automation/execute/AWSSupport-TroubleshootADConnectorConnectivity)

### **A** Important

이 실행서를 사용하면 Amazon EC2 인스턴스, Amazon Elastic Block Store 볼륨 및 자동화 중에 생성된 Amazon Machine Image(AMI)에 대해 AWS 계정에 추가 요금이 부과될 수 있습 니다. 자세한 내용은 [Amazon Elastic Compute Cloud 요금](https://aws.amazon.com/ec2/pricing/) 및 [Amazon Elastic Block Store 요](https://aws.amazon.com/ebs/pricing/) [금](https://aws.amazon.com/ebs/pricing/)을 참조하세요. aws:deletestack단계가 실패할 경우, AWS CloudFormation 콘솔로 이동하 여 스택을 수동으로 삭제합니다. 이 실행서에서 만든 스택 이름은 AWSSupport-TroubleshootADConnectorConnectivity로 시작합니다. AWS CloudFormation 스택 삭 제에 대한 자세한 내용은 AWS CloudFormation 사용 설명서의 [스택 삭제를](https://docs.aws.amazon.com/AWSCloudFormation/latest/UserGuide/cfn-console-delete-stack.html) 참조하세요.

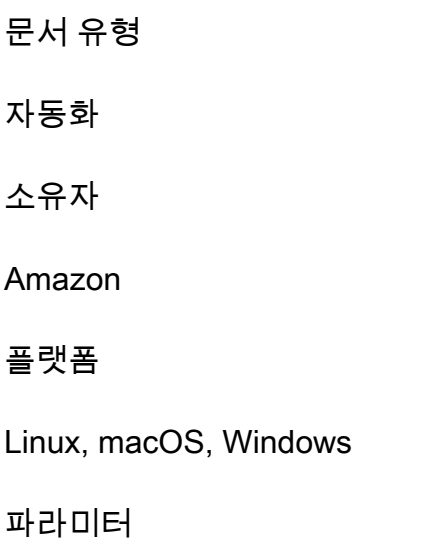

#### • AutomationAssumeRole

#### 유형: 문자열

설명: (선택 사항) 사용자를 대신하여 Systems Manager Automation을 통해 작업을 수행할 수 있도 록 허용하는 AWS Identity and Access Management(IAM) 역할의 Amazon 리소스 이름(ARN)입니 다. 역할을 지정하지 않은 경우, Systems Manager Automation에서는 이 실행서를 시작하는 사용자 의 권한을 사용합니다.

• DirectoryId

유형: 문자열

설명: (필수) 연결 문제를 해결하려는 AD Connector 디렉터리의 ID입니다.

• Ec2InstanceProfile

유형: 문자열

최대 문자 수: 128

설명: (필수) 연결 테스트를 수행하기 위해 시작된 인스턴스에 할당하려는 인스턴스 프로파일의 이름 입니다. 사용자가 지정하는 인스턴스 프로파일에는 AmazonSSMManagedInstanceCore 정책 또 는 이에 상응하는 권한이 연결되어 있어야 합니다.

필수 IAM 권한

실행서를 성공적으로 사용하려면 AutomationAssumeRole 파라미터에 다음 작업이 필요합니다.

- ec2:DescribeInstances
- ec2:DescribeImages
- ec2:DescribeSubnets
- ec2:DescribeSecurityGroups
- ec2:DescribeNetworkAcls
- ec2:DescribeVpcEndpoints
- ec2:CreateTags
- ec2:RunInstances
- ec2:StopInstances
- ec2:TerminateInstances
- cloudformation:CreateStack
- cloudformation:DescribeStacks
- cloudformation:ListStackResources
- cloudformation:DeleteStack
- ds:DescribeDirectories
- ssm:SendCommand
- ssm:ListCommands
- ssm:ListCommandInvocations
- ssm:GetParameters
- ssm:DescribeInstanceInformation
- iam:PassRole

# 문서 단계

- aws:assertAwsResourceProperty DirectoryId 파라미터에 지정된 디렉터리가 AD Connector인지 확인합니다.
- aws:executeAwsApi AD Connector에 대한 정보를 수집합니다.
- aws:executeAwsApi AD Connector와 연결된 보안 그룹에 대한 정보를 수집합니다.
- aws:executeAwsApi AD Connector의 서브넷과 연결된 네트워크 ACL 규칙에 대한 정보를 수집 합니다.
- aws:executeScript AD Connector 보안 그룹 규칙을 평가하여 필요한 아웃바운드 트래픽이 허 용되는지 확인합니다.
- aws:executeScript AD Connector 네트워크 ACL 규칙을 평가하여 필요한 아웃바운드 및 인바 운드 네트워크 트래픽이 허용되는지 확인합니다.
- aws:executeScript AWS Systems Manager, AWS Security Token Service 및 Amazon CloudWatch 인터페이스 엔드포인트가 AD Connector와 동일한 VPC에 존재하는지 확인합니다.
- aws:executeScript 이전 단계에서 수행한 검사의 출력을 컴파일합니다.
- aws:branch 이전 단계의 출력에 따라 자동화를 분기합니다. 보안 그룹 및 네트워크 ACL에 필요 한 아웃바운드 및 인바운드 규칙이 누락된 경우 여기서 자동화가 중지됩니다.
- aws:createStack AWS CloudFormation 스택을 생성하여 연결 테스트를 수행하는 Amazon EC2 인스턴스를 시작합니다.
- aws:executeAwsApi 새로 시작한 Amazon EC2 인스턴스의 ID를 수집합니다.
- aws:waitForAwsResourceProperty 새로 시작한 첫 번째 Amazon EC2 인스턴스를 AWS Systems Manager가 관리하는 것으로 보고될 때까지 기다립니다.
- aws:waitForAwsResourceProperty 새로 시작한 두 번째 Amazon EC2 인스턴스를 AWS Systems Manager가 관리하는 것으로 보고될 때까지 기다립니다.
- aws:runCommand 첫 번째 Amazon EC2 인스턴스의 온프레미스 DNS 서버 IP 주소에 대한 네트워 크 연결 테스트를 수행합니다.
- aws:runCommand 두 번째 Amazon EC2 인스턴스의 온프레미스 DNS 서버 IP 주소에 대한 네트워 크 연결 테스트를 수행합니다.
- aws:changeInstanceState 연결 테스트에 사용된 Amazon EC2 인스턴스를 중지합니다.
- aws:deleteStack AWS CloudFormation 스택을 삭제합니다.
- aws:executeScript 자동화가 스택 삭제에 실패할 경우 AWS CloudFormation 스택을 수동으로 삭제하는 방법에 대한 지침을 출력합니다.

# <span id="page-84-0"></span>**AWSSupport-TroubleshootDirectoryTrust**

#### 설명

AWSSupport-TroubleshootDirectoryTrust 실행서는 AWS Managed Microsoft AD와 Microsoft Active Directory 간의 신뢰 생성 문제를 진단합니다. 자동화는 디렉터리 유형이 신뢰를 지원하는지 확 인한 다음 연결된 보안 그룹 규칙, 네트워크 액세스 제어 목록(네트워크 ACL) 및 라우팅 테이블에서 잠 재적인 연결 문제를 확인합니다.

[이 자동화 실행\(콘솔\)](https://console.aws.amazon.com/systems-manager/automation/execute/AWSSupport-TroubleshootDirectoryTrust)

문서 유형

자동화

소유자

Amazon

### 플랫폼

Linux, macOS, Windows

파라미터

#### • AutomationAssumeRole

### 유형: 문자열

설명: (선택 사항) 사용자를 대신하여 Systems Manager Automation을 통해 작업을 수행할 수 있도 록 허용하는 AWS Identity and Access Management(IAM) 역할의 Amazon 리소스 이름(ARN)입니 다. 역할을 지정하지 않은 경우, Systems Manager Automation에서는 이 실행서를 시작하는 사용자 의 권한을 사용합니다.

• DirectoryId

유형: 문자열

허용 패턴: ^d-[a-z0-9]{10}\$

설명: (필수) 문제를 해결할 AWS Managed Microsoft AD의 ID입니다.

• RemoteDomainCidrs

형식: StringList

허용 패턴: ^(([0-9]|[1-9][0-9]|1[0-9]{2}|2[0-4][0-9]|25[0-5])\.){3}([0-9]|[1-9][0-9]|1[0-9]{2}|2[0-4][0-9]| 25[0-5])(\/(3[0-2]|[1-2][0-9]|[1-9]))\$

설명: (필수) 신뢰 관계를 설정하려는 원격 도메인의 CIDR입니다. 쉼표로 구분된 값을 사용하여 여러 CIDR을 추가할 수 있습니다. 예: 172.31.48.0/20, 192.168.1.10/32.

• RemoteDomainName

유형: 문자열

설명: (필수) 신뢰 관계를 설정할 원격 도메인의 정규화된 도메인 이름입니다.

• RequiredTrafficACL

유형: 문자열

설명: (필수) AWS Managed Microsoft AD에 대한 기본 포트 요구 사항입니다. 대부분의 경우 기본값 을 수정하면 안 됩니다.

기본값: {"inbound":{"tcp":[[53,53],[88,88],[135,135],[389,389],[445,445],[464,464],[636,636], [1024,65535]],"udp":[[53,53],[88,88],[123.123],[138,138],[389,389],[445,445],[464,464]],"icmp": [[-1,-1]]},"outbound":{"-1":[[0,65535]]}}

• RequiredTrafficSG

### 유형: 문자열

설명: (필수) AWS Managed Microsoft AD에 대한 기본 포트 요구 사항입니다. 대부분의 경우 기본값 을 수정하면 안 됩니다.

기본값: {"inbound":{"tcp":[[53,53],[88,88],[135,135],[389,389],[445,445],[464,464],[636,636], [1024,65535]],"udp":[[53,53],[88,88],[123.123],[138,138],[389,389],[445,445],[464,464]],"icmp": [[-1,-1]]},"outbound":{"-1":[[0,65535]]}}

• TrustId

유형: 문자열

설명: (선택 사항) 문제를 해결할 신뢰 관계의 ID입니다.

### 필수 IAM 권한

실행서를 성공적으로 사용하려면 AutomationAssumeRole 파라미터에 다음 작업이 필요합니다.

- ds:DescribeConditionalForwarders
- ds:DescribeDirectories
- ds:DescribeTrusts
- ds:ListIpRoutes
- ec2:DescribeNetworkAcls
- ec2:DescribeSecurityGroups
- ec2:DescribeSubnets

### 문서 단계

- aws:assertAwsResourceProperty 디렉터리 유형이 AWS Managed Microsoft AD인지 확인합 니다.
- AWS Managed Microsoft AD aws:executeAwsApi에 대한 정보를 가져옵니다.
- aws:branch TrustId 입력 파라미터에 값이 제공된 경우 자동화를 분기합니다.
- aws:executeAwsApi 신뢰 관계에 대한 정보를 가져옵니다.
- aws:executeAwsApi RemoteDomainName에 대한 조건부 전달자 DNS IP 주소를 가져옵니다.
- aws:executeAwsApi AWS Managed Microsoft AD에 추가된 IP 라우팅에 대한 정보를 가져옵니 다.
- aws:executeAwsApi AWS Managed Microsoft AD 서브넷의 CIDR을 가져옵니다.
- aws:executeAwsApi AWS Managed Microsoft AD와 연결된 보안 그룹에 대한 정보를 가져옵니 다.
- aws:executeAwsApi AWS Managed Microsoft AD와 연결된 네트워크 ACL에 대한 정보를 가져 옵니다.
- aws:executeScript RemoteDomainCidrs 값이 유효한지 확인합니다. RemoteDomainCidrs가 RFC 1918 IP 주소가 아닌 경우 AWS Managed Microsoft AD에 RemoteDomainCidrs에 대한 조건부 전달자가 있고, 필수 IP 라우팅이 AWS Managed Microsoft AD에 추가되었는지 확인합니다.
- aws:executeScript 보안 그룹 규칙을 평가합니다.
- aws:executeScript 네트워크 ACL을 평가합니다.

# 출력

evalDirectorySecurityGroup.output - AWS Managed Microsoft AD와 연결된 보안 그룹 규칙이 신뢰 생 성에 필요한 트래픽을 허용하는지 평가한 결과입니다.

evalAclEntries.output - AWS Managed Microsoft AD와 연결된 네트워크 ACL이 신뢰 생성에 필요한 트 래픽을 허용하는지 평가한 결과입니다.

evaluateRemoteDomainCidr.output - RemoteDomainCidrs가 유효한 값인지 평가한 결과입 니다. RemoteDomainCidrs가 RFC 1918 IP 주소가 아닌 경우 AWS Managed Microsoft AD에 RemoteDomainCidrs에 대한 조건부 전달자가 있고, 필수 IP 라우팅이 AWS Managed Microsoft AD 에 추가되었는지 확인합니다.

# AWS AppSync

AWS Systems Manager 자동화는 에 대한 사전 정의된 런북을 제공합니다. AWS AppSync실행서에 대 한 자세한 내용은 [실행서 작업](https://docs.aws.amazon.com/systems-manager/latest/userguide/automation-documents.html)을 참조하세요. 실행서 콘텐츠를 보는 방법에 대한 자세한 내용은 [실행서](#page-14-0)  [콘텐츠 보기](#page-14-0)(을)를 참조하세요.

## 주제

• [AWS-EnableAppSyncGraphQLApiLogging](#page-88-0)

# <span id="page-88-0"></span>**AWS-EnableAppSyncGraphQLApiLogging**

## 설명

AWS-EnableAppSyncGraphQLApiLogging런북은 지정한 GraphQL API에 대한 필드 수준 로깅 및 요청 수준 로깅을 활성화합니다AWS AppSync. 런북은 로깅이 이미 활성화된 경우에도 지정된 GraphQL API에 변경 사항을 적용합니다.

[이 자동화 실행\(콘솔\)](https://console.aws.amazon.com/systems-manager/automation/execute/AWS-EnableAppSyncGraphQLApiLogging)

문서 유형

자동화

소유자

Amazon

# 플랫폼

Linux, macOS, Windows

### **Parameters**

• AutomationAssumeRole

유형: 문자열

설명: (선택 사항) 사용자를 대신하여 Systems Manager Automation을 통해 작업을 수행할 수 있도 록 허용하는 AWS Identity and Access Management(IAM) 역할의 Amazon 리소스 이름(ARN)입니 다. 역할을 지정하지 않은 경우, Systems Manager Automation에서는 이 실행서를 시작하는 사용자 의 권한을 사용합니다.

• ApiId

유형: 문자열

설명: (필수) 로깅을 활성화하려는 API의 ID입니다.

• FieldLogLevel

## 유형: 문자열

AWS-EnableAppSyncGraphQLApiLogging 77

유효한 값: 오류 | 모두

설명: (필수) 필드 로깅 수준.

• CloudWatchLogsRoleArn

유형: 문자열

설명: (필수) Amazon Logs에 게시하는 AWS AppSync 것으로 가정하는 서비스 역할의 ARN입니다. **CloudWatch** 

• ExcludeVerboseContent

유형: 부울

기본값: False

설명: (선택 사항) 로깅 수준에 관계없이 헤더, 컨텍스트, 평가된 매핑 템플릿과 같은 정보를 True 제 외하도록 설정합니다.

### 필수 IAM 권한

실행서를 성공적으로 사용하려면 AutomationAssumeRole 파라미터에 다음 작업이 필요합니다.

- ssm:StartAutomationExecution
- ssm:GetAutomationExecution
- appsync:GetGraphqlApi
- appsync:UpdateGraphqlApi
- iam:PassRole

### 문서 단계

- aws: executeAwsApi 기본 인증 유형과 관련된 인증 유형 및 구성 정보를 수집합니다.
- aws:branch 인증 유형을 기반으로 브랜치를 생성합니다.
- aws: executeAwsApi 런북의 입력 매개변수에 지정된 값을 기반으로 GraphQL API의 로깅 구성을 업데이트합니다. AWS AppSync

#### 출력

AWS-EnableAppSyncGraphQLApiLogging 78

- EnableApiLoggingWithApiKeyOrAwsIamAuthorization.UpdateGraphQLApiResponse: 호출의 응답입니다. UpdateGraphqlApi
- EnableApiLoggingWithLambdaAuthorization.UpdateGraphQLApiResponse: UpdateGraphqlApi 전화 응답.
- EnableApiLoggingWithCognitoAuth.UpdateGraphQLApiResponse: UpdateGraphqlApi 전화 응답.
- EnableApiLoggingWithOpenIdAuthorization.UpdateGraphQLApiResponse: UpdateGraphqlApi 전화 응답.

# Amazon Athena

AWS Systems Manager 자동화는 Amazon Athena에 대해 사전 정의된 런북을 제공합니다. 실행서에 대한 자세한 내용은 [실행서 작업](https://docs.aws.amazon.com/systems-manager/latest/userguide/automation-documents.html)을 참조하세요. 실행서 콘텐츠를 보는 방법에 대한 자세한 내용은 [실행](#page-14-0) [서 콘텐츠 보기\(](#page-14-0)을)를 참조하세요.

주제

• [AWS-EnableAthenaWorkGroupEncryptionAtRest](#page-90-0)

# <span id="page-90-0"></span>**AWS-EnableAthenaWorkGroupEncryptionAtRest**

설명

AWS-EnableAthenaWorkGroupEncryptionAtRest런북은 지정한 Amazon Athena 워크그룹에 대 해 저장 중 암호화를 지원합니다.

[이 자동화 실행\(콘솔\)](https://console.aws.amazon.com/systems-manager/automation/execute/AWS-EnableAthenaWorkGroupEncryptionAtRest)

문서 유형

자동화

소유자

Amazon

플랫폼

Linux, macOS, Windows

#### **Parameters**

• AutomationAssumeRole

유형: 문자열

설명: (선택 사항) 사용자를 대신하여 Systems Manager Automation을 통해 작업을 수행할 수 있도 록 허용하는 AWS Identity and Access Management(IAM) 역할의 Amazon 리소스 이름(ARN)입니 다. 역할을 지정하지 않은 경우, Systems Manager Automation에서는 이 실행서를 시작하는 사용자 의 권한을 사용합니다.

• WorkGroup

유형: 문자열

설명: (필수) 저장 중 암호화를 활성화하려는 워크그룹입니다.

• EncryptionOption

유형: 문자열

유효한 값: SSE\_S3 | SSE\_KMS | CSE\_KMS

설명: (필수) 사용할 암호화 옵션을 지정합니다. Amazon S3 관리 키를 사용한 서버 측 암호화 (SSE\_S3), 관리 키를 사용한 서버 측 암호화 (SSE\_KMS) 또는 AWS KMS 관리 키를 사용한 클라이 언트 측 암호화 (CSE\_KMS) 를 선택할 수 있습니다. AWS KMS

• KmsKeyId

유형: 문자열

설명: (선택 사항) AWS KMS 암호화 옵션을 사용하는 경우 사용할 키의 키 ARN, 키 ID 또는 키 별칭 을 지정합니다.

• EnableMinimumEncryptionConfiguration

유형: 부울

기본값: True

설명: (선택 사항) Amazon S3에 기록된 쿼리 및 계산 결과에 대해 워크그룹에 최소 수준의 암호화를 적용합니다. 활성화된 경우 워크그룹 사용자는 관리자가 설정한 최소 수준 또는 쿼리를 제출할 때 그 이상 수준으로만 암호화를 설정할 수 있습니다. 이 설정은 Spark 지원 워크그룹에는 적용되지 않습

#### • EnforceWorkGroupConfiguration

### 유형: 부울

기본값: True

설명: (선택 사항) 로 설정하면 워크그룹 설정이 True 클라이언트측 설정보다 우선합니다. 로 설정하 면 클라이언트측 설정이 False 사용됩니다.

필수 IAM 권한

실행서를 성공적으로 사용하려면 AutomationAssumeRole 파라미터에 다음 작업이 필요합니다.

- ssm:GetAutomationExecution
- ssm:StartAutomationExecution
- athena:GetWorkGroup
- athena:UpdateWorkGroup

### 문서 단계

- aws:branch 파라미터에 지정된 암호화 옵션을 기반으로 브랜치합니다. EncryptionOption
- aws: executeAwsApi 이 단계는 지정된 암호화 설정으로 Athena Work Group을 업데이트합니다.
- aws: executeAwsApi 지정된 암호화 설정으로 Athena 작업 그룹을 업데이트합니다.
- aws: assertAwsResource 속성 워크그룹에 대한 암호화가 활성화되었는지 확인합니다.

# DynamoDB

AWS Systems Manager 자동화는 Amazon DynamoDB에 대한 사전 정의된 런북을 제공합니다. 실행 서에 대한 자세한 내용은 [실행서 작업을](https://docs.aws.amazon.com/systems-manager/latest/userguide/automation-documents.html) 참조하세요. 실행서 콘텐츠를 보는 방법에 대한 자세한 내용은 [실행서 콘텐츠 보기\(](#page-14-0)을)를 참조하세요.

### 주제

- [AWS-ChangeDDBRWCapacityMode](#page-93-0)
- [AWS-CreateDynamoDBBackup](#page-95-0)
- [AWS-DeleteDynamoDbBackup](#page-96-0)
- [AWSConfigRemediation-DeleteDynamoDbTable](#page-97-0)
- [AWS-DeleteDynamoDbTableBackups](#page-98-0)
- [AWSConfigRemediation-EnableEncryptionOnDynamoDbTable](#page-99-0)
- [AWSConfigRemediation-EnablePITRForDynamoDbTable](#page-101-0)
- [AWS-EnableDynamoDbAutoscaling](#page-102-0)
- [AWS-RestoreDynamoDBTable](#page-105-0)

# <span id="page-93-0"></span>**AWS-ChangeDDBRWCapacityMode**

### 설명

AWS-ChangeDDBRWCapacityMode런북은 하나 이상의 Amazon DynamoDB (DynamoDB) 테이블에 대한 읽기/쓰기 용량 모드를 온디맨드 모드 또는 프로비저닝 모드로 변경합니다.

[이 자동화 실행\(콘솔\)](https://console.aws.amazon.com/systems-manager/automation/execute/AWS-ChangeDDBRWCapacityMode)

문서 유형

자동화

소유자

Amazon

### 플랫폼

데이터베이스 수

**Parameters** 

• AutomationAssumeRole

타입: 문자열

설명: (선택 사항) 사용자를 대신하여 Systems Manager Automation을 통해 작업을 수행할 수 있도 록 허용하는 AWS Identity and Access Management (IAM) 역할의 Amazon 리소스 이름(ARN)입니 다. 역할을 지정하지 않은 경우, Systems Manager Automation에서는 이 실행서를 시작하는 사용자 의 권한을 사용합니다.

• CapacityMode

#### 타입: 문자열

유효한 값: 프로비저닝됨 | PAY\_PER\_REQUEST

설명: (필수) 원하는 읽기/쓰기 용량 모드. on-demand (pay-per-request) 에서 프로비저닝된 용량으 로 전환할 때는 초기 프로비저닝 용량 값을 설정해야 합니다. 초기 프로비저닝 용량 값은 지난 30분 동안 테이블과 글로벌 보조 인덱스의 사용된 읽기 및 쓰기 용량을 기반으로 추정됩니다.

• ReadCapacityUnits

타입: 정수

기본값: 0

설명: (선택 사항) DynamoDB가 제한 예외를 반환하기 전에 소비되는 초당 매우 일관된 읽기의 최대 수입니다.

• TableNames

타입: 문자열

설명: (필수) 읽기/쓰기 용량 모드를 변경할 DynamoDB 테이블 이름을 쉼표로 구분한 목록입니다.

- WriteCapacityUnits
	- 타입: 정수

기본값: 0

설명: (선택 사항) DynamoDB가 제한 예외를 반환하기 전에 소비되는 초당 최대 쓰기 수입니다.

필수 IAM 권한

실행서를 성공적으로 사용하려면 AutomationAssumeRole 파라미터에 다음 작업이 필요합니다.

- dynamodb:DescribeTable
- dynamodb:UpdateTable

### 문서 단계

• aws:executeScript- 파라미터에 지정된 DynamoDB 테이블의 읽기/쓰기 용량 모드를 변경합니 다. TableNames

### 출력

DBRW를 CapacityMode 변경했습니다. SuccessesTables - 용량 모드가 성공적으로 변경된 DynamoDB 테이블 이름 목록

DBRW를 변경했습니다. CapacityMode FailedTables - 용량 모드 변경이 실패한 DynamoDB 테이블 이 름 및 실패 원인 맵 목록입니다.

# <span id="page-95-0"></span>**AWS-CreateDynamoDBBackup**

## 설명

Amazon DynamoDB 테이블의 백업본을 생성합니다.

[이 자동화 실행\(콘솔\)](https://console.aws.amazon.com/systems-manager/automation/execute/AWS-CreateDynamoDBBackup)

문서 유형

자동화

소유자

Amazon

### 플랫폼

데이터베이스

파라미터

• AutomationAssumeRole

유형: 문자열

설명: (선택 사항) 사용자를 대신하여 Systems Manager Automation을 통해 작업을 수행할 수 있도 록 허용하는 AWS Identity and Access Management(IAM) 역할의 Amazon 리소스 이름(ARN)입니 다. 역할을 지정하지 않은 경우, Systems Manager Automation에서는 이 실행서를 시작하는 사용자 의 권한을 사용합니다.

• BackupName

유형: 문자열

설명: (필수) 생성할 백업의 이름입니다.

• LambdaAssumeRole

### 유형: 문자열

설명: (선택 사항) 사용자를 대신하여 자동화에서 생성된 Lambda를 통해 작업을 수행할 수 있도록 허용하는 역할의 ARN입니다. 지정하지 않을 경우 Lambda 함수를 실행할 임시 역할이 생성됩니다.

• TableName

유형: 문자열

설명: (필수) DynamoDB 테이블의 이름입니다.

# <span id="page-96-0"></span>**AWS-DeleteDynamoDbBackup**

설명

Amazon DynamoDB 테이블의 백업을 삭제합니다.

[이 자동화 실행\(콘솔\)](https://console.aws.amazon.com/systems-manager/automation/execute/AWS-DeleteDynamoDbBackup)

문서 유형

자동화

소유자

Amazon

플랫폼

데이터베이스

파라미터

• AutomationAssumeRole

유형: 문자열

설명: (선택 사항) 사용자를 대신하여 Systems Manager Automation을 통해 작업을 수행할 수 있도 록 허용하는 AWS Identity and Access Management(IAM) 역할의 Amazon 리소스 이름(ARN)입니

다. 역할을 지정하지 않은 경우, Systems Manager Automation에서는 이 실행서를 시작하는 사용자 의 권한을 사용합니다.

• BackupArn

유형: 문자열

설명: (필수) 삭제할 DynamoDB 테이블 백업의 ARN입니다.

# <span id="page-97-0"></span>**AWSConfigRemediation-DeleteDynamoDbTable**

### 설명

AWSConfigRemediation-DeleteDynamoDbTable 실행서는 지정한 Amazon DynamoDB(DynamoDB) 테이블을 삭제합니다.

[이 자동화 실행\(콘솔\)](https://console.aws.amazon.com/systems-manager/automation/execute/AWSConfigRemediation-DeleteDynamoDbTable)

- 문서 유형
- 자동화
- 소유자

Amazon

### 플랫폼

데이터베이스

파라미터

• AutomationAssumeRole

유형: 문자열

설명: (필수) 사용자를 대신하여 Systems Manager Automation을 통해 작업을 수행할 수 있도록 허 용하는 AWS Identity and Access Management(IAM) 역할의 Amazon 리소스 이름(ARN)입니다.

• TableName

유형: 문자열

설명: (필수) 삭제하려는 DynamoDB 테이블의 이름입니다.

### 필수 IAM 권한

실행서를 성공적으로 사용하려면 AutomationAssumeRole 파라미터에 다음 작업이 필요합니다.

- ssm:StartAutomationExecution
- ssm:GetAutomationExecution
- dynamodb:DeleteTable
- dynamodb:DescribeTable

# 문서 단계

- aws:executeScript TableName 파라미터에 지정된 DynamoDB 테이블을 삭제합니다.
- aws:executeScript DynamoDB 테이블이 삭제되었는지 확인합니다.

# <span id="page-98-0"></span>**AWS-DeleteDynamoDbTableBackups**

설명

보존 일수 또는 개수에 따라 DynamoDB 테이블 백업을 삭제합니다.

[이 자동화 실행\(콘솔\)](https://console.aws.amazon.com/systems-manager/automation/execute/AWS-DeleteDynamoDbTableBackups)

문서 유형

자동화

소유자

Amazon

### 플랫폼

데이터베이스

파라미터

• AutomationAssumeRole

유형: 문자열

설명: (선택 사항) 사용자를 대신하여 Systems Manager Automation을 통해 작업을 수행할 수 있도 록 허용하는 AWS Identity and Access Management(IAM) 역할의 Amazon 리소스 이름(ARN)입니 다. 역할을 지정하지 않은 경우, Systems Manager Automation에서는 이 실행서를 시작하는 사용자 의 권한을 사용합니다.

• LambdaAssumeRole

유형: 문자열

설명: (선택 사항) 사용자를 대신하여 자동화에서 생성된 Lambda를 통해 작업을 수행할 수 있도록 허용하는 역할의 ARN입니다. 지정하지 않을 경우 Lambda 함수를 실행할 임시 역할이 생성됩니다.

• RetentionCount

유형: 문자열

기본값: 10

설명: (선택 사항) 테이블에 대해 보존할 백업 수입니다. 지정한 개수보다 많은 백업이 존재하는 경우 해당 개수를 초과하면 가장 오래된 백업이 삭제됩니다. RetentionCount 또는 RetentionDays를 사용 할 수 있지만, 둘 다 사용할 수는 없습니다.

• RetentionDays

유형: 문자열

설명: (선택 사항) 테이블의 백업을 보존할 일수입니다. 지정한 일수보다 오래된 백업은 삭제됩니다. RetentionCount 또는 RetentionDays를 사용할 수 있지만, 둘 다 사용할 수는 없습니다.

• TableName

유형: 문자열

설명: (필수) DynamoDB 테이블의 이름입니다.

# <span id="page-99-0"></span>**AWSConfigRemediation-EnableEncryptionOnDynamoDbTable**

설명

AWSConfigRemediation-EnableEncryptionOnDynamoDbTable런북은 파라미터에 지정한 () 고 객 관리 키를 사용하여 AWS Key Management Service Amazon DynamoDB (DynamoDB) 테이블을 암호화합니다.AWS KMSKMSKeyId

[이 자동화 실행\(콘솔\)](https://console.aws.amazon.com/systems-manager/automation/execute/AWSConfigRemediation-EnableEncryptionOnDynamoDbTable)

문서 유형

자동화

소유자

Amazon

### 플랫폼

데이터베이스 수

**Parameters** 

• AutomationAssumeRole

타입: 문자열

설명: (필수) 사용자를 대신하여 Systems Manager Automation을 통해 작업을 수행할 수 있도록 허 용하는 AWS Identity and Access Management (IAM) 역할의 Amazon 리소스 이름(ARN)입니다.

• KMS KeyId

타입: 문자열

설명: (필수) TableName 파라미터에 지정하는 DynamoDB 테이블을 암호화하는 데 사용할 고객 관 리형 키에 대한 ARN입니다.

• TableName

타입: 문자열

설명: (필수) 암호화하려는 DynamoDB 테이블의 이름입니다.

필수 IAM 권한

실행서를 성공적으로 사용하려면 AutomationAssumeRole 파라미터에 다음 작업이 필요합니다.

- ssm:StartAutomationExecution
- ssm:GetAutomationExecution
- dynamodb:DescribeTable

• dynamodb:UpdateTable

## 문서 단계

- aws:executeAwsApi TableName 파라미터에 지정한 DynamoDB 테이블을 암호화합니다.
- aws:waitForAwsResourceProperty DynamoDB 테이블의 SSESpecification에 대한 Enabled 속성이 true로 설정되었는지 확인합니다.
- aws:assertAwsResourceProperty DynamoDB 테이블이 KMSKeyId 파라미터에 지정된 고객 관리형 키로 암호화되었는지 확인합니다.

# <span id="page-101-0"></span>**AWSConfigRemediation-EnablePITRForDynamoDbTable**

## 설명

AWSConfigRemediation-EnablePITRForDynamoDbTable 실행서는 지정하는 Amazon DynamoDB 테이블에서 특정 시점으로 복구(PITR)를 활성화합니다.

[이 자동화 실행\(콘솔\)](https://console.aws.amazon.com/systems-manager/automation/execute/AWSConfigRemediation-EnablePITRForDynamoDbTable)

문서 유형

자동화

소유자

Amazon

### 플랫폼

데이터베이스

파라미터

• AutomationAssumeRole

유형: 문자열

설명: (필수) 사용자를 대신하여 Systems Manager Automation을 통해 작업을 수행할 수 있도록 허 용하는 AWS Identity and Access Management(IAM) 역할의 Amazon 리소스 이름(ARN)입니다.

#### • TableName

유형: 문자열

설명: (필수) 특정 시점으로 복구를 활성화하기 위한 DynamoDB 테이블의 이름입니다.

필수 IAM 권한

실행서를 성공적으로 사용하려면 AutomationAssumeRole 파라미터에 다음 작업이 필요합니다.

- ssm:StartAutomationExecution
- ssm:GetAutomationExecution
- dynamodb:DescribeContinuousBackups
- dynamodb:UpdateContinuousBackups

### 문서 단계

- aws:executeAwsApi TableName 파라미터에 지정하는 DynamoDB 테이블에서 특정 시점으로 복구를 활성화합니다.
- aws:assertAwsResourceProperty DynamoDB 테이블에서 특정 시점으로 복구가 활성화되었 는지 확인합니다.

# <span id="page-102-0"></span>**AWS-EnableDynamoDbAutoscaling**

### 설명

AWS-EnableDynamoDbAutoscaling런북은 지정한 프로비저닝 용량 Amazon DynamoDB 테이블 에 대해 Application Auto Scaling을 활성화합니다. Application Auto Scaling은 트래픽 패턴에 따라 프 로비저닝된 처리 용량을 동적으로 조정합니다. 자세한 내용은 Amazon DynamoDB 개발자 안내서의 [DynamoDB 자동 크기 조정을 통한 처리 용량 자동 관리를](https://docs.aws.amazon.com/amazondynamodb/latest/developerguide/AutoScaling.html) 참조하십시오.

문서 유형

자동화

소유자

Amazon

## 플랫폼

Linux, macOS, Windows

**Parameters** 

• AutomationAssumeRole

타입: 문자열

설명: (선택 사항) 사용자를 대신하여 Systems Manager Automation을 통해 작업을 수행할 수 있도 록 허용하는 AWS Identity and Access Management (IAM) 역할의 Amazon 리소스 이름(ARN)입니 다. 역할을 지정하지 않은 경우, Systems Manager Automation에서는 이 실행서를 시작하는 사용자 의 권한을 사용합니다.

• TableName

타입: 문자열

```
설명: (필수) Application Auto Scaling을 활성화하려는 DynamoDB 테이블의 이름입니다.
```
• MinReadCapacity

타입: 정수

설명: (필수) DynamoDB 테이블에 프로비저닝된 처리량 읽기 용량 단위의 최소 수입니다.

• MaxReadCapacity

타입: 정수

설명: (필수) DynamoDB 테이블에 프로비저닝된 처리량 읽기 용량 단위의 최대 수입니다.

• TargetReadCapacityUtilization

타입: 정수

설명: (필수) 원하는 목표 읽기 용량 사용률. 목표 사용률은 특정 시점에 사용된 프로비저닝된 처리량 의 백분율입니다. Auto Scaling 목표 사용률 값을 20~ 90% 사이로 설정할 수 있습니다.

• ReadScaleOutCooldown

타입: 정수

설명: (필수) 이전 읽기 용량 확장 활동이 적용될 때까지 기다리는 시간 (초) 입니다.

• ReadScaleInCooldown

타입: 정수

설명: (필수) 읽기 용량 확장 활동이 완료된 후 다른 확장 활동을 시작할 수 있는 시간 (초) 입니다.

• MinWriteCapacity

타입: 정수

설명: (필수) DynamoDB 테이블에 프로비저닝된 처리량 쓰기 유닛의 최소 수입니다.

• MaxWriteCapacity

타입: 정수

설명: (필수) DynamoDB 테이블에 프로비저닝된 처리량 쓰기 유닛의 최대 수입니다.

• TargetWriteCapacityUtilization

타입: 정수

설명: (필수) 원하는 목표 쓰기 용량 사용률. 목표 사용률은 특정 시점에 사용된 프로비저닝된 처리량 의 백분율입니다. Auto Scaling 목표 사용률 값을 20~ 90% 사이로 설정할 수 있습니다.

• WriteScaleOutCooldown

타입: 정수

설명: (필수) 이전 쓰기 용량 확장 작업이 적용될 때까지 기다리는 시간 (초) 입니다.

• WriteScaleInCooldown

타입: 정수

설명: (필수) 쓰기 용량 확장 작업이 완료된 후 다른 확장 작업을 시작할 수 있는 시간 (초) 입니다.

필수 IAM 권한

실행서를 성공적으로 사용하려면 AutomationAssumeRole 파라미터에 다음 작업이 필요합니다.

- ssm:GetAutomationExecution
- ssm:StartAutomationExecution
- application-autoscaling:DescribeScalableTargets
- application-autoscaling:DescribeScalingPolicies
- application-autoscaling:PutScalingPolicy
- application-autoscaling:RegisterScalableTarget
- RegisterAppAutoscalingTargetWrite (aws:executeAwsApi) 지정한 DynamoDB 테이블에서 애플리 케이션 Auto Scaling을 구성합니다.
- RegisterAppAutoscalingTargetWriteDelay (aws:sleep) API 스로틀링을 방지하기 위해 슬립 모드로 전환합니다.
- PutScalingPolicyWrite (aws:executeAwsApi) DynamoDB 테이블의 목표 쓰기 용량 사용률을 구성 합니다.
- PutScalingPolicyWriteDelay (aws:sleep) API 스로틀링을 방지하기 위해 슬립 모드로 전환합니다.
- RegisterAppAutoscalingTargetRead (aws:executeAwsApi) DynamoDB 테이블의 최소 및 최대 읽 기 용량 단위를 구성합니다.
- RegisterAppAutoscalingTargetReadDelay (aws:sleep) API 스로틀링을 방지하기 위해 슬립 모드로 전환합니다.
- PutScalingPolicyRead (aws:executeAwsApi) DynamoDB 테이블의 목표 읽기 용량 사용률을 구성 합니다.
- VerifyDynamoDbAutoscalingEnabled (AWS:ExecuteScript) 지정한 값에 따라 DynamoDB 테이블 에 대해 애플리케이션 자동 스케일링이 활성화되었는지 확인합니다.

## 출력

- RegisterAppAutoscalingTargetWrite.Response
- PutScalingPolicyWrite. 응답
- RegisterAppAutoscalingTargetRead. 응답
- PutScalingPolicyRead. 응답
- VerifyDynamoDbAutoscalingEnabled.DynamoDbAutoscalingEnabledResponse

# <span id="page-105-0"></span>**AWS-RestoreDynamoDBTable**

## 설명

AWS-RestoreDynamoDBTable 실행서는 특정 시점으로 복구(PITR)를 사용하여 지정하는 Amazon DynamoDB 테이블을 복원합니다.

[이 자동화 실행\(콘솔\)](https://console.aws.amazon.com/systems-manager/automation/execute/AWS-RestoreDynamoDBTable)

문서 유형

자동화

소유자

Amazon

### 플랫폼

데이터베이스

파라미터

• AutomationAssumeRole

유형: 문자열

설명: (선택 사항) 사용자를 대신하여 Systems Manager Automation을 통해 작업을 수행할 수 있도 록 허용하는 AWS Identity and Access Management(IAM) 역할의 Amazon 리소스 이름(ARN)입니 다. 역할을 지정하지 않은 경우, Systems Manager Automation에서는 이 실행서를 시작하는 사용자 의 권한을 사용합니다.

• EnablePointInTimeRecoverAsNeeded

유형: 부울

기본값: true

설명: (선택 사항) 테이블을 복원하는 데 필요한 경우 자동화를 통해 특정 시점으로 복구를 활성화할 지 여부를 결정합니다.

• GlobalSecondaryIndexOverride

유형: 문자열

설명: (선택 사항) 새 테이블의 기존 보조 인덱스를 대체하는 새 글로벌 보조 인덱스입니다.

• LocalSecondaryIndexOverride

유형: 문자열

설명: (선택 사항) 새 테이블의 기존 보조 인덱스를 대체하는 새 로컬 보조 인덱스입니다.

• RestoreDateTime

유형: 문자열

설명: (필수) 최근 35일 중 테이블을 복원하려는 특정 시점으로의 복구입니다. DD/MM/YYYY HH:MM:SS 형식을 사용해 날짜와 시간을 지정합니다.

• SourceTableArn

유형: 문자열

설명: (필수) 복원하려는 테이블의 ARN입니다.

• SseSpecificationOverride

유형: 문자열

설명: (선택 사항) 새 테이블에 사용할 서버 측 암호화 설정입니다.

• TargetTableName

유형: 문자열

설명: (필수) 복원할 테이블의 이름입니다.

필수 IAM 권한

실행서를 성공적으로 사용하려면 AutomationAssumeRole 파라미터에 다음 작업이 필요합니다.

- dynamodb:BatchWriteItem
- dynamodb:DeleteItem
- dynamodb:DescribeTable
- dynamodb:GetItem
- dynamodb:PutItem
- dynamodb:Query
- dynamodb:RestoreTableToPointInTime
- dynamodb:Scan
- dynamodb:UpdateItem

# 문서 단계

AWS-RestoreDynamoDBTable 96
• aws:executeScript - 특정 시점으로 복구를 사용하여 TargetTableName 파라미터에 지정하는 DynamoDB 테이블을 복원합니다.

# <span id="page-108-1"></span>Amazon EBS

AWS Systems Manager 자동화는 Amazon Elastic 블록 스토어에 사전 정의된 런북을 제공합니다. 실 행서에 대한 자세한 내용은 [실행서 작업을](https://docs.aws.amazon.com/systems-manager/latest/userguide/automation-documents.html) 참조하세요. 실행서 콘텐츠를 보는 방법에 대한 자세한 내용 은 [실행서 콘텐츠 보기\(](#page-14-0)을)를 참조하세요.

주제

- [AWSSupport-AnalyzeEBSResourceUsage](#page-108-0)
- [AWS-ArchiveEBSSnapshots](#page-114-0)
- [AWS-AttachEBSVolume](#page-117-0)
- [AWSSupport-CalculateEBSPerformanceMetrics](#page-118-0)
- [AWS-CopySnapshot](#page-124-0)
- [AWS-CreateSnapshot](#page-125-0)
- [AWS-DeleteSnapshot](#page-126-0)
- [AWSConfigRemediation-DeleteUnusedEBSVolume](#page-127-0)
- [AWS-DeregisterAMIs](#page-128-0)
- [AWS-DetachEBSVolume](#page-130-0)
- [AWSConfigRemediation-EnableEbsEncryptionByDefault](#page-131-0)
- [AWS-ExtendEbsVolume](#page-132-0)
- [AWSSupport-ModifyEBSSnapshotPermission](#page-135-0)
- [AWSConfigRemediation-ModifyEBSVolumeType](#page-137-0)

# <span id="page-108-0"></span>**AWSSupport-AnalyzeEBSResourceUsage**

#### 설명

AWSSupport-AnalyzeEBSResourceUsage자동화 런북은 아마존 Elastic Block Store (Amazon EBS) 의 리소스 사용량을 분석하는 데 사용됩니다. 볼륨 사용량을 분석하고 특정 지역에서 중단된 볼 륨, 이미지 및 스냅샷을 식별합니다. AWS

어떻게 작동하나요?

런북은 다음 네 가지 작업을 수행합니다.

- 1. Amazon Simple Storage 서비스 (Amazon S3) 버킷이 있는지 확인하거나 새 Amazon S3 버킷을 생 성합니다.
- 2. 사용 가능한 상태의 모든 Amazon EBS 볼륨을 수집합니다.
- 3. 소스 볼륨이 삭제된 모든 Amazon EBS 스냅샷을 수집합니다.
- 4. 종료되지 않은 Amazon Elastic Compute Cloud (Amazon EC2) 인스턴스에서 사용하지 않는 모든 아마존 머신 이미지 (AMI) 를 수집합니다.

런북은 CSV 보고서를 생성하여 사용자가 제공한 Amazon S3 버킷에 저장합니다. 제공된 버킷은 마지 막에 설명된 AWS 보안 모범 사례에 따라 보호되어야 합니다. 사용자가 제공한 Amazon S3 버킷이 계 정에 없는 경우, Runbook은 이름 형식을 사용하고, 사용자 정의 AWS Key Management Service (AWS KMS) 키로 암호화하고<User-provided-name>-awssupport-YYYY-MM-DD, 객체 버전 관리를 활 성화하고, 공개 액세스를 차단하고, SSL/TLS 사용 요청을 요구하는 새 Amazon S3 버킷을 생성합니 다.

Amazon S3 버킷을 직접 지정하려면 다음 모범 사례에 따라 구성해야 합니다.

- 버킷에 대한 퍼블릭 액세스를 차단합니다 (IsPublic로 설정False).
- Amazon S3 액세스 로깅을 활성화합니다.
- [버킷에 대한 SSL 요청만 허용합니다.](https://repost.aws/knowledge-center/s3-bucket-policy-for-config-rule)
- 객체 버전 관리를 활성화합니다.
- AWS Key Management Service (AWS KMS) 키를 사용하여 버킷을 암호화합니다.

#### **A** Important

이 런북을 사용하면 Amazon S3 버킷 및 객체 생성 시 계정에 추가 요금이 부과될 수 있습니다. 발생할 수 있는 [요금에 대한 자세한 내용은 Amazon S3](https://aws.amazon.com/s3/pricing/) 요금을 참조하십시오.

문서 유형

자동화

소유자

#### Amazon

## 플랫폼

Linux, macOS, Windows

**Parameters** 

• AutomationAssumeRole

타입: 문자열

설명: (선택 사항) 사용자를 대신하여 Systems Manager Automation을 통해 작업을 수행할 수 있도 록 허용하는 AWS Identity and Access Management (IAM) 역할의 Amazon 리소스 이름(ARN)입니 다. 역할을 지정하지 않은 경우, Systems Manager Automation에서는 이 실행서를 시작하는 사용자 의 권한을 사용합니다.

• S3 BucketName

유형: AWS::S3::Bucket::Name

설명: (필수) 보고서를 업로드할 계정의 Amazon S3 버킷. 버킷 정책이 수집된 로그에 액세스할 필요 가 없는 당사자에게 불필요한 읽기/쓰기 권한을 부여하지 않도록 하십시오. 지정된 버킷이 계정에 없 는 경우 자동화를 통해 리전에 새 버킷이 생성되며, 이 리전에서 이름 형식으로 <User-providedname>-awssupport-YYYY-MM-DD 자동화가 시작되고 사용자 지정 키로 암호화됩니다. AWS KMS

허용된 패턴: \$|^(?!(^(([0-9]{1,3}[.]){3}[0-9]{1,3}\$)))^((?!xn–)(?!.\*s3alias))[a-z0-9][-.a-z0-9]{1,61}[a-z0-9]\$

• CustomerManagedKmsKeyArn

타입: 문자열

설명: (선택 사항) 지정된 버킷이 계정에 없는 경우 생성할 새 Amazon S3 버킷을 암호화하기 위한 사 용자 지정 AWS KMS 키 Amazon 리소스 이름 (ARN) 입니다. 사용자 지정 AWS KMS 키 ARN을 지 정하지 않고 버킷 생성을 시도하면 자동화가 실패합니다.

허용된 패턴: (^\$|^arn:aws:kms:[-a-z0-9]:[0-9]:key/[-a-z0-9]\*\$)

필수 IAM 권한

실행서를 성공적으로 사용하려면 AutomationAssumeRole 파라미터에 다음 작업이 필요합니다.

AWSSupport-AnalyzeEBSResourceUsage 99

- ec2:DescribeImages
- ec2:DescribeInstances
- ec2:DescribeSnapshots
- ec2:DescribeVolumes
- kms:Decrypt
- kms:GenerateDataKey
- s3:CreateBucket
- s3:GetBucketAcl
- s3:GetBucketPolicyStatus
- s3:GetBucketPublicAccessBlock
- s3:ListBucket
- s3:ListAllMyBuckets
- s3:PutObject
- s3:PutBucketLogging
- s3:PutBucketPolicy
- s3:PutBucketPublicAccessBlock
- s3:PutBucketTagging
- s3:PutBucketVersioning
- s3:PutEncryptionConfiguration
- ssm:DescribeAutomationExecutions

이 런북을 실행하는 데 필요한 최소 IAM 권한이 있는 예제 정책:

```
 { 
     "Version": "2012-10-17", 
     "Statement": [{ 
          "Sid": "Read_Only_Permissions", 
          "Effect": "Allow", 
          "Action": [ 
              "ec2:DescribeImages", 
              "ec2:DescribeInstances", 
              "ec2:DescribeSnapshots",
```

```
 "ec2:DescribeVolumes", 
                       "ssm:DescribeAutomationExecutions" 
                  ], 
                  "Resource": "" 
              }, { 
                  "Sid": "KMS_Generate_Permissions", 
                  "Effect": "Allow", 
                  "Action": ["kms:GenerateDataKey", "kms:Decrypt"], 
                  "Resource": "arn:aws:kms:us-
west-2:111122223333:key/1234abcd-12ab-34cd-56ef-1234567890ab" 
              }, { 
                  "Sid": "S3_Read_Only_Permissions", 
                  "Effect": "Allow", 
                  "Action": [ 
                       "s3:GetBucketAcl", 
                       "s3:GetBucketPolicyStatus", 
                       "s3:GetBucketPublicAccessBlock", 
                       "s3:ListBucket" 
                  ], 
                  "Resource": [ 
                       "arn:aws:s3:::DOC-EXAMPLE-BUCKET1", 
                       "arn:aws:s3:::DOC-EXAMPLE-BUCKET2/" 
 ] 
              }, { 
                  "Sid": "S3_Create_Permissions", 
                  "Effect": "Allow", 
                  "Action": [ 
                       "s3:CreateBucket", 
                       "s3:PutObject", 
                       "s3:PutBucketLogging", 
                       "s3:PutBucketPolicy", 
                       "s3:PutBucketPublicAccessBlock", 
                       "s3:PutBucketTagging", 
                       "s3:PutBucketVersioning", 
                       "s3:PutEncryptionConfiguration" 
                  ], 
                  "Resource": "*" 
             }] 
         }
```
## 지침

다음 단계에 따라 자동화를 구성합니다.

- 1. 콘솔에서 [AWSSupportResourceUsage-analyzeEBS로](https://console.aws.amazon.com/systems-manager/documents/AWSSupport-AnalyzeEBSResourceUsage/description) 이동합니다. AWS Systems Manager
- 2. 입력 파라미터의 경우, 다음 내용을 입력합니다.
	- AutomationAssumeRole (선택 사항):

Systems Manager Automation이 사용자를 대신하여 작업을 수행할 수 있도록 하는 AWS Identity and Access Management (IAM) 역할의 Amazon 리소스 이름 (ARN). 역할을 지정하지 않은 경우, Systems Manager Automation에서는 이 실행서를 시작하는 사용자의 권한을 사용합니다.

• S3 BucketName (필수):

보고서를 업로드할 계정의 Amazon S3 버킷.

• CustomerManagedKmsKeyArn (선택 사항):

지정된 버킷이 계정에 없는 경우 생성되는 새 Amazon S3 버킷을 암호화하기 위한 사용자 지정 AWS KMS 키 Amazon 리소스 이름 (ARN) 입니다.

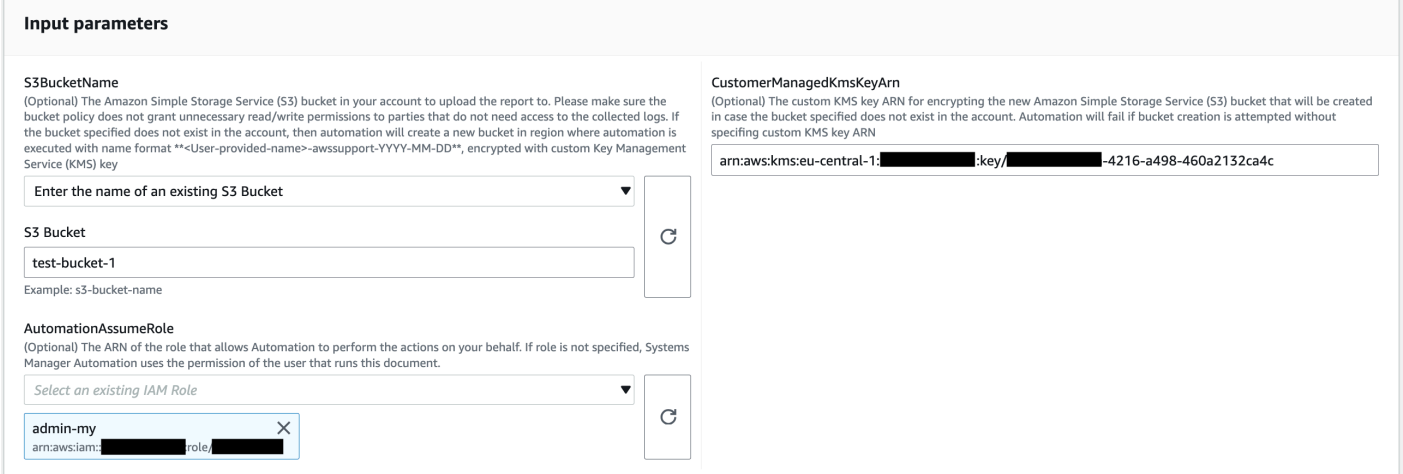

- 3. 실행을 선택합니다.
- 4. 자동화가 시작됩니다.
- 5. 자동화 실행서는 다음 단계를 수행합니다.
	- 검사 동시성:

해당 지역에서 이 런북이 한 번만 시작되는지 확인합니다. 런북에서 진행 중인 다른 실행을 발견 하면 오류가 반환되고 종료됩니다.

• OrCreateS3Bucket을 확인하십시오.

Amazon S3 버킷이 존재하는지 확인합니다. 그렇지 않은 경우 사용자 지정 AWS KMS 키로 암호 화된 이름 형식으로 <User-provided-name>-awssupport-YYYY-MM-DD 자동화가 시작되는 지역에 새 Amazon S3 버킷을 생성합니다.

• 수집AmiDetails:

Amazon EC2 인스턴스에서 사용하지 않는 AMI를 검색하고 이름 <region>-images.csv 형식 의 보고서를 생성하여 Amazon S3 버킷에 업로드합니다.

• 수집VolumeDetails:

Amazon EBS 볼륨이 사용 가능 상태인지 확인하고, 이름 형식으로 <region>-volume.csv 보 고서를 생성하여 Amazon S3 버킷에 업로드합니다.

• 수집SnapshotDetails:

이미 삭제된 Amazon EBS 볼륨의 Amazon EBS 스냅샷을 찾아 이름 형식으로 <region> snapshot.csv 보고서를 생성하여 Amazon S3 버킷에 업로드합니다.

6. 완료 후에는 Outputs 섹션에서 실행의 세부 결과를 검토합니다.

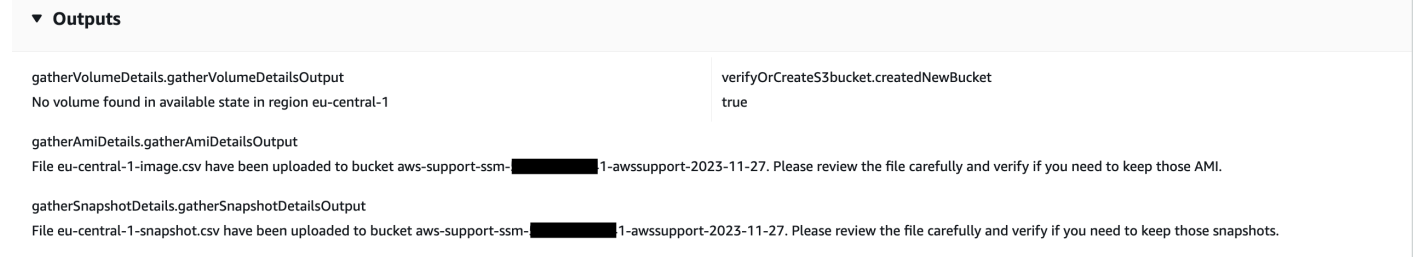

# 참조

#### Systems Manager Automation

- [이 자동화 실행\(콘솔\)](https://console.aws.amazon.com/systems-manager/automation/execute/AWSSupport-AnalyzeEBSResourceUsage)
- [자동화 실행](https://docs.aws.amazon.com/systems-manager/latest/userguide/automation-working-executing.html)
- [Automation 설정](https://docs.aws.amazon.com/systems-manager/latest/userguide/automation-setup.html)
- [Support Automation Workflows 랜딩 페이지](https://aws.amazon.com/premiumsupport/technology/saw/)

# <span id="page-114-0"></span>**AWS-ArchiveEBSSnapshots**

#### 설명

AWS-ArchiveEBSSnapshots 실행서는 스냅샷에 적용한 태그를 지정하여 Amazon Elastic Block Store(Amazon EBS) 볼륨에 대한 스냅샷을 보관하는 데 도움이 됩니다. 또는, 스냅샷에 태그가 지정되 지 않은 경우 볼륨의 ID를 제공할 수도 있습니다.

# [이 자동화 실행\(콘솔\)](https://console.aws.amazon.com/systems-manager/automation/execute/AWS-ArchiveEBSSnapshots)

### 문서 유형

자동화

소유자

Amazon

플랫폼

Linux, macOS, Windows

**Parameters** 

• AutomationAssumeRole

타입: 문자열

설명: (선택 사항) 사용자를 대신하여 Systems Manager Automation을 통해 작업을 수행할 수 있도 록 허용하는 AWS Identity and Access Management (IAM) 역할의 Amazon 리소스 이름(ARN)입니 다. 역할을 지정하지 않은 경우, Systems Manager Automation에서는 이 실행서를 시작하는 사용자 의 권한을 사용합니다.

• 설명

타입: 문자열

설명: (선택 사항) Amazon EBS 스냅샷에 대한 설명입니다.

• DryRun

타입: 문자열

유효한 값: Yes | No

설명: (필수) 실제로 요청하지 않고도 작업을 위해 필요한 권한이 있는지 여부를 확인하고 오류 응답 을 제공합니다.

• RetentionCount

타입: 문자열

설명: (선택 사항) 보관하려는 스냅샷의 개수입니다. RetentionDays에 대한 값을 지정하는 경우, 이 파라미터에 대한 값을 지정하지 마십시오.

• RetentionDays

AWS-ArchiveEBSSnapshots 104

#### 타입: 문자열

설명: (선택 사항) 보관하려는 스냅샷의 이전 일 수입니다. RetentionCount에 대한 값을 지정하는 경우, 이 파라미터에 대한 값을 지정하지 마십시오.

• SnapshotWith태그:

타입: 문자열

유효한 값: Yes | No

설명: (필수) 보관하려는 스냅샷에 태그를 지정할지 여부를 지정합니다.

• TagKey

타입: 문자열

설명: (선택 사항) 보관하려는 스냅샷에 할당된 태그의 키입니다.

• TagValue

타입: 문자열

설명: (선택 사항) 보관하려는 스냅샷에 할당된 태그의 값입니다.

• VolumeId

타입: 문자열

설명: (선택 사항) 보관하려는 스냅샷이 있는 볼륨의 ID입니다. 스냅샷에 태그가 지정되지 않은 경우, 이 파라미터를 사용하십시오.

필수 IAM 권한

실행서를 성공적으로 사용하려면 AutomationAssumeRole 파라미터에 다음 작업이 필요합니다.

- ec2:ArchiveSnapshots
- ec2:DescribeSnapshots

문서 단계

aws:executeScript - TagKey 및 TagValue 파라미터 또는 VolumeId 파라미터를 사용하여 지정 하는 태그를 사용하여 스냅샷을 보관합니다.

# <span id="page-117-0"></span>**AWS-AttachEBSVolume**

# 설명

Amazon Elastic Compute Cloud(Amazon EC2) 인스턴스에 Amazon Elastic Block Store(Amazon EBS) 볼륨을 연결합니다.

[이 자동화 실행\(콘솔\)](https://console.aws.amazon.com/systems-manager/automation/execute/AWS-AttachEBSVolume)

문서 유형

자동화

소유자

Amazon

## 플랫폼

Linux, macOS, Windows

**Parameters** 

• AutomationAssumeRole

타입: 문자열

설명: (선택 사항) 사용자를 대신하여 Systems Manager Automation을 통해 작업을 수행할 수 있도 록 허용하는 AWS Identity and Access Management (IAM) 역할의 Amazon 리소스 이름(ARN)입니 다. 역할을 지정하지 않은 경우, Systems Manager Automation에서는 이 실행서를 시작하는 사용자 의 권한을 사용합니다.

• 장치

타입: 문자열

설명: (필수) 디바이스 이름(예: /dev/sdh 또는 xvdh)입니다.

• InstanceId

타입: 문자열

설명: (필수) 볼륨을 연결할 인스턴스의 ID입니다.

• VolumeId

타입: 문자열

설명: (필수) Amazon EBS 볼륨의 ID입니다. 볼륨 및 인스턴스는 동일 가용 영역에 위치해야 합니다.

# <span id="page-118-0"></span>**AWSSupport-CalculateEBSPerformanceMetrics**

설명

AWSSupport-CalculateEBSPerformanceMetrics런북은 성능 지표를 계산하고 대시보드에 게시 하여 Amazon EBS 성능 문제를 진단하는 데 도움이 됩니다. CloudWatch 대시보드에는 대상 Amazon EBS 볼륨 또는 대상 Amazon Elastic Compute Cloud (Amazon EC2) 인스턴스에 연결된 모든 볼륨 의 예상 평균 IOPS 및 처리량이 표시됩니다. Amazon EC2 인스턴스의 경우 인스턴스의 평균 IOPS 및 처리량도 표시됩니다. Runbook은 관련 계산된 지표를 표시하는 새로 만든 CloudWatch 대시보드 로 연결되는 링크를 출력합니다. CloudWatch CloudWatch 대시보드는 계정에 다음과 AWSSupport- <ResourceId>-EBS-Performance-<automation:EXECUTION\_ID> 같은 이름으로 생성됩니다.

어떻게 작동하나요?

런북은 다음 단계를 수행합니다.

- 지정된 타임스탬프가 유효한지 확인합니다.
- 리소스 ID (Amazon EBS 볼륨 또는 Amazon EC2 인스턴스) 가 유효한지 검증합니다.
- Amazon EC2를 ResourceID로 제공하면 해당 Amazon EC2 인스턴스의 실제 총 IOPS/처리량과 Amazon EC2 인스턴스에 연결된 모든 Amazon EBS 볼륨의 예상 평균 IOPS/처리량 그래프가 포함 된 CloudWatch 대시보드가 생성됩니다.
- Amazon EBS 볼륨을 ResourceID로 제공하면 해당 볼륨의 예상 평균 IOPS/처리량 CloudWatch 그 래프가 포함된 대시보드가 생성됩니다.
- CloudWatch 대시보드가 생성된 후 예상 평균 IOPS 또는 예상 평균 처리량이 각각 최대 IOPS 또는 최대 처리량보다 크면 Amazon EC2 인스턴스에 연결된 볼륨에 대해 마이크로버스팅이 가능합니다.

**a** Note

버스트 밸런스를 확보할 때까지 버스트 볼륨 (gp2, sc2, st1) 의 경우 최대 IOPS/처리량을 고려 해야 합니다. 버스트 밸런스가 완전히 활용된 후, 즉 0이 되면 기준 IOPS/처리량 지표를 고려해 보십시오.

#### **A** Important

CloudWatch 대시보드를 만들면 계정에 추가 요금이 부과될 수 있습니다. 자세한 내용은 [Amazon CloudWatch 가격 책정 가이드를 참조하십시오.](https://aws.amazon.com/cloudwatch/pricing)

# [이 자동화 실행\(콘솔\)](https://console.aws.amazon.com/systems-manager/automation/execute/AWSSupport-CalculateEBSPerformanceMetrics)

필수 IAM 권한

실행서를 성공적으로 사용하려면 AutomationAssumeRole 파라미터에 다음 작업이 필요합니다.

- ec2:DescribeVolumes
- ec2:DescribeInstances
- ec2:DescribeInstanceTypes
- cloudwatch:PutDashboard

```
샘플 정책
```

```
 { 
            "Version": "2012-10-17", 
            "Statement": [ 
\overline{a} "Sid": "VisualEditor0", 
                    "Effect": "Allow", 
                    "Action": "cloudwatch:PutDashboard", 
                    "Resource": "arn:aws:cloudwatch::Account-id:dashboard/*-EBS-
Performance-*" 
                }, 
\overline{a} "Sid": "VisualEditor1", 
                    "Effect": "Allow", 
                    "Action": [ 
                        "ec2:DescribeInstances", 
                        "ec2:DescribeVolumes", 
                        "ec2:DescribeInstanceTypes" 
 ], 
                    "Resource": "*" 
 } 
 ]
```
}

# 지침

다음 단계에 따라 자동화를 구성합니다.

- 1. Systems [AWSSupport-CalculateEBSPerformanceMetrics](https://console.aws.amazon.com/systems-manager/documents/AWSSupport-CalculateEBSPerformanceMetrics/description)Manager의 문서 아래로 이동합니 다.
- 2. Execute automation(자동화 실행)을 선택합니다.
- 3. 입력 매개변수에 다음을 입력합니다.
	- AutomationAssumeRole (선택 사항):

Systems Manager Automation이 사용자를 대신하여 작업을 수행할 수 있도록 하는 AWS AWS Identity and Access Management (IAM) 역할의 Amazon 리소스 이름 (ARN). 역할이 지정되지 않 은 경우 Systems Manager Automation은 이 런북을 시작하는 사용자의 권한을 사용합니다.

• 리소스 ID (필수):

아마존 EC2 인스턴스 또는 아마존 EBS 볼륨의 ID.

• 시작 시간 (필수):

데이터를 볼 수 있는 시작 시간입니다 CloudWatch. 시간은 UTC yyyy-mm-ddThh:mm:ss 형식 이어야 합니다.

• 종료 시간 (필수):

데이터를 볼 수 있는 종료 시간 CloudWatch. 시간은 UTC yyyy-mm-ddThh:mm:ss 형식이어야 합니다.

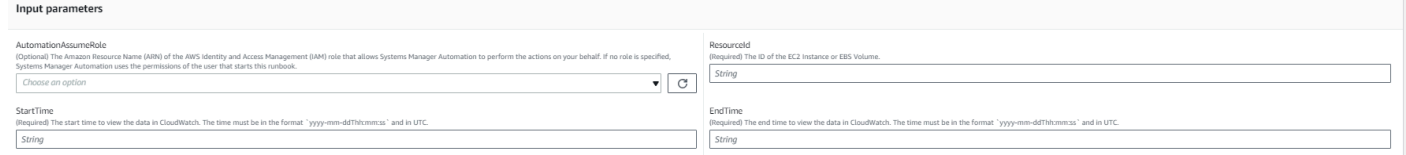

- 4. 실행을 선택합니다.
- 5. 자동화가 시작됩니다.
- 6. 문서는 다음 단계를 수행합니다.
	- CheckResourceIdAndTimeStamps:

종료 시간이 시작 시간보다 1분 이상 큰지, 제공된 리소스가 존재하는지 확인합니다.

• CreateCloudWatchDashboard:

Amazon EBS 성능을 계산하고 리소스 ID를 기반으로 그래프를 표시합니다. 파라미터 리소스 ID 에 Amazon EBS 볼륨 ID를 제공하면 이 런북은 Amazon EBS 볼륨의 예상 평균 IOPS와 예상 평 균 처리량이 포함된 대시보드를 생성합니다. 파라미터 리소스 ID로 Amazon EC2 인스턴스 ID를 제공하는 경우, 이 런북은 Amazon EC2 인스턴스의 평균 총 IOPS 및 평균 총 처리량과 Amazon EC2 인스턴스에 연결된 모든 Amazon EBS 볼륨의 예상 평균 IOPS 및 예상 평균 처리량을 포함 하는 CloudWatch 대시보드를 생성합니다.

7. 완료 후에는 출력 섹션에서 실행의 세부 결과를 검토하십시오.

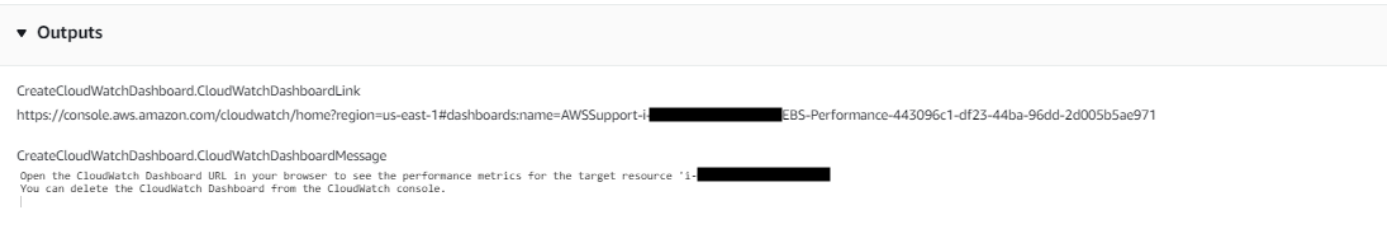

Amazon EC2 인스턴스로서의 리소스 ID에 대한 예제 CloudWatch 대시보드

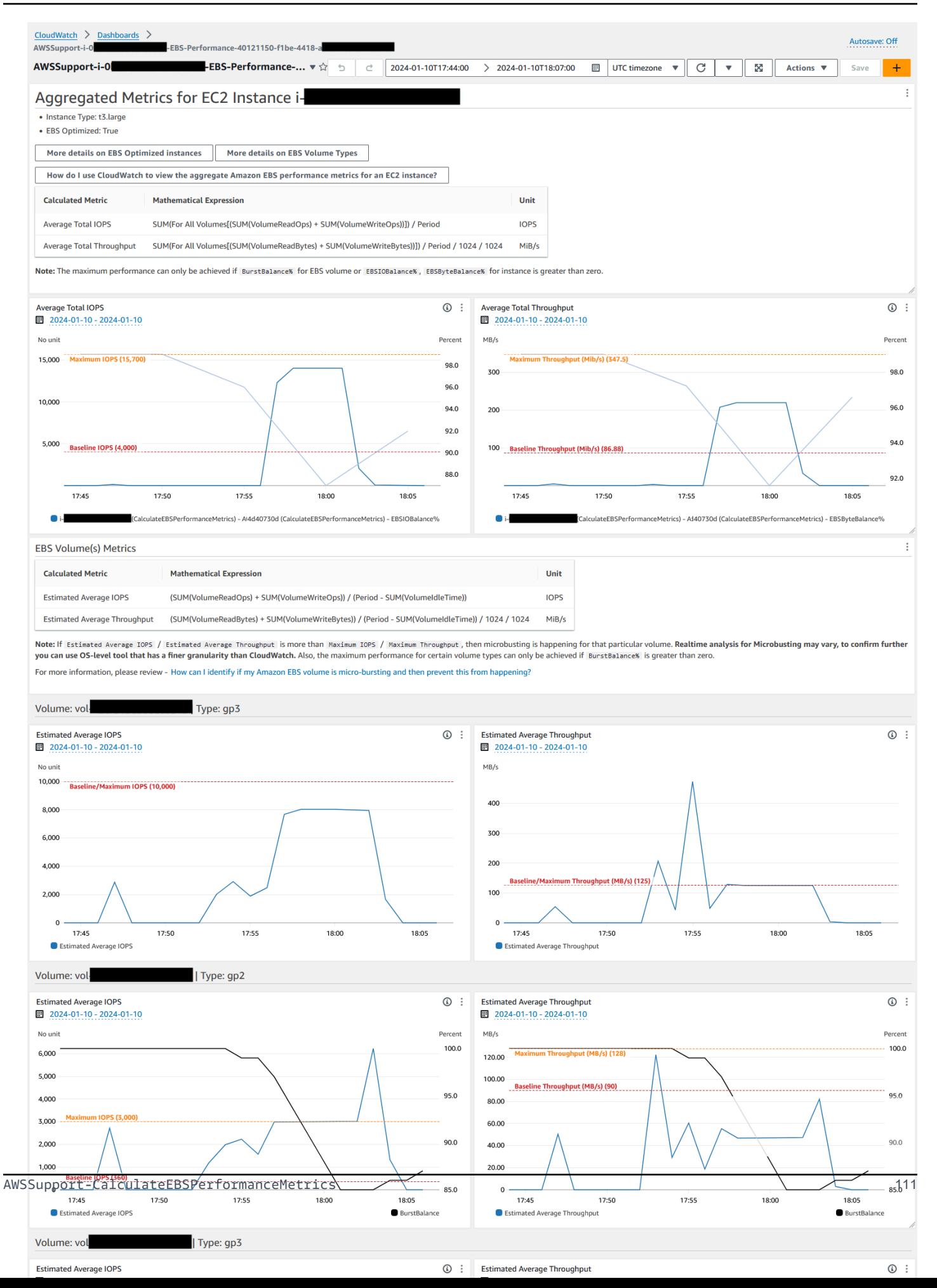

# 리소스 ID를 Amazon EBS 볼륨 ID로 사용하는 CloudWatch 대시보드 예시

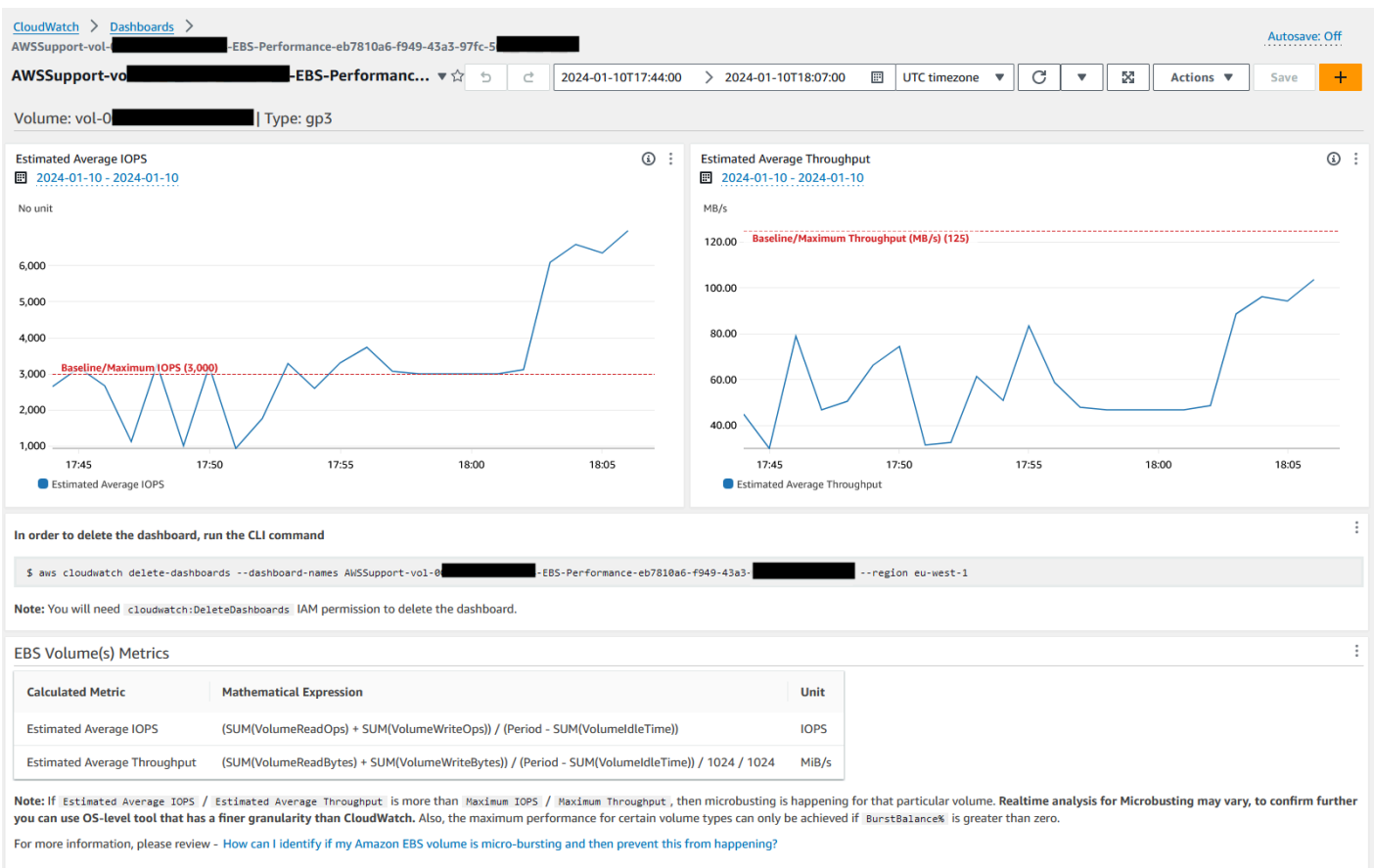

# 참조

Systems Manager Automation

- [이 자동화 실행\(콘솔\)](https://console.aws.amazon.com/systems-manager/documents/AWSSupport-CalculateEBSPerformanceMetrics/description)
- [자동화 실행](https://docs.aws.amazon.com/systems-manager/latest/userguide/automation-working-executing.html)
- [Automation 설정](https://docs.aws.amazon.com/systems-manager/latest/userguide/automation-setup.html)
- [Support Automation Workflows 랜딩 페이지](https://aws.amazon.com/premiumsupport/technology/saw/)

### AWS 서비스 설명서

- [Amazon EBS 볼륨이 마이크로 버스팅 중인지 식별하여 이런 일이 발생하지 않도록 하려면 어떻게](https://repost.aws/knowledge-center/ebs-identify-micro-bursting)  [해야 합니까?](https://repost.aws/knowledge-center/ebs-identify-micro-bursting)
- [EC2 인스턴스의 Amazon EBS 성능 지표 집계를 CloudWatch 보려면 어떻게 해야 합니까?](https://repost.aws/knowledge-center/ebs-aggregate-cloudwatch-performance)

# <span id="page-124-0"></span>**AWS-CopySnapshot**

## 설명

아마존 엘라스틱 블록 스토어 (Amazon EBS) point-in-time 볼륨의 스냅샷을 복사합니다. 동일한 지역 내에서 AWS 리전 또는 한 지역에서 다른 지역으로 스냅샷을 복사할 수 있습니다. 암호화된 Amazon EBS 스냅샷의 복사본은 암호화된 상태로 유지됩니다. 암호화되지 않은 스냅샷의 복사본은 암호화되 지 않은 상태로 유지됩니다. 다른 계정에서 공유한 암호화된 스냅샷을 복사하려면 스냅샷을 암호화하 는 데 사용되는 KMS 키에 대한 권한이 있어야 합니다. 다른 스냅샷을 복사하여 생성된 스냅샷에는 어 떠한 용도에도 사용되지 않는 임의 볼륨 ID가 있습니다.

[이 자동화 실행\(콘솔\)](https://console.aws.amazon.com/systems-manager/automation/execute/AWS-CopySnapshot)

문서 유형

자동화

소유자

Amazon

플랫폼

Linux, macOS, Windows

**Parameters** 

• AutomationAssumeRole

타입: 문자열

설명: (선택 사항) 사용자를 대신하여 Systems Manager Automation을 통해 작업을 수행할 수 있도 록 허용하는 AWS Identity and Access Management (IAM) 역할의 Amazon 리소스 이름(ARN)입니 다. 역할을 지정하지 않은 경우, Systems Manager Automation에서는 이 실행서를 시작하는 사용자 의 권한을 사용합니다.

• 설명

타입: 문자열

설명: (선택 사항) Amazon EBS 스냅샷에 대한 설명입니다.

• SnapshotId

#### 타입: 문자열

설명: (필수) 복사할 Amazon EBS 스냅샷의 ID입니다.

• SourceRegion

타입: 문자열

설명: (필수) 현재 소스 스냅샷이 존재하는 리전입니다.

문서 단계

copySnapshot - Amazon EBS 볼륨의 스냅샷을 복사합니다.

출력

복사/스냅샷. SnapshotId - 새 스냅샷의 ID.

# <span id="page-125-0"></span>**AWS-CreateSnapshot**

설명

Amazon EBS 볼륨의 스냅샷을 생성합니다.

[이 자동화 실행\(콘솔\)](https://console.aws.amazon.com/systems-manager/automation/execute/AWS-CreateSnapshot)

문서 유형

자동화

소유자

Amazon

# 플랫폼

Linux, macOS, Windows

**Parameters** 

• AutomationAssumeRole

타입: 문자열

설명: (선택 사항) 사용자를 대신하여 Systems Manager Automation을 통해 작업을 수행할 수 있도 록 허용하는 AWS Identity and Access Management (IAM) 역할의 Amazon 리소스 이름(ARN)입니 다. 역할을 지정하지 않은 경우, Systems Manager Automation에서는 이 실행서를 시작하는 사용자 의 권한을 사용합니다.

• 설명

타입: 문자열

설명: (선택 사항) 스냅샷에 대한 설명입니다.

• VolumeId

타입: 문자열

설명: (필수) 볼륨의 ID입니다.

# <span id="page-126-0"></span>**AWS-DeleteSnapshot**

설명

Amazon EBS 볼륨 스냅샷을 삭제합니다.

[이 자동화 실행\(콘솔\)](https://console.aws.amazon.com/systems-manager/automation/execute/AWS-DeleteSnapshot)

문서 유형

자동화

소유자

Amazon

#### 플랫폼

Linux, macOS, Windows

#### **Parameters**

• AutomationAssumeRole

타입: 문자열

설명: (선택 사항) 사용자를 대신하여 Systems Manager Automation을 통해 작업을 수행할 수 있도 록 허용하는 AWS Identity and Access Management (IAM) 역할의 Amazon 리소스 이름(ARN)입니 다. 역할을 지정하지 않은 경우, Systems Manager Automation에서는 이 실행서를 시작하는 사용자 의 권한을 사용합니다.

• SnapshotId

타입: 문자열

설명: (필수) EBS 스냅샷의 ID입니다.

# <span id="page-127-0"></span>**AWSConfigRemediation-DeleteUnusedEBSVolume**

#### 설명

AWSConfigRemediation-DeleteUnusedEBSVolume 실행서는 사용되지 않은 Amazon Elastic Block Store(Amazon EBS) 볼륨을 삭제합니다.

- [이 자동화 실행\(콘솔\)](https://console.aws.amazon.com/systems-manager/automation/execute/AWSConfigRemediation-DeleteUnusedEBSVolume)
- 문서 유형

자동화

소유자

Amazon

플랫폼

Linux, macOS, Windows

**Parameters** 

• AutomationAssume역할

타입: 문자열

설명: (필수) 사용자를 대신하여 Systems Manager Automation을 통해 작업을 수행할 수 있도록 허 용하는 AWS Identity and Access Management (IAM) 역할의 Amazon 리소스 이름(ARN)입니다.

• CreateSnapshot

#### 타입: 부울

설명: (선택 사항) true(으)로 설정하면, 자동화가 Amazon EBS 볼륨이 삭제되기 전에 Amazon EBS 볼륨의 스냅샷을 생성합니다.

• VolumeId

타입: 문자열

설명: (필수) 삭제하려는 Amazon EBS 볼륨의 ID입니다.

필수 IAM 권한

실행서를 성공적으로 사용하려면 AutomationAssumeRole 파라미터에 다음 작업이 필요합니다.

- ssm:StartAutomationExecution
- ssm:GetAutomationExecution
- ec2:CreateSnapshot
- ec2:DeleteVolume
- ec2:DescribeSnapshots
- ec2:DescribeVolumes

# 문서 단계

- aws:executeScript VolumeId 파라미터에서 지정하는 Amazon EBS 볼륨이 사용 중이 아닌지 확인하고 CreateSnapshot 파라미터에 대해 선택하는 값에 따라 스냅샷을 생성합니다.
- aws:branch CreateSnapshot 파라미터에 대해 선택한 값을 기반으로 분기합니다.
- aws:waitForAwsResourceProperty 스냅샷이 완료될 때까지 기다립니다.
- aws:executeAwsApi 스냅샷 생성에 실패한 경우 스냅샷을 삭제합니다.
- aws:executeAwsApi VolumeId 파라미터에서 지정하는 Amazon EBS 볼륨을 삭제합니다.
- aws:executeScript Amazon EBS 볼륨이 삭제되었는지 확인합니다.

# <span id="page-128-0"></span>**AWS-DeregisterAMIs**

설명

AWS-DeregisterAMIs 실행서는 AMIs에 적용한 태그를 지정하여 Amazon Machine Images(AMIs) 등록을 취소할 수 있도록 도와줍니다.

#### [이 자동화 실행\(콘솔\)](https://console.aws.amazon.com/systems-manager/automation/execute/AWS-DeregisterAMIs)

문서 유형

자동화

소유자

Amazon

플랫폼

Linux, macOS, Windows

**Parameters** 

• AutomationAssumeRole

타입: 문자열

설명: (선택 사항) 사용자를 대신하여 Systems Manager Automation을 통해 작업을 수행할 수 있도 록 허용하는 AWS Identity and Access Management (IAM) 역할의 Amazon 리소스 이름(ARN)입니 다. 역할을 지정하지 않은 경우, Systems Manager Automation에서는 이 실행서를 시작하는 사용자 의 권한을 사용합니다.

• DryRun

타입: 문자열

유효한 값: Yes | No

설명: (필수) 실제로 요청하지 않고도 작업을 위해 필요한 권한이 있는지 여부를 확인하고 오류 응답 을 제공합니다.

• RetainNumber

타입: 문자열

설명: (선택 사항) 보존하려는 AMIs의 개수입니다. Age에 대한 값을 지정하는 경우, 이 파라미터에 대한 값을 지정하지 마십시오.

• 나이

타입: 문자열

설명: (선택 사항) 보존하려는 AMIs의 이전 일 수입니다. RetainNumber에 대한 값을 지정하는 경 우, 이 파라미터에 대한 값을 지정하지 마십시오.

• TagKey

타입: 문자열

설명: (필수) 등록을 취소하려는 AMIs에 할당된 태그의 키입니다.

• TagValue

타입: 문자열

설명: (필수) 등록을 취소하려는 AMIs에 할당된 태그의 값입니다.

필수 IAM 권한

실행서를 성공적으로 사용하려면 AutomationAssumeRole 파라미터에 다음 작업이 필요합니다.

- ec2:DeregisterImage
- ec2:DescribeImages

# 문서 단계

- aws:executeAwsApi 실행서 입력 파라미터에 대해 지정하는 값의 유효성을 검사합니다.
- aws:executeAwsApi TagKey 및 TagValue 파라미터를 사용하여 지정하는 태그를 사용하여 AMIs 등록을 취소합니다.

# <span id="page-130-0"></span>**AWS-DetachEBSVolume**

설명

Amazon Elastic Compute Cloud(Amazon EC2) 인스턴스로부터 Amazon EBS 볼륨을 분리합니다.

[이 자동화 실행\(콘솔\)](https://console.aws.amazon.com/systems-manager/automation/execute/AWS-DetachEBSVolume)

문서 유형

자동화

소유자

Amazon

플랫폼

Linux, macOS, Windows

**Parameters** 

• AutomationAssumeRole

타입: 문자열

설명: (선택 사항) 사용자를 대신하여 Systems Manager Automation을 통해 작업을 수행할 수 있도 록 허용하는 AWS Identity and Access Management (IAM) 역할의 Amazon 리소스 이름(ARN)입니 다. 역할을 지정하지 않은 경우, Systems Manager Automation에서는 이 실행서를 시작하는 사용자 의 권한을 사용합니다.

• LambdaAssume역할

타입: 문자열

설명: (선택 사항) Lambda에서 수임하는 역할의 ARN입니다.

• VolumeId

타입: 문자열

설명: (필수) EBS 볼륨의 ID입니다. 볼륨과 인스턴스는 동일 가용 영역 내에 있어야 합니다.

# <span id="page-131-0"></span>**AWSConfigRemediation-EnableEbsEncryptionByDefault**

설명

이 AWSConfigRemediation-EnableEbsEncryptionByDefault 런북을 사용하면 자동화를 실 행하는 AWS 리전 위치 AWS 계정 및 위치에서 Amazon Elastic Block Store (Amazon EBS) 의 모든 새 볼륨을 암호화할 수 있습니다. 자동화를 실행하기 전에 생성된 볼륨은 암호화되지 않습니다.

# [이 자동화 실행\(콘솔\)](https://console.aws.amazon.com/systems-manager/automation/execute/AWSConfigRemediation-EnableEbsEncryptionByDefault)

## 문서 유형

자동화

소유자

Amazon

## 플랫폼

Linux, macOS, Windows

**Parameters** 

• AutomationAssume역할

타입: 문자열

설명: (필수) 사용자를 대신하여 Systems Manager Automation을 통해 작업을 수행할 수 있도록 허 용하는 AWS Identity and Access Management (IAM) 역할의 Amazon 리소스 이름(ARN)입니다.

### 필수 IAM 권한

실행서를 성공적으로 사용하려면 AutomationAssumeRole 파라미터에 다음 작업이 필요합니다.

- ec2:EnableEbsEncryptionByDefault
- ec2:GetEbsEncryptionByDefault
- ssm:StartAutomationExecution
- ssm:GetAutomationExecution

# 문서 단계

- aws:executeAwsApi 현재 계정 및 리전에서 기본 Amazon EBS 암호화 설정을 활성화합니다.
- aws:assertAwsResourceProperty 기본 Amazon EBS 암호화 설정이 활성화되었는지 확인합 니다.

# <span id="page-132-0"></span>**AWS-ExtendEbsVolume**

설명

AWS-ExtendEbsVolume 실행서는 Amazon EBS 볼륨 크기를 늘리고 파일 시스템을 확장합니다. 이 자동화는 xfs 및 ext4 파일 시스템을 지원합니다.

#### [이 자동화 실행\(콘솔\)](https://console.aws.amazon.com/systems-manager/automation/execute/AWS-ExtendEbsVolume)

문서 유형

자동화

소유자

Amazon

플랫폼

Linux, Windows

**Parameters** 

• AutomationAssumeRole

타입: 문자열

설명: (선택 사항) 사용자를 대신하여 Systems Manager Automation을 통해 작업을 수행할 수 있도 록 허용하는 AWS Identity and Access Management (IAM) 역할의 Amazon 리소스 이름(ARN)입니 다. 역할을 지정하지 않은 경우, Systems Manager Automation에서는 이 실행서를 시작하는 사용자 의 권한을 사용합니다.

• DriveLetter

타입: 문자열

설명: (선택 사항) 확장하려는 파일 시스템이 있는 드라이브의 문자입니다. 이 파라미터는 Windows 인스턴스에 대해 필요합니다.

• InstanceId

타입: 문자열

설명: (선택 사항) 확장하려는 Amazon EBS 볼륨을 연결할 Amazon EC2 인스턴스의 ID입니다.

• KeepSnapshot

타입: 부울

기본값: true

설명: (선택 사항) Amazon EBS 볼륨 크기를 늘리기 전에 생성한 스냅샷을 보관할지 여부를 결정합 니다.

• MountPoint

타입: 문자열

설명: (선택 사항) 확장하려는 파일 시스템이 있는 드라이브의 탑재 지점입니다. 이 파라미터는 Linux 인스턴스에 대해 필요합니다.

• SizeGib

타입: 문자열

설명: (필수) Amazon EBS 볼륨을 수정하려는 GiB의 크기입니다.

• VolumeId

타입: 문자열

설명: (필수) 확장하려는 EBS 볼륨의 ID입니다.

필수 IAM 권한

실행서를 성공적으로 사용하려면 AutomationAssumeRole 파라미터에 다음 작업이 필요합니다.

- ec2:CreateSnapshot
- ec2:CreateTags
- ec2:DeleteSnapshot
- ec2:DescribeVolumes
- ec2:ModifyVolume
- ssm:DescribeInstanceInformation
- ssm:GetCommandInvocation
- ssm:SendCommand

## 문서 단계

• aws:executeScript - 볼륨 크기를 VolumeId 파라미터에서 지정한 값으로 늘리고 파일 시스템 을 확장합니다.

# <span id="page-135-0"></span>**AWSSupport-ModifyEBSSnapshotPermission**

# 설명

AWSSupport-ModifyEBSSnapshotPermission 실행서는 여러 Amazon Elastic Block Store(Amazon EBS) 스냅샷에 대한 권한을 수정하는 데 도움이 됩니다. 이 실행서를 사용하여 Public 또는 Private 스냅샷을 만들거나 다른 AWS 계정와 공유할 수 있습니다. 기본 KMS 키로 암호화된 스 냅샷은 이 실행서를 사용하는 다른 계정과 공유할 수 없습니다.

# [이 자동화 실행\(콘솔\)](https://console.aws.amazon.com/systems-manager/automation/execute/AWSSupport-ModifyEBSSnapshotPermissions)

문서 유형

자동화

소유자

Amazon

## 플랫폼

Linux, macOS, Windows

#### **Parameters**

• AutomationAssumeRole

타입: 문자열

설명: (선택 사항) 사용자를 대신하여 Systems Manager Automation을 통해 작업을 수행할 수 있도 록 허용하는 AWS Identity and Access Management (IAM) 역할의 Amazon 리소스 이름(ARN)입니 다. 역할을 지정하지 않은 경우, Systems Manager Automation에서는 이 실행서를 시작하는 사용자 의 권한을 사용합니다.

• AccountIds

유형: StringList

기본값: 없음

설명: (선택 사항) 스냅샷을 공유하려는 계정의 ID입니다. Private 파라미터의 값에 대해 No(을)를 입력하는 경우 이 파라미터는 필수입니다.

• AccountPermission오퍼레이션

#### 타입: 문자열

유효한 값: add | remove

기본값: 없음

설명: (선택 사항) 수행할 작업의 유형입니다.

• 프라이빗

타입: 문자열

유효한 값: Yes | No

설명: (필수) 스냅샷을 특정 계정과 공유하려는 경우 해당 값에 대해 No(을)를 입력합니다.

• SnapshotIds

유형: StringList

설명: (필수) 수정하려는 권한이 있는 Amazon EBS 스냅샷의 ID입니다.

필수 IAM 권한

실행서를 성공적으로 사용하려면 AutomationAssumeRole 파라미터에 다음 작업이 필요합니다.

- ssm:StartAutomationExecution
- ssm:GetAutomationExecution
- ec2:DescribeSnapshots
- ec2:ModifySnapshotAttribute

## 문서 단계

- 1. aws:executeScript SnapshotIds 파라미터에서 제공된 스냅샷의 ID를 확인합니다. ID를 확 인한 후, 스크립트는 암호화된 스냅샷을 확인하고 해당 내용이 발견된 경우 목록을 출력합니다.
- 2. aws:branch Private 파라미터에 대해 입력하는 값을 기반으로 자동화를 분기합니다.
- 3. aws:executeScript 지정된 스냅샷의 권한을 수정하여 지정된 계정과 해당 내용을 공유합니다.
- 4. aws:executeScript 스냅샷의 권한을 수정하여 해당 내용을 Public에서 Private(으)로 변경 합니다.

## 출력

ValidateSnapshots.EncryptedSnapshots

SharewithOther계정. 결과

MakePrivate. 결과

MakePrivate.명령

# <span id="page-137-0"></span>**AWSConfigRemediation-ModifyEBSVolumeType**

설명

AWSConfigRemediation-ModifyEBSVolumeType 실행서는 Amazon Elastic Block Store(Amazon EBS) 볼륨의 볼륨 유형을 수정합니다. 볼륨 유형이 수정된 후, 볼륨은 optimizing 상태로 들어갑니 다. 볼륨 수정 진행 상황 모니터링에 대한 자세한 내용은 Amazon EC2 사용 설명서의 [볼륨 수정 진행](https://docs.aws.amazon.com/AWSEC2/latest/UserGuide/monitoring-volume-modifications.html)  [상황 모니터링을](https://docs.aws.amazon.com/AWSEC2/latest/UserGuide/monitoring-volume-modifications.html) 참조하십시오.

- [이 자동화 실행\(콘솔\)](https://console.aws.amazon.com/systems-manager/automation/execute/AWSConfigRemediation-ModifyEBSVolumeType)
- 문서 유형

자동화

소유자

Amazon

플랫폼

Linux, macOS, Windows

**Parameters** 

• AutomationAssume역할

타입: 문자열

설명: (필수) 사용자를 대신하여 Systems Manager Automation을 통해 작업을 수행할 수 있도록 허 용하는 AWS Identity and Access Management (IAM) 역할의 Amazon 리소스 이름(ARN)입니다.

• EbsVolume아이디

## 타입: 문자열

설명: (필수) 수정하려는 Amazon EBS 볼륨의 ID입니다.

#### • EbsVolume유형

타입: 문자열

유효한 값: standard | io1 | io2 | gp2 | gp3 | sc1 | st1

설명: Amazon EBS 볼륨을 변경하려는 볼륨 유형입니다. Amazon EBS 볼륨 유형에 대한 자세한 내 용은 [Amazon EC2 사용 설명서의 Amazon EBS 볼륨 유형을](https://docs.aws.amazon.com/AWSEC2/latest/UserGuide/ebs-volume-types.html) 참조하십시오.

## 필수 IAM 권한

실행서를 성공적으로 사용하려면 AutomationAssumeRole 파라미터에 다음 작업이 필요합니다.

- ssm:StartAutomationExecution
- ssm:GetAutomationExecution
- ec2:DescribeVolumes
- ec2:ModifyVolume

# 문서 단계

- aws:waitForAwsResourceProperty 볼륨 상태가 available 또는 in-use인지 확인합니다.
- aws:executeAwsApi EbsVolumeId 파라미터에서 지정하는 Amazon EBS 볼륨을 수정합니다.
- aws:waitForAwsResourceProperty 볼륨 유형이 EbsVolumeType 파라미터에서 지정한 값 으로 변경되었는지 확인합니다.

# Amazon EC2

AWS Systems Manager 자동화는 Amazon Elastic Compute Cloud를 위한 사전 정의된 런북을 제공합 니다. Amazon Elastic Block Store용 실행서는 실행서 참조의 [Amazon EBS](#page-108-1) 섹션에 위치하고 있습니다. 실행서에 대한 자세한 내용은 [실행서 작업을](https://docs.aws.amazon.com/systems-manager/latest/userguide/automation-documents.html) 참조하세요. 실행서 콘텐츠를 보는 방법에 대한 자세한 내 용은 [실행서 콘텐츠 보기\(](#page-14-0)을)를 참조하세요.

주제

- [AWS-ASGEnterStandby](#page-140-0)
- [AWS-ASGExitStandby](#page-141-0)
- [AWS-CreateImage](#page-142-0)
- [AWS-DeleteImage](#page-144-0)
- [AWS-PatchAsgInstance](#page-145-0)
- [AWS-PatchInstanceWithRollback](#page-148-0)
- [AWS-QuarantineEC2Instance](#page-150-0)
- [AWS-ResizeInstance](#page-152-0)
- [AWS-RestartEC2Instance](#page-153-0)
- [AWS-SetupJupyter](#page-154-0)
- [AWS-StartEC2Instance](#page-157-0)
- [AWS-StopEC2Instance](#page-158-0)
- [AWS-TerminateEC2Instance](#page-159-0)
- [AWS-UpdateLinuxAmi](#page-160-0)
- [AWS-UpdateWindowsAmi](#page-163-0)
- [AWSConfigRemediation-EnableAutoScalingGroupELBHealthCheck](#page-167-0)
- [AWSConfigRemediation-EnforceEC2InstanceIMDSv2](#page-168-0)
- [AWSEC2-CloneInstanceAndUpgradeSQLServer](#page-169-0)
- [AWSEC2-CloneInstanceAndUpgradeWindows](#page-173-0)
- [AWSEC2-ConfigureSTIG](#page-177-0)
- [AWSEC2-PatchLoadBalancerInstance](#page-204-0)
- [AWSEC2-SQLServerDBRestore](#page-205-0)
- [AWSSupport-ActivateWindowsWithAmazonLicense](#page-210-0)
- [AWSSupport-AnalyzeAWSEndpointReachabilityFromEC2](#page-213-0)
- [AWSPremiumSupport-ChangeInstanceTypeIntelToAMD](#page-217-0)
- [AWSSupport-CheckXenToNitroMigrationRequirements](#page-223-0)
- [AWSSupport-ConfigureEC2Metadata](#page-226-0)
- [AWSSupport-CopyEC2Instance](#page-229-0)
- [AWSSupport-EnableWindowsEC2SerialConsole](#page-234-0)
- [AWSSupport-ExecuteEC2Rescue](#page-243-0)
- [AWSSupport-ListEC2Resources](#page-245-0)
- [AWSSupport-ManageRDPSettings](#page-248-0)
- [AWSSupport-ManageWindowsService](#page-250-0)
- [AWSSupport-MigrateEC2ClassicToVPC](#page-252-0)
- [AWSSupport-MigrateXenToNitroLinux](#page-258-0)
- [AWSSupport-ResetAccess](#page-270-0)
- [AWSSupport-ResetLinuxUserPassword](#page-273-0)
- [AWSPremiumSupport-ResizeNitroInstance](#page-279-0)
- [AWSSupport-RestoreEC2InstanceFromSnapshot](#page-285-0)
- [AWSSupport-SendLogBundleToS3Bucket](#page-290-0)
- [AWSSupport-StartEC2RescueWorkflow](#page-291-0)
- [AWSPremiumSupport-TroubleshootEC2DiskUsage](#page-302-0)
- [AWSSupport-TroubleshootEC2InstanceConnect](#page-306-0)
- [AWSSupport-TroubleshootRDP](#page-312-0)
- [AWSSupport-TroubleshootSSH](#page-318-0)
- [AWSSupport-TroubleshootSUSERegistration](#page-321-0)
- [AWSSupport-TroubleshootWindowsPerformance](#page-323-0)
- [AWSSupport-TroubleshootWindowsUpdate](#page-330-0)
- [AWSSupport-UpgradeWindowsAWSDrivers](#page-337-0)

# <span id="page-140-0"></span>**AWS-ASGEnterStandby**

#### 설명

Auto Scaling 그룹에서 Amazon Elastic Compute Cloud(Amazon EC2) 인스턴스의 대기 상태를 변경합 니다.

[이 자동화 실행\(콘솔\)](https://console.aws.amazon.com/systems-manager/automation/execute/AWS-ASGEnterStandby)

#### 문서 유형

자동화

소유자

Amazon

# 플랫폼

Linux, macOS, Windows

파라미터

• AutomationAssumeRole

유형: 문자열

설명: (선택 사항) 사용자를 대신하여 Systems Manager Automation을 통해 작업을 수행할 수 있도 록 허용하는 AWS Identity and Access Management(IAM) 역할의 Amazon 리소스 이름(ARN)입니 다. 역할을 지정하지 않은 경우, Systems Manager Automation에서는 이 실행서를 시작하는 사용자 의 권한을 사용합니다.

• InstanceId

유형: 문자열

설명: (필수) Auto Scaling 그룹 내에서 대기 상태를 변경하려는 Amazon EC2 인스턴스의 ID입니다.

• LambdaRoleArn

유형: 문자열

설명: (선택 사항) 사용자를 대신하여 자동화에서 생성된 Lambda를 통해 작업을 수행할 수 있도록 허용하는 역할의 ARN입니다. 지정하지 않을 경우 Lambda 함수를 실행할 임시 역할이 생성됩니다.

# <span id="page-141-0"></span>**AWS-ASGExitStandby**

설명

Auto Scaling 그룹에서 Amazon Elastic Compute Cloud(Amazon EC2) 인스턴스의 대기 상태를 변경합 니다.

# [이 자동화 실행\(콘솔\)](https://console.aws.amazon.com/systems-manager/automation/execute/AWS-ASGExitStandby)

# 문서 유형

자동화

소유자

Amazon

플랫폼

Linux, macOS, Windows

파라미터

• AutomationAssumeRole

유형: 문자열

설명: (선택 사항) 사용자를 대신하여 Systems Manager Automation을 통해 작업을 수행할 수 있도 록 허용하는 AWS Identity and Access Management(IAM) 역할의 Amazon 리소스 이름(ARN)입니 다. 역할을 지정하지 않은 경우, Systems Manager Automation에서는 이 실행서를 시작하는 사용자 의 권한을 사용합니다.

• InstanceId

유형: 문자열

설명: (필수) Auto Scaling 그룹 내에서 대기 상태를 변경하려는 EC2 인스턴스의 ID입니다.

• LambdaRoleArn

유형: 문자열

설명: (선택 사항) 사용자를 대신하여 자동화에서 생성된 Lambda를 통해 작업을 수행할 수 있도록 허용하는 역할의 ARN입니다. 지정하지 않을 경우 Lambda 함수를 실행할 임시 역할이 생성됩니다.

# <span id="page-142-0"></span>**AWS-CreateImage**

설명

Amazon Elastic Compute Cloud(Amazon EC2) 인스턴스에서 새로운 Amazon Machine Image(AMI)을 (를) 생성합니다.

# [이 자동화 실행\(콘솔\)](https://console.aws.amazon.com/systems-manager/automation/execute/AWS-CreateImage)

#### 문서 유형

자동화

소유자

Amazon

#### 플랫폼

Linux, macOS, Windows

파라미터

• AutomationAssumeRole

유형: 문자열

설명: (선택 사항) 사용자를 대신하여 Systems Manager Automation을 통해 작업을 수행할 수 있도 록 허용하는 AWS Identity and Access Management(IAM) 역할의 Amazon 리소스 이름(ARN)입니 다. 역할을 지정하지 않은 경우, Systems Manager Automation에서는 이 실행서를 시작하는 사용자 의 권한을 사용합니다.

• InstanceId

유형: 문자열

설명: (필수) EC2 인스턴스의 ID입니다.

• NoReboot

유형: 부울

설명: (선택 사항) 이미지를 생성하기 전에 인스턴스를 재부팅하지 마십시오.

필수 IAM 권한

실행서를 성공적으로 사용하려면 AutomationAssumeRole 파라미터에 다음 작업이 필요합니다.

```
{ 
      "Version": "2012-10-17", 
      "Statement": [ 
           {
```
```
 "Effect": "Allow", 
               "Action": [ 
                   "ec2:CreateImage", 
                   "ec2:DescribeImages" 
              ], 
              "Resource": [ 
\mathbf{u} \star \mathbf{u} ] 
          } 
     ]
}
```
# **AWS-DeleteImage**

### 설명

Amazon Machine Image(AMI) 및 모든 관련 스냅샷을 삭제합니다.

## [이 자동화 실행\(콘솔\)](https://console.aws.amazon.com/systems-manager/automation/execute/AWS-DeleteImage)

문서 유형

자동화

소유자

Amazon

### 플랫폼

Linux, macOS, Windows

파라미터

• AutomationAssumeRole

유형: 문자열

설명: (선택 사항) 사용자를 대신하여 Systems Manager Automation을 통해 작업을 수행할 수 있도 록 허용하는 AWS Identity and Access Management(IAM) 역할의 Amazon 리소스 이름(ARN)입니 다. 역할을 지정하지 않은 경우, Systems Manager Automation에서는 이 실행서를 시작하는 사용자 의 권한을 사용합니다.

• ImageId

유형: 문자열

설명: (필수) AMI의 ID입니다.

필수 IAM 권한

실행서를 성공적으로 사용하려면 AutomationAssumeRole 파라미터에 다음 작업이 필요합니다.

```
{ 
      "Version": "2012-10-17", 
      "Statement": [ 
          { 
               "Effect": "Allow", 
               "Action": "ec2:DeleteSnapshot", 
               "Resource": "arn:aws:ec2:{region}::snapshot/*" 
          }, 
          { 
               "Effect": "Allow", 
               "Action": "ec2:DescribeImages", 
               "Resource": "*" 
          }, 
          { 
               "Effect": "Allow", 
               "Action": "ec2:DeregisterImage", 
               "Resource": "*" 
          } 
     ]
}
```
# **AWS-PatchAsgInstance**

설명

Auto Scaling 그룹에서 Amazon Elastic Compute Cloud(Amazon EC2) 인스턴스에 패치를 적용합니다.

[이 자동화 실행\(콘솔\)](https://console.aws.amazon.com/systems-manager/automation/execute/AWS-PatchAsgInstance)

문서 유형

자동화

소유자

Amazon

# 플랫폼

Linux, macOS, Windows

파라미터

• AutomationAssumeRole

유형: 문자열

설명: (선택 사항) 사용자를 대신하여 Systems Manager Automation을 통해 작업을 수행할 수 있도 록 허용하는 AWS Identity and Access Management(IAM) 역할의 Amazon 리소스 이름(ARN)입니 다. 역할을 지정하지 않은 경우, Systems Manager Automation에서는 이 실행서를 시작하는 사용자 의 권한을 사용합니다.

## • InstanceId

유형: 문자열

설명: (필수) 패치를 적용할 인스턴스의 ID입니다. 유지 관리 기간 동안 실행하도록 구성된 인스턴스 ID는 지정하지 마십시오.

• LambdaRoleArn

유형: 문자열

설명: (선택 사항) 사용자를 대신하여 자동화에서 생성된 Lambda를 통해 작업을 수행할 수 있도록 허용하는 역할의 ARN입니다. 지정하지 않을 경우, Lambda 함수를 실행할 임시 역할이 생성됩니다.

• WaitForInstance

유형: 문자열

기본 값: PT2M

설명: (선택 사항) 인스턴스가 다시 활동 상태로 전환되도록 허용하기 위해 자동화가 대기 상태로 유 지되어야 하는 기간입니다.

• WaitForReboot

유형: 문자열

### 기본 값: PT5M

설명: (선택 사항) 패치가 적용된 인스턴스가 재부팅되도록 허용하기 위해 자동화가 대기 상태로 유 지되어야 하는 기간입니다.

필수 IAM 권한

실행서를 성공적으로 사용하려면 AutomationAssumeRole 파라미터에 다음 작업이 필요합니다.

- ssm:StartAutomationExecution
- ssm:GetAutomationExecution
- ssm:GetCommandInvocation
- ssm:GetParameter
- ssm:SendCommand
- cloudformation:CreateStack
- cloudformation:DeleteStack
- cloudformation:DescribeStacks
- ec2:CreateTags
- ec2:DescribeInstances
- ec2:RunInstances
- iam:AttachRolePolicy
- iam:CreateRole
- iam:DeleteRole
- iam:DeleteRolePolicy
- iam:DetachRolePolicy
- iam:GetRole
- iam:PassRole
- iam:PutRolePolicy
- lambda:CreateFunction
- lambda:DeleteFunction
- lambda:GetFunction
- lambda:InvokeFunction

# **AWS-PatchInstanceWithRollback**

## 설명

EC2 인스턴스가 해당 패치 기준선을 준수하도록 합니다. 실패 시 루트 볼륨을 롤백합니다.

[이 자동화 실행\(콘솔\)](https://console.aws.amazon.com/systems-manager/automation/execute/AWS-PatchInstanceWithRollback)

문서 유형

자동화

소유자

Amazon

플랫폼

Linux, macOS, Windows

파라미터

• AutomationAssumeRole

유형: 문자열

설명: (선택 사항) 사용자를 대신하여 Systems Manager Automation을 통해 작업을 수행할 수 있도 록 허용하는 AWS Identity and Access Management(IAM) 역할의 Amazon 리소스 이름(ARN)입니 다. 역할을 지정하지 않은 경우, Systems Manager Automation에서는 이 실행서를 시작하는 사용자 의 권한을 사용합니다.

• InstanceId

유형: 문자열

설명: (필수) 패치 기준선이 적용되는 EC2 InstanceId.

• LambdaAssumeRole

유형: 문자열

설명: (선택 사항) 사용자를 대신하여 자동화에서 생성된 Lambda를 통해 작업을 수행할 수 있도록 허용하는 역할의 ARN입니다. 지정하지 않을 경우 Lambda 함수를 실행할 임시 역할이 생성됩니다.

### • ReportS3Bucket

# 유형: 문자열

설명: (선택 사항) 프로세스 도중 생성되는 규정 준수 보고서의 Amazon S3 버킷 대상입니다.

# 문서 단계

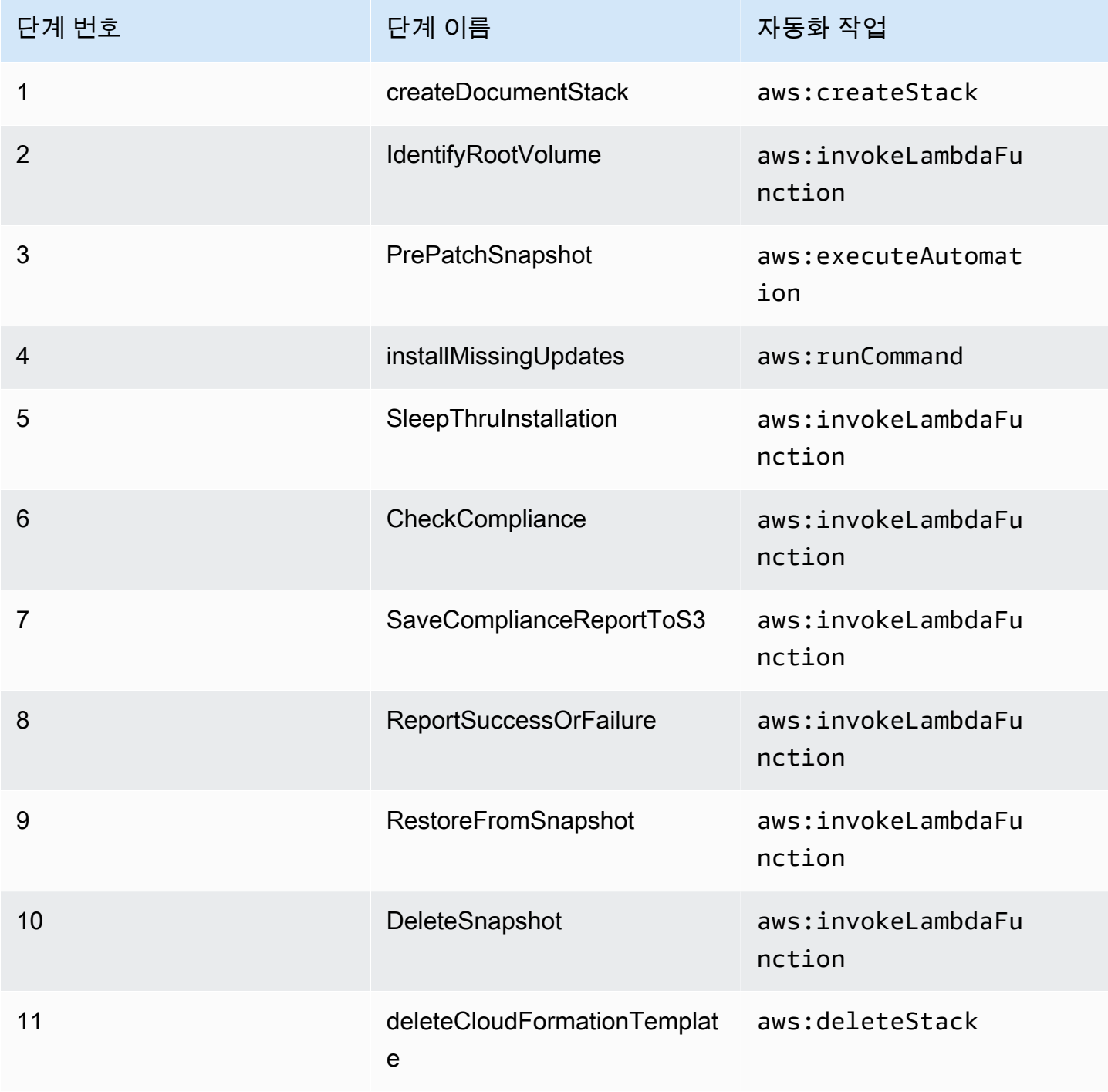

# 출력

IdentifyRootVolume.Payload

PrePatchSnapshot.Output

SaveComplianceReportToS3.Payload

RestoreFromSnapshot.Payload

CheckCompliance.Payload

# **AWS-QuarantineEC2Instance**

## 설명

AWS-QuarantineEC2Instance 실행서를 사용하면, 인바운드 또는 아웃바운드 트래픽을 허용하지 않는 Amazon Elastic Compute Cloud(Amazon EC2) 인스턴스에 보안 그룹을 할당할 수 있습니다.

**A** Important

이 실행서를 실행하기 전에 RDP 설정에 대한 변경 내용을 신중히 검토해야 합니다.

# [이 자동화 실행\(콘솔\)](https://console.aws.amazon.com/systems-manager/automation/execute/AWS-QuarantineEC2Instance)

문서 유형

자동화

소유자

Amazon

### 플랫폼

Linux, macOS, Windows

파라미터

• AutomationAssumeRole

### 유형: 문자열

설명: (선택 사항) 사용자를 대신하여 Systems Manager Automation을 통해 작업을 수행할 수 있도 록 허용하는 AWS Identity and Access Management(IAM) 역할의 Amazon 리소스 이름(ARN)입니 다. 역할을 지정하지 않은 경우, Systems Manager Automation에서는 이 실행서를 시작하는 사용자 의 권한을 사용합니다.

• InstanceId

유형: 문자열

설명: (필수) RDP 설정을 관리할 관리형 인스턴스의 ID입니다.

• IsolationSecurityGroup

유형: 문자열

설명: (필수) 인바운드 또는 아웃바운드 트래픽을 방지하기 위해 인스턴스에 할당하려는 보안 그룹의 이름입니다.

### 필수 IAM 권한

실행서를 성공적으로 사용하려면 AutomationAssumeRole 파라미터에 다음 작업이 필요합니다.

- autoscaling:DescribeAutoScalingInstances
- autoscaling:DetachInstances
- ec2:CreateSecurityGroup
- ec2:CreateSnapshot
- ec2:DescribeInstances
- ec2:DescribeSecurityGroups
- ec2:DescribeSnapshots
- ec2:ModifyInstanceAttribute
- ec2:RevokeSecurityGroupEgress
- ec2:RevokeSecurityGroupIngress

### 문서 단계

• aws:executeAwsApi - 인스턴스에 대한 세부 정보를 수집합니다.

- aws:executeScript 인스턴스가 Auto Scaling 그룹의 일부가 아닌지 확인합니다.
- aws:executeAwsApi 인스턴스에 연결된 루트 볼륨의 스냅샷을 생성합니다.
- aws:waitForAwsResourceProperty 스냅샷 상태가 completed가 될 때까지 기다립니다.
- aws:executeAwsApi IsolationSecurityGroup 파라미터에 지정된 보안 그룹을 인스턴스에 할당합니다.

### 출력

GetEC2InstanceResources.RevokedSecurityGroupsIds

GetEC2InstanceResources.RevokedSecurityGroupsNames

createSnapshot.SnapId

# **AWS-ResizeInstance**

### 설명

Amazon Elastic Compute Cloud(Amazon EC2) 인스턴스의 인스턴스 유형을 변경합니다.

### [이 자동화 실행\(콘솔\)](https://console.aws.amazon.com/systems-manager/automation/execute/AWS-ResizeInstance)

### 문서 유형

자동화

소유자

Amazon

### 플랫폼

Linux, macOS, Windows

### 파라미터

• AutomationAssumeRole

#### 유형: 문자열

설명: (선택 사항) 사용자를 대신하여 Systems Manager Automation을 통해 작업을 수행할 수 있도 록 허용하는 AWS Identity and Access Management(IAM) 역할의 Amazon 리소스 이름(ARN)입니 다. 역할을 지정하지 않은 경우, Systems Manager Automation에서는 이 실행서를 시작하는 사용자 의 권한을 사용합니다.

• InstanceId

유형: 문자열

설명: (필수) 인스턴스의 ID입니다.

• InstanceType

유형: 문자열

설명: (필수) 인스턴스 유형입니다.

• LambdaAssumeRole

유형: 문자열

설명: (선택 사항) Lambda에서 수임하는 역할의 ARN입니다.

# **AWS-RestartEC2Instance**

설명

하나 이상의 Amazon Elastic Compute Cloud(Amazon EC2) 인스턴스를 다시 시작합니다.

[이 자동화 실행\(콘솔\)](https://console.aws.amazon.com/systems-manager/automation/execute/AWS-RestartEC2Instance)

문서 유형

자동화

소유자

Amazon

### 플랫폼

Linux, macOS, Windows

# 파라미터

• AutomationAssumeRole

유형: 문자열

설명: (선택 사항) 사용자를 대신하여 Systems Manager Automation을 통해 작업을 수행할 수 있도 록 허용하는 AWS Identity and Access Management(IAM) 역할의 Amazon 리소스 이름(ARN)입니 다. 역할을 지정하지 않은 경우, Systems Manager Automation에서는 이 실행서를 시작하는 사용자 의 권한을 사용합니다.

• InstanceId

형식: StringList

설명: (필수) 다시 시작할 Amazon EC2 인스턴스의 ID입니다.

# **AWS-SetupJupyter**

### 설명

AWS-SetupJupyter 실행서는 Amazon Elastic Compute Cloud(Amazon EC2) 인스턴스에서 Jupyter Notebook을 설정하는 데 도움이 됩니다. 기존 인스턴스를 지정하거나 자동화에 사용할 Amazon Machine Image(AMI) ID를 제공하여 새 인스턴스를 시작하고 설정할 수 있습니다. 시작하기 전에, Parameter Store에서 Jupyter Notebook의 암호로 사용할 SecureString 파라미터를 생성해야 합니 다. Parameter Store는 AWS Systems Manager의 기능입니다. 파라미터를 생성하는 것에 대한 자세한 내용은 AWS Systems Manager 사용 설명서의 [파라미터 생성을](https://docs.aws.amazon.com/systems-manager/latest/userguide/sysman-paramstore-su-create.html) 참조하세요.

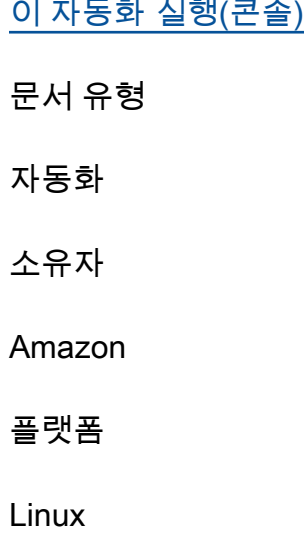

# 파라미터

• AutomationAssumeRole

# 유형: 문자열

설명: (선택 사항) 사용자를 대신하여 Systems Manager Automation을 통해 작업을 수행할 수 있도 록 허용하는 AWS Identity and Access Management(IAM) 역할의 Amazon 리소스 이름(ARN)입니 다. 역할을 지정하지 않은 경우, Systems Manager Automation에서는 이 실행서를 시작하는 사용자 의 권한을 사용합니다.

- AmiId
	- 유형: 문자열

설명: (선택 사항) 새 인스턴스를 시작하고 Jupyter Notebook을 설정하는 데 사용하려는 AMI의 ID입 니다.

• InstanceId

유형: 문자열

- 설명: (필수) Jupyter Notebook을 설정하려는 인스턴스의 ID입니다.
- InstanceType

유형: 문자열

기본값: t3.medium

설명: (선택 사항) 새 인스턴스를 시작하여 Jupyter Notebook을 설정하는 경우, 사용하려는 인스턴스 유형을 지정하세요.

• JupyterPasswordSSMKey

유형: 문자열

설명: (필수) Jupyter Notebook의 암호로 사용하려는 Parameter Store의 SecureString 파라미터 이름입니다.

• KeyPairName

유형: 문자열

\_\_설명: (선택 사항) 새로 시작한 인스턴스와 연결하려는 키 페어입니다.<br>AWS특段upStpyter사항) 새로 시작한 인스턴스와 연결하려는 키 페어입니다.

• RemoteAccessCidr

### 유형: 문자열

기본값: 0.0.0.0/0

설명: (선택 사항) SSH 트래픽을 허용하려는 CIDR 범위입니다.

• RoleName

유형: 문자열

기본값: SSMManagedInstanceProfileRole

설명: (선택 사항) 새로 시작한 인스턴스용 인스턴스 프로파일의 이름입니다.

• StackName

유형: 문자열

기본값: CreateManagedInstanceStack{{automation:EXECUTION\_ID}}

설명: (선택 사항) 자동화에서 사용할 AWS CloudFormation 스택 이름입니다.

• SubnetId

유형: 문자열

기본값: Default

설명: (선택 사항) 사용할 새 인스턴스를 시작하려는 서브넷입니다.

• VpcId

유형: 문자열

기본값: Default

설명: (선택 사항) 새 인스턴스를 시작하려는 Virtual Private Cloud(VPC)의 ID입니다.

필수 IAM 권한

실행서를 성공적으로 사용하려면 AutomationAssumeRole 파라미터에 다음 작업이 필요합니다.

- ssm:GetCommandInvocation
- ssm:GetParameter
- ssm:SendCommand
- ssm:StartAutomationExecution
- cloudformation:CreateStack
- cloudformation:DeleteStack
- cloudformation:DescribeStacks
- ec2:DescribeInstances
- ec2:DescribeKeyPairs
- ec2:RunInstances
- iam:AttachRolePolicy
- iam:CreateRole
- iam:DeleteRole
- iam:DeleteRolePolicy
- iam:DetachRolePolicy
- iam:GetRole
- iam:PassRole
- iam:PutRolePolicy
- lambda:CreateFunction
- lambda:DeleteFunction
- lambda:GetFunction
- lambda:InvokeFunction

### 문서 단계

• aws:executeScript - 사용자가 실행서 입력 파라미터에 대해 지정하는 값을 사용하여, 사용자가 지정하는 인스턴스 또는 새로 시작된 인스턴스에 Jupyter Notebook을 설정합니다.

# **AWS-StartEC2Instance**

### 설명

# 하나 이상의 Amazon Elastic Compute Cloud(Amazon EC2) 인스턴스를 시작합니다.

[이 자동화 실행\(콘솔\)](https://console.aws.amazon.com/systems-manager/automation/execute/AWS-StartEC2Instance)

문서 유형

자동화

소유자

Amazon

플랫폼

Linux, macOS, Windows

파라미터

• AutomationAssumeRole

유형: 문자열

설명: (선택 사항) 사용자를 대신하여 Systems Manager Automation을 통해 작업을 수행할 수 있도 록 허용하는 AWS Identity and Access Management(IAM) 역할의 Amazon 리소스 이름(ARN)입니 다. 역할을 지정하지 않은 경우, Systems Manager Automation에서는 이 실행서를 시작하는 사용자 의 권한을 사용합니다.

• InstanceId

형식: StringList

설명: (필수) 시작할 EC2 인스턴스입니다.

# **AWS-StopEC2Instance**

설명

하나 이상의 Amazon Elastic Compute Cloud(Amazon EC2) 인스턴스를 중지합니다.

# [이 자동화 실행\(콘솔\)](https://console.aws.amazon.com/systems-manager/automation/execute/AWS-StopEC2Instance)

### 문서 유형

자동화

소유자

Amazon

플랫폼

Linux, macOS, Windows

파라미터

• AutomationAssumeRole

유형: 문자열

설명: (선택 사항) 사용자를 대신하여 Systems Manager Automation을 통해 작업을 수행할 수 있도 록 허용하는 AWS Identity and Access Management(IAM) 역할의 Amazon 리소스 이름(ARN)입니 다. 역할을 지정하지 않은 경우, Systems Manager Automation에서는 이 실행서를 시작하는 사용자 의 권한을 사용합니다.

• InstanceId

형식: StringList

설명: (필수) 중지할 EC2 인스턴스입니다.

# **AWS-TerminateEC2Instance**

설명

하나 이상의 Amazon Elastic Compute Cloud(Amazon EC2) 인스턴스를 종료합니다.

[이 자동화 실행\(콘솔\)](https://console.aws.amazon.com/systems-manager/automation/execute/AWS-TerminateEC2Instance)

문서 유형

자동화

소유자

Amazon

# 플랫폼

Linux, macOS, Windows

파라미터

• AutomationAssumeRole

유형: 문자열

설명: (선택 사항) 사용자를 대신하여 Systems Manager Automation을 통해 작업을 수행할 수 있도 록 허용하는 AWS Identity and Access Management(IAM) 역할의 Amazon 리소스 이름(ARN)입니 다. 역할을 지정하지 않은 경우, Systems Manager Automation에서는 이 실행서를 시작하는 사용자 의 권한을 사용합니다.

• InstanceId

형식: StringList

설명: (필수) 종료할 하나 이상의 EC2 인스턴스의 ID입니다.

# **AWS-UpdateLinuxAmi**

설명

Amazon Machine Image(AMI)를 Linux 배포 패키지 및 Amazon 소프트웨어로 업데이트합니다.

[이 자동화 실행\(콘솔\)](https://console.aws.amazon.com/systems-manager/automation/execute/AWS-UpdateLinuxAmi)

문서 유형

자동화

소유자

Amazon

# 플랫폼

Linux

**Parameters** 

#### • AutomationAssumeRole

타입: 문자열

설명: (선택 사항) 사용자를 대신하여 Systems Manager Automation을 통해 작업을 수행할 수 있도 록 허용하는 AWS Identity and Access Management (IAM) 역할의 Amazon 리소스 이름(ARN)입니 다. 역할을 지정하지 않은 경우, Systems Manager Automation에서는 이 실행서를 시작하는 사용자 의 권한을 사용합니다.

• ExcludePackages

타입: 문자열

기본값: 없음

설명: (선택 사항) 어떤 조건에서나 업데이트를 보류할 패키지의 이름입니다. 기본적으로("none"), 어 떤 패키지도 제외되지 않습니다.

• IamInstanceProfileName

타입: 문자열

기본값: ManagedInstanceProfile

설명: (필수) Systems Manager에서 인스턴스를 관리할 수 있는 인스턴스 프로파일입니다.

• IncludePackages

타입: 문자열

기본값: all

설명: (선택 사항) 이름 지정된 패키지만 업데이트합니다. 기본적으로("all"), 사용 가능한 업데이트는 모두 적용합니다.

• InstanceType

타입: 문자열

기본값: t2.micro

설명: (선택 사항) 작업 영역의 호스트로 시작할 인스턴스의 유형입니다. 인스턴스 유형은 리전마다 다릅니다.

### 유형: StringMap

기본값: {" HttpEndpoint ": "활성화", "HttpTokens": "선택 사항"}

설명: (선택 사항) 인스턴스에 대한 메타데이터 옵션입니다. 자세한 내용은 을 참조하십시오 [InstanceMetadataOptionsRequest](https://docs.aws.amazon.com/AWSEC2/latest/APIReference/API_InstanceMetadataOptionsRequest.html).

• PostUpdateScript

타입: 문자열

기본값: 없음

설명: (선택 사항) 패키지 업데이트가 적용된 후에 실행할 스크립트의 URL입니다. 기본값("none")은 스크립트를 실행하지 않는 것입니다.

• PreUpdateScript

타입: 문자열

기본값: 없음

설명: (선택 사항) 업데이트가 적용되기 전에 실행할 스크립트의 URL입니다. 기본값("none")은 스크 립트를 실행하지 않는 것입니다.

• SecurityGroupIds

타입: 문자열

설명: (필수) 적용하려는 보안 그룹 ID를 쉼표로 구분한 AMI 목록입니다.

• SourceAmiId

타입: 문자열

설명: (필수) 소스 Amazon 머신 이미지 ID입니다.

• SubnetId

타입: 문자열

설명: (선택 사항) 인스턴스를 시작하려는 서브넷의 ID입니다. 기본 VPC를 삭제한 경우, 이 파라미터 는 필수입니다.

• TargetAmiName

AWS-UpdateLinuxAmi 151

### 타입: 문자열

기본값: UpdateLinuxAmi \_from\_ {{SourceAmiId}} \_on\_ {{글로벌:날짜\_시간}}

설명: (선택 사항) 생성될 새 AMI의 이름입니다. 기본값은 소스 AMI ID 및 생성 날짜/시간을 포함하는 시스템 생성 문자열입니다.

# **AWS-UpdateWindowsAmi**

설명

Microsoft Windows Amazon Machine Image(AMI)를 업데이트하세요. 기본적으로, 이 실행서는 모든 Windows 업데이트, Amazon 소프트웨어 및 Amazon 드라이버를 설치합니다. 그런 다음 새 AMI를 생 성하는 Sysprep을 실행합니다. Windows Server 2008 R2 이상을 지원합니다.

### **A** Important

VPC 엔드포인트를 AWS Systems Manager 사용하여 인스턴스를 연결하는 경우 us-east-1 지 역에서 사용하지 않는 한 이 런북은 실패합니다. 이 실행서를 사용하려면 인스턴스에 TLS 1.2 가 활성화되어 있어야 합니다.

### [이 자동화 실행\(콘솔\)](https://console.aws.amazon.com/systems-manager/automation/execute/AWS-UpdateWindowsAmi)

문서 유형

자동화

소유자

Amazon

플랫폼

Windows

**Parameters** 

• AutomationAssumeRole

타입: 문자열

설명: (선택 사항) 사용자를 대신하여 Systems Manager Automation을 통해 작업을 수행할 수 있도 록 허용하는 AWS Identity and Access Management (IAM) 역할의 Amazon 리소스 이름(ARN)입니 다. 역할을 지정하지 않은 경우, Systems Manager Automation에서는 이 실행서를 시작하는 사용자 의 권한을 사용합니다.

• 카테고리

타입: 문자열

설명: (선택 사항)하나 이상의 업데이트 범주를 지정합니다. 쉼표로 분리된 값을 사용하여 범 주를 필터링할 수 있습니다. 옵션: 응용 프로그램, 커넥터 CriticalUpdates DefinitionUpdates, DeveloperKits,, 드라이버FeaturePacks, 지침, Microsoft, SecurityUpdates ServicePacks,, 도구 UpdateRollups, 업데이트. 유효한 형식에는 단일 항목이 포함됩니다 (예:CriticalUpdates. 또는 쉼표 로 구분된 목록 (CriticalUpdates,SecurityUpdates) 을 지정할 수 있습니다. 참고: 쉼표 앞/뒤에 공백이 없어야 합니다.

• ExcludeKbs

타입: 문자열

설명: (선택 사항) 제외할 하나 이상의 Microsoft Knowledge Base(KB) 문서 ID를 지정합니다. 쉼표로 분리된 값을 사용하여 여러 ID를 제외할 수 있습니다. 유효한 형식: KB9876543 또는 9876543.

• IamInstanceProfileName

타입: 문자열

기본값: ManagedInstanceProfile

설명: (필수) Systems Manager에서 인스턴스를 관리할 수 있는 역할의 이름입니다.

• IncludeKbs

타입: 문자열

설명: (선택 사항) 포함할 하나 이상의 Microsoft Knowledge Base(KB) 문서 ID를 지정합니다. 쉼표로 분리된 값을 사용하여 여러 ID를 설치할 수 있습니다. 유효한 형식: KB9876543 또는 9876543.

• InstanceType

타입: 문자열

기본값: t2.medium

설명: (선택 사항) 작업 영역의 호스트로 시작할 인스턴스의 유형입니다. 인스턴스 유형은 리전마다 다릅니다. 기본값은 t2.medium입니다.

• MetadataOptions

유형: StringMap

기본값: {" HttpEndpoint ": "활성화", "HttpTokens": "선택 사항"}

설명: (선택 사항) 인스턴스에 대한 메타데이터 옵션입니다. 자세한 내용은 을 참조하십시오 [InstanceMetadataOptionsRequest](https://docs.aws.amazon.com/AWSEC2/latest/APIReference/API_InstanceMetadataOptionsRequest.html).

• PostUpdateScript

타입: 문자열

설명: (선택 사항) 문자열로 제공된 스크립트입니다. OS 업데이트 설치 후에 실행합니다.

• PreUpdateScript

타입: 문자열

설명: (선택 사항) 문자열로 제공된 스크립트입니다. OS 업데이트 설치 전에 실행합니다.

• PublishedDateAfter

타입: 문자열

설명: (선택 사항) 업데이트 게시 이전 날짜를 지정합니다. 예를 들어 01/01/2017을 지정할 경우 01/01/2017 또는 그 이후에 게시되어 Windows 업데이트 검색 중에 발견된 모든 업데이트가 반환됩 니다.

• PublishedDateBefore

타입: 문자열

설명: (선택 사항) 업데이트 게시 이후 날짜를 지정합니다. 예를 들어 01/01/2017을 지정할 경우 01/01/2017 또는 그 이전에 게시되어 Windows 업데이트 검색 중에 발견된 모든 업데이트가 반환됩 니다.

• PublishedDaysOld

타입: 문자열

설명: (선택 사항) 업데이트가 게시된 날짜로부터 경과되어야 할 일수를 지정합니다. 예를 들어 10을 지정할 경우 최소 10일 전에 게시되어 Windows 업데이트 검색 중에 발견된 모든 업데이트가 반환됩 니다.

• SecurityGroupIds

타입: 문자열

설명: (필수) 적용하려는 보안 그룹 ID를 쉼표로 구분한 AMI 목록입니다.

• SeverityLevels

타입: 문자열

설명: (선택 사항) 업데이트와 연결되는 하나 이상의 MSRC 심각도를 지정합니다. 쉼표로 분리된 값 을 사용하여 심각도를 필터링할 수 있습니다. 기본적으로 모든 보안 수준에 대한 패치가 선택됩니다. 값을 지정한 경우 업데이트 목록이 이러한 값으로 필터링됩니다. 옵션: 심각, 중요, 낮음, 보통 또는 비지정. 유효한 형식에는 심각 등 단일 입력이 포함됩니다. 또는 심각,중요,낮음처럼 쉼표로 구분된 목록을 지정할 수 있습니다.

• SourceAmiId

타입: 문자열

- 설명: (필수) 소스 AMI ID.
- SubnetId

타입: 문자열

설명: (선택 사항) 인스턴스를 시작하려는 서브넷의 ID입니다. 기본 VPC를 삭제한 경우, 이 파라미터 는 필수입니다.

• TargetAmiName

타입: 문자열

기본값: UpdateWindowsAmi \_from\_ {{SourceAmiId}} \_on\_ {{글로벌:날짜\_시간}}

설명: (선택 사항) 생성될 새 AMI의 이름입니다. 기본값은 소스 AMI ID 및 생성 날짜/시간을 포함하는 시스템 생성 문자열입니다.

# **AWSConfigRemediation-EnableAutoScalingGroupELBHealthCheck**

# 설명

AWSConfigRemediation-EnableAutoScalingGroupELBHealthCheck 실행서는 사용자가 지 정하는 Amazon EC2 Auto Scaling(Auto Scaling) 그룹의 상태 점검을 활성화합니다.

[이 자동화 실행\(콘솔\)](https://console.aws.amazon.com/systems-manager/automation/execute/AWSConfigRemediation-EnableAutoScalingGroupELBHealthCheck)

문서 유형

자동화

소유자

Amazon

## 플랫폼

Linux, macOS, Windows

파라미터

• AutomationAssumeRole

유형: 문자열

설명: (필수) 사용자를 대신하여 Systems Manager Automation을 통해 작업을 수행할 수 있도록 허 용하는 AWS Identity and Access Management(IAM) 역할의 Amazon 리소스 이름(ARN)입니다.

• AutoScalingGroupARN

유형: 문자열

설명: (필수) 상태 점검을 활성화하려는 Auto Scaling 그룹의 Amazon 리소스 이름(ARN)입니다.

• HealthCheckGracePeriod

유형: 정수

기본값: 300

설명: (선택 사항) 서비스를 시작한 Amazon Elastic Compute Cloud(Amazon EC2) 인스턴스의 상태 를 점검하기 전에 Auto Scaling이 대기하는 시간(초)입니다.

### 필수 IAM 권한

실행서를 성공적으로 사용하려면 AutomationAssumeRole 파라미터에 다음 작업이 필요합니다.

- ssm:StartAutomationExecution
- ssm:GetAutomationExecution
- ec2:DescribeAutoScalingGroups
- ec2:UpdateAutoScalingGroup

# 문서 단계

• aws:executeScript - AutoScalingGroupARN 파라미터에 지정한 Auto Scaling 그룹의 상태 점 검을 활성화합니다.

# **AWSConfigRemediation-EnforceEC2InstanceIMDSv2**

설명

AWSConfigRemediation-EnforceEC2InstanceIMDSv2 실행서에서는 인스턴스 메타데이터 서 비스 버전 2(IMDSv2)를 사용하려면 Amazon Elastic Compute Cloud(Amazon EC2) 인스턴스가 필요 합니다.

[이 자동화 실행\(콘솔\)](https://console.aws.amazon.com/systems-manager/automation/execute/AWSConfigRemediation-EnforceEC2InstanceIMDSv2)

문서 유형

자동화

소유자

Amazon

플랫폼

Linux, macOS, Windows

### **Parameters**

• InstanceId

타입: 문자열

설명: (필수) IMDSv2를 사용하는 데 필요한 Amazon EC2 인스턴스의 ID입니다.

• AutomationAssumeRole

타입: 문자열

설명: (필수) 사용자를 대신하여 Systems Manager Automation을 통해 작업을 수행할 수 있도록 허 용하는 AWS Identity and Access Management (IAM) 역할의 Amazon 리소스 이름(ARN)입니다.

• HttpPutResponseHopLimit

타입: 정수

설명: (선택 사항) IMDS 서비스에서 요청자에게 보내는 홉 응답 한도입니다. 컨테이너를 호스팅하는 EC2 인스턴스의 경우 2 이상으로 설정합니다. 변경하지 않으려면 0으로 설정합니다 (기본값).

허용 패턴: ^([1-5]?\d|6[0-4])\$

기본값: 0

필수 IAM 권한

실행서를 성공적으로 사용하려면 AutomationAssumeRole 파라미터에 다음 작업이 필요합니다.

- ssm:StartAutomationExecution
- ssm:GetAutomationExecution
- ec2:DescribeInstances
- ec2:ModifyInstanceMetadataOptions

문서 단계

- aws:executeScript InstanceId 파라미터에 지정하는 Amazon EC2 인스턴스에서 HttpTokens 옵션을 required으로 설정합니다.
- aws:assertAwsResourceProperty Amazon EC2 인스턴스에서 IMDS2가 필요한지 확인합니 다.

# **AWSEC2-CloneInstanceAndUpgradeSQLServer**

설명

SQL Server 2008 이상을 실행 중인 Windows Server용 EC2 인스턴스에서 AMI을 생성한 다음, 이 AMI 를 SQL Server 최신 버전으로 업그레이드합니다.

다음 업그레이드 경로가 지원됩니다.

- SQL Server 2008에서 SQL Server 2017, 2016 또는 2014로
- SQL Server 2008 R2에서 SQL Server 2017, 2016 또는 2014로
- SQL Server 2012에서 SQL Server 2019, 2017, 2016 또는 2014로
- SQL Server 2014에서 SQL Server 2019, 2017 또는 2016으로
- SQL Server 2016에서 SQL Server 2019 또는 2017로
- SQL Server 2017에서 SQL Server 2019로

SQL Server 2019와 호환되지 않는 이전 버전의 Windows Server를 사용하는 경우, 자동화 문서를 통 해 Windows Server 버전을 2016으로 업그레이드해야 합니다.

이 업그레이드는 완료하는 데 2시간이 걸릴 수 있는 다단계 프로세스입니다. 자동화는 인스턴스에 서 AMI를 생성한 다음, 지정한 SubnetID의 새로운 AMI에서 임시 인스턴스를 시작합니다. 원래 인스턴스와 연결된 보안 그룹이 임시 인스턴스에 적용됩니다. 이제 자동화는 임시 인스턴스에서 TargetSQLVersion에 대한 현재 위치 업그레이드를 수행합니다. 업그레이드 후, 이 자동화는 임시 인스턴스에서 새 AMI을 생성한 다음 임시 인스턴스를 종료합니다.

VPC에서 새 AMI을 시작하여 애플리케이션 기능을 테스트할 수 있습니다. 테스트를 완료하고 나서나 다른 업그레이드를 수행하기 전에는 업그레이드된 인스턴스로 완전히 전환하기에 앞서 애플리케이션 중단 시간을 예약하십시오.

**G** Note

새 AMI에서 시작된 EC2 인스턴스의 컴퓨터 이름을 수정하려면, [SQL Server의 독립 실행형 인](https://docs.microsoft.com/en-us/sql/database-engine/install-windows/rename-a-computer-that-hosts-a-stand-alone-instance-of-sql-server?view=sql-server-2017) [스턴스를 호스팅하는 컴퓨터 이름 바꾸기](https://docs.microsoft.com/en-us/sql/database-engine/install-windows/rename-a-computer-that-hosts-a-stand-alone-instance-of-sql-server?view=sql-server-2017)를 참조하십시오.

[이 자동화 실행\(콘솔\)](https://console.aws.amazon.com/systems-manager/automation/execute/AWSEC2-CloneInstanceAndUpgradeSQLServer)

문서 유형

자동화

소유자

#### Amazon

# 플랫폼

**Windows** 

파라미터

사전 조건

- TLS 버전 1.2.
- EC2 인스턴스는 버전이 Windows Server 2008 R2 이상 및 SQL Server 2008 이상인 Windows Server을 사용해야 합니다.
- 인스턴스에 SSM Agent가 설치되었는지 확인합니다. 자세한 내용은 [Windows Server용 EC2 인스턴](https://docs.aws.amazon.com/systems-manager/latest/userguide/sysman-install-ssm-win.html) [스에 SSM Agent 설치 및 구성을](https://docs.aws.amazon.com/systems-manager/latest/userguide/sysman-install-ssm-win.html) 참조하세요.
- AWS Identity and Access Management (IAM) 인스턴스 프로파일 역할을 사용하도록 인스턴스를 구 성합니다. 자세한 내용은 [Systems Manager용 IAM 인스턴스 프로파일 생성을](https://docs.aws.amazon.com/systems-manager/latest/userguide/setup-instance-profile.html) 참조하세요.
- 인스턴스 부트 디스크에 20GB의 사용 가능한 디스크 공간이 있는지 확인합니다.
- 기존 보유 라이선스 사용(BYOL) SQL Server 버전을 사용하는 인스턴스의 경우 다음 추가 사전 조건 이 적용됩니다.
	- 대상 SQL Server 설치 미디어가 포함된 EBS 스냅샷 ID를 제공합니다. 방법:
		- 1. EC2 인스턴스에서 Windows Server 2008 R2 이상을 실행 중인지 확인합니다.
		- 2. 인스턴스가 실행 중인 동일 가용 영역에서 6GB EBS 볼륨을 생성합니다. 볼륨을 인스턴스에 연결합니다. 예를 들면 드라이브 D에 탑재합니다.
		- 3. ISO를 마우스 오른쪽 버튼으로 클릭하고 인스턴스(예를 들면 드라이브 E)에 탑재합니다.
		- 4. 드라이브 E:\에서 드라이브 D:\로 ISO의 내용을 복사합니다.
		- 5. 2단계에서 생성한 6GB 볼륨의 EBS 스냅샷을 생성합니다.

### 제한 사항

- 이 업그레이드는 Windows 인증을 사용하여 SQL Server에서만 수행할 수 있습니다.
- 인스턴스에서 대기 중인 보안 패치 업데이트가 없는지 확인합니다. 제어판을 열고 나서 업데이트 확 인을 선택합니다.
- HA 및 미러링 모드의 SQL 서버 배포는 지원되지 않습니다.

### 파라미터

• IamInstanceProfile

## 유형: 문자열

설명: (필수) IAM 인스턴스 프로파일입니다.

• InstanceId

유형: 문자열

설명: (필수) Windows Server 2008 R2 이상 및 SQL Server 2008 이상을 실행 중인 인스턴스입니다.

• KeepPreUpgradeImageBackUp

유형: 문자열

설명: (선택 사항) true로 설정된 경우, 이 자동화는 업그레이드 전에 인스턴스에서 생성된 AMI를 삭 제하지 않습니다. true로 설정된 경우, AMI를 삭제해야 합니다. 기본적으로 AMI가 삭제됩니다.

• SubnetId

유형: 문자열

설명: (필수) 업그레이드 프로세스에 대한 서브넷을 제공합니다. 서브넷에서 (패치를 다운로드할) AWS 서비스, Amazon S3 및 Microsoft로의 아웃바운드 연결이 설정되었는지 확인합니다.

• SQLServerSnapshotId

유형: 문자열

설명: (조건) 대상 SQL Server 설치 미디어의 스냅샷 ID입니다. 이 파라미터는 BYOL SQL Server 버 전을 사용하는 인스턴스에 필요합니다. 이 파라미터는 SQL Server 라이선스가 포함된 인스턴스에 대해 선택 사항입니다(AWS를 사용하여 시작된 인스턴스는 Microsoft SQL Server 포함 Windows Server 용 Amazon Machine Image를 제공함).

• RebootInstanceBeforeTakingImage

유형: 문자열

설명: (선택 사항) true로 설정된 경우, 이 자동화는 업그레이드 이전 AMI를 생성하기 전에 인스턴스 를 재부팅합니다. 기본적으로, 이 자동화는 업그레이드 전에 재부팅되지 않습니다.

### 유형: 문자열

설명: (선택 사항) 대상 SQL Server 버전을 선택합니다.

가능한 대상:

- SQL Server 2019
- SQL Server 2017
- SQL Server 2016
- SQL Server 2014

기본 대상: SQL Server 2016

# 출력

AMIId: SQL Server 최신 버전으로 업그레이드된 인스턴스에서 생성된 AMI의 ID입니다.

# **AWSEC2-CloneInstanceAndUpgradeWindows**

## 설명

Windows Server2008 R2, 2012 R2, 2016 또는 2019년 인스턴스에서 Amazon Machine Image (AMI) 를 생성한 다음 이를 2016, 2019 또는 AMI 2022년으로 Windows Server 업그레이드하십시오. 지원되 는 업그레이드 경로는 다음과 같습니다.

- Windows Server2008 R2에서 2016년까지 Windows Server
- Windows Server 2012 R2에서 Windows Server 2016으로
- Windows Server 2012 R2에서 Windows Server 2019로
- Windows Server 2012 R2에서 Windows Server 2022로
- Windows Server 2016에서 Windows Server 2019로
- Windows Server 2016에서 Windows Server 2022로
- Windows Server 2019에서 Windows Server 2022로

업그레이드 작업은 완료하는 데 2시간이 걸릴 수 있는 다단계 프로세스입니다. 2개 이상의 vCPU와 4GB 이상의 RAM을 이용하는 인스턴스에서 운영 체제 업그레이드를 수행하는 것이 좋습니다. 자동화 는 인스턴스에서 AMI를 생성한 다음, 지정한 SubnetId의 새로 생성된 AMI에서 임시 인스턴스를 시작 합니다. 원래 인스턴스와 연결된 보안 그룹이 임시 인스턴스에 적용됩니다. 이제 자동화는 임시 인스턴

스에서 TargetWindowsVersion에 대한 현재 위치 업그레이드를 수행합니다. Windows Server 2008 R2 인스턴스를 Windows Server 2016, 2019 또는 2022로 업그레이드하려면 Windows Server 2008 R2를 Windows Server 2016, 2019 또는 2022로 직접 업그레이드하는 것이 지원되지 않으므로 현재 위 치 업그레이드가 두 번 수행됩니다. 이 자동화는 또한 임시 인스턴스에 필요한 AWS 드라이버를 업데 이트하거나 설치합니다. 업그레이드 후 이 자동화는 임시 인스턴스에서 새 AMI를 생성한 다음 임시 인 스턴스를 종료합니다.

Amazon Virtual Private Cloud(Amazon VPC)의 업그레이드된 AMI에서 테스트 인스턴스를 시작하여 애플리케이션 기능을 테스트할 수 있습니다. 테스트를 완료하고 난 후나 다른 업그레이드를 수행하기 전에는 업그레이드된 AMI로 완전히 전환하기에 앞서 애플리케이션 중단 시간을 예약하십시오.

[이 자동화 실행\(콘솔\)](https://console.aws.amazon.com/systems-manager/automation/execute/AWSEC2-CloneInstanceAndUpgradeWindows)

문서 유형

자동화

소유자

Amazon

플랫폼

Windows Server 2008 R2, 2012 R2, 2016 또는 2019 Standard 및 Datacenter Edition

### 사전 조건

- TLS 버전 1.2.
- 인스턴스에 SSM Agent가 설치되었는지 확인합니다. 자세한 내용은 [Windows Server용 EC2 인스턴](https://docs.aws.amazon.com/systems-manager/latest/userguide/sysman-install-ssm-win.html) [스에 SSM Agent 설치 및 구성을](https://docs.aws.amazon.com/systems-manager/latest/userguide/sysman-install-ssm-win.html) 참조하세요.
- 인스턴스에 Windows PowerShell 3.0 이상이 설치되어 있어야 합니다.
- Microsoft Active Directory 도메인에 조인된 인스턴스의 경우, 호스트 이름 충돌을 피하기 위해 도메 인 컨트롤러에 연결되지 않은 SubnetId를 지정하는 것이 좋습니다.
- 인스턴스 서브넷에는 Amazon S3와 AWS 서비스 같은 액세스와 Microsoft의 패치 다운로드 액세스 를 제공하는 인터넷에 대한 아웃바운드 연결이 있어야 합니다. 서브넷이 퍼블릭 서브넷이고 인스턴 스에 퍼블릭 IP 주소가 있거나, 서브넷이 퍼블릭 NAT 디바이스에 인터넷 트래픽을 전송하는 경로가 있는 프라이빗 서브넷인 경우에 이 요구 사항이 충족됩니다.
- 이 자동화는 Windows Server 2008 R2, 2012 R2, 2016 및 2019 인스턴스에서만 작동합니다.
- Systems Windows Server Manager에 필요한 권한을 제공하는 AWS Identity and Access Management (IAM) 인스턴스 프로필로 인스턴스를 구성합니다. 자세한 내용은 [Systems Manager용](https://docs.aws.amazon.com/systems-manager/latest/userguide/setup-instance-profile.html)  [IAM 인스턴스 프로파일 생성](https://docs.aws.amazon.com/systems-manager/latest/userguide/setup-instance-profile.html)을 참조하세요.
- 인스턴스의 부트 디스크에 20GB의 사용 가능한 디스크 공간이 있는지 확인합니다.
- 인스턴스가 AWS 제공한 Windows 라이선스를 사용하지 않는 경우 Windows Server 2012 R2 설치 미디어가 포함된 Amazon EBS 스냅샷 ID를 지정하십시오. 방법:
	- EC2 인스턴스가 Windows Server 2012 이상을 실행 중인지 확인합니다.
	- 인스턴스가 실행 중인 동일 가용 영역에서 6GB EBS 볼륨을 생성합니다. 볼륨을 인스턴스에 연결 합니다. 예를 들면 드라이브 D에 탑재합니다.
	- ISO를 마우스 오른쪽 버튼으로 클릭하고 인스턴스(예를 들면 드라이브 E)에 탑재합니다.
	- 드라이브 E:\에서 드라이브 D:\로 ISO의 내용을 복사합니다.
	- 위의 2단계에서 생성한 6GB 볼륨의 EBS 스냅샷을 생성합니다.

### 제한 사항

이 자동화는 Windows 도메인 컨트롤러, 클러스터 또는 Windows 데스크톱 운영 체제 업그레이드를 지 원하지 않습니다. Automation은 다음 역할이 설치된 Windows Server용 EC2 인스턴스를 지원하지 않 습니다.

- 원격 데스크톱 세션 호스트(RDSH)
- 원격 데스크톱 연결 브로커(RDCB)
- 원격 데스크톱 가상화 호스트(RDVH)
- 원격 데스크톱 웹 액세스(RDWA)

#### **Parameters**

• AlternativeKeyPairName

#### 타입: 문자열

설명: (선택 사항) 업그레이드 프로세스 중에 사용할 대체 키 페어의 이름입니다. 이는 기존 인스턴스 에 할당된 키 페어를 사용할 수 없는 경우에 유용합니다. 기존 인스턴스에 키 페어가 할당되지 않은 경우 이 파라미터의 값을 지정해야 합니다.

• BYOL WindowsMediaSnapshotId

#### 타입: 문자열

AWSEC2-CloneInstanceAndUpgradeWindows 164

설명: (선택 사항) 복사할 Amazon EBS 스냅샷(Windows Server 2012R2 설치 미디어 포함)의 ID입 니다. BYOL 인스턴스를 업그레이드하려는 경우에만 필수입니다.

• IamInstanceProfile

타입: 문자열

설명: (필수) Systems Manager에서 인스턴스를 관리할 수 있는 IAM 인스턴스 프로파일의 이름입니 다.

• InstanceId

타입: 문자열

설명: (필수) Windows Server 2008 R2, 2012 R2, 2016 또는 2019를 실행하는 EC2 인스턴스입니다.

• KeepPreUpgradeImageBackUp

타입: 문자열

설명: (선택 사항) True로 설정된 경우 이 자동화는 업그레이드 전에 EC2 인스턴스에서 생성된 AMI 를 삭제하지 않습니다. True로 설정된 경우 AMI를 삭제해야 합니다. 기본적으로 AMI가 삭제됩니다.

• SubnetId

타입: 문자열

설명: (필수) 업그레이드 프로세스를 위한 서브넷으로, 소스 EC2 인스턴스가 상주합니다. 서브넷이 AWS 서비스, Amazon S3 및 Microsoft (패치 다운로드) 에 대한 아웃바운드 연결이 있는지 확인합니 다.

• TargetWindowsVersion

타입: 문자열

설명: (필수) 대상 Windows 버전을 선택합니다.

기본값: 2022

• RebootInstanceBeforeTakingImage

타입: 문자열

설명: (선택 사항) True로 설정된 경우 이 자동화는 업그레이드 이전 AMI를 생성하기 전에 인스턴스 를 재부팅합니다. 기본적으로 이 자동화는 업그레이드 전에 재부팅하지 않습니다.

# AWSEC2-ConfigureSTIG

보안 기술 규현 가이드(STIG)는 Defense Information Systems Agency(DISA)에서 생성한 구성 강화 표 준으로 정보 시스템과 소프트웨어를 보호합니다. 시스템이 STIG 표준 규정을 준수하려면 다양한 보안 설정을 설치, 구성 및 테스트해야 합니다.

Amazon EC2는 인스턴스에 STIG 설정을 적용하는 데 사용할 수 있는 Systems Manager 실행서 AWSEC2-ConfigureSTIG을 제공합니다. 이 문서는 STIG 표준을 준수하는 이미지를 신속하게 구축하 는 데 도움이 됩니다. STIG Systems Manager 문서는 잘못된 구성을 살피고 수정 스크립트를 실행합니 다. 또한 국방부 (DoD) InstallRoot 에서 Windows AMI에 설치하여 DoD 인증서를 설치 및 업데이트하 고 불필요한 인증서를 제거하여 STIG 규정 준수를 유지합니다. STIG Systems Manager 문서 사용에 따르는 추가 비용은 없습니다.

#### **A** Important

Systems Manager 문서에서 다운로드하는 STIG 강화 구성 요소는 몇 가지 예외사항을 제외하 고 타사 패키지를 설치하지 않습니다. 타사 패키지가 이미 인스턴스에 설치되어 있고 Amazon EC2가 해당 패키지에 지원하는 관련 STIG가 있는 경우, 해당 STIG가 적용됩니다.

이 페이지에는 STIG 강화 구성 요소가 EC2 인스턴스에 적용되도록 Amazon EC2가 지원하는 모든 STIG가 나열되어 있습니다.

적용할 STIG 규정 준수 범주를 선택할 수 있습니다.

규정 준수 수준

• 높음(카테고리 I)

가장 심각한 위험. 기밀성, 가용성 또는 무결성의 손실을 초래할 수 있는 모든 취약성을 포함합니다.

• 보통(카테고리 II)

기밀성, 가용성 또는 무결성의 손실을 초래할 수 있지만 위험을 완화할 수 있는 모든 취약성을 포함 합니다.

• 낮음(카테고리 III)

기밀성, 가용성 또는 무결성의 손실을 방지하기 위해 조치를 저하시키는 모든 취약성을 포함합니다.

주제

- [STIG 강화 구성 요소 다운로드](#page-178-0)
- [Windows STIG 설정](#page-179-0)
- [Windows STIG 버전 기록](#page-186-0)
- [Linux STIG 설정](#page-191-0)
- [Linux STIG 버전 기록](#page-197-0)

# <span id="page-178-0"></span>STIG 강화 구성 요소 다운로드

Amazon은 STIG 강화 구성 요소를 각 릴리스의 운영 체제 관련 번들로 그룹화합니다. 번들은 다운로드 및 실행되는 대상 운영 체제에 적합한 아카이브 파일입니다. Linux 구성 요소 번들은 TAR 파일(.tgz 파 일 확장명)로 저장됩니다. Windows 구성 요소 번들은 ZIP 파일(.zip 파일 확장명)로 저장됩니다.

Amazon은 구성 요소 번들을 각각 AWS 리전의 Image Builder S3 STIG 버킷에 저장합니다. SSL/TLS 를 사용하여 리소스와 통신할 수 있습니다. AWS TLS 1.2는 필수이며 TLS 1.3을 권장합니다.

구성 요소 스토리지 경로와 번들 파일 이름의 패턴 및 예는 다음과 같습니다.

구성 요소 스토리지 경로

s3://aws-windows-downloads-*<region>*/STIG/*<bundle file name>*

구성 요소 경로 변수

region

AWS 리전 (각 지역에는 자체 구성 요소 버킷이 있습니다.)

bundle file name

형식은 *<os bundle name>*\_*<YYYY>*\_Q*<quarter>*[\_*<release>*].*<file extension>*입니다. 이름에는 마침표가 아니라 노드 사이에 밑줄이 있다는 점에 유의하세요.

os bundle name

운영 체제 번들의 표준 이름 접두사는 LinuxAWSConfigureSTIG 또는 AWSConfigureSTIG입니다. 이전 버전과의 호환성을 유지하기 위해 Windows용 다운로드에는 플랫폼 접두사가 포함되지 않습니다.

YYYY

릴리스 연도는 4자리 숫자입니다.

#### quarter

해당 연도의 분기를 1, 2, 3 또는 4로 식별합니다.

#### release

1부터 시작하여 새 릴리스마다 1씩 증가하는 증분 번호입니다. 릴리스는 분기 내 첫 번째 릴리스 에는 포함되지 않으며 후속 릴리스에만 추가됩니다.

### file extension

압축 파일 형식 tgz(Linux) 또는 zip(Windows)입니다.

번들 파일 이름 예시

- LinuxAWSConfigureSTIG\_2023\_Q1\_2.tgz
- AWSConfigureSTIG\_2022\_Q4.zip

### <span id="page-179-0"></span>Windows STIG 설정

Amazon EC2 Windows STIG AMI 및 강화 구성 요소는 독립형 서버용으로 설계되었으며 로컬 그룹 정책을 적용합니다. STIG 준수 구성 요소는 국방부 (DoD) InstallRoot 에서 Windows AMI에 설치하여 DoD 인증서를 다운로드, 설치 및 업데이트합니다. 또한 STIG 규정 준수를 유지하기 위해 불필요한 인 증서를 제거합니다. 현재 Amazon EC2는 2012 R2, 2016, 2019 및 2022와 같은 Windows Server 버전 에 대해 STIG 기준을 지원합니다.

이 섹션에는 Amazon EC2가 Windows 인프라에 지원하는 현재 STIG 설정과 버전 기록 로그가 나열되 어 있습니다.

Low, Medium 또는 High STIG 설정을 적용할 수 있습니다.

Windows STIG Low(범주 III)

다음 목록에는 Amazon EC2가 인프라에 지원하는 STIG 설정이 포함되어 있습니다. 지원되는 설정이 인프라에 적용되지 않는 경우, Amazon EC2는 해당 설정을 건너뛰고 다음 단계로 넘어갑니다. 예를 들 어, 일부 STIG 강화 설정은 독립 실행형 서버에 적용되지 않을 수 있습니다. 조직별 정책도 적용되는 설정 종류(예: 관리자가 문서 설정을 검토하기 위한 요구 사항)에 영향을 미칠 수 있습니다.

Windows STIG의 전체 목록은 [STIG 문서 라이브러리를](https://public.cyber.mil/stigs/downloads/?_dl_facet_stigs=windows) 참조하세요. 전체 목록을 보는 방법에 대한 자 세한 내용은 [STIG 보기 도구](https://public.cyber.mil/stigs/srg-stig-tools/)를 참조하세요.

• Windows Server 2022 STIG 버전 1 릴리스 1
V-254335, V-254336, V-254337, V-254338, V-254351, V-254357, V-254363 및 V-254481

• Windows Server 2019 STIG 버전 2 릴리스 5

V-205691, V-205819, V-205858, V-205859, V-205860, V-205870, V-205871, 및 V-205923

• Windows Server 2016 STIG 버전 2 릴리스 5

V-224916, V-224917, V-224918, V-224919, V-224931, V-224942 및 V-225060

• Windows Server 2012 R2 MS STIG 버전 3 릴리스 5

V-225537, V-225536, V-225526, V-225525, V-225514, V-225511, V-225490, V-225489, V-225488, V-225487, V-225485, V-225484, V-225483, V-225482, V-225481, V-225480, V-225479, V-225476, V-225473, V-225468, V-225462, V-225460, V-225459, V-225412, V-225394, V-225392, V-225376, V-225363, V-225362, V-225360, V-225359, V-225358, V-225357, V-225355, V-225343, V-225342, V-225336, V-225335, V-225334, V-225333, V-225332, V-225331, V-225330, V-225328, V-225327, V-225324, V-225319, V-225318 및 V-225250

• Microsoft .NET Framework 4.0 STIG 버전 2 릴리스 2

Microsoft .NET Framework의 범주 III 취약점에 대해서는 STIG 설정이 적용되지 않습니다.

• Windows 방화벽 STIG 버전 2 릴리스 1

V-241994, V-241995, V-241996, V-241999, V-242000, V-242001, V-242006, V-242007 및 V-242008

• Internet Explorer 11 STIG 버전 2 릴리스 3

V-46477, V-46629 및 V-97527

• Microsoft Edge STIG 버전 1 릴리스 6(Windows Server 2022 전용)

V-235727, V-235731, V-235751, V-235752 및 V-235765

Windows STIG Medium(범주 II)

다음 목록에는 Amazon EC2가 인프라에 지원하는 STIG 설정이 포함되어 있습니다. 지원되는 설정이 인프라에 적용되지 않는 경우, Amazon EC2는 해당 설정을 건너뛰고 다음 단계로 넘어갑니다. 예를 들 어, 일부 STIG 강화 설정은 독립 실행형 서버에 적용되지 않을 수 있습니다. 조직별 정책도 적용되는 설정 종류(예: 관리자가 문서 설정을 검토하기 위한 요구 사항)에 영향을 미칠 수 있습니다.

Windows STIG의 전체 목록은 [STIG 문서 라이브러리를](https://public.cyber.mil/stigs/downloads/?_dl_facet_stigs=windows) 참조하세요. 전체 목록을 보는 방법에 대한 자 세한 내용은 [STIG 보기 도구](https://public.cyber.mil/stigs/srg-stig-tools/)를 참조하세요.

**a** Note

Windows STIG Medium 범주에는 Amazon EC2가 범주 II 취약성에 대해 지원하는 STIG 강화 설정 외에도 Windows STIG Low(범주 III)에 적용되는 나열된 모든 STIG 강화 설정이 포함됩니 다.

• Windows Server 2022 STIG 버전 1 릴리스 1

Amazon EC2가 범주 III(Low) 취약성에 대해 지원하는 모든 STIG 강화 설정과 함께 다음이 포함됩니 다.

V-254247, V-254265, V-254269, V-254270, V-254271, V-254272, V-254273, V-254274, V-254276, V-254277, V-254278, V-254285, V-254286, V-254287, V-254288, V-254289, V-254290, V-254291, V-254292, V-254300, V-254301, V-254302, V-254303, V-254304, V-254305, V-254306, V-254307, V-254308, V-254309, V-254310, V-254311, V-254312, V-254313, V-254314, V-254315, V-254316, V-254317, V-254318, V-254319, V-254320, V-254321, V-254322, V-254323, V-254324, V-254325, V-254326, V-254327, V-254328, V-254329, V-254330, V-254331, V-254332, V-254333, V-254334, V-254339, V-254341, V-254342, V-254344, V-254345, V-254346, V-254347, V-254348, V-254349, V-254350, V-254355, V-254356, V-254358, V-254359, V-254360, V-254361, V-254362, V-254364, V-254365, V-254366, V-254367, V-254368, V-254369, V-254370, V-254371, V-254372, V-254373, V-254375, V-254376, V-254377, V-254379, V-254380, V-254382, V-254383, V-254431, V-254432, V-254433, V-254434, V-254435, V-254436, V-254438, V-254439, V-254442, V-254443, V-254444, V-254445, V-254449, V-254450, V-254451, V-254452, V-254453, V-254454, V-254455, V-254456, V-254459, V-254460, V-254461, V-254462, V-254463, V-254464, V-254468, V-254470, V-254471, V-254472, V-254473, V-254476, V-254477, V-254478, V-254479, V-254480, V-254482, V-254483, V-254484, V-254485, V-254486, V-254487, V-254488, V-254489, V-254490, V-254493, V-254494, V-254495, V-254497, V-254499, V-254501, V-254502, V-254503, V-254504, V-254505, V-254507, V-254508, V-254509, V-254510, V-254511 및 V-254512

• Windows Server 2019 STIG 버전 2 릴리스 5

Amazon EC2가 범주 III(Low) 취약성에 대해 지원하는 모든 STIG 강화 설정과 함께 다음이 포함됩니 다.

V-205625, V-205626, V-205627, V-205629, V-205630, V-205633, V-205634, V-205635, V-205636, V-205637, V-205638, V-205639, V-205643, V-205644, V-205648, V-205649, V-205650, V-205651, V-205652, V-205655, V-205656, V-205659, V-205660, V-205662, V-205671, V-205672, V-205673, V-205675, V-205676, V-205678, V-205679, V-205680, V-205681, V-205682, V-205683, V-205684, V-205685, V-205686, V-205687, V-205688, V-205689, V-205690, V-205692, V-205693, V-205694, V-205697, V-205698, V-205708, V-205709, V-205712, V-205714, V-205716, V-205717, V-205718, V-205719, V-205720, V-205722, V-205729, V-205730, V-205733, V-205747, V-205751, V-205752, V-205754, V-205756, V-205758, V-205759, V-205760, V-205761, V-205762, V-205764, V-205765, V-205766, V-205767, V-205768, V-205769, V-205770, V-205771, V-205772, V-205773, V-205774, V-205775, V-205776, V-205777, V-205778, V-205779, V-205780, V-205781, V-205782, V-205783, V-205784, V-205795, V-205796, V-205797, V-205798, V-205801, V-205808, V-205809, V-205810, V-205811, V-205812, V-205813, V-205814, V-205815, V-205816, V-205817, V-205821, V-205822, V-205823, V-205824, V-205825, V-205826, V-205827, V-205828, V-205830, V-205832, V-205833, V-205834, V-205835, V-205836, V-205837, V-205838, V-205839, V-205840, V-205841, V-205861, V-205863, V-205865, V-205866, V-205867, V-205868, V-205869, V-205872, V-205873, V-205874, V-205911, V-205912, V-205915, V-205916, V-205917, V-205918, V-205920, V-205921, V-205922, V-205924, V-205925 및 V-236001

• Windows Server 2016 STIG 버전 2 릴리스 5

Amazon EC2가 범주 III(Low) 취약성에 대해 지원하는 모든 STIG 강화 설정과 함께 다음이 포함됩니 다.

V-224850, V-224852, V-224853, V-224854, V-224855, V-224856, V-224857, V-224858, V-224859, V-224866, V-224867, V-224868, V-224869, V-224870, V-224871, V-224872, V-224873, V-224881, V-224882, V-224883, V-224884, V-224885, V-224886, V-224887, V-224888, V-224889, V-224890, V-224891, V-224892, V-224893, V-224894, V-224895, V-224896, V-224897, V-224898, V-224899, V-224900, V-224901, V-224902, V-224903, V-224904, V-224905, V-224906, V-224907, V-224908, V-224909, V-224910, V-224911, V-224912, V-224913, V-224914, V-224915, V-224920, V-224922, V-224924, V-224925, V-224926, V-224927, V-224928, V-224929, V-224930, V-224935, V-224936, V-224937, V-224938, V-224939, V-224940, V-224941, V-224943, V-224944, V-224945, V-224946, V-224947, V-224948, V-224949, V-224951, V-224952, V-224953, V-224955, V-224956, V-224957, V-224959, V-224960, V-224962, V-224963, V-225010, V-225013, V-225014, V-225015, V-225016, V-225017, V-225018, V-225019, V-225021, V-225022, V-225023, V-225024, V-225028, V-225029, V-225030, V-225031, V-225032, V-225033, V-225034, V-225035, V-225038, V-225039, V-225040, V-225041, V-225042, V-225043, V-225047, V-225049, V-225050, V-225051, V-225052, V-225055, V-225056, V-225057, V-225058, V-225061, V-225062, V-225063, V-225064, V-225065, V-225066,

V-225067, V-225068, V-225069, V-225072, V-225073, V-225074, V-225076, V-225078, V-225080, V-225081, V-225082, V-225083, V-225084, V-225086, V-225087, V-225088, V-225089, V-225092, V-225093 및 V-236000

• Windows Server 2012 R2 MS STIG 버전 3 릴리스 5

Amazon EC2가 범주 III(Low) 취약성에 대해 지원하는 모든 STIG 강화 설정과 함께 다음이 포함됩니 다.

V-225574, V-225573, V-225572, V-225571, V-225570, V-225569, V-225568, V-225567, V-225566, V-225565, V-225564, V-225563, V-225562, V-225561, V-225560, V-225559, V-225558, V-225557, V-225555, V-225554, V-225553, V-225551, V-225550, V-225549, V-225548, V-225546, V-225545, V-225544, V-225543, V-225542, V-225541, V-225540, V-225539, V-225538, V-225535, V-225534, V-225533, V-225532, V-225531, V-225530, V-225529, V-225528, V-225527, V-225524, V-225523, V-225522, V-225521, V-225520, V-225519, V-225518, V-225517, V-225516, V-225515, V-225513, V-225510, V-225509, V-225508, V-225506, V-225504, V-225503, V-225502, V-225501, V-225500, V-225494, V-225486, V-225478, V-225477, V-225475, V-225474, V-225472, V-225471, V-225470, V-225469, V-225464, V-225463, V-225461, V-225458, V-225457, V-225456, V-225455, V-225454, V-225453, V-225452, V-225448, V-225443, V-225442, V-225441, V-225415, V-225414, V-225413, V-225411, V-225410, V-225409, V-225408, V-225407, V-225406, V-225405, V-225404, V-225402, V-225401, V-225400, V-225398, V-225397, V-225395, V-225393, V-225391, V-225389, V-225386, V-225385, V-225384, V-225383, V-225382, V-225381, V-225380, V-225379, V-225378, V-225377, V-225375, V-225374, V-225373, V-225372, V-225371, V-225370, V-225369, V-225368, V-225367, V-225356, V-225353, V-225352, V-225351, V-225350, V-225349, V-225348, V-225347, V-225346, V-225345, V-225344, V-225341, V-225340, V-225339, V-225338, V-225337, V-225329, V-225326, V-225325, V-225317, V-225316, V-225315, V-225314, V-225305, V-225304, V-225303, V-225302, V-225301, V-225300, V-225299, V-225298, V-225297, V-225296, V-225295, V-225294, V-225293, V-225292, V-225291, V-225290, V-225289, V-225288, V-225287, V-225286, V-225285, V-225284, V-225283, V-225282, V-225281, V-225280, V-225279, V-225278, V-225277, V-225276, V-225275, V-225273, V-225272, V-225271, V-225270, V-225269, V-225268, V-225267, V-225266, V-225265, V-225264, V-225263, V-225261, V-225260, V-225259 및 V-225239

• Microsoft .NET Framework STIG 4.0 버전 2 릴리스 2

Amazon EC2가 범주 III(Low) 취약성에 대해 지원하는 모든 STIG 강화 설정과 함께 다음이 포함됩니 다.

#### V-225238

• Windows 방화벽 STIG 버전 2 릴리스 1

Amazon EC2가 범주 III(Low) 취약성에 대해 지원하는 모든 STIG 강화 설정과 함께 다음이 포함됩니 다.

V-241989, V-241990, V-241991, V-241993, V-241998 및 V-242003

• Internet Explorer 11 STIG 버전 2 릴리스 3

Amazon EC2가 범주 III(Low) 취약성에 대해 지원하는 모든 STIG 강화 설정과 함께 다음이 포함됩니 다.

V-46473, V-46475, V-46481, V-46483, V-46501, V-46507, V-46509, V-46511, V-46513, V-46515, V-46517, V-46521, V-46523, V-46525, V-46543, V-46545, V-46547, V-46549, V-46553, V-46555, V-46573, V-46575, V-46577, V-46579, V-46581, V-46583, V-46587, V-46589, V-46591, V-46593, V-46597, V-46599, V-46601, V-46603, V-46605, V-46607, V-46609, V-46615, V-46617, V-46619, V-46621, V-46625, V-46633, V-46635, V-46637, V-46639, V-46641, V-46643, V-46645, V-46647, V-46649, V-46653, V-46663, V-46665, V-46669, V-46681, V-46685, V-46689, V-46691, V-46693, V-46695, V-46701, V-46705, V-46709, V-46711, V-46713, V-46715, V-46717, V-46719, V-46721, V-46723, V-46725, V-46727, V-46729, V-46731, V-46733, V-46779, V-46781, V-46787, V-46789, V-46791, V-46797, V-46799, V-46801, V-46807, V-46811, V-46815, V-46819, V-46829, V-46841, V-46847, V-46849, V-46853, V-46857, V-46859, V-46861, V-46865, V-46869, V-46879, V-46883, V-46885, V-46889, V-46893, V-46895, V-46897, V-46903, V-46907, V-46921, V-46927, V-46939, V-46975, V-46981, V-46987, V-46995, V-46997, V-46999, V-47003, V-47005, V-47009, V-64711, V-64713, V-64715, V-64717, V-64719, V-64721, V-64723, V-64725, V-64729, V-72757, V-72759, V-72761, V-72763, V-75169 및 V-75171

• Microsoft Edge STIG 버전 1 릴리스 6(Windows Server 2022 전용)

V-235720, V-235721, V-235723, V-235724, V-235725, V-235726, V-235728, V-235729, V-235730, V-235732, V-235733, V-235734, V-235735, V-235736, V-235737, V-235738, V-235739, V-235740, V-235741, V-235742, V-235743, V-235744, V-235745, V-235746, V-235747, V-235748, V-235749, V-235750, V-235754, V-235756, V-235760, V-235761, V-235763, V-235764, V-235766, V-235767, V-235768, V-235769, V-235770, V-235771, V-235772, V-235773, V-235774 및 V-246736

• Defender STIG 버전 2 릴리스 4(Windows Server 2022 전용)

V-213427, V-213429, V-213430, V-213431, V-213432, V-213433, V-213434, V-213435, V-213436, V-213437, V-213438, V-213439, V-213440, V-213441, V-213442, V-213443, V-213444, V-213445, V-213446, V-213447, V-213448, V-213449, V-213450, V-213451, V-213455, V-213464, V-213465 및 V-213466

Windows STIG High(범주 I)

다음 목록에는 Amazon EC2가 인프라에 지원하는 STIG 설정이 포함되어 있습니다. 지원되는 설정이 인프라에 적용되지 않는 경우, Amazon EC2는 해당 설정을 건너뛰고 다음 단계로 넘어갑니다. 예를 들 어, 일부 STIG 강화 설정은 독립 실행형 서버에 적용되지 않을 수 있습니다. 조직별 정책도 적용되는 설정 종류(예: 관리자가 문서 설정을 검토하기 위한 요구 사항)에 영향을 미칠 수 있습니다.

Windows STIG의 전체 목록은 [STIG 문서 라이브러리를](https://public.cyber.mil/stigs/downloads/?_dl_facet_stigs=windows) 참조하세요. 전체 목록을 보는 방법에 대한 자 세한 내용은 [STIG 보기 도구](https://public.cyber.mil/stigs/srg-stig-tools/)를 참조하세요.

**a** Note

Windows STIG High 범주에는 Amazon EC2가 범주 I 취약성에 대해 지원하는 STIG 강화 설정 외에도 Windows STIG Medium 및 Low 범주에 적용되는 나열된 모든 STIG 강화 설정이 포함 됩니다.

• Windows Server 2022 STIG 버전 1 릴리스 1

V-254293, V-254352, V-254353, V-254354, V-254374, V-254378, V-254381, V-254446, V-254465, V-254466, V-254467, V-254469, V-254474, V-254475 및 V-254500

• Windows Server 2019 STIG 버전 2 릴리스 5

Amazon EC2가 범주 II 및 III(Medium 및 Low) 취약성에 대해 지원하는 모든 STIG 강화 설정과 함께 다음이 포함됩니다.

V-205653, V-205654, V-205711, V-205713, V-205724, V-205725, V-205757, V-205802, V-205804, V-205805, V-205806, V-205849, V-205908, V-205913, V-205914 및 V-205919

• Windows Server 2016 STIG 버전 2 릴리스 5

Amazon EC2가 범주 II 및 III(Medium 및 Low) 취약성에 대해 지원하는 모든 STIG 강화 설정과 함께 다음이 포함됩니다.

V-224874, V-224932, V-224933, V-224934, V-224954, V-224958, V-224961, V-225025, V-225044, V-225045, V-225046, V-225048, V-225053, V-225054 및 V-225079

• Windows Server 2012 R2 MS STIG 버전 3 릴리스 5

Amazon EC2가 범주 II 및 III(Medium 및 Low) 취약성에 대해 지원하는 모든 STIG 강화 설정과 함께 다음이 포함됩니다.

V-225556, V-225552, V-225547, V-225507, V-225505, V-225498, V-225497, V-225496, V-225493, V-225492, V-225491, V-225449, V-225444, V-225399, V-225396, V-225390, V-225366, V-225365, V-225364, V-225354 및 V-225274

• Microsoft .NET Framework STIG 4.0 버전 2 릴리스 2

Microsoft .NET 프레임워크의 범주 II 및 III(Medium 및 Low) 취약성에 대해 Amazon EC2가 지원하 는 모든 STIG 강화 설정이 포함되어 있습니다. 범주 I 취약점에 대해서는 추가 STIG 설정이 적용되 지 않습니다.

• Windows 방화벽 STIG 버전 2 릴리스 1

Amazon EC2가 범주 II 및 III(Medium 및 Low) 취약성에 대해 지원하는 모든 STIG 강화 설정과 함께 다음이 포함됩니다.

V-241992, V-241997 및 V-242002

• Internet Explorer 11 STIG 버전 2 릴리스 3

Internet Explorer 11의 범주 II 및 III(Medium 및 Low) 취약성에 대해 Amazon EC2가 지원하는 모든 STIG 강화 설정이 포함되어 있습니다. 범주 I 취약점에 대해서는 추가 STIG 설정이 적용되지 않습니 다.

• Microsoft Edge STIG 버전 1 릴리스 6(Windows Server 2022 전용)

Amazon EC2가 범주 II 및 III(Medium 및 Low) 취약성에 대해 지원하는 모든 STIG 강화 설정과 함께 다음이 포함됩니다.

V-235758 및 V-235759

• Defender STIG 버전 2 릴리스 4(Windows Server 2022 전용)

Amazon EC2가 범주 II 및 III(Medium 및 Low) 취약성에 대해 지원하는 모든 STIG 강화 설정과 함께 다음이 포함됩니다.

V-213426, V-213452 및 V-213453

## Windows STIG 버전 기록

이 섹션에서는 분기별 STIG 업데이트에 대한 Windows 구성 요소 버전 기록을 기록합니다. 한 분기의 변경 사항과 게시된 버전을 보려면 제목을 선택하여 정보를 확장하세요.

2024년 1분기 변경 - 2024년 2월 23일 (변경 없음):

2024년 1분기 릴리스의 윈도우 구성 요소 STIGS에는 변경 사항이 없습니다.

2023년 4분기 변경 - 2023년 12월 7일 (변경 없음):

2023년 4분기 릴리스의 윈도우 구성 요소 STIGS에는 변경 사항이 없습니다.

2023년 3분기 변경 사항 - 2023년 10월 4일(변경 없음):

2023년 3분기 릴리스의 Windows 구성 요소 STIGS에는 변경 사항이 없습니다.

2023년 2분기 변경 사항 - 2023년 5월 3일(변경 없음):

2023년 2분기 릴리스의 Windows 구성 요소 STIGS에는 변경 사항이 없습니다.

2023년 1분기 변경 사항 - 2023년 3월 27일(변경 없음):

2023년 1분기 릴리스의 Windows 구성 요소 STIGS에는 변경 사항이 없습니다.

2022년 4분기 변경 사항 - 2023년 2월 1일:

STIG 버전을 업데이트하고 2022년 4분기 릴리스에 다음과 같이 STIG를 적용했습니다.

STIG-Build-Windows-Low 버전 2022.4.0

- Windows Server 2022 STIG 버전 1 릴리스 1
- Windows Server 2019 STIG 버전 2 릴리스 5
- Windows Server 2016 STIG 버전 2 릴리스 5
- Windows Server 2012 R2 MS STIG 버전 3 릴리스 5
- Microsoft .NET Framework 4.0 STIG 버전 2 릴리스 2
- Windows 방화벽 STIG 버전 2 릴리스 1
- Internet Explorer 11 STIG 버전 2 릴리스 3
- Microsoft Edge STIG 버전 1 릴리스 6(Windows Server 2022 전용)

STIG-Build-Windows-Medium 버전 2022.4.0

• Windows Server 2022 STIG 버전 1 릴리스 1

- Windows Server 2019 STIG 버전 2 릴리스 5
- Windows Server 2016 STIG 버전 2 릴리스 5
- Windows Server 2012 R2 MS STIG 버전 3 릴리스 5
- Microsoft .NET Framework 4.0 STIG 버전 2 릴리스 2
- Windows 방화벽 STIG 버전 2 릴리스 1
- Internet Explorer 11 STIG 버전 2 릴리스 3
- Microsoft Edge STIG 버전 1 릴리스 6(Windows Server 2022 전용)
- Defender STIG 버전 2 릴리스 4(Windows Server 2022 전용)

STIG-Build-Windows-High 버전 2022.4.0

- Windows Server 2022 STIG 버전 1 릴리스 1
- Windows Server 2019 STIG 버전 2 릴리스 5
- Windows Server 2016 STIG 버전 2 릴리스 5
- Windows Server 2012 R2 MS STIG 버전 3 릴리스 5
- Microsoft .NET Framework 4.0 STIG 버전 2 릴리스 2
- Windows 방화벽 STIG 버전 2 릴리스 1
- Internet Explorer 11 STIG 버전 2 릴리스 3
- Microsoft Edge STIG 버전 1 릴리스 6(Windows Server 2022 전용)
- Defender STIG 버전 2 릴리스 4(Windows Server 2022 전용)

2022년 3분기 변경 사항 - 2022년 9월 30일(변경 없음):

2022년 3분기 릴리스의 Windows 구성 요소 STIGS에는 변경 사항이 없습니다.

2022년 2분기 변경 사항 - 2022년 8월 2일:

STIG 버전을 업데이트하고 2022년 2분기 릴리스에 STIG를 적용했습니다.

STIG-Build-Windows-Low 버전 1.5.0

- Windows Server 2019 STIG 버전 2 릴리스 4
- Windows Server 2016 STIG 버전 2 릴리스 4
- Windows Server 2012 R2 MS STIG 버전 3 릴리스 3
- Microsoft .NET Framework 4.0 STIG 버전 2 릴리스 1
- Windows 방화벽 STIG 버전 2 릴리스 1
- Internet Explorer 11 STIG 버전 1 릴리스 19

STIG-Build-Windows-Medium 버전 1.5.0

- Windows Server 2019 STIG 버전 2 릴리스 4
- Windows Server 2016 STIG 버전 2 릴리스 4
- Windows Server 2012 R2 MS STIG 버전 3 릴리스 3
- Microsoft .NET Framework 4.0 STIG 버전 2 릴리스 1
- Windows 방화벽 STIG 버전 2 릴리스 1
- Internet Explorer 11 STIG 버전 1 릴리스 19

STIG-Build-Windows-High 버전 1.5.0

- Windows Server 2019 STIG 버전 2 릴리스 4
- Windows Server 2016 STIG 버전 2 릴리스 4
- Windows Server 2012 R2 MS STIG 버전 3 릴리스 3
- Microsoft .NET Framework 4.0 STIG 버전 2 릴리스 1
- Windows 방화벽 STIG 버전 2 릴리스 1
- Internet Explorer 11 STIG 버전 1 릴리스 19

2022년 1분기 변경 사항 - 2022년 8월 2일(변경 없음):

2022년 1분기 릴리스의 Windows 구성 요소 STIGS에는 변경 사항이 없습니다.

2021년 4분기 변경 사항 - 2021년 12월 20일:

STIG 버전을 업데이트하고 2021년 4분기 릴리스에 STIG를 적용했습니다.

STIG-Build-Windows-Low 버전 1.5.0

• Windows Server 2019 STIG 버전 2 릴리스 3

- Windows Server 2012 R2 MS STIG 버전 3 릴리스 3
- Microsoft .NET Framework 4.0 STIG 버전 2 릴리스 1
- Windows 방화벽 STIG 버전 2 릴리스 1
- Internet Explorer 11 STIG 버전 1 릴리스 19

STIG-Build-Windows-Medium 버전 1.5.0

- Windows Server 2019 STIG 버전 2 릴리스 3
- Windows Server 2016 STIG 버전 2 릴리스 3
- Windows Server 2012 R2 MS STIG 버전 3 릴리스 3
- Microsoft .NET Framework 4.0 STIG 버전 2 릴리스 1
- Windows 방화벽 STIG 버전 2 릴리스 1
- Internet Explorer 11 STIG 버전 1 릴리스 19

STIG-Build-Windows-High 버전 1.5.0

- Windows Server 2019 STIG 버전 2 릴리스 3
- Windows Server 2016 STIG 버전 2 릴리스 3
- Windows Server 2012 R2 MS STIG 버전 3 릴리스 3
- Microsoft NFT Framework 4.0 STIG 버전 2 릴리스 1
- Windows 방화벽 STIG 버전 2 릴리스 1
- Internet Explorer 11 STIG 버전 1 릴리스 19

2021년 3분기 변경 사항 - 2021년 9월 30일:

STIG 버전을 업데이트하고 2021년 3분기 릴리스에 STIG를 적용했습니다.

STIG-Build-Windows-Low 버전 1.4.0

- Windows Server 2019 STIG 버전 2 릴리스 2
- Windows Server 2016 STIG 버전 2 릴리스 2
- Windows Server 2012 R2 MS STIG 버전 3 릴리스 2
- Microsoft .NET Framework 4.0 STIG 버전 2 릴리스 1
- Windows 방화벽 STIG 버전 1 릴리스 7
- Internet Explorer 11 STIG 버전 1 릴리스 19

STIG-Build-Windows-Medium 버전 1.4.0

- Windows Server 2019 STIG 버전 2 릴리스 2
- Windows Server 2016 STIG 버전 2 릴리스 2
- Windows Server 2012 R2 MS STIG 버전 3 릴리스 2
- Microsoft .NET Framework 4.0 STIG 버전 2 릴리스 1
- Windows 방화벽 STIG 버전 1 릴리스 7
- Internet Explorer 11 STIG 버전 1 릴리스 19

STIG-Build-Windows-High 버전 1.4.0

- Windows Server 2019 STIG 버전 2 릴리스 2
- Windows Server 2016 STIG 버전 2 릴리스 2
- Windows Server 2012 R2 MS STIG 버전 3 릴리스 2
- Microsoft .NET Framework 4.0 STIG 버전 2 릴리스 1
- Windows 방화벽 STIG 버전 1 릴리스 7
- Internet Explorer 11 STIG 버전 1 릴리스 19

# Linux STIG 설정

이 섹션에는 Amazon EC2가 지원하는 Linux STIG 강화 설정에 대한 정보와 버전 기록 로그가 포함되 어 있습니다. Linux 배포판에 자체 STIG 강화 설정이 없는 경우 Amazon EC2는 RHEL 설정을 사용합 니다. 지원되는 STIG 강화 설정은 다음과 같이 Linux 배포를 기반으로 하는 Amazon EC2 Linux AMI 및 구성 요소에 적용됩니다.

- Red Hat Enterprise Linux(RHEL) 7 STIG 설정
	- RHEL 7
	- CentOS 7
	- Amazon Linux 2(AL2)
- RHEL 8 STIG 설정
	- RHEL 8
	- CentOS 8
	- Amazon Linux 2023(AL 2023)

Linux STIG Low(범주 III)

다음 목록에는 Amazon EC2가 인프라에 지원하는 STIG 설정이 포함되어 있습니다. 지원되는 설정이 인프라에 적용되지 않는 경우, Amazon EC2는 해당 설정을 건너뛰고 다음 단계로 넘어갑니다. 예를 들 어, 일부 STIG 강화 설정은 독립 실행형 서버에 적용되지 않을 수 있습니다. 조직별 정책도 적용되는 설정 종류(예: 관리자가 문서 설정을 검토하기 위한 요구 사항)에 영향을 미칠 수 있습니다.

전체 목록은 [STIG 문서 라이브러리](https://public.cyber.mil/stigs/downloads/?_dl_facet_stigs=operating-systems%2Cunix-linux)를 참조하세요. 전체 목록을 보는 방법에 대한 자세한 내용은 [STIG](https://public.cyber.mil/stigs/srg-stig-tools/) [보기 도구](https://public.cyber.mil/stigs/srg-stig-tools/)를 참조하세요.

RHEL 7 STIG 버전 3 릴리스 14

• RHEL 7/CentOS 7

V-204452, V-204576 및 V-204605

 $\cdot$  AL2

V-204452, V-204576 및 V-204605

RHEL 8 STIG 버전 1 릴리스 13

• RHEL 8/CentOS 8/AL 2023

V-230241, V-244527, V-230269, V-230270, V-230285, V-230253, V-230346 V-230381 V-230395 V-230468 V-230469 V-230491 V-230485 V-230486 V-230494 V-230495, V-230496, V-230497, V-230498, V-230499, V-230281

우분투 18.04 스티그 버전 2 릴리스 13

V-219172, V-219173, V-219174, V-219175, V-219210, V-219164, V-219165 V-219178 V-219180 V-219301 V-219163 V-219332 V-219327 V-219333

우분투 20.04 스티그 버전 1 릴리스 11

V-238202, V-238234, V-238235, V-238237, V-238323, V-238373, V-238221 V-238222 V-238223 V-238224 V-238226 V-238362 V-238357 V-238308

Linux STIG Medium(범주 II)

다음 목록에는 Amazon EC2가 인프라에 지원하는 STIG 설정이 포함되어 있습니다. 지원되는 설정이 인프라에 적용되지 않는 경우, Amazon EC2는 해당 설정을 건너뛰고 다음 단계로 넘어갑니다. 예를 들 어, 일부 STIG 강화 설정은 독립 실행형 서버에 적용되지 않을 수 있습니다. 조직별 정책도 적용되는 설정 종류(예: 관리자가 문서 설정을 검토하기 위한 요구 사항)에 영향을 미칠 수 있습니다.

전체 목록은 [STIG 문서 라이브러리](https://public.cyber.mil/stigs/downloads/?_dl_facet_stigs=operating-systems%2Cunix-linux)를 참조하세요. 전체 목록을 보는 방법에 대한 자세한 내용은 [STIG](https://public.cyber.mil/stigs/srg-stig-tools/) [보기 도구](https://public.cyber.mil/stigs/srg-stig-tools/)를 참조하세요.

### **a** Note

Linux STIG Medium 범주에는 Amazon EC2가 범주 II 취약성에 대해 지원하는 STIG 강화 설정 외에도 Linux STIG Low(범주 III)에 적용되는 나열된 모든 STIG 강화 설정이 포함됩니다.

RHEL 7 스티그 버전 3 릴리스 14

Amazon EC2가 범주 III(Low) 취약성에 대해 지원하는 모든 STIG 강화 설정과 함께 다음이 포함됩니 다.

• RHEL 7/CentOS 7

V-204585, V-204490, V-204491, V-255928, V-204405, V-204406, V-204407, V-204409, V-204410, V-204411, V-204412, V-204413, V-204414, V-204422, V-204423, V-204427, V-204416, V-204418, V-204426, V-204431, V-204457, V-204466, V-204417, V-204434, V-204435, V-204587, V-204588, V-204589, V-204591, V-204592, V-204596, V-204597, V-204596, V-204597, V-204596, V-204597, V-204596 98, V-204599, V-204600, V-204601, V-204602, V-204622, V-233307, V-255925, V-204578, V-204595, V-204437, V-204503, V-204507, V-204508, V-204511, V-204512, V-204514, V-204512, V-204514, V-204512, V-204514, V-204512, V-204514, V-204512 4515, V-204516, V-204517,V-204521, V-204524, V-204531, V-204536, V-204537, V-204538, V-204539, V-204540, V-204541, V-204542, V-204543, V-204544, V-204545, V-204546, V-204547, V-204548, V-204549, V-204550, V-204551, V-204552, V-204553, V-204554, V-204555, V-204556, V-204557, V-204558, V-204559, V-204560, V-204562, V-204563, V-204564, V-204565, V-204566, V-204567, V-204568, V-204572, V-204584, V-204609, V-204610, V-204611, V-204612, V-204613, V-204614, V-204615, V-204616, V-204617, V-204625, V-204630, V-255927, V-237634, V-237635, V-251703, V-204449, V-204451, V-204619, V-20451, V-204619, V-20451 79,V-204631, V-204633, V-256970

#### • AL2:

V-204585, V-204490, V-204491, V-255928, V-204405, V-204406, V-204407, V-204409, V-204410, V-204411, V-204412, V-204413, V-204414, V-204422, V-204423, V-204427, V-204416, V-204418, V-204426, V-204431, V-204457, V-204466, V-204417, V-204434, V-204435, V-204587, V-204588, V-204589, V-204591, V-204592, V-204596, V-204597, V-204596, V-204597, V-204596, V-204597, V-204596 98, V-204599, V-204600, V-204601, V-204602, V-204622, V-233307, V-255925, V-204578, V-204595, V-204437, V-204503, V-204507, V-204508, V-204511, V-204512, V-204514, V-204512, V-204514, V-204512, V-204514, V-204512, V-204514, V-204512 4515, V-204516, V-204517,V-204521, V-204524, V-204531, V-204536, V-204537, V-204538, V-204539, V-204540, V-204541, V-204542, V-204543, V-204544, V-204545, V-204546, V-204547, V-204548, V-204549, V-204550, V-204551, V-204552, V-204553, V-204554, V-204555, V-204556, V-204557, V-204558, V-204559, V-204560, V-204562, V-204563, V-204564, V-204565, V-204566, V-204567, V-204568, V-204572, V-204584, V-204609, V-204610, V-204611, V-204612, V-204613, V-204614, V-204615, V-204616, V-204617, V-204625, V-204630, V-255927, V-237634, V-237635, V-251703, V-204449, V-204451, V-204619, V-20451, V-204619, V-20451 79,V-204631, V-204633, V-256970

### RHEL 8 STIG 버전 1 릴리스 13

Amazon EC2가 범주 III(Low) 취약성에 대해 지원하는 모든 STIG 강화 설정과 함께 다음이 포함됩니 다.

• RHEL 8/CentOS 8/AL 2023

V-230257, V-230258, V-230259, V-230550, V-230248, V-230249, V-230250, V-230245, V-230246, V-230247, V-230397, V-230399, V-230400, V-230401, V-230228, V-230298, V-230298, V-230298, V-230298, V-230298, V-230298, V-230298, V-230298, V-230298, V-230298, V-230298, V-230298, V-230298, V-230298, V-230298, V-230298, V-230298, V-230387, V-230231, V-230233, V-230324, V-230365, V-230370, V-230378, V-230383, V-230236, V-230314, V-230315, V-244523, V-230267, V-230268, V-230280, V-230280, V-230280, V-230280, V-230280, V-230280, V-230280, V-230280, V-230280, V-230280, V-230280, V-230280, V-230280, V-230280, V-230280, V-230280, V-230280, V-230280, V-230310, V-230311, V-230312, V-230502, V-230532, V-230535, V-230536, V-230537, V-230538, V-230539, V-230540, V-230541, V-230543, V-230544, V-230544, V-230544, V-230544, V-230544, V-230544, V-230544, V-230544, V-230544, V-230544, V-230544, V-230544, V-230544, V-230544, V-230544, V-230544, V-230544 30546, V-230547, V-230548, V-230549, V-244550, V-244551, V-244552, V-244553, V-244554,V-250317, V-251718, V-230237, V-230313, V-230356, V-230357, V-230358, V-230359, V-230360, V-230361, V-230362, V-230363, V-230369, V-230375, V-230375, V-230376, V-230376, V-230376, V-230376, V-230376, V-230376, V-230376, V-230376,

V-230376, V-230376, V-230376, V-230376, V-230376, V-230376, V-230376, V-230376, V-230376, V-230377, V-244524, V-244533, V-251713, V-251717, V-251714, V-251715, V-251716, V-230332, V-230334, V-230336, V-230338, V-230340, V-230344, V-230333, V-230333, V-230333, V-230333, V-230333, V-230333, V-230333, V-230333, V-230335, V-230333, V-230333, V-230335, V-230333, V-230333, V-230335, V-230333, V-230333, V-230335, V-230333, V-230337, V-230339, V-230341, V-230343, V-230345, V-230240, V-230282, V-250315, V-250316, V-230255, V-230277, V-230278, V-230348, V-230353, V-230386, V-230390, V-230399 2, V-230394, V-230396, V-230393, V-230398, V-230402, V-230403, V-230404,V-230405, V-230406, V-230407, V-230408, V-230409, V-230410, V-230411, V-230412, V-230413, V-230418, V-230421, V-230422, V-230423, V-230424, V-230425, V-230426, V-230427, V-230428, V-230429, V-230430, V-230431, V-230432, V-230433, V-230434, V-230435, V-230436, V-230437, V-230439, V-230444, V-230444, V-230444, V-230444, V-230444, V-230444, V-230444, V-230444, V-230444, V-230444, V-230444, V-230444, V-230444, V-230444, V-230444, V-230444, V-230444, V-230444, V-230446, V-230447, V-230448, V-230449, V-230455, V-230456, V-230462, V-230463, V-230464, V-230465, V-230466, V-230467, V-230471, V-230473, V-230473, V-230473, V-230473, V-230473, V-230473, V-230474, V-230473, V-230473, V-230474, V-230473, V-230473, V-230474, V-230473, V-230473, V-230473, V-230474, V-230473, V-230473, V-230480, V-230483, V-244542, V-230503, V-230244, V-230286, V-230287, V-230288, V-230290, V-230291,V-230296, V-230330, V-230382, V-230526, V-230527, V-230555, V-230556 V-244526 V-244528 V-237642 V-237643 V-251711 V-230238 V-230239 V-230273 V-230275, V-230478, V-230488, V-230489, V-230559, V-230560, V-230561, V-237640, V-256974

### 우분투 18.04 STIG 버전 2 릴리스 13

V-219188, V-219190, V-219191, V-219198, V-219199, V-219200, V-219201, V-219202, V-219203, V-219204, V-219205, V-219206, V-219208, V-219209, V-219303, V-219303, V-219303, 219326, V-219328, V-219330, V-219342, V-219189, V-219192, V-219193, V-219194, V-219315, V-219195, V-219196, V-219197, V-219213, V-219214, V-219215, V-219215, V-219216, V-219217, V-219218, V-219219, V-219220, V-219221, V-219222, V-219223, V-219224, V-219227, V-219228, V-219229, V-219230, V-219231, V-219232, V-219233, V-219233, V-219234, V-219235, V-219236, V-219238, V-219239, V-219240, V-219241, V-219242, V-219243, V-219244,V-219250, V-219254, V-219257, V-219263, V-219264, V-219265, V-219266 V-219267 V-219268 V-219269 V-219270 V-219271 V-219272 V-219273, V-219274, V-219275, V-219276, V-219277, V-219279, V-219281, V-219287, V-219291, V-219297, V-219298, V-219299, V-219309, V-219309, V-219309, V-219310, V-219309, V-219309, V-219310, V-219309, V-2193010, V-219309, V-2193010, V-219309, V-2193010, V-219309, V-2193010, V-219309, V-219309, V-219310, -219311, V-219312, V-233779, V-233780, V-255906, V-219336, V-219338, V-219344, V-219181, V-219184, V-219186, V-219156, V-219156, V-219156, V-219156, V-219156, V-219156, V-219156, V-219156, V-219156, V-219156, V-219156,

V-219156, V-219156, V-219156, V-219156, V-219156, V-219156, V-V-219149, V-219166, V-219176, V-2193939, V-219331, V-219337, V-219335

우분투 20.04 STIG 버전 1 릴리스 11

V-238205, V-238207, V-238329, V-238337, V-238339, V-238340, V-238344, V-238345, V-238346, V-238347, V-238349, V-238351, V-238352, V-238376, V-238377, V-238378, V-238209, V-238325, V-238330, V-238333, V-238369, V-238338, V-238341, V-238342, V-238343, V-238353, V-238228, V-238227, V-238299, V-238238, V-238239, V-238240, V-238241, V-238242, V-238244, V-238245, V-238246, V-238247, V-238249, V-238249, V-238252, V-238252, V-238253, V-238253, 238254, V-238255, V-238256, V-238257, V-238258, V-238264, V-238268, V-238271, V-238277,V-238278, V-238279, V-238280, V-238281, V-238282, V-238283, V-238284 V-238285 V-238286 V-238287 V-238288 V-238289 V-238290 V-238291, V-238292, V-238293, V-238294, V-238295, V-238297, V-238300, V-238301, V-238302, V-238302, V-238310, V-238315, V-238316, V-238317, V-238317, V-238318, V-238319, V-238320, V-251505, V-238360, V-238211, V-238212, V-238213, V-238216, V-238220, V-255912, V-238355, V-238236, V-238303, V-238303, V-238303, V-238303 358, V-238356, V-238359, V-238370 및 V-238334

Linux STIG High(범주 I)

다음 목록에는 Amazon EC2가 인프라에 지원하는 STIG 설정이 포함되어 있습니다. 지원되는 설정이 인프라에 적용되지 않는 경우, Amazon EC2는 해당 설정을 건너뛰고 다음 단계로 넘어갑니다. 예를 들 어, 일부 STIG 강화 설정은 독립 실행형 서버에 적용되지 않을 수 있습니다. 조직별 정책도 적용되는 설정 종류(예: 관리자가 문서 설정을 검토하기 위한 요구 사항)에 영향을 미칠 수 있습니다.

전체 목록은 [STIG 문서 라이브러리](https://public.cyber.mil/stigs/downloads/?_dl_facet_stigs=operating-systems%2Cunix-linux)를 참조하세요. 전체 목록을 보는 방법에 대한 자세한 내용은 [STIG](https://public.cyber.mil/stigs/srg-stig-tools/) [보기 도구](https://public.cyber.mil/stigs/srg-stig-tools/)를 참조하세요.

**G** Note

Linux STIG High 범주에는 Amazon EC2가 범주 I 취약성에 대해 지원하는 STIG 강화 설정 외 에도 Linux STIG Medium 및 Low 범주에 적용되는 나열된 모든 STIG 강화 설정이 포함됩니다.

RHEL 7 스티그 버전 3 릴리스 14

Amazon EC2가 범주 II 및 III(Medium 및 Low) 취약성에 대해 지원하는 모든 STIG 강화 설정과 함께 다 음이 포함됩니다.

• RHEL 7/CentOS 7

V-204425, V-204594, V-204455, V-204424, V-204442, V-204443, V-204447 V-204448 V-204502 V-204620 V-204621

• AL2:

V-204425 출판, 잡지, 잡지, V-204424, V-204442, V-204443, V-204447, V-204448, V-204502, V-204620, V-204621 V-204594 V-204455

RHEL 8 스티그 버전 1 릴리스 13

Amazon EC2가 범주 II 및 III(Medium 및 Low) 취약성에 대해 지원하는 모든 STIG 강화 설정과 함께 다 음이 포함됩니다.

• RHEL 8/CentOS 8/AL 2023

V-230265, V-230529, V-230531, V-230264, V-230487, V-230492, V-230533, V-230558

우분투 18.04 스티그 버전 2 릴리스 13

V-219157, V-219158, V-219177, V-219212 V-219308, V-219314, V-219316, V-251507

우분투 20.04 STIG 버전 1 릴리스 11

V-238218, V-238219, V-238201, V-238326, V-238327, V-238380 및 V-251504

Linux STIG 버전 기록

이 섹션에서는 분기별 STIG 업데이트의 Linux 구성 요소 버전 기록을 기록합니다. 한 분기의 변경 사항 과 게시된 버전을 보려면 제목을 선택하여 정보를 확장하세요.

2024년 1분기 변경 - 2024년 2월 6일:

2024년 1분기 릴리스에 STIG 버전을 업데이트하고 STIGS를 다음과 같이 적용했습니다.

STIG 빌드-리눅스 로우 버전 2024.1.x

- RHEL 7 스티그 버전 3 릴리스 14
- RHEL 8 STIG 버전 1 릴리스 13
- 우분투 18.04 STIG 버전 2 릴리스 13
- 우분투 20.04 STIG 버전 1 릴리스 11

스티그-빌드-리눅스-미디엄 버전 2024.1.x

- RHEL 7 스티그 버전 3 릴리스 14
- RHEL 8 STIG 버전 1 릴리스 13
- 우분투 18.04 STIG 버전 2 릴리스 13
- 우분투 20.04 STIG 버전 1 릴리스 11

스티그-빌드-리눅스 하이 버전 2024.1.x

- RHEL 7 스티그 버전 3 릴리스 14
- RHEL 8 STIG 버전 1 릴리스 13
- 우분투 18.04 STIG 버전 2 릴리스 13
- 우분투 20.04 STIG 버전 1 릴리스 11

2023년 4분기 변경 사항 - 2023년 7월 12일:

2023년 4분기 릴리스에 대한 STIG 버전 업데이트 및 STIGS 적용 내용은 다음과 같습니다.

STIG 빌드-리눅스 로우 버전 2023.4.x

- RHEL 7 스티그 버전 3 릴리스 13
- RHEL 8 STIG 버전 1 릴리스 12
- 우분투 18.04 STIG 버전 2 릴리스 12
- 우분투 20.04 STIG 버전 1 릴리스 10

스티그-빌드-리눅스-미디엄 버전 2023.4.x

- RHEL 7 스티그 버전 3 릴리스 13
- RHEL 8 STIG 버전 1 릴리스 12
- 우분투 18.04 STIG 버전 2 릴리스 12
- 우분투 20.04 STIG 버전 1 릴리스 10

스티그-빌드-리눅스 하이 버전 2023.4.x

• RHEL 7 스티그 버전 3 릴리스 13

- RHEL 8 STIG 버전 1 릴리스 12
- 우분투 18.04 STIG 버전 2 릴리스 12
- 우분투 20.04 STIG 버전 1 릴리스 10

2023년 3분기 변경 사항 - 2023년 10월 4일:

STIG 버전을 업데이트하고 2023년 3분기 릴리스에 다음과 같이 STIG를 적용했습니다.

Linux STIG Low(범주 III)

- RHEL 7 STIG 버전 3 릴리스 12
- RHEL 8 STIG 버전 1 릴리스 11
- Ubuntu 18.04 STIG 버전 2 릴리스 11
- Ubuntu 20.04 STIG 버전 1 릴리스 9

Linux STIG Medium(범주 II)

- RHEL 7 STIG 버전 3 릴리스 12
- RHEL 8 STIG 버전 1 릴리스 11
- Ubuntu 18.04 STIG 버전 2 릴리스 11
- Ubuntu 20.04 STIG 버전 1 릴리스 9

Linux STIG High(범주 I)

- RHEL 7 STIG 버전 3 릴리스 12
- RHEL 8 STIG 버전 1 릴리스 11
- Ubuntu 18.04 STIG 버전 2 릴리스 11
- Ubuntu 20.04 STIG 버전 1 릴리스 9

2023년 2분기 변경 사항 - 2023년 5월 3일:

STIG 버전을 업데이트하고 2023년 2분기 릴리스에 다음과 같이 STIG를 적용했습니다.

Linux STIG Low(범주 III)

• RHEL 7 STIG 버전 3 릴리스 11

- RHEL 8 STIG 버전 1 릴리스 10
- Ubuntu 18.04 STIG 버전 2 릴리스 11
- Ubuntu 20.04 STIG 버전 1 릴리스 8

Linux STIG Medium(범주 II)

- RHEL 7 STIG 버전 3 릴리스 11
- RHEL 8 STIG 버전 1 릴리스 10
- Ubuntu 18.04 STIG 버전 2 릴리스 11
- Ubuntu 20.04 STIG 버전 1 릴리스 8

Linux STIG High(범주 I)

- RHEL 7 STIG 버전 3 릴리스 11
- RHEL 8 STIG 버전 1 릴리스 10
- Ubuntu 18.04 STIG 버전 2 릴리스 11
- Ubuntu 20.04 STIG 버전 1 릴리스 8

2023년 1분기 변경 사항 - 2023년 3월 27일:

STIG 버전을 업데이트하고 2023년 1분기 릴리스에 다음과 같이 STIG를 적용했습니다.

Linux STIG Low(범주 III)

- RHEL 7 STIG 버전 3 릴리스 10
- RHEL 8 STIG 버전 1 릴리스 9
- Ubuntu 18.04 STIG 버전 2 릴리스 10
- Ubuntu 20.04 STIG 버전 1 릴리스 7

Linux STIG Medium(범주 II)

- RHEL 7 STIG 버전 3 릴리스 10
- RHEL 8 STIG 버전 1 릴리스 9
- Ubuntu 18.04 STIG 버전 2 릴리스 10
- Ubuntu 20.04 STIG 버전 1 릴리스 7

Linux STIG High(범주 I)

- RHEL 7 STIG 버전 3 릴리스 10
- RHEL 8 STIG 버전 1 릴리스 9
- Ubuntu 18.04 STIG 버전 2 릴리스 10
- Ubuntu 20.04 STIG 버전 1 릴리스 7

2022년 4분기 변경 사항 - 2023년 2월 1일:

STIG 버전을 업데이트하고 2022년 4분기 릴리스에 다음과 같이 STIG를 적용했습니다.

Linux STIG Low(범주 III)

- RHEL 7 STIG 버전 3 릴리스 9
- RHEL 8 STIG 버전 1 릴리스 8
- Ubuntu 18.04 STIG 버전 2 릴리스 9
- Ubuntu 20.04 STIG 버전 1 릴리스 6

Linux STIG Medium(범주 II)

- RHEL 7 STIG 버전 3 릴리스 9
- RHEL 8 STIG 버전 1 릴리스 8
- Ubuntu 18.04 STIG 버전 2 릴리스 9
- Ubuntu 20.04 STIG 버전 1 릴리스 6

Linux STIG High(범주 I)

- RHEL 7 STIG 버전 3 릴리스 9
- RHEL 8 STIG 버전 1 릴리스 8
- Ubuntu 18.04 STIG 버전 2 릴리스 9
- Ubuntu 20.04 STIG 버전 1 릴리스 6

2022년 3분기 변경 사항 - 2022년 9월 30일(변경 없음):

2022년 3분기 릴리스의 Linux 구성 요소 STIGS에는 변경 사항이 없습니다.

2022년 2분기 변경 사항 - 2022년 8월 2일:

Ubuntu 지원을 도입하고, STIG 버전을 업데이트하고, 2022년 2분기 릴리스에 다음과 같이 STIGS를 적용했습니다.

Linux STIG Low(범주 III)

- RHEL 7 STIG 버전 3 릴리스 7
- RHEL 8 STIG 버전 1 릴리스 6
- Ubuntu 18.04 STIG 버전 2 릴리스 6(신규)
- Ubuntu 20.04 STIG 버전 1 릴리스 4(신규)

Linux STIG Medium(범주 II)

- RHEL 7 STIG 버전 3 릴리스 7
- RHEL 8 STIG 버전 1 릴리스 6
- Ubuntu 18.04 STIG 버전 2 릴리스 6(신규)
- Ubuntu 20.04 STIG 버전 1 릴리스 4(신규)

Linux STIG High(범주 I)

- RHEL 7 STIG 버전 3 릴리스 7
- RHEL 8 STIG 버전 1 릴리스 6
- Ubuntu 18.04 STIG 버전 2 릴리스 6(신규)
- Ubuntu 20.04 STIG 버전 1 릴리스 4(신규)

2022년 1분기 변경 사항 - 2022년 4월 26일:

리팩터링하여 컨테이너에 대해 더 나은 지원을 포함했습니다. 이전 AL2 스크립트를 RHEL 7과 결합했 습니다. STIG 버전을 업데이트하고 2022년 1분기 릴리스에 다음과 같이 STIG를 적용했습니다.

Linux STIG Low(범주 III)

- RHEL 7 STIG 버전 3 릴리스 6
- RHEL 8 STIG 버전 1 릴리스 5

Linux STIG Medium(범주 II)

- RHEL 7 STIG 버전 3 릴리스 6
- RHEL 8 STIG 버전 1 릴리스 5

Linux STIG High(범주 I)

- RHEL 7 STIG 버전 3 릴리스 6
- RHEL 8 STIG 버전 1 릴리스 5

2021년 4분기 변경 사항 - 2021년 12월 20일:

STIG 버전을 업데이트하고 2021년 4분기 릴리스에 다음과 같이 STIG를 적용했습니다.

Linux STIG Low(범주 III)

- RHEL 7 STIG 버전 3 릴리스 5
- RHEL 8 STIG 버전 1 릴리스 4

Linux STIG Medium(범주 II)

- RHEL 7 STIG 버전 3 릴리스 5
- RHEL 8 STIG 버전 1 릴리스 4

Linux STIG High(범주 I)

- RHEL 7 STIG 버전 3 릴리스 5
- RHEL 8 STIG 버전 1 릴리스 4

2021년 3분기 변경 사항 - 2021년 9월 30일:

STIG 버전을 업데이트하고 2021년 3분기 릴리스에 다음과 같이 STIG를 적용했습니다.

Linux STIG Low(범주 III)

- RHEL 7 STIG 버전 3 릴리스 4
- RHEL 8 STIG 버전 1 릴리스 3

Linux STIG Medium(범주 II)

- RHEL 7 STIG 버전 3 릴리스 4
- RHEL 8 STIG 버전 1 릴리스 3

Linux STIG High(범주 I)

- RHEL 7 STIG 버전 3 릴리스 4
- RHEL 8 STIG 버전 1 릴리스 3

# **AWSEC2-PatchLoadBalancerInstance**

#### 설명

로드 밸런서(클래식, ALB 또는 NLB)에 연결된 Amazon EC2 인스턴스(Windows 또는 Linux)의 마이너 버전을 업그레이드하고 패치를 적용합니다. 기본 Connection Draining 시간은 인스턴스에 패치가 적용 되기 전에 적용됩니다. ConnectionDrainTime 파라미터에 대해 사용자 지정 드레이닝 시간을 분(1-59) 단위로 입력하여 대기 시간을 무시할 수 있습니다.

자동화 워크플로는 다음과 같습니다.

- 1. 인스턴스가 연결된 로드 밸런서 또는 대상 그룹이 결정되고, 인스턴스가 정상으로 확인됩니다.
- 2. 로드 밸런서 또는 대상 그룹에서 인스턴스가 제거됩니다.
- 3. 자동화는 Connection Draining 시간을 위해 지정된 시간 동안 대기합니다.
- 4. [AWS-RunPatchBaseline](https://docs.aws.amazon.com/systems-manager/latest/userguide/patch-manager-about-aws-runpatchbaseline.html) 자동화가 호출되어 인스턴스에 패치를 적용합니다.
- 5. 인스턴스가 로드 밸런서 또는 대상 그룹에 다시 연결됩니다.

### [이 자동화 실행\(콘솔\)](https://console.aws.amazon.com/systems-manager/automation/execute/AWSEC2-PatchLoadBalancerInstance)

### 문서 유형

### 자동화

소유자

Amazon

사전 조건

• 인스턴스에 SSM Agent가 설치되었는지 확인합니다. 자세한 내용은 [Windows Server용 EC2 인스턴](https://docs.aws.amazon.com/systems-manager/latest/userguide/sysman-install-ssm-win.html) [스에서 SSM Agent 사용](https://docs.aws.amazon.com/systems-manager/latest/userguide/sysman-install-ssm-win.html)을 참조하세요.

파라미터

• InstanceId

유형: 문자열

설명: (필수) 로드 밸런서(클래식, ALB 또는 NLB)에 연결된 패치를 적용할 인스턴스의 ID입니다.

• ConnectionDrainTime

유형: 문자열

설명: (선택 사항) 로드 밸런서의 Connection Draining 시간(분) (1-59)입니다.

# **AWSEC2-SQLServerDBRestore**

### 설명

AWSEC2-SQLServerDBRestore 실행서는 Amazon S3에 저장된 Microsoft SQL Server 데이터베이 스 백업을 Amazon Elastic Compute Cloud(EC2) Linux 인스턴스에서 실행되는 SQL Server 2017로 복 원합니다. SQL Server 2017 Linux를 실행하는 자체 EC2 인스턴스를 제공할 수 있습니다. EC2 인스턴 스를 제공하지 않을 경우, 자동화가 새 Ubuntu 16.04 EC2 인스턴스를 시작하고 SQL Server 2017을 사 용하여 구성합니다. 자동화는 전체, 차등 및 트랜잭션 로그 백업을 지원합니다. 이 자동화는 복수의 데 이터베이스 백업 파일을 수락하고 제공된 파일에서 각 데이터베이스의 유효한 가장 최근 백업을 자동 으로 복원합니다.

SQL Server 2017 Linux를 실행하는 EC2 인스턴스로의 온프레미스 SQL Server 데이터베이스 백업 및 복원을 모두 자동화하려면 AWS 서명 PowerShell 스크립트 [MigrateSQLServerToEC2Linux](https://awsec2-server-upgrade-prod.s3.us-west-1.amazonaws.com/MigrateSQLServerToEC2Linux.ps1)를 사 용하면 됩니다.

**A** Important

이 실행서는 자동화가 실행될 때마다 SQL Server 서버 관리자(SA) 사용자 암호를 재설정합니 다. 자동화가 완료된 후, SQL Server 인스턴스에 연결하기 전에 자체 SA 사용자 암호를 다시 설정해야 합니다.

[이 자동화 실행\(콘솔\)](https://console.aws.amazon.com/systems-manager/automation/execute/AWSEC2-SQLServerDBRestore)

문서 유형

자동화

소유자

Amazon

## 플랫폼

Linux

# 필수 조건

이 자동화를 실행하려면, 다음 필수 조건을 충족해야 합니다.

- 이 자동화를 실행하는 IAM 사용자 또는 역할에는 [필수 IAM 권한에](#page-209-0) 개략적으로 설명된 권한과 연결 된 인라인 정책이 있어야 합니다.
- 자체 EC2 인스턴스를 제공하는 경우:
	- 제공하는 EC2 인스턴스는 Microsoft SQL Server 2017을 실행하는 Linux 인스턴스여야 합니다.
	- 제공하는 EC2 인스턴스는 AmazonSSMManagedInstanceCore 관리형 정책이 연결된 AWS Identity and Access Management (IAM) 인스턴스 프로파일로 구성되어야 합니다. 자세한 내용은 [Systems Manager용 IAM 인스턴스 프로파일 생성](https://docs.aws.amazon.com/systems-manager/latest/userguide/setup-instance-profile.html)을 참조하세요.
	- SSM Agent가 EC2 인스턴스에 설치되어야 합니다. 자세한 내용은 [Linux용 EC2 인스턴스에 SSM](https://docs.aws.amazon.com/systems-manager/latest/userguide/sysman-install-ssm-agent.html)  [Agent 설치 및 구성](https://docs.aws.amazon.com/systems-manager/latest/userguide/sysman-install-ssm-agent.html)을 참조하세요.
	- EC2 인스턴스에 SQL Server 백업을 다운로드하고 복원할 충분한 여유 디스크 공간이 있어야 합 니다.

# 제한 사항

이 자동화는 Windows Server용 EC2 인스턴스에서 실행되는 SQL Server에 대한 복원을 지원하지 않 습니다. 이 자동화는 SQL Server Linux 2017과 호환되는 데이터베이스 백업만 복원합니다. 자세한 내 용은 [Linux의 SQL Server 2017에서 버전 및 지원하는 기능](https://docs.microsoft.com/en-us/sql/linux/sql-server-linux-editions-and-components-2017?view=sql-server-2017)을 참조하십시오.

# 파라미터

이 자동화에는 다음과 같은 파라미터가 있습니다.

• DatabaseNames

## 유형: 문자열

설명: (선택 사항) 복원할 데이터베이스의 이름의 쉼표로 구분된 목록입니다.

• DataDirectorySize

유형: 문자열

설명: (선택 사항) 새 EC2 인스턴스에 사용할 SQL Server Data 디렉터리의 원하는 볼륨 크기(GiB)입 니다.

기본값: 100

• KeyPair

유형: 문자열

설명: (선택 사항) 새 EC2 인스턴스를 생성할 때 사용할 키 페어입니다.

• IamInstanceProfileName

유형: 문자열

설명: (선택 사항) 새 EC2 인스턴스에 연결할 IAM 인스턴스 프로파일입니다. IAM 인스턴스 프로파 일은 AmazonSSMManagedInstanceCore 관리형 정책이 연결되어 있어야 합니다.

• InstanceId

유형: 문자열

설명: (선택 사항) Linux의 SQL Server 2017을 실행하는 인스턴스입니다. 제공된 InstanceId가 없을 경우 Automation은 제공된 InstanceType 및 SQLServerEdition을 사용하여 새 EC2 인스턴스를 시작 합니다.

• InstanceType

유형: 문자열

설명: (선택 사항) 시작할 EC2 인스턴스의 인스턴스 유형입니다.

• IsS3PresignedUrl

유형: 문자열

## 설명: (선택 사항) S3Input이 미리 서명된 S3 URL일 경우 yes을 표시합니다.

기본값: no

유효한 값: yes | no

• LogDirectorySize

유형: 문자열

설명: (선택 사항) 새 EC2 인스턴스에 사용할 SQL Server Log 디렉터리의 원하는 볼륨 크기(GiB)입 니다.

기본값: 100

• S3Input

유형: 문자열

설명: (필수) 복원할 SQL 백업 파일을 포함하는 S3 버킷 이름, S3 객체 키의 쉼표로 분리된 목록 또 는 미리 서명된 S3 URL의 쉼표로 구분된 목록입니다.

• SQLServerEdition

유형: 문자열

설명: (선택 사항) 새로 생성된 EC2 인스턴스에 설치할 SQL Server 2017의 버전입니다.

유효한 값: Standard | Enterprise | Web | Express

• SubnetId

유형: 문자열

설명: (선택 사항) 새 EC2 인스턴스를 시작할 서브넷입니다. 이 서브넷은 AWS 서비스에 대한 아웃 바운드 연결이 있어야 합니다. SubnetId 값을 제공하지 않을 경우 자동화가 기본 서브넷을 사용합니 다.

• TempDbDirectorySize

### 유형: 문자열

설명: (선택 사항) 새 EC2 인스턴스에 사용할 SQL Server TempDB 디렉터리의 원하는 볼륨 크기 (GiB)입니다.

기본값: 100

# <span id="page-209-0"></span>필수 IAM 권한

실행서를 성공적으로 사용하려면 AutomationAssumeRole 파라미터에 다음 작업이 필요합니다.

```
{ 
 "Version": "2012-10-17", 
 "Statement": [ 
     \{ "Effect": "Allow", 
           "Action": [ 
               "ec2:CreateTags", 
               "ec2:DescribeImages", 
               "ec2:DescribeInstanceStatus", 
               "ec2:DescribeInstances", 
               "ec2:RebootInstances", 
               "ec2:RunInstances", 
               "ssm:DescribeInstanceInformation", 
               "ssm:GetAutomationExecution", 
               "ssm:ListCommandInvocations", 
               "ssm:ListCommands", 
               "ssm:SendCommand", 
               "ssm:StartAutomationExecution" 
          ], 
           "Resource": "*" 
      }, 
      { 
           "Effect": "Allow", 
           "Action": "iam:PassRole", 
           "Resource": "arn:aws:iam::ACCOUNTID:role/ROLENAME" 
      } 
\mathbf{I}}
```
문서 단계

이 자동화를 사용하려면, 다음과 같이 인스턴스 유형에 해당하는 단계를 따르세요.

새 EC2 인스턴스의 경우:

1. aws:executeAwsApi - Ubuntu 16.04에서 SQL Server 2017의 AMI ID를 검색합니다.

- 2. aws:runInstances Linux용 새 EC2 인스턴스를 시작합니다.
- 3. aws:waitForAwsResourceProperty 새로 만든 EC2 인스턴스가 준비될 때까지 기다립니다.
- 4. aws:executeAwsApi 인스턴스가 준비되지 않은 경우 인스턴스를 재부팅합니다.
- 5. aws:assertAwsResourceProperty SSM Agent가 설치되었는지 확인합니다.
- 6. aws:runCommand PowerShell에서 SQL Server 복원 스크립트를 실행합니다.

### 기존 EC2 인스턴스의 경우:

- 1. aws:waitForAwsResourceProperty EC2 인스턴스가 준비되었는지 확인합니다.
- 2. aws:executeAwsApi 인스턴스가 준비되지 않은 경우 인스턴스를 재부팅합니다.
- 3. aws:assertAwsResourceProperty SSM Agent가 설치되었는지 확인합니다.
- 4. aws:runCommand PowerShell에서 SQL Server 복원 스크립트를 실행합니다.

### 출력

getInstance.InstanceId

restoreToNewInstance.Output

restoreToExistingInstance.Output

# **AWSSupport-ActivateWindowsWithAmazonLicense**

#### 설명

AWSSupport-ActivateWindowsWithAmazonLicense 실행서는 Amazon에서 제공하는 라이선스 를 사용하여 Windows Server에 대한 Amazon Elastic Compute Cloud(Amazon EC2) 인스턴스를 활성 화합니다. 자동화는 필수 키 관리 서비스 운영 체제 설정을 확인 및 구성하고 활성화를 시도합니다. 여 기에는 Amazon의 키 관리 서버로 라우팅되는 운영 체제 경로와 키 관리 서비스 운영 체제 설정이 포함 됩니다. AllowOffline 파라미터를 true로 설정하면 자동화가 AWS Systems Manager에서 관리하 지 않지만 인스턴스를 중지했다가 시작해야 하는 인스턴스를 대상으로 지정할 수 있습니다.

### **G** Note

이 실행서는 기존 보유 라이선스 사용(BYOL) 모델 Windows Server 인스턴스에서 사용할 수 없습니다. 본인 소유의 라이선스 사용에 대한 자세한 내용은 [AWS에서의 Microsoft 라이선스를](https://aws.amazon.com/windows/resources/licensing/) 참조하시오.

[이 자동화 실행\(콘솔\)](https://console.aws.amazon.com/systems-manager/automation/execute/AWSSupport-ActivateWindowsWithAmazonLicense)

문서 유형

자동화

소유자

Amazon

플랫폼

Windows

파라미터

• AllowOffline

유형: 문자열

유효한 값: true | false

기본값: false

설명: (선택 사항) 온라인 문제 해결에 실패하거나 제공된 인스턴스가 관리형 인스턴스가 아닌 경우 오프라인으로 Windows 정품 인증을 수정할 수 있도록 하려면 true로 설정합니다.

**A** Important

오프라인 방법을 사용하려면 제공된 EC2 인스턴스를 중지했다가 다시 시작해야 합니다. 인 스턴스 스토어 볼륨에 저장되어 있는 데이터가 손실됩니다. 탄력적 IP를 사용하지 않는 경우 퍼블릭 IP 주소가 변경됩니다.

• AutomationAssumeRole

유형: 문자열

설명: (선택 사항) 사용자를 대신하여 Systems Manager Automation을 통해 작업을 수행할 수 있도 록 허용하는 AWS Identity and Access Management(IAM) 역할의 Amazon 리소스 이름(ARN)입니 다. 역할을 지정하지 않은 경우, Systems Manager Automation에서는 이 실행서를 시작하는 사용자 의 권한을 사용합니다.

• ForceActivation

### 유형: 문자열

유효한 값: true | false

기본값: false

설명: (선택 사항) Windows가 이미 정품 인증되었더라도 계속 진행하려면 true로 설정합니다.

• InstanceId

유형: 문자열

설명: (필수) Windows Server에 대한 관리형 EC2 인스턴스의 ID입니다.

• SubnetId

유형: 문자열

기본값: CreateNewVPC

설명: (선택 사항) 오프라인 전용 - 오프라인 문제 해결을 수행하는 데 사용하는 EC2Rescue 인스턴 스용 서브넷 ID. 인스턴스와 동일한 서브넷을 사용하려면 SelectedInstanceSubnet을 사용하고, 새 VPC를 생성하려면 CreateNewVPC를 사용합니다. 중요: 서브넷이 InstanceId와 동일한 가용 영 역이어야 하며 SSM 엔드포인트와의 통신을 허용해야 합니다.

필수 IAM 권한

실행서를 성공적으로 사용하려면 AutomationAssumeRole 파라미터에 다음 작업이 필요합니다.

이 명령을 수신하는 EC2 인스턴스에 AmazonSSMManagedInstanceCore Amazon 관리형 정책이 연결된 IAM 역할이 있는 것이 좋습니다. 자동화를 실행하고 인스턴스로 명령을 전송하려면 적어도 ssm:StartAutomationExecution 및 ssm:SendCommand가 있어야 하며, 추가로 자동화 출력을 읽을 수 있으려면 ssm:GetAutomationExecution도 있어야 합니다. 오프라인 수정에 대해서는 AWSSupport-StartEC2RescueWorkflow에서 필요한 권한을 참조하십시오.

문서 단계

- 1. aws:assertAwsResourceProperty 제공된 인스턴스의 플랫폼이 Windows인지 확인합니다.
- 2. aws:assertAwsResourceProperty 제공된 인스턴스가 관리형 인스턴스인지 확인합니다.
	- a. (온라인 정품 인증 수정) 입력 인스턴스가 관리형 인스턴스인 경우 aws:runCommand을 실행하 여 Windows 정품 인증을 수정하는 PowerShell 스크립트를 실행합니다.
- b. (오프라인 정품 인증 수정) 입력 인스턴스가 관리형 인스턴스가 아닌 경우:
	- i. aws:assertAwsResourceProperty AllowOffline 플래그가 true으로 설정되었는지 확인합니다. 만일 그렇다면 오프라인 수정이 시작되며, 그렇지 않은 경우 자동화가 종료됩니 다.
	- ii. aws:executeAutomation Windows 정품 인증 오프라인 수정 스크립트를 사용하여 AWSSupport-StartEC2RescueWorkflow를 호출합니다. 이 스크립트는 OS 버전에 따라 EC2Config 또는 EC2Launch 중 하나를 사용합니다.
	- iii. aws:executeAwsApi AWSSupport-StartEC2RescueWorkflow에서 결과를 읽습니다.

출력

activateWindows.Output

getActivateWindowsOfflineResult.Output

# **AWSSupport-AnalyzeAWSEndpointReachabilityFromEC2**

설명

AWSSupport-AnalyzeAWSEndpointReachabilityFromEC2 실행서는 Amazon Elastic Compute Cloud(Amazon EC2) 인스턴스 또는 탄력적 네트워크 인스턴스에서 AWS 서비스 엔드포인트로의 연 결을 분석합니다. IPv6은 지원되지 않습니다. 실행서는 ServiceEndpoint 파라미터에 대해 지정하 는 값을 사용하여 엔드포인트에 대한 연결을 분석합니다. VPC에서 AWS PrivateLink 엔드포인트를 찾 을 수 없는 경우, 실행서는 현재 AWS 리전의 서비스에 대한 퍼블릭 IP 주소를 사용합니다. 이 자동화 는 Amazon Virtual Private Cloud의 Reachability Analyzer를 사용합니다. 자세한 내용은 Reachability Analyzer의 [Reachability Analyzer가 무엇인가요?](https://docs.aws.amazon.com/vpc/latest/reachability/what-is-reachability-analyzer.html)를 참조하세요.

이 자동화는 다음 사항을 확인합니다.

- Virtual Private Cloud(VPC)가 Amazon에서 제공한 DNS 서버를 사용하도록 구성되어 있는지 여부를 확인합니다.
- 지정한 AWS PrivateLink 엔드포인트가 VPC에 존재하는지 확인합니다. AWS 서비스 엔드포인트가 발견되면, 자동화가 privateDns 속성이 켜져 있는지 확인합니다.
- 엔드포인트가 기본 AWS PrivateLink 엔드포인트 정책을 사용하고 있는지 확인합니다.

고려 사항

• 소스와 대상 간의 분석 실행당 요금이 부과됩니다. 자세한 내용은 [Amazon VPC 요금을](https://aws.amazon.com/vpc/pricing/) 참조하세요.

- 자동화 중에, 네트워크 인사이트 경로와 네트워크 인사이트 분석이 생성됩니다. 자동화가 성공적 으로 완료되면, 실행서가 이러한 리소스를 삭제합니다. 정리 단계가 실패하는 경우, 네트워크 인 사이트 경로가 실행서에 의해 삭제되지 않으므로 수동으로 이 내용을 삭제해야 합니다. 네트워 크 인사이트 경로를 수동으로 삭제하지 않으면 AWS 계정의 할당량에 해당 내용이 계속 포함됩니 다. Reachability Analyzer의 할당량에 대한 자세한 내용은 Reachability Analyzer의 [Reachability](https://docs.aws.amazon.com/vpc/latest/reachability/reachability-analyzer-limits.html)  [Analyzer의 할당량을](https://docs.aws.amazon.com/vpc/latest/reachability/reachability-analyzer-limits.html) 참조하세요.
- 프록시, 로컬 DNS 해석기 또는 호스트 파일 사용과 같은 운영 체제 수준 구성은 Reachability Analyzer가 PASS을 반환하더라도 연결에 영향을 줄 수 있습니다.
- Reachability Analyzer에서 수행한 모든 검사의 평가를 검토하세요. 검사 중 하나라도 FAIL 상태로 반환되면, 전체 접근성 검사에서 PASS 상태로 반환되더라도 연결에 영향을 미칠 수 있습니다.

### [이 자동화 실행\(콘솔\)](https://console.aws.amazon.com/systems-manager/automation/execute/AWSSupport-AnalyzeAWSEndpointReachabilityFromEC2)

문서 유형

자동화

소유자

Amazon

### 플랫폼

Linux, macOS, Windows

**Parameters** 

• AutomationAssumeRole

타입: 문자열

설명: (선택 사항) 사용자를 대신하여 Systems Manager Automation을 통해 작업을 수행할 수 있도 록 허용하는 AWS Identity and Access Management (IAM) 역할의 Amazon 리소스 이름(ARN)입니 다. 역할을 지정하지 않은 경우, Systems Manager Automation에서는 이 실행서를 시작하는 사용자 의 권한을 사용합니다.

### • 소스

### 타입: 문자열

설명: (필수) 접근성을 분석하려는 Amazon EC2 인스턴스 또는 네트워크 인터페이스의 ID입니다.

• ServiceEndpoint

타입: 문자열

설명: (필수) 접근성을 분석하려는 서비스 엔드포인트의 호스트 이름입니다.

• RetainVpcReachabilityAnalysis

타입: 문자열

기본값: false

설명: (선택 사항) 생성된 네트워크 인사이트 경로 및 관련 분석을 유지할지 여부를 결정합니다. 기본 적으로 접근성 분석에 사용된 리소스는 분석에 성공한 후에 삭제됩니다. 분석을 보존하기로 선택한 경우, 실행서는 분석을 삭제하지 않으며 Amazon VPC 콘솔에서 분석을 시각화할 수 있습니다. 콘솔 링크는 자동화 출력본을 통해 사용할 수 있습니다.

필수 IAM 권한

실행서를 성공적으로 사용하려면 AutomationAssumeRole 파라미터에 다음 작업이 필요합니다.

- ec2:CreateNetworkInsightsPath
- ec2:DeleteNetworkInsightsAnalysis
- ec2:DeleteNetworkInsightsPath
- ec2:DescribeAvailabilityZones
- ec2:DescribeCustomerGateways
- ec2:DescribeDhcpOptions
- ec2:DescribeInstances
- ec2:DescribeInternetGateways
- ec2:DescribeManagedPrefixLists
- ec2:DescribeNatGateways
- ec2:DescribeNetworkAcls
- ec2:DescribeNetworkInsightsAnalyses
- ec2:DescribeNetworkInsightsPaths
- ec2:DescribeNetworkInterfaces
- ec2:DescribePrefixLists
- ec2:DescribeRegions
- ec2:DescribeRouteTables
- ec2:DescribeSecurityGroups
- ec2:DescribeSubnets
- ec2:DescribeTransitGatewayAttachments
- ec2:DescribeTransitGatewayPeeringAttachments
- ec2:DescribeTransitGatewayConnects
- ec2:DescribeTransitGatewayRouteTables
- ec2:DescribeTransitGateways
- ec2:DescribeTransitGatewayVpcAttachments
- ec2:DescribeVpcAttribute
- ec2:DescribeVpcEndpoints
- ec2:DescribeVpcEndpointServiceConfigurations
- ec2:DescribeVpcPeeringConnections
- ec2:DescribeVpcs
- ec2:DescribeVpnConnections
- ec2:DescribeVpnGateways
- ec2:GetManagedPrefixListEntries
- ec2:GetTransitGatewayRouteTablePropagations
- ec2:SearchTransitGatewayRoutes
- ec2:StartNetworkInsightsAnalysis
- elasticloadbalancing:DescribeListeners
- elasticloadbalancing:DescribeLoadBalancerAttributes
- elasticloadbalancing:DescribeLoadBalancers
- elasticloadbalancing:DescribeRules
- elasticloadbalancing:DescribeTags
- elasticloadbalancing:DescribeTargetGroups
- elasticloadbalancing:DescribeTargetHealth
- tiros:CreateQuery
- tiros:GetQueryAnswer
- tiros:GetQueryExplanation

# 문서 단계

- 1. aws:executeScript: 호스트 이름 확인을 시도하여 서비스 엔드포인트를 검증합니다.
- 2. aws:executeScript: VPC 및 서브넷에 대한 세부 정보를 수집합니다.
- 3. aws:executeScript: VPC의 DNS 구성을 평가합니다.
- 4. aws:executeScript: VPC 엔드포인트 검사를 평가합니다.
- 5. aws:executeScript: 퍼블릭 서비스 엔드포인트에 연결할 인터넷 게이트웨이를 찾습니다.
- 6. aws:executeScript: 접근성 분석에 사용할 대상을 결정합니다.
- 7. aws:executeScript: Reachability Analyzer를 사용하여 소스에서 엔드포인트까지의 접근성을 분 석하고, 분석에 성공하면 리소스를 정리합니다.
- 8. aws:executeScript: 접근성 평가 보고서를 생성합니다.
- 9. aws:executeScript: JSON의 출력본을 생성합니다.

# 출력

- generateReport.EvalReport 자동화를 통해 수행된 검사 결과를 텍스트 형식으로 표시합니 다.
- generateJsonOutput.Output JSON 형식의 최소 결과 버전입니다.

# **AWSPremiumSupport-ChangeInstanceTypeIntelToAMD**

# 설명

AWSPremiumSupport-ChangeInstanceTypeIntelToAMD 실행서는 Intel 기반 Amazon Elastic Compute Cloud(Amazon EC2) 인스턴스에서 동등한 AMD 기반 인스턴스 유형으로의 마이그레이션을 자동화합니다. 이 실행서는 Nitro 시스템에 구축된 범용(M), 버스트 가능 범용(T), 컴퓨팅 최적화(C) 및 메모리 최적화(R) 인스턴스를 지원합니다. 이 실행서는 Systems Manager에서 관리되지 않는 인스턴 스에서 사용할 수 있습니다.

데이터 손실 및 가동 중지 시간의 잠재적 위험을 줄이기 위해, 실행서는 인스턴스의 중지 동작, 인스 턴스가 Amazon EC2 Auto Scaling 그룹에 속하는지 여부, 인스턴스 상태, 동등한 AMD 구동 인스턴

스 유형을 동일한 가용 영역에서 사용할 수 있는지 여부를 확인합니다. 기본적으로, 이 실행서는 인 스턴스 스토어 볼륨이 연결되어 있거나 인스턴스가 AWS CloudFormation 스택의 일부인 경우, 인 스턴스 유형을 변경하지 않습니다. 이 동작을 변경하려면 AllowInstanceStoreInstances 및 AllowCloudFormationInstances 파라미터 중 하나에 대해 yes을 지정하세요.

#### **A** Important

AWSPremiumSupport-\* 실행서에 액세스하려면 Enterprise 또는 Business Support Subscription이 필요합니다. 자세한 내용은 [AWS Support 플랜 비교를](https://aws.amazon.com/premiumsupport/plans/) 참조하세요.

고려 사항

- 이 실행서를 사용하기 전에 인스턴스를 백업해 두는 것이 좋습니다.
- 인스턴스 유형을 변경하려면 실행서에서 인스턴스를 중지해야 합니다. 인스턴스가 중지되면, RAM 또는 인스턴스 스토어 볼륨에 저장된 모든 데이터가 손실되고 자동 퍼블릭 IPv4 주소가 해제됩니다. 자세한 내용은 [인스턴스 중지 및 시작을](https://docs.aws.amazon.com/AWSEC2/latest/UserGuide/Stop_Start.html) 참조하세요.
- 사용자가 TargetInstanceType 파라미터에 대한 값을 지정하지 않으면, 실행서는 동일한 인스턴 스 패밀리 내의 가상 CPU 및 메모리 측면에서 동등한 AMD 인스턴스를 식별하려고 시도합니다. 동 등한 AMD 인스턴스 유형을 식별할 수 없는 경우, 실행서가 종료됩니다.
- DryRun 옵션을 사용하면, 인스턴스 유형을 실제로 변경하지 않고도 동등한 AMD 인스턴스 유형을 캡처하고 요구 사항을 검증할 수 있습니다.

### [이 자동화 실행\(콘솔\)](https://console.aws.amazon.com/systems-manager/automation/execute/AWSPremiumSupport-ChangeInstanceTypeIntelToAMD)

문서 유형

자동화

소유자

Amazon

#### 플랫폼

Linux, macOS, Windows

파라미터

#### • AutomationAssumeRole

### 유형: 문자열

설명: (선택 사항) 사용자를 대신하여 Systems Manager Automation을 통해 작업을 수행할 수 있도 록 허용하는 AWS Identity and Access Management(IAM) 역할의 Amazon 리소스 이름(ARN)입니 다. 역할을 지정하지 않은 경우, Systems Manager Automation에서는 이 실행서를 시작하는 사용자 의 권한을 사용합니다.

• 확인

유형: 문자열

설명: (필수) yes을 입력하여 대상 인스턴스가 실행 중인 경우 중지될 것임을 확인합니다.

• InstanceId

유형: 문자열

설명: (필수) 유형을 변경하려는 Amazon EC2 인스턴스의 ID입니다.

• TargetInstanceType

유형: 문자열

기본값: automatic

설명: (선택 사항) 인스턴스를 변경하려는 AMD 인스턴스 유형입니다. 기본 automatic 값은 가상 CPU 및 메모리 측면에서 동등한 인스턴스 유형을 사용합니다. 예를 들어, m5.large는 m5a.large로 변경됩니다.

• AllowInstanceStoreInstances

유형: 문자열

유효한 값: no | yes

기본값: 아니요

설명: (선택 사항) 사용자가 yes을 지정하는 경우, 실행서는 인스턴스 스토어 볼륨이 연결된 인스턴 스에서 실행됩니다.

• AllowCloudFormationInstances

유효한 값: no | yes

기본값: 아니요

설명: (선택 사항) yes로 설정하면 AWS CloudFormation 스택의 일부인 인스턴스에서 실행서가 실 행됩니다.

• AllowCrossGeneration

유형: 문자열

유효한 값: no | yes

기본값: 아니요

설명: (선택 사항) yes로 설정하면 실행서는 동일한 인스턴스 패밀리 내에서 동등한 최신 AMD 인스 턴스 유형을 찾으려고 시도합니다.

• DryRun

유형: 문자열

유효한 값: no | yes

기본값: 아니요

설명: (선택 사항) yes로 설정하면 실행서는 동등한 AMD 인스턴스 유형을 반환하고 인스턴스 유형 을 변경하지 않고도 마이그레이션 요구 사항을 검증합니다.

• SleepWait

유형: 문자열

기본값: PT3S

설명: (선택 사항) 새 자동화를 시작하기 전에 실행서가 대기해야 하는 시간입니다. 이 파라미터에 제공하는 값은 ISO 8601 표준과 일치해야 합니다. ISO 8601 문자열 생성에 대한 자세한 내용은 [Systems Manager의 날짜 및 시간 문자열 형식 지정을](https://docs.aws.amazon.com/systems-manager/latest/userguide/systems-manager-datetime-strings.html#systems-manager-datetime-strings-format) 참조하세요.

#### 필수 IAM 권한

실행서를 성공적으로 사용하려면 AutomationAssumeRole 파라미터에 다음 작업이 필요합니다.

- ssm:DescribeAutomationExecutions
- ssm:GetAutomationExecution
- ssm:StartAutomationExecution
- ec2:GetInstanceTypesFromInstanceRequirements
- ec2:DescribeInstanceAttribute
- ec2:DescribeInstances
- ec2:DescribeInstanceStatus
- ec2:DescribeInstanceTypeOfferings
- ec2:DescribeInstanceTypes
- ec2:DescribeTags
- ec2:ModifyInstanceAttribute
- ec2:StartInstances
- ec2:StopInstances

# 문서 단계

- 1. aws:assertAwsResourceProperty: 대상 Amazon EC2 인스턴스의 상태가running, pending, stopped 또는 stopping인지 확인합니다. 그렇지 않으면, 자동화가 종료됩니다.
- 2. aws:executeAwsApi: 대상 Amazon EC2 인스턴스에서 속성을 수집합니다.
- 3. aws:branch: Amazon EC2 인스턴스의 상태를 기반으로 자동화를 분기합니다.
	- a. stopped 또는 stopping인 경우, Amazon EC2 인스턴스가 완전히 중지될 때까지 자동화가 aws:waitForAwsResourceProperty을 실행합니다.
	- b. running 또는 pending인 경우, Amazon EC2 인스턴스가 상태 검사를 통과할 때까지 자동화가 aws:waitForAwsResourceProperty을 실행합니다.
- 4. aws:assertAwsResourceProperty: aws:autoscaling:groupName 태그가 적용되었는지 확 인하여 Amazon EC2 인스턴스가 Auto Scaling 그룹의 일부가 아닌지 확인합니다.
- 5. aws:executeAwsApi: 현재 인스턴스 유형 속성을 수집하여 동등한 AMD 인스턴스 유형을 찾습니 다.
- 6. aws:assertAwsResourceProperty: AWS Marketplace 제품 코드가 Amazon EC2 인스턴스와 연결되어 있지 않음을 확인합니다. 일부 제품은 일부 인스턴스 유형에서는 사용할 수 없습니다.
- 7. aws:branch: 자동화를 통해 Amazon EC2 인스턴스가 AWS CloudFormation 스택의 일부인지 확 인하려는지 여부에 따라 자동화를 분기합니다.
- a. aws:cloudformation:stack-name 태그를 인스턴스에 적용하면 자동화가 aws:assertAwsResourceProperty를 실행하여 인스턴스가 AWS CloudFormation 스택의 일 부가 아님을 확인합니다.
- 8. aws:branch: 인스턴스 루트 볼륨 유형이 Amazon Elastic Block Store(Amazon EBS)인지 여부에 따라 자동화를 분기합니다.
- 9. aws:assertAwsResourceProperty: 인스턴스 종료 동작이 terminate이 아닌 stop인지 확인 합니다.
- 10.aws:executeScript: 현재 인스턴스를 대상으로 하는 이 실행서의 자동화가 하나만 존재한다는 점을 확인합니다. 동일한 인스턴스를 대상으로 하는 다른 자동화가 이미 진행 중인 경우 오류를 반 환하고 종료합니다.
- 11.aws:executeAwsApi: 메모리 및 vCPU 용량이 같은 AMD 인스턴스 유형 목록을 반환합니다.
- 12.aws:executeScript: 현재 인스턴스 유형이 지원되는지 확인하고 동등한 AMD 인스턴스 유형을 반환합니다. 동등한 항목이 없는 경우 자동화를 종료합니다.
- 13.aws:executeScript: AMD 인스턴스 유형이 동일한 가용 영역에서 사용 가능한지 확인하고, 제공 된 IAM 권한을 확인합니다.
- 14.aws:branch: DryRun 파라미터 값이 yes인지 여부에 따라 자동화를 분기합니다.
- 15.aws:branch: 원본 인스턴스 유형과 대상 인스턴스 유형이 동일한 내용인지 확인합니다. 동일하면, 자동화가 종료됩니다.
- 16.aws:executeAwsApi: 현재 인스턴스 상태를 가져옵니다.
- 17.aws:changeInstanceState: Amazon EC2 인스턴스를 중지합니다.
- 18.aws:changeInstanceState: 중지 상태에서 멈춘 경우, 인스턴스를 강제로 중지합니다.
- 19.aws:executeAwsApi: 인스턴스 유형을 대상 AMD 인스턴스 유형으로 변경합니다.
- 20.aws:sleep: 최종 일관성을 위해 인스턴스 유형을 변경한 후 3초 동안 기다립니다.
- 21.aws:branch: 이전 인스턴스 상태를 기반으로 자동화를 분기합니다. 해당 내용이 running이었을 경우, 인스턴스가 시작됩니다.
	- a. aws:changeInstanceState: 인스턴스 유형을 변경하기 전에 Amazon EC2 인스턴스가 실행 중이었다면, 해당 인스턴스를 시작합니다.
	- b. aws:waitForAwsResourceProperty: Amazon EC2 인스턴스가 상태 검사를 통과할 때까지 기다립니다. 인스턴스가 상태 확인을 통과하지 못하면, 원래 인스턴스 유형으로 다시 변경됩니 다.
		- i. aws:changeInstanceState: 원래 인스턴스 유형으로 변경하기 전에 Amazon EC2 인스턴 스를 중단합니다.
- ii. aws:changeInstanceState: 중지 상태에서 멈출 경우를 대비하여 해당 내용을 원래 인스 턴스 유형으로 변경하기 전에 Amazon EC2 인스턴스를 강제로 중지합니다.
- iii. aws:executeAwsApi: Amazon EC2 인스턴스를 해당하는 원래 유형으로 변경합니다.
- iv. aws:sleep: 최종 일관성을 위해 인스턴스 유형을 변경한 후 3초 동안 기다립니다.
- v. aws:changeInstanceState: 인스턴스 유형을 변경하기 전에 Amazon EC2 인스턴스가 실 행 중이었다면, 해당 인스턴스를 시작합니다.
- vi. aws:waitForAwsResourceProperty: Amazon EC2 인스턴스가 상태 검사를 통과할 때까 지 기다립니다.

22.aws:sleep: 실행서를 종료하기 전에 기다립니다.

# **AWSSupport-CheckXenToNitroMigrationRequirements**

#### 설명

AWSSupport-CheckXenToNitroMigrationRequirements 실행서는 Amazon Elastic Compute Cloud(Amazon EC2) 인스턴스가 인스턴스 유형을 Xen 유형 인스턴스에서 Nitro 기반 인스턴스 유형으 로 성공적으로 변경하기 위한 필수 조건을 충족하는지 확인합니다. 이 자동화는 다음 사항을 확인합니 다.

- 루트 디바이스는 Amazon Elastic Block Store(Amazon EBS) 볼륨입니다.
- enaSupport 속성이 활성화되어 있습니다.
- ENA 모듈이 인스턴스에 설치되어 있습니다.
- NVMe 모듈이 인스턴스에 설치되어 있습니다. 예일 경우, 모듈이 설치되고, 스크립트에서 모듈이 initramfs 이미지에 로드되어 있는지 확인합니다.
- /etc/fstab을 분석하고 디바이스 이름을 사용하여 마운트되는 블록 디바이스를 찾습니다.
- 운영 체제(OS)가 예측 가능한 네트워크 인터페이스 이름을 기본으로 사용하는지 여부를 결정합니 다.

이 실행서는 다음 운영 체제를 지원합니다.

- Red Hat Enterprise Linux
- CentOS
- Amazon Linux 2
- Amazon Linux
- Debian 서버
- Ubuntu 서버
- SUSE Linux Enterprise Server 15 SP2
- SUSE Linux Enterprise Server 12 SP5

# [이 자동화 실행\(콘솔\)](https://console.aws.amazon.com/systems-manager/automation/execute/AWSSupport-CheckXenToNitroMigrationRequirements)

문서 유형

자동화

소유자

Amazon

플랫폼

Linux

파라미터

• AutomationAssumeRole

유형: 문자열

설명: (선택 사항) 사용자를 대신하여 Systems Manager Automation을 통해 작업을 수행할 수 있도 록 허용하는 AWS Identity and Access Management(IAM) 역할의 Amazon 리소스 이름(ARN)입니 다. 역할을 지정하지 않은 경우, Systems Manager Automation에서는 이 실행서를 시작하는 사용자 의 권한을 사용합니다.

• InstanceId

유형: 문자열

기본값: false

설명: (필수) Nitro 기반 인스턴스 유형으로 마이그레이션하기 전에 필수 조건을 확인하려는 Amazon EC2 인스턴스의 ID입니다.

#### 필수 IAM 권한

AWSSupport-CheckXenToNitroMigrationRequirements 213

실행서를 성공적으로 사용하려면 AutomationAssumeRole 파라미터에 다음 작업이 필요합니다.

- ssm:DescribeAutomationExecutions
- ssm:DescribeAutomationStepExecutions
- ssm:DescribeAutomationStepExecutions
- ssm:DescribeInstanceInformation
- ssm:DescribeInstanceProperties
- ssm:StartAutomationExecution
- ssm:GetAutomationExecution
- ssm:GetDocument
- ssm:ListCommands
- ssm:ListCommandInvocations
- ssm:ListDocuments
- ssm:StartAutomationExecution
- ssm:SendCommand
- iam:ListRoles
- ec2:DescribeInstances
- ec2:DescribeInstancesTypes

# 문서 단계

- aws:executeAwsApi 인스턴스에 대한 세부 정보를 수집합니다.
- aws:executeAwsApi 인스턴스의 하이퍼바이저에 대한 정보를 수집합니다.
- aws:branch 대상 인스턴스가 이미 Nitro 기반 인스턴스 유형을 실행하고 있는지 여부를 기반으로 분기합니다.
- aws:branch 인스턴스의 OS가 Nitro 기반 인스턴스에서 지원되는지 확인합니다.
- aws:assertAwsResourceProperty 지정한 인스턴스가 Systems Manager에서 관리되고 있으 며 상태가 Online인지 확인합니다.
- aws:branch 인스턴스의 루트 디바이스가 Amazon EBS 볼륨인지 여부를 기반으로 분기합니다.
- aws:branch 인스턴스에 대해 ENA 속성이 활성화되어 있는지 여부를 기반으로 분기합니다.
- aws:runCommand 인스턴스의 ENA 드라이버를 확인합니다.
- aws:runCommand 인스턴스의 NVMe 드라이버를 확인합니다.
- aws:runCommand fstab 파일에 인식할 수 없는 형식이 있는지 확인합니다.
- aws:runCommand 인스턴스에서 예측 가능한 인터페이스 이름 구성을 확인합니다.
- aws:executeScript 이전 단계를 기반으로 출력을 생성합니다.

## 출력

finalOutput.output - 자동화를 통해 수행된 검사의 결과입니다.

# **AWSSupport-ConfigureEC2Metadata**

### 설명

이 실행서는 Amazon Elastic Compute Cloud(Amazon EC2) 인스턴스에 대한 인스턴스 메타데이터 서 비스(IMDS) 옵션을 구성하는 데 도움이 됩니다. 이 실행서를 사용하면, 다음과 같은 방법으로 구성 가 능합니다.

- 인스턴스 메타데이터에 대해 IMDSv2 사용을 강제 시행합니다.
- HttpPutResponseHopLimit 값을 구성합니다.
- 인스턴스 메타데이터 액세스를 허용하거나 거부합니다.

인스턴스 메타데이터에 대한 자세한 내용은 Amazon EC2 사용 설명서의 [인스턴스 메타데이터 서비스](https://docs.aws.amazon.com/AWSEC2/latest/UserGuide/configuring-instance-metadata-service.html)  [구성을](https://docs.aws.amazon.com/AWSEC2/latest/UserGuide/configuring-instance-metadata-service.html) 참조하십시오.

[이 자동화 실행\(콘솔\)](https://console.aws.amazon.com/systems-manager/automation/execute/AWSSupport-ConfigureEC2Metadata)

문서 유형

자동화

소유자

Amazon

#### 플랫폼

Linux, macOS, Windows

#### **Parameters**

#### • AutomationAssumeRole

타입: 문자열

설명: (선택 사항) 사용자를 대신하여 Systems Manager Automation을 통해 작업을 수행할 수 있도 록 허용하는 AWS Identity and Access Management (IAM) 역할의 Amazon 리소스 이름(ARN)입니 다. 역할을 지정하지 않은 경우, Systems Manager Automation에서는 이 실행서를 시작하는 사용자 의 권한을 사용합니다.

• EnforceIMDSv2

타입: 문자열

유효한 값: required | optional

기본값: optional

설명: (선택 사항) IMDSv2를 강제 시행합니다. required을 선택하는 경우, Amazon EC2 인스턴스 는 IMDSv2만 사용하게 됩니다. optional을 선택하는 경우, 메타데이터 액세스를 위해 IMDSv1과 IMDSv2 중에서 선택할 수 있습니다.

**A** Important

IMDSv2를 강제 시행할 경우, IMDSv1을 사용하는 애플리케이션이 제대로 작동하지 않을 수 있습니다. IMDSv2를 강제 시행하기 전에, IMDS를 사용하는 애플리케이션이 IMDSv2 를 지원하는 버전으로 업그레이드되어 있어야 합니다. 인스턴스 메타데이터 서비스 버전 2 (IMDSv2) 에 대한 자세한 내용은 Amazon EC2 사용 [설명서의 인스턴스 메타데이터 서비스](https://docs.aws.amazon.com/AWSEC2/latest/UserGuide/configuring-instance-metadata-service.html)  [구성을](https://docs.aws.amazon.com/AWSEC2/latest/UserGuide/configuring-instance-metadata-service.html) 참조하십시오.

• HttpPutResponseHop한도

유형: 정수

유효한 값: 0~64

기본값: 0

설명: (선택 사항) 인스턴스 메타데이터 요청에 대해 원하는 HTTP PUT 응답 홉 제한 값(1~64)입니 다. 이 값은 PUT 응답이 탐색할 수 있는 홉 수를 제어합니다. 응답이 인스턴스 외부로 이동하는 것을 방지하려면 파라미터 값에 1을 지정하세요.

### 타입: 문자열

설명: (필수) 구성하려는 메타데이터 설정이 있는 Amazon EC2 인스턴스의 ID입니다.

• MetadataAccess

타입: 문자열

유효한 값: enabled | disabled

기본값: enabled

설명: (선택 사항) Amazon EC2 인스턴스에서 인스턴스 메타데이터 액세스를 허용하거나 거부합니 다. disabled을 지정하는 경우, 다른 모든 파라미터가 무시되고 인스턴스에 대한 메타데이터 액세 스가 거부됩니다.

## 필수 IAM 권한

실행서를 성공적으로 사용하려면 AutomationAssumeRole 파라미터에 다음 작업이 필요합니다.

- ec2:DescribeInstances
- ec2:ModifyInstanceMetadataOptions
- ssm:GetAutomationExecution
- ssm:StartAutomationExecution

# 문서 단계

- 1. branch OnMetadataAccess MetadataAccess 매개변수 값을 기반으로 하는 브랜치 자동화.
- 2. disableMetadataAccess ModifyInstanceMetadataOptions API 작업을 호출하여 메타데이터 엔드포 인트 액세스를 비활성화합니다.
- 3. branch OnHttpPutResponseHopLimit HttpPutResponseHopLimit 파라미터 값에 따른 브랜치 자동화.
- 4. 유지 HopLimitAndConfigureImdsVersion HttpPutResponseHopLimit 0인 경우, 현재 홉 제한을 유지하고 다른 메타데이터 옵션을 변경합니다.
- 5. BeforeAssertingIMDSv2 상태 대기 IMDSv2 상태를 확인하기 전에 30초 동안 기다립니다.
- 6. set HopLimitAndConfigureImdsVersion HttpPutResponseHopLimit 이 0보다 큰 경우, 지정된 입력 파라미터를 사용하여 메타데이터 옵션을 구성합니다.
- 7. wait BeforeAssertingHopLimit 메타데이터 옵션을 설정하기 전에 30초 동안 기다립니다.
- 8. assertHopLimit HttpPutResponseHopLimit 속성이 지정한 값으로 설정되어 있는지 확인합니 다.
- 9. 브랜치 VerificationOn IMDSv2옵션 파라미터 값을 기반으로 브랜치를 검증합니다. EnforceIMDSv2
- 10.ImDSv2 어설션 설정된 값을 지정합니다. IsOptional HttpTokens optional
- 11.ImDSv2 어설션 IsEnforced 값을 로 설정합니다. HttpTokens required
- 12.wait BeforeAssertingMetadataState 메타데이터 상태가 비활성화되었음을 확인하기 전에 30초 동 안 기다립니다.
- 13.assert 메타데이터가 다음과 같음을 확인합니다. MetadataIsDisabled disabled
- 14.describeMetadataOptions 지정한 변경 내용이 적용된 후 메타데이터 옵션을 가져옵니다.

# 출력

MetadataOptions.State를 설명하세요

설명해 주세요MetadataOptions. MetadataAccess

MetadataOptions.imdsv2를 설명하세요

MetadataOptions설명해 주세요. HttpPutResponseHop한도

# **AWSSupport-CopyEC2Instance**

### 설명

AWSSupport-CopyEC2Instance 실행서는 Knowledge Center 항목 [EC2 인스턴스를 다른 서브넷,](https://aws.amazon.com/premiumsupport/knowledge-center/move-ec2-instance/)  [가용 영역 또는 VPC로 이동하려면 어떻게 합니까?](https://aws.amazon.com/premiumsupport/knowledge-center/move-ec2-instance/)에 개략적으로 설명된 절차에 대한 자동화된 솔루션 을 제공합니다. 자동화는 Region 및 SubnetId 파라미터에 대해 사용자가 지정하는 값에 따라 분기 됩니다.

SubnetId 파라미터의 값을 지정하지만 Region 파라미터의 값을 지정하지 않는 경우, 자동화가 대상 인스턴스의 Amazon Machine Image(AMI)을 생성하고 지정한 서브넷의 AMI에서 새 인스턴스를 시작 합니다.

SubnetId 파라미터 및 Region 파라미터의 값을 지정하는 경우, 자동화가 대상 인스턴스의 AMI을 생 성하고, AMI를 지정한 인스턴스 AWS 리전에 복사한 다음 ,지정한 서브넷의 AMI에서 새 인스턴스를 시 작합니다.

SubnetId 파라미터의 값을 지정하지만 Region 파라미터의 값을 지정하지 않는 경우, 자동화가 대 상 인스턴스의 AMI을 생성하고, 지정한 리전에 AMI를 복사한 다음, 대상 리전에 있는 Virtual Private Cloud(VPC)의 기본 서브넷에 있는 AMI에서 새 인스턴스를 시작합니다.

Region 또는 SubnetId 파라미터 중 어느 하나에도 값을 지정하지 않는 경우, 자동화가 대상 인스턴 스의 AMI을 생성하고, VPC의 기본 서브넷에 있는 AMI에서 새 인스턴스를 시작합니다.

AMI을 다른 리전으로 복사하려면, AutomationAssumeRole 파라미터의 값을 제공해야 합니다. waitForAvailableDestinationAmi단계 중에 자동화 제한 시간이 초과되어도 AMI는 여전히 복 사 중일 수 있습니다. 이 경우 복사가 완료될 때까지 기다렸다가 인스턴스를 수동으로 시작할 수 있습 니다.

이 자동화를 실행하기 전에 다음 사항에 유의하세요.

- AMI들은 Amazon Elastic Block Store(Amazon EBS) 스냅샷을 기반으로 합니다. 이전 스냅샷이 없는 대형 파일 시스템의 경우, AMI 생성에 몇 시간이 걸릴 수 있습니다. AMI 생성 시간을 줄이려면 AMI 를 생성하기 전에 Amazon EBS 스냅샷을 생성하세요.
- AMI을 생성해도 인스턴스 스토어 볼륨의 스냅샷은 인스턴스에 생성되지 않습니다. Amazon EBS에 인스턴스 스토어 볼륨을 백업하는 방법에 대한 자세한 내용은 [Amazon EC2 인스턴스의 인스턴스 스](https://aws.amazon.com/premiumsupport/knowledge-center/back-up-instance-store-ebs/) [토어 볼륨을 Amazon EBS에 백업하려면 어떻게 해야 하나요?를](https://aws.amazon.com/premiumsupport/knowledge-center/back-up-instance-store-ebs/) 참조하세요.
- 새 Amazon EC2 인스턴스는 서로 다른 프라이빗 IPv4 또는 퍼블릭 IPv6 IP 주소를 가지고 있습니다. 이전 IP 주소에 대한 모든 참조(예: DNS 항목)를 새 인스턴스에 할당된 새 IP 주소로 업데이트해야 합니다. 소스 인스턴스에서 탄력적 IP 주소를 사용할 경우, 이 주소를 새 인스턴스에 연결해야 합니 다.
- 도메인 보안 식별자(SID) 충돌 문제는 사본이 시작되어 도메인에 접속하려고 할 때 발생할 수 있습니 다. AMI를 캡처하기 전에 Sysprep을 사용하거나 도메인에서 도메인 연결 인스턴스를 제거하여 충돌 문제를 방지하세요. 자세한 내용은 [Sysprep을 사용하여 재사용 가능한 사용자 지정 Windows AMI를](https://aws.amazon.com/premiumsupport/knowledge-center/sysprep-create-install-ec2-windows-amis/)  [생성하고 설치하려면 어떻게 해야 하나요?를](https://aws.amazon.com/premiumsupport/knowledge-center/sysprep-create-install-ec2-windows-amis/) 참조하세요.

#### [이 자동화 실행\(콘솔\)](https://console.aws.amazon.com/systems-manager/automation/execute/AWSSupport-CopyEC2Instance)

#### **A** Important

Microsoft Active Directory Domain Controller 인스턴스를 복사할 때는 이 실행서를 사용하지 않는 것이 좋습니다.

#### 문서 유형

자동화

소유자

Amazon

플랫폼

Linux, macOS, Windows

파라미터

• AutomationAssumeRole

유형: 문자열

설명: (선택 사항) 사용자를 대신하여 Systems Manager Automation을 통해 작업을 수행할 수 있도 록 허용하는 AWS Identity and Access Management(IAM) 역할의 Amazon 리소스 이름(ARN)입니 다. 역할을 지정하지 않은 경우, Systems Manager Automation에서는 이 실행서를 시작하는 사용자 의 권한을 사용합니다.

• InstanceId

유형: 문자열

설명: (필수) 복사할 인스턴스의 ID입니다.

• KeyPair

유형: 문자열

설명: (선택 사항) 복사된 새 인스턴스와 연결하려는 키 페어입니다. 인스턴스를 다른 리전에 복사하 는 경우, 키 페어가 지정된 리전에 존재하는지 확인하세요.

• 리전

유형: 문자열

설명: (선택 사항) 인스턴스를 복사하려는 리전입니다. 이 파라미터의 값을 지정하지만 SubnetId 및 SecurityGroupIds 파라미터의 값을 지정하지 않는 경우, 자동화는 기본 보안 그룹이 있는 기 본 VPC에서 인스턴스를 시작하려고 시도합니다. 대상 리전에서 EC2-Classic이 활성화된 경우, 시작 이 되지 않습니다.

• SubnetId

#### 유형: 문자열

설명: (선택 사항) 인스턴스를 복사하려는 서브넷의 ID입니다. 대상 리전에서 EC2-Classic이 활성화 된 경우, 이 파라미터의 값을 제공해야 합니다.

#### • InstanceType

#### 유형: 문자열

설명: (선택 사항) 복사된 인스턴스가 시작되어야 하는 인스턴스 유형입니다. 이 파라미터에 대한 값 을 지정하지 않으면, 소스 인스턴스 유형이 사용됩니다. 인스턴스가 복사되는 리전에서 소스 인스턴 스 유형이 지원되지 않는 경우, 자동화가 실패합니다.

• SecurityGroupIds

유형: 문자열

설명: (선택 사항) 복사된 인스턴스와 연결하려는 보안 그룹 ID의 쉼표로 구분된 목록입니다. 이 파라 미터의 값을 지정하지 않고 인스턴스가 다른 리전으로 복사되지 않는 경우, 소스 인스턴스와 연결된 보안 그룹이 사용됩니다. 인스턴스를 다른 리전에 복사하는 경우, 대상 리전의 기본 VPC에 대한 기 본 보안 그룹이 사용됩니다.

• KeepImageSourceRegion

유형: 부울

유효한 값: true | false

기본값: true

설명: (선택 사항) 이 파라미터에 true을 지정하는 경우, 자동화는 소스 인스턴스의 AMI를 삭제하지 않습니다. 이 파라미터에 false을 지정하는 경우, 자동화가 AMI의 등록을 취소하고 관련 스냅샷을 삭제합니다.

• KeepImageDestinationRegion

유형: 부울

유효한 값: true | false

기본값: true

설명: (선택 사항) 이 파라미터에 true을 지정하는 경우, 자동화가 지정한 리전에 복사된 AMI를 삭제 하지 않습니다. 이 파라미터에 false을 지정하는 경우, 자동화가 AMI의 등록을 취소하고 관련 스냅 샷을 삭제합니다.

• NoRebootInstanceBeforeTakingImage

유형: 부울

유효한 값: true | false

기본값: false

설명: (선택 사항) 이 파라미터에 true을 지정하는 경우, AMI를 생성하기 전에 소스 인스턴스가 다시 시작되지 않습니다. 이 옵션을 사용하는 경우 생성된 이미지의 파일 시스템 무결성을 보장할 수 없습 니다.

필수 IAM 권한

실행서를 성공적으로 사용하려면 AutomationAssumeRole 파라미터에 다음 작업이 필요합니다.

- ec2:CreateImage
- ec2:DeleteSnapshot
- ec2:DeregisterImage
- ec2:DescribeInstances
- ec2:DescribeImages
- ec2:RunInstances

인스턴스를 다른 리전으로 복사할 경우, 다음 권한도 필요합니다.

• ec2:CopyImage

#### 문서 단계

- describeOriginalInstanceDetails 복사할 인스턴스에서 세부 정보를 수집합니다.
- assertRootVolumeIsEbs 루트 볼륨 디바이스 유형이 ebs인지 확인하고, 그렇지 않으면, 자동화가 종료됩니다.
- evalInputParameters 입력 파라미터에 제공된 값을 평가합니다.
- createLocalAmi 소스 인스턴스의 AMI을 생성합니다.
- tagLocalAmi 이전 단계에서 생성한 AMI에 태그를 지정합니다.
- branchAssertRegionIsSame 인스턴스가 동일한 리전 내에서 복사되고 있는지 아니면 다른 리전으 로 복사되고 있는지 여부를 기반으로 분기합니다.
- branchAssertSameRegionWithKeyPair 동일한 리전 내에서 복사되고 있는 인스턴스의 KeyPair 파라미터에 값이 제공되었는지 여부를 기반으로 분기합니다.
- sameRegionLaunchInstanceWithKeyPair 동일한 서브넷 또는 지정한 키 페어를 사용하여 지정한 서브넷에 있는 소스 인스턴스의 AMI에서 Amazon EC2 인스턴스를 시작합니다.
- sameRegionLaunchInstanceWithoutKeyPair 동일한 서브넷 또는 키 페어가 없는 지정한 서브넷에 있는 소스 인스턴스의 AMI에서 Amazon EC2 인스턴스를 시작합니다.
- copyAmiToRegion AMI을 대상 리전으로 복사합니다.
- waitForAvailableDestinationAmi 복사한 AMI 상태가 available가 될 때까지 기다립니다.
- destinationRegionLaunchInstance 복사한 AMI을 사용하여 Amazon EC2 인스턴스를 시작합니다.
- branchAssertDestinationAmiToDelete KeepImageDestinationRegion 파라미터에 제공한 값을 기반으로 분기합니다.
- deregisterDestinationAmiAndDeleteSnapshots 복사한 AMI의 등록을 취소하고 관련 스냅샷을 삭제 합니다.
- branchAssertSourceAmiTodelete KeepImageSourceRegion 파라미터에 제공한 값을 기반으로 분기합니다.
- deregisterSourceAmiAndDeleteSnapshots 소스 인스턴스에서 생성된 AMI의 등록을 취소하고 관 련 스냅샷을 삭제합니다.
- sleep 자동화를 2초 동안 대기 상태로 유지합니다. 이것은 종료 단계입니다.

# 출력

sameRegionLaunchInstanceWithKeyPair.InstanceIds

sameRegionLaunchInstanceWithoutKeyPair.InstanceIds

destinationRegionLaunchInstance.DestinationInstanceId

# **AWSSupport-EnableWindowsEC2SerialConsole**

# 설명

AWSSupport-EnableWindowsEC2SerialConsole 223

런북은 Amazon EC2 Windows 인스턴스에서 Amazon EC2 직렬 콘솔, 특별 관리 콘솔 (SAC) 및 부팅 메뉴를 활성화하는 AWSSupport-EnableWindowsEC2SerialConsole 데 도움이 됩니다. Amazon Elastic Compute Cloud (Amazon EC2) 직렬 콘솔 기능을 사용하면 Amazon EC2 인스턴스의 직렬 포 트에 액세스하여 부팅, 네트워크 구성 및 기타 문제를 해결할 수 있습니다. Runbook은 실행 중이고 관 리 중인 인스턴스와 중지 상태이거나 관리되지 않는 인스턴스에서 기능을 활성화하는 데 필요한 단계 를 자동화합니다. AWS Systems Manager AWS Systems Manager

#### 어떻게 작동하나요?

AWSSupport-EnableWindowsEC2SerialConsole자동화 런북은 Microsoft Windows Server를 실행하는 Amazon EC2 인스턴스에서 SAC 및 부팅 메뉴를 활성화하는 데 도움이 됩니다. 실행 상태 이고 에서 관리하는 인스턴스의 경우 AWS Systems Manager, 런북은 AWS Systems Manager Run Command PowerShell 스크립트를 실행하여 SAC 및 부팅 메뉴를 활성화합니다. 중지된 상태이거나 관리되지 않는 인스턴스의 경우 AWS Systems Manager, Runbook은 [AWSSupport-StartEC2를](https://docs.aws.amazon.com/systems-manager-automation-runbooks/latest/userguide/automation-awssupport-startec2rescueworkflow.html) 사용하 여 필요한 변경 사항을 RescueWorkflow 오프라인으로 수행할 임시 Amazon EC2 인스턴스를 생성합 니다.

자세한 내용은 [윈도우용 Amazon EC2 시리얼 콘솔 인스턴스를](https://docs.aws.amazon.com/AWSEC2/latest/WindowsGuide/ec2-serial-console.html) 참조하십시오.

#### **A** Important

- 인스턴스에서 SAC를 활성화하면 암호 검색에 의존하는 Amazon EC2 서비스가 Amazon EC2 콘솔에서 작동하지 않습니다. 자세한 내용은 [SAC를 사용하여 Windows 인스턴스 문제](https://docs.aws.amazon.com/AWSEC2/latest/WindowsGuide/troubleshooting-sac.html) [해결](https://docs.aws.amazon.com/AWSEC2/latest/WindowsGuide/troubleshooting-sac.html)을 참조하세요.
- 직렬 콘솔에 대한 액세스를 구성하려면 계정 수준에서 직렬 콘솔 액세스 권한을 부여한 다음 사용자에게 액세스 권한을 부여하도록 IAM AWS Identity and Access Management (구성) 정책을 구성해야 합니다. 또한 사용자가 직렬 콘솔을 사용하여 문제를 해결할 수 있도록 모 든 인스턴스에서 암호 기반 사용자를 구성해야 합니다. 자세한 내용은 [Amazon EC2 직렬 콘](https://docs.aws.amazon.com/AWSEC2/latest/UserGuide/configure-access-to-serial-console.html) [솔에 대한 액세스 구성을](https://docs.aws.amazon.com/AWSEC2/latest/UserGuide/configure-access-to-serial-console.html) 참조하십시오.
- 계정에서 직렬 콘솔이 활성화되었는지 확인하려면 [직렬 콘솔에 대한 계정 액세스 상태 보기](https://docs.aws.amazon.com/AWSEC2/latest/WindowsGuide/configure-access-to-serial-console.html#sc-view-account-access) [를](https://docs.aws.amazon.com/AWSEC2/latest/WindowsGuide/configure-access-to-serial-console.html#sc-view-account-access) 참조하십시오.
- 직렬 콘솔 액세스는 [Nitro](https://docs.aws.amazon.com/AWSEC2/latest/UserGuide/instance-types.html#nitro-instance-types) System에 구축된 가상화된 인스턴스에서만 지원됩니다.

#### [자세한 내용은 Amazon EC2 직렬 콘솔 사전 요구 사항을 참조하십시오.](https://docs.aws.amazon.com/AWSEC2/latest/WindowsGuide/ec2-serial-console-prerequisites.html)

문서 유형

자동화

소유자

Amazon

플랫폼

Windows

**Parameters** 

필수 IAM 권한

실행서를 성공적으로 사용하려면 AutomationAssumeRole 파라미터에 다음 작업이 필요합니다.

```
 { 
             "Version": "2012-10-17", 
             "Statement": [ 
\overline{a} "Effect": "Allow", 
                      "Action": [ 
                          "autoscaling:DescribeAutoScalingInstances", 
                          "ec2:GetSerialConsoleAccessStatus", 
                          "ec2:Describe*", 
                          "ec2:createTags", 
                          "ec2:createImage", 
                          "ssm:DescribeAutomationExecutions", 
                          "ssm:DescribeInstanceInformation", 
                          "ssm:GetAutomationExecution", 
                          "ssm:ListCommandInvocations", 
                          "ssm:ListCommands" 
 ], 
                      "Resource": "*" 
                 }, 
\overline{a} "Effect": "Allow", 
                      "Action": [ 
                          "ec2:AttachVolume", 
                          "ec2:DetachVolume", 
                          "ec2:ModifyInstanceAttribute", 
                          "ec2:RebootInstances", 
                          "ec2:StartInstances", 
                          "ec2:StopInstances",
```
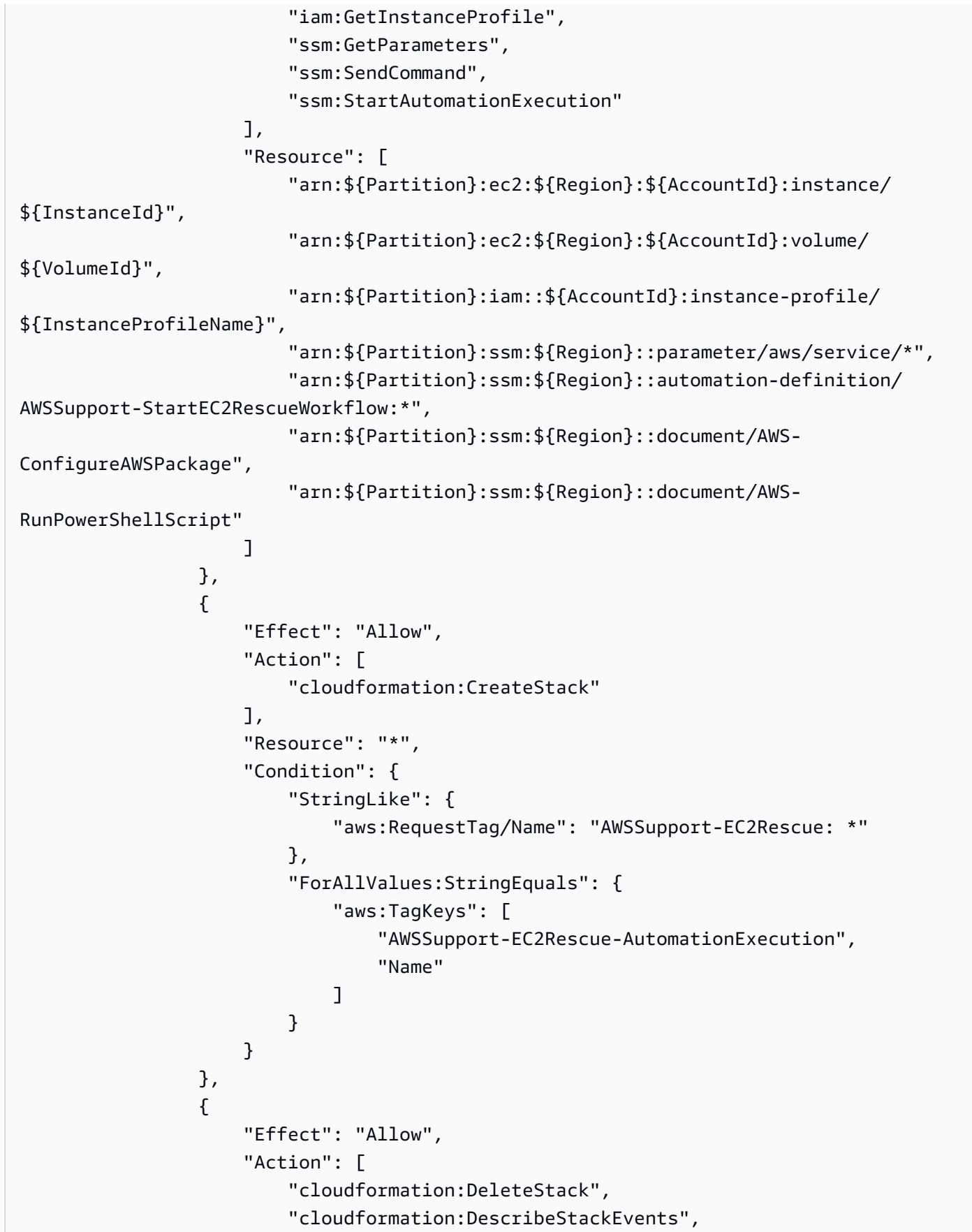

```
 "cloudformation:DescribeStackResource", 
                        "cloudformation:DescribeStacks", 
                        "ec2:AttachVolume", 
                        "ec2:DetachVolume", 
                        "ec2:RebootInstances", 
                        "ec2:StopInstances", 
                        "ec2:TerminateInstances", 
                        "ssm:SendCommand" 
 ], 
                    "Resource": "*", 
                    "Condition": { 
                        "StringLike": { 
                            "aws:ResourceTag/Name": "AWSSupport-EC2Rescue: *" 
 } 
1 1 1 1 1 1 1
                }, 
\overline{a} "Effect": "Allow", 
                    "Action": [ 
                        "ec2:CreateLaunchTemplate", 
                        "ec2:DeleteLaunchTemplate", 
                        "ec2:RunInstances" 
 ], 
                    "Resource": "*", 
                    "Condition": { 
                        "ForAnyValue:StringEquals": { 
                            "aws:CalledVia": [ 
                                "cloudformation.amazonaws.com" 
) and the contract of the contract \mathbf{J} } 
1 1 1 1 1 1 1
                }, 
\overline{a} "Effect": "Allow", 
                    "Action": [ 
                        "iam:PassRole" 
 ], 
                    "Resource": "*", 
                    "Condition": { 
                        "StringLikeIfExists": { 
                            "iam:PassedToService": [ 
                                "ssm.amazonaws.com", 
                                "ec2.amazonaws.com" 
) and the contract of the contract \mathbf{J}
```
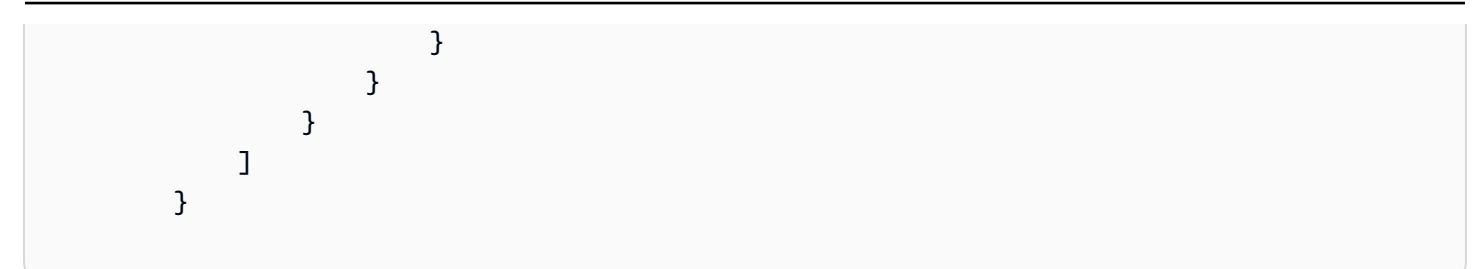

### 지침

다음 단계에 따라 자동화를 구성합니다.

- 1. AWSSupport-EnableWindowsEC2SerialConsole콘솔에서 으로 이동하십시오. AWS Systems Manager
- 2. Execute automation(자동화 실행)을 선택합니다.
- 3. 입력 매개변수에 다음을 입력합니다.
	- InstanceId: (필수)

Amazon EC2 직렬 콘솔 (SAC) 및 부팅 메뉴를 활성화하려는 Amazon EC2 인스턴스의 ID입니다.

• AutomationAssumeRole: (선택 사항)

Systems Manager Automation이 사용자를 대신하여 작업을 수행할 수 있도록 하는 IAM 역할의 Amazon 리소스 이름 (ARN). 역할이 지정되지 않은 경우 Systems Manager Automation은 이 런 북을 시작하는 사용자의 권한을 사용합니다.

• HelperInstanceType: (조건부)

오프라인 인스턴스용 Amazon EC2 직렬 콘솔을 구성하기 위해 런북이 프로비저닝하는 Amazon EC2 인스턴스의 유형입니다.

• HelperInstanceProfileName: (조건부)

헬퍼 인스턴스의 기존 IAM 인스턴스 프로필 이름. 중지된 상태이거나 관리되지 않는 인스턴스에 서 SAC 및 부팅 메뉴를 활성화하는 AWS Systems Manager 경우 이 설정이 필요합니다. IAM 인 스턴스 프로필이 지정되지 않은 경우 자동화가 사용자 대신 프로필을 생성합니다.

• SubnetId: (조건부)

헬퍼 인스턴스의 서브넷 ID. 기본적으로 제공된 인스턴스가 있는 곳과 동일한 서브넷을 사용합니 다.

#### **A** Important

사용자 지정 서브넷을 제공하는 경우 해당 서브넷은 동일한 가용 영역에 있어야 하며 Systems Manager 엔드포인트에 대한 액세스를 허용해야 합니다. InstanceId 이는 대상 인스턴스가 중지 상태이거나 에서 관리되지 않는 경우에만 필요합니다. AWS Systems Manager

• CreateInstanceBackupBeforeScriptExecution: (선택 사항)

SAC 및 부팅 메뉴를 활성화하기 전에 Amazon EC2 인스턴스의 Amazon 머신 이미지 (AMI) 백업 을 생성하려면 True를 지정하십시오. AMI가 자동화 완료 이후에도 지속됩니다. AMI에 대한 액세 스를 보호하거나 AMI를 삭제하는 것은 사용자의 책임입니다.

• BackupAmazonMachineImagePrefix: (조건부)

CreateInstanceBackupBeforeScriptExecution파라미터가 로 설정된 경우 생성되는 Amazon 머신 이미지 (AMI) 의 접두사입니다. True

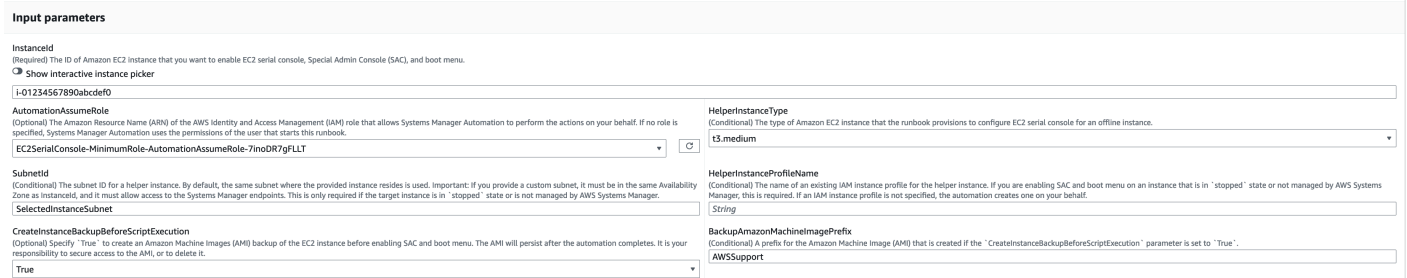

- 4. 실행을 선택합니다.
- 5. 자동화가 시작됩니다.
- 6. 문서는 다음 단계를 수행합니다.
	- CheckIfEc2: SerialConsoleAccessEnabled

Amazon EC2 직렬 콘솔 액세스가 계정 수준에서 활성화되었는지 확인합니다. 참고: 직렬 콘솔에 대한 액세스는 기본적으로 사용할 수 없습니다. 자세한 내용은 [Amazon EC2 직렬 콘솔에 대한 액](https://docs.aws.amazon.com/AWSEC2/latest/WindowsGuide/configure-access-to-serial-console.html#sc-grant-account-access) [세스 구성을](https://docs.aws.amazon.com/AWSEC2/latest/WindowsGuide/configure-access-to-serial-console.html#sc-grant-account-access) 참조하십시오.

• CheckIfEc2: InstanceIsWindows

대상 인스턴스 플랫폼이 Windows인지 확인합니다.

• GetInstanceType:

대상 인스턴스의 인스턴스 유형을 검색합니다.

• CheckIfInstanceTypeIsNitro:

인스턴스 유형 하이퍼바이저가 Nitro 기반인지 확인합니다. 직렬 콘솔 액세스는 Nitro 시스템에 구 축된 가상화된 인스턴스에서만 지원됩니다.

• CheckIfInstanceIsInAutoScaling그룹:

API를 호출하여 Amazon EC2 인스턴스가 Amazon EC2 Auto Scaling 그룹의 일부인지 확인합니 다. DescribeAutoScalingInstances 인스턴스가 Amazon EC2 Auto Scaling 그룹의 일부인 경우, .NET 인스턴스용 포팅 어시스턴트가 대기 수명 주기 상태에 있는지 확인합니다.

• WaitForEc2: InstanceStateStablized

인스턴스가 실행 중 또는 중지 상태가 될 때까지 기다립니다.

• GetEc2: InstanceState

인스턴스의 현재 상태를 가져옵니다.

• BranchOnEc2InstanceState:

이전 단계에서 검색한 인스턴스 상태를 기반으로 분기합니다. 해당 인스턴스 상태가 실 행 중이면 CheckIfEc2InstanceIsManagedBySSM 단계로 이동하고 그렇지 않으면 CheckIfHelperInstanceProfileIsProvided 단계로 이동합니다.

• CheckIfEc2 InstanceIsManagedBy SSM:

인스턴스가 에서 관리되는지 확인합니다. AWS Systems Manager 관리되는 경우 런북은 PowerShell Run Command를 사용하여 SAC 및 부팅 메뉴를 활성화합니다.

• BranchOnPreEC2: RescueBackup

CreateInstanceBackupBeforeScriptExecution입력 파라미터를 기반으로 하는 분기.

• CreateAmazonMachineImageBackup:

인스턴스의 AMI 백업을 생성합니다.

• AC 활성화: AndBootMenu

명령 실행 스크립트를 실행하여 SAC 및 부팅 메뉴를 활성화합니다. PowerShell

• RebootInstance:

Amazon EC2 인스턴스를 재부팅하여 구성을 적용합니다. 이 단계는 인스턴스가 온라인 상태이고 에서 관리하는 경우의 마지막 단계입니다. AWS Systems Manager

AWSSupport-EnableWindowsEC2SerialConsole 230

<sup>•</sup> CheckIfHelperInstanceProfileIsProvided:

임시 Amazon EC2 인스턴스를 사용하여 SAC 및 부팅 메뉴를 오프라인으로 활성화하기 전에 HelperInstanceProfileName 지정된 인스턴스가 존재하는지 확인합니다.

• RunAutomationToInjectOfflineScriptForEnablingSACAndBootMenu: AndBootMenu

인스턴스가 중지 상태이거나 에서 AWSSupport-StartEC2RescueWorkflow 관리하지 않는 상 태일 때 를 실행하여 SAC 및 부팅 메뉴를 활성화합니다. AWS Systems Manager

• GetExecutionDetails:

백업 및 오프라인 스크립트 출력의 이미지 ID를 검색합니다.

7. 완료 후 출력 섹션에서 실행의 세부 결과를 검토하십시오.

• AC. 출력 활성화AndBootMenu:

단계의 명령 실행 출력입니다. EnableSACAndBootMenu

• GetExecutionDetails.OfflineScriptOutput:

RunAutomationToInjectOfflineScriptForEnablingSACAndBootMenu단계에서 실행된 오프라인 스크립트의 출력입니다.

• GetExecutionDetails.BackupBeforeScriptExecution:

CreateInstanceBackupBeforeScriptExecution입력 파라미터가 True인 경우 생성된 AMI 백업의 이미지 ID입니다.

### 에서 실행 및 관리하는 인스턴스에서의 실행 출력 AWS Systems Manager

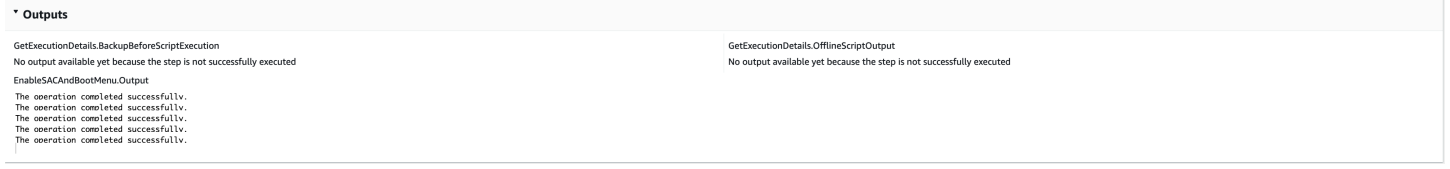

### 에서 중지하거나 관리하지 않는 인스턴스에서의 실행 출력 AWS Systems Manager

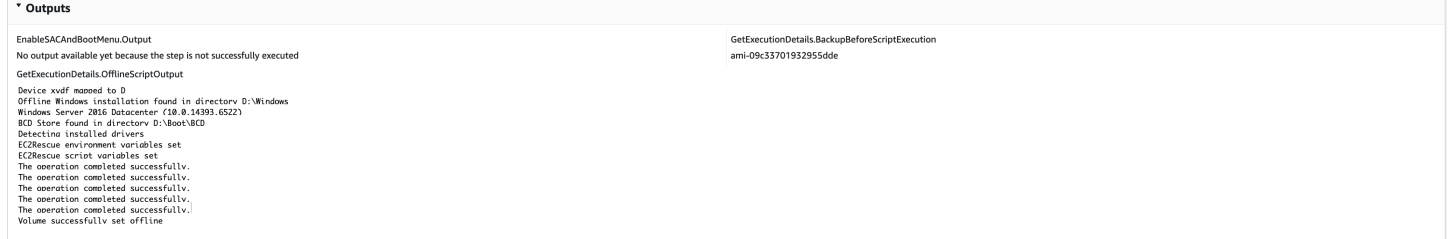

#### Systems Manager Automation

- [이 자동화 실행\(콘솔\)](https://console.aws.amazon.com/systems-manager/automation/execute/AWSSupport-EnableWindowsEC2SerialConsole)
- [자동화 실행](https://docs.aws.amazon.com/systems-manager/latest/userguide/automation-working-executing.html)
- [Automation 설정](https://docs.aws.amazon.com/systems-manager/latest/userguide/automation-setup.html)
- [Support Automation Workflows 랜딩 페이지](https://aws.amazon.com/premiumsupport/technology/saw/)

# **AWSSupport-ExecuteEC2Rescue**

## 설명

이 실행서는 EC2Rescue 도구를 사용하여 문제를 해결하고 가능한 경우 Linux용 또는 Windows Server에 지정된 Amazon Elastic Compute Cloud(Amazon EC2) 인스턴스와 관련된 일반적인 연결 문 제를 해결합니다. 루트 볼륨이 암호화된 인스턴스는 지원되지 않습니다.

[이 자동화 실행\(콘솔\)](https://console.aws.amazon.com/systems-manager/automation/execute/AWSSupport-ExecuteEC2Rescue)

문서 유형

자동화

소유자

Amazon

#### 플랫폼

Linux, macOS, Windows

파라미터

• AutomationAssumeRole

유형: 문자열

설명: (선택 사항) 사용자를 대신하여 Systems Manager Automation을 통해 작업을 수행할 수 있도 록 허용하는 AWS Identity and Access Management(IAM) 역할의 Amazon 리소스 이름(ARN)입니 다. 역할을 지정하지 않은 경우, Systems Manager Automation에서는 이 실행서를 시작하는 사용자 의 권한을 사용합니다.

• EC2RescueInstanceType

유형: 문자열

유효한 값: t2.small | t2.medium | t2.large

기본값: t2.small

설명: (필수) EC2Rescue 인스턴스의 EC2 인스턴스 유형입니다. 권장 크기: t2.small

• LogDestination

유형: 문자열

설명: (선택 사항) 문제 해결 로그를 업로드할 계정의 Amazon S3 버킷 이름입니다. 버킷 정책에서 수 집된 로그에 액세스할 필요가 없는 당사자에 대해 불필요한 읽기/쓰기 권한을 부여하지 않도록 해야 합니다.

• SubnetId

유형: 문자열

기본값: CreateNewVPC

설명: (선택 사항) EC2Rescue 인스턴스의 서브넷 ID입니다. 기본적으로 AWS Systems ManagerAutomation은 새 VPC를 생성합니다. 또는 SelectedInstanceSubnet을 사용하여 인스 턴스와 동일한 서브넷을 사용하거나 사용자 지정 서브넷 ID를 지정합니다.

**A** Important

서브넷은 UnreachableInstanceId과 동일한 가용 영역이어야 하며 SSM 엔드포인트와 의 통신을 허용해야 합니다.

• UnreachableInstanceId

유형: 문자열

설명: (필수) 연결할 수 없는 EC2 인스턴스의 ID입니다.

#### **A** Important

Systems Manager Automation은 이 인스턴스를 중지하고, 작업을 시도하기 전에 AMI를 생 성합니다. 인스턴스 스토어 볼륨에 저장되어 있는 데이터가 손실됩니다. 탄력적 IP를 사용하 지 않는 경우 퍼블릭 IP 주소가 변경됩니다.

### 필수 IAM 권한

실행서를 성공적으로 사용하려면 AutomationAssumeRole 파라미터에 다음 작업이 필요합니다.

자동화 출력본을 읽을 수 있으려면 적어도 ssm:StartAutomationExecution과 ssm:GetAutomationExecution가 있어야 합니다. 필요한 권한에 대한 자세한 내용은 [AWSSupport-StartEC2RescueWorkflow](#page-291-0)(을)를 참조하십시오.

## 문서 단계

- 1. aws:assertAwsResourceProperty 제공된 인스턴스가 Windows Server인 경우를 단정합니 다.
	- a. (Windows Server용 EC2Rescue) 제공된 인스턴스가 Windows Server 인스턴스인 경우:
		- i. aws:executeAutomation Windows Server용 EC2Rescue 오프라인 스크립트를 사용하여 AWSSupport-StartEC2RescueWorkflow를 호출합니다.
		- ii. aws:executeAwsApi 중첩된 자동화에서 백업 AMI ID를 검색합니다.
		- iii. aws:executeAwsApi 중첩된 자동화에서 EC2Rescue 요약을 검색합니다.
	- b. (Linux용 EC2Rescue) 제공된 인스턴스가 Linux 인스턴스인 경우:
		- i. aws:executeAutomation Linux용 EC2Rescue 오프라인 스크립트를 사용하여 AWSSupport-StartEC2RescueWorkflow를 호출합니다.
		- ii. aws:executeAwsApi 중첩된 자동화에서 백업 AMI ID를 검색합니다.
		- iii. aws:executeAwsApi 중첩된 자동화에서 EC2Rescue 요약을 검색합니다.

### 출력

getEC2RescueForWindowsResult.Output

getWindowsBackupAmi.ImageId

getEC2RescueForLinuxResult.Output

getLinuxBackupAmi.ImageId

# **AWSSupport-ListEC2Resources**

### 설명

AWSSupport-ListEC2Resources 실행서는 Amazon EC2 인스턴스 및 사용자가 지정하는 AWS 리 전에서 Amazon Elastic Block Store(Amazon EBS) 볼륨, 탄력적 IP 주소 및 Amazon EC2 Auto Scaling 그룹과 같은 관련 리소스에 대한 정보를 반환합니다. 기본적으로, 정보는 모든 리전에서 수집되며 자동 화 출력본에 표시됩니다. 선택적으로, 쉼표로 구분된 값(.csv) 파일로 업로드되어야 하는 정보에 대해 Amazon Simple Storage Service(Amazon S3) 버킷을 지정할 수 있습니다.

#### [이 자동화 실행\(콘솔\)](https://console.aws.amazon.com/systems-manager/automation/execute/AWSSupport-ListEC2Resources)

문서 유형

자동화

소유자

Amazon

플랫폼

Linux, macOS, Windows

파라미터

• AutomationAssumeRole

유형: 문자열

설명: (선택 사항) 사용자를 대신하여 Systems Manager Automation을 통해 작업을 수행할 수 있도 록 허용하는 AWS Identity and Access Management(IAM) 역할의 Amazon 리소스 이름(ARN)입니 다. 역할을 지정하지 않은 경우, Systems Manager Automation에서는 이 실행서를 시작하는 사용자 의 권한을 사용합니다.

• 버킷

유형: 문자열

설명: (선택 사항) 수집된 정보가 업로드되는 S3 버킷의 이름입니다.

• DisplayResourceDeletionDocumentation

유형: 문자열

기본값: true

설명: (선택 사항) true로 설정하면, 자동화가 출력에 리소스 삭제와 관련된 문서에 대한 링크를 생 성합니다.

• RegionsToQuery

### 유형: 문자열

#### 기본값: All

설명: (선택 사항) Amazon EC2 관련 정보를 수집하려는 리전입니다.

### 필수 IAM 권한

실행서를 성공적으로 사용하려면 AutomationAssumeRole 파라미터에 다음 작업이 필요합니다.

- autoscaling:DescribeAutoScalingGroups
- ec2:DescribeAddresses
- ec2:DescribeImages
- ec2:DescribeInstances
- ec2:DescribeNetworkInterfaces
- ec2:DescribeRegions
- ec2:DescribeVolumes
- ec2:DescribeSnapshots
- elasticloadbalancing:DescribeLoadBalancers

또한, 지정하는 S3 버킷에 수집된 정보를 성공적으로 업로드하려면 AutomationAssumeRole에 다음 작업이 필요합니다.

- s3:GetBucketAcl
- s3:GetBucketPolicyStatus
- s3:PutObject

### 문서 단계

- aws:executeAwsApi 계정에 대해 활성화된 리전을 수집합니다.
- aws:executeScript 계정에 대해 활성화된 리전이 RegionsToQuery 파라미터에 지정된 리전 을 지원하는지 확인합니다.
- aws:branch 계정에 대해 활성화된 리전이 없는 경우, 자동화가 종료됩니다.
- aws:executeScript 지정하는 계정 및 리전의 모든 EC2 인스턴스를 나열합니다.
- aws:executeScript 지정하는 계정 및 리전의 모든 Amazon Machine Images(AMI)를 나열합니 다.
- aws:executeScript 지정하는 계정 및 리전의 모든 EBS 볼륨을 나열합니다.
- aws:executeScript 지정하는 계정 및 리전의 모든 탄력적 IP 주소를 나열합니다.
- aws:executeScript 지정하는 계정 및 리전의 모든 탄력적 네트워크 인터페이스를 나열합니다.
- aws:executeScript 지정하는 계정 및 리전의 모든 Auto Scaling 그룹을 나열합니다.
- aws:executeScript 지정하는 계정 및 리전의 모든 로드 밸런서를 나열합니다.
- aws:executeScript Bucket 파라미터 값을 제공할 경우, 지정한 S3 버킷에 수집된 정보를 업로 드합니다.

# **AWSSupport-ManageRDPSettings**

#### 설명

AWSSupport-ManageRDPSettings 실행서를 사용하면 사용자가 RDP 포트 및 네트워크 계층 인증 (NLA)과 같은 일반적인 원격 데스크톱 프로토콜(RDP) 설정을 관리할 수 있습니다. 기본적으로, 이 실 행서는 설정 값을 읽고 출력합니다.

#### **A** Important

이 실행서를 실행하기 전에 RDP 설정에 대한 변경 내용을 신중히 검토해야 합니다.

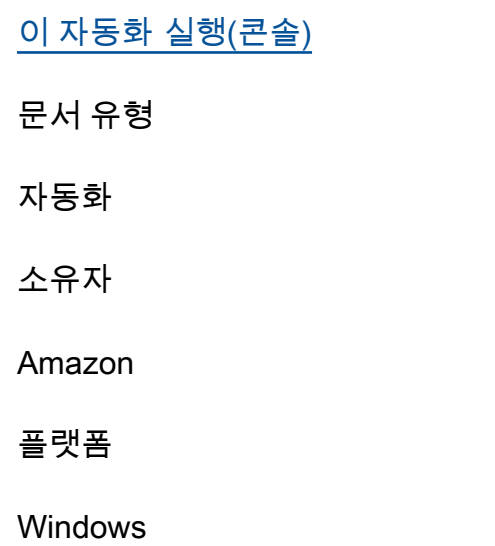

# 파라미터

• AutomationAssumeRole

유형: 문자열

설명: (선택 사항) 사용자를 대신하여 Systems Manager Automation을 통해 작업을 수행할 수 있도 록 허용하는 AWS Identity and Access Management(IAM) 역할의 Amazon 리소스 이름(ARN)입니 다. 역할을 지정하지 않은 경우, Systems Manager Automation에서는 이 실행서를 시작하는 사용자 의 권한을 사용합니다.

• InstanceId

유형: 문자열

설명: (필수) RDP 설정을 관리할 관리형 인스턴스의 ID입니다.

• NLASettingAction

유형: 문자열

유효한 값: Check | Enable | Disable

기본값: Check

설명: (필수) NLA 설정에 대해 수행할 작업(Check, Enable, Disable)입니다.

• RDPPort

유형: 문자열

기본값: 3389

설명: (선택 사항) 새 RDP 포트를 지정합니다. 작업을 Modify로 설정한 경우에만 사용됩니다. 포트 번호는 1025-65535입니다. 참고: 포트를 변경한 후 RDP 서비스가 다시 시작됩니다.

• RDPPortAction

유형: 문자열

유효한 값: Check | Modify

기본값: Check

• RemoteConnections

유형: 문자열

유효한 값: Check | Enable | Disable

기본값: Check

설명: (필수) fDenyTSConnections 설정에 대해 수행할 작업입니다.

필수 IAM 권한

실행서를 성공적으로 사용하려면 AutomationAssumeRole 파라미터에 다음 작업이 필요합니다.

이 명령을 수신하는 EC2 인스턴스에는 AmazonSSMManagedInstanceCore Amazon 관 리형 정책이 연결된 IAM 역할이 있어야 합니다. 명령을 인스턴스로 전송하려면 사용자 에게 적어도 ssm:SendCommand가 있어야 하며, 추가로 명령 출력을 읽을 수 있으려면 ssm:GetCommandInvocation이 있어야 합니다.

문서 단계

aws:runCommand - 대상 인스턴스에서 RDP 설정을 변경하거나 확인하는 PowerShell 스크립트를 실 행합니다.

#### 출력

manageRDPSettings.Output

# **AWSSupport-ManageWindowsService**

# 설명

AWSSupport-ManageWindowsService 실행서를 통해 대상 인스턴스의 모든 Windows 서비스를 중 지, 시작, 재시작, 일시 중지 또는 비활성화할 수 있습니다.

### [이 자동화 실행\(콘솔\)](https://console.aws.amazon.com/systems-manager/automation/execute/AWSSupport-ManageWindowsService)

문서 유형

자동화

소유자

#### Amazon

# 플랫폼

Windows

파라미터

• AutomationAssumeRole

유형: 문자열

설명: (선택 사항) 사용자를 대신하여 Systems Manager Automation을 통해 작업을 수행할 수 있도 록 허용하는 AWS Identity and Access Management(IAM) 역할의 Amazon 리소스 이름(ARN)입니 다. 역할을 지정하지 않은 경우, Systems Manager Automation에서는 이 실행서를 시작하는 사용자 의 권한을 사용합니다.

• InstanceId

유형: 문자열

설명: (필수) 서비스를 관리할 관리형 인스턴스의 ID입니다.

• ServiceAction

유형: 문자열

유효한 값: Check | Restart | Force-Restart | Start | Stop | Force-Stop | Pause

기본값: Check

설명: (필수) Windows 서비스에 적용할 작업입니다. Force-Restart 및 Force-Stop를 사용하여 종속 서비스가 있는 서비스를 다시 시작 및 중지할 수 있다는 점에 유의하세요.

• StartupType

유형: 문자열

유효한 값: Check | Auto | Demand | Disabled | DelayedAutoStart

기본값: Check

설명: (필수) Windows 서비스에 적용할 시작 유형입니다.

• WindowsServiceName
### 유형: 문자열

설명: (필수) 유효한 Windows 서비스 이름입니다.

### 필수 IAM 권한

실행서를 성공적으로 사용하려면 AutomationAssumeRole 파라미터에 다음 작업이 필요합니다.

이 명령을 수신하는 EC2 인스턴스에 AmazonSSMManagedInstanceCore Amazon 관리형 정책이 연 결된 IAM 역할을 지정하는 것이 좋습니다. 자동화를 실행하고 인스턴스로 명령을 전송하려면 사용자 에게 적어도 ssm:StartAutomationExecution 및 ssm:SendCommand가 있어야 하며, 추가로 자동화 출 력을 읽을 수 있으려면 ssm:GetAutomationExecution도 있어야 합니다.

문서 단계

aws:runCommand - 대상 인스턴스의 Windows 서비스에 원하는 구성을 적용하는 PowerShell 스크립 트를 실행합니다.

## 출력

manageWindowsService.Output

# **AWSSupport-MigrateEC2ClassicToVPC**

### 설명

AWSSupport-MigrateEC2ClassicToVPC 실행서는 Amazon Elastic Compute Cloud(Amazon EC2) 인스턴스를 EC2-Classic에서 Virtual Private Cloud(VPC)로 마이그레이션합니다. 이 실행서는 Amazon Elastic Block Store(Amazon EBS) 루트 볼륨을 통해 하드웨어 가상 머신(HVM) 가상화 유형의 Amazon EC2 인스턴스 마이그레이션을 지원합니다.

## [이 자동화 실행\(콘솔\)](https://console.aws.amazon.com/systems-manager/automation/execute/AWSSupport-MigrateEC2ClassicToVPC)

문서 유형

자동화

소유자

Amazon

## 플랫폼

Linux

파라미터

• AutomationAssumeRole

유형: 문자열

설명: (필수) 사용자를 대신하여 Systems Manager Automation을 통해 작업을 수행할 수 있도록 허 용하는 AWS Identity and Access Management(IAM) 역할의 Amazon 리소스 이름(ARN)입니다.

• ApproverIAM

형식: StringList

설명: (선택 사항) 작업을 승인하거나 거부할 수 있는 IAM 사용자의 Amazon 리소스 이름(ARN)입니 다. 이 파라미터는 MigrationType 파라미터에 대해 CutOver 값을 지정하는 경우에만 적용됩니 다.

• DestinationSecurityGroupId

형식: StringList

설명: (선택 사항) VPC에서 시작되는 Amazon EC2 인스턴스와 연결하려는 보안 그룹의 ID입니다. 이 파라미터에 대한 값을 지정하지 않으면, 자동화가 VPC에 보안 그룹을 생성하고 EC2-Classic의 보안 그룹에서 규칙을 복사합니다. 규칙이 새 보안 그룹으로 복사되지 않는 경우, VPC의 기본 보안 그룹이 Amazon EC2 인스턴스와 연결됩니다.

• DestinationSubnetId

유형: 문자열

설명: (선택 사항) Amazon EC2 인스턴스를 마이그레이션하려는 서브넷의 ID입니다. 이 파라미터에 대한 값을 지정하지 않으면, 자동화가 VPC에서 서브넷을 무작위로 선택합니다.

• InstanceId

유형: 문자열

설명: (필수) 마이그레이션하려는 Amazon EC2 인스턴스의 ID입니다.

• MigrationType

유형: 문자열

유효한 값: CutOver | Test

설명: (필수) 수행하려는 마이그레이션 유형입니다.

EC2-Classic에서 실행 중인 Amazon EC2 인스턴스를 중지하려면 이 CutOver 옵션에 대 한 승인이 필요합니다. 이 작업이 승인되면 Amazon EC2 인스턴스가 중지되고 자동화가 Amazon Machine Image(AMI)을 생성합니다. AMI 상태가 available이면 VPC에서 지정하는 DestinationSubnetId의 이 AMI에서 새 Amazon EC2 인스턴스가 시작됩니다. EC2-Classic에서 실행 중인 Amazon EC2 인스턴스에 탄력적 IP 주소가 연결된 경우, 인스턴스는 VPC에서 새로 생성 된 Amazon EC2 인스턴스로 이동합니다. VPC에서 시작한 Amazon EC2 인스턴스가 어떤 이유로든 생성되지 않는 경우, 인스턴스가 종료되며 EC2-Classic에서 Amazon EC2 인스턴스를 시작할 수 있 도록 승인을 요청합니다.

이 Test 옵션은 재부팅 없이 EC2-Classic에서 실행 중인 Amazon EC2 인스턴스의 AMI를 생성합니 다. Amazon EC2 인스턴스는 재부팅되지 않으므로, 생성된 이미지의 파일 시스템 무결성을 보장할 수 없습니다. AMI 상태가 available이면 VPC에서 지정하는 DestinationSubnetId의 이 AMI 에서 새 Amazon EC2 인스턴스가 시작됩니다. EC2-Classic에서 실행 중인 Amazon EC2 인스턴스 에 탄력적 IP 주소가 연결된 경우, 자동화를 통해 지정하는 DestinationSubnetId이 퍼블릭인지 확인합니다. VPC에서 시작한 Amazon EC2 인스턴스가 어떤 이유로든 생성되지 않는 경우, 인스턴 스가 종료되며 자동화가 종료됩니다.

• SNSNotificationARNforApproval

유형: 문자열

설명: (선택 사항) 승인 요청을 보내려는 Amazon Simple Notification Service(SNS) 주제의 ARN입니 다. 이 파라미터는 MigrationType 파라미터에 대해 CutOver 값을 지정하는 경우에만 적용됩니 다.

• TargetInstanceType

유형: 문자열

기본값: t2.2xlarge

설명: (선택 사항) VPC에서 시작하려는 Amazon EC2 인스턴스의 유형입니다. T2, M4 또는 C4와 같 은 Xen 기반 인스턴스 유형만 지원됩니다.

## 필수 IAM 권한

실행서를 성공적으로 사용하려면 AutomationAssumeRole 파라미터에 다음 작업이 필요합니다.

- ssm:GetDocument
- ssm:ListDocumentVersions
- ssm:ListDocuments
- ssm:StartAutomationExecution
- sns:GetTopicAttributes
- sns:ListSubscriptions
- sns:ListTopics
- sns:Publish
- ec2:AssociateAddress
- ec2:AuthorizeSecurityGroupIngress
- ec2:CreateImage
- ec2:CreateSecurityGroup
- ec2:DeleteSecurityGroup
- ec2:MoveAddressToVpc
- ec2:RunInstances
- ec2:StopInstances
- ec2:CreateTags
- ec2:DescribeAddresses
- ec2:DescribeInstanceAttribute
- ec2:DescribeInstances
- ec2:DescribeInstanceStatus
- ec2:DescribeRouteTables
- ec2:DescribeSecurityGroupReferences
- ec2:DescribeSecurityGroups
- ec2:DescribeSubnets
- ec2:DescribeTags
- ec2:DescribeVpcs
- ec2:DescribeInstanceTypes
- ec2:DescribeImages

# 문서 단계

- aws:executeAwsApi InstanceId 파라미터에서 사용자가 지정하는 Amazon EC2 인스턴스에 대한 세부 정보를 수집합니다.
- aws:assertAwsResourceProperty TargetInstanceType 파라미터에서 사용자가 지정하는 인스턴스 유형이 Xen 기반인지 확인합니다.
- aws:assertAwsResourceProperty InstanceId 파라미터에서 사용자가 지정하는 Amazon EC2 인스턴스가 HVM 가상화 유형인지 확인합니다.
- aws:assertAwsResourceProperty InstanceId 파라미터에서 사용자가 지정하는 Amazon EC2 인스턴스에 Amazon EBS 루트 볼륨이 있는지 확인합니다.
- aws:executeScript DestinationSecurityGroupId 파라미터에서 사용자가 지정하는 값에 따라 필요한 경우 보안 그룹을 생성합니다.
- aws:branch DestinationSubnetId 파라미터에서 사용자가 지정하는 값을 기반으로 분기합니 다.
- aws:executeAwsApi 이 자동화를 실행하는 AWS 리전의 기본 VPC를 식별합니다.
- aws:executeAwsApi 기본 VPC에 위치한 서브넷의 ID를 무작위로 선택합니다.
- aws:createImage Amazon EC2 인스턴스를 재부팅하지 않은 상태로 AMI를 생성합니다.
- aws:branch- MigrationType 파라미터에 대해 사용자가 지정하는 값을 기반으로 분기합니다.
- aws:branch- DestinationSubnetId 파라미터에 대해 사용자가 지정하는 값을 기반으로 분기합 니다.
- aws:runInstances EC2-Classic에서 Amazon EC2 인스턴스를 재부팅하지 않은 상태로 생성된 AMI에서 새 인스턴스를 시작합니다.
- aws:changeInstanceState 어떤 이유로든 이전 단계가 실패할 경우 새로 시작한 Amazon EC2 인스턴스를 종료합니다.
- aws:runInstances 제공된 경우, DestinationSubnetId의 EC2-Classic에서 Amazon EC2 인 스턴스를 재부팅하지 않은 상태로 생성된 AMI에서 새 인스턴스를 시작합니다.
- aws:changeInstanceState 어떤 이유로든 이전 단계가 실패할 경우 새로 시작한 Amazon EC2 인스턴스를 종료합니다.
- aws:assertAwsResourceProperty EC2-Classic에서 실행 중인 Amazon EC2 인스턴스의 중 지 동작을 확인합니다.
- aws:approve Amazon EC2 인스턴스 중지 승인을 기다립니다.
- aws:changeInstanceState EC2-Classic에서 실행 중인 Amazon EC2 인스턴스를 중지합니다.
- aws:changeInstanceState 필요한 경우 EC2-Classic에서 실행 중인 Amazon EC2 인스턴스를 강제 중지합니다.
- aws:createImage 해당 내용을 중지한 후에 Amazon EC2 인스턴스의 AMI를 생성합니다.
- aws:branch DestinationSubnetId 파라미터에 대해 지정된 값을 기반으로 분기합니다.
- aws:runInstances EC2-Classic에서 중지된 Amazon EC2 인스턴스에서 생성된 AMI에서 새 인 스턴스를 시작합니다.
- aws:approve 어떤 이유로든 이전 단계가 실패할 경우, 새로 시작한 인스턴스 종료 승인을 기다리 고, EC2-Classic에서 Amazon EC2 인스턴스를 시작합니다.
- aws:changeInstanceState 새로 시작한 Amazon EC2 인스턴스를 종료합니다.
- aws:runInstances DestinationSubnetId 파라미터에서 EC2-Classic의 중지된 Amazon EC2 인스턴스에서 생성된 AMI에서 새 인스턴스를 시작합니다.
- aws:approve 어떤 이유로든 이전 단계가 실패할 경우, 새로 시작한 인스턴스 종료 승인을 기다리 고, EC2-Classic에서 Amazon EC2 인스턴스를 시작합니다.
- aws:changeInstanceState 새로 시작한 Amazon EC2 인스턴스를 종료합니다.
- aws:changeInstanceState EC2-Classic에서 중지된 Amazon EC2 인스턴스를 시작합니다.
- aws:branch Amazon EC2 인스턴스에 퍼블릭 IP 주소가 있는지 여부를 기반으로 분기합니다.
- aws:executeAwsApi 퍼블릭 IP 주소가 탄력적 IP 주소인지 확인합니다.
- aws:branch MigrationType 파라미터에서 사용자가 지정하는 값을 기반으로 분기합니다.
- aws:executeAwsApi 탄력적 IP 주소를 VPC로 이동합니다.
- aws:executeAwsApi VPC로 이동된 탄력적 IP 주소의 할당 ID를 수집합니다.
- aws:branch VPC에서 실행 중인 Amazon EC2 인스턴스가 시작된 서브넷을 기반으로 분기합니 다.
- aws:executeAwsApi VPC에서 새로 시작한 인스턴스에 탄력적 IP 주소를 연결합니다.
- aws:executeScript VPC에서 실행 중인 새로 시작한 Amazon EC2 인스턴스가 퍼블릭 서브넷 인지 확인합니다.

출력

AWSSupport-MigrateEC2ClassicToVPC 246

getInstanceProperties.virtualizationType - EC2-Classic에서 실행 중인 Amazon EC2 인 스턴스의 가상화 유형입니다.

getInstanceProperties.rootDeviceType - EC2-Classic에서 실행 중인 Amazon EC2 인스턴스 의 루트 디바이스 유형입니다.

createAMIWithoutReboot.ImageId - EC2-Classic에서 실행 중인 Amazon EC2 인스턴스를 재부 팅하지 않은 상태로 생성한 AMI의 ID입니다.

getDefaultVPC.VpcId - DestinationSubnetId 파라미터에 대한 값을 제공하지 않은 경우 새 Amazon EC2 인스턴스가 시작되는 기본 VPC의 ID입니다.

getSubnetIdinDefaultVPC.subnetIdFromDefaultVpc - DestinationSubnetId 파라미터 에 대한 값을 제공하지 않은 경우 새 Amazon EC2 인스턴스가 시작되는 기본 VPC의 서브넷 ID입니다.

launchTestInstanceDefaultVPC.InstanceIds - Test 마이그레이션 유형 도중 기본 VPC에서 새로 시작한 Amazon EC2 인스턴스의 ID입니다.

launchTestInstanceProvidedSubnet.InstanceIds - Test 마이그레이션 유형 도중 지정한 DestinationSubnetId에서 새로 시작한 Amazon EC2 인스턴스의 ID입니다.

createAMIAfterStoppingInstance.ImageId - EC2-Classic에서 실행 중인 Amazon EC2 인스 턴스를 중지한 후 생성되는 AMI의 ID입니다.

launchCutOverInstanceProvidedSubnet.InstanceIds - CutOver 마이그레이션 유형 도중 지정한 DestinationSubnetId에서 새로 시작한 Amazon EC2 인스턴스의 ID입니다.

launchCutOverInstanceDefaultVPC.InstanceIds - CutOver 마이그레이션 유형 도중 기본 VPC에서 새로 시작한 Amazon EC2 인스턴스의 ID입니다.

verifySubnetIsPublicTestDefaultVPC.IsSubnetPublic - 기본 VPC에서 자동화를 통해 선 택한 서브넷이 퍼블릭인지 여부입니다.

verifySubnetIsPublicTestProvidedSubnet.IsSubnetPublic - DestinationSubnetId에서 지정한 서브넷이 퍼블릭인지 여부입니다.

# **AWSSupport-MigrateXenToNitroLinux**

# 설명

AWSSupport-MigrateXenToNitroLinux 실행서는 Amazon Elastic Compute Cloud(Amazon EC2)의 Linux Xen 인스턴스를 복제 및 준비하고 [Nitro 인스턴스 유형으](https://docs.aws.amazon.com/AWSEC2/latest/UserGuide/instance-types.html#ec2-nitro-instances)로 마이그레이션합니다. 이 실 행서는 작업 유형에 대한 두 가지 옵션을 제공합니다.

- Clone&Migrate 이 옵션의 워크플로는 예비 검사, 테스트 및 Clone&Migrate 단계로 구성됩니다. 워크플로는 AWSSupport-CloneXenEC2InstanceAndMigrateToNitro 실행서를 사용하여 실 행됩니다.
- FullMigration 이 옵션은 Clone&Migrate 워크플로를 실행한 다음 루트 Amazon EBS 볼륨 교 체라는 추가 단계를 수행합니다.

#### **A** Important

이 실행서를 사용하면 Amazon EC2 인스턴스의 실행 시간, Amazon Elastic Block Store(Amazon EBS) 볼륨 생성 및 AMIs에 대한 비용이 계정에 발생합니다. 자세한 내용은 [Amazon EC2 요금](https://aws.amazon.com/ec2/pricing/) 및 [Amazon EBS 요금](https://aws.amazon.com/ebs/pricing/)을 참조하세요.

예비 검사

자동화는 마이그레이션을 계속하기 전에 다음과 같은 예비 검사를 수행합니다. 검사 중 하나라도 실패 하면 자동화가 종료됩니다. 이 단계는 Clone&Migrate 워크플로의 일부일 뿐입니다.

- 대상 인스턴스가 이미 Nitro 인스턴스 유형인지 확인합니다.
- 대상 인스턴스에 스팟 인스턴스 구매 옵션이 사용되었는지 확인합니다.
- 인스턴스 스토어 볼륨이 대상 인스턴스에 연결되어 있는지 확인합니다.
- 대상 인스턴스 운영 체제(OS) 가 Linux인지 확인합니다.
- 대상 인스턴스가 Amazon EC2 Auto Scaling 그룹의 일부인지 확인합니다. Auto Scaling 그룹의 일부 인 경우에는 자동화를 통해 인스턴스가 standby 상태에 있는지 확인합니다.
- 인스턴스가 AWS Systems Manager에 의해 관리되는지 확인합니다.

#### 테스트

자동화는 대상 인스턴스에서 Amazon Machine Image(AMI)를 생성하고 새로 생성된 AMI 인스턴스에 서 테스트 인스턴스를 시작합니다. 이 단계는 오직 Clone&Migrate 워크플로의 일부입니다.

테스트 인스턴스가 모든 상태 검사를 통과하면 자동화가 일시 중지되고 Amazon Simple Notification Service(Amazon SNS) 알림을 통해 지정된 보안 주체의 승인을 요청합니다. 승인이 제공되면 자동화

가 테스트 인스턴스를 종료하며 대상 인스턴스를 중지하고 마이그레이션을 계속합니다. 새로 생성된 AMI은 Clone&Migrate 워크플로가 끝나면 등록이 해제됩니다.

#### **a** Note

승인을 제공하기 전에 대상 인스턴스에서 실행 중인 모든 애플리케이션이 정상적으로 종료되 었는지 확인하는 것이 좋습니다.

복제 및 마이그레이션

자동화는 대상 인스턴스에서 다른 AMI을 생성하고 새 인스턴스를 시작하여 Nitro 인스턴스 유형으로 변경합니다. 자동화는 마이그레이션을 계속하기 전에 다음 필수 조건을 완료합니다. 검사 중 하나라도 실패하면 자동화가 종료됩니다. 이 단계 또한 Clone&Migrate 워크플로의 일부일 뿐입니다.

- 향상된 네트워킹(ENA) 속성을 활성화합니다.
- ENA 드라이버가 아직 설치되지 않은 경우, 최신 버전을 설치하거나 ENA 드라이버 버전을 최신 버 전으로 업데이트합니다. 네트워크 성능을 극대화하려면, Nitro 인스턴스 유형이 6세대인 경우 최신 ENA 드라이버 버전으로 업데이트해야 합니다.
- NVMe 모듈이 설치되었는지 확인합니다. 모듈이 설치되면 자동화는 모듈이 initramfs에 로드되었 는지 확인합니다.
- /etc/fstab을 분석하고 블록 디바이스 이름(/dev/sd\* 또는 /dev/xvd\*)이 있는 항목을 해당 UUID로 교체합니다. 구성을 수정하기 전에 자동화를 통해 경로 /etc/fstab\*에 파일 백업본이 생 성됩니다.
- 옵션이 존재하는 경우, /etc/default/grub 파일의 GRUB\_CMDLINE\_LINUX 줄에, 또는 /boot/ grub/menu.lst의 커널에 net.ifnames=0 옵션을 추가하여 예측 가능한 인터페이스 이름 지정 을 비활성화합니다.
- 파일이 존재하는 경우 해당 /etc/udev/rules.d/70-persistent-net.rules 파일을 제거합 니다. 파일을 제거하기 전에 자동화를 통해 경로 /etc/udev/rules.d/에 파일 백업본이 생성됩니 다.

모든 요구 사항을 확인한 후, 인스턴스 유형이 지정한 Nitro 인스턴스 유형으로 변경됩니다. 자동화는 Nitro 인스턴스 유형으로 시작한 후 새로 생성한 인스턴스가 모든 상태 검사를 통과할 때까지 기다립 니다. 그런 다음, 자동화는 지정된 보안 주체의 승인을 기다려서 성공적으로 시작된 Nitro 인스턴스의 AMI을 생성합니다. 승인이 거부되면, 자동화가 종료되고 새로 생성한 인스턴스는 계속 실행되며 대상 인스턴스는 중지된 상태로 유지됩니다.

#### 루트 Amazon EBS 볼륨 교체

FullMigration을 OperationType로 선택하면 자동화가 대상 Amazon EC2 인스턴스를 지정한 Nitro 인스턴스 유형으로 마이그레이션합니다. 자동화는 지정된 보안 주체에게 승인을 요청하여 대 상 Amazon EC2 인스턴스의 루트 Amazon EBS 볼륨을 복제된 Amazon EC2 인스턴스의 루트 볼 륨으로 교체합니다. 마이그레이션이 성공한 후, 복제된 Amazon EC2 인스턴스가 종료됩니다. 자동 화가 실패할 경우, 원래 Amazon EBS 루트 볼륨이 대상 Amazon EC2 인스턴스에 연결됩니다. 대상 Amazon EC2 인스턴스에 연결된 루트 Amazon EBS 볼륨에 aws: 접두사가 적용된 태그가 있는 경우 FullMigration 작업이 지원되지 않습니다.

시작하기 전에

대상 인스턴스는 아웃바운드 인터넷 액세스 권한이 있어야 합니다. 이는 kernel-devel, gcc, patch, rpmbuild, wget, dracut, make, linux-headers 및 unzip 같은 드라이버 및 종속 항목의 리포지토리에 액세스 하기 위한 것입니다. 필요한 경우 패키지 관리자를 사용합니다.

승인 및 업데이트 알림을 보내려면 Amazon SNS 주제가 필요합니다. Amazon SNS 주제 생성 방법에 대한 자세한 내용은 Amazon Simple Notification Service 개발자 안내서의 [Amazon SNS 주제 생성을](https://docs.aws.amazon.com/sns/latest/dg/sns-create-topic.html) 참조하세요.

이 실행서는 다음 운영 체제를 지원합니다.

- RHEL 7.x 8.5
- Amazon Linux (2018.03), Amazon Linux 2
- Debian 서버
- Ubuntu Server 18.04 LTS, 20.04 LTS 및 20.10 STR
- SUSE Linux Enterprise Server (SUSE12SP5, SUSE15SP2)

#### [이 자동화 실행\(콘솔\)](https://console.aws.amazon.com/systems-manager/automation/execute/AWSSupport-MigrateXenToNitroLinux)

문서 유형

자동화

소유자

Amazon

플랫폼

Linux

파라미터

• AutomationAssumeRole

유형: 문자열

설명: (선택 사항) 사용자를 대신하여 Systems Manager Automation을 통해 작업을 수행할 수 있도 록 허용하는 AWS Identity and Access Management(IAM) 역할의 Amazon 리소스 이름(ARN)입니 다. 역할을 지정하지 않은 경우, Systems Manager Automation에서는 이 실행서를 시작하는 사용자 의 권한을 사용합니다.

• 확인

유형: 문자열

설명: (필수) 이 자동화 실행서에서 수행한 작업의 전체 세부 정보를 읽고 실행서 사용을 계속하려면 **Yes, I understand and acknowledge**을 입력하세요.

• ApproverIAM

유형: 문자열

설명: (필수) 자동화에 대한 승인을 제공할 수 있는 IAM 역할, 사용자 또는 사용자 이름의 ARN입니 다. 최대 10개의 승인자를 지정할 수 있습니다.

• DeleteResourcesOnFailure

유형: 부울

설명: (선택 사항) 자동화가 실패할 경우 새로 생성한 인스턴스와 마이그레이션용 AMI을 삭제할지 여부를 결정합니다.

유효한 값: True | False

기본값: True

• MinimumRequiredApprovals

유형: 문자열

설명: (선택 사항) 승인 요청 시 자동화를 계속 실행하는 데 필요한 최소 승인 수입니다.

유효한 값: 1~10

기본값: 1

• NitroInstanceType

유형: 문자열

설명: (필수) 인스턴스를 변경하려는 Nitro 인스턴스 유형입니다. 지원되는 인스턴스 유형에는 M5, M6, C5, C6, R5, R6, T3이 포함됩니다.

기본값: m5.xlarge

• OperationType

유형: 문자열

설명: (필수) 수행하려는 작업입니다. 이 FullMigration 옵션은 Clone&Migrate와 동일한 작업을 수행하며 대상 인스턴스의 루트 볼륨을 추가로 대체합니다. 대상 인스턴스의 루트 볼륨 은 다음 마이그레이션 프로세스에 따라 새로 생성한 인스턴스의 루트 볼륨으로 대체됩니다. 이 FullMigration 작업은 논리적 볼륨 관리자(LVM)에서 정의한 루트 볼륨을 지원하지 않습니다.

유효한 값: Clone&Migrate | FullMigration

• SNSTopicArn

유형: 문자열

설명: (필수) 알림을 게시할 Amazon SNS 주제의 ARN입니다. Amazon SNS 주제는 자동화 도중 필 수 승인 알림을 보내는 데 사용됩니다.

• TargetInstanceId

유형: 문자열

설명: (필수) 마이그레이션하려는 Amazon EC2 인스턴스의 ID입니다.

Clone&Migrate 워크플로

필수 IAM 권한

실행서를 성공적으로 사용하려면 AutomationAssumeRole 파라미터에 다음 작업이 필요합니다.

- ssm:DescribeAutomationExecutions
- ssm:StartAutomationExecution
- ssm:DescribeInstanceInformation
- ssm:DescribeAutomationStepExecutions
- ssm:SendCommand
- ssm:GetAutomationExecution
- ssm:ListCommands
- ssm:ListCommandInvocations
- ec2:DescribeInstances
- ec2:DescribeInstanceTypeOfferings
- ec2:DescribeInstanceTypes
- ec2:DescribeImages
- ec2:CreateImage
- ec2:RunInstances
- ec2:DescribeInstanceStatus
- ec2:DeregisterImage
- ec2:DeleteSnapshot
- ec2:TerminateInstances
- ec2:StartInstances
- ec2:DescribeKeyPairs
- ec2:StopInstances
- kms:CreateGrant\*
- kms:ReEncrypt
- ec2:ModifyInstanceAttribute
- autoscaling:DescribeAutoScalingInstances
- iam:passRole
- iam:ListRoles

## 문서 단계

- startOfPreliminaryChecksBranch 예비 검사 워크플로로 분기합니다.
- getTargetInstanceProperties 대상 인스턴스에서 세부 정보를 수집합니다.
- checkIfNitroInstanceTypeIsSupportedInAZ 대상 Amazon EC2 인스턴스 유형이 대상 인 스턴스와 동일한 가용 영역에서 지원되는지 확인합니다.
- getXenInstanceTypeDetails 소스 인스턴스 유형에 대한 세부 정보를 수집합니다.
- checkIfInstanceHypervisorIsNitroAlready 대상 인스턴스가 이미 Nitro 인스턴스 유형으 로 실행 중인지 확인합니다.
- checkIfTargetInstanceLifecycleIsSpot 대상 인스턴스의 구매 옵션이 Spot인지 확인합니 다.
- checkIfOperatingSystemIsLinux 대상 인스턴스 OS가 Linux인지 확인합니다.
- verifySSMConnectivityForTargetInstance 대상 인스턴스가 Systems Manager에서 관리 되고 있는지 확인합니다.
- checkIfEphemeralVolumeAreSupported 대상 인스턴스의 현재 인스턴스 유형이 인스턴스 스 토어 볼륨을 지원하는지 확인합니다.
- verifyIfTargetInstanceHasEphemeralVolumesAttached 대상 인스턴스에 인스턴스 스 토어 볼륨이 연결되어 있는지 확인합니다.
- checkIfRootVolumeIsEBS 대상 인스턴스의 루트 볼륨 유형이 EBS인지 확인합니다.
- checkIfTargetInstanceIsInASG 대상 인스턴스가 Auto Scaling 그룹의 일부인지 확인합니다.
- endOfPreliminaryChecksBranch 예비 검사 브랜치를 종료합니다.
- startOfTestBranch 테스트 워크플로로 분기합니다.
- createTestImage 대상 인스턴스의 테스트 AMI를 생성합니다.
- launchTestInstanceInSameSubnet 대상 인스턴스와 동일한 구성을 사용하여 테스트 AMI에 서 테스트 인스턴스를 시작합니다.
- cleanupTestInstance 테스트 인스턴스를 종료합니다.
- endOfTestBranch 테스트 브랜치를 종료합니다.
- checkIfTestingBranchSucceeded 테스트 브랜치의 상태를 확인합니다.
- approvalToStopTargetInstance 대상 인스턴스를 중지하기 위해 지정된 보안 주체의 승인을 기다립니다.
- stopTargetEC2Instance 대상 인스턴스를 중지합니다.
- forceStopTargetEC2Instance 이전 단계에서 인스턴스를 중지하지 못한 경우에만 대상 인스 턴스를 강제 중지합니다.
- startOfCloneAndMigrateBranch Clone&Migrate 워크플로로 분기합니다.
- createBackupImage 백업으로 사용할 대상 인스턴스의 AMI를 생성합니다.
- launchInstanceInSameSubnet 소스 인스턴스와 동일한 구성을 사용하여 백업 AMI에서 새 인 스턴스를 시작합니다.
- waitForClonedInstanceToPassStatusChecks 새로 생성한 인스턴스가 모든 상태 검사를 통 과할 때까지 기다립니다.
- verifySSMConnectivityForClonedInstance 새로 생성한 인스턴스가 Systems Manager에 서 관리되는지 확인합니다.
- checkAndInstallENADrivers 새로 생성한 인스턴스에 ENA 드라이버가 설치되어 있는지 확인 하고 필요한 경우 드라이버를 설치합니다.
- checkAndAddNVMEDrivers 새로 생성한 인스턴스에 NVMe 드라이버가 설치되어 있는지 확인하 고 필요한 경우 드라이버를 설치합니다.
- checkAndModifyFSTABEntries 디바이스 이름이 /etc/fstab에서 사용되었는지 확인하고 필 요한 경우 UUID로 대체합니다.
- stopClonedInstance 새로 생성한 인스턴스를 중지합니다.
- forceStopClonedInstance 이전 단계에서 인스턴스를 중지하지 못한 경우에만 새로 생성한 인 스턴스를 강제 중지합니다.
- checkENAAttributeForClonedInstance 새로 생성한 인스턴스에 향상된 네트워킹 속성이 켜 져 있는지 확인합니다.
- setNitroInstanceTypeForClonedInstance 새로 생성한 인스턴스의 인스턴스 유형을 지정 하는 Nitro 인스턴스 유형으로 변경합니다.
- startClonedInstance 인스턴스 유형을 변경한 새로 생성한 인스턴스를 시작합니다.
- approvalForCreatingImageAfterDriversInstallation 인스턴스가 Nitro 인스턴스 유형 으로 성공적으로 시작되면 자동화는 필수 보안 주체의 승인을 기다립니다. 승인이 제공되면 Golden AMI로 사용할 AMI을 생성합니다.
- createImageAfterDriversInstallation Golden AMI으로 사용할 AMI를 생성합니다.
- endOfCloneAndMigrateBranch Clone&Migrate 브랜치를 종료합니다.
- cleanupTestImage 테스트를 위해 생성된 AMI의 등록을 해제합니다.
- failureHandling 실패 시 리소스를 종료하도록 선택했는지 확인합니다.
- onFailureTerminateClonedInstance 자동화가 실패하면 새로 생성한 인스턴스를 종료합니 다.
- onFailurecleanupTestImage 테스트를 위해 생성된 AMI의 등록을 해제합니다.
- onFailureApprovalToStartTargetInstance 자동화가 실패하면 지정된 보안 주체의 승인 을 기다려 대상 인스턴스를 시작합니다.

## • onFailureStartTargetInstance - 자동화가 실패하면 대상 인스턴스를 시작합니다.

### FullMigration 워크플로

필수 IAM 권한

실행서를 성공적으로 사용하려면 AutomationAssumeRole 파라미터에 다음 작업이 필요합니다.

- ssm:DescribeAutomationExecutions
- ssm:DescribeInstanceInformation
- ssm:DescribeAutomationStepExecutions
- ssm:SendCommand
- ssm:GetAutomationExecution
- ssm:ListCommands
- ssm:ListCommandInvocations
- ec2:DescribeInstances
- ec2:DescribeInstanceTypeOfferings
- ec2:DescribeInstanceTypes
- ec2:DescribeImages
- ec2:CreateImage
- ec2:RunInstances
- ec2:DescribeInstanceStatus
- ec2:DeregisterImage
- ec2:DeleteSnapshot
- ec2:TerminateInstances
- ec2:StartInstances
- ec2:DescribeKeyPairs
- ec2:StopInstances
- kms:CreateGrant\*
- kms:ReEncrypt
- ec2:ModifyInstanceAttribute
- ec2:DetachVolume
- ec2:AttachVolume
- ec2:DescribeVolumes
- autoscaling:DescribeAutoScalingInstances
- iam:PassRole
- ec2:CreateTags
- cloudformation:DescribeStackResources

## 문서 단계

FullMigration 워크플로는 Clone&Migrate 워크플로와 동일한 단계를 실행하며 다음 단계를 추 가로 수행합니다.

- checkConcurrency 지정하는 Amazon EC2 인스턴스를 대상으로 하는 이 실행서의 자동화가 하 나뿐인지 확인합니다. 실행서에서 동일한 인스턴스를 대상으로 진행 중인 또 다른 자동화가 발견되 면 자동화가 종료됩니다.
- getTargetInstanceProperties 대상 인스턴스에서 세부 정보를 수집합니다.
- checkRootVolumeTags 대상 Amazon EC2 인스턴스의 루트 볼륨에 AWS 예약된 태그가 포함되 어 있는지 확인합니다.
- cloneTargetInstanceAndMigrateToNitro AWS-CloneXenInstanceToNitro 실행서를 사용하여 하위 자동화를 시작합니다.
- branchOnTheOperationType OperationType 파라미터에 지정한 값을 기반으로 분기합니다.
- getClonedInstanceId 하위 자동화에서 새로 시작한 인스턴스의 ID를 검색합니다.
- checkIfRootVolumeIsBasedOnLVM 루트 파티션을 LVM에서 관리하는지 여부를 결정합니다.
- branchOnTheRootVolumeLVMStatus 보안 주체부터 필요한 최소 승인을 받으면 자동화가 루트 볼륨 교체를 진행합니다.
- manualInstructionsInCaseOfLVM LVM에서 루트 볼륨을 관리하는 경우, 자동화는 루트 볼륨 을 수동으로 교체하는 방법에 대한 지침이 포함된 출력본을 보냅니다.
- startOfReplaceRootEBSVolumeBranch 루트 EBS 볼륨 교체 브랜치 워크플로를 시작합니다.
- checkIfTargetInstanceIsManagedByCFN 대상 인스턴스가 AWS CloudFormation 스택으로 관리되는지 여부를 결정합니다.
- branchOnCFNStackStatus CloudFormation 스택의 상태를 기반으로 분기합니다.
- approvalForRootVolumesReplacement(WithCFN) 대상 인스턴스가 CloudFormation에서 시작된 경우 자동화는 새로 시작된 인스턴스가 Nitro 인스턴스 유형으로 성공적으로 시작된 후 승인
- 을 기다립니다. 승인이 제공되면 대상 인스턴스의 Amazon EBS 볼륨이 새로 시작된 인스턴스의 루 트 볼륨으로 교체됩니다.
- approvalForRootVolumesReplacement 새로 시작한 인스턴스가 Nitro 인스턴스 유형으로 성 공적으로 시작된 후 승인을 기다립니다. 승인이 제공되면 대상 인스턴스의 Amazon EBS 볼륨이 새 로 시작된 인스턴스의 루트 볼륨으로 교체됩니다.
- assertIfTargetEC2InstanceIsStillStopped 루트 볼륨을 교체하기 전에 대상 인스턴스가 stopped 상태인지 확인합니다.
- stopTargetInstanceForRootVolumeReplacement 대상 인스턴스가 실행 중인 경우, 자동화 는 루트 볼륨을 교체하기 전에 인스턴스를 중지합니다.
- forceStopTargetInstanceForRootVolumeReplacement 이전 단계가 실패할 경우 대상 인 스턴스를 강제 중지합니다.
- stopClonedInstanceForRootVolumeReplacement Amazon EBS 볼륨을 교체하기 전에 새 로 생성한 인스턴스를 중지합니다.
- forceStopClonedInstanceForRootVolumeReplacement 이전 단계가 실패할 경우 새로 생 성한 인스턴스를 강제 중지합니다.
- getBlockDeviceMappings 대상 인스턴스와 새로 생성된 인스턴스 모두에 대한 블록 디바이스 매핑을 검색합니다.
- replaceRootEbsVolumes 대상 인스턴스의 루트 볼륨을 새로 생성된 인스턴스의 루트 볼륨으로 교체합니다.
- EndOfReplaceRootEBSVolumeBranch 루트 EBS 볼륨 교체 브랜치 워크플로를 종료합니다.
- checkENAAttributeForTargetInstance 대상 Amazon EC2 인스턴스에 대해 향상된 네트워 킹(ENA) 속성이 켜져 있는지 확인합니다.
- enableENAAttributeForTargetInstance 필요한 경우 대상 Amazon EC2 인스턴스의 ENA 속성을 활성화합니다.
- setNitroInstanceTypeForTargetInstance 대상 인스턴스를 지정한 Nitro 인스턴스 유형으 로 변경합니다.
- replicateRootVolumeTags 대상 Amazon EC2 인스턴스에서 루트 Amazon EBS 볼륨에 태그 를 복제합니다.
- startTargetInstance 인스턴스 유형을 변경한 후 대상 Amazon EC2 인스턴스를 시작합니다.
- onFailureStopTargetEC2Instance 대상 Amazon EC2 인스턴스가 Nitro 인스턴스 유형으로 시작되지 않을 경우 이를 중지합니다.
- onFailureForceStopTargetEC2Instance 이전 단계가 실패할 경우 대상 Amazon EC2 인스 턴스를 강제 중지합니다.
- OnFailureRevertOriginalInstanceType 대상 인스턴스가 Nitro 인스턴스 유형으로 시작하 지 못할 경우 대상 Amazon EC2 인스턴스를 원래 인스턴스 유형으로 되돌립니다.
- onFailureRollbackRootVolumeReplacement 필요한 경우 replaceRootEbsVolumes단계 에서 변경한 내용을 모두 되돌립니다.
- onFailureApprovalToStartTargetInstance 이전 변경 내용을 롤백한 후 대상 Amazon EC2 인스턴스를 시작하도록 지정된 보안 주체의 승인을 기다립니다.
- onFailureStartTargetInstance 대상 Amazon EC2 인스턴스를 시작합니다.
- terminateClonedEC2Instance 루트 Amazon EBS 볼륨을 교체한 후 복제된 Amazon EC2 인 스턴스를 종료합니다.

# **AWSSupport-ResetAccess**

설명

이 실행서는 지정된 EC2 인스턴스에서 EC2Rescue 도구를 사용하여 EC2 콘솔(Windows)을 사용하는 암호 해독을 다시 활성화하거나 새 SSH 키 페어(Linux)를 생성 및 추가합니다. 키 페어를 분실한 경우 이 자동화는 사용자 고유의 키 페어를 사용하여 새 EC2 인스턴스를 시작하는 데 사용할 수 있는 암호 활성화된 AMI를 생성합니다.

[이 자동화 실행\(콘솔\)](https://console.aws.amazon.com/systems-manager/automation/execute/AWSSupport-ResetAccess)

문서 유형

자동화

소유자

Amazon

플랫폼

Linux, macOS, Windows

파라미터

• AutomationAssumeRole

유형: 문자열

설명: (선택 사항) 사용자를 대신하여 Systems Manager Automation을 통해 작업을 수행할 수 있도 록 허용하는 AWS Identity and Access Management(IAM) 역할의 Amazon 리소스 이름(ARN)입니 다. 역할을 지정하지 않은 경우, Systems Manager Automation에서는 이 실행서를 시작하는 사용자 의 권한을 사용합니다.

• EC2RescueInstanceType

유형: 문자열

유효한 값: t2.small | t2.medium | t2.large

기본값: t2.small

설명: (필수) EC2Rescue 인스턴스의 EC2 인스턴스 유형입니다. 권장 크기: t2.small.

• InstanceId

#### 유형: 문자열

설명: (필수) 액세스 권한을 재설정할 EC2 인스턴스의 ID입니다.

### **A** Important

Systems Manager Automation은 이 인스턴스를 중지하고, 작업을 시도하기 전에 AMI를 생 성합니다. 인스턴스 스토어 볼륨에 저장되어 있는 데이터가 손실됩니다. 탄력적 IP를 사용하 지 않는 경우 퍼블릭 IP 주소가 변경됩니다.

## • SubnetId

유형: 문자열

기본값: CreateNewVPC

설명: (선택 사항) EC2Rescue 인스턴스의 서브넷 ID입니다. 기본적으로, Systems Manager Automation은 새 VPC를 생성합니다. 또는 SelectedInstanceSubnet을 사용하여 인스턴스와 동일한 서브넷을 사용하거나 사용자 지정 서브넷 ID를 지정합니다.

### **A** Important

서브넷은 InstanceId와 동일한 가용 영역이어야 하며 SSM 엔드포인트와의 통신을 허용해야 합니다.

## 필수 IAM 권한

실행서를 성공적으로 사용하려면 AutomationAssumeRole 파라미터에 다음 작업이 필요합니다.

자동화 출력을 읽을 수 있으려면 적어도 ssm:StartAutomationExecution, ssm:GetParameter(SSH 키 파라미터 이름 검색용) 및 ssm:GetAutomationExecution이 있어야 합니다. 필요한 권한에 대한 자세한 정보는 [AWSSupport-StartEC2RescueWorkflow](#page-291-0) 단원을 참조하십시오.

## 문서 단계

- 1. aws:assertAwsResourceProperty 제공된 인스턴스가 Windows인 경우를 단정합니다.
	- a. (Windows용 EC2Rescue) 제공된 인스턴스가 Windows인 경우:
		- i. aws:executeAutomation Windows 오프라인 암호 재설정 스크립트용 EC2Rescue를 사 용하여 AWSSupport-StartEC2RescueWorkflow를 간접적으로 호출합니다.
		- ii. aws:executeAwsApi 중첩된 자동화에서 백업 AMI ID를 검색합니다.

iii. aws:executeAwsApi - 중첩된 자동화에서 암호 활성화된 AMI ID를 검색합니다.

- iv. aws:executeAwsApi 중첩된 자동화에서 EC2Rescue 요약을 검색합니다.
- b. (Linux용 EC2Rescue) 제공된 인스턴스가 Linux인 경우:
	- i. aws:executeAutomation Linux 오프라인 SSH 키 삽입 스크립트용 EC2Rescue를 사용하 여 AWSSupport-StartEC2RescueWorkflow를 간접적으로 호출합니다.
	- ii. aws:executeAwsApi 중첩된 자동화에서 백업 AMI ID를 검색합니다.
	- iii. aws:executeAwsApi 주입된 SSH 키에 대한 SSM 파라미터를 검색합니다.
	- iv. aws:executeAwsApi 중첩된 자동화에서 EC2Rescue 요약을 검색합니다.

## 출력

getEC2RescueForWindowsResult.Output

- getWindowsBackupAmi.ImageId
- getWindowsPasswordEnabledAmi.ImageId
- getEC2RescueForLinuxResult.Output
- getLinuxBackupAmi.ImageId

### getLinuxSSHKeyParameter.Name

# **AWSSupport-ResetLinuxUserPassword**

## 설명

AWSSupport-ResetLinuxUserPassword 실행서는 로컬 운영 체제(OS) 사용자의 암호를 재설정 하는 데 도움이 됩니다. 이 실행서는 직렬 콘솔을 사용하여 Amazon Elastic Compute Cloud(Amazon EC2) 인스턴스에 액세스해야 하는 사용자에게 특히 유용합니다. Runbook은 AWS 계정 사용자 및 AWS Identity and Access Management (IAM) 역할에 임시 Amazon EC2 인스턴스를 생성하고 암호가 포함된 비밀 값을 검색할 수 있는 권한을 AWS Secrets Manager 갖습니다.

실행서는 대상 Amazon EC2 인스턴스를 중지하고, 루트 Amazon Elastic Block Store(Amazon EBS) 볼 륨을 분리하고, 이를 임시 Amazon EC2 인스턴스에 연결합니다. Run Command를 사용하면, 임시 인 스턴스에서 스크립트가 실행되어 지정한 OS 사용자의 암호를 설정합니다. 그러면, 루트 Amazon EBS 볼륨이 대상 인스턴스에 다시 연결됩니다. 실행서는 또한 자동화를 시작할 때 루트 볼륨의 스냅샷을 생 성하는 옵션도 제공합니다.

시작하기 전에

OS 사용자에게 할당하려는 암호 값을 사용하여 Secrets Manager 보안 암호를 생성합니다. 값은 일반 텍스트여야 합니다. 자세한 정보는 AWS Secrets Manager 사용 설명서의 [AWS Secrets Manager 보안](https://docs.aws.amazon.com/secretsmanager/latest/userguide/create_secret.html)  [암호 생성](https://docs.aws.amazon.com/secretsmanager/latest/userguide/create_secret.html)을 참조하세요.

### 고려 사항

- 이 실행서를 사용하기 전에 인스턴스를 백업해 두는 것이 좋습니다. CreateSnapshot 파라미터 값 을 **Yes**로 설정하는 것을 고려해 보세요.
- 로컬 사용자 암호를 변경하려면 실행서에서 인스턴스를 중지해야 합니다. 인스턴스가 중지되면, 메 모리 또는 인스턴스 스토어 볼륨에 저장된 데이터가 손실됩니다. 또한, 자동으로 할당된 임의의 퍼 블릭 IPv4 주소가 해제됩니다. 인스턴스를 중지할 때 발생하는 상황에 대한 자세한 내용은 Amazon EC2 사용 설명서의 [인스턴스 중지 및 시작을](https://docs.aws.amazon.com/AWSEC2/latest/UserGuide/Stop_Start.html) 참조하십시오.
- 대상 Amazon EC2 인스턴스에 연결된 Amazon EBS 볼륨이 고객 AWS Key Management Service 관리AWS KMS() 키로 암호화된 경우, 키가 암호화되지 않았는지 확인하십시오 AWS KMS . 그렇지 않으면 인스턴스가 deleted 시작되지 않습니다disabled.

## [이 자동화 실행\(콘솔\)](https://console.aws.amazon.com/systems-manager/automation/execute/AWSSupport-ResetLinuxUserPassword)

## 문서 유형

자동화

소유자

Amazon

## 플랫폼

Linux

**Parameters** 

• AutomationAssumeRole

타입: 문자열

설명: (선택 사항) 사용자를 대신하여 Systems Manager Automation을 통해 작업을 수행할 수 있도 록 허용하는 AWS Identity and Access Management (IAM) 역할의 Amazon 리소스 이름(ARN)입니 다. 역할을 지정하지 않은 경우, Systems Manager Automation에서는 이 실행서를 시작하는 사용자 의 권한을 사용합니다.

• InstanceId

타입: 문자열

설명: (필수) 재설정하려는 OS 사용자 암호가 포함된 Amazon EC2 Linux 인스턴스의 ID입니다.

• LinuxUser이름

타입: 문자열

기본값: ec2-user

설명: (선택 사항) 재설정하려는 암호가 있는 OS 사용자 계정입니다.

• SecretArn

타입: 문자열

설명: (필수) 새 암호가 포함된 Secrets Manager 보안 암호의 ARN입니다.

• SecurityGroup아이디

타입: 문자열

설명: (선택 사항) 임시 Amazon EC2 인스턴스에 연결할 보안 그룹의 ID입니다. 이 파라미터에 대한 값을 제공하지 않으면 기본 Amazon Virtual Private Cloud(Amazon VPC) 보안 그룹이 사용됩니다.

#### • SubnetId

타입: 문자열

설명: (선택 사항) Amazon EC2 임시 인스턴스를 시작하려는 서브넷의 ID입니다. 기본적으로, 자동 화는 대상 인스턴스와 동일한 서브넷을 선택합니다. 다른 서브넷을 제공하려면, 대상 인스턴스와 동 일한 가용 영역에 있고 Systems Manager 엔드포인트에 액세스할 수 있어야 합니다.

• CreateSnapshot

타입: 문자열

유효한 값: Yes | No

기본값: Yes

설명: (선택 사항) 자동화가 실행되기 전에 대상 Amazon EC2 인스턴스의 루트 볼륨 스냅샷을 생성 할지 여부를 결정합니다.

• StopConsent

타입: 문자열

유효한 값: Yes | No

기본값: 아니요

설명: **Yes**을 입력하여 이 자동화 중에 대상 Amazon EC2 인스턴스가 중지된다는 것을 확인합니다. Amazon EC2 인스턴스가 중지되면, 메모리 또는 인스턴스 스토어 볼륨에 저장된 모든 데이터가 손 실되고 자동 퍼블릭 IPv4 주소가 해제됩니다. 자세한 내용은 [Amazon EC2 사용 설명서](https://docs.aws.amazon.com/AWSEC2/latest/UserGuide/Stop_Start.html)의 인스턴스 중지 및 시작을 참조하세요.

필수 IAM 권한

실행서를 성공적으로 사용하려면 AutomationAssumeRole 파라미터에 다음 작업이 필요합니다.

- ssm:DescribeInstanceInformation
- ssm:ListTagsForResource
- ssm:SendCommand
- ec2:AttachVolume
- ec2:CreateSnapshot
- ec2:CreateSnapshots
- ec2:CreateVolume
- ec2:DescribeImages
- ec2:DescribeInstances
- ec2:DescribeInstanceStatus
- ec2:DescribeSnapshotAttribute
- ec2:DescribeSnapshots
- ec2:DescribeSnapshotTierStatus
- ec2:DescribeVolumes
- ec2:DescribeVolumeStatus
- ec2:DetachVolume
- ec2:RunInstances
- ec2:StartInstances
- ec2:StopInstances
- ec2:TerminateInstances
- cloudformation:CreateStack
- cloudformation:DeleteStack
- cloudformation:DescribeStackResource
- cloudformation:DescribeStacks
- cloudformation:ListStacks
- logs:CreateLogDelivery
- logs:CreateLogGroup
- logs:DeleteLogDelivery
- logs:DeleteLogGroup
- logs:DescribeLogGroups
- logs:DescribeLogStreams
- logs:PutLogEvents

# 문서 단계

1. aws:branch - 대상 Amazon EC2 인스턴스 중지에 대한 동의 여부를 기반으로 분기합니다.

- 2. aws:assertAwsResourceProperty은 Amazon EC2 인스턴스 상태가 running 또는 stopped 상태인지 확인합니다. 그렇지 않으면, 자동화가 종료됩니다.
- 3. aws:executeAwsApi은 Amazon EC2 인스턴스 속성을 가져옵니다.
- 4. aws:executeAwsApi은 루트 볼륨 속성을 가져옵니다.
- 5. aws:branch은 임시 Amazon EC2 인스턴스에 대한 서브넷 ID가 제공되었는지 여부에 따라 자동화 를 분기합니다.
- 6. aws:assertAwsResourceProperty은 SubnetId 파라미터에서 사용자가 지정하는 서브넷이 대상 Amazon EC2 인스턴스와 동일한 가용 영역에 있는지 확인합니다.
- 7. aws:assertAwsResourceProperty은 대상 Amazon EC2 인스턴스 루트 볼륨이 Amazon EBS 볼륨인지 확인합니다.
- 8. aws:assertAwsResourceProperty은 Amazon EC2 인스턴스 아키텍처가 arm64 또는 x86\_64인지 확인합니다.
- 9. aws:assertAwsResourceProperty은 Amazon EC2 인스턴스 종료 동작이 terminate이 아닌 stop인지 확인합니다.
- 10.aws:branch은 Amazon EC2 인스턴스가 스팟 인스턴스가 아닌지 확인합니다. 그렇지 않으면, 자 동화가 종료됩니다.
- 11.aws:executeScript은 Amazon EC2 인스턴스가 Auto Scaling 그룹의 일부가 아닌지 확인합니 다. 인스턴스가 Auto Scaling 그룹의 일부인 경우, 자동화는 Amazon EC2 인스턴스가 Standby 수 명 주기 상태에 있음을 확인합니다.
- 12.aws:createStack은 지정한 OS 사용자의 암호를 재설정하는 데 사용되는 임시 Amazon EC2 인 스턴스를 생성합니다.
- 13.aws:waitForAwsResourceProperty은 새로 시작한 임시 Amazon EC2 인스턴스가 실행될 때 까지 기다립니다.
- 14.aws:executeAwsApi은 임시 Amazon EC2 인스턴스의 ID를 가져옵니다.
- 15.aws:waitForAwsResourceProperty은 임시 Amazon EC2 인스턴스가 Systems Manager에서 관리하는 것으로 보고할 때까지 기다립니다.
- 16.aws:changeInstanceState은 대상 Amazon EC2 인스턴스를 중지합니다.
- 17.aws:changeInstanceState은 대상 Amazon EC2 인스턴스가 중지 상태에서 멈추는 경우 이를 강제로 중지합니다.
- 18.aws:branch은 대상 Amazon EC2 인스턴스의 루트 볼륨 스냅샷이 요청되었는지 여부에 따라 자동 화를 분기합니다.
- 19.aws:executeAwsApi은 대상 Amazon EC2 인스턴스 루트 Amazon EBS 볼륨의 스냅샷을 생성합 니다.

20.aws:waitForAwsResourceProperty은 스냅샷이 completed 상태가 될 때까지 기다립니다.

- 21.aws:executeAwsApi은 대상 Amazon EC2 인스턴스에서 Amazon EBS 루트 볼륨을 분리합니다.
- 22.aws:waitForAwsResourceProperty은 Amazon EBS 루트 볼륨이 대상 Amazon EC2 인스턴스 에서 분리될 때까지 기다립니다.
- 23.aws:executeAwsApi은 루트 Amazon EBS 볼륨을 임시 Amazon EC2 인스턴스에 연결합니다.
- 24.aws:waitForAwsResourceProperty은 Amazon EBS 루트 볼륨이 임시 Amazon EC2 인스턴스 에 연결될 때까지 기다립니다.
- 25.aws:runCommand은 임시 Amazon EC2 인스턴스에서 Run Command를 사용한 쉘 스크립트를 실 행함으로써 대상 사용자 암호를 재설정합니다.
- 26.aws:executeAwsApi은 임시 Amazon EC2 인스턴스에서 Amazon EBS 루트 볼륨을 분리합니다.
- 27.aws:waitForAwsResourceProperty은 Amazon EBS 루트 볼륨이 임시 Amazon EC2 인스턴스 에서 분리될 때까지 기다립니다.
- 28.aws:executeAwsApi은 오류가 발생한 후에 임시 Amazon EC2 인스턴스에서 Amazon EBS 루트 볼륨을 분리합니다.
- 29.aws:waitForAwsResourceProperty은 오류가 발생한 후에 Amazon EBS 루트 볼륨이 임시 Amazon EC2 인스턴스에서 분리될 때까지 기다립니다.
- 30.aws:branch은 오류 발생 시 복구 경로를 확인하기 위해 루트 볼륨의 스냅샷을 요청했는지 여부에 따라 자동화를 분기합니다.
- 31.aws:executeAwsApi은 루트 Amazon EBS 볼륨을 대상 Amazon EC2 인스턴스에 다시 연결합니 다.
- 32.aws:waitForAwsResourceProperty은 Amazon EBS 루트 볼륨이 Amazon EC2 인스턴스에 연 결될 때까지 기다립니다.
- 33.aws:executeAwsApi은 대상 Amazon EC2 인스턴스 루트 볼륨 스냅샷에서 새 Amazon EBS 볼륨 을 생성합니다.
- 34.aws:waitForAwsResourceProperty은 새 Amazon EBS 볼륨이 available 상태가 될 때까지 기다립니다.
- 35.aws:executeAwsApi은 새 Amazon EBS 볼륨을 대상 인스턴스에 루트 볼륨으로 연결합니다.
- 36.aws:waitForAwsResourceProperty은 Amazon EBS 볼륨이 attached 상태가 될 때까지 기다 립니다.
- 37.aws:executeAwsApi런북이 AWS CloudFormation 스택을 생성하거나 업데이트하지 못하는 경우 의 AWS CloudFormation 스택 이벤트를 설명합니다.
- 38.aws:branch은 이전 Amazon EC2 인스턴스 상태에 따라 자동화를 분기합니다. 상태가 running이면, 인스턴스가 시작됩니다. 인스턴스가 stopped 상태였다면, 자동화는 계속됩니다.

39.aws:changeInstanceState은 필요한 경우 Amazon EC2 인스턴스를 시작합니다.

- 40.aws:waitForAwsResourceProperty AWS CloudFormation 스택이 터미널 상태가 될 때까지 기 다린 후 삭제합니다.
- 41.aws:executeAwsApi임시 Amazon EC2 인스턴스를 포함한 AWS CloudFormation 스택을 삭제합 니다.

# **AWSPremiumSupport-ResizeNitroInstance**

## 설명

AWSPremiumSupport-ResizeNitroInstance 실행서는 Nitro 시스템에 구축된 Amazon Elastic Compute Cloud(Amazon EC2) 인스턴스의 크기를 조정하기 위한 자동화된 솔루션을 제공합니다.

데이터 손실 및 가동 중지 시간의 잠재적 위험을 줄이기 위해, 실행서는 다음을 확인합니다.

- 인스턴스 중지 동작
- 인스턴스가 Amazon EC2 Auto Scaling 그룹의 일부이고 standby 모드에 있는 경우
- 인스턴스 상태 및 테넌시
- 변경하려는 인스턴스 유형은 현재 인스턴스에 연결된 네트워크 인터페이스 수를 지원합니다.
- 현재 인스턴스 유형과 대상 인스턴스 유형의 프로세서 아키텍처 및 가상화 유형은 동일한 내용입니 다.
- 인스턴스가 실행 중이면 모든 상태 검사를 통과한 것입니다.
- 변경하려는 인스턴스 유형을 동일한 가용 영역에서 사용할 수 있습니다.

Amazon EC2가 인스턴스 유형을 변경한 후 상태 검사를 통과하지 못하면, 실행서는 자동으로 이전 인 스턴스 유형으로 롤백됩니다.

기본적으로, 이 실행서는 실행 중이고 인스턴스 스토어 볼륨이 연결되어 있는 경우, 인스턴스 유형을 변경하지 않습니다. 또한 인스턴스가 AWS CloudFormation 스택의 일부인 경우, 실행서는 인스턴스 유 형을 변경하지 않습니다. 이러한 동작 중 하나를 변경하려면 AllowInstanceStoreInstances 및 AllowCloudFormationInstances 파라미터의 yes을 지정하세요.

실행서는 변경하려는 인스턴스 유형을 지정하는 두 가지 방법을 제공합니다.

• 단일 인스턴스를 대상으로 하는 단순 자동화의 경우, TargetInstanceTypeFromParameter 파 라미터를 사용하여 변경하려는 인스턴스 유형을 지정합니다.

• 대규모로 자동화를 실행하여 여러 인스턴스의 인스턴스 유형을 변경하려면, TargetInstanceTypeFromTagValue 파라미터를 사용하여 인스턴스 유형을 지정합니다. 대규모 자동화 실행에 대한 자세한 내용은 [대규모 자동화 실행](https://docs.aws.amazon.com/systems-manager/latest/userguide/automation-working-targets-and-rate-controls.html)을 참조하세요.

두 파라미터 중 하나에 값을 지정하지 않으면, 자동화가 실패합니다.

#### **A** Important

AWSPremiumSupport-\* 실행서에 액세스하려면 Enterprise 또는 Business Support Subscription이 필요합니다. 자세한 내용은 [AWS Support 플랜 비교를](https://aws.amazon.com/premiumsupport/plans/) 참조하세요.

고려 사항

- 이 실행서를 사용하기 전에 인스턴스를 백업해 두는 것이 좋습니다.
- 인스턴스 유형 변경의 호환성에 대한 자세한 내용은 [인스턴스 유형 변경 호환성](https://docs.aws.amazon.com/AWSEC2/latest/UserGuide/resize-limitations.html)을 참조하세요.
- 자동화가 실패하고 원래 인스턴스 유형으로 롤백되는 경우, [인스턴스 유형 변경 문제 해결을](https://docs.aws.amazon.com/AWSEC2/latest/UserGuide/troubleshoot-change-instance-type.html) 참조하 세요.
- 인스턴스 유형을 변경하려면 실행서에서 인스턴스를 중지해야 합니다. 인스턴스가 중지되면, 메모 리 또는 인스턴스 스토어 볼륨에 저장된 데이터가 손실됩니다. 또한, 자동으로 할당된 임의의 퍼블릭 IPv4 주소가 해제됩니다. 인스턴스를 중지할 경우 발생하는 상황에 대한 자세한 내용은 [인스턴스 중](https://docs.aws.amazon.com/AWSEC2/latest/UserGuide/Stop_Start.html) [지 및 시작을](https://docs.aws.amazon.com/AWSEC2/latest/UserGuide/Stop_Start.html) 참조하세요.
- SkipInstancesWithTagKey 파라미터를 사용하면, 특정 Amazon EC2 태그 키가 적용된 인스턴 스를 건너뛸 수 있습니다.

[이 자동화 실행\(콘솔\)](https://console.aws.amazon.com/systems-manager/automation/execute/AWSPremiumSupport-ResizeNitroInstance)

문서 유형

자동화

소유자

Amazon

플랫폼

Linux, Windows

## 파라미터

• AutomationAssumeRole

유형: 문자열

설명: (선택 사항) 사용자를 대신하여 Systems Manager Automation을 통해 작업을 수행할 수 있도 록 허용하는 AWS Identity and Access Management(IAM) 역할의 Amazon 리소스 이름(ARN)입니 다. 역할을 지정하지 않은 경우, Systems Manager Automation에서는 이 실행서를 시작하는 사용자 의 권한을 사용합니다.

• 확인

유형: 문자열

설명: (필수) **yes**을 입력하여 현재 실행 중인 인스턴스가 중지될 것임을 확인합니다.

• AllowInstanceStoreInstances

유형: 문자열

유효한 값: no | yes

기본값: 아니요

설명: (선택 사항) yes을 지정하는 경우, 인스턴스 스토어 볼륨이 연결된 인스턴스에서 실행서가 실 행되도록 허용합니다.

• AllowCloudFormationInstances

유형: 문자열

유효한 값: no | yes

기본값: 아니요

설명: (선택 사항) yes을 지정하는 경우, 실행서는 AWS CloudFormation 스택의 일부인 인스턴스에 서 실행됩니다.

• DryRun

유형: 문자열

유효한 값: no | yes

### 기본값: 아니요

설명: (선택 사항) yes을 지정하는 경우, 실행서는 인스턴스 유형을 변경하지 않고 크기 조정 요구 사 항을 검증합니다.

• InstanceId

유형: 문자열

설명: (필수) 변경하려는 유형이 있는 Amazon EC2 인스턴스의 ID입니다.

• SkipInstancesWithTagKey

유형: 문자열

설명: (선택 사항) 지정한 태그 키가 인스턴스에 적용되면, 자동화가 대상 인스턴스를 건너뜁니다.

• SleepTime

유형: 문자열

기본값: 3

설명: (선택 사항) 이 실행서가 완료 후 대기 상태로 유지되는 시간(초)입니다.

• TagInstance

유형: 문자열

설명: (선택 사항) *Key=ChangingType,Value=True* 형식을 사용하여 선택한 키와 값으로 인스턴 스에 태그를 지정합니다. 이 옵션을 사용하면 이 실행서가 대상으로 지정한 인스턴스를 추적할 수 있 습니다. 태그 키와 값은 대/소문자를 구분합니다.

• TargetInstanceTypeFromParameter

유형: 문자열

설명: (선택 사항) 인스턴스를 변경하려는 인스턴스 유형입니다. TargetInstanceTypeFromTagValue 파라미터에 제공된 태그 키 값을 사용하려는 경우, 이 파라 미터를 비워 두세요.

• TargetInstanceTypeFromTagValue

### 유형: 문자열

설명: (선택 사항) 변경하려는 인스턴스 유형이 값에 포함된 대상 인스턴스에 적용되는 태그 키입니 다. TargetInstanceTypeFromParameter 파라미터의 값을 지정하면, 이 파라미터에 지정한 파 라미터의 모든 값을 무시합니다.

## 필수 IAM 권한

실행서를 성공적으로 사용하려면 AutomationAssumeRole 파라미터에 다음 작업이 필요합니다.

- autoscaling:DescribeAutoScalingInstances
- cloudformation:DescribeStackResources
- ssm:GetAutomationExecution
- ssm:DescribeAutomationExecutions
- ec2:DescribeInstanceAttribute
- ec2:DescribeInstances
- ec2:DescribeInstanceStatus
- ec2:DescribeInstanceTypeOfferings
- ec2:DescribeInstanceTypes
- ec2:DescribeTags
- ec2:ModifyInstanceAttribute
- ec2:StartInstances
- ec2:StopInstances

## 문서 단계

- 1. aws:assertAwsResourceProperty: SkipInstancesWithTagKey 파라미터에 지정된 리소스 태그 키로 Amazon EC2 인스턴스에 태그가 지정되지 않았는지 확인합니다. 태그 키가 인스턴스에 적용된 것으로 확인되면, 단계가 실패하고 자동화가 종료됩니다.
- 2. aws:assertAwsResourceProperty: 대상 Amazon EC2 인스턴스의 상태가running, pending, stopped 또는 stopping인지 확인합니다. 그렇지 않으면, 자동화가 종료됩니다.
- 3. aws:executeAwsApi: Amazon EC2 인스턴스에서 속성을 수집합니다.
- 4. aws:executeAwsApi: 현재 Amazon EC2 인스턴스 유형에 대한 세부 정보를 수집합니다.
- 5. aws:branch: 현재 인스턴스 유형과 TargetInstanceTypeFromParameter 파라미터에 지정된 인스턴스 유형이 동일한지 확인합니다. 그럴 경우, 자동화가 종료됩니다.
- 6. aws:assertAwsResourceProperty: 인스턴스가 Nitro 시스템에서 실행되는지 확인합니다.
- 7. aws:branch: Amazon EC2 인스턴스 루트 볼륨 유형이 Amazon Elastic Block Store(Amazon EBS) 볼륨인지 확인합니다.
- 8. aws:assertAwsResourceProperty: 인스턴스 종료 동작이 terminate이 아닌 stop인지 확인 합니다.
- 9. aws:branch: Amazon EC2 인스턴스가 스팟 인스턴스가 아닌지 확인합니다.
- 10.aws:branch: Amazon EC2 인스턴스 테넌시가 전용 호스트나 전용 인스턴스가 아닌 기본값인지 확인합니다.
- 11.aws:executeScript: 현재 인스턴스 ID를 대상으로 하는 이 실행서의 자동화가 하나만 존재한다 는 점을 확인합니다. 동일한 인스턴스를 대상으로 하는 다른 자동화가 이미 진행 중인 경우, 자동화 가 오류를 반환하고 종료됩니다.
- 12.aws:branch: Amazon EC2 인스턴스의 상태를 기반으로 자동화를 분기합니다.
	- a. stopped 또는 stopping인 경우, Amazon EC2 인스턴스가 완전히 중지될 때까지 자동화가 aws:waitForAwsResourceProperty을 실행합니다.
	- b. running 또는 pending인 경우, Amazon EC2 인스턴스가 상태 검사를 통과할 때까지 자동화가 aws:waitForAwsResourceProperty을 실행합니다.
- 13.aws:assertAwsResourceProperty: DescribeAutoScalingInstances API 작업을 호출 하여 Amazon EC2 인스턴스가 Auto Scaling 그룹의 일부가 아닌지 확인합니다. 인스턴스가 Auto Scaling 그룹의 일부인 경우, Amazon EC2 인스턴스가 standby 모드에 있는지 확인하세요.
- 14.aws:branch: 자동화를 통해 Amazon EC2 인스턴스가 AWS CloudFormation 스택의 일부인지 확 인하려는지 여부에 따라 자동화를 분기합니다.
	- a. aws:executeScript DescribeStackResources API 작업을 호출하여 Amazon EC2 인스턴 스가 AWS CloudFormation 스택의 일부가 아닌지 확인합니다.
- 15.aws:executeAwsApi: 프로세서 아키텍처 유형, 가상화 유형이 동일하고, 대상 인스턴스에 현재 연결된 네트워크 인터페이스 수를 지원하는 인스턴스 유형 목록을 반환합니다.
- 16.aws:executeAwsApi: TargetInstanceTypeFromTagValue 파라미터에 지정된 태그 키에서 대상 인스턴스 유형 값을 가져옵니다.
- 17.aws:executeScript: 현재 인스턴스 유형과 대상 인스턴스 유형이 호환되는지 확인합니다. 대상 인스턴스 유형을 동일한 서브넷에서 사용할 수 있는지 확인합니다. 실행서를 시작한 보안 주체가 인 스턴스 유형을 변경하고 실행 중인 경우, 인스턴스를 중지하고 시작할 수 있는 권한이 있는지 확인 합니다.
- 18.aws:branch: DryRun 파라미터 값이 yes으로 설정되었는지 여부에 따라 자동화를 분기합니다. yes인 경우, 자동화가 종료됩니다.
- 19.aws:branch: 원본 인스턴스 유형과 대상 인스턴스 유형이 동일한 내용인지 확인합니다. 동일하면, 자동화가 종료됩니다.
- 20.aws:executeAwsApi: 현재 인스턴스 상태를 가져옵니다.
- 21.aws:changeInstanceState: Amazon EC2 인스턴스를 중지합니다.
- 22.aws:changeInstanceState: 인스턴스가 stopping 상태에서 멈춘 경우, 인스턴스를 강제로 중 지합니다.
- 23.aws:executeAwsApi: 인스턴스 유형을 대상 인스턴스 유형으로 변경합니다.
- 24.aws:sleep: 최종 일관성을 위해 인스턴스 유형을 변경한 후 3초 동안 기다립니다.
- 25.aws:branch: 이전 인스턴스 상태를 기반으로 자동화를 분기합니다. 해당 내용이 running이었을 경우, 인스턴스가 시작됩니다.
	- a. aws:changeInstanceState: 인스턴스 유형을 변경하기 전에 Amazon EC2 인스턴스가 실행 중이었다면, 해당 인스턴스를 시작합니다.
	- b. aws:waitForAwsResourceProperty: Amazon EC2 인스턴스가 상태 검사를 통과할 때까지 기다립니다. 인스턴스가 상태 확인을 통과하지 못하면, 원래 인스턴스 유형으로 다시 변경됩니 다.
		- i. aws:changeInstanceState: 원래 인스턴스 유형으로 변경하기 전에 Amazon EC2 인스턴 스를 중단합니다.
		- ii. aws:changeInstanceState: 중지 상태에서 멈출 경우를 대비하여 해당 내용을 원래 인스 턴스 유형으로 변경하기 전에 Amazon EC2 인스턴스를 강제로 중지합니다.
		- iii. aws:executeAwsApi: Amazon EC2 인스턴스를 해당하는 원래 유형으로 변경합니다.
		- iv. aws:sleep: 최종 일관성을 위해 인스턴스 유형을 변경한 후 3초 동안 기다립니다.
		- v. aws:changeInstanceState: 인스턴스 유형을 변경하기 전에 Amazon EC2 인스턴스가 실 행 중이었다면, 해당 인스턴스를 시작합니다.
		- vi. aws:waitForAwsResourceProperty: Amazon EC2 인스턴스가 상태 검사를 통과할 때까 지 기다립니다.

26.aws:sleep: 실행서를 종료하기 전에 기다립니다.

# **AWSSupport-RestoreEC2InstanceFromSnapshot**

#### 설명

AWSSupport-RestoreEC2InstanceFromSnapshot 실행서는 루트 볼륨의 작동 중인 Amazon Elastic Block Store(Amazon EBS) 스냅샷에서 Amazon Elastic Compute Cloud(Amazon EC2) 인스턴 스를 식별하고 복원하는 데 도움이 됩니다.

[이 자동화 실행\(콘솔\)](https://console.aws.amazon.com/systems-manager/automation/execute/AWSSupport-RestoreEC2InstanceFromSnapshot)

문서 유형

자동화

소유자

Amazon

플랫폼

Linux, macOS, Windows

파라미터

• AutomationAssumeRole

유형: 문자열

설명: (선택 사항) 사용자를 대신하여 Systems Manager Automation을 통해 작업을 수행할 수 있도 록 허용하는 AWS Identity and Access Management(IAM) 역할의 Amazon 리소스 이름(ARN)입니 다. 역할을 지정하지 않은 경우, Systems Manager Automation에서는 이 실행서를 시작하는 사용자 의 권한을 사용합니다.

• EndDate

유형: 문자열

설명: (선택 사항) 자동화를 통해 스냅샷을 찾도록 하려는 마지막 날짜입니다.

• InplaceSwap

유형: 부울

유효한 값: true | false

설명: (선택 사항) 이 파라미터의 값을 true로 설정하면 스냅샷에서 새로 생성된 볼륨이 인스턴스에 연결된 기존 루트 볼륨을 대체합니다.

• InstanceId

### 유형: 문자열

설명: (필수) 스냅샷에서 복원할 인스턴스의 ID입니다.

• LookForInstanceStatusCheck

#### 유형: 부울

유효한 값: true | false

기본값: true

설명: (선택 사항) 이 파라미터의 값을 true로 설정하면 자동화가 스냅샷에서 시작된 테스트 인스턴 스의 인스턴스 상태 확인이 실패하는지 여부를 확인합니다.

• SkipSnapshotsBy

유형: 문자열

설명: (선택 사항) 인스턴스를 복원할 스냅샷을 검색할 때 스냅샷을 건너뛰는 간격입니다. 예를 들어, 사용 가능한 스냅샷이 100개이고 이 파라미터에 값을 2로 지정하면 모든 세 번째 스냅샷이 검토됩니 다.

기본값: 0

• SnapshotId

유형: 문자열

설명: (선택 사항) 인스턴스를 복원하려는 스냅샷의 ID입니다.

• StartDate

유형: 문자열

설명: (선택 사항) 자동화를 통해 스냅샷을 찾도록 하려는 첫 번째 날짜입니다.

• TotalSnapshotsToLook

유형: 문자열

설명: (선택 사항) 자동화가 검토하는 스냅샷의 수입니다.

필수 IAM 권한

실행서를 성공적으로 사용하려면 AutomationAssumeRole 파라미터에 다음 작업이 필요합니다.

• ssm:StartAutomationExecution Awsor AWSSupport-RestoreC276<br>AWSSupport-RestoreEC2InstanceFromSnapshot 276
- ssm:DescribeInstanceInformation
- ec2:AttachVolume
- ec2:CreateImage
- ec2:CreateTags
- ec2:CreateVolume
- ec2:DeleteTags
- ec2:DeregisterImage
- ec2:DescribeInstances
- ec2:DescribeInstanceStatus
- ec2:DescribeImages
- ec2:DescribeSnapshots
- ec2:DescribeVolumes
- ec2:DetachVolume
- ec2:RunInstances
- ec2:StartInstances
- ec2:StopInstances
- ec2:TerminateInstances
- cloudwatch:GetMetricData

# 문서 단계

- 1. aws:executeAwsApi 대상 인스턴스에 대한 세부 정보를 수집합니다.
- 2. aws:assertAwsResourceProperty 대상 인스턴스가 존재하는지 확인합니다.
- 3. aws:assertAwsResourceProperty 루트 볼륨이 Amazon EBS 볼륨인지 확인합니다.
- 4. aws:assertAwsResourceProperty 이 인스턴스를 대상으로 하는 다른 자동화가 이미 실행되 고 있지 않은지 확인합니다.
- 5. aws:executeAwsApi 대상 인스턴스에 태그를 지정합니다.
- 6. aws:executeAwsApi 인스턴스의 AMI를 만듭니다.
- 7. aws:executeAwsApi 이전 단계에서 생성한 AMI에 대한 세부 정보를 수집합니다.
- 8. aws:waitForAwsResourceProperty 진행하기 전에 AMI의 상태가 available이 될 때까지 기다립니다.
- 9. aws:executeScript 새로 만든 AMI에서 새 인스턴스를 시작합니다.

10.aws:assertAwsResourceProperty - 인스턴스 상태가 available인지 확인합니다.

11.aws:executeAwsApi - 새로 시작한 인스턴스에 대한 세부 정보를 수집합니다.

12.aws:branch - SnapshotId 파라미터에 대한 값을 제공했는지 여부를 기반으로 분기합니다.

13.aws:executeScript - 지정된 기간 내의 스냅샷 목록을 반환합니다.

- 14.aws:executeAwsApi 인스턴스를 중지합니다.
- 15.aws:waitForAwsResourceProperty 볼륨 상태가 available가 될 때까지 기다립니다.

16.aws:waitForAwsResourceProperty - 인스턴스 상태가 stopped가 될 때까지 기다립니다.

17.aws:executeAwsApi - 루트 볼륨을 분리합니다.

18.aws:waitForAwsResourceProperty - 루트 볼륨이 분리될 때까지 기다립니다.

- 19.aws:executeAwsApi 새 루트 볼륨을 연결합니다.
- 20.aws:waitForAwsResourceProperty 새 볼륨이 연결될 때까지 기다립니다.
- 21.aws:executeAwsApi 인스턴스를 시작합니다.
- 22.aws:waitForAwsResourceProperty 인스턴스 상태가 available가 될 때까지 기다립니다.
- 23.aws:waitForAwsResourceProperty 인스턴스에 대한 시스템 및 인스턴스 상태 확인이 통과 할 때까지 기다립니다.
- 24.aws:executeScript 스크립트를 실행하여 볼륨을 성공적으로 생성하는 데 사용할 수 있는 스냅 샷을 찾습니다.
- 25.aws:executeScript 스크립트를 실행하여 자동화가 식별한 스냅샷에서 새로 생성된 볼륨을 사 용하거나 SnapshotId 파라미터에 지정한 스냅샷에서 생성한 볼륨을 사용하여 인스턴스를 복구합 니다.
- 26.aws:executeScript 자동화를 통해 생성된 리소스를 삭제합니다.

#### 출력

launchCloneInstance.InstanceIds

ListSnapshotByDate.finalSnapshots

ListSnapshotByDate.remainingSnapshotToBeCheckedInSameDateRange

findWorkingSnapshot.workingSnapshot

InstanceRecovery.result

# **AWSSupport-SendLogBundleToS3Bucket**

## 설명

AWSSupport-SendLogBundleToS3Bucket 실행서는 EC2Rescue 도구로 생성된 로그 번들을 대상 인스턴스에서 지정된 S3 버킷으로 업로드합니다. 실행서는 대상 인스턴스의 플랫폼을 기반으로 플랫 폼별 EC2Rescue 버전을 설치합니다. 그 다음에는 사용 가능한 모든 운영 체제(OS) 로그를 수집하는 데 EC2Rescue가 사용됩니다.

[이 자동화 실행\(콘솔\)](https://console.aws.amazon.com/systems-manager/automation/execute/AWSSupport-SendLogBundleToS3Bucket)

문서 유형

자동화

소유자

Amazon

플랫폼

Linux, macOS, Windows

파라미터

• AutomationAssumeRole

유형: 문자열

설명: (선택 사항) 사용자를 대신하여 Systems Manager Automation을 통해 작업을 수행할 수 있도 록 허용하는 AWS Identity and Access Management(IAM) 역할의 Amazon 리소스 이름(ARN)입니 다. 역할을 지정하지 않은 경우, Systems Manager Automation에서는 이 실행서를 시작하는 사용자 의 권한을 사용합니다.

• InstanceId

유형: 문자열

설명: (필수) 로그를 수집할 Windows 또는 Linux 관리형 인스턴스의 ID입니다.

• S3BucketName

유형: 문자열

AWSSupport-SendLogBundleToS3Bucket 279

설명: (필수) 로그를 업로드할 S3 버킷입니다.

• S3Path

#### 유형: 문자열

기본값: AWSSupport-SendLogBundleToS3Bucket/

설명: (선택 사항) 수집한 로그의 S3 경로입니다.

필수 IAM 권한

실행서를 성공적으로 사용하려면 AutomationAssumeRole 파라미터에 다음 작업이 필요합니다.

이 명령을 수신하는 EC2 인스턴스에 AmazonSSMManagedInstanceCore Amazon 관리형 정책이 연 결된 IAM 역할을 지정하는 것이 좋습니다. 자동화를 실행하고 인스턴스로 명령을 전송하려면 사용자 에게 적어도 ssm:StartAutomationExecution 및 ssm:SendCommand가 있어야 하며, 추가로 자동화 출 력을 읽을 수 있으려면 ssm:GetAutomationExecution도 있어야 합니다.

## 문서 단계

- 1. aws:runCommand AWS-ConfigureAWSPackage를 통해 EC2Rescue를 설치합니다.
- 2. aws:runCommand EC2Rescue를 사용하여 Windows 문제 해결 로그를 수집하는 PowerShell 스 크립트를 실행합니다.
- 3. aws:runCommand EC2Rescue를 사용하여 Linux 문제 해결 로그를 수집하는 bash 스크립트를 실 행합니다.

# 출력

collectAndUploadWindowsLogBundle.Output

collectAndUploadLinuxLogBundle.Output

# **AWSSupport-StartEC2RescueWorkflow**

#### 설명

AWSSupport-StartEC2RescueWorkflow 실행서는 인스턴스를 복구하기 위해 생성된 헬퍼 인스 턴스에서 제공된 base64로 인코딩된 스크립트(Bash 또는 Powershell)를 실행합니다. 인스턴스의 루 트 볼륨이 헬퍼 인스턴스(EC2Rescue 인스턴스)에 연결되고 탑재됩니다. 인스턴스가 Windows이면

Powershell 스크립트를 제공합니다. 그렇지 않은 경우 Bash를 사용합니다. 이 실행서는 스크립트에서 사용할 수 있는 환경 변수를 설정합니다. 환경 변수에는 제공된 입력에 대한 정보와 오프라인 루트 볼 륨에 대한 정보가 포함됩니다. 오프라인 볼륨이 이미 탑재되었고 사용할 수 있습니다. 예를 들면 원하 는 상태 구성 파일을 오프라인 Windows 루트 볼륨에 저장하거나 chroot를 오프라인 Linux 루트 볼륨에 저장하고 오프라인 수정을 수행할 수 있습니다.

[이 자동화 실행\(콘솔\)](https://console.aws.amazon.com/systems-manager/automation/execute/AWSSupport-StartEC2RescueWorkflow)

#### **A** Important

Marketplace Amazon Machine Images(AMIs)에서 생성된 Amazon EC2 인스턴스는 이 자동화 에서 지원되지 않습니다.

#### 추가 정보

스크립트를 base64로 인코딩하려는 경우 Powershell 또는 Bash를 사용할 수 있습니다. Powershell:

[System.Convert]::ToBase64String([System.Text.Encoding]::Unicode.GetBytes([System.IO.File]::Rea

Bash:

base64 PATH\_TO\_FILE

다음은 대상 OS에 따라 오프라인 스크립트에서 사용할 수 있는 환경 변수의 목록입니다.

Windows:

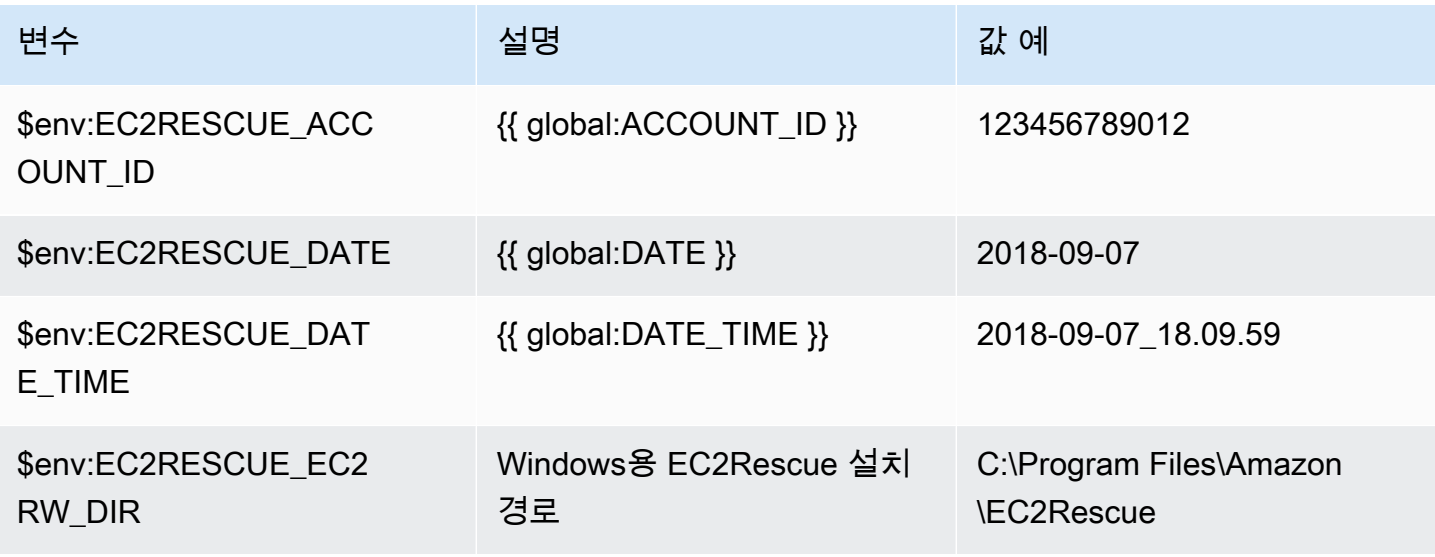

AWS Systems Manager 자동화 런북 참조 주의 기업을 가지고 있는 것은 아직 아직 아직 사용자 가이드 시용자 가이드 시용자 가이드

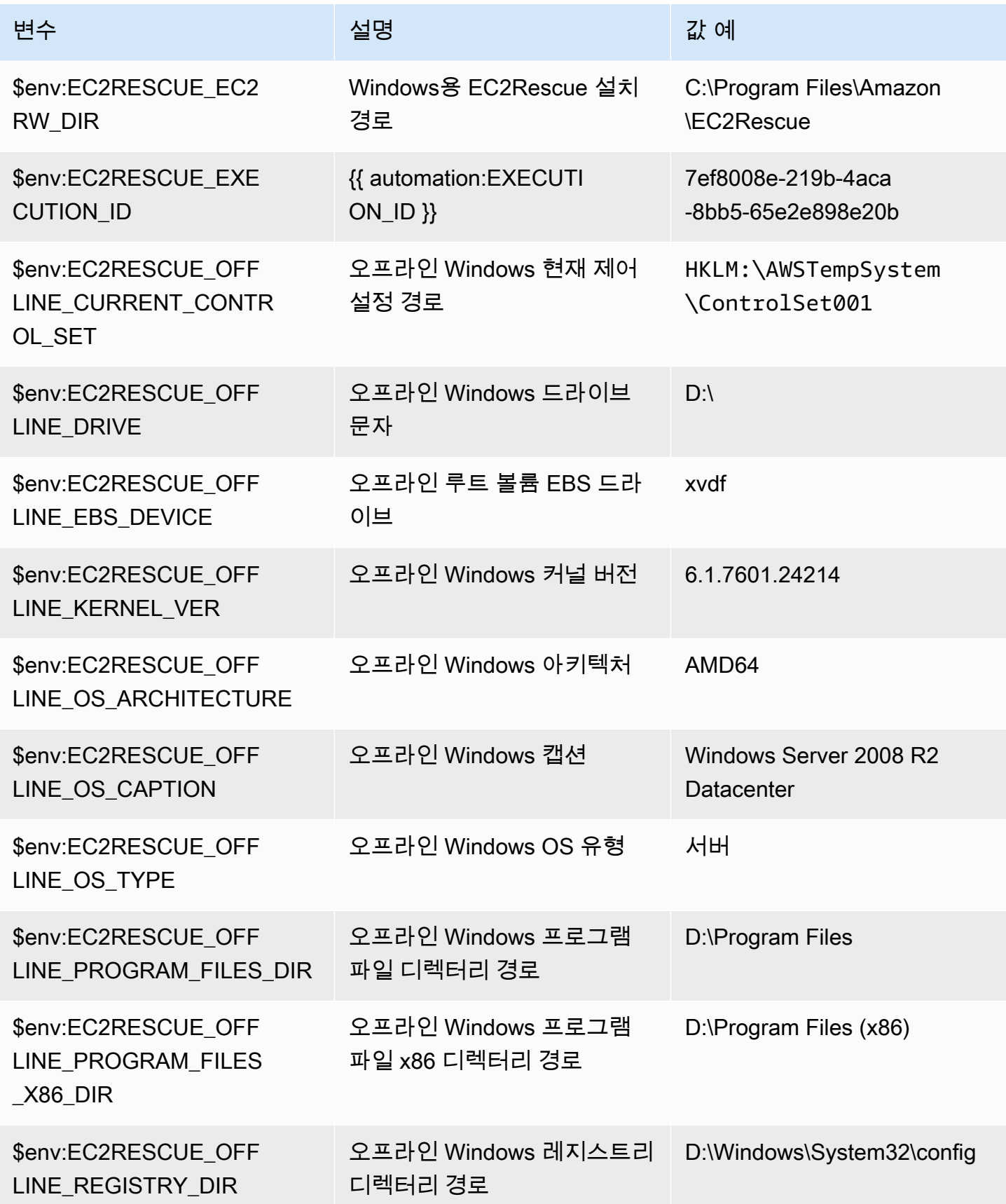

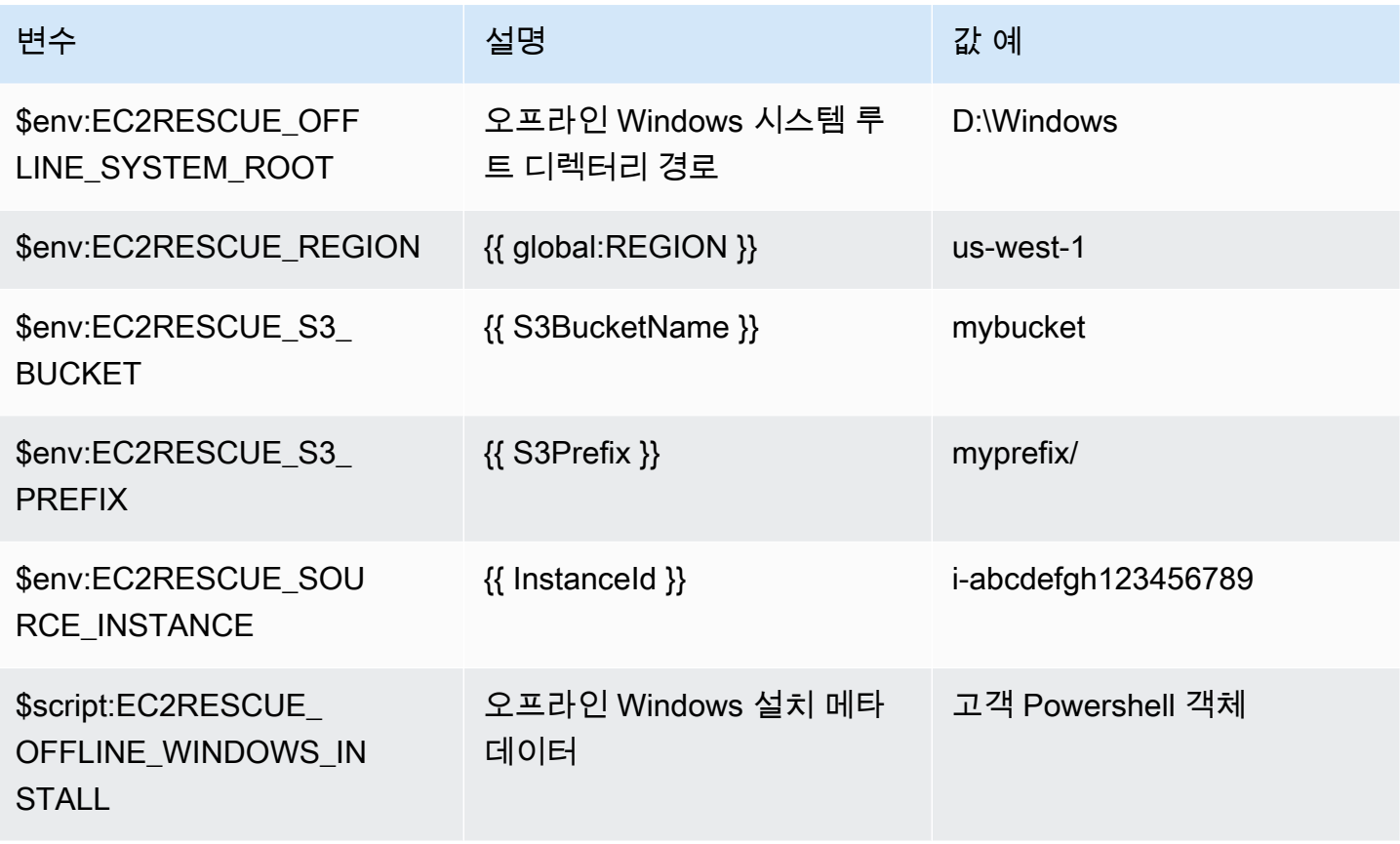

## Linux

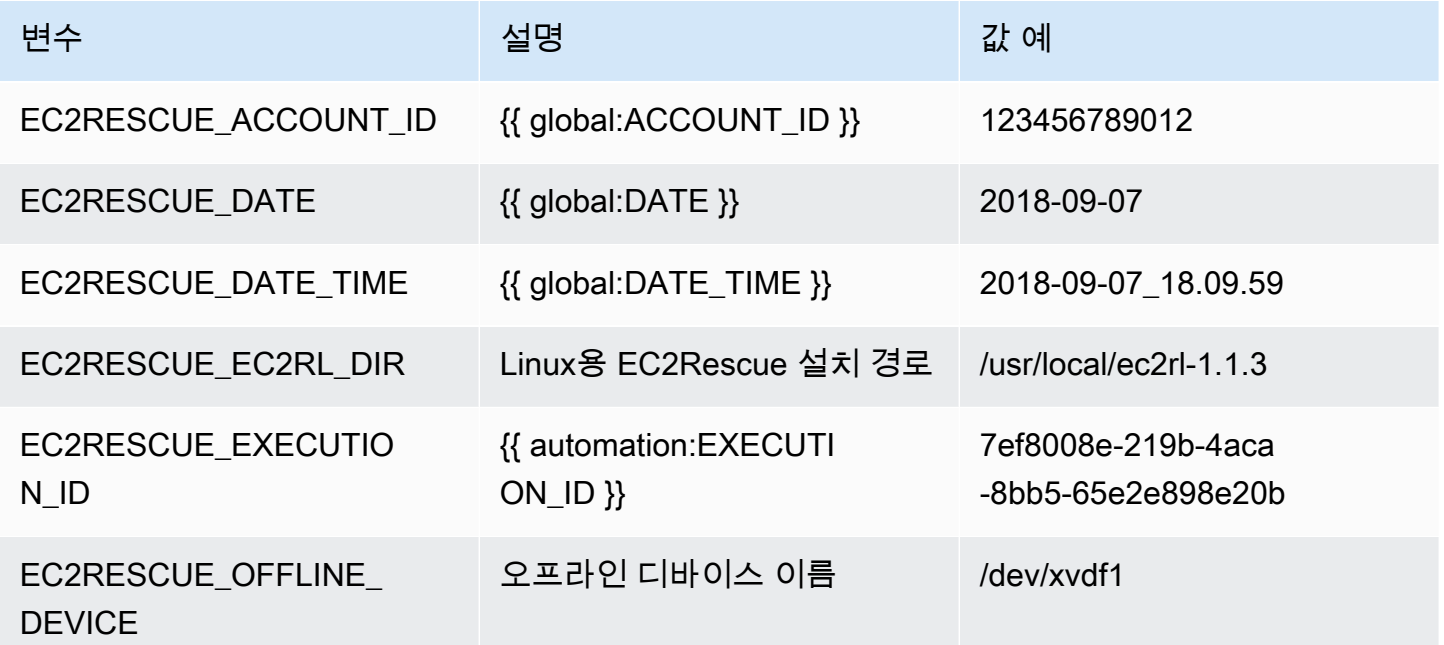

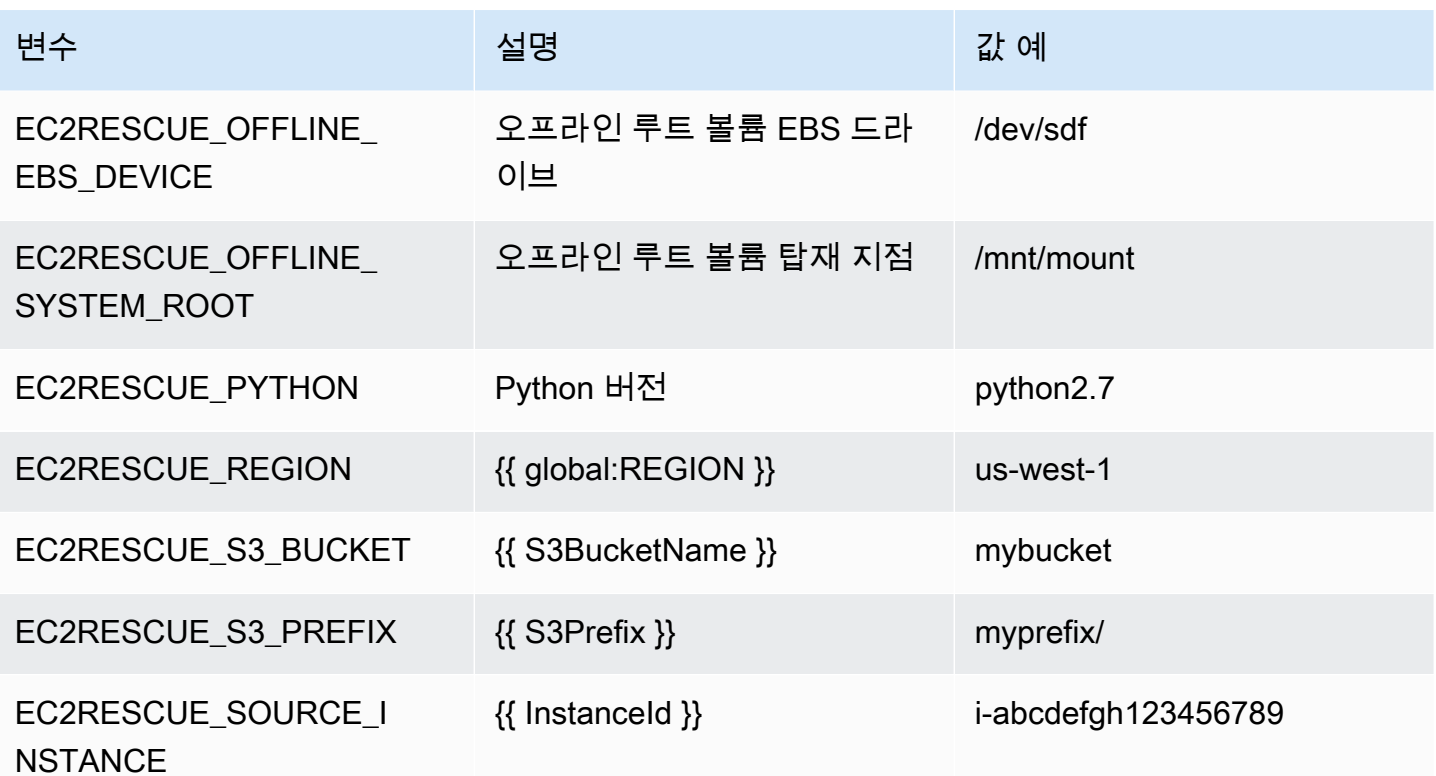

문서 유형

자동화

소유자

Amazon

플랫폼

Linux, macOS, Windows

파라미터

• AMIPrefix

유형: 문자열

기본값: AWSSupport-EC2Rescue

설명: (선택 사항) 백업 AMI 이름의 접두사입니다.

• AutomationAssumeRole

## 유형: 문자열

설명: (선택 사항) 사용자를 대신하여 Systems Manager Automation을 통해 작업을 수행할 수 있도 록 허용하는 AWS Identity and Access Management(IAM) 역할의 Amazon 리소스 이름(ARN)입니 다. 역할을 지정하지 않은 경우, Systems Manager Automation에서는 이 실행서를 시작하는 사용자 의 권한을 사용합니다.

• CreatePostEC2RescueBackup

유형: 문자열

유효한 값: true | false

기본값: false

설명: (선택 사항) 시작하기 전에 스크립트를 실행한 후 InstanceId의 AMI를 생성하려면 true로 설 정합니다. AMI가 자동화 완료 이후에도 지속됩니다. AMI에 대한 액세스를 보호하거나 AMI를 삭제하 는 일은 고객의 책임입니다.

• CreatePreEC2RescueBackup

유형: 문자열

유효한 값: true | false

기본값: false

설명: (선택 사항) 스크립트를 실행하기 전에 InstanceId의 AMI를 생성하려면 true로 설정합니다. AMI가 자동화 완료 이후에도 지속됩니다. AMI에 대한 액세스를 보호하거나 AMI를 삭제하는 일은 고 객의 책임입니다.

• EC2RescueInstanceType

유형: 문자열

유효한 값: t2.small | t2.medium | t2.large

기본값: t2.small

설명: (선택 사항) EC2Rescue 인스턴스의 EC2 인스턴스 유형입니다.

• InstanceId

유형: 문자열

AWSSupport-StartEC2RescueWorkflow 285

설명: (필수) EC2 인스턴스의 ID입니다. 중요: AWS Systems Manager Automation이 인스턴스를 중 지합니다. 인스턴스 스토어 볼륨에 저장되어 있는 데이터가 손실됩니다. 탄력적 IP를 사용하지 않는 경우 퍼블릭 IP 주소가 변경됩니다.

• OfflineScript

유형: 문자열

설명: (필수) 헬퍼 인스턴스에 대해 실행할 Base64로 인코딩된 스크립트입니다. 소스 인스턴스가 Linux이면 Bash를 사용하고, Windows이면 PowerShell을 사용합니다.

• S3BucketName

유형: 문자열

설명: (선택 사항) 문제 해결 로그를 업로드할 계정의 S3 버킷 이름입니다. 버킷 정책에서 수집된 로 그에 액세스할 필요가 없는 당사자에 대해 불필요한 읽기/쓰기 권한을 부여하지 않도록 해야 합니다.

• S3Prefix

유형: 문자열

기본값: AWSSupport-EC2Rescue

설명: (선택 사항) S3 로그의 접두사입니다.

• SubnetId

유형: 문자열

기본값: SelectedInstanceSubnet

설명: (선택 사항) EC2Rescue 인스턴스의 서브넷 ID입니다. 기본적으로 제공된 인스턴스가 상주하 는 동일 서브넷이 사용됩니다. 중요: 사용자 지정 서브넷을 제공하는 경우 서브넷이 InstanceId와 동 일한 가용 영역이어야 하며 SSM 엔드포인트와의 통신을 허용해야 합니다.

• UniqueId

유형: 문자열

기본값: {{ automation:EXECUTION\_ID }}

설명: (선택 사항) 자동화의 고유한 식별자입니다.

#### 필수 IAM 권한

실행서를 성공적으로 사용하려면 AutomationAssumeRole 파라미터에 다음 작업이 필요합니다.

자동화를 실행하는 사용자에게 AmazonSSMAutomationRole IAM 관리형 정책이 연결되도록 하는 것 이 좋습니다. 해당 정책 외에도, 사용자에게 다음이 필요합니다.

```
{ 
                  "Version": "2012-10-17", 
                  "Statement": [ 
\{ "Action": [ 
                            "lambda:InvokeFunction", 
                            "lambda:DeleteFunction", 
                            "lambda:GetFunction" 
                        ], 
                        "Resource": "arn:aws:lambda:*:An-AWS-Account-
ID:function:AWSSupport-EC2Rescue-*", 
                        "Effect": "Allow" 
, and the state \mathbb{R}, the state \mathbb{R}\{ "Action": [ 
                           "s3:GetObject", 
                            "s3:GetObjectVersion" 
\sim 1, \sim 1, \sim 1, \sim "Resource": [ 
                            "arn:aws:s3:::awssupport-ssm.*/*.template", 
                           "arn:aws:s3:::awssupport-ssm.*/*.zip" 
\sim 1, \sim 1, \sim 1, \sim "Effect": "Allow" 
                     }, 
\{ "Action": [ 
                            "iam:CreateRole", 
                            "iam:CreateInstanceProfile", 
                            "iam:GetRole", 
                            "iam:GetInstanceProfile", 
                            "iam:PutRolePolicy", 
                            "iam:DetachRolePolicy", 
                            "iam:AttachRolePolicy", 
                            "iam:PassRole", 
                            "iam:AddRoleToInstanceProfile", 
                            "iam:RemoveRoleFromInstanceProfile", 
                            "iam:DeleteRole",
```

```
 "iam:DeleteRolePolicy", 
                             "iam:DeleteInstanceProfile" 
\sim 1, \sim 1, \sim "Resource": [ 
                             "arn:aws:iam::An-AWS-Account-ID:role/AWSSupport-EC2Rescue-*", 
                             "arn:aws:iam::An-AWS-Account-ID:instance-profile/AWSSupport-
EC2Rescue-*" 
\sim 1, \sim 1, \sim "Effect": "Allow" 
\}, \{\{ "Action": [ 
                             "lambda:CreateFunction", 
                             "ec2:CreateVpc", 
                             "ec2:ModifyVpcAttribute", 
                             "ec2:DeleteVpc", 
                             "ec2:CreateInternetGateway", 
                             "ec2:AttachInternetGateway", 
                             "ec2:DetachInternetGateway", 
                             "ec2:DeleteInternetGateway", 
                             "ec2:CreateSubnet", 
                             "ec2:DeleteSubnet", 
                             "ec2:CreateRoute", 
                             "ec2:DeleteRoute", 
                             "ec2:CreateRouteTable", 
                             "ec2:AssociateRouteTable", 
                             "ec2:DisassociateRouteTable", 
                             "ec2:DeleteRouteTable", 
                             "ec2:CreateVpcEndpoint", 
                             "ec2:DeleteVpcEndpoints", 
                             "ec2:ModifyVpcEndpoint", 
                             "ec2:Describe*" 
\sim 1, \sim 1, \sim "Resource": "*", 
                          "Effect": "Allow" 
denotes the control of the second property of the second property of the second property of the second property of \mathbb{R}^n ] 
 }
```
# 문서 단계

- 1. aws:executeAwsApi 제공된 인스턴스를 설명합니다.
- 2. aws:executeAwsApi 제공된 인스턴스의 루트 볼륨을 설명합니다.
- 3. aws:assertAwsResourceProperty 루트 볼륨 디바이스 유형이 EBS인지 확인합니다.
- 4. aws:assertAwsResourceProperty 루트 볼륨이 암호화되지 않았는지 확인합니다.
- 5. aws:assertAwsResourceProperty- 제공된 서브넷 ID를 확인합니다.
	- a. (현재 인스턴스 서브넷 사용) \*SubnetId = SelectedInstanceSubnet\*이면 aws:createStack을 실행하여 EC2Rescue CloudFormation 스택을 배포합니다.
	- b. (새 VPC 생성) \*SubnetId = CreateNewVPC\*이면 aws:createStack을 실행하여 EC2Rescue CloudFormation 스택을 배포합니다.
	- c. (사용자 지정 서브넷 사용) 그 밖의 모든 경우:

aws:assertAwsResourceProperty - 제공된 서브넷이 제공된 인스턴스와 동일한 가용 영역 에 있는지 확인합니다.

aws:createStack - EC2Rescue CloudFormation 스택을 배포합니다.

- 6. aws:invokeLambdaFunction 추가 입력 검증을 수행합니다.
- 7. aws:executeAwsApi EC2Rescue 헬퍼 인스턴스를 생성하도록 EC2Rescue CloudFormation 스 택을 업데이트합니다.
- 8. aws:waitForAwsResourceProperty EC2Rescue CloudFormation 스택 업데이트가 완료될 때 까지 기다립니다.
- 9. aws:executeAwsApi EC2Rescue 헬퍼 인스턴스 ID를 가져오는 EC2Rescue CloudFormation 스택 출력을 설명합니다.
- 10.aws:waitForAwsResourceProperty EC2Rescue 헬퍼 인스턴스가 관리형 인스턴스가 될 때 까지 기다립니다.
- 11.aws:changeInstanceState 제공된 인스턴스를 중지합니다.
- 12.aws:changeInstanceState 제공된 인스턴스를 중지합니다.
- 13.aws:changeInstanceState 제공된 인스턴스를 강제 중지합니다.
- 14.aws:assertAwsResourceProperty CreatePreEC2RescueBackup 입력 값을 확인합니다.
	- a. (EC2Rescue 이전 백업 생성) \*CreatePreEC2RescueBackup = true\*인 경우
	- b. aws:executeAwsApi 제공된 인스턴스의 AMI 백업을 생성합니다.
	- c. aws:createTags AMI 백업에 태그를 지정합니다.
- 15.aws:runCommand EC2Rescue 헬퍼 인스턴스에 EC2Rescue를 설치합니다.

16.aws:executeAwsApi - 제공된 인스턴스의 루트 볼륨을 분리합니다.

17.aws:assertAwsResourceProperty - 제공된 인스턴스 플랫폼을 확인합니다.

a. (인스턴스가 Windows인 경우):

aws:executeAwsApi - 루트 볼륨을 EC2Rescue 헬퍼 인스턴스에 \*xvdf\*로 연결합니다.

aws:sleep - 10초 동안 대기 상태로 유지합니다.

aws:runCommand - Powershell에서 제공된 오프라인 스크립트를 실행합니다.

b. (인스턴스가 Linux인 경우):

aws:executeAwsApi - 루트 볼륨을 EC2Rescue 헬퍼 인스턴스에 \*/dev/sdf\*로 연결합니다.

aws:sleep - 10초 동안 대기 상태로 유지합니다.

aws:runCommand - Bash에서 제공된 오프라인 스크립트를 실행합니다.

18.aws:changeInstanceState - EC2Rescue 헬퍼 인스턴스를 중지합니다.

19.aws:changeInstanceState - EC2Rescue 헬퍼 인스턴스를 강제 중지합니다.

20.aws:executeAwsApi - 루트 볼륨을 EC2Rescue 헬퍼 인스턴스에서 분리합니다.

21.aws:executeAwsApi - 루트 볼륨을 제공된 인스턴스에 다시 연결합니다.

22.aws:assertAwsResourceProperty - CreatePostEC2RescueBackup 입력 값을 확인합니다.

a. (EC2Rescue 이후 백업 생성) - \*CreatePostEC2RescueBackup = true\*인 경우

b. aws:executeAwsApi - 제공된 인스턴스의 AMI 백업을 생성합니다.

c. aws:createTags - AMI 백업에 태그를 지정합니다.

23.aws:executeAwsApi - 제공된 인스턴스의 루트 볼륨에 대해 초기 종료 시 삭제 상태를 복원합니 다.

24.aws:changeInstanceState - 제공된 인스턴스의 초기 상태(running/stopped)를 복원합니다. 25.aws:deleteStack - EC2Rescue CloudFormation 스택을 삭제합니다.

#### 출력

runScriptForLinux.Output

runScriptForWindows.Output

preScriptBackup.ImageId

#### postScriptBackup.ImageId

# **AWSPremiumSupport-TroubleshootEC2DiskUsage**

#### 설명

AWSPremiumSupport-TroubleshootEC2DiskUsage 실행서는 Amazon Elastic Compute Cloud(Amazon EC2) 인스턴스 루트 및 루트가 아닌 디스크 사용과 관련된 문제를 조사하고 잠재적으 로 해결하는 데 도움이 됩니다. 가능한 경우, 실행서는 볼륨과 해당 파일 시스템을 확장하여 문제 해결 을 시도합니다. 이러한 작업을 수행하기 위해, 이 실행서는 영향을 받는 인스턴스의 운영 체제를 기반 으로 여러 실행서의 실행을 조정합니다.

첫 번째 실행서 AWSPremiumSupport-DiagnoseDiskUsageOnWindows 또는 AWSPremiumSupport-DiagnoseDiskUsageOnLinux는 볼륨을 확장하여 디스크 문제를 완화할 수 있는지 여부를 결정합니다.

두 번째 실행서 AWSPremiumSupport-ExtendVolumesOnWindows 또는 AWSPremiumSupport-ExtendVolumesOnLinux는 첫 번째 실행서의 출력을 사용하여 볼륨을 수정하는 Python 코드를 실행 합니다. 볼륨이 수정되고 난 후, 실행서는 영향을 받는 볼륨의 파티션과 파일 시스템을 확장합니다.

**A** Important

AWSPremiumSupport-\* 실행서에 액세스하려면 Enterprise 또는 Business Support 구독이 필요합니다. 자세한 내용은 [AWS Support 플랜 비교를](https://aws.amazon.com/premiumsupport/plans/) 참조하세요.

이 문서는 AWS Managed Services(AMS)와 공동으로 작성되었습니다. AMS는 AWS 인프라를 보다 효 율적이고 안전하게 관리하는 데 도움이 됩니다. 또한 AMS는 운영 유연성, 향상된 보안 및 규정 준수, 용량 최적화, 비용 절감 식별을 제공합니다. 자세한 내용은 [AWS Managed Services](https://aws.amazon.com/managed-services/) 섹션을 참조하세 요.

[이 자동화 실행\(콘솔\)](https://console.aws.amazon.com/systems-manager/automation/execute/AWSPremiumSupport-TroubleshootEC2DiskUsage)

문서 유형

자동화

소유자

Amazon

플랫폼

Linux, Windows

#### 파라미터

• InstanceId

유형: 문자열

허용되는 값: ^i-[a-z0-9]{8,17}\$

설명: (필수) Amazon EC2 인스턴스의 ID입니다.

• VolumeExpansionEnabled

유형: 부울

설명: (선택 사항) 문서가 영향을 받는 볼륨 및 파티션을 확장할지 여부를 제어하는 플래그입니다.

기본값: true

• VolumeExpansionUsageTrigger

유형: 문자열

설명: (선택 사항) 확장을 트리거하는 데 필요한 파티션 공간의 최소 사용량(백분율)입니다.

허용되는 값: ^[0-9]{1,2}\$

기본값: 85

• VolumeExpansionCapSize

유형: 문자열

설명: (선택 사항) Amazon Elastic Block Store(Amazon EBS) 볼륨이 늘어나는 최대 크기(GiB)입니 다.

허용되는 값: ^[0-9]{1,4}\$

기본값: 2048

• VolumeExpansionGibIncrease

유형: 문자열

설명: (선택 사항) 볼륨의 GiB를 늘립니다. VolumeExpansionGibIncrease와

Aws**VolumeExpansionPercentageIncrease** 사이의 가장 큰 순 증가분이 사용됩니다.

허용되는 값: ^[0-9]{1,4}\$

기본값: 20

• VolumeExpansionPercentageIncrease

유형: 문자열

설명: (선택 사항) 볼륨의 비율을 늘립니다. VolumeExpansionGibIncrease와 VolumeExpansionPercentageIncrease 사이의 가장 큰 순 증가분이 사용됩니다.

허용되는 값: ^[0-9]{1,2}\$

기본값: 20

• AutomationAssumeRole

유형: 문자열

설명: (선택 사항) 사용자를 대신하여 Systems Manager Automation을 통해 작업을 수행할 수 있도 록 허용하는 AWS Identity and Access Management(IAM) 역할의 Amazon 리소스 이름(ARN)입니 다. 역할을 지정하지 않은 경우, Systems Manager Automation에서는 이 실행서를 시작하는 사용자 의 권한을 사용합니다.

## 필수 IAM 권한

실행서를 성공적으로 사용하려면 AutomationAssumeRole 파라미터에 다음 작업이 필요합니다.

- ec2:DescribeVolumes
- ec2:DescribeVolumesModifications
- ec2:ModifyVolume
- ec2:DescribeInstances
- ec2:CreateImage
- ec2:DescribeImages
- ec2:DescribeTags
- ec2:CreateTags
- ec2:DeleteTags
- ssm:StartAutomationExecution
- ssm:GetAutomationExecution
- ssm:DescribeAutomationStepExecutions
- ssm:DescribeAutomationExecutions
- ssm:SendCommand
- ssm:DescribeInstanceInformation
- ssm:ListCommands
- ssm:ListCommandInvocations

## 문서 단계

- 1. aws:assertAwsResourceProperty 인스턴스가 Systems Manager에서 관리되는지 확인합니 다.
- 2. aws:executeAwsApi 플랫폼을 가져오는 인스턴스를 설명합니다.
- 3. aws:branch 인스턴스의 플랫폼을 기반으로 자동화를 분기합니다.
	- a. 인스턴스가 Windows인 경우:
		- i. aws:executeAutomation AWSPremiumSupport-DiagnoseDiskUsageOnWindows 실 행서를 실행하여 인스턴스의 디스크 사용 문제를 진단합니다.
		- ii. aws:executeAwsApi 이전 자동화의 출력을 가져옵니다.
		- iii. aws:branch 진단 출력 및 경고를 완화하기 위해 확장할 수 있는 볼륨이 있는지 여부를 기반 으로 분기합니다.
			- A. 확장해야 할 볼륨이 없습니다. 자동화를 종료합니다.
			- B. 확장해야 할 볼륨이 있습니다.
				- I. aws:executeAwsApi 인스턴스의 Amazon Machine Image(AMI)을 생성합니다.
				- II. aws:waitForAwsResourceProperty AMI 상태가 available이 될 때까지 기다립 니다.
				- III.aws:executeAutomation AWSPremiumSupport-ExtendVolumesOnWindows 실 행서를 실행하여 볼륨 수정 및 운영 체제(OS)에서 새 공간을 사용할 수 있도록 필요한 단 계를 수행합니다.
	- b. (플랫폼은 Windows가 아님) 입력 인스턴스가 Windows가 아닌 경우:
		- i. aws:executeAutomation AWSPremiumSupport-DiagnoseDiskUsageOnLinux 실행 서를 실행하여 인스턴스의 디스크 사용 문제를 진단합니다.

ii. aws:executeAwsApi - 이전 자동화의 출력을 가져옵니다.

iii. aws:branch - 진단 출력 및 경고를 완화하기 위해 확장할 수 있는 볼륨이 있는지 여부를 기반 으로 분기합니다.

A. 확장해야 할 볼륨이 없습니다. 자동화를 종료합니다.

- B. 확장해야 할 볼륨이 있습니다.
	- I. aws:executeAwsApi 인스턴스의 AMI를 만듭니다.
	- II. aws:waitForAwsResourceProperty AMI 상태가 available이 될 때까지 기다립 니다.
	- III.aws:executeAutomation AWSPremiumSupport-ExtendVolumesOnLinux 실행 서를 실행하여 볼륨 수정 및 OS에서 새 공간을 사용할 수 있도록 필요한 단계를 수행합 니다.

## 출력

diagnoseDiskUsageAlertOnWindows.Output

extendVolumesOnWindows.Output

diagnoseDiskUsageAlertOnLinux.Output

extendVolumesOnLinux.Output

BackupAMILinux.ImageId

BackupAMIWindows.ImageId

# **AWSSupport-TroubleshootEC2InstanceConnect**

#### 설명

AWSSupport-TroubleshootEC2InstanceConnect[자동화는 Amazon EC2 인스턴스 연결을 사용](https://docs.aws.amazon.com/AWSEC2/latest/UserGuide/connect-linux-inst-eic.html) [하여 Amazon Elastic Compute Cloud \(Amazon EC2\) 인스턴스로의 연결을 방해하는 오류를 분석하고](https://docs.aws.amazon.com/AWSEC2/latest/UserGuide/connect-linux-inst-eic.html) [감지하는 데 도움이 됩니다.](https://docs.aws.amazon.com/AWSEC2/latest/UserGuide/connect-linux-inst-eic.html) 지원되지 않는 Amazon 머신 이미지 (AMI), OS 수준 패키지 설치 또는 구 성 누락, AWS Identity and Access Management (IAM) 권한 누락 또는 네트워크 구성 문제로 인해 발 생하는 문제를 식별합니다.

어떻게 작동하나요?

런북에는 Amazon EC2 인스턴스 연결 문제를 겪고 있는 IAM 역할 또는 사용자의 Amazon EC2 인스턴 스 ID, 사용자 이름, 연결 모드, 소스 IP CIDR, SSH 포트, Amazon 리소스 이름 (ARN) 이 포함됩니다.

그런 다음 Amazon EC2 인스턴스 연결을 사용하여 Amazon EC2 인스턴스에 연결하기 위한 [사전 요구](https://docs.aws.amazon.com/AWSEC2/latest/UserGuide/ec2-instance-connect-prerequisites.html)  [사항을](https://docs.aws.amazon.com/AWSEC2/latest/UserGuide/ec2-instance-connect-prerequisites.html) 확인합니다.

- 인스턴스가 실행 중이며 정상 상태입니다.
- 인스턴스는 Amazon EC2 인스턴스 연결이 지원되는 AWS 지역에 있습니다.
- 인스턴스의 AMI는 Amazon EC2 인스턴스 커넥트에서 지원됩니다.
- 인스턴스는 인스턴스 메타데이터 서비스 (IMDSv2) 에 도달할 수 있습니다.
- Amazon EC2 인스턴스 연결 패키지가 OS 수준에서 제대로 설치 및 구성되었습니다.
- 네트워크 구성 (보안 그룹, 네트워크 ACL 및 라우팅 테이블 규칙) 을 사용하면 Amazon EC2 Instance Connect를 통해 인스턴스에 연결할 수 있습니다.
- Amazon EC2 인스턴스 연결을 활용하는 데 사용되는 IAM 역할 또는 사용자는 Amazon EC2 인스턴 스의 푸시 키에 액세스할 수 있습니다.

**A** Important

- 인스턴스 AMI, IMDSv2 연결 가능성 및 Amazon EC2 인스턴스 연결 패키지 설치를 확인하 려면 인스턴스가 SSM으로 관리되어야 합니다. 그렇지 않으면 해당 단계를 건너뛰게 됩니다. 자세한 내용은 [Amazon EC2 인스턴스가 관리형 노드로 표시되지 않는 이유를](https://repost.aws/knowledge-center/systems-manager-ec2-instance-not-appear) 참조하십시 오.
- 네트워크 검사는 SourceIp CIDR이 입력 파라미터로 제공될 때 보안 그룹 및 네트워크 ACL 규칙이 트래픽을 차단하는지 여부만 탐지합니다. 그렇지 않으면 SSH 관련 규칙만 표시됩니 다.
- [Amazon EC2 인스턴스 연결 엔드포인트를 사용한 연결은 이 런북에서](https://docs.aws.amazon.com/AWSEC2/latest/UserGuide/connect-using-eice.html) 검증되지 않았습니 다.
- 프라이빗 연결의 경우, 자동화는 SSH 클라이언트가 소스 시스템에 설치되어 있는지, 인스턴 스의 프라이빗 IP 주소에 연결할 수 있는지 여부를 확인하지 않습니다.

문서 유형

자동화

소유자

Amazon

# 플랫폼

Linux

#### **Parameters**

필수 IAM 권한

## 실행서를 성공적으로 사용하려면 AutomationAssumeRole 파라미터에 다음 작업이 필요합니다.

- ec2:DescribeInstances
- ec2:DescribeSecurityGroups
- ec2:DescribeNetworkAcls
- ec2:DescribeRouteTables
- ec2:DescribeInternetGateways
- iam:SimulatePrincipalPolicy
- ssm:DescribeInstanceInformation
- ssm:ListCommands
- ssm:ListCommandInvocations
- ssm:SendCommand

# 지침

다음 단계에 따라 자동화를 구성합니다.

- 1. [AWSSupport-TroubleshootEC2InstanceConnect](https://console.aws.amazon.com/systems-manager/documents/AWSSupport-TroubleshootEC2InstanceConnect/description)AWS Systems Manager콘솔에서 해당 페이 지로 이동합니다.
- 2. Execute automation(자동화 실행)을 선택합니다.
- 3. 입력 매개변수에 다음을 입력합니다.
	- InstanceId (필수):

Amazon EC2 인스턴스 연결을 사용하여 연결할 수 없는 대상 Amazon EC2 인스턴스의 ID입니 다.

• AutomationAssumeRole (선택 사항):

Systems Manager 자동화가 사용자를 대신하여 작업을 수행할 수 있도록 하는 IAM 역할의 ARN 입니다. 역할이 지정되지 않은 경우 Systems Manager Automation은 이 런북을 시작하는 사용자 의 권한을 사용합니다.

• 사용자 이름 (필수):

Amazon EC2 인스턴스 연결을 사용하여 Amazon EC2 인스턴스에 연결하는 데 사용되는 사용자 이름입니다. 이 특정 사용자에게 IAM 액세스 권한이 부여되었는지 평가하는 데 사용됩니다.

• EC2 InstanceConnectRoleOrUser (필수):

Amazon EC2 Instance Connect를 활용하여 키를 인스턴스로 푸시하는 IAM 역할 또는 사용자의 ARN입니다.

• SSH 포트 (선택 사항):

Amazon EC2 인스턴스에 구성된 SSH 포트입니다. 기본값은 22입니다. 포트 번호는 다음 사이여 야 합니다. 1-65535

• SourceNetworkType (선택 사항):

Amazon EC2 인스턴스에 대한 네트워크 액세스 방법:

- 브라우저: AWS 관리 콘솔에서 연결합니다.
- 퍼블릭: 인터넷을 통해 퍼블릭 서브넷에 있는 인스턴스 (예: 로컬 컴퓨터) 에 연결합니다.
- 프라이빗: 인스턴스의 프라이빗 IP 주소를 통해 연결합니다.
- SourceIpCIDR (선택 사항):

Amazon EC2 Instance Connect를 사용하여 로그온할 디바이스 (예: 로컬 컴퓨터) 의 IP 주소가 포 함된 소스 CIDR입니다. 예: 172.31.48.6/32. 퍼블릭 또는 프라이빗 액세스 모드에서 값을 제공하 지 않는 경우, Runbook은 Amazon EC2 인스턴스 보안 그룹 및 네트워크 ACL 규칙이 SSH 트래픽 을 허용하는지 여부를 평가하지 않습니다. SSH 관련 규칙이 대신 표시됩니다.

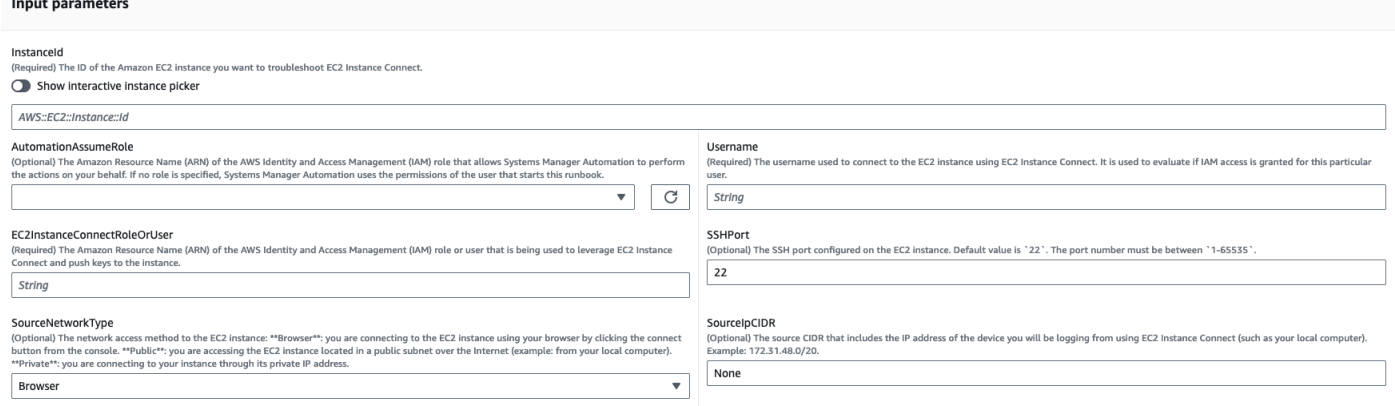

- 4. 실행을 선택합니다.
- 5. 자동화가 시작됩니다.
- 6. 문서는 다음 단계를 수행합니다.
	- AssertInitialState:

Amazon EC2 인스턴스 상태가 실행 중인지 확인합니다. 그렇지 않으면, 자동화가 종료됩니다.

• GetInstanceProperties:

현재 Amazon EC2 인스턴스 속성 (PlatformDetails, PublicIpAddress VpcId, SubnetId 및 MetadataHttpEndpoint) 을 가져옵니다.

• GatherInstanceInformationFromSSM:

인스턴스가 SSM으로 관리되는 경우 Systems Manager 인스턴스의 핑 상태와 운영 체제 세부 정 보를 가져옵니다.

• CheckIfAWSRegionSupported:

Amazon EC2 인스턴스가 Amazon EC2 인스턴스 연결 AWS 지원 지역에 있는지 확인합니다.

• BranchOnIfAWSRegionSupported:

Amazon EC2 인스턴스 연결에서 해당 AWS 지역을 지원하는 경우 실행을 계속합니다. 그렇지 않 으면 출력이 생성되고 자동화가 종료됩니다.

• CheckIfInstanceAMIIsSupported:

인스턴스와 연결된 AMI가 Amazon EC2 인스턴스 연결에서 지원되는지 확인합니다.

• BranchOnIfInstanceAMIIsSupported:

인스턴스 AMI가 지원되는 경우 메타데이터 도달 가능성, Amazon EC2 Instance Connect 패키지 설치 및 구성과 같은 OS 수준 검사를 수행합니다. 그렇지 않으면 AWS API를 사용하여 HTTP 메 타데이터가 활성화되었는지 확인한 다음 네트워크 검사 단계로 진행합니다.

• IMDS 확인ReachabilityFromOs:

대상 Amazon EC2 Linux 인스턴스에서 Bash 스크립트를 실행하여 IMDSv2에 도달할 수 있는지 확인합니다.

• IC 확인: PackageInstallation

대상 Amazon EC2 Linux 인스턴스에서 Bash 스크립트를 실행하여 Amazon EC2 인스턴스 연결 AWSSup**파리자시아제라로 설치 및 주장되었는지 확인합니다.** 299 PM AMSSup**파리자에 2**99 PM AMS • SSH 확인: ConfigFromOs

대상 Amazon EC2 Linux 인스턴스에서 Bash 스크립트를 실행하여 구성된 SSH 포트가 입력 파라 미터 `SSHPort와 일치하는지 확인합니다. `

• CheckMetadataHTTPEndpointIsEnabled:

인스턴스 메타데이터 서비스 HTTP 엔드포인트가 활성화되었는지 확인합니다.

• CheckEICNetworkAccess:

네트워크 구성 (보안 그룹, 네트워크 ACL 및 라우팅 테이블 규칙) 이 Amazon EC2 Instance Connect를 통한 인스턴스 연결을 허용하는지 확인합니다.

• 확인: RoleOrUserPermissions

Amazon EC2 Instance Connect를 활용하는 데 사용된 IAM 역할 또는 사용자가 제공된 사용자 이 름을 사용하여 Amazon EC2 인스턴스의 푸시 키에 액세스할 수 있는지 확인합니다.

• MakeFinalOutput:

이전 단계의 출력을 모두 통합합니다.

7. 완료 후 출력 섹션에서 실행의 세부 결과를 검토하십시오.

대상 인스턴스에 필요한 모든 사전 요구 사항이 있는 경우 실행:

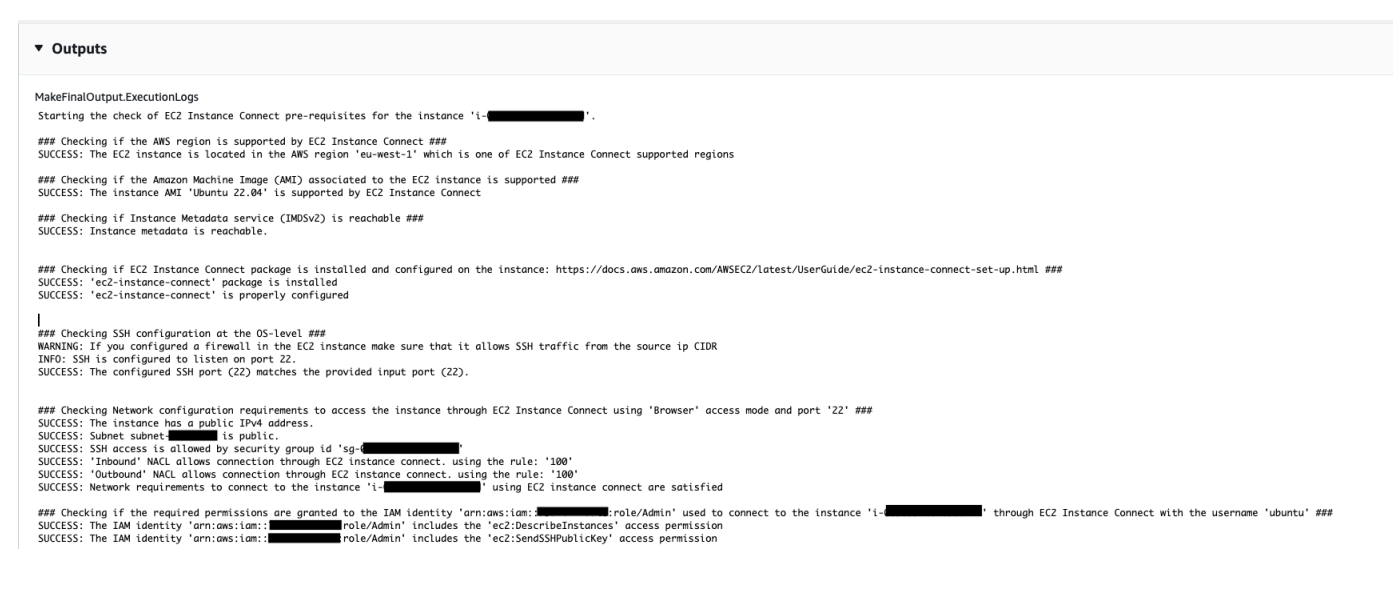

대상 인스턴스의 AMI가 지원되지 않는 경우 실행:

#### v Outputs

MakeFinalOutput.ExecutionLogs

Starting the check of EC2 Instance Connect pre-requisites for the instance 'i-

### Checking if the AWS region is supported by EC2 Instance Connect ###<br>SUCCESS: The EC2 instance is located in the AWS region 'eu-west-1' which is one of EC2 Instance Connect supported regions

### Checking if the Amazon Machine Image (AMI) associated to the EC2 instance is supported ###<br>ERROR: The instance AMI 'SLES 15.5' is not supported by EC2 Instance Connect. Please make sure to use one of the AMIs listed he

#### 참조

#### Systems Manager Automation

- [이 자동화 실행\(콘솔\)](https://console.aws.amazon.com/systems-manager/documents/AWSSupport-TroubleshootEC2InstanceConnect/description)
- [자동화 실행](https://docs.aws.amazon.com/systems-manager/latest/userguide/automation-working-executing.html)
- [Automation 설정](https://docs.aws.amazon.com/systems-manager/latest/userguide/automation-setup.html)
- [Support Automation Workflows 랜딩 페이지](https://aws.amazon.com/premiumsupport/technology/saw/)

## AWS 서비스 설명서

• [Amazon EC2 인스턴스 연결을 사용하여 Amazon EC2 인스턴스에 연결할 때 발생하는 문제를 해결](https://repost.aws/knowledge-center/ec2-instance-connect-troubleshooting) [하려면 어떻게 해야 합니까?](https://repost.aws/knowledge-center/ec2-instance-connect-troubleshooting)

# **AWSSupport-TroubleshootRDP**

#### 설명

사용자는 AWSSupport-TroubleshootRDP 실행서를 사용하여 RDP 포트, 네트워크 계층 인증 (NLA), Windows 방화벽 프로파일 등 원격 데스크톱 프로토콜(RDP) 연결에 영향을 미치는 대상 인스 턴스의 일반 설정을 확인하거나 수정할 수 있습니다. 또는, 사용자에게 오프라인 수정이 명시적으로 허 용되는 경우 인스턴스를 중지했다가 시작하여 변경 내용을 오프라인으로 적용할 수 있습니다. 기본적 으로, 이 실행서는 설정 값을 읽고 출력합니다.

#### **A** Important

이 실행서를 사용하기 전에 RDP 설정, RDP 서비스 및 Windows 방화벽 프로파일에 대한 변경 내용을 신중히 검토해야 합니다.

[이 자동화 실행\(콘솔\)](https://console.aws.amazon.com/systems-manager/automation/execute/AWSSupport-TroubleshootRDP)

## 문서 유형

자동화

소유자

Amazon

플랫폼

Windows

파라미터

• 작업

유형: 문자열

유효한 값: CheckAll | FixAll | Custom

기본값: Custom

설명: (선택 사항) [Custom] Firewall, RDPServiceStartupType, RDPServiceAction, RDPPortAction, NLASettingAction 및 RemoteConnections의 값을 사용하여 설정을 관리합니다. [CheckAll] 설정 값 을 변경하지 않은 상태로 해당 내용을 읽습니다. [FixAll] RDP 기본 설정을 복원하고, Windows 방화 벽을 비활성화합니다.

• AllowOffline

유형: 문자열

유효한 값: true | false

기본값: false

설명: (선택 사항) Fix only - 온라인 문제 해결에 실패하거나 제공된 인스턴스가 관리형 인스턴스가 아닌 경우 오프라인으로 RDP를 수정할 수 있도록 하려면 true로 설정합니다. 참고: 오프라인 수정의 경우, SSM Systems Manager Automation은 해당 인스턴스를 중지하고, 작업을 시도하기 전에 AMI 를 생성합니다.

• AutomationAssumeRole

#### 유형: 문자열

설명: (선택 사항) 사용자를 대신하여 Systems Manager Automation을 통해 작업을 수행할 수 있도 록 허용하는 AWS Identity and Access Management(IAM) 역할의 Amazon 리소스 이름(ARN)입니 다. 역할을 지정하지 않은 경우, Systems Manager Automation에서는 이 실행서를 시작하는 사용자 의 권한을 사용합니다.

• 방화벽

유형: 문자열

유효한 값: Check | Disable

기본값: Check

설명: (선택 사항) Windows 방화벽(모든 프로파일)을 확인하거나 비활성화합니다.

• InstanceId

유형: 문자열

설명: (필수) RDP 설정 문제를 해결할 인스턴스의 ID입니다.

• NLASettingAction

유형: 문자열

유효한 값: Check | Disable

기본값: Check

설명: (선택 사항) 네트워크 계층 인증(NLA)를 확인하거나 비활성화합니다.

• RDPPortAction

유형: 문자열

유효한 값: Check | Modify

기본값: Check

설명: (선택 사항) RDP 연결에 사용되는 현재 포트를 확인하거나, RDP 포트를 3389로 다시 수정하 고 서비스를 다시 시작합니다.

• RDPServiceAction

#### 유형: 문자열

AWSSupport-TroubleshootRDP 303

유효한 값: Check | Start | Restart | Force-Restart

기본값: Check

설명: (선택 사항) RDP 서비스(TermService)를 확인, 시작, 다시 시작 또는 강제로 다시 시작합니다.

• RDPServiceStartupType

유형: 문자열

유효한 값: Check | Auto

기본값: Check

설명: (선택 사항) RDP 서비스를 확인하거나 Windows 부팅 시 자동으로 시작하도록 설정합니다.

• RemoteConnections

유형: 문자열

유효한 값: Check | Enable

기본값: Check

설명: (선택 사항) fDenyTSConnections 설정에 대해 수행할 작업(Check, Enable)입니다.

• S3BucketName

유형: 문자열

설명: (선택 사항) 오프라인에만 해당 - 문제 해결 로그를 업로드할 계정의 S3 버킷 이름입니다. 버킷 정책에서 수집된 로그에 액세스할 필요가 없는 당사자에 대해 불필요한 읽기/쓰기 권한을 부여하지 않도록 해야 합니다.

• SubnetId

유형: 문자열

기본값: SelectedInstanceSubnet

설명: (선택 사항) 오프라인 전용 - 오프라인 문제 해결을 수행하는 데 사용하는 EC2Rescue 인스턴 스용 서브넷 ID. 서브넷 ID를 지정하지 않으면 AWS Systems Manager Automation에서 새 VPC를 생성합니다. 중요: 서브넷이 InstanceId와 동일한 가용 영역이어야 하며 SSM 엔드포인트와의 통신 을 허용해야 합니다.

#### 필수 IAM 권한

실행서를 성공적으로 사용하려면 AutomationAssumeRole 파라미터에 다음 작업이 필요합니다.

이 명령을 수신하는 EC2 인스턴스에 AmazonSSMManagedInstanceCore Amazon 관리형 정책이 연 결된 IAM 역할을 지정하는 것이 좋습니다. 온라인 수정의 경우, 자동화를 실행하고 인스턴스로 명령을 전송하려면 사용자에게 적어도 ssm:DescribeInstanceInformation, ssm:StartAutomationExecution 및 ssm:SendCommand가 있어야 하며, 자동화 출력을 읽을 수 있으려면 ssm:GetAutomationExecution도 있어야 합니다. 오프라인 수정의 경우, 자동화 출력을 읽을 수 있으려면 사용자에게 적어도 ssm:DescribeInstanceInformation, ssm:StartAutomationExecution, ec2:DescribeInstances 및 ssm:GetAutomationExecution이 있어야 합니다. AWSSupport-TroubleshootRDP는 AWSSupport-ExecuteEC2Rescue을 호출하여 오프라인 수정을 수행합니다 - AWSSupport-ExecuteEC2Rescue에 대한 권한을 검토하여 자동화를 성공적으로 실행할 수 있는지 확인하세요.

문서 단계

- 1. aws:assertAwsResourceProperty 인스턴스가 Windows Server 인스턴스인지 확인합니다.
- 2. aws:assertAwsResourceProperty 인스턴스가 관리형 인스턴스인지 확인합니다.
- 3. (온라인 문제 해결) 인스턴스가 관리형 인스턴스인 경우:
	- a. aws:assertAwsResourceProperty 제공된 Action 값을 확인합니다.
	- b. (온라인 확인) Action = CheckAll인 경우:

aws:runPowerShellScript - Windows 방화벽 프로파일 상태를 가져오는 PowerShell 스크립 트를 실행합니다.

aws:executeAutomation - RDP 서비스 상태를 가져오는 AWSSupport-ManageWindowsService를 호출합니다.

aws:executeAutomation - RDP 설정을 가져오는 AWSSupport-ManageRDPSettings를 호 출합니다.

c. (온라인 수정) Action = FixAll인 경우:

aws:runPowerShellScript - 모든 Windows 방화벽 프로파일을 비활성화하는 PowerShell 스 크립트를 실행합니다.

aws:executeAutomation- RDP 서비스를 시작하는 AWSSupport-ManageWindowsService를 호출합니다.

aws:executeAutomation - 원격 연결을 활성화하고 NLA를 비활성화하는 AWSSupport-ManageRDPSettings를 호출합니다.

d. (온라인 관리) Action = Custom인 경우:

aws:runPowerShellScript - Windows 방화벽 프로파일을 관리하는 PowerShell 스크립트를 실행합니다.

aws:executeAutomation - RDP 서비스를 관리하는 AWSSupport-ManageWindowsService를 호출합니다.

aws:executeAutomation - RDP 설정을 관리하는 AWSSupport-ManageRDPSettings를 호 출합니다.

- 4. (오프라인 수정) 인스턴스가 관리형 인스턴스가 아닌 경우:
	- a. aws:assertAwsResourceProperty AllowOffline = true를 단정합니다
	- b. aws:assertAwsResourceProperty Action = FixAll를 단정합니다.
	- c. aws:assertAwsResourceProperty SubnetId의 값을 단정합니다.

(제공된 인스턴스의 서브넷 사용) SubnetId가 SELECTED\_INSTANCE\_SUBNET인 경우

aws:executeAwsApi - 현재 인스턴스의 서브넷을 검색합니다.

aws:executeAutomation - 제공된 인스턴스의 서브넷을 사용하여 AWSSupport-ExecuteEC2Rescue를 실행합니다.

d. (제공된 사용자 지정 서브넷 사용) SubnetId가 SELECTED\_INSTANCE\_SUBNET이 아닌 경우

aws:executeAutomation - 제공된 SubnetId 값을 사용하여 AWSSupport-ExecuteEC2Rescue를 실행합니다.

# 출력

manageFirewallProfiles.Output

manageRDPServiceSettings.Output

manageRDPSettings.Output

checkFirewallProfiles.Output

checkRDPServiceSettings.Output

checkRDPSettings.Output

disableFirewallProfiles.Output

restoreDefaultRDPServiceSettings.Output

restoreDefaultRDPSettings.Output

troubleshootRDPOffline.Output

troubleshootRDPOfflineWithSubnetId.Output

# **AWSSupport-TroubleshootSSH**

설명

AWSSupport-TroubleshootSSH 실행서는 Linux용 Amazon EC2Rescue 도구를 설치한 다음, EC2Rescue 도구를 사용하여 SSH를 통한 Linux 시스템에 대한 원격 연결을 방해하는 일반적인 문제 를 확인하거나 수정하려고 합니다. 또는, 사용자에게 오프라인 수정이 명시적으로 허용되는 경우 인스 턴스를 중지했다가 시작하여 변경 내용을 오프라인으로 적용할 수 있습니다. 기본적으로, 이 실행서는 읽기 전용 모드로 작동합니다.

[이 자동화 실행\(콘솔\)](https://console.aws.amazon.com/systems-manager/automation/execute/AWSSupport-TroubleshootSSH)

문서 유형

AWSSupport-TroubleshootSSH 실행서 사용에 대한 자세한 내용은 AWS Premium Support의 이 [AWSSupport-TroubleshootSSH](https://aws.amazon.com/premiumsupport/knowledge-center/ec2-ssh-errors-automation-workflow/)문제 해결 주제를 참조하세요.

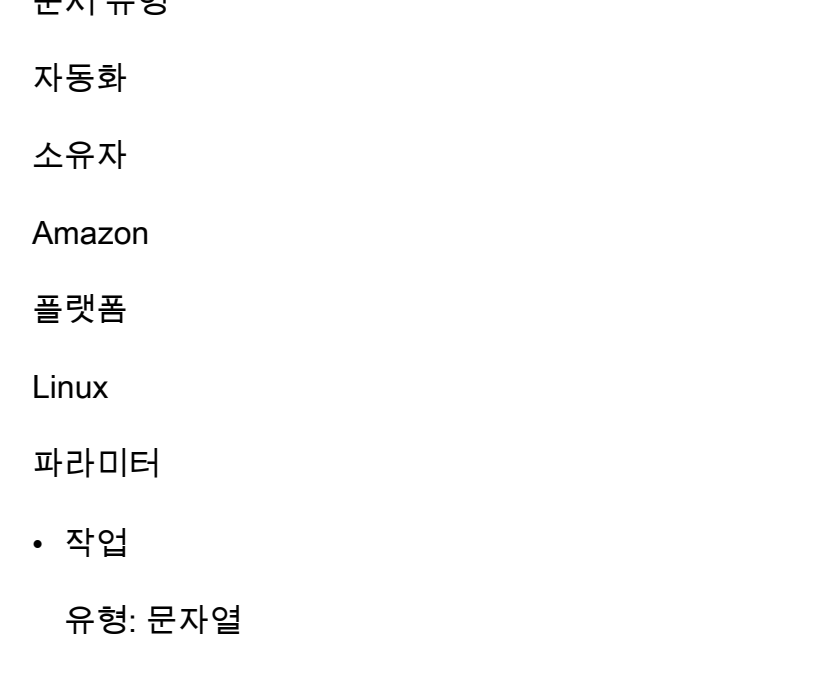

유효한 값: CheckAll | FixAll

기본값: CheckAll

설명: (필수) 문제를 수정 없이 문제가 있는지 여부만 확인할지 아니면 검색된 문제를 확인하고 자동 으로 수정할지 여부를 지정합니다.

• AllowOffline

유형: 문자열

유효한 값: true | false

기본값: false

설명: (선택 사항) Fix only - 온라인 문제 해결에 실패하거나 제공된 인스턴스가 관리형 인스턴스가 아닌 경우 오프라인으로 SSH를 수정할 수 있도록 하려면 true로 설정합니다. 참고: 오프라인 수정의 경우, SSM Systems Manager Automation은 해당 인스턴스를 중지하고, 작업을 시도하기 전에 AMI 를 생성합니다.

• AutomationAssumeRole

유형: 문자열

설명: (선택 사항) 사용자를 대신하여 Systems Manager Automation을 통해 작업을 수행할 수 있도 록 허용하는 AWS Identity and Access Management(IAM) 역할의 Amazon 리소스 이름(ARN)입니 다. 역할을 지정하지 않은 경우, Systems Manager Automation에서는 이 실행서를 시작하는 사용자 의 권한을 사용합니다.

• InstanceId

유형: 문자열

설명: (필수) Linux용 EC2 인스턴스의 ID입니다.

• S3BucketName

유형: 문자열

설명: (선택 사항) 오프라인에만 해당 - 문제 해결 로그를 업로드할 계정의 S3 버킷 이름입니다. 버킷 정책에서 수집된 로그에 액세스할 필요가 없는 당사자에 대해 불필요한 읽기/쓰기 권한을 부여하지 않도록 해야 합니다.

• SubnetId

#### 유형: 문자열

기본값: SelectedInstanceSubnet

설명: (선택 사항) 오프라인 전용 - 오프라인 문제 해결을 수행하는 데 사용하는 EC2Rescue 인스턴 스용 서브넷 ID. 서브넷 ID를 지정하지 않으면 AWS Systems Manager Automation에서 새 VPC를 생성합니다.

**A** Important

서브넷은 InstanceId와 동일한 가용 영역이어야 하며 SSM 엔드포인트와의 통신을 허용해야 합니다.

필수 IAM 권한

실행서를 성공적으로 사용하려면 AutomationAssumeRole 파라미터에 다음 작업이 필요합니다.

이 명령을 수신하는 EC2 인스턴스에 AmazonSSMManagedInstanceCore Amazon 관리형 정책이 연 결된 IAM 역할을 지정하는 것이 좋습니다. 온라인 수정의 경우, 자동화를 실행하고 인스턴스로 명령을 전송하려면 사용자에게 적어도 ssm:DescribeInstanceInformation, ssm:StartAutomationExecution 및 ssm:SendCommand가 있어야 하며, 자동화 출력을 읽을 수 있으려면 ssm:GetAutomationExecution도 있어야 합니다. 오프라인 수정의 경우, 자동화 출력을 읽을 수 있으려면 사용자에게 적어도 ssm:DescribeInstanceInformation, ssm:StartAutomationExecution, ec2:DescribeInstances 및 ssm:GetAutomationExecution이 있어야 합니다. AWSSupport-TroubleshootSSH는 AWSSupport-ExecuteEC2Rescue을 호출하여 오프라인 수정을 수행합니다 - AWSSupport-ExecuteEC2Rescue에 대한 권한을 검토하여 자동화를 성공적으로 실행할 수 있는지 확인하세요.

문서 단계

- 1. aws:assertAwsResourceProperty 인스턴스가 관리형 인스턴스인지 확인하세요.
	- a. (온라인 수정) 인스턴스가 관리형 인스턴스가 아닌 경우:
		- i. aws:configurePackage AWS-ConfigureAWSPackage를 통해 Linux용 EC2Rescue를 설치합니다.
		- ii. aws:runCommand Linux용 EC2Rescue를 실행하는 Bash 스크립트를 실행합니다.
	- b. (오프라인 수정) 인스턴스가 관리형 인스턴스가 아닌 경우:
		- i. aws:assertAwsResourceProperty AllowOffline = true를 단정합니다
- ii. aws:assertAwsResourceProperty Action = FixAll를 단정합니다.
- iii. aws:assertAwsResourceProperty SubnetId의 값을 단정합니다.
- iv. (제공된 인스턴스의 서브넷 사용) SubnetId가 SelectedInstanceSubnet이면 aws:executeAutomation을 통해 제공된 인스턴스의 서브넷을 사용하여 AWSSupport-ExecuteEC2Rescue를 실행합니다.
- v. (제공된 사용자 지정 서브넷 사용) SubnetId가 SelectedInstanceSubnet이 아니면 aws:executeAutomation을 통해 제공된 SubnetId 값을 사용하여 AWSSupport-ExecuteEC2Rescue를 실행합니다.

```
출력
```
troubleshootSSH.Output

troubleshootSSHOffline.Output

troubleshootSSHOfflineWithSubnetId.Output

# **AWSSupport-TroubleshootSUSERegistration**

설명

AWSSupport-TroubleshootSUSERegistration 실행서는 Amazon Elastic Compute Cloud(Amazon EC2) SUSE Linux Enterprise Server 인스턴스를 SUSE 업데이트 인프라에 등록하지 못한 이유를 식별하는 데 도움이 됩니다. 자동화 출력은 문제 해결 단계를 제공하거나 문제를 해결하는 데 도움이 됩니다. 인스턴스가 자동화 중에 모든 검사를 통과하면 인스턴스가 SUSE 업데이트 인프라 에 등록됩니다.

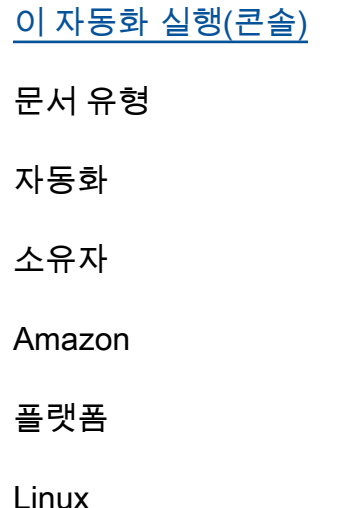

# 파라미터

• AutomationAssumeRole

## 유형: 문자열

설명: (선택 사항) 사용자를 대신하여 Systems Manager Automation을 통해 작업을 수행할 수 있도 록 허용하는 AWS Identity and Access Management(IAM) 역할의 Amazon 리소스 이름(ARN)입니 다. 역할을 지정하지 않은 경우, Systems Manager Automation에서는 이 실행서를 시작하는 사용자 의 권한을 사용합니다.

• InstanceId

유형: 문자열

설명: (필수) 문제를 해결하려는 Amazon EC2 인스턴스의 ID입니다.

## 필수 IAM 권한

실행서를 성공적으로 사용하려면 AutomationAssumeRole 파라미터에 다음 작업이 필요합니다.

- ssm:StartAutomationExecution
- ssm:DescribeInstanceProperties
- ssm:DescribeInstanceInformation
- ssm:ListCommandInvocations
- ssm:SendCommand
- ssm:ListCommands

# 문서 단계

- aws:assertAwsResourceProperty Amazon EC2 인스턴스가 AWS Systems Manager에서 관 리되는지 확인합니다.
- aws:runCommand Amazon EC2 인스턴스 플랫폼이 SLES인지 확인합니다.
- aws:runCommand 패키지 cloud-regionsrv-client 버전이 필수 버전 9.0.10 이상인지 확인 합니다.
- aws:runCommand 기본 제품의 심볼 연결이 끊어졌는지 확인하고, 연결이 끊어진 경우 해당 연결 을 수정합니다.
- aws:runCommand 호스트 파일(/etc/hosts)에 smt-ec2-suscloud.net에 대한 레코드가 있 는지 확인합니다. 자동화가 모든 중복 항목을 제거합니다.
- aws:runCommand curl 명령이 설치되었는지 확인합니다.
- aws:runCommand Amazon EC2 인스턴스가 인스턴스 메타데이터 서비스(IMDS) 주소 169.254.169.254에 액세스할 수 있는지 확인합니다.
- aws:runCommand Amazon EC2 인스턴스에 결제 코드 또는 AWS Marketplace 제품 코드가 있는 지 확인합니다.
- aws:runCommand Amazon EC2 인스턴스가 HTTPS를 통해 적어도 1개의 리전 서버에 도달할 수 있는지 확인합니다.
- aws:runCommand Amazon EC2 인스턴스가 HTTP를 통해 구독 관리 도구(SMT) 서버에 도달할 수 있는지 확인합니다.
- aws:runCommand Amazon EC2 인스턴스가 HTTPS를 통해 구독 관리 도구(SMT) 서버에 도달할 수 있는지 확인합니다.
- aws:runCommand Amazon EC2 인스턴스가 HTTPS를 통해 smt-ec2.susecloud.net 주소에 도달할 수 있는지 확인합니다.
- aws:runCommand Amazon EC2 인스턴스를 SUSE 업데이트 인프라를 통해 등록합니다.
- aws:executeScript 이전 단계의 결과를 모두 수집하여 출력합니다.

# **AWSSupport-TroubleshootWindowsPerformance**

#### 설명

런북은 Amazon Elastic Compute Cloud (Amazon EC2) Windows 인스턴스에서 진행 중인 성능 문제를 해결하는 AWSSupport-TroubleshootWindowsPerformance 데 도움이 됩니다. 런북은 대상 인스 턴스에서 로그를 캡처하고 CPU, 메모리, 디스크 및 네트워크 성능 지표를 분석합니다. 선택적으로 자 동화를 통해 프로세스 덤프를 캡처하여 성능 저하의 잠재적 원인을 파악할 수 있습니다. 또한 이 런북 에서 설치하도록 허용한 경우 자동화는 최신 [EC2Rescue](https://docs.aws.amazon.com/AWSEC2/latest/WindowsGuide/Windows-Server-EC2Rescue.html)도구를 사용하여 이벤트 및 시스템 로그를 캡 처합니다.

어떻게 작동하나요?

런북은 다음 단계를 수행합니다.

- Amazon EC2 인스턴스의 사전 요구 사항을 확인합니다.
- Amazon EC2 Windows 인스턴스의 루트 디스크에 성능 로그를 생성합니다.
- 캡처한 로그를 폴더에 저장합니다. C:\ProgramData\Amazon\SSM \TroubleshootWindowsPerformance
- Amazon Simple Storage Service (Amazon S3) 버킷이 제공되고 자동화 담당자 역할에 필요한 권한 이 있는 경우 캡처된 로그는 Amazon S3 버킷에 업로드됩니다.
- 설치하기로 선택한 경우 Amazon EC2 Windows 인스턴스에 최신 EC2Rescue 도구를 설치하여 이벤트와 시스템 로그를 캡처하지만 에서 캡처한 프로세스 덤프 및 로그는 분석하지 않습니다. EC2Rescue

### **A** Important

- 이 런북을 실행하려면 Amazon EC2 Windows 인스턴스를 에서 관리해야 합니다. AWS Systems Manager자세한 내용은 [Amazon EC2 인스턴스가 관리형 노드로 표시되지 않는 이](https://repost.aws/knowledge-center/systems-manager-ec2-instance-not-appear) [유를](https://repost.aws/knowledge-center/systems-manager-ec2-instance-not-appear) 참조하십시오.
- 이 런북을 실행하려면 Amazon EC2 Windows 인스턴스가 4.0 이상의 윈도우 8.1/윈도우 서버 2012 R2 (6.3) 이상 PowerShell 버전에서 실행되고 있어야 합니다. [자세한 내용은](https://learn.microsoft.com/en-us/windows/win32/sysinfo/operating-system-version) [Windows 운영 체제 버전을 참조하십시오.](https://learn.microsoft.com/en-us/windows/win32/sysinfo/operating-system-version)
- 성능 로그를 생성하려면 루트 디바이스에 최소 10GB의 여유 공간이 필요합니다. 루트 디스 크가 100GB보다 큰 경우 사용 가능한 공간은 디스크 크기의 10% 이상이어야 합니다. 실행 중에 프로세스를 덤프하는 경우 여유 공간은 프로세스가 10GB 이상의 메모리를 사용할 때 프로세스에서 소비한 총 메모리 크기를 더한 10GB보다 커야 합니다.
- 루트 디바이스에서 생성된 로그는 자동으로 삭제되지 않습니다.
- 런북은 도구를 제거하지 않습니다. EC2Rescue 자세한 내용은 Windows [EC2Rescue](https://docs.aws.amazon.com/AWSEC2/latest/WindowsGuide/Windows-Server-EC2Rescue.html) [Server용 사용을](https://docs.aws.amazon.com/AWSEC2/latest/WindowsGuide/Windows-Server-EC2Rescue.html) 참조하십시오.
- 성능에 영향을 미치는 경우 이 자동화를 실행하는 것이 가장 좋습니다. AWS Systems Manager State Manager 연결을 사용하거나 AWS Systems Manager 유지 관리 기간을 예약 하여 정기적으로 실행할 수도 있습니다.

[이 자동화 실행\(콘솔\)](https://console.aws.amazon.com/systems-manager/automation/execute/AWSSupport-TroubleshootWindowsPerformance)

문서 유형

자동화

소유자

#### Amazon

# 플랫폼

Windows

**Parameters** 

필수 IAM 권한

실행서를 성공적으로 사용하려면 AutomationAssumeRole 파라미터에 다음 작업이 필요합니다.

- ec2:DescribeInstances
- ssm:DescribeAutomationExecutions
- ssm:DescribeInstanceInformation
- ssm:GetAutomationExecution
- ssm:ListCommands
- ssm:ListCommandInvocations
- ssm:SendCommand
- s3:ListBucket
- s3:GetEncryptionConfiguration
- s3:GetBucketPublicAccessBlock
- s3:GetBucketPolicyStatus
- s3:PutObject
- s3:GetBucketAcl
- s3:GetAccountPublicAccessBlock

(선택 사항) 인스턴스 프로필에 연결된 IAM 역할 또는 인스턴스에 구성된 IAM 사용자는 파라미터에 지 정된 Amazon S3 버킷에 로그를 업로드하려면 다음 작업이 필요합니다. *LogUploadBucketName*

- s3:PutObject
- s3:GetObject
- s3:ListBucket

# 지침

다음 단계에 따라 자동화를 구성합니다.

- 1. Systems [AWSSupport-TroubleshootWindowsPerformance](https://console.aws.amazon.com/systems-manager/documents/AWSSupport-TroubleshootWindowsPerformance/description)Manager의 문서 아래로 이동합니 다.
- 2. Execute automation(자동화 실행)을 선택합니다.
- 3. 입력 매개변수에 다음을 입력합니다.
	- AutomationAssumeRole (선택 사항):

Systems Manager Automation이 사용자를 대신하여 작업을 수행할 수 있도록 하는 AWS AWS Identity and Access Management (IAM) 역할의 Amazon 리소스 이름 (ARN). 역할이 지정되지 않 은 경우 Systems Manager Automation은 이 런북을 시작하는 사용자의 권한을 사용합니다.

• InstanceId (필수):

자동화를 실행하려는 대상 Amazon EC2 Windows 인스턴스의 ID입니다. 자동화를 실행하려면 Systems Manager에서 인스턴스를 관리해야 합니다.

• CaptureProcessDump (선택 사항):

캡처할 프로세스 덤프 유형입니다. 자동화는 자동화 초기에 성능에 영향을 줄 수 있는 프로세스의 프로세스 덤프 하나를 캡처할 수 있습니다. 인스턴스 루트 볼륨에는 최소 10GB의 여유 공간이 필 요합니다 (루트 볼륨 크기가 100GB보다 큰 경우 디스크 크기의 10% 초과, 프로세스가 10GB 이 상의 메모리를 사용하는 경우 프로세스에서 소비한 총 메모리 크기 10GB를 더한 값).

• LogCaptureDuration (선택 사항):

문제가 발생하는 동안 이 자동화가 로그를 캡처하는 데 걸리는 시간 (1~분) 입니다. 15 기본값은 5입니다.

• LogUploadBucketName (선택 사항):

로그를 업로드하려는 계정의 Amazon S3 버킷. 버킷은 서버 측 암호화 (SSE) 로 구성되어야 하며, 버킷 정책은 캡처된 로그에 액세스할 필요가 없는 당사자에게 불필요한 읽기/쓰기 권한을 부여해 서는 안 됩니다. Amazon EC2 Windows 인스턴스는 Amazon S3 버킷에 액세스할 수 있어야 합니 다.

• EC2 설치 RescueTool (선택 사항):

런북이 최신 버전의 EC2Rescue 도구를 설치하여 Windows 이벤트 및 시스템 로그를 캡처할 수 있도록 설정합니다. Yes 기본값은 No입니다.

• 승인 (필수):

# 이 자동화 런북에서 수행한 작업의 전체 세부 정보를 읽고 동의하면 입력하십시오. Yes, I understand and acknowledge

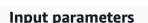

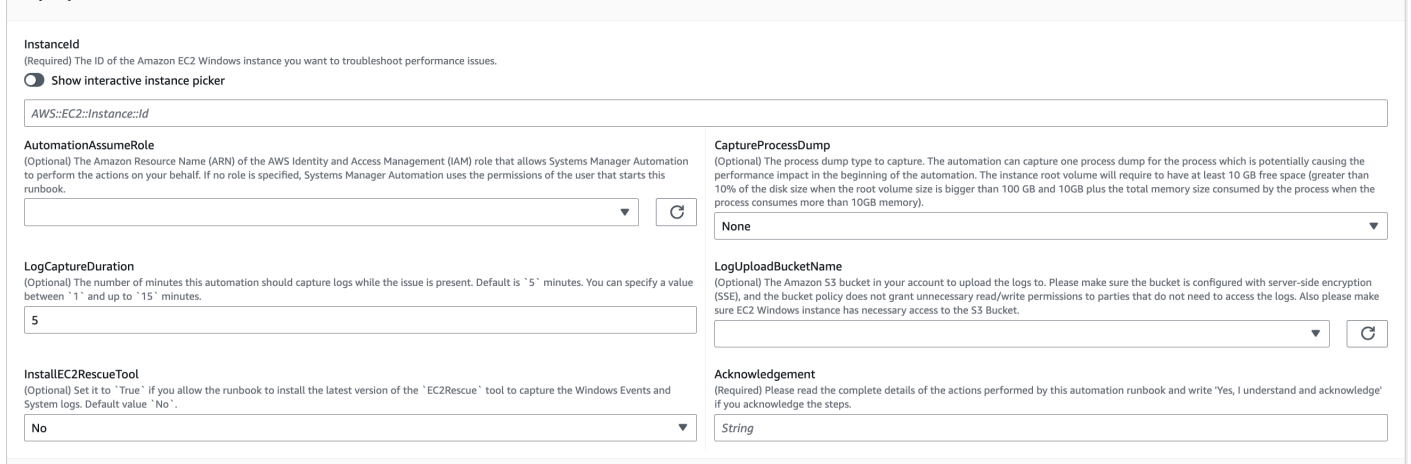

## 4. 실행을 선택합니다.

- 5. 자동화가 시작됩니다.
- 6. 문서는 다음 단계를 수행합니다.
	- **CheckConcurrency:**

인스턴스를 대상으로 하는 이 런북이 한 번만 실행되도록 합니다. Runbook에서 동일한 인스턴스 를 대상으로 하는 다른 실행을 발견하면 오류가 반환되고 종료됩니다.

• **AssertInstanceIsWindows:**

Amazon EC2 인스턴스가 Windows 운영 체제에서 실행되고 있는지 확인합니다. 그렇지 않으면, 자동화가 종료됩니다.

• **AssertInstanceIsManagedInstance:**

Amazon EC2 인스턴스를 에서 관리한다고 주장합니다. AWS Systems Manager그렇지 않으면 자 동화가 종료됩니다.

• **VerifyPrerequisites:**

인스턴스 OS의 PowerShell 버전을 확인하고 Systems Manager를 통해 인스턴스를 연결하여 PowerShell 명령을 실행할 수 있는지 확인합니다. 이 자동화는 Windows 8.1/서버 2012 R2 (6.3) 이상 버전에서 실행되는 PowerShell 4.0 이상을 지원합니다. 이전 버전인 경우 자동화가 실패합니 다. Amazon S3 버킷에 로그를 업로드하도록 선택하면 이 자동화는 PowerShell 모듈용 AWS 도 구가 사용 가능한지 확인합니다. 그렇지 않으면 자동화가 종료됩니다.

• **BranchOnProcessDump:**

브랜치는 성능에 영향을 미치는 프로세스 덤프를 캡처하도록 설정했는지 여부에 따라 달라집니 다.

• **CaptureProcessDump:**

인스턴스에 이 자동화를 실행할 수 있는 충분한 공간이 있는지 확인합니다 ([최고 CPU/메모리] 를 선택한 경우).

• **CapturePerformanceLogs:**

디스크 공간을 다시 확인하고 인스턴스에서 PowerShell 스크립트를 실행하여 perfmon 카운터를 만들고 성능 모니터 및 Windows 성능 레코더 로깅을 시작합니다. 정의된 값이 충족되면 스크립트 가 LogCaptureDuration 중지됩니다.

• **SummarizePerformanceLogs:**

이전 단계에서 생성된 XML 보고서를 요약하여 자동화의 출력으로 표시된 WorkingSet 64 (메모리) 와% 프로세서 시간 (CPU) 을 가장 많이 소비하는 담당 프로세스를 찾습니다. CapturePerformanceLogs 네트워크 인터페이스, 메모리, TCPv4 LogicalDisk, IPv4 및 UDPv4 의 사용에 대한 유사한 정보를 생성하여 출력 폴더에 저장합니다. analysis\_output.log

• **BranchOnInstallEC2Rescue:**

Amazon EC2 인스턴스에 최신 EC2Rescue 도구를 설치하도록 설정하면 브랜치가 발생합니다.

• **InstallEC2RescueTool:**

를 EC2Rescue 사용하여 EC2Rescue 로그를 캡처할 도구를 인스턴스 OS에 설치합니다. AWS-ConfigureAWSPackage

• **RunEC2RescueTool:**

인스턴스 OS에서 EC2Rescue 도구를 실행하여 필요한 모든 로그를 캡처합니다. EC2Rescue필 요한 로그만 캡처하여 공간을 절약합니다.

• **BranchOnIfS3BucketProvided:**

로그를 업로드하는 데 사용할 수 있는 버킷 이름이 있는지 확인하기 LogUploadBucketName 위 해 사용자 입력을 기반으로 분기합니다.

• **GetS3BucketPublicStatus:**

Amazon S3 버킷이 제공되는지 확인하고, 제공된다면 Amazon S3 버킷이 퍼블릭이 아니며 SSE 로 구성되어 있는지 확인합니다.

제공된 Amazon S3 버킷에 로그를 업로드합니다. PowerShell 버전이 5.0 이상이면 로그를 ZIP 아 카이브로 압축하여 업로드합니다. 업로드가 완료되면 ZIP 파일이 삭제됩니다. PowerShell 버전이 5.0 미만인 경우 파일을 폴더에 직접 업로드합니다.

#### • **CleanUpLogsOnFailure:**

실패 시 CapturePerformanceLogs 단계에서 생성된 모든 로그를 정리합니다. SSM 에이전트 가 제대로 작동하지 않거나 Windows 시스템이 응답하지 않는 경우 단계가 실패하거나 제한 시간 이 초과될 수 있습니다. CleanUpLogsOnFailure

7. 완료 후 출력 섹션에서 실행의 세부 결과를 검토하십시오.

# 대상 인스턴스에 필요한 모든 사전 요구 사항이 있는 경우 실행.

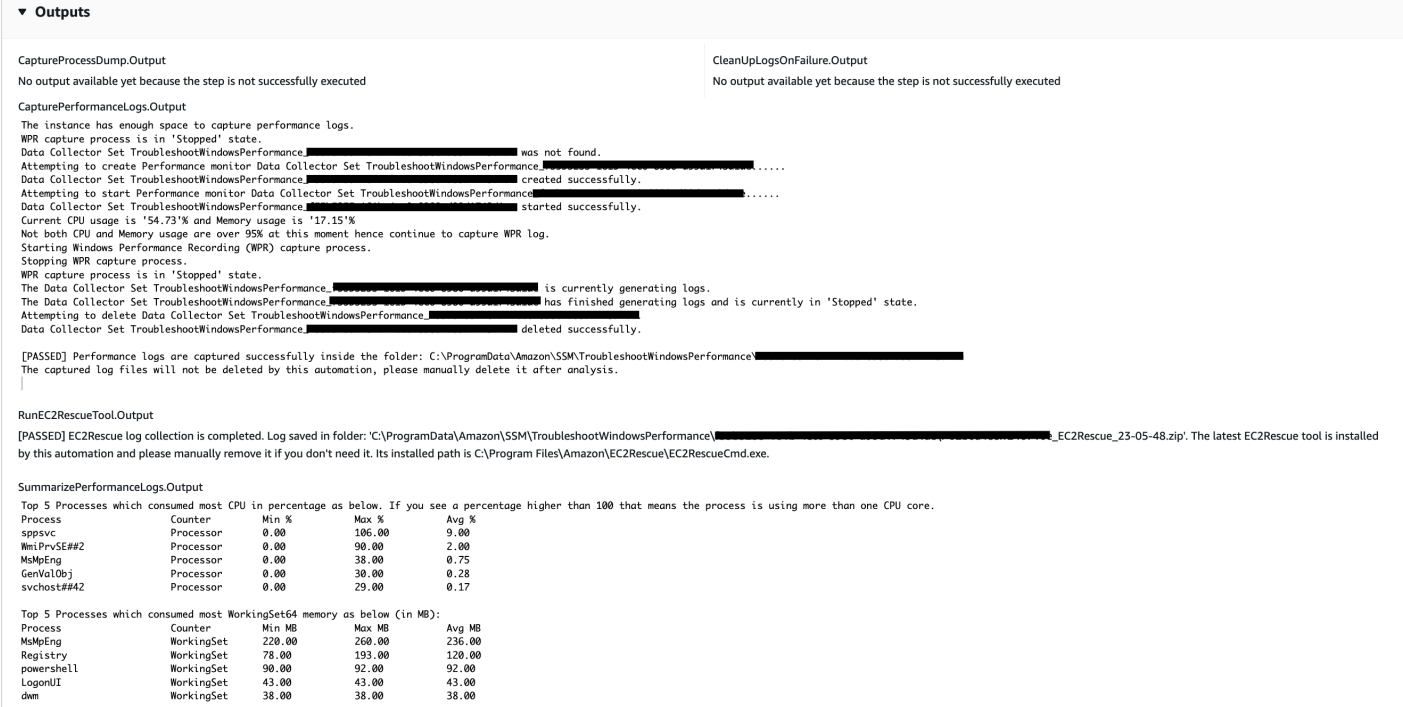

대상 인스턴스가 Linux 플랫폼에 있고 실행이 실패한 경우 실행 단계 ID를 선택하면 실패 세부 정보 를 볼 수 있습니다.

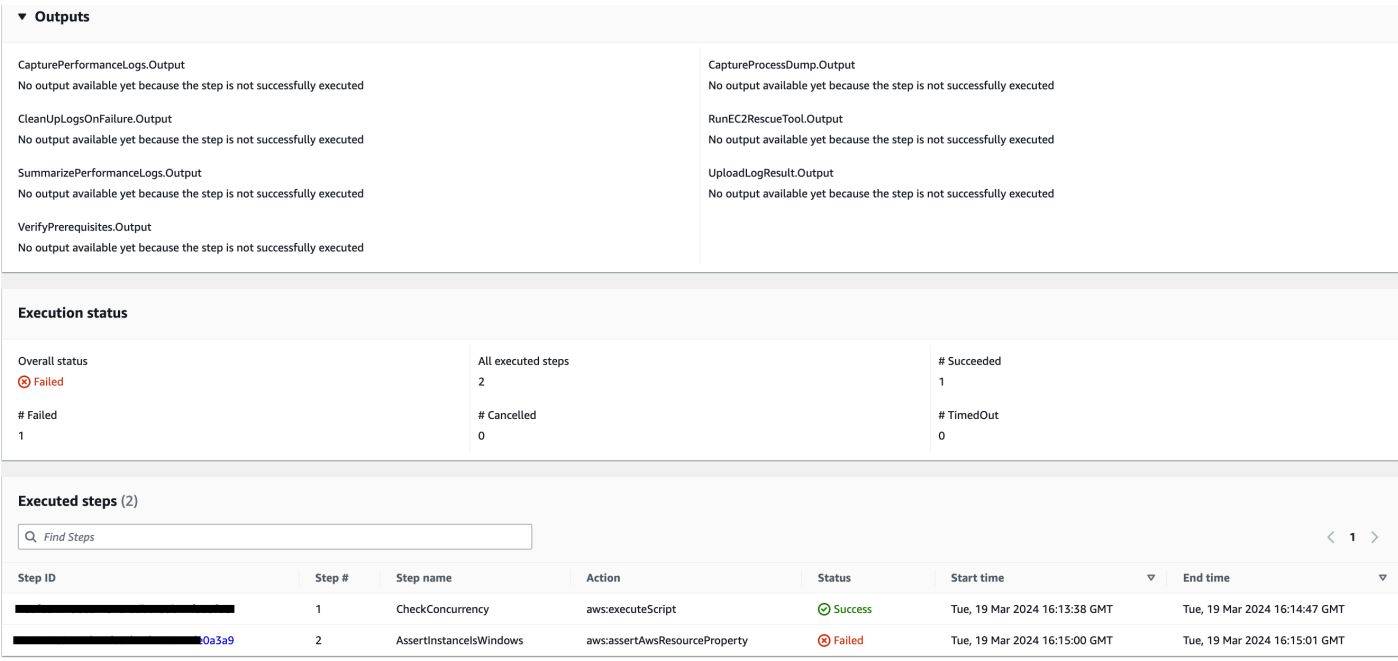

# 단계의 실패 세부 정보AssertInstanceIsWindows.

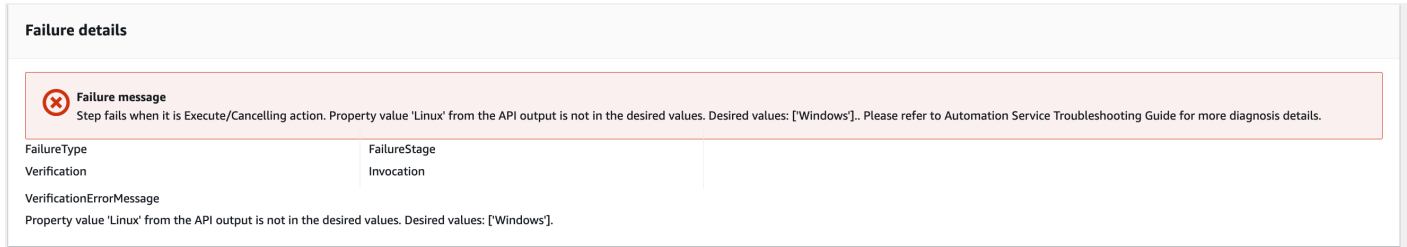

# 참조

Systems Manager Automation

- [이 자동화 실행\(콘솔\)](https://console.aws.amazon.com/systems-manager/documents/AWSSupport-TroubleshootWindowsPerformance/description)
- [자동화 실행](https://docs.aws.amazon.com/systems-manager/latest/userguide/automation-working-executing.html)
- [Automation 설정](https://docs.aws.amazon.com/systems-manager/latest/userguide/automation-setup.html)
- [Support Automation Workflows 랜딩 페이지](https://aws.amazon.com/premiumsupport/technology/saw/)

# **AWSSupport-TroubleshootWindowsUpdate**

### 설명

AWSSupport-TroubleshootWindowsUpdate런북은 Amazon Elastic Compute Cloud (Amazon EC2) Windows 인스턴스에 대한 Windows 업데이트에 실패할 수 있는 문제를 식별하는 데 사용됩니다.

### 어떻게 작동하나요?

### 런북은 다음 단계를 수행합니다.

- 대상 Amazon EC2 인스턴스가 에서 관리되는지 확인합니다. AWS Systems Manager
- Systems Manager 패치 작업에 AWS Systems Manager 에이전트 (SSM 에이전트) 및 Windows Server 버전이 지원되는지 확인합니다.
- Windows 업데이트에 권장되는 사용 가능한 디스크 공간과 재부팅이 보류 중인지 확인합니다. 일반 적으로 재부팅 보류는 업데이트가 보류 중임을 나타내며 추가 업데이트를 수행하기 전에 재부팅해 야 합니다.
- 운영 체제 수준에서 프록시 설정을 구성하여 연결 문제를 해결하는 데 도움이 될 수 있습니다.
- Amazon Simple Storage Service (Amazon S3) 엔드포인트 연결 테스트를 수행하고 API 작업을 [GetDeployablePatchSnapshotForInstance](https://docs.aws.amazon.com/systems-manager/latest/APIReference/API_GetDeployablePatchSnapshotForInstance.html)호출하여 관리형 노드가 사용하는 패치 기준에 대 한 현재 스냅샷을 검색합니다.
- 연결이 실패할 경우, AWSSupport-AnalyzeAWSEndpointReachabilityFromEC2 런북을 실행 하여 Amazon S3 엔드포인트에 대한 인스턴스의 연결을 분석할 수 있는 옵션을 제공합니다.
- Windows 업데이트 구성을 검증하고 Windows 서버 업데이트 서비스 (WSUS) 를 테스트합니다 (해 당하는 경우).

### **A** Important

- Active Directory 도메인 컨트롤러는 지원되지 않습니다.
- 윈도우 서버 버전 2008 R2 또는 이전 버전은 지원되지 않습니다.
- SSM 에이전트 1.2.371 또는 이전 버전은 지원되지 않습니다.
- AWSSupport-AnalyzeAWSEndpointReachabilityFromEC2런북은 소스와 서비스 엔 드포인트 간의 네트워크 연결을 분석하는 [VPC Reachability Analyzer](https://docs.aws.amazon.com/vpc/latest/reachability/what-is-reachability-analyzer.html)데 사용합니다. 소스와 대상 간의 분석 실행당 요금이 부과됩니다. 자세한 내용은 [Amazon VPC 요금을](https://aws.amazon.com/vpc/pricing/) 참조 하세요.
- Systems Manager가 지원되는 일부 지역에서는 AWSSupport-AnalyzeAWSEndpointReachabilityFromEC2 런북을 사용할 수 없습니다.

### [이 자동화 실행\(콘솔\)](https://console.aws.amazon.com/systems-manager/automation/execute/AWSSupport-TroubleshootWindowsUpdate)

### 문서 유형

#### 자동화

소유자

Amazon

### 플랫폼

Windows

**Parameters** 

필수 IAM 권한

실행서를 성공적으로 사용하려면 AutomationAssumeRole 파라미터에 다음 작업이 필요합니다.

- ssm:StartAutomationExecution
- ssm:GetAutomationExecution
- ssm:DescribeInstanceInformation
- ssm:SendCommand
- ssm:ListCommandInvocations
- ssm:ListCommands

## **a** Note

하위 AWSSupport-AnalyzeAWSEndpointReachabilityFromEC2 런북을 실행하려면 [이](https://docs.aws.amazon.com/systems-manager-automation-runbooks/latest/userguide/automation-awssupport-analyzeawsendpointreachabilityfromec2.html) 문서에 나열된 권한을 추가하십시오.

# 지침

다음 단계에 따라 자동화를 구성합니다.

- 1. Systems [AWSSupport-TroubleshootWindowsUpdate](https://console.aws.amazon.com/systems-manager/documents/AWSSupport-TroubleshootWindowsUpdate/description)Manager의 문서 아래로 이동합니다.
- 2. Execute automation(자동화 실행)을 선택합니다.
- 3. 입력 매개변수에 다음을 입력합니다.
	- AutomationAssumeRole (선택 사항):

Systems Manager Automation이 사용자를 대신하여 작업을 수행할 수 있도록 하는 AWS AWS Identity and Access Management (IAM) 역할의 Amazon 리소스 이름 (ARN) 역할이 지정되지 않 은 경우 Systems Manager Automation은 이 런북을 시작하는 사용자의 권한을 사용합니다.

• InstanceId (필수):

윈도우 업데이트가 실패한 Amazon EC2 인스턴스의 ID를 입력합니다.

• RunVpcReachabilityAnalyzer(선택 사항):

확장 검사를 통해 네트워크 문제가 확인되거나 지정된 인스턴스 ID가 관리형 인스턴스가 아닌 경 우 AWSSupport-AnalyzeAWSEndpointReachabilityFromEC2 자동화를 true 실행하도록 지정합니다. 이 하위 자동화에 대한 자세한 내용은 [설명서를](https://docs.aws.amazon.com/systems-manager-automation-runbooks/latest/userguide/automation-awssupport-analyzeawsendpointreachabilityfromec2.html) 참조하십시오. 기본 값은 false입니 다.

• RetainVpcReachabilityAnalysis(선택 사항):

해당되는 경우에만 RunVpcReachabilityAnalyzer 해당됩니다true. 에서 생성한 Reachability Analyzer 네트워크 인사이트 경로 및 관련 분석을 true 보존하도록 지정하십 시오. 기본적으로 이러한 리소스는 분석 성공 후 삭제됩니다. 분석을 보존하기로 선택한 경우 하 위 런북은 분석을 삭제하지 않으므로 Amazon VPC 콘솔에서 분석을 시각화할 수 있습니다. 콘솔 링크는 하위 자동화 출력에서 사용할 수 있습니다. 디폴트 false 값입니다.

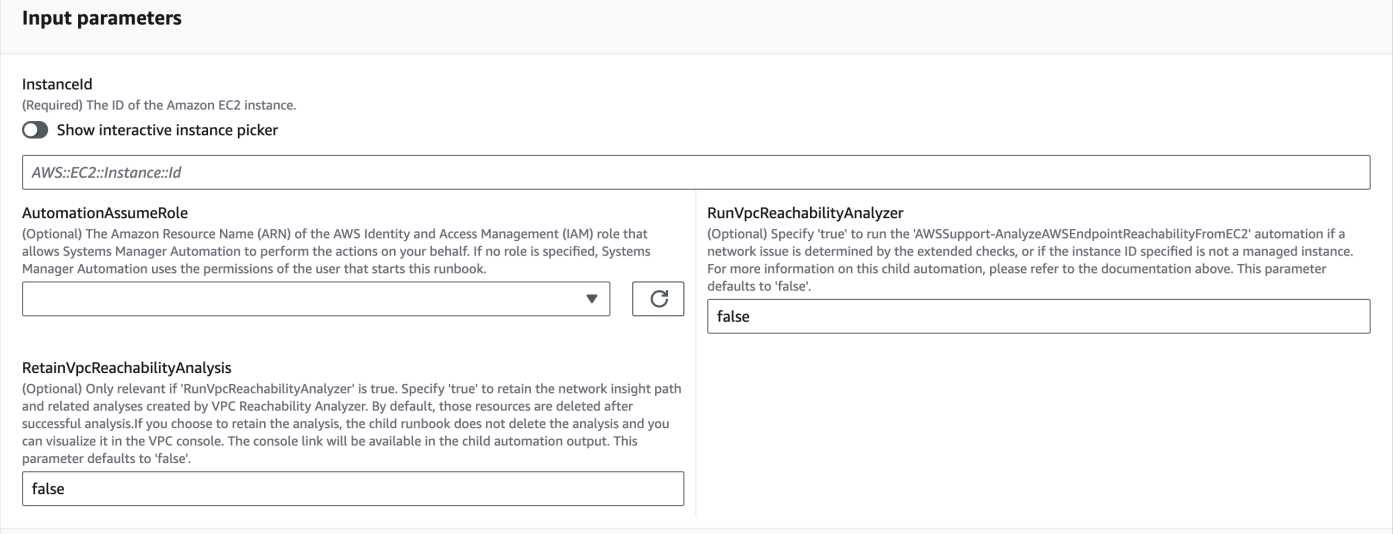

- 4. 실행을 선택합니다.
- 5. 자동화가 시작됩니다.
- 6. 문서는 다음 단계를 수행합니다.
	- **getWindowsServerAndSSMAgentVersion:**

대상 인스턴스가 SSM 에이전트 AWS Systems Manager 버전과 Windows 버전에 의해 관리되는 지 확인하고 SSM 에이전트 버전과 Windows 버전에 대한 세부 정보를 가져옵니다.

### • **assertifInstanceIsSsmManaged:**

Amazon EC2 인스턴스가 AWS Systems Manager (SSM) 에 의해 관리되는지 확인합니다. 그렇 지 않으면 자동화가 종료됩니다.

### • **CheckProxy:**

Windows 인스턴스의 모든 프록시 유형을 확인합니다.

### • **CheckPrerequisites:**

SSM 에이전트 버전과 Windows 버전을 가져와서 액티브 디렉터리 도메인 컨트롤러 (DC) 인지 확 인합니다. 인스턴스가 DC이거나 SSM 에이전트 또는 Windows 버전이 지원되지 않는 경우 런북 이 중지됩니다.

### • **CheckDiskSpace:**

Windows 인스턴스를 통해 사용 가능한 디스크 공간이 Windows 업데이트를 수행하기에 충분한 경우 이를 가져오고 유효성을 검사합니다.

### • **CheckPendingReboot:**

Windows 인스턴스에서 보류 중인 재부팅이 있는지 확인합니다.

### • **CheckS3Connectivity:**

인스턴스가 Amazon S3 엔드포인트에 Patchbaseline 도달할 수 있는지 확인합니다.

### • **branchOnRunVpcReachabilityAnalyzer:**

RunVpcReachabilityAnalyzer이 true인 경우 자동화를 분기하여 Amazon S3 연결 디버깅에 대한 심층 분석을 실행합니다.

### • **GenerateEndpoints:**

Amazon S3 엔드포인트에 대한 확장 연결 검사를 수행할 엔드포인트를 생성합니다.

### • **analyzeAwsEndpointReachabilityFromEC2:**

자동화 런북,AWSSupport-AnalyzeAWSEndpointReachabilityFromEC2. 을 호출하여 선택 한 인스턴스가 필요한 엔드포인트에 도달할 수 있는지 확인합니다.

### • **CheckWindowsUpdateServices:**

Windows Update 서비스 상태 및 시작 유형을 확인합니다.

### • **CheckWindowsUpdateSettings:**

Windows 인스턴스에 구성된 Windows 업데이트 정책을 확인합니다.

### • **CheckWSUSSettings:**

Windows 업데이트가 WSUS 또는 Microsoft 업데이트 카탈로그로 구성되어 있는지 확인하고 연 결을 확인합니다.

### • **CheckWUGlobalSettings:**

Windows 인스턴스에 구성된 Windows Update 글로벌 설정을 확인합니다.

### • **GenerateLogs:**

Windows Update 로그와 CBS 로그를 인스턴스 데스크톱에 다운로드하고 Windows 이벤트 로그 에서 실패를 확인합니다.

### • **FinalReport:**

모든 단계에 대한 전체 보고서를 생성합니다.

7. 완료 후 출력 섹션에서 실행의 세부 결과를 검토하십시오.

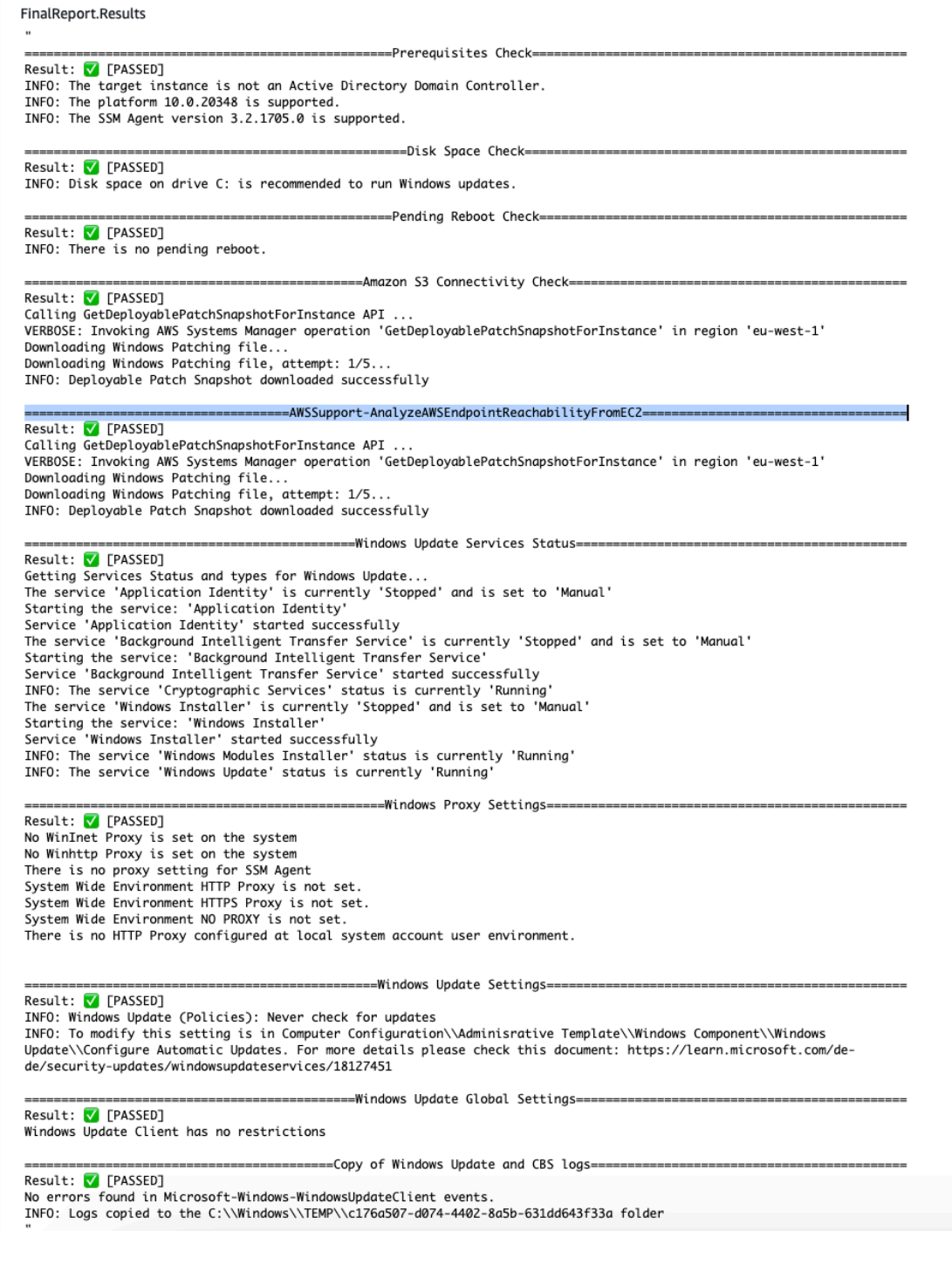

# 참조

## Systems Manager Automation

- [이 자동화 실행\(콘솔\)](https://console.aws.amazon.com/systems-manager/documents/AWSSupport-TroubleshootWindowsUpdate/description)
- [자동화 실행](https://docs.aws.amazon.com/systems-manager/latest/userguide/automation-working-executing.html)
- [Automation 설정](https://docs.aws.amazon.com/systems-manager/latest/userguide/automation-setup.html)
- [Support Automation Workflows 랜딩 페이지](https://aws.amazon.com/premiumsupport/technology/saw/)

AWS 서비스 관련 문서

• 자세한 내용은 [TroubleShoot Windows 업데이트](https://repost.aws/knowledge-center/ec2-windows-update-troubleshoot) 문서를 참조하십시오.

# **AWSSupport-UpgradeWindowsAWSDrivers**

설명

AWSSupport-UpgradeWindowsAWSDrivers 실행서는 지정된 EC2 인스턴스의 스토리지 및 네트워 크 AWS 드라이버를 업그레이드 또는 복구합니다. 실행서는 SSM Agent를 호출하여 온라인으로 AWS 드라이버의 최신 버전 설치를 시도합니다. SSM Agent에 접촉할 수 없다면 실행서는 명시적으로 요청 된 경우 AWS 드라이버의 오프라인 설치를 수행할 수 있습니다.

#### **a** Note

온라인 및 오프라인 업그레이드 둘 다 작업을 시도하기 전에 AMI를 생성하며, 이 업그레이드 작업은 자동화가 완료된 후에 계속됩니다. AMI에 대한 액세스를 보호하거나 AMI를 삭제하는 일은 고객의 책임입니다. 온라인 방법에서는 업그레이드 프로세스의 일부로서 인스턴스를 다 시 시작하는 반면, 오프라인 방법에서는 제공된 EC2 인스턴스를 중지했다가 시작해야 합니다.

#### **A** Important

인스턴스가 VPC 엔드포인트를 사용하여 AWS Systems Manager에 연결하는 경우, us-east-1 리전에서 사용하는 경우를 제외하고 이 실행서는 실패합니다. 이 실행서는 도메인 컨트롤러에 서도 실패합니다. 도메인 컨트롤러에서 AWS PV 드라이버를 업데이트하려면 [도메인 컨트롤러](https://docs.aws.amazon.com/AWSEC2/latest/WindowsGuide/Upgrading_PV_drivers.html#aws-pv-upgrade-dc)  [업그레이드\(AWS PV 업그레이드\)를](https://docs.aws.amazon.com/AWSEC2/latest/WindowsGuide/Upgrading_PV_drivers.html#aws-pv-upgrade-dc) 참조하십시오.

### [이 자동화 실행\(콘솔\)](https://console.aws.amazon.com/systems-manager/automation/execute/AWSSupport-UpgradeWindowsAWSDrivers)

문서 유형

자동화

소유자

Amazon

# 플랫폼

Linux, macOS, Windows

**Parameters** 

• AllowOffline

유형: 문자열

유효한 값: true | false

기본값: false

설명: (선택 사항) 온라인 설치를 수행할 수 없을 때 오프라인 드라이버 업그레이드를 허용하는 경우 true로 설정합니다. 참고: 오프라인 방법을 사용하려면 제공된 EC2 인스턴스를 중지했다가 다시 시 작해야 합니다. 인스턴스 스토어 볼륨에 저장되어 있는 데이터가 손실됩니다. 탄력적 IP를 사용하지 않는 경우 퍼블릭 IP 주소가 변경됩니다.

• AutomationAssumeRole

유형: 문자열

설명: (선택 사항) 사용자를 대신하여 Systems Manager Automation을 통해 작업을 수행할 수 있도 록 허용하는 AWS Identity and Access Management(IAM) 역할의 Amazon 리소스 이름(ARN)입니 다. 역할을 지정하지 않은 경우, Systems Manager Automation에서는 이 실행서를 시작하는 사용자 의 권한을 사용합니다.

• ForceUpgrade

유형: 문자열

유효한 값: true | false

기본값: false

설명: (선택 사항) 오프라인에만 해당 - 인스턴스에 이미 최신 드라이버가 설치되었어도 오프라인 드 라이버 업그레이드를 계속 진행할 수 있도록 하려면 true로 설정합니다.

• InstanceId

#### 유형: 문자열

설명: (필수) Windows Server용 EC2 인스턴스의 ID입니다.

#### • SubnetId

유형: 문자열

기본값: SelectedInstanceSubnet

설명: (선택 사항) 오프라인에만 해당 - 오프라인 드라이버 업그레이드를 수행하는 데 사용하는 EC2Rescue 인스턴스용 서브넷 ID. 서브넷 ID를 지정하지 않으면 Systems Manager Automation에 서 새 VPC를 생성합니다.

### **A** Important

서브넷은 동일한 가용 영역에 있어야 InstanceId 하며 SSM 엔드포인트에 대한 액세스를 허 용해야 합니다.

필수 IAM 권한

실행서를 성공적으로 사용하려면 AutomationAssumeRole 파라미터에 다음 작업이 필요합니다.

명령을 수신하는 EC2 인스턴스는 최소한 ssm: StartAutomationExecution 및 ssm:가 자동화를 실 행하고 인스턴스에 명령을 전송할 수 있는 권한과 자동화 출력을 읽을 수 있는 SendCommandssm: 에 대한 권한을 포함하는 IAM 역할을 가지고 있어야 합니다. GetAutomationExecution AmazonSSMManagedInstanceCore Amazon 관리형 정책을 IAM 역할에 연결하여 이러한 권한을 제 공할 수 있습니다. 그러나 이러한 AmazonSSMAutomationRole 목적으로 자동화 IAM 역할을 사용하 는 것이 좋습니다. 자세한 내용은 [IAM을 사용하여 자동화를 위한 역할 구성을](https://docs.aws.amazon.com/systems-manager/latest/userguide/automation-permissions.html) 참조하십시오.

오프라인 업그레이드를 수행하려는 경우 [AWSSupport-StartEC2RescueWorkflow](#page-291-0)에 필요한 권한 을 참조하십시오.

문서 단계

- 1. aws:assertAwsResourceProperty 입력 인스턴스가 Windows인지 확인합니다.
- 2. aws:assertAwsResourceProperty 입력 인스턴스가 관리형 인스턴스인지 확인합니다. 이 경 우에 해당하면 온라인 업그레이드가 시작되며, 그렇지 않은 경우 오프라인 업그레이드가 평가됩니 다.
- a. (온라인 업그레이드) 입력 인스턴스가 관리형 인스턴스인 경우:
	- i. aws:createImage AMI 백업을 생성합니다.
	- ii. aws:createTags AMI 백업에 태그를 지정합니다.
	- iii. aws:runCommand AWS-ConfigureAWSPackage를 통해 ENA 네트워크 드라이버를 설치 합니다.
	- iv. aws:runCommand AWS-ConfigureAWSPackage를 통해 NVMe 드라이버를 설치합니다.
	- v. aws:runCommand AWS-ConfigureAWSPackage을 통해 AWS PV 드라이버를 설치합니다.
- b. (오프라인 업그레이드) 입력 인스턴스가 관리형 인스턴스가 아닌 경우:
	- i. aws:assertAwsResourceProperty AllowOffline 플래그가 true으로 설정되었는지 확인 합니다. 이 경우에 해당하면 오프라인 업그레이드가 시작되며, 그렇지 않은 경우 자동화가 종 료됩니다.
	- ii. aws:changeInstanceState 소스 인스턴스를 중지합니다.
	- iii. aws:changeInstanceState 소스 인스턴스를 강제 중지합니다.
	- iv. aws:createImage 소스 인스턴스의 AMI 백업을 생성합니다.
	- v. aws:createTags 소스 인스턴스의 AMI 백업에 태그를 지정합니다.
	- vi. aws:executeAwsApi 인스턴스의 ENA를 활성화합니다.
	- vii.aws:assertAwsResourceProperty- 플래그를 설정하세요. ForceUpgrade
	- viii.강제 오프라인 업그레이드) ForceUpgrade =true인 경우 드라이버 강제 업그레이드 AWSSupport-StartEC2RescueWorkflow 스크립트와 함께 aws:executeAutomation 실행하여 호출합니다. 그러면 설치된 현재 버전과 관계 없이 드라이버가 설치됩니다.
	- ix. (오프라인 업그레이드) ForceUpgrade =false인 경우 드라이버 업그레이드 AWSSupport-StartEC2RescueWorkflow 스크립트와 함께 aws:executeAutomation 실행하여 호출합 니다.

# 출력

preUpgradeBackup.ImageId

preOfflineUpgradeBackup. ImageId

installAwsEnaNetworkDriverOnInstance.Output

installAWSNVMeOnInstance.Output

installAWSPVDriverOnInstance.Output

upgradeDriversOffline. 출력

forceUpgradeDrivers오프라인. 출력

# Amazon ECS

AWS Systems Manager 자동화는 Amazon Elastic 컨테이너 서비스를 위한 사전 정의된 런북을 제공합 니다. 실행서에 대한 자세한 내용은 [실행서 작업](https://docs.aws.amazon.com/systems-manager/latest/userguide/automation-documents.html)을 참조하세요. 실행서 콘텐츠를 보는 방법에 대한 자 세한 내용은 [실행서 콘텐츠 보기](#page-14-0)(을)를 참조하세요.

주제

- [AWSSupport-CollectECSInstanceLogs](#page-341-0)
- [AWS-InstallAmazonECSAgent](#page-344-0)
- [AWS-ECSRunTask](#page-345-0)
- [AWSSupport-TroubleshootECSContainerInstance](#page-349-0)
- [AWSSupport-TroubleshootECSTaskFailedToStart](#page-351-0)
- [AWS-UpdateAmazonECSAgent](#page-354-0)

# <span id="page-341-0"></span>**AWSSupport-CollectECSInstanceLogs**

#### 설명

AWSSupport-CollectECSInstanceLogs 실행서는 Amazon Elastic Compute Cloud(Amazon EC2) 인스턴스로부터 운영 체제 및 Amazon Elastic Container Service(Amazon ECS) 관련 로그 파일 을 수집하여 일반적인 Amazon ECS 문제를 해결하는 데 도움이 됩니다. 자동화가 관련 로그 파일을 수 집하고 있는 동안, 변경내용이 파일 시스템에 적용됩니다. 이러한 변경내용에는 임시 디렉터리 및 로그 디렉터리 생성, 이러한 디렉터리에 대한 로그 파일 복사, 로그 파일을 아카이브로 압축하기 등이 포함 됩니다.

LogDestination 파라미터에 대한 값을 지정하는 경우, 지정하는 Amazon Simple Storage Service(Amazon S3) 버킷의 정책 상태를 자동화에서 평가합니다. Amazon EC2 인스턴스로부터 수집 한 로그의 보안을 돕기 위해, 정책 상태 isPublic(이)가 true(으)로 설정되어 있거나 액세스 제어 목 록(ACL)이 All Users Amazon S3의 미리 정의된 그룹에 READ|WRITE 권한을 부여하는 경우, 로그 는 업로드되지 않습니다. 또한, 제공된 버킷을 계정에서 사용할 수 없는 경우, 로그가 업로드되지 않습 니다. Amazon S3의 미리 정의된 그룹에 대한 자세한 내용은 Amazon Simple Storage Service 사용 설 명서에서 [Amazon S3의 미리 정의된 그룹](https://docs.aws.amazon.com/AmazonS3/latest/dev/acl-overview.html#specifying-grantee-predefined-groups)을 참조하세요.

[이 자동화 실행\(콘솔\)](https://console.aws.amazon.com/systems-manager/automation/execute/AWSSupport-CollectECSInstanceLogs)

문서 유형

자동화

소유자

Amazon

플랫폼

Linux, Windows

**Parameters** 

• AutomationAssumeRole

타입: 문자열

설명: (선택 사항) 사용자를 대신하여 Systems Manager Automation을 통해 작업을 수행할 수 있도 록 허용하는 AWS Identity and Access Management (IAM) 역할의 Amazon 리소스 이름(ARN)입니 다. 역할을 지정하지 않은 경우, Systems Manager Automation에서는 이 실행서를 시작하는 사용자 의 권한을 사용합니다.

• ECS InstanceId

타입: 문자열

설명: (필수) 로그를 수집하려는 인스턴스의 ID입니다. 지정하는 인스턴스는 Systems Manager에서 관리해야 합니다.

• LogDestination

타입: 문자열

설명: (선택 사항) 보관된 로그를 AWS 계정 업로드할 사용자의 Amazon S3 버킷입니다.

필수 IAM 권한

실행서를 성공적으로 사용하려면 AutomationAssumeRole 파라미터에 다음 작업이 필요합니다.

• ssm:ListCommandInvocations

- ssm:ListCommands
- ssm:SendCommand
- ssm:DescribeInstanceInformation

ECSInstanceId 파라미터에서 지정하는 Amazon EC2 인스턴스가

AmazonSSMManagedInstanceCore Amazon 관리형 정책이 연결된 IAM 역할을 가지고 있는 것이 좋습니다. LogDestination 파라미터에서 지정하는 Amazon S3 버킷에 로그 아카이브를 업로드하 려면 다음 권한을 추가해야 합니다.

- s3:PutObject
- s3:ListBucket
- s3:GetBucketPolicyStatus
- s3:GetBucketAcl

# 문서 단계

- assertInstanceIsManaged ECSInstanceId 파라미터에서 지정하는 인스턴스가 Systems Manager에서 관리되는지 여부를 확인합니다.
- getInstancePlatform ECSInstanceId 파라미터에서 지정된 인스턴스의 운영 체제(OS) 플랫 폼에 대한 정보를 가져옵니다.
- verifyInstancePlatform OS 플랫폼을 기반으로 자동화를 분기합니다.
- runLogCollectionScriptOnLinux Linux 인스턴스에서 운영 체제 및 Amazon ECS 관련 로그 파일을 수집하고 /var/log/collectECSlogs 디렉터리에서 아카이브 파일을 생성합니다.
- runLogCollectionScriptOnWindows Windows 인스턴스에서 운영 체제 및 Amazon ECS 관 련 로그 파일을 수집하고 C:\ProgramData\collectECSlogs 디렉터리에서 아카이브 파일을 생 성합니다.
- verifyIfS3BucketProvided LogDestination 파라미터에 대해 값이 지정되었는지 여부를 확인합니다.
- runUploadScript OS 플랫폼을 기반으로 자동화 단계를 분기합니다.
- runUploadScriptOnLinux LogDestination 파라미터에서 지정된 Amazon S3 버킷에 로그 아카이브를 업로드하고 OS로부터 아카이브된 로그 파일을 삭제합니다.
- runUploadScriptOnWindows LogDestination 파라미터에서 지정된 Amazon S3 버킷에 로 그 아카이브를 업로드하고 OS로부터 아카이브된 로그 파일을 삭제합니다.

# <span id="page-344-0"></span>**AWS-InstallAmazonECSAgent**

# 설명

AWS-InstallAmazonECSAgent 실행서는 지정하는 Amazon Elastic Compute Cloud(Amazon EC2) 인스턴스에 Amazon Elastic Container Service(Amazon EC2) 에이전트를 설치합니다. 이 실행서는 Amazon Linux 및 Amazon Linux 2 인스턴스만 지원합니다.

# [이 자동화 실행\(콘솔\)](https://console.aws.amazon.com/systems-manager/automation/execute/AWS-InstallAmazonECSAgent)

- 문서 유형
- 자동화
- 소유자

Amazon

플랫폼

Linux

**Parameters** 

• AutomationAssumeRole

타입: 문자열

설명: (선택 사항) 사용자를 대신하여 Systems Manager Automation을 통해 작업을 수행할 수 있도 록 허용하는 AWS Identity and Access Management (IAM) 역할의 Amazon 리소스 이름(ARN)입니 다. 역할을 지정하지 않은 경우, Systems Manager Automation에서는 이 실행서를 시작하는 사용자 의 권한을 사용합니다.

• InstanceIds

다음을 입력합니다. StringList

설명: (필수) Amazon ECS 에이전트를 설치하려는 Amazon EC2 인스턴스의 ID입니다.

필수 IAM 권한

실행서를 성공적으로 사용하려면 AutomationAssumeRole 파라미터에 다음 작업이 필요합니다.

• ssm:StartAutomationExecution

- ssm:GetAutomationExecution
- ssm:GetCommandInvocation
- ec2:DescribeImages
- ec2:DescribeInstanceAttribute
- ec2:DescribeInstances

### 문서 단계

aws:executeScript - InstanceIds 파라미터에서 지정하는 Amazon EC2 인스턴스에 Amazon ECS 에이전트를 설치합니다.

#### 출력

InstallAmazonECS 에이전트. SuccessfulInstances - Amazon ECS 에이전트 설치에 성공한 인스턴스 의 ID.

InstallAmazonECS 에이전트. FailedInstances - Amazon ECS 에이전트 설치가 실패한 인스턴스의 ID.

InstallAmazonECS 에이전트. InProgressInstances - Amazon ECS 에이전트 설치가 진행 중인 인스턴 스의 ID.

# <span id="page-345-0"></span>**AWS-ECSRunTask**

### 설명

AWS-ECSRunTask런북은 사용자가 지정하는 Amazon Elastic Container 서비스 (Amazon ECS) 작업 을 실행합니다.

[이 자동화 실행\(콘솔\)](https://console.aws.amazon.com/systems-manager/automation/execute/AWS-ECSRunTask)

문서 유형

자동화

소유자

Amazon

플랫폼

Linux

#### **Parameters**

• AutomationAssumeRole

타입: 문자열

설명: (선택 사항) 사용자를 대신하여 Systems Manager Automation을 통해 작업을 수행할 수 있도 록 허용하는 AWS Identity and Access Management (IAM) 역할의 Amazon 리소스 이름(ARN)입니 다. 역할을 지정하지 않은 경우, Systems Manager Automation에서는 이 실행서를 시작하는 사용자 의 권한을 사용합니다.

• 용량 ProviderStrategy

타입: 문자열

설명: (선택 사항) 작업에 사용할 용량 공급자 전략.

• cluster

타입: 문자열

설명: (선택 사항) 작업을 실행할 클러스터의 약식 이름 또는 ARN입니다. 클러스터를 지정하지 않으 면 기본 클러스터가 사용됩니다.

• count

타입: 문자열

설명: (선택 사항) 클러스터에 배치할 지정된 작업의 인스턴스화 수입니다. 각 요청에 최대 10개의 작 업을 지정할 수 있습니다.

• ECS를 활성화합니다. ManagedTags

타입: 부울

설명: (선택 사항) 작업에 Amazon ECS 관리형 태그를 사용할지 여부를 지정합니다. 자세한 내용을 알아보려면 Amazon Elastic Container Service 개발자 안내서의 [Amazon ECS 리소스 태그 지정을](https://docs.aws.amazon.com/AmazonECS/latest/developerguide/ecs-using-tags.html) 참조하세요.

• 활성화 ExecuteCommand

타입: 부울

설명: (선택 사항) 이 작업의 컨테이너에 대한 실행 명령 기능을 활성화할지 여부를 결정합니다. true 인 경우 작업의 모든 컨테이너에서 명령 실행 기능이 활성화됩니다.

#### • 그룹

타입: 문자열

설명: (선택 사항) 작업과 연결할 작업 그룹의 이름입니다. 기본값은 작업 정의의 패밀리 이름입니다. 예를 들어 family:my-family-name입니다.

• 런치 타입

타입: 문자열

유효한 값: EC2 | 파게이트 | 외부

설명: (선택 사항) 독립형 작업을 실행하기 위한 인프라.

• networkConfiguration

타입: 문자열

설명: (선택 사항) 작업의 네트워크 구성입니다. 이 매개 변수는 awsvpc 네트워크 모드를 사용하여 자체 Elastic network 인터페이스를 수신하는 작업 정의에 필요하며 다른 네트워크 모드에서는 지원 되지 않습니다.

• 보합

타입: 문자열

설명: (선택 사항) 지정된 작업 정의의 컨테이너 이름과 컨테이너가 수신해야 하는 재정의를 지정하 는 JSON 형식의 컨테이너 오버라이드 목록입니다. 작업 정의 또는 Docker 이미지에 지정된 컨테이 너의 기본 명령을 명령 재정의로 재정의할 수 있습니다. 또한 작업 정의 또는 컨테이너의 Docker 이 미지에 지정된 기존 환경 변수를 재정의할 수 있습니다. 또한 환경 재정의를 사용하여 새 환경 변수 를 추가할 수 있습니다.

• 배치 제약조건

타입: 문자열

설명: (선택 사항) 작업에 사용할 배치 제약 오브젝트의 배열입니다. 작업 정의의 제약 조건 및 런타 임에 지정된 제약 조건을 포함하여 각 작업에 대해 최대 10개의 제약 조건을 지정할 수 있습니다.

• 배치 전략

타입: 문자열

설명: (선택 사항) 작업에 사용할 배치 전략 개체입니다. 각 작업에 대해 최대 5개의 전략 규칙을 지정 할 수 있습니다.

• platformVersion

타입: 문자열

설명: (선택 사항) 작업에서 사용하는 플랫폼 버전입니다. 플랫폼 버전은 Fargate에서 호스팅되는 작 업에만 지정됩니다. 플랫폼 버전을 지정하지 않으면 LATEST 플랫폼 버전이 사용됩니다.

• propagateTags

타입: 문자열

설명: (선택 사항) 태그가 작업 정의에서 작업으로 전파되는지 여부를 결정합니다. 값을 지정하지 않 으면 태그가 전파되지 않습니다. 태그는 태스크 생성 중에만 태스크로 전파될 수 있습니다.

• referenceId

타입: 문자열

설명: (선택 사항) 작업에 사용할 참조 ID입니다. 참조 ID의 최대 길이는 1024자일 수 있습니다.

• 시작일:

타입: 문자열

설명: (선택 사항) 작업이 시작될 때 지정되는 선택적 태그입니다. 이렇게 하면 ListTasks API 작업 결과를 필터링하여 특정 작업에 속하는 작업을 식별할 수 있습니다. 최대 36자 (대문자 및 소문자), 숫자, 하이픈 (-), 밑줄 (\_) 까지 허용됩니다.

• tags

타입: 문자열

설명: (선택 사항) 작업을 분류하고 구성하는 데 도움이 되는 작업에 적용할 메타데이터입니다. 각 태 그는 사용자 정의 키와 값으로 구성됩니다.

• 작업 정의

#### 타입: 문자열

설명: (선택 사항) family 실행할 작업 정의의 AND revision (family:revision) 또는 전체 ARN입니다. 수정이 지정되지 않은 경우 최신 ACTIVE 수정이 사용됩니다.

### 필수 IAM 권한

실행서를 성공적으로 사용하려면 AutomationAssumeRole 파라미터에 다음 작업이 필요합니다.

### • ecs:RunTask

문서 단계

aws:executeScript- 런북 입력 파라미터에 지정한 값을 기반으로 Amazon ECS 작업을 실행합니 다.

# <span id="page-349-0"></span>**AWSSupport-TroubleshootECSContainerInstance**

설명

AWSSupport-TroubleshootECSContainerInstance 실행서는 Amazon ECS 클러스터를 통한 등록에 실패한 Amazon Elastic Compute Cloud(Amazon EC2) 인스턴스 문제를 해결하는 데 도움이 됩 니다. 이 자동화는 인스턴스의 사용자 데이터에 올바른 클러스터 정보가 포함되어 있는지 여부, 인스턴 스 프로파일에 필요한 권한이 포함되어 있는지 여부, 그리고 네트워크 구성 문제를 검토합니다.

### **A** Important

이 자동화를 성공적으로 실행하려면, Amazon EC2 인스턴스의 상태가 running이고, Amazon ECS 클러스터 상태가 ACTIVE이어야 합니다.

[이 자동화 실행\(콘솔\)](https://console.aws.amazon.com/systems-manager/automation/execute/AWSSupport-TroubleshootECSContainerInstance)

문서 유형

자동화

소유자

Amazon

### 플랫폼

Linux, macOS, Windows

### **Parameters**

#### • AutomationAssumeRole

#### 타입: 문자열

설명: (선택 사항) 사용자를 대신하여 Systems Manager Automation을 통해 작업을 수행할 수 있도 록 허용하는 AWS Identity and Access Management (IAM) 역할의 Amazon 리소스 이름(ARN)입니 다. 역할을 지정하지 않은 경우, Systems Manager Automation에서는 이 실행서를 시작하는 사용자 의 권한을 사용합니다.

• ClusterName

타입: 문자열

설명: (필수) 인스턴스가 등록에 실패한 Amazon ECS 클러스터의 이름입니다.

• InstanceId

타입: 문자열

설명: (필수) 문제를 해결하려는 Amazon EC2 인스턴스의 ID입니다.

필수 IAM 권한

실행서를 성공적으로 사용하려면 AutomationAssumeRole 파라미터에 다음 작업이 필요합니다.

- ec2:DescribeIamInstanceProfileAssociations
- ec2:DescribeInstanceAttribute
- ec2:DescribeInstances
- ec2:DescribeNetworkAcls
- ec2:DescribeRouteTables
- ec2:DescribeSecurityGroups
- ec2:DescribeSubnets
- ec2:DescribeVpcEndpoints
- ec2:DescribeVpcs
- iam:GetInstanceProfile
- iam:GetRole
- iam:SimulateCustomPolicy
- iam:SimulatePrincipalPolicy

# 문서 단계

aws:executeScript: Amazon EC2 인스턴스가 Amazon ECS 클러스터에 등록하는 데 필요한 사전 요구 사항을 충족하는지 검토합니다.

# <span id="page-351-0"></span>**AWSSupport-TroubleshootECSTaskFailedToStart**

### 설명

AWSSupport-TroubleshootECSTaskFailedToStart 실행서는 Amazon ECS 클러스터에서 Amazon Elastic Container Service (Amazon ECS) 작업이 시작되지 않은 이유에 대한 문제를 해결하는 데 도움이 됩니다. 시작에 실패한 AWS 리전 작업과 동일하게 이 런북을 실행해야 합니다. 실행서는 작 업 시작을 방해할 수 있는 다음과 같은 일반적인 문제를 분석합니다.

- 구성된 컨테이너 레지스트리에 대한 네트워크 연결
- 작업 실행 역할에 필요한 IAM 권한 누락
- VPC 엔드포인트 연결
- 보안 그룹 규칙 구성
- AWS Secrets Manager 시크릿 레퍼런스
- 로깅 구성

### **a** Note

분석 결과 네트워크 연결을 테스트해야 한다고 판단되면 Lambda 함수와 필수 IAM 역할이 계 정에 생성됩니다. 이러한 리소스는 실패한 작업의 네트워크 연결을 시뮬레이션하는 데 사용됩 니다. 자동화를 통해 더 이상 필요하지 않은 리소스는 삭제됩니다. 하지만, 자동화로 리소스가 삭제되지 않는 경우 수동으로 삭제해야 합니다.

# [이 자동화 실행\(콘솔\)](https://console.aws.amazon.com/systems-manager/automation/execute/AWSSupport-TroubleshootECSTaskFailedToStart)

문서 유형

자동화

소유자

Amazon

# 플랫폼

Linux, macOS, Windows

**Parameters** 

• AutomationAssumeRole

타입: 문자열

설명: (선택 사항) 사용자를 대신하여 Systems Manager Automation을 통해 작업을 수행할 수 있도 록 허용하는 AWS Identity and Access Management (IAM) 역할의 Amazon 리소스 이름(ARN)입니 다. 역할을 지정하지 않은 경우, Systems Manager Automation에서는 이 실행서를 시작하는 사용자 의 권한을 사용합니다.

• ClusterName

타입: 문자열

설명: (필수) 작업이 시작되지 않은 Amazon ECS 클러스터의 이름입니다.

• CloudwatchRetention기간

유형: 정수

설명: (선택 사항) Amazon Logs에 저장되는 Lambda 함수 로그의 보존 기간 (일). CloudWatch 이는 분석 결과 네트워크 연결성을 테스트해야 한다고 판단되는 경우에만 필요합니다.

유효한 값: 1 | 3 | 5 | 7 | 14 | 30 | 60 | 90

기본값: 30

• TaskId

타입: 문자열

설명: (필수) 실패한 작업의 ID입니다. 가장 최근에 실패한 작업을 사용하십시오.

필수 IAM 권한

실행서를 성공적으로 사용하려면 AutomationAssumeRole 파라미터에 다음 작업이 필요합니다.

- cloudtrail:LookupEvents
- ec2:DeleteNetworkInterface
- ec2:DescribeInstances
- ec2:DescribeInstanceAttribute
- ec2:DescribeIamInstanceProfileAssociations
- ec2:DescribeSecurityGroups
- ec2:DescribeNetworkAcls
- ec2:DescribeNetworkInterfaces
- ec2:DescribeRouteTables
- ec2:DescribeSubnets
- ec2:DescribeVpcEndpoints
- ec2:DescribeVpcs
- ecr:DescribeImages
- ecr:GetRepositoryPolicy
- ecs:DescribeContainerInstances
- ecs:DescribeServices
- ecs:DescribeTaskDefinition
- ecs:DescribeTasks
- iam:AttachRolePolicy
- iam:CreateRole
- iam:DeleteRole
- iam:DetachRolePolicy
- iam:GetInstanceProfile
- iam:GetRole
- iam:ListRoles
- iam:PassRole
- iam:SimulateCustomPolicy
- iam:SimulatePrincipalPolicy
- kms:DescribeKey
- lambda:CreateFunction
- lambda:DeleteFunction
- lambda:GetFunctionConfiguration
- lambda:InvokeFunction
- lambda:TagResource
- logs:DescribeLogGroups
- logs:PutRetentionPolicy
- secretsmanager:DescribeSecret
- ssm:DescribeParameters
- sts:GetCallerIdentity

# 문서 단계

- aws:executeScript 자동화를 시작한 사용자 또는 역할에 필요한 IAM 권한이 있는지 확인합니 다. 이 실행서를 사용할 수 있는 충분한 권한이 없는 경우, 누락된 필수 권한이 자동화 출력에 포함됩 니다.
- aws:branch 실행서에 필요한 모든 작업에 대한 권한이 있는지 여부를 기반으로 분기합니다.
- aws:executeScript 분석 결과 네트워크 연결을 테스트해야 한다고 판단되면 VPC에서 Lambda 함수를 생성합니다.
- aws:branch 이전 단계의 결과를 기반으로 분기합니다.
- aws:executeScript 작업 시작 실패의 가능한 원인을 분석합니다.
- aws:executeScript 이 자동화로 생성된 리소스를 삭제합니다.
- aws:executeScript 분석 결과를 콘솔에 반환하도록 자동화 출력의 형식을 지정합니다. 이 단계 이후에 자동화가 완료되기 전에 분석을 검토할 수 있습니다.
- aws:branch Lambda 함수 및 관련 리소스가 생성되었고 삭제해야 하는지 여부를 기반으로 분기 합니다.
- aws:sleep Lambda 함수의 탄력적 네트워크 인터페이스를 삭제할 수 있도록 30분 동안 휴면 모 드로 전환합니다.
- aws:executeScript Lambda 함수 네트워크 인터페이스를 삭제합니다.
- aws:executeScript Lambda 함수 네트워크 인터페이스 삭제 단계의 출력 형식을 지정합니다.

# <span id="page-354-0"></span>**AWS-UpdateAmazonECSAgent**

설명

AWS-UpdateAmazonECSAgent 실행서는 지정하는 Amazon Elastic Compute Cloud(Amazon EC2) 인스턴스의 Amazon Elastic Container Service(Amazon EC2) 에이전트를 업데이트합니다. 이 실행서 는 Amazon Linux 및 Amazon Linux 2 인스턴스만 지원합니다.

[이 자동화 실행\(콘솔\)](https://console.aws.amazon.com/systems-manager/automation/execute/AWS-UpdateAmazonECSAgent)

문서 유형

자동화

소유자

Amazon

플랫폼

Linux

**Parameters** 

• AutomationAssumeRole

타입: 문자열

설명: (선택 사항) 사용자를 대신하여 Systems Manager Automation을 통해 작업을 수행할 수 있도 록 허용하는 AWS Identity and Access Management (IAM) 역할의 Amazon 리소스 이름(ARN)입니 다. 역할을 지정하지 않은 경우, Systems Manager Automation에서는 이 실행서를 시작하는 사용자 의 권한을 사용합니다.

• ClusterARN

유형: StringList

설명: (필수) 컨테이너 인스턴스가 등록된 Amazon ECS 클러스터의 Amazon 리소스 이름(ARN)입니 다.

필수 IAM 권한

실행서를 성공적으로 사용하려면 AutomationAssumeRole 파라미터에 다음 작업이 필요합니다.

- ssm:StartAutomationExecution
- ssm:GetAutomationExecution
- ssm:GetCommandInvocation
- ec2:DescribeImages
- ec2:DescribeInstanceAttribute
- ec2:DescribeImage
- ec2:DescribeInstance
- ec2:DescribeInstanceAttribute
- ecs:DescribeContainerInstances
- ecs:DescribeClusters
- ecs:ListContainerInstances
- ecs:UpdateContainerAgent

### 문서 단계

aws:executeScript - ClusterARN 파라미터에서 지정하는 Amazon ECS 클러스터의 Amazon ECS 에이전트를 업데이트합니다.

### 출력

UpdateAmazonECS 에이전트. UpdatedContainers - Amazon ECS 에이전트 업데이트가 성공한 인스 턴스의 ID.

UpdateAmazonECS 에이전트. FailedContainers - Amazon ECS 에이전트 업데이트가 실패한 인스턴 스의 ID.

UpdateAmazonECS 에이전트. InProgressContainers - Amazon ECS 에이전트 업데이트가 진행 중인 인스턴스의 ID.

# Amazon EFS

AWS Systems Manager 자동화는 Amazon Elastic File System에 대한 사전 정의된 런북을 제공합니 다. 실행서에 대한 자세한 내용은 [실행서 작업](https://docs.aws.amazon.com/systems-manager/latest/userguide/automation-documents.html)을 참조하세요. 실행서 콘텐츠를 보는 방법에 대한 자세 한 내용은 [실행서 콘텐츠 보기](#page-14-0)(을)를 참조하세요.

### 주제

• [AWSSupport-CheckAndMountEFS](#page-357-0)

# <span id="page-357-0"></span>**AWSSupport-CheckAndMountEFS**

# 설명

AWSSupport-CheckAndMountEFS 실행서는 Amazon Elastic File System(Amazon EFS) 파일 시스 템을 탑재하기 위한 사전 요구 사항을 확인하고 지정하는 Amazon Elastic Compute Cloud(Amazon EC2) 인스턴스에 파일 시스템을 탑재합니다. 이 실행서는 DNS 이름을 사용하거나 탑재 대상의 IP 주 소를 사용하여 Amazon EFS 파일 시스템을 탑재하는 것을 지원합니다.

[이 자동화 실행\(콘솔\)](https://console.aws.amazon.com/systems-manager/automation/execute/AWSSupport-CheckAndMountEFS)

문서 유형

자동화

소유자

Amazon

플랫폼

Linux

### **Parameters**

• AutomationAssumeRole

타입: 문자열

설명: (선택 사항) 사용자를 대신하여 Systems Manager Automation을 통해 작업을 수행할 수 있도 록 허용하는 AWS Identity and Access Management (IAM) 역할의 Amazon 리소스 이름(ARN)입니 다. 역할을 지정하지 않은 경우, Systems Manager Automation에서는 이 실행서를 시작하는 사용자 의 권한을 사용합니다.

• 작업

타입: 문자열

유효한 값: 확인 | CheckAndMount

설명: (필수) 실행서가 사전 요구 사항을 확인하는지, 아니면 사전 요구 사항을 확인하고 파일 시스템 을 탑재하는지 결정합니다.

• EfsId

타입: 문자열

설명: (필수) 탑재할 파일 시스템의 ID입니다.

• InstanceId

타입: 문자열

설명: (필수) 파일 시스템을 탑재하려는 Amazon EC2 인스턴스의 ID입니다.

• MountOptions

타입: 문자열

설명: (선택 사항) Amazon EFS 탑재 도우미가 지원하는 옵션 중 파일 시스템을 탑재할 때 사용하려 는 옵션입니다. tls 옵션을 지정하는 경우 대상 인스턴스에서 stunnel이 업그레이드되었는지 확인 하십시오.

• MountPoint

타입: 문자열

설명: (선택 사항) 파일 시스템을 탑재하려는 디렉터리입니다. Action 파라미터에 대해 Check 값을 지정하는 경우, 이 파라미터를 지정하지 않아야 합니다.

• MountTargetIP

타입: 문자열

설명: (선택 사항) 탑재 대상의 IP 주소입니다. IP 주소를 통한 탑재는 DNS 호스트 이름이 비활성화 된 Virtual Private Cloud(VPC)와 같이 DNS가 비활성화된 환경에서 작동합니다. 또한, 사용자 환경에 서 Amazon Route 53(Route 53) 이외의 DNS 공급자를 사용하는 경우에도 이 옵션을 사용할 수 있습 니다.

• 지역

타입: 문자열

설명: (필수) Amazon EC2 인스턴스 및 파일 시스템이 AWS 리전 있는 위치입니다.

필수 IAM 권한

실행서를 성공적으로 사용하려면 AutomationAssumeRole 파라미터에 다음 작업이 필요합니다.

- ssm:DescribeAutomationExecutions
- ssm:DescribeAutomationStepExecutions
- ssm:DescribeAutomationStepExecutions
- ssm:DescribeInstanceInformation
- ssm:DescribeInstanceProperties
- ssm:StartAutomationExecution
- ssm:GetAutomationExecution
- ssm:GetDocument
- ssm:ListCommands
- ssm:ListCommandInvocations
- ssm:ListDocuments
- ssm:StartAutomationExecution
- iam:ListRoles
- ec2:DescribeInstances
- ec2:DescribeSecurityGroups
- elasticfilesystem:DescribeFileSystemPolicy
- elasticfilesystem:DescribeMountTargets
- elasticfilesystem:DescribeMountTargetSecurityGroups
- resource-groups:\*

### 문서 단계

- aws:executeScript InstanceId 파라미터에서 지정하는 Amazon EC2 인스턴스에 대한 세부 정보를 수집합니다.
- aws:executeScript EfsId 파라미터에서 지정하는 파일 시스템에 대한 세부 정보를 수집합니 다.
- aws:executeScript 파일 시스템과 연결된 보안 그룹이 InstanceId 파라미터에서 지정하는 Amazon EC2 인스턴스의 포트 2049를 통한 트래픽을 허용하는지 확인합니다.
- aws:assertAwsResourceProperty InstanceId 파라미터에서 지정하는 Amazon EC2 인스 턴스가 Systems Manager에서 관리되고 있으며 상태가 Online인지 확인합니다.
- aws:branch Action 파라미터에 대해 지정하는 값을 기반으로 분기합니다.
- aws:runCommand EfsId 파라미터에서 지정하는 파일 시스템을 탑재하기 위한 사전 요구 사항을 확인합니다.
- aws:runCommand EfsId 파라미터에서 지정하는 파일 시스템을 탑재하기 위한 사전 요구 사항을 확인하고 InstanceId 파라미터에서 지정하는 Amazon EC2 인스턴스에 파일 시스템을 탑재합니 다.

# Amazon EKS

AWS Systems Manager 자동화는 Amazon Elastic Kubernetes Service를 위한 사전 정의된 런북을 제 공합니다. 실행서에 대한 자세한 내용은 [실행서 작업](https://docs.aws.amazon.com/systems-manager/latest/userguide/automation-documents.html)을 참조하세요. 실행서 콘텐츠를 보는 방법에 대한 자세한 내용은 [실행서 콘텐츠 보기](#page-14-0)(을)를 참조하세요.

주제

- [AWSSupport-CollectEKSInstanceLogs](#page-360-0)
- [AWS-CreateEKSClusterWithFargateProfile](#page-362-0)
- [AWS-CreateEKSClusterWithNodegroup](#page-366-0)
- [AWS-DeleteEKSCluster](#page-369-0)
- [AWS-MigrateToNewEKSSelfManagedNodeGroup](#page-372-0)
- [AWSPremiumSupport-TroubleshootEKSCluster](#page-378-0)
- [AWSSupport-TroubleshootEKSWorkerNode](#page-382-0)
- [AWS-UpdateEKSCluster](#page-384-0)
- [AWS-UpdateEKSManagedNodeGroup](#page-385-0)
- [AWS-UpdateEKSSelfManagedLinuxNodeGroups](#page-389-0)

# <span id="page-360-0"></span>**AWSSupport-CollectEKSInstanceLogs**

설명

AWSSupport-CollectEKSInstanceLogs 실행서는 Amazon Elastic Compute Cloud(Amazon EC2) 인스턴스로부터 운영 체제 및 Amazon Elastic Kubernetes Service(Amazon EKS) 관련 로 그 파일을 수집하여 일반적인 문제를 해결하는 데 도움을 줍니다. 자동화가 관련 로그 파일을 수집 하고 있는 동안, 임시 디렉터리 생성, 임시 디렉터리에 대한 로그 파일 복사, 아카이브로 로그 파일 압축하기 등 파일 시스템 구조에 대한 변경내용이 적용됩니다. 이 활동으로 인해 EC2 인스턴스의

CPUUtilization(이)가 증가할 수 있습니다. 에 대한 CPUUtilization 자세한 내용은 Amazon CloudWatch 사용 설명서의 [인스턴스 지표를](https://docs.aws.amazon.com/AmazonCloudWatch/latest/monitoring/viewing_metrics_with_cloudwatch.html#ec2-cloudwatch-metrics) 참조하십시오.

LogDestination 파라미터에 대한 값을 지정하는 경우, 지정하는 Amazon Simple Storage Service(Amazon S3) 버킷의 정책 상태를 자동화에서 평가합니다. EC2 인스턴스로부터 수집한 로그의 보안을 돕기 위해, 정책 상태 isPublic(이)가 true(으)로 설정되어 있거나 액세스 제어 목록(ACL)이 All Users Amazon S3의 미리 정의된 그룹에 READ|WRITE 권한을 부여하는 경우, 로그는 업로드되 지 않습니다. Amazon S3의 미리 정의된 그룹에 대한 자세한 내용은 Amazon Simple Storage Service 사용 설명서에서 [Amazon S3의 미리 정의된 그룹을](https://docs.aws.amazon.com/AmazonS3/latest/dev/acl-overview.html#specifying-grantee-predefined-groups) 참조하세요.

**a** Note

이 자동화를 수행하려면 EC2 인스턴스에 연결된 루트 Amazon Elastic Block Store(Amazon EBS) 볼륨에 사용 가능한 디스크 공간의 10% 이상이 필요합니다. 루트 볼륨에 사용 가능한 디 스크 공간이 충분하지 않으면 자동화가 중지됩니다.

## [이 자동화 실행\(콘솔\)](https://console.aws.amazon.com/systems-manager/automation/execute/AWSSupport-CollectEKSInstanceLogs)

문서 유형

자동화

소유자

Amazon

플랫폼

Linux

**Parameters** 

• AutomationAssumeRole

타입: 문자열

설명: (선택 사항) 사용자를 대신하여 Systems Manager Automation을 통해 작업을 수행할 수 있도 록 허용하는 AWS Identity and Access Management (IAM) 역할의 Amazon 리소스 이름(ARN)입니 다. 역할을 지정하지 않은 경우, Systems Manager Automation에서는 이 실행서를 시작하는 사용자 의 권한을 사용합니다.

• EKS InstanceId

#### 타입: 문자열

설명: (필수) 로그를 수집하려는 Amazon EKS EC2 인스턴스의 ID입니다.

• LogDestination

### 타입: 문자열

설명: (선택 사항) 보관된 로그를 업로드할 사용자의 계정에 있는 S3 버킷입니다.

필수 IAM 권한

실행서를 성공적으로 사용하려면 AutomationAssumeRole 파라미터에 다음 작업이 필요합니다.

- ssm:StartAutomationExecution
- ssm:GetAutomationExecution
- ssm:SendCommand

명령을 받는 EC2 인스턴스에는 AmazonSSM ManagedInstance Core Amazon 관리형 정책이 연결된 IAM 역할을 사용하는 것이 좋습니다. LogDestination 파라미터에서 지정하는 S3 버킷에 로그 아카 이브를 업로드하려면 s3:PutObject 권한을 추가해야 합니다.

### 문서 단계

- aws:assertAwsResourceProperty EKSInstanceId 파라미터에서 지정된 값의 운영 체제가 Linux인지 확인합니다.
- aws:runCommand 운영 체제 및 Amazon EKS 관련 로그 파일을 수집하여 /var/log 디렉터리의 아카이브로 압축합니다.
- aws:branch LogDestination 파라미터에 대해 값이 지정되었는지 확인합니다.
- aws:runCommand LogDestination 파라미터에서 지정하는 S3 버킷에 로그 아카이브를 업로드 합니다.

# <span id="page-362-0"></span>**AWS-CreateEKSClusterWithFargateProfile**

### 설명

AWS-CreateEKSClusterWithFargateProfile런북에서는 를 사용하여 Amazon Elastic Kubernetes Service (Amazon EKS) 클러스터를 생성합니다. AWS Fargate

[이 자동화 실행\(콘솔\)](https://console.aws.amazon.com/systems-manager/automation/execute/AWS-CreateEKSClusterWithFargateProfile)

문서 유형

자동화

소유자

Amazon

플랫폼

Linux, macOS, Windows

**Parameters** 

• AutomationAssumeRole

타입: 문자열

설명: (선택 사항) 사용자를 대신하여 Systems Manager Automation을 통해 작업을 수행할 수 있도 록 허용하는 AWS Identity and Access Management (IAM) 역할의 Amazon 리소스 이름(ARN)입니 다. 역할을 지정하지 않은 경우, Systems Manager Automation에서는 이 실행서를 시작하는 사용자 의 권한을 사용합니다.

• ClusterName

타입: 문자열

설명: (필수) 클러스터의 고유한 이름입니다.

• ClusterRoleArn

타입: 문자열

설명: (필수) Kubernetes 컨트롤 플레인이 사용자를 대신하여 API 작업을 호출할 AWS 수 있는 권한 을 제공하는 IAM 역할의 ARN입니다.

• FargateProfile이름

타입: 문자열

설명: (필수) Fargate 프로필의 이름입니다.

• FargateProfileRoleArn

#### 타입: 문자열

설명: (필수) 아마존 EKS 포드 실행 IAM 역할의 ARN입니다.

#### • FargateProfile셀렉터

타입: 문자열

설명: (필수) 파드를 Fargate 프로파일에 매칭하기 위한 셀렉터.

• SubnetIds

입력: StringList

설명: (필수) Amazon EKS 클러스터에 사용하려는 서브넷의 ID. Amazon EKS는 노드와 Kubernetes 컨트롤 플레인 간의 통신을 위해 이러한 서브넷에 엘라스틱 네트워크 인터페이스를 생성합니다. 2개 이상의 서브넷 ID를 지정해야 합니다.

• EndpointPrivateEKS 액세스

타입: 부울

기본값: True

설명: (선택 사항) 클러스터의 Kubernetes API 서버 엔드포인트에 대한 프라이빗 액세스를 True 허 용하려면 이 값을 설정합니다. 프라이빗 액세스를 활성화하면 클러스터의 VPC 내에서 Kubernetes API 요청이 프라이빗 VPC 엔드포인트를 사용합니다. 프라이빗 액세스를 비활성화하고 클러스터에 노드 또는 AWS Fargate 포드가 있는 경우 노드 또는 Fargate 포드와 통신하는 데 필요한 CIDR 블록 을 publicAccessCidrs 포함해야 합니다.

• EndpointPublicEKS 액세스

타입: 부울

기본값: False

설명: (선택 사항) 클러스터의 Kubernetes API 서버 엔드포인트에 대한 퍼블릭 액세스를 False 비활 성화하려면 이 값을 설정합니다. 퍼블릭 액세스를 비활성화하면 클러스터의 Kubernetes API 서버가 시작된 VPC 내에서만 요청을 받을 수 있습니다.

• PublicAccessCIDR

#### 유형: StringList

AWS-CreateEKSClusterWithFargateProfile 353

설명: (선택 사항) 클러스터의 퍼블릭 쿠버네티스 API 서버 엔드포인트에 액세스할 수 있는 CIDR 블 록. 지정한 CIDR 블록 외부의 주소에서 엔드포인트로의 통신은 거부됩니다. 프라이빗 엔드포인트 액세스를 비활성화하고 클러스터에 노드 또는 Fargate 포드가 있는 경우 필요한 CIDR 블록을 지정 해야 합니다.

• SecurityGroupID

유형: StringList

설명: (선택 사항) Amazon EKS에서 사용자 계정에 생성한 엘라스틱 네트워크 인터페이스와 연결할 보안 그룹을 하나 이상 지정합니다.

필수 IAM 권한

실행서를 성공적으로 사용하려면 AutomationAssumeRole 파라미터에 다음 작업이 필요합니다.

- ssm:GetAutomationExecution
- ssm:StartAutomationExecution
- ec2:DescribeRouteTables
- ec2:DescribeSubnets
- ec2:DescribeVpcs
- eks:CreateCluster
- eks:CreateFargateProfile
- eks:DescribeCluster
- eks:DescribeFargateProfile
- iam:CreateServiceLinkedRole
- iam:GetRole
- iam:ListAttachedRolePolicies
- iam:PassRole

## 문서 단계

- EKS 클러스터 생성 (aws:execute) AwsApi Amazon EKS 클러스터를 생성합니다.
- EKS 확인 (aws:wait) ClusterIsActive 클러스터 상태가 다음과 같은지 확인합니다. ForAws ResourceProperty ACTIVE
- CreateFargateProfile (aws:executeAwsApi) 클러스터의 Fargate를 생성합니다.
- VerifyFargateProfileIsActive (aws:wait ForAwsResourceProperty) Fargate 프로필 상태가 다음과 같은지 확인합니다. ACTIVE

# 출력

CreateEKSCluster.CreateClusterResponse

설명: API 호출에서 받은 응답입니다. CreateCluster

CreateFargateProfile.CreateFargateProfileResponse

설명: CreateFargateProfile API 호출에서 받은 응답입니다.

# <span id="page-366-0"></span>**AWS-CreateEKSClusterWithNodegroup**

## 설명

AWS-CreateEKSClusterWithNodegroup런북은 용량을 위한 노드 그룹을 사용하여 Amazon Elastic Kubernetes Service (Amazon EKS) 클러스터를 생성합니다.

## [이 자동화 실행\(콘솔\)](https://console.aws.amazon.com/systems-manager/automation/execute/AWS-CreateEKSClusterWithNodegroup)

문서 유형

자동화

소유자

Amazon

### 플랫폼

Linux, macOS, Windows

### **Parameters**

• AutomationAssumeRole

타입: 문자열

AWS-CreateEKSClusterWithNodegroup 355

설명: (선택 사항) 사용자를 대신하여 Systems Manager Automation을 통해 작업을 수행할 수 있도 록 허용하는 AWS Identity and Access Management (IAM) 역할의 Amazon 리소스 이름(ARN)입니 다. 역할을 지정하지 않은 경우, Systems Manager Automation에서는 이 실행서를 시작하는 사용자 의 권한을 사용합니다.

• ClusterName

타입: 문자열

설명: (필수) 클러스터의 고유한 이름.

• ClusterRoleArn

타입: 문자열

설명: (필수) Kubernetes 컨트롤 플레인이 사용자를 대신하여 API 작업을 호출할 AWS 수 있는 권한 을 제공하는 IAM 역할의 ARN입니다.

• NodegroupName

타입: 문자열

설명: (필수) 노드 그룹의 고유한 이름.

• NodegroupRoleArn

타입: 문자열

설명: (필수) 노드 그룹과 연결할 IAM 역할의 ARN입니다. Amazon EKS 워커 노드 kubelet 데몬은 사 용자를 대신하여 API를 호출합니다 AWS . 노드는 IAM 인스턴스 프로파일 및 연결 정책을 통해 이 API 호출에 대한 권한을 수신합니다. 노드를 시작해 클러스터에 등록하려면 시작할 때 노드에서 사 용할 IAM 역할을 생성해야 합니다.

• SubnetIds

다음을 입력합니다. StringList

설명: (필수) Amazon EKS 클러스터에 사용하려는 서브넷의 ID. Amazon EKS는 노드와 Kubernetes 컨트롤 플레인 간의 통신을 위해 이러한 서브넷에 엘라스틱 네트워크 인터페이스를 생성합니다. 2개 이상의 서브넷 ID를 지정해야 합니다.

• EndpointPrivateEKS 액세스

#### 타입: 부울

AWS-CreateEKSClusterWithNodegroup 356

기본값: True

설명: (선택 사항) 클러스터의 Kubernetes API 서버 엔드포인트에 대한 프라이빗 액세스를 True 허 용하려면 이 값을 설정합니다. 프라이빗 액세스를 활성화하면 클러스터의 VPC 내에서 Kubernetes API 요청이 프라이빗 VPC 엔드포인트를 사용합니다. 프라이빗 액세스를 비활성화하고 클러스터에 노드 또는 AWS Fargate 포드가 있는 경우 노드 또는 Fargate 포드와 통신하는 데 필요한 CIDR 블록 을 publicAccessCidrs 포함해야 합니다.

• EndpointPublicEKS 액세스

타입: 부울

기본값: False

설명: (선택 사항) 클러스터의 Kubernetes API 서버 엔드포인트에 대한 퍼블릭 액세스를 False 비활 성화하려면 이 값을 설정합니다. 퍼블릭 액세스를 비활성화하면 클러스터의 Kubernetes API 서버가 시작된 VPC 내에서만 요청을 받을 수 있습니다.

• PublicAccessCIDR

유형: StringList

설명: (선택 사항) 클러스터의 퍼블릭 쿠버네티스 API 서버 엔드포인트에 액세스할 수 있는 CIDR 블 록. 지정한 CIDR 블록 외부의 주소에서 엔드포인트로의 통신은 거부됩니다. 프라이빗 엔드포인트 액세스를 비활성화하고 클러스터에 노드 또는 Fargate 포드가 있는 경우 필요한 CIDR 블록을 지정 해야 합니다.

• SecurityGroupID

유형: StringList

설명: (선택 사항) Amazon EKS에서 사용자 계정에 생성한 엘라스틱 네트워크 인터페이스와 연결할 보안 그룹을 하나 이상 지정합니다.

필수 IAM 권한

실행서를 성공적으로 사용하려면 AutomationAssumeRole 파라미터에 다음 작업이 필요합니다.

- ssm:StartAutomationExecution
- ssm:GetAutomationExecution
- ec2:DescribeSubnets
- eks:CreateCluster
- eks:CreateNodegroup
- eks:DescribeCluster
- eks:DescribeNodegroup
- iam:CreateServiceLinkedRole
- iam:GetRole
- iam:ListAttachedRolePolicies
- iam:PassRole

# 문서 단계

- EKS 클러스터 생성 (aws:execute) AwsApi Amazon EKS 클러스터를 생성합니다.
- EKS 확인 (aws:wait) ClusterIsActive 클러스터 상태가 다음과 같은지 확인합니다. ForAws ResourceProperty ACTIVE
- CreateNodegroup (aws:executeAwsApi) 클러스터의 노드 그룹을 생성합니다.
- VerifyNodegroupIsActive (aws:wait ForAwsResourceProperty) 노드 그룹 상태가 다음과 같은지 확 인합니다. ACTIVE

# 출력

- CreateEKSCluster.CreateClusterResponse: API 호출에서 CreateCluster 응답을 받았습 니다.
- CreateNodegroup.CreateNodegroupResponse: CreateNodegroup API 호출에서 받은 응답 입니다.

# <span id="page-369-0"></span>**AWS-DeleteEKSCluster**

설명

이 실행서는 노드 그룹 및 Fargate 프로파일을 포함하여 Amazon EKS 클러스터와 연결된 리소스를 삭 제합니다. 선택적으로 모든 자체 관리형 노드, 노드 생성에 사용된 AWS CloudFormation 스택, 클러스 터의 VPC CloudFormation 스택을 삭제하도록 선택할 수 있습니다. 클러스터 삭제에 대한 자세한 내용 은 Amazon EKS 사용 설명서의 [클러스터 삭제를](https://docs.aws.amazon.com/eks/latest/userguide/delete-cluster.html) 참조하세요.

#### **a** Note

클러스터의 활성 서비스가 로드 밸런서와 연결된 경우 클러스터 삭제 전에 해당 서비스 를 삭제해야 합니다. 그렇지 않으면, 시스템에서 로드 밸런서를 삭제할 수 없습니다. AWS-DeleteEKSCluster 실행서를 실행하기 전에 다음 절차에 따라 서비스를 찾아 삭제합니다.

클러스터에서 서비스를 찾아 삭제하려면

- 1. Kubernetes 명령줄 유틸리티를 설치합니다.kubectl 자세한 내용은 Amazon EKS 사용 설명서의 [kubectl 설치](https://docs.aws.amazon.com/eks/latest/userguide/install-kubectl.html)를 참조하세요.
- 2. 다음 명령을 실행하여 클러스터에서 실행 중인 모든 서비스를 나열합니다.

kubectl get svc --all-namespaces

3. 다음 명령을 실행하여 연결된 EXTERNAL-IP 값이 있는 모든 서비스를 삭제합니다. 이러한 서비스 는 로드 밸런서에 의해 설정되고, Kubernetes에서 이를 삭제하여 로드 밸런서와 연결된 리소스가 적절하게 릴리스되어야 합니다.

> kubectl delete svc *service-name*

이제 AWS-DeleteEKSCluster 실행서를 실행할 수 있습니다.

[이 자동화 실행\(콘솔\)](https://console.aws.amazon.com/systems-manager/automation/execute/AWS-DeleteEKSCluster)

문서 유형

자동화

소유자

Amazon

플랫폼

Linux, macOS, Windows

#### **Parameters**

• AutomationAssumeRole

타입: 문자열

설명: (선택 사항) 사용자를 대신하여 Systems Manager Automation을 통해 작업을 수행할 수 있도 록 허용하는 AWS Identity and Access Management (IAM) 역할의 Amazon 리소스 이름(ARN)입니 다. 역할을 지정하지 않은 경우, Systems Manager Automation에서는 이 실행서를 시작하는 사용자 의 권한을 사용합니다.

• EKS ClusterName

타입: 문자열

설명: (필수) 삭제할 Amazon EKS 클러스터의 이름입니다.

• VPC 스택 CloudFormation

타입: 문자열

설명: (선택 사항) AWS CloudFormation 삭제되는 EKS 클러스터의 VPC 스택 이름입니다. 이렇게 하 면 VPC의 AWS CloudFormation 스택과 스택에서 생성된 모든 리소스가 삭제됩니다.

• VPC CloudFormation StackRole

타입: 문자열

설명: (선택 사항) VPC 스택 삭제를 AWS CloudFormation 가정하는 IAM 역할의 ARN입니다. CloudFormation AWS CloudFormation 역할의 자격 증명을 사용하여 사용자를 대신하여 전화를 겁 니다.

• SelfManagedNodeStacks

타입: 문자열

설명: (선택 사항) 쉼표로 구분된 자체 관리 노드의 AWS CloudFormation 스택 이름 목록. 이렇게 하 면 자체 관리 노드의 AWS CloudFormation 스택이 삭제됩니다.

• SelfManagedNodeStacks역할

타입: 문자열

설명: (선택 사항) 자체 관리형 노드 스택을 삭제한다고 AWS CloudFormation 가정하는 IAM 역할의 ARN입니다. AWS CloudFormation 역할의 자격 증명을 사용하여 사용자를 대신하여 전화를 겁니다.

## 필수 IAM 권한

실행서를 성공적으로 사용하려면 AutomationAssumeRole 파라미터에 다음 작업이 필요합니다.

- sts:AssumeRole
- eks:ListNodegroups
- eks:DeleteNodegroup
- eks:ListFargateProfiles
- eks:DeleteFargateProfile
- eks:DeleteCluster
- cfn:DescribeStacks
- cfn:DeleteStack

# 문서 단계

- aws:executeScript- DeleteNodeGroups: EKS 클러스터에서 모든 노드 그룹을 찾아 삭제합니다.
- aws:executeScript- DeleteFargateProfiles: EKS 클러스터에서 모든 Fargate 프로필을 찾아 삭 제합니다.
- aws:executeScript- DeleteSelfManagedNodes: 자체 관리형 노드와 노드 생성에 사용된 CloudFormation 스택을 모두 삭제합니다.
- aws:executeScript DeleteEKSCluster: EKS 클러스터를 삭제합니다.
- aws:executeScript- VPC CloudFormation 스택 삭제: VPC 스택을 삭제합니다. CloudFormation

# <span id="page-372-0"></span>**AWS-MigrateToNewEKSSelfManagedNodeGroup**

## 설명

AWS-MigrateToNewEKSSelfManagedNodeGroup런북은 기존 애플리케이션을 마이그레이션할 새 Amazon Elastic Kubernetes Service (Amazon EKS) Linux 노드 그룹을 생성하는 데 도움이 됩니다. 자 세한 내용은 Amazon EKS 사용 설명서의 [새 노드 그룹으로 마이그레이션을](https://docs.aws.amazon.com/eks/latest/userguide/migrate-stack.html) 참조하십시오.

# [이 자동화 실행\(콘솔\)](https://console.aws.amazon.com/systems-manager/automation/execute/AWS-MigrateToNewEKSSelfManagedLinuxNodeGroup)

# 문서 유형

자동화

소유자

Amazon

# 플랫폼

Linux

**Parameters** 

• AutomationAssumeRole

타입: 문자열

설명: (선택 사항) 사용자를 대신하여 Systems Manager Automation을 통해 작업을 수행할 수 있도 록 허용하는 AWS Identity and Access Management (IAM) 역할의 Amazon 리소스 이름(ARN)입니 다. 역할을 지정하지 않은 경우, Systems Manager Automation에서는 이 실행서를 시작하는 사용자 의 권한을 사용합니다.

- OldStack이름
	- 타입: 문자열

설명: (필수) 기존 스택의 이름 또는 AWS CloudFormation 스택 ID.

• NewStack이름

타입: 문자열

설명: (선택 사항) 새 노드 그룹에 대해 생성된 새 AWS CloudFormation 스택의 이름 입니다. 이 파라미터의 값을 지정하지 않으면 스택 이름은 다음 형식으로 생성됩니 다NewNodeGroup-*ClusterName*-*AutomationExecutionID*.

• ClusterControlPlaneSecurity그룹

타입: 문자열

설명: (선택 사항) 노드가 Amazon EKS 컨트롤 플레인과 통신하는 데 사용할 보안 그룹의 ID입니다. 이 파라미터의 값을 지정하지 않으면 기존 AWS CloudFormation 스택에 지정된 보안 그룹이 사용됩 니다.

• NodeInstance다음을 입력합니다.

타입: 문자열

설명: (선택 사항) 새 노드 그룹에 사용하려는 인스턴스 유형입니다. 이 파라미터의 값을 지정하지 않 으면 기존 AWS CloudFormation 스택에 지정된 인스턴스 유형이 사용됩니다.

• NodeGroup이름

타입: 문자열

설명: (선택 사항) 새 노드 그룹의 이름. 이 파라미터의 값을 지정하지 않으면 기존 AWS CloudFormation 스택에 지정된 노드 그룹 이름이 사용됩니다.

• NodeAutoScalingGroupDesiredCapacity

타입: 문자열

설명: (선택 사항) 새 스택이 생성될 때 확장할 원하는 노드 수입니다. 이 숫자는 값보다 크거나 같고 NodeAutoScalingGroupMinSize 값보다 작거나 같아야 NodeAutoScalingGroupMaxSize 합 니다. 이 파라미터의 값을 지정하지 않으면 기존 AWS CloudFormation 스택에 지정된 노드 그룹의 원하는 용량이 사용됩니다.

• NodeAutoScalingGroupMaxSize

타입: 문자열

설명: (선택 사항) 노드 그룹이 확장할 수 있는 최대 노드 수입니다. 이 파라미터의 값을 지정하지 않 으면 기존 AWS CloudFormation 스택에 지정된 노드 그룹 최대 크기가 사용됩니다.

• NodeAutoScalingGroupMinSize

타입: 문자열

설명: (선택 사항) 노드 그룹이 확장할 수 있는 최소 노드 수입니다. 이 파라미터의 값을 지정하지 않 으면 기존 AWS CloudFormation 스택에 지정된 노드 그룹 최소 크기가 사용됩니다.

• NodeImageId

타입: 문자열

설명: (선택 사항) 노드 그룹에서 사용하려는 Amazon Machine Image(AMI)의 ID입니다.

• NodeImage디스셈파람

타입: 문자열

설명: (선택 사항) 노드 그룹에서 사용하려는 AMI에 대한 공용 Systems Manager 파라미터입니다.

• NodeVolume사이즈

타입: 문자열

설명: (선택 사항) 노드의 루트 볼륨 크기 (GiB). 이 파라미터의 값을 지정하지 않으면 기존 AWS CloudFormation 스택에 지정된 노드 볼륨 크기가 사용됩니다.

• NodeVolume다음을 입력합니다.

타입: 문자열

설명: (선택 사항) 노드의 루트 볼륨으로 사용하려는 Amazon EBS 볼륨 유형입니다. 이 파라미터의 값을 지정하지 않으면 기존 AWS CloudFormation 스택에 지정된 볼륨 유형이 사용됩니다.

• KeyName

타입: 문자열

설명: (선택 사항) 노드에 할당하려는 키 페어. 이 파라미터의 값을 지정하지 않으면 기존 AWS CloudFormation 스택에 지정된 키 쌍이 사용됩니다.

• 서브넷

다음과 같이 입력합니다. StringList

설명: (선택 사항) 새 노드 그룹에 사용할 서브넷 ID의 쉼표로 구분된 목록입니다. 이 매개 변수의 값 을 지정하지 않으면 기존 스택에 지정된 서브넷이 사용됩니다. AWS CloudFormation

• DisableIMDSv1

타입: 부울

설명: (선택 사항) 인스턴스 메타데이터 서비스 버전 1 (ImDSv1) 을 true 비활성화하도록 지정합니 다. 기본적으로 노드는 IMDSv1 및 IMDSv2를 지원합니다.

• BootstrapArguments

타입: 문자열

설명: (선택 사항) 노드 부트스트랩 스크립트에 전달하려는 추가 인수.

필수 IAM 권한

실행서를 성공적으로 사용하려면 AutomationAssumeRole 파라미터에 다음 작업이 필요합니다. <u>실행서를 성공적으로 사용하려면 AutomationAssumeRole 파라미터에 다음 작업이 필요합니다. .....</u><br>AWS-MigrateToNewEKSSelfManagedNodeGroup

- ssm:StartAutomationExecution
- ssm:GetAutomationExecution
- ssm:GetParameters
- autoscaling:CreateAutoScalingGroup
- autoscaling:CreateOrUpdateTags
- autoscaling:DeleteTags
- autoscaling:DescribeAutoScalingGroups
- autoscaling:DescribeScalingActivities
- autoscaling:DescribeScheduledActions
- autoscaling:SetDesiredCapacity
- autoscaling:TerminateInstanceInAutoScalingGroup
- autoscaling:UpdateAutoScalingGroup
- cloudformation:CreateStack
- cloudformation:DescribeStackResource
- cloudformation:DescribeStacks
- cloudformation:UpdateStack
- ec2:AuthorizeSecurityGroupEgress
- ec2:AuthorizeSecurityGroupIngress
- ec2:CreateLaunchTemplateVersion
- ec2:CreateLaunchTemplate
- ec2:CreateSecurityGroup
- ec2:CreateTags
- ec2:DeleteLaunchTemplate
- ec2:DeleteSecurityGroup
- ec2:DescribeAvailabilityZones
- ec2:DescribeImages
- ec2:DescribeInstanceAttribute
- ec2:DescribeInstanceStatus
- ec2:DescribeInstances
- ec2:DescribeKeyPairs
- ec2:DescribeLaunchTemplateVersions
- ec2:DescribeLaunchTemplates
- ec2:DescribeSecurityGroups
- ec2:DescribeSubnets
- ec2:DescribeVpcs
- ec2:RevokeSecurityGroupEgress
- ec2:RevokeSecurityGroupIngress
- ec2:RunInstances
- ec2:TerminateInstances
- iam:AddRoleToInstanceProfile
- iam:AttachRolePolicy
- iam:CreateInstanceProfile
- iam:CreateRole
- iam:GetInstanceProfile
- iam:GetRole
- iam:PassRole

# 문서 단계

- DetermineParameterValuesForNewNodeGroup (AWS:ExecuteScript) 새 노드 그룹에 사용할 파라 미터 값을 수집합니다.
- CreateStack (AWS:CreateStack) 새 노드 그룹을 위한 스택을 생성합니다. AWS CloudFormation
- GetNewStackNodeInstanceRole (aws:executeAwsApi) 노드 인스턴스 역할을 가져옵니다.
- GetNewStackSecurityGroup (aws:executeAwsApi) 이 단계는 노드 보안 그룹을 가져옵니다.
- AddIngressRulesToNewNodeSecurityGroup (aws:executeAwsApi) 새로 만든 보안 그룹에 인그레 스 규칙을 추가하여 이전 노드 그룹에 할당된 보안 그룹의 트래픽을 수락할 수 있도록 합니다.
- AddIngressRulesToOldNodeSecurityGroup (aws:executeAwsApi) 이전 보안 그룹에 인그레스 규칙 을 추가하여 새로 생성한 노드 그룹에 할당된 보안 그룹의 트래픽을 허용할 수 있도록 합니다.
- VerifyStackComplete (aws:assert AwsResource 속성) 새 스택 상태가 다음과 같은지 확인합니다. CREATE\_COMPLETE

## 출력

DetermineParameterValuesForNewNode그룹. NewStackParameters - 새 스택을 생성하는 데 사용된 파라미터.

GetNewStackNodeInstanceRole. NewNodeInstanceRole - 새 노드 그룹의 노드 인스턴스 역할.

GetNewStackSecurity그룹. NewNodeSecurityGroup - 새 노드 그룹의 보안 그룹 ID.

DetermineParameterValuesForNewNode그룹. NewStackName - 새 노드 그룹의 AWS CloudFormation 스택 이름.

CreateStack. StackId - 새 노드 그룹의 AWS CloudFormation 스택 ID.

# <span id="page-378-0"></span>**AWSPremiumSupport-TroubleshootEKSCluster**

설명

AWSPremiumSupport-TroubleshootEKSCluster 실행서는 Amazon Elastic Kubernetes Service(Amazon EKS) 클러스터와 관련된 일반적인 문제를 진단하고 권장 해결 단계를 제공합니다.

### **A** Important

AWSPremiumSupport-\* 실행서에 액세스하려면 Enterprise 또는 Business Support Subscription이 필요합니다. 자세한 내용은 [AWS Support 플랜 비교를](https://aws.amazon.com/premiumsupport/plans/) 참조하십시오.

S3BucketName 파라미터에 대한 값을 지정하는 경우, 지정하는 Amazon Simple Storage Service(Amazon S3) 버킷의 정책 상태를 자동화에서 평가합니다. EC2 인스턴스로부터 수집한 로그의 보안을 돕기 위해, 정책 상태 isPublic(이)가 true(으)로 설정되어 있거나 액세스 제어 목록(ACL)이 All Users Amazon S3의 미리 정의된 그룹에 READ|WRITE 권한을 부여하는 경우, 로그는 업로드되 지 않습니다. Amazon S3의 미리 정의된 그룹에 대한 자세한 내용은 Amazon Simple Storage Service 사용 설명서에서 [Amazon S3의 미리 정의된 그룹을](https://docs.aws.amazon.com/AmazonS3/latest/dev/acl-overview.html#specifying-grantee-predefined-groups) 참조하세요.

# [이 자동화 실행\(콘솔\)](https://console.aws.amazon.com/systems-manager/automation/execute/AWSPremiumSupport-TroubleshootEKSCluster)

문서 유형

자동화

소유자

#### Amazon

# 플랫폼

Linux, macOS, Windows

**Parameters** 

• AutomationAssumeRole

타입: 문자열

설명: (선택 사항) 사용자를 대신하여 Systems Manager Automation을 통해 작업을 수행할 수 있도 록 허용하는 AWS Identity and Access Management (IAM) 역할의 Amazon 리소스 이름(ARN)입니 다. 역할을 지정하지 않은 경우, Systems Manager Automation에서는 이 실행서를 시작하는 사용자 의 권한을 사용합니다.

• ClusterName

타입: 문자열

설명: (필수) 문제를 해결하려는 Amazon EKS 클러스터의 이름입니다.

• S3 BucketName

타입: 문자열

설명: (선택 사항) 실행서에서 생성한 보고서를 업로드해야 하는 프라이빗 Amazon S3 버킷의 이름 입니다.

필수 IAM 권한

실행서를 성공적으로 사용하려면 AutomationAssumeRole 파라미터에 다음 작업이 필요합니다.

- ssm:StartAutomationExecution
- ssm:GetAutomationExecution
- ec2:DescribeInstances
- ec2:DescribeInstanceTypes
- ec2:DescribeSubnets
- ec2:DescribeSecurityGroups
- ec2:DescribeRouteTables
- ec2:DescribeNatGateways
- ec2:DescribeVpcs
- ec2:DescribeNetworkAcls
- iam:GetInstanceProfile
- iam:ListInstanceProfiles
- iam:ListAttachedRolePolicies
- eks:DescribeCluster
- eks:ListNodegroups
- eks:DescribeNodegroup
- autoscaling:DescribeAutoScalingGroups

또한 자동화를 시작하는 사용자 또는 역할에 연결된 AWS Identity and Access Management (IAM) 정 책은 작업자 노드에 대한 최신 권장 Amazon EKS Amazon Machine Image (AMI) 를 가져오기 위해 다 음 공개 AWS Systems Manager 매개변수에 대한 ssm:GetParameter 작업을 허용해야 합니다.

- arn:aws:ssm:::parameter/aws/service/eks/optimized-ami/\*/amazon-linux-2/ recommended/image\_id
- arn:aws:ssm:::parameter/aws/service/ami-windows-latest/ Windows\_Server-2019-English-Core-EKS\_Optimized-\*/image\_id
- arn:aws:ssm:::parameter/aws/service/ami-windows-latest/ Windows\_Server-2019-English-Full-EKS\_Optimized-\*/image\_id
- arn:aws:ssm:::parameter/aws/service/ami-windows-latest/ Windows\_Server-1909-English-Core-EKS\_Optimized-\*/image\_id
- arn:aws:ssm:::parameter/aws/service/eks/optimized-ami/\*/amazon-linux-2 gpu/recommended/image\_id

실행서에서 생성된 보고서를 Amazon S3 버킷에 업로드하려면 지정된 Amazon S3 버킷에 대해 다음 과 같은 권한이 필요합니다.

- s3:GetBucketPolicyStatus
- s3:GetBucketAcl
- s3:PutObject

# 문서 단계

- aws:executeAwsApi 지정된 Amazon EKS 클러스터에 대한 세부 정보를 수집합니다.
- aws:executeScript Amazon Elastic Compute Cloud(Amazon EC2) 인스턴스, Auto Scaling 그 룹, AMI, Amazon EC2 GPU 그래픽 인스턴스 유형에 대한 세부 정보를 수집합니다.
- aws:executeScript Amazon EKS 클러스터의 Virtual Private Cloud(VPC), 서브넷, Network Address Translation(NAT) 게이트웨이, 서브넷 경로, 보안 그룹 및 네트워크 액세스 제어 목록(ACL) 에 대한 세부 정보를 수집합니다.
- aws:executeScript 연결된 IAM 인스턴스 프로파일 및 역할 정책의 세부 정보를 수집합니다.
- aws:executeScript S3BucketName 파라미터에서 지정하는 Amazon S3 버킷의 세부 정보를 수집합니다.
- aws:executeScript Amazon VPC 서브넷을 퍼블릭 또는 프라이빗으로 분류합니다.
- aws:executeScript Amazon VPC 서브넷에서 Amazon EKS 클러스터의 일부로 필요한 태그가 있는지 확인합니다.
- aws:executeScript Amazon VPC 서브넷에서 Elastic Load Balancing 서브넷에 필요한 태그를 확인합니다.
- aws:executeScript 워커 노드 Amazon EC2 인스턴스가 최신 Amazon EKS 최적화 AMI 인스턴 스를 사용하는지 확인합니다.
- aws:executeScript 워커 노드에 연결된 Amazon VPC 보안 그룹이 필요한 태그를 제공하는지 확인합니다.
- aws:executeScript Amazon EKS 클러스터와 워커 노드 Amazon VPC 보안 그룹 규칙에서 Amazon EKS 클러스터에 권장되는 수신 규칙을 확인합니다.
- aws:executeScript Amazon EKS 클러스터 및 워커 노드 Amazon VPC 보안 그룹 규칙에서 Amazon EKS 클러스터의 권장 송신 규칙을 확인합니다.
- aws:executeScript Amazon VPC 서브넷의 네트워크 ACL 구성을 확인합니다.
- aws:executeScript 워커 노드 Amazon EC2 인스턴스에 필요한 관리형 정책이 있는지 확인합 니다.
- aws:executeScript Auto Scaling 그룹에 클러스터 자동 스케일링에 필요한 태그가 있는지 확인 합니다.
- aws:executeScript 워커 노드 Amazon EC2 인스턴스가 인터넷에 연결되어 있는지 확인합니 다.
- aws:executeScript 이전 단계의 출력을 기반으로 보고서를 생성합니다. S3BucketName 파라 미터에 대해 값이 지정된 경우, 생성된 보고서가 Amazon S3 버킷에 업로드됩니다.

# <span id="page-382-0"></span>**AWSSupport-TroubleshootEKSWorkerNode**

# 설명

이 AWSSupport-TroubleshootEKSWorkerNode 실행서는 Amazon Elastic Compute Cloud(Amazon EC2) 워커 노드와 Amazon Elastic Kubernetes Service(Amazon EKS) 클러스터를 분 석하여 워커 노드가 클러스터에 가입하지 못하게 하는 일반적인 원인을 식별하고 문제를 해결하는 데 도움이 됩니다. 실행서는 식별된 문제를 해결하는 데 도움이 되는 지침을 출력합니다.

# **A** Important

이 자동화를 성공적으로 실행하려면, Amazon EC2 워커 노드의 상태가 running이고 Amazon EKS 클러스터 상태가 ACTIVE이어야 합니다.

# [이 자동화 실행\(콘솔\)](https://console.aws.amazon.com/systems-manager/automation/execute/AWSSupport-TroubleshootEKSWorkerNode)

문서 유형

자동화

소유자

Amazon

플랫폼

Linux

**Parameters** 

• AutomationAssumeRole

타입: 문자열

설명: (선택 사항) 사용자를 대신하여 Systems Manager Automation을 통해 작업을 수행할 수 있도 록 허용하는 AWS Identity and Access Management (IAM) 역할의 Amazon 리소스 이름(ARN)입니 다. 역할을 지정하지 않은 경우, Systems Manager Automation에서는 이 실행서를 시작하는 사용자 의 권한을 사용합니다.

• ClusterName

### 타입: 문자열

설명: (필수) Amazon EKS 클러스터의 이름입니다.

### • WorkerID

타입: 문자열

설명: (필수) 클러스터에 가입하지 못한 Amazon EC2 워커 노드의 ID입니다.

필수 IAM 권한

실행서를 성공적으로 사용하려면 AutomationAssumeRole 파라미터에 다음 작업이 필요합니다.

- ec2:DescribeDhcpOptions
- ec2:DescribeImages
- ec2:DescribeInstanceAttribute
- ec2:DescribeInstances
- ec2:DescribeInstanceStatus
- ec2:DescribeNatGateways
- ec2:DescribeNetworkAcls
- ec2:DescribeNetworkInterfaces
- ec2:DescribeRouteTables
- ec2:DescribeSecurityGroups
- ec2:DescribeSubnets
- ec2:DescribeVpcAttribute
- ec2:DescribeVpcEndpoints
- ec2:DescribeVpcs
- eks:DescribeCluster
- iam:GetInstanceProfile
- iam:GetRole
- iam:ListAttachedRolePolicies
- ssm:DescribeInstanceInformation
- ssm:ListCommandInvocations
- ssm:ListCommands
- ssm:SendCommand

# 문서 단계

- aws:assertAwsResourceProperty ClusterName 파라미터에서 지정하는 Amazon EKS 워커 노드가 존재하고 ACTIVE 상태인지 확인합니다.
- aws:assertAwsResourceProperty WorkerID 파라미터에서 지정하는 Amazon EC2 워커 노 드가 존재하고 running 상태인지 확인합니다.
- aws:executeScript 워커 노드가 클러스터에 가입하지 못하는 가능한 원인을 식별하는 데 도움 이 되는 Python 스크립트를 실행합니다.

# <span id="page-384-0"></span>**AWS-UpdateEKSCluster**

### 설명

AWS-UpdateEKSCluster런북은 Amazon Elastic Kubernetes Service (Amazon EKS) 클러스터를 사 용하려는 쿠버네티스 버전으로 업데이트하는 데 도움이 됩니다.

[이 자동화 실행\(콘솔\)](https://console.aws.amazon.com/systems-manager/automation/execute/AWS-UpdateEKSCluster)

문서 유형

자동화

소유자

Amazon

## 플랫폼

Linux, macOS, Windows

### **Parameters**

• AutomationAssumeRole

타입: 문자열

설명: (선택 사항) 사용자를 대신하여 Systems Manager Automation을 통해 작업을 수행할 수 있도 록 허용하는 AWS Identity and Access Management (IAM) 역할의 Amazon 리소스 이름(ARN)입니 다. 역할을 지정하지 않은 경우, Systems Manager Automation에서는 이 실행서를 시작하는 사용자 의 권한을 사용합니다.

• ClusterName

타입: 문자열

설명: (필수) Amazon EKS 클러스터의 이름입니다.

• 버전

타입: 문자열

설명: (필수) 클러스터를 업데이트하려는 Kubernetes 버전입니다.

필수 IAM 권한

실행서를 성공적으로 사용하려면 AutomationAssumeRole 파라미터에 다음 작업이 필요합니다.

- eks:DescribeUpdate
- eks:UpdateClusterVersion

## 문서 단계

- aws:executeAwsApi- Amazon EKS 클러스터에서 사용하는 쿠버네티스 버전을 업데이트합니다.
- aws:waitForAwsResourceProperty- 업데이트 상태가 될 때까지 기다립니다. Successful

# <span id="page-385-0"></span>**AWS-UpdateEKSManagedNodeGroup**

#### 설명

AWS-UpdateEKSManagedNodeGroup 실행서는 Amazon Elastic Kubernetes Service(Amazon EKS) 관리형 노드 그룹을 업데이트하는 데 도움이 됩니다. Version 또는 Configuration 업데이트 중 하 나를 선택할 수 있습니다.

# [이 자동화 실행\(콘솔\)](https://console.aws.amazon.com/systems-manager/automation/execute/AWS-UpdateEKSManagedNodeGroup)

문서 유형

자동화

소유자

Amazon

플랫폼

Linux, macOS, Windows

**Parameters** 

• AutomationAssumeRole

타입: 문자열

설명: (선택 사항) 사용자를 대신하여 Systems Manager Automation을 통해 작업을 수행할 수 있도 록 허용하는 AWS Identity and Access Management (IAM) 역할의 Amazon 리소스 이름(ARN)입니 다. 역할을 지정하지 않은 경우, Systems Manager Automation에서는 이 실행서를 시작하는 사용자 의 권한을 사용합니다.

• ClusterName

타입: 문자열

설명: (필수) 업데이트하려는 노드 그룹이 있는 클러스터의 이름입니다.

• NodeGroup이름

타입: 문자열

설명: (필수) 업데이트할 노드 그룹의 이름입니다.

• UpdateType

타입: 문자열

유효한 값: Update Node Group Version | Update Node Group Configurations

기본값: Update Node Group Version

설명: (필수) 노드 그룹에서 수행하려는 업데이트 유형입니다.

다음 파라미터는 Version 업데이트 유형에만 적용됩니다.

• AMI ReleaseVersion

타입: 문자열

설명: (선택 사항) 사용하려는 Amazon EKS 최적화 AMI 버전입니다. 기본적으로 최신 버전이 사용됩 니다.

• ForceUpgrade

타입: 부울

설명: (선택 사항) true인 경우, 포드 중단 예산 위반에 대응하여 업데이트가 실패하지 않습니다.

• KubernetesVersion

타입: 문자열

설명: (선택 사항) 노드 그룹을 업데이트할 Kubernetes 버전입니다.

• LaunchTemplate아이디

타입: 문자열

설명: (선택 사항) 시작 템플릿의 ID입니다.

• LaunchTemplate이름

타입: 문자열

설명: (선택 사항) 시작 템플릿의 이름입니다.

• LaunchTemplate버전

타입: 문자열

설명: (선택 사항) Amazon Elastic Compute Cloud(Amazon EC2) 시작 템플릿 버전입니다. 이 파라 미터는 시작 템플릿에서 노드 그룹을 생성한 경우에만 유효합니다.

다음 파라미터는 Configuration 업데이트 유형에만 적용됩니다.

• AddOrUpdateNodeGroupLabels

### 유형: StringMap

 $\overline{\mathsf{AWS}}$ 설명 $\overline{\mathsf{BWS}}$ :(섮퇘,佔힎)) 춘강하거나 업데이트하려는 Kubernetes 레이블입니다.  $\overline{\mathsf{BWS}}$ 

• AddOrUpdateKubernetesTaintsEffect

유형: StringList

설명: (선택 사항) 추가하거나 업데이트하려는 Kubernetes 테인트입니다.

• MaxUnavailableNodeGroups

유형: 정수

기본값: 0

설명: (선택 사항) 버전 업데이트 중 한 번에 사용할 수 없는 최대 노드 수입니다.

• MaxUnavailablePercentageNode그룹

유형: 정수

기본값: 0

설명: (선택 사항) 버전 업데이트 중 사용할 수 없는 노드 비율입니다.

• NodeGroupDesiredSize

유형: 정수

기본값: 0

설명: (선택 사항) 관리형 노드 그룹에서 유지해야 하는 노드 수입니다.

• NodeGroupMaxSize

유형: 정수

기본값: 0

설명: (선택 사항) 관리형 노드 그룹이 확장될 수 있는 최대 노드 수입니다.

• NodeGroupMinSize

유형: 정수

기본값: 0

설명: (선택 사항) 관리형 노드 그룹이 확장될 수 있는 최소 노드 수입니다.

• RemoveKubernetesTaintsEffect

AWS-UpdateEKSManagedNodeGroup 377

### 유형: StringList

설명: (선택 사항) 제거하려는 Kubernetes 테인트입니다.

• RemoveNodeGroupLabels

유형: StringList

설명: (선택 사항) 제거하려는 레이블의 쉼표로 구분된 목록입니다.

필수 IAM 권한

실행서를 성공적으로 사용하려면 AutomationAssumeRole 파라미터에 다음 작업이 필요합니다.

- eks:UpdateNodegroupConfig
- eks:UpdateNodegroupVersion

# 문서 단계

- aws:executeScript 실행서 입력 파라미터에 대해 지정하는 값에 따라 Amazon EKS 클러스터 노드 그룹을 업데이트합니다.
- aws:waitForAwsResourceProperty 클러스터 업데이트 상태가 Successful이 될 때까지 기 다립니다.

# <span id="page-389-0"></span>**AWS-UpdateEKSSelfManagedLinuxNodeGroups**

### 설명

AWS-UpdateEKSSelfManagedLinuxNodeGroups 실행서는 AWS CloudFormation 스택을 사용하 여 Amazon Elastic Kubernetes Service(Amazon EKS) 클러스터의 자체 관리 관리형 노드 그룹을 업데 이트합니다.

클러스터에서 Auto Scaling을 사용하는 경우 이 실행서를 사용하기 전에 배포를 복제본 2개로 조정하 는 것이 좋습니다.

배포를 복제본 2개로 조정하려면

1. Kubernetes 명령줄 유틸리티를 설치합니다.kubectl 자세한 내용은 Amazon EKS 사용 설명서의 [kubectl 설치](https://docs.aws.amazon.com/eks/latest/userguide/install-kubectl.html)를 참조하세요.

### 2. 다음 명령을 실행합니다.

kubectl scale deployments/cluster-autoscaler --replicas=2 -n kube-system

- 3. AWS-UpdateEKSSelfManagedLinuxNodeGroups 실행서를 실행합니다.
- 4. 다음 명령어를 실행하여 배포를 원하는 복제본 수로 다시 조정합니다.

kubectl scale deployments/cluster-autoscaler --replicas=*number* -n kube-system

### [이 자동화 실행\(콘솔\)](https://console.aws.amazon.com/systems-manager/automation/execute/AWS-UpdateEKSSelfManagedLinuxNodeGroups)

문서 유형

자동화

소유자

Amazon

플랫폼

Linux, macOS, Windows

#### **Parameters**

• AutomationAssumeRole

타입: 문자열

설명: (선택 사항) 사용자를 대신하여 Systems Manager Automation을 통해 작업을 수행할 수 있도 록 허용하는 AWS Identity and Access Management (IAM) 역할의 Amazon 리소스 이름(ARN)입니 다. 역할을 지정하지 않은 경우, Systems Manager Automation에서는 이 실행서를 시작하는 사용자 의 권한을 사용합니다.

• ClusterName

타입: 문자열

설명: (필수) Amazon EKS 클러스터의 이름입니다.

• NodeGroup이름

#### 타입: 문자열

설명: (필수) 관리형 노드 그룹의 이름입니다.

• ClusterControlPlaneSecurity그룹

타입: 문자열

설명: (필수) 컨트롤 플레인 보안 그룹의 ID입니다.

• DisableIMDSv1

타입: 부울

설명: (선택 사항) 인스턴스 메타데이터 서비스 버전 1(IMDSv1) 및 IMDSv2를 허용할지 결정합니다.

• KeyName

타입: 문자열

설명: (선택 사항) 인스턴스의 키 이름입니다.

• NodeAutoScalingGroupDesiredCapacity

타입: 문자열

설명: (선택 사항) 노드 그룹에서 유지해야 하는 노드 수입니다.

• NodeAutoScalingGroupMaxSize

타입: 문자열

설명: (선택 사항) 노드 그룹이 확장될 수 있는 최대 노드 수입니다.

• NodeAutoScalingGroupMinSize

타입: 문자열

설명: (선택 사항) 노드 그룹이 축소될 수 있는 최소 노드 수입니다.

• NodeInstance유형

타입: 문자열

기본값: t3.large

설명: (선택 사항) 노드 그룹에 대해 사용하려는 인스턴스 유형입니다.

• NodeImage아이디

타입: 문자열

설명: (선택 사항) 노드 그룹에서 사용하려는 Amazon Machine Image(AMI)의 ID입니다.

• NodeImage디스셈파람

타입: 문자열

기본값: /aws/service/eks/optimized-ami/1.21/amazon-linux-2/recommended/image\_id

설명: (선택 사항) 노드 그룹에서 사용하려는 AMI에 대한 공용 Systems Manager 파라미터입니다.

• StackName

타입: 문자열

설명: (필수) 노드 그룹을 업데이트하는 데 사용되는 AWS CloudFormation 스택의 이름입니다.

• 서브넷

타입: 문자열

설명: (필수) 클러스터에서 사용하려는 서브넷의 쉼표로 구분된 목록입니다.

• VpcId

타입: 문자열

기본값: Default

설명: (필수) 클러스터가 배포된 Virtual Private Cloud(VPC)입니다.

필수 IAM 권한

실행서를 성공적으로 사용하려면 AutomationAssumeRole 파라미터에 다음 작업이 필요합니다.

- eks:CreateCluster
- eks:CreateNodegroup
- eks:DeleteNodegroup
- eks:DeleteCluster
- eks:DescribeCluster

AWS-UpdateEKSSelfManagedLinuxNodeGroups 381

- eks:DescribeNodegroup
- eks:ListClusters
- eks:ListNodegroups
- eks:UpdateClusterConfig
- eks:UpdateNodegroupConfig

# 문서 단계

- aws:executeScript 실행서 입력 파라미터에 대해 지정하는 값에 따라 Amazon EKS 클러스터 노드 그룹을 업데이트합니다.
- aws:waitForAwsResourceProperty- AWS CloudFormation 스택 업데이트 상태가 반환될 때까 지 기다립니다.

# Elastic Beanstalk

AWS Systems Manager 자동화는 에 대한 사전 정의된 런북을 제공합니다. AWS Elastic Beanstalk실 행서에 대한 자세한 내용은 [실행서 작업을](https://docs.aws.amazon.com/systems-manager/latest/userguide/automation-documents.html) 참조하세요. 실행서 콘텐츠를 보는 방법에 대한 자세한 내용 은 [실행서 콘텐츠 보기\(](#page-14-0)을)를 참조하세요.

주제

- [AWSSupport-CollectElasticBeanstalkLogs](#page-393-0)
- [AWSConfigRemediation-EnableElasticBeanstalkEnvironmentLogStreaming](#page-396-0)
- [AWSConfigRemediation-EnableBeanstalkEnvironmentNotifications](#page-397-0)
- [AWSSupport-TroubleshootElasticBeanstalk](#page-399-0)

# <span id="page-393-0"></span>**AWSSupport-CollectElasticBeanstalkLogs**

설명

AWSSupport-CollectElasticBeanstalkLogs 실행서는 Amazon Elastic Compute Cloud(Amazon EC2) Windows Server 인스턴스에서 AWS Elastic Beanstalk 관련 로그 파일을 수 집하여 일반적인 문제를 해결하는 데 도움을 줍니다. 자동화가 관련 로그 파일을 수집하고 있는 동 안, 임시 디렉터리 생성, 임시 디렉터리에 대한 로그 파일 복사, 아카이브로 로그 파일 압축하기 등 파일 시스템 구조에 대한 변경내용이 적용됩니다. 이 활동으로 인해 Amazon EC2 인스턴스에서

CPUUtilization 증가를 초래할 수 있습니다. 에 대한 CPUUtilization 자세한 내용은 Amazon CloudWatch 사용 설명서의 [인스턴스 지표를](https://docs.aws.amazon.com/AmazonCloudWatch/latest/monitoring/viewing_metrics_with_cloudwatch.html#ec2-cloudwatch-metrics) 참조하십시오.

S3BucketName 파라미터에 대한 값을 지정하는 경우, 지정하는 Amazon Simple Storage Service(Amazon S3) 버킷의 정책 상태를 자동화에서 평가합니다. Amazon EC2 인스턴스로부터 수 집한 로그의 보안을 돕기 위해, 정책 상태 isPublic(이)가 true(으)로 설정되어 있거나 액세스 제어 목록(ACL)이 All Users Amazon S3의 미리 정의된 그룹에 READ|WRITE 권한을 부여하는 경우, 로 그는 업로드되지 않습니다. Amazon S3의 미리 정의된 그룹에 대한 자세한 내용은 Amazon Simple Storage Service 사용 설명서에서 [Amazon S3의 미리 정의된 그룹](https://docs.aws.amazon.com/AmazonS3/latest/dev/acl-overview.html#specifying-grantee-predefined-groups)을 참조하세요.

S3BucketName 파라미터 값을 지정하지 않으면 자동화가 로그 번들을 자동화를 실행하는 AWS 리전 에서 기본 Elastic Beanstalk Amazon S3 버킷에 업로드합니다. 디렉터리 이름은 다음 구조인 elasticbeanstalk- *region* - *accountID* 에 따라 지정됩니다. *region* 및 *accountID* 값은 자동화를 실행하는 리전 및 AWS 계정 에 따라 달라집니다. 로그 번들은 resources/ environments/logs/bundle/ *environmentID* / *instanceID* 디렉터리에 저장됩니다. *environmentID* 및 *instanceID* 값은 Elastic Beanstalk 환경 및 로그를 수집하는 Amazon EC2 인 스턴스에 따라 달라집니다.

기본적으로 Elastic Beanstalk 환경의 Amazon EC2 인스턴스에 연결된 AWS Identity and Access Management (IAM) 인스턴스 프로필에는 사용자 환경의 기본 Elastic Beanstalk Amazon S3 버킷 에 번들을 업로드하는 데 필요한 권한이 있습니다. S3BucketName 파라미터 값을 지정하는 경우, Amazon EC2 인스턴스에 연결된 인스턴스 프로파일은 지정된 Amazon S3 버킷 및 경로에 대한 s3:GetBucketAcl, s3:GetBucketPolicy, s3:GetBucketPolicyStatus 및 s3:PutObject 작업을 허용해야 합니다.

**a** Note

이 자동화를 수행하려면 Amazon EC2 인스턴스에 연결된 루트 Amazon Elastic Block Store(Amazon EBS) 볼륨에 최소 500MB의 사용 가능한 디스크 공간이 필요합니다. 루트 볼륨 에 사용 가능한 디스크 공간이 충분하지 않으면 자동화가 중지됩니다.

### [이 자동화 실행\(콘솔\)](https://console.aws.amazon.com/systems-manager/automation/execute/AWSSupport-CollectElasticBeanstalkLogs)

문서 유형

자동화

소유자

#### Amazon

플랫폼

Windows

**Parameters** 

• AutomationAssumeRole

타입: 문자열

설명: (선택 사항) 사용자를 대신하여 Systems Manager Automation을 통해 작업을 수행할 수 있도 록 허용하는 AWS Identity and Access Management (IAM) 역할의 Amazon 리소스 이름(ARN)입니 다. 역할을 지정하지 않은 경우, Systems Manager Automation에서는 이 실행서를 시작하는 사용자 의 권한을 사용합니다.

• EnvironmentId

타입: 문자열

설명: (필수) 로그 번들을 수집하려는 Elastic Beanstalk 환경의 ID입니다.

• InstanceId

타입: 문자열

(필수) 로그 번들을 수집하려는 Elastic Beanstalk 환경의 Amazon EC2 인스턴스의 ID입니다.

• S3 BucketName

타입: 문자열

(선택 사항) 보관된 로그를 업로드하려는 Amazon S3 버킷입니다.

• S3 BucketPath

타입: 문자열

(선택 사항) 보관된 로그를 업로드하려는 Amazon S3 버킷 경로입니다. S3BucketName 파라미터의 값을 지정하지 않은 경우, 이 파라미터는 무시됩니다.

필수 IAM 권한

실행서를 성공적으로 사용하려면 AutomationAssumeRole 파라미터에 다음 작업이 필요합니다.
- ssm:StartAutomationExecution
- ssm:GetAutomationExecution
- ssm:SendCommand
- ssm:DescribeInstanceInformation
- ec2:DescribeInstances

### 문서 단계

- aws:assertAwsResourceProperty InstanceId 파라미터에서 지정하는 Amazon EC2 인스 턴스가 AWS Systems Manager에 의해 관리되는지 확인합니다.
- aws:assertAwsResourceProperty InstanceId 파라미터에서 지정하는 Amazon EC2 인스 턴스가 Windows Server 인스턴트인지 확인합니다.
- aws:runCommand 인스턴스가 Elastic Beanstalk 환경에 속하는지, 로그를 번들링하기에 충분한 디스크 공간이 있는지, 로그를 업로드할 Amazon S3 버킷이 퍼블릭인지 확인합니다.
- aws:runCommand 로그 파일을 수집하고 아카이브를 S3BucketName 파라미터에 지정된 Amazon S3 버킷에 또는 값이 지정되지 않은 경우 Elastic Beanstalk 환경의 기본 버킷에 업로드합니 다.

### **AWSConfigRemediation-**

### **EnableElasticBeanstalkEnvironmentLogStreaming**

설명

AWSConfigRemediation-EnableElasticBeanstalkEnvironmentLogStreaming런북을 사용 하면 지정한 AWS Elastic Beanstalk (Elastic Beanstalk) 환경에 로그온할 수 있습니다.

[이 자동화 실행\(콘솔\)](https://console.aws.amazon.com/systems-manager/automation/execute/AWSConfigRemediation-EnableElasticBeanstalkEnvironmentLogStreaming)

문서 유형

자동화

소유자

Amazon

플랫폼

Linux, macOS, Windows

#### **Parameters**

• AutomationAssume역할

타입: 문자열

설명: (필수) 사용자를 대신하여 Systems Manager Automation을 통해 작업을 수행할 수 있도록 허 용하는 AWS Identity and Access Management (IAM) 역할의 Amazon 리소스 이름(ARN)입니다.

• EnvironmentId

타입: 문자열

설명: (필수) 로그온을 활성화하려는 Elastic Beanstalk 환경의 ID입니다.

#### 필수 IAM 권한

실행서를 성공적으로 사용하려면 AutomationAssumeRole 파라미터에 다음 작업이 필요합니다.

- ssm:StartAutomationExecution
- ssm:GetAutomationExecution
- elasticbeanstalk:DescribeConfigurationSettings
- elasticbeanstalk:DescribeEnvironments
- elasticbeanstalk:UpdateEnvironment

#### 문서 단계

- aws:executeAwsApi EnvironmentId 파라미터에서 지정하는 Elastic Beanstalk 환경에서 로그 온을 활성화합니다.
- aws:waitForAwsResourceProperty 환경 상태가 Ready로 변경될 때까지 기다립니다.
- aws:executeScript Elastic Beanstalk 환경에서 로깅이 활성화되었는지 확인합니다.

# **AWSConfigRemediation-**

# **EnableBeanstalkEnvironmentNotifications**

설명

AWSConfigRemediation-EnableBeanstalkEnvironmentNotifications런북은 지정한 AWS Elastic Beanstalk (Elastic Beanstalk) 환경에 대한 알림을 활성화합니다.

#### [이 자동화 실행\(콘솔\)](https://console.aws.amazon.com/systems-manager/automation/execute/AWSConfigRemediation-EnableBeanstalkEnvironmentNotifications)

문서 유형

자동화

소유자

Amazon

### 플랫폼

Linux, macOS, Windows

**Parameters** 

• AutomationAssume역할

타입: 문자열

설명: (필수) 사용자를 대신하여 Systems Manager Automation을 통해 작업을 수행할 수 있도록 허 용하는 AWS Identity and Access Management (IAM) 역할의 Amazon 리소스 이름(ARN)입니다.

• EnvironmentId

타입: 문자열

설명: (필수) 일림을 활성화하려는 Elastic Beanstalk 환경의 ID입니다.

• TopicArn

타입: 문자열

설명: (필수) 알림을 보내려는 Amazon Simple Notification Service(Amazon SNS) 주제의 ARN입니 다.

필수 IAM 권한

실행서를 성공적으로 사용하려면 AutomationAssumeRole 파라미터에 다음 작업이 필요합니다.

• ssm:StartAutomationExecution

- ssm:GetAutomationExecution
- elasticbeanstalk:DescribeConfigurationSettings
- elasticbeanstalk:DescribeEnvironments
- elasticbeanstalk:UpdateEnvironment

### 문서 단계

- aws:executeAwsApi EnvironmentId 파라미터에서 지정하는 Elastic Beanstalk 환경에 대한 알림을 활성화합니다.
- aws:waitForAwsResourceProperty 환경 상태가 Ready로 변경될 때까지 기다립니다.
- aws:executeScript Elastic Beanstalk 환경에서 알림이 활성화되었는지 확인합니다.

# **AWSSupport-TroubleshootElasticBeanstalk**

#### 설명

AWSSupport-TroubleshootElasticBeanstalk런북은 AWS Elastic Beanstalk 환경이 Degraded or Severe 상태인 잠재적 원인을 해결하는 데 도움이 됩니다. 이 자동화는 Elastic Beanstalk 환경과 관련된 다음 AWS 리소스를 확인합니다.

- 로드 밸런서, AWS CloudFormation 스택, Amazon EC2 Auto Scaling 그룹, 아마존 Elastic Compute Cloud (Amazon EC2) 인스턴스 및 가상 사설 클라우드 (VPC) 에 대한 구성 세부 정보.
- 서브넷과 연결된 보안 그룹 규칙, 라우팅 테이블, 네트워크 액세스 제어 목록(ACL)과 연결된 네트워 크 구성 문제.
- Elastic Beanstalk 엔드포인트에 대한 연결 및 공용 인터넷 액세스를 확인합니다.
- 로드 밸런서의 상태를 확인합니다.
- Amazon EC2 인스턴스의 상태를 확인합니다.
- Elastic Beanstalk 환경에서 로그 번들을 검색하고 선택적으로 파일을 업로드합니다. AWS Support

### [이 자동화 실행\(콘솔\)](https://console.aws.amazon.com/systems-manager/automation/execute/AWSSupport-TroubleshootElasticBeanstalk)

### 문서 유형

자동화

소유자

Amazon

### 플랫폼

Linux, macOS, Windows

**Parameters** 

• AutomationAssumeRole

타입: 문자열

설명: (선택 사항) 사용자를 대신하여 Systems Manager Automation을 통해 작업을 수행할 수 있도 록 허용하는 AWS Identity and Access Management (IAM) 역할의 Amazon 리소스 이름(ARN)입니 다. 역할을 지정하지 않은 경우, Systems Manager Automation에서는 이 실행서를 시작하는 사용자 의 권한을 사용합니다.

• ApplicationName

타입: 문자열

설명: (필수) Elastic Beanstalk 애플리케이션의 이름입니다.

• EnvironmentName

타입: 문자열

설명: (필수) Elastic Beanstalk 환경의 이름입니다.

• AWSS3UploaderLink

타입: 문자열

설명: (선택 사항) Elastic Beanstalk 환경에서 로그 번들을 AWS Support 업로드하기 위해 제공하는 URL입니다. 이 옵션은 AWS Support 플랜을 구매하고 Support 케이스를 개설한 고객만 사용할 수 있습니다.

필수 IAM 권한

실행서를 성공적으로 사용하려면 AutomationAssumeRole 파라미터에 다음 작업이 필요합니다.

• autoscaling:Describe\*

- cloudformation:Describe\*
- cloudformation:Estimate\*
- cloudformation:Get\*
- cloudformation:List\*
- cloudformation:Validate\*
- cloudwatch:Describe\*
- cloudwatch:Get\*
- cloudwatch:List\*
- ec2:Describe\*
- elasticbeanstalk:Check\*
- elasticbeanstalk:Describe\*
- elasticbeanstalk:List\*
- elasticbeanstalk:RetrieveEnvironmentInfo\*
- elasticbeanstalk:RequestEnvironmentInfo\*
- elasticloadbalancing:Describe\*
- rds:Describe\*
- $•$  s3:Get\*
- s3:List\*
- sns:Get\*
- sns:List\*

### 문서 단계

- aws:executeScript- 자동화를 시작한 AWS Identity and Access Management (IAM) 주도자에게 Runbook에 정의된 모든 작업을 수행하는 데 필요한 권한이 있는지 확인합니다.
- aws:branch 이전 단계의 결과를 기반으로 워크플로를 분기합니다.
- aws:executeScript- 로드 밸런서 AWS CloudFormation , 스택, Auto Scaling 그룹, Amazon EC2 인스턴스, VPC 구성 등 Elastic Beanstalk 환경에 대한 정보를 수집합니다.
- aws:executeScript VPC의 서브넷과 연결된 라우팅 테이블 및 ACL의 네트워크 연결 문제를 확 인합니다.
- aws:executeScript Amazon EC2 인스턴스와 연결된 보안 그룹 규칙의 네트워크 연결 문제를 확인합니다.
- aws:executeScript Amazon EC2 인스턴스의 상태를 확인합니다.
- aws:executeScript Elastic Beanstalk 환경의 로그 번들에 대한 링크를 생성합니다.
- aws:executeScript- 로그 번들을 에 업로드합니다. AWS Support
- aws:executeScript Elastic Beanstalk 환경 상태에 영향을 미칠 수 있는 문제를 해결하는 데 도 움이 되는 작업 항목 보고서를 출력합니다.

# Elastic Load Balancing

AWS Systems Manager 자동화는 Elastic Load Balancing을 위한 사전 정의된 런북을 제공합니다. 실 행서에 대한 자세한 내용은 [실행서 작업을](https://docs.aws.amazon.com/systems-manager/latest/userguide/automation-documents.html) 참조하세요. 실행서 콘텐츠를 보는 방법에 대한 자세한 내용 은 [실행서 콘텐츠 보기\(](#page-14-0)을)를 참조하세요.

주제

- [AWSConfigRemediation-DropInvalidHeadersForALB](#page-402-0)
- [AWS-EnableCLBAccessLogs](#page-404-0)
- [AWS-EnableCLBConnectionDraining](#page-405-0)
- [AWSConfigRemediation-EnableCLBCrossZoneLoadBalancing](#page-407-0)
- [AWSConfigRemediation-EnableELBDeletionProtection](#page-408-0)
- [AWSConfigRemediation-EnableLoggingForALBAndCLB](#page-410-0)
- [AWSSupport-TroubleshootCLBConnectivity](#page-411-0)
- [AWSConfigRemediation-EnableNLBCrossZoneLoadBalancing](#page-415-0)
- [AWS 업데이트 AB 모드 DesyncMitigation](#page-416-0)
- [DesyncMitigationAWS에서 업데이트된 CLB 모드](#page-418-0)

# <span id="page-402-0"></span>**AWSConfigRemediation-DropInvalidHeadersForALB**

설명

AWSConfigRemediation-DropInvalidHeadersForALB 실행서는 유효하지 않은 헤더가 있는 HTTP 헤더를 제거하도록 사용자가 지정하는 Application Load Balancer를 활성화합니다.

[이 자동화 실행\(콘솔\)](https://console.aws.amazon.com/systems-manager/automation/execute/AWSConfigRemediation-DropInvalidHeadersForALB)

### 문서 유형

자동화

소유자

Amazon

### 플랫폼

Linux, macOS, Windows

**Parameters** 

• AutomationAssume역할

타입: 문자열

설명: (필수) 사용자를 대신하여 Systems Manager Automation을 통해 작업을 수행할 수 있도록 허 용하는 AWS Identity and Access Management (IAM) 역할의 Amazon 리소스 이름(ARN)입니다.

• LoadBalancer아른

타입: 문자열

설명: (필수) 유효하지 않은 헤더를 삭제하려는 로드 밸런서의 Amazon 리소스 이름(ARN)입니다.

필수 IAM 권한

실행서를 성공적으로 사용하려면 AutomationAssumeRole 파라미터에 다음 작업이 필요합니다.

- ssm:StartAutomationExecution
- ssm:GetAutomationExecution
- elasticloadbalancing:DescribeLoadBalancerAttributes
- elasticloadbalancing:ModifyLoadBalancerAttributes

#### 문서 단계

• aws:executeAwsApi - LoadBalancerArn 파라미터에서 사용자가 지정하는 로드 밸런서에 대해 유효하지 않은 헤더 삭제 설정을 활성화합니다.

• aws:executeScript - LoadBalancerArn 파라미터에서 사용자가 지정하는 로드 밸런서에 대해 유효하지 않은 헤더 삭제 설정이 활성화되었는지 확인합니다.

### <span id="page-404-0"></span>**AWS-EnableCLBAccessLogs**

설명

AWS-EnableCLBAccessLogs런북은 Classic Load Balancer에 대한 액세스 로그를 제공합니다.

[이 자동화 실행\(콘솔\)](https://console.aws.amazon.com/systems-manager/automation/execute/AWS-EnableCLBAccessLogs)

문서 유형

자동화

소유자

Amazon

플랫폼

Linux, macOS, Windows

**Parameters** 

• AutomationAssumeRole

타입: 문자열

설명: (선택 사항) 사용자를 대신하여 Systems Manager Automation을 통해 작업을 수행할 수 있도 록 허용하는 AWS Identity and Access Management (IAM) 역할의 Amazon 리소스 이름(ARN)입니 다. 역할을 지정하지 않은 경우, Systems Manager Automation에서는 이 실행서를 시작하는 사용자 의 권한을 사용합니다.

• EmitInterval

유형: 정수

유효한 값: 5 | 60

기본값: 60

설명: (선택 사항) 액세스 로그를 게시하는 간격 (분) 입니다.

• LoadBalancer이름

타입: 문자열

설명: (필수) 액세스 로그를 활성화하려는 클래식 로드 밸런서의 쉼표로 구분된 목록입니다.

• S3 BucketName

타입: 문자열

설명: (필수) 액세스 로그가 저장되는 Amazon Simple Storage 서비스 (Amazon S3) 버킷의 이름입 니다.

• S3 BucketPrefix

타입: 문자열

설명: (선택 사항) Amazon S3 버킷에 대해 생성한 논리적 계층 구조를 예로 들 수 my-bucketprefix/prod 있습니다. 접두사를 제공하지 않으면 로그가 버킷의 루트 수준에 저장됩니다.

필수 IAM 권한

실행서를 성공적으로 사용하려면 AutomationAssumeRole 파라미터에 다음 작업이 필요합니다.

• elasticloadbalancing:ModifyLoadBalancerAttributes

문서 단계

• aws:executeAwsApi- LoadBalancerNames 파라미터에 지정한 클래식 로드 밸런서의 액세스 로 그를 활성화합니다.

### 출력

CLB를 활성화합니다AccessLogs. SuccessesLoadBalancers - 액세스 로그가 성공적으로 활성화된 로 드 밸런서 이름 목록.

CLB를 활성화합니다AccessLogs. FailedLoadBalancers - MapList 액세스 로그 활성화가 실패한 로드 밸런서 이름 및 실패 원인

### <span id="page-405-0"></span>**AWS-EnableCLBConnectionDraining**

설명

AWS-EnableCLBConnectionDraining 394

AWS-EnableCLBConnectionDraining런북을 사용하면 CLB (Classic Load Balancer) 의 연결을 지 정된 제한 시간 값까지 드레이닝할 수 있습니다. 연결 드레이닝을 통해 CLB는 등록 취소 중이거나 비 정상 상태인 인스턴스에 대한 진행 중 요청을 완료할 수 있습니다. 이때 지정된 제한 시간은 인스턴스 를 등록 취소된 것으로 보고하기 전에 연결을 유지하는 시간입니다. CLB의 연결 드레이닝에 대한 자세 한 내용은 [클래식 로드 밸런서 사용 설명서의 Classic Load Balancer의 연결 드레이닝 구성을](url-elb-cg;config-conn-drain.html) 참조하십 시오.

[이 자동화 실행\(콘솔\)](https://console.aws.amazon.com/systems-manager/automation/execute/AWS-EnableCLBConnectionDraining)

문서 유형

자동화

소유자

Amazon

### 플랫폼

Linux, macOS, Windows

**Parameters** 

• AutomationAssumeRole

타입: 문자열

설명: (선택 사항) 사용자를 대신하여 Systems Manager Automation을 통해 작업을 수행할 수 있도 록 허용하는 AWS Identity and Access Management (IAM) 역할의 Amazon 리소스 이름(ARN)입니 다. 역할을 지정하지 않은 경우, Systems Manager Automation에서는 이 실행서를 시작하는 사용자 의 권한을 사용합니다.

• LoadBalancer이름

타입: 문자열

설명: (필수) 연결 드레이닝을 활성화하려는 로드 밸런서의 이름입니다.

• ConnectionTimeout

### 유형: 정수

유효한 값: 1-3600

AWS-EnableCLBConnectionDraining 395

#### 기본값: 300

설명: (필수) 로드 밸런서의 연결 제한 시간 값입니다. 제한 시간 값은 1~3600초 사이로 설정할 수 있 습니다.

필수 IAM 권한

실행서를 성공적으로 사용하려면 AutomationAssumeRole 파라미터에 다음 작업이 필요합니다.

- ssm:StartAutomationExecution
- ssm:GetAutomationExecution
- elasticloadbalancing:DescribeLoadBalancerAttributes
- elasticloadbalancing:ModifyLoadBalancerAttributes

### 문서 단계

- ModifyLoadBalancerConnectionDraining (aws:executeAwsApi): 연결 드레이닝을 활성화하고 지정 한 로드 밸런서에 지정된 제한 시간 값을 설정합니다.
- VerifyLoadBalancerConnectionDrainingEnabled(aws:assert AwsResource 속성): 로드 밸런서에 연 결 드레이닝이 활성화되어 있는지 확인합니다.
- VerifyLoadBalancerConnectionDrainingTimeout(aws:assert AwsResource 속성): 로드 밸런서의 연 결 제한 시간 값이 지정한 값과 일치하는지 확인합니다.

# <span id="page-407-0"></span>**AWSConfigRemediation-EnableCLBCrossZoneLoadBalancing**

설명

AWSConfigRemediation-EnableCLBCrossZoneLoadBalancing 실행서는 지정하는 Classic Load Balancer(CLB)에 대한 교차 영역 로드 밸런싱을 활성화합니다.

[이 자동화 실행\(콘솔\)](https://console.aws.amazon.com/systems-manager/automation/execute/AWSConfigRemediation-EnableCLBCrossZoneLoadBalancing)

문서 유형

자동화

소유자

### 플랫폼

Linux, macOS, Windows

**Parameters** 

• AutomationAssume역할

타입: 문자열

설명: (필수) 사용자를 대신하여 Systems Manager Automation을 통해 작업을 수행할 수 있도록 허 용하는 AWS Identity and Access Management (IAM) 역할의 Amazon 리소스 이름(ARN)입니다.

• LoadBalancer이름

타입: 문자열

설명: (필수) 교차 영역 로드 밸런싱을 활성화하려는 CLB의 이름입니다.

필수 IAM 권한

실행서를 성공적으로 사용하려면 AutomationAssumeRole 파라미터에 다음 작업이 필요합니다.

- ssm:StartAutomationExecution
- ssm:GetAutomationExecution
- elb:DescribeLoadBalancerAttributes
- elb:ModifyLoadBalancerAttributes

### 문서 단계

- aws:executeAwsApi LoadBalancerName 파라미터에서 사용자가 지정하는 CLB에 대해 교차 영역 로드 밸런싱을 활성화합니다.
- aws:assertAwsResourceProperty CLB에서 교차 영역 로드 밸런싱이 활성화되었는지 확인합 니다.

# <span id="page-408-0"></span>**AWSConfigRemediation-EnableELBDeletionProtection**

### 설명

AWSConfigRemediation-EnableELBDeletionProtection 실행서는 지정하는 Elastic Load Balancer(ELB)에 대한 삭제 보호를 활성화합니다.

### [이 자동화 실행\(콘솔\)](https://console.aws.amazon.com/systems-manager/automation/execute/AWSConfigRemediation-EnableELBDeletionProtection)

문서 유형

자동화

소유자

Amazon

플랫폼

Linux, macOS, Windows

**Parameters** 

• AutomationAssume역할

타입: 문자열

설명: (필수) 사용자를 대신하여 Systems Manager Automation을 통해 작업을 수행할 수 있도록 허 용하는 AWS Identity and Access Management (IAM) 역할의 Amazon 리소스 이름(ARN)입니다.

• LoadBalancer아른

타입: 문자열

설명: (필수) 삭제 보호를 활성화하려는 ELB의 Amazon 리소스 이름(ARN)입니다.

필수 IAM 권한

실행서를 성공적으로 사용하려면 AutomationAssumeRole 파라미터에 다음 작업이 필요합니다.

- ssm:StartAutomationExecution
- ssm:GetAutomationExecution
- elasticloadbalancing:DescribeLoadBalancerAttributes
- elasticloadbalancing:DescribeLoadBalancers
- elasticloadbalancing:ModifyLoadBalancerAttributes

### 문서 단계

• aws:executeScript - LoadBalancerArn 파라미터에서 지정하는 ELB에서 삭제 보호를 활성화 합니다.

# <span id="page-410-0"></span>**AWSConfigRemediation-EnableLoggingForALBAndCLB**

### 설명

AWSConfigRemediation-EnableLoggingForALBAndCLB런북은 지정된 AWS Application Load Balancer 또는 Classic Load Balancer (CLB) 에 대한 로깅을 활성화합니다.

[이 자동화 실행\(콘솔\)](https://console.aws.amazon.com/systems-manager/automation/execute/AWSConfigRemediation-EnableLoggingForALBAndCLB)

문서 유형

자동화

소유자

Amazon

플랫폼

Linux, macOS, Windows

**Parameters** 

• AutomationAssume역할

타입: 문자열

설명: (필수) 사용자를 대신하여 Systems Manager Automation을 통해 작업을 수행할 수 있도록 허 용하는 AWS Identity and Access Management (IAM) 역할의 Amazon 리소스 이름(ARN)입니다.

• LoadBalancer아이디

타입: 문자열

설명: (필수) Classic Load Balancer 이름 또는 Application Load Balancer ARN입니다.

• S3 BucketName

### 타입: 문자열

설명: (필수) Amazon S3 버킷 이름입니다.

#### • S3 BucketPrefix

타입: 문자열

설명: (선택 사항) Amazon Simple Storage Service(Amazon S3) 버킷에 대해 생성한 논리적 계층 구 조입니다(예를 들면, my-bucket-prefix/prod). 접두사를 제공하지 않으면 로그가 버킷의 루트 수준에 저장됩니다.

### 필수 IAM 권한

실행서를 성공적으로 사용하려면 AutomationAssumeRole 파라미터에 다음 작업이 필요합니다.

- ssm:StartAutomationExecution
- ssm:GetAutomationExecution
- elasticloadbalancing:DescribeLoadBalancerAttributes
- elasticloadbalancing:ModifyLoadBalancerAttributes

### 문서 단계

• aws:executeScript - Classic Load Balancer 또는 Application Load Balancer에 대한 로깅을 활 성화하고 확인합니다.

# <span id="page-411-0"></span>**AWSSupport-TroubleshootCLBConnectivity**

### 설명

AWSSupport-TroubleshootCLBConnectivity 실행서는 Clastic Load Balancer(CLB)와 Amazon Elastic Compute Cloud(Amazon EC2) 인스턴스 간의 연결 문제를 해결하는 데 도움이 됩니다. 또한, 클라이언트와 CLB 간의 연결 문제를 검토합니다. 또한 이 실행서는 CLB의 상태 점검을 검토하고, 모 범 사례가 준수되고 있는지 확인하고, 문제 해결 대시보드를 생성합니다. 선택적으로, Amazon Simple Storage Service(Amazon S3) 버킷에 Automation 출력을 업로드할 수 있습니다. 그러나, 이 실행서는 공개적으로 액세스할 수 있는 S3 버킷에 출력을 업로드하는 것을 지원하지 않습니다. 이 자동화를 위 해 임시 S3 버킷을 생성하는 것이 좋습니다.

### **A** Important

이 실행서를 사용하면 생성된 대시보드에 대한 요금이 부과될 수 있습니다. 자세한 내용은 [Amazon CloudWatch 요금을](https://aws.amazon.com/cloudwatch/pricing/) 참조하십시오.

[이 자동화 실행\(콘솔\)](https://console.aws.amazon.com/systems-manager/automation/execute/AWSSupport-TroubleshootCLBConnectivity)

문서 유형

자동화

소유자

Amazon

플랫폼

Linux, macOS, Windows

**Parameters** 

• AutomationAssumeRole

타입: 문자열

설명: (선택 사항) 사용자를 대신하여 Systems Manager Automation을 통해 작업을 수행할 수 있도 록 허용하는 AWS Identity and Access Management (IAM) 역할의 Amazon 리소스 이름(ARN)입니 다. 역할을 지정하지 않은 경우, Systems Manager Automation에서는 이 실행서를 시작하는 사용자 의 권한을 사용합니다.

• InvestigationType

타입: 문자열

유효한 값: Best Practices | Connectivity Issues | Troubleshooting Dashboard

설명: (필수) 실행서에서 수행하려는 작업입니다.

• LoadBalancer이름

타입: 문자열

설명: (필수) CLB의 이름입니다.

#### • S3Location

타입: 문자열

설명: (선택 사항) 자동화 결과를 보내려는 S3 버킷의 이름입니다. 공개적으로 액세스할 수 있는 버 킷은 지원되지 않습니다. S3 버킷이 서버 측 암호화를 사용하는 경우 이 자동화를 실행하는 사용자 에게 또는 역할에 AWS KMS 키에 대한 kms:GenerateDataKey 권한이 있어야 합니다.

• S3 LocationPrefix

타입: 문자열

설명: (선택 사항) 자동화 출력을 업로드하려는 Amazon S3 키 접두사(하위 폴더)입니다. *## # ## DOC-EXAMPLE-BUCKET/ S3 LocationPrefix/{{}} \_ {{###: EXECUTION\_ID InvestigationType}} .txt #### #####.*

#### 필수 IAM 권한

실행서를 성공적으로 사용하려면 AutomationAssumeRole 파라미터에 다음 작업이 필요합니다.

- ec2:DescribeInstances
- ec2:DescribeNetworkAcls
- ec2:DescribeNetworkInterfaces
- ec2:DescribeRouteTables
- ec2:DescribeSecurityGroups
- ec2:DescribeVpcAttribute
- ec2:DescribeVpcs
- ec2:DescribeSubnets
- elasticloadbalancing:DescribeLoadBalancers
- elasticloadbalancing:DescribeLoadBalancerPolicies
- elasticloadbalancing:DescribeInstanceHealth
- elasticloadbalancing:DescribeLoadBalancerAttributes
- iam:ListRoles
- cloudwatch:PutDashboard
- ssm:GetAutomationExecution
- ssm:DescribeAutomationExecutions
- ssm:DescribeAutomationStepExecutions
- ssm:DescribeInstanceInformation
- ssm:DescribeInstanceProperties
- ssm:GetDocument
- ssm:ListCommands
- ssm:ListCommandInvocations
- ssm:ListDocuments
- ssm:SendCommand
- s3:GetBucketAcl
- s3:GetBucketPolicyStatus
- s3:GetPublicAccessBlock
- s3:PutObject

### 문서 단계

- aws:executeScript LoadBalancerName 파라미터에서 지정하는 CLB가 존재하는지 확인합 니다.
- aws:branch InvestigationType 파라미터에 대해 지정된 값을 기반으로 분기합니다.
- aws:executeScript CLB에 대한 연결 검사를 수행합니다.
- aws:executeScript CLB 구성이 Elastic Load Balancing 모범 사례를 준수하는지 확인합니다.
- aws:executeScript- CLB를 위한 Amazon CloudWatch 대시보드를 생성합니다.
- aws:executeScript 자동화 결과가 포함된 텍스트 파일을 생성하여 S3Location 파라미터에 서 지정하는 Amazon S3 버킷에 업로드합니다.

### 출력

RunBest사례. 요약

RunConnectivity점검. 요약

CreateTroubleshooting대시보드. 출력

# <span id="page-415-0"></span>**AWSConfigRemediation-EnableNLBCrossZoneLoadBalancing**

### 설명

AWSConfigRemediation-EnableNLBCrossZoneLoadBalancing 실행서는 지정하는 Network Load Balancer(NLB)에 대한 교차 영역 로드 밸런싱을 활성화합니다.

- [이 자동화 실행\(콘솔\)](https://console.aws.amazon.com/systems-manager/automation/execute/AWSConfigRemediation-EnableNLBCrossZoneLoadBalancing)
- 문서 유형

자동화

소유자

Amazon

### 플랫폼

Linux, macOS, Windows

#### **Parameters**

• AutomationAssume역할

타입: 문자열

설명: (필수) 사용자를 대신하여 Systems Manager Automation을 통해 작업을 수행할 수 있도록 허 용하는 AWS Identity and Access Management (IAM) 역할의 Amazon 리소스 이름(ARN)입니다.

• LoadBalancer아른

타입: 문자열

설명: (필수) 교차 영역 로드 밸런싱을 활성화하려는 NLB의 Amazon 리소스 이름(ARN)입니다.

필수 IAM 권한

실행서를 성공적으로 사용하려면 AutomationAssumeRole 파라미터에 다음 작업이 필요합니다.

• ssm:StartAutomationExecution

- ssm:GetAutomationExecution
- elasticloadbalancing:DescribeLoadBalancerAttributes
- elasticloadbalancing:ModifyLoadBalancerAttributes

### 문서 단계

- aws:executeAwsApi LoadBalancerArn 파라미터에서 지정하는 NLB에 대해 교차 영역 로드 밸런싱을 활성화합니다.
- aws:executeScript NLB에서 교차 영역 로드 밸런싱이 활성화되었는지 확인합니다.

### <span id="page-416-0"></span>AWS 업데이트 AB 모드 DesyncMitigation

### 설명

AWS-UpdateALBDesyncMitigationMode런북은 ALB (Application Load Balancer) 의 비동기 완화 모드를 지정된 완화 모드로 업데이트합니다. 비동기 완화 모드는 로드 밸런서가 애플리케이션에 보안 위험을 초래할 수 있는 요청을 처리하는 방법을 결정합니다.

[이 자동화 실행\(콘솔\)](https://console.aws.amazon.com/systems-manager/automation/execute/AWS-UpdateALBDesyncMitigationMode)

문서 유형

자동화

소유자

Amazon

플랫폼

Linux, macOS, Windows

**Parameters** 

• AutomationAssumeRole

타입: 문자열

설명: (선택 사항) 사용자를 대신하여 Systems Manager Automation을 통해 작업을 수행할 수 있도 록 허용하는 AWS Identity and Access Management (IAM) 역할의 Amazon 리소스 이름(ARN)입니 다. 역할을 지정하지 않은 경우, Systems Manager Automation에서는 이 실행서를 시작하는 사용자 의 권한을 사용합니다.

• LoadBalancerArn

타입: 문자열

설명: (필수) 비동기 완화 모드를 수정하려는 ALB의 Amazon 리소스 이름 (ARN).

• DesyncMitigation모드

타입: 문자열

유효 값: 모니터링 | 방어 | 엄격

설명: (필수) ALB에서 사용하려는 완화 모드입니다. 비동기 완화 모드에 대한 자세한 내용은 애플리 케이션 로드 밸런서 사용 [설명서의 비동기 완화 모드를](https://docs.aws.amazon.com/elasticloadbalancing/latest/application/application-load-balancers.html#desync-mitigation-mode) 참조하십시오.

필수 IAM 권한

실행서를 성공적으로 사용하려면 AutomationAssumeRole 파라미터에 다음 작업이 필요합니다.

- ssm:StartAutomationExecution
- ssm:GetAutomationExecution
- elasticloadbalancing:DescribeLoadBalancers
- elasticloadbalancing:DescribeLoadBalancerAttributes
- elasticloadbalancing:ModifyLoadBalancerAttributes

#### 문서 단계

- VerifyLoadBalancerType (aws:assert AwsResource Property) 다음 단계로 진행하기 전에 LoadBalancerArn 입력 파라미터에 지정된 값이 애플리케이션 로드 밸런서용인지 확인합니다.
- ModifyLoadBalancerDesyncMode (aws:executeAwsApi) 지정된 값을 사용하도록 ALB를 업데이트 합니다. DesyncMitigationMode
- VerifyLoadBalancerDesyncMitigationMode (AWS:ExecuteScript) 대상 ALB에 대한 비동기 완화 모 드가 업데이트되었는지 확인합니다.

VerifyLoadBalancerDesyncMitigationMode. ModificationResult - ALB 수정을 확인하는 스크립트의 메 시지 페이로드

# <span id="page-418-0"></span>DesyncMitigationAWS에서 업데이트된 CLB 모드

### 설명

AWS-UpdateCLBDesyncMitigationMode런북은 CLB (Classic Load Balancer) 의 비동기 완화 모 드를 지정된 완화 모드로 업데이트합니다. 비동기 완화 모드는 로드 밸런서가 애플리케이션에 보안 위 험을 초래할 수 있는 요청을 처리하는 방법을 결정합니다.

### [이 자동화 실행\(콘솔\)](https://console.aws.amazon.com/systems-manager/automation/execute/AWS-UpdateCLBDesyncMitigationMode)

문서 유형

자동화

소유자

Amazon

플랫폼

Linux, macOS, Windows

**Parameters** 

• AutomationAssumeRole

타입: 문자열

설명: (선택 사항) 사용자를 대신하여 Systems Manager Automation을 통해 작업을 수행할 수 있도 록 허용하는 AWS Identity and Access Management (IAM) 역할의 Amazon 리소스 이름(ARN)입니 다. 역할을 지정하지 않은 경우, Systems Manager Automation에서는 이 실행서를 시작하는 사용자 의 권한을 사용합니다.

• LoadBalancer이름

타입: 문자열

설명: (필수) 비동기 완화 모드를 수정하려는 CLB의 이름입니다.

• DesyncMitigation모드

타입: 문자열

### 유효 값: 모니터링 | 방어 | 엄격

설명: (필수) CLB에서 사용하려는 완화 모드. 비동기 완화 모드에 대한 자세한 내용은 애플리케이션 로드 밸런서 사용 [설명서의 비동기 완화 모드를](https://docs.aws.amazon.com/elasticloadbalancing/latest/application/application-load-balancers.html#desync-mitigation-mode) 참조하십시오.

### 필수 IAM 권한

실행서를 성공적으로 사용하려면 AutomationAssumeRole 파라미터에 다음 작업이 필요합니다.

- ssm:StartAutomationExecution
- ssm:GetAutomationExecution
- elasticloadbalancing:DescribeLoadBalancerAttributes
- elasticloadbalancing:ModifyLoadBalancerAttributes

### 문서 단계

- ModifyLoadBalancerDesyncMode (aws:executeAwsApi) 지정된 것을 사용하도록 CLB를 업데이트 합니다. DesyncMitigationMode
- VerifyLoadBalancerDesyncMitigationMode (AWS:ExecuteScript) 대상 CLB에 대한 비동기 완화 모 드가 업데이트되었는지 확인합니다.

### 출력

VerifyLoadBalancerDesyncMitigationMode. ModificationResult - CLB 수정을 확인하는 스크립트의 메 시지 페이로드

# Amazon EMR

AWS Systems Manager 자동화는 Amazon EMR에 대한 사전 정의된 런북을 제공합니다. 실행서에 대 한 자세한 내용은 [실행서 작업](https://docs.aws.amazon.com/systems-manager/latest/userguide/automation-documents.html)을 참조하세요. 실행서 콘텐츠를 보는 방법에 대한 자세한 내용은 [실행서](#page-14-0)  [콘텐츠 보기](#page-14-0)(을)를 참조하세요.

### 주제

- [AWSSupport-AnalyzeEMRLogs](#page-420-0)
- [AWSSupport-DiagnoseEMRLogsWithAthena](#page-425-0)

# <span id="page-420-0"></span>**AWSSupport-AnalyzeEMRLogs**

### 설명

이 실행서는 Amazon EMR 클러스터에서 작업을 실행하는 동안 발생하는 오류를 식별하는 데 도움이 됩니다. 실행서는 파일 시스템에 정의된 로그 목록을 분석하고 미리 정의된 키워드 목록을 찾습니다. 이러한 로그 항목은 Amazon CloudWatch Events 이벤트를 생성하는 데 사용되므로 이벤트를 기반으 로 필요한 조치를 취할 수 있습니다. 선택적으로, Runbook은 선택한 Amazon CloudWatch Logs 로그 그룹에 로그 항목을 게시합니다. 이 실행서는 현재 로그 파일에서 다음과 같은 오류 및 패턴을 찾습니 다.

- container\_out\_of\_memory YARN 컨테이너의 메모리가 부족하여 실행 중인 작업이 실패할 수 있습 니다.
- varn\_nodemanager\_health: CORE 또는 TASK 노드의 디스크 공간이 부족하여 작업을 실행할 수 없 습니다.
- node\_state\_change: MASTER 노드에서 CORE 또는 TASK 노드에 연결할 수 없습니다.
- step failure: EMR 단계가 실패했습니다.
- no\_core\_nodes\_running: 현재 실행 중인 CORE 노드가 없고 클러스터가 비정상입니다.
- hdfs\_missing\_blocks: HDFS 블록이 누락되어 데이터가 손실될 수 있습니다.
- hdfs\_high\_util: HDFS 사용률이 높아 작업 및 클러스터 상태에 영향을 미칠 수 있습니다.
- instance controller restart: Instance-Controller 프로세스가 다시 시작되었습니다. 이 프로세스는 클 러스터 상태를 유지하는 데 필수적입니다.
- instance\_controller\_restart\_legacy: Instance-Controller 프로세스가 다시 시작되었습니다. 이 프로세 스는 클러스터 상태를 유지하는 데 필수적입니다.
- high\_load: High Load Average가 감지되어 노드 상태 보고에 영향을 미치거나 시간 초과 또는 속도 저하를 초래할 수 있습니다.
- yarn\_node\_blacklisted: YARN이 실행 중인 작업에서 CORE 또는 TASK 노드를 블랙리스트에 올렸 습니다.
- yarn\_node\_lost: CORE 또는 TASK 노드가 YARN에 의해 손실된 것으로 표시되었습니다.연결 문제 가 있을 수 있습니다.

지정하는 인스턴스와 ClusterID(와)과 연결된 인스턴스는 AWS Systems Manager에 의해 관리되어 야 합니다. 이 자동화를 한 번 실행하거나, 특정 시간 간격으로 실행되도록 자동화를 예약하거나, 자동 화로 이전에 생성한 일정을 제거할 수 있습니다. 이 실행서는 Amazon EMR 릴리스 버전 5.20~6.30을 지원합니다.

[이 자동화 실행\(콘솔\)](https://console.aws.amazon.com/systems-manager/automation/execute/AWSSupport-AnalyzeEMRLogs)

문서 유형

자동화

소유자

Amazon

### 플랫폼

Linux, macOS, Windows

**Parameters** 

• AutomationAssumeRole

타입: 문자열

설명: (선택 사항) 사용자를 대신하여 Systems Manager Automation을 통해 작업을 수행할 수 있도 록 허용하는 AWS Identity and Access Management (IAM) 역할의 Amazon 리소스 이름(ARN)입니 다. 역할을 지정하지 않은 경우, Systems Manager Automation에서는 이 실행서를 시작하는 사용자 의 권한을 사용합니다.

• ClusterID

타입: 문자열

설명: (필수) 분석하려는 노드 로그가 있는 클러스터의 ID입니다.

• Operation

타입: 문자열

유효한 값: Run Once | Schedule | Remove Schedule

설명: (필수) 클러스터에서 수행할 작업입니다.

- IntervalTime
	- 타입: 문자열
	- 유효한 값: 5 minutes | 10 minutes | 15 minutes

설명: (선택 사항) 자동화 실행 사이의 시간입니다. 이 파라미터는 Operation 파라미터에 대해 Schedule 값을 지정하는 경우에만 적용할 수 있습니다.

• LogToCloudWatch로그

타입: 문자열

유효한 값: yes | no

설명: (선택 사항) 이 파라미터의 값을 yes 지정하면 자동화가 파라미터에 지정된 이 름을 가진 CloudWatch 로그 로그 그룹을 생성하여 일치하는 로그 항목을 저장합니다. CloudWatchLogGroup

• CloudWatchLogGroup

타입: 문자열

설명: (선택 사항) 일치하는 CloudWatch 로그 항목을 모두 저장하려는 로그 로그 그룹의 이름입니다. 이 파라미터는 LogToCloudWatchLogs 파라미터에 대해 yes 값을 지정하는 경우에만 적용할 수 있습니다.

• CreateLogInsightsDashboard

타입: 문자열

유효한 값: yes | no

```
설명: (선택 사항) 지정한 yes 경우 CloudWatch 대시보드가 아직 없는 경우 대시보드가 생성됩니다. 
이 파라미터는 LogToCloudWatchLogs 파라미터에 대해 yes 값을 지정하는 경우에만 적용할 수 
있습니다.
```
• CreateMetric필터

타입: 문자열

유효한 값: yes | no

설명: (선택 사항) 로그 CloudWatch 로그 그룹에 대한 지표 필터를 생성할지 yes 여부를 지정합니 다. 이 파라미터는 LogToCloudWatchLogs 파라미터에 대해 yes 값을 지정하는 경우에만 적용할 수 있습니다.

필수 IAM 권한

### 실행서를 성공적으로 사용하려면 AutomationAssumeRole 파라미터에 다음 작업이 필요합니다.

- ssm:StartAutomationExecution
- ssm:GetDocument
- ssm:ListDocuments
- ssm:DescribeAutomationExecutions
- ssm:DescribeAutomationStepExecutions
- ssm:GetAutomationExecution
- ssm:DescribeInstanceInformation
- ssm:ListCommandInvocations
- ssm:ListCommands
- ssm:SendCommand
- iam:CreateRole
- iam:DeleteRole
- iam:GetRolePolicy
- iam:PutRolePolicy
- iam:DeleteRolePolicy
- iam:passrole
- cloudformation:DescribeStacks
- cloudformation:DeleteStack
- cloudformation:CreateStack
- events:DeleteRule
- events:RemoveTargets
- events:PutTargets
- events:PutRule
- events:DescribeRule
- logs:DescribeLogGroups
- logs:CreateLogGroup
- logs:PutMetricFilter
- cloudwatch:PutDashboard
- elasticmapreduce:ListInstances

• elasticmapreduce:DescribeCluster

### 문서 단계

- aws:executeAwsApi ClusterID 파라미터에서 지정된 Amazon EMR 클러스터에 대한 정보를 수집합니다.
- aws:branch 입력을 기반으로 분기합니다.
	- 제공된 작업이 Run Once 또는 Schedule인 경우:
		- aws:assertAwsResourceProperty 클러스터를 사용할 수 있는지 확인합니다.
		- aws:executeAwsApi 클러스터에서 실행 중인 모든 인스턴스의 ID를 수집합니다.
		- aws:assertAwsResourceProperty 클러스터의 모든 인스턴스에서 SSM 에이전트가 실행 되고 있는지 확인합니다.
		- aws:branch 자동화를 한 번 실행하도록 지정했는지, 또는 일정에 따라 실행하도록 지정했는 지에 따라 분기합니다.
			- 제공된 작업이 Run Once인 경우:
				- aws:branch LogToCloudWatchLogs 파라미터에서 지정된 값을 기반으로 분기합니다.
					- LogToCloudWatchLogs 값이 yes인 경우:
						- aws:executeScript- 파라미터에 지정된 이름을 가진 CloudWatch 로그 로그 그룹 이 CloudWatchLogGroup 이미 존재하는지 확인합니다. 그렇지 않은 경우, 지정된 이 름으로 그룹이 생성됩니다.
						- aws:branch CreateMetricFilters 파라미터에서 지정된 값을 기반으로 분기합 니다.
							- CreateMetricFilters 값이 yes인 경우:
								- aws:executeAwsApi 각 지표 필터에 대해 12단계가 실행됩니다.
								- aws:branch CreateLogInsightsDashboard 파라미터에서 지정된 값을 기 반으로 분기합니다.
									- CreateLogInsightsDashboard 값이 yes인 경우:
										- aws:executeAwsApi- CloudWatchLogGroup 매개 변수에 지정된 것과 같 은 이름의 CloudWatch 대시보드를 생성합니다 (아직 없는 경우).
									- CreateLogInsightsDashboard 값이 no인 경우:
										- aws:runCommand 쉘 스크립트를 실행하여 클러스터의 각 인스턴스에서 로 그 패턴을 찾습니다.
- CreateMetricFilters 값이 no인 경우:
	- aws:branch CreateLogInsightsDashboard 파라미터에서 지정된 값을 기 반으로 분기합니다.
		- CreateLogInsightsDashboard 값이 yes인 경우:
			- aws:executeAwsApi- CloudWatchLogGroup 매개변수에 지정된 것과 같 은 이름의 CloudWatch 대시보드를 생성합니다 (아직 없는 경우).
		- CreateLogInsightsDashboard 값이 no인 경우:
			- aws:runCommand 쉘 스크립트를 실행하여 클러스터의 각 인스턴스에서 로 그 패턴을 찾습니다.
- LogToCloudWatchLogs 값이 no인 경우:
	- aws:executeAwsApi 쉘 스크립트를 실행하여 클러스터의 각 인스턴스에서 로그 패턴을 찾습니다.
- 제공된 작업이 Schedule인 경우:
	- aws:createStack- 이 런북을 대상으로 하는 Amazon EventBridge 이벤트를 생성합니다.
- 제공된 작업이 Remove Schedule인 경우:
	- aws:executeAwsApi 클러스터에 일정이 있는지 확인합니다.
	- aws:deleteStack 일정을 삭제합니다.

### 출력

GetCluster정보. ClusterName

GetCluster정보. ClusterState

ListingCluster인스턴스. 인스턴스 ID

CreatingScheduleCloudFormation스택. StackStatus

RemovingScheduleByDeletingScheduleCloudFormationStack.StackStatus

CheckIfLogGroup존재. 출력

FindLogPatternOn메르 노드. CommandId

# <span id="page-425-0"></span>**AWSSupport-DiagnoseEMRLogsWithAthena**

### 설명

AWSSupport-DiagnoseEMRLogsWithAthena 414

AWSSupport-DiagnoseEMRLogsWithAthena런북은 데이터 카탈로그와 통합된 Amazon Athena를 사용하여 Amazon EMR 로그를 진단하는 데 도움이 됩니다. AWS Glue Amazon Athena는 특정 날짜 범위 또는 키워드 기반 검색을 위한 선택적 파라미터를 사용하여 Amazon EMR 로그 파일에서 컨테이 너, 노드 로그 또는 둘 다를 쿼리하는 데 사용됩니다.

런북은 기존 클러스터의 Amazon EMR 로그 위치를 자동으로 검색하거나 Amazon S3 로그 위치를 지 정할 수 있습니다. 로그를 분석하려면 런북을 참조하십시오.

- AWS Glue 데이터베이스를 생성하고 Amazon EMR Amazon S3 로그 위치에서 Amazon Athena 데 이터 정의 언어 (DDL) 쿼리를 실행하여 클러스터 로그에 대한 테이블과 알려진 문제 목록을 생성합 니다.
- 데이터 조작 언어 (DML) 쿼리를 실행하여 Amazon EMR 로그에서 알려진 문제 패턴을 검색합니다. 쿼리는 탐지된 문제 목록, 발생 횟수, Amazon S3 파일 경로별로 일치하는 키워드 수를 반환합니다.
- 접두사 saw\_diagnose\_EMR\_known\_issues 아래에 지정한 Amazon S3 버킷에 결과가 업로드됩 니다.
- 런북은 사전 정의된 하위 집합에서 가져온 Amazon Knowledge Center (KC) 문서에 대한 결과, 권장 사항 및 참조를 강조하여 Amazon Athena 쿼리 결과를 반환합니다.
- 완료 또는 실패 시 Amazon S3 버킷에 업로드된 AWS Glue 데이터베이스 및 알려진 문제 파일이 삭 제됩니다.

어떻게 작동하나요?

Amazon Athena를 사용하여 Amazon EMR 로그를 분석하여 오류를 탐지하고 결과, 권장 사항 및 관련 지식 센터 문서를 강조 표시합니다. AWSSupport-DiagnoseEMRLogsWithAthena

런북은 다음 단계를 수행합니다.

- 클러스터 ID를 사용하여 Amazon EMR 클러스터 로그 위치를 가져오거나 Amazon S3 위치를 입력 하여 로그 위치 및 크기를 검색합니다.
- 로그 위치 크기를 기반으로 Athena 비용 추정치를 제공합니다.
- Athena 쿼리를 실행하기 전에 지정된 IAM 보안 담당자에게 승인을 요청하고 다음 단계를 계속 진행 하여 진행을 승인하십시오.
- 알려진 문제를 지정된 Amazon S3 버킷에 업로드하고 AWS Glue 데이터베이스와 테이블을 생성합 니다.
- Amazon EMR 로그 데이터에 대해 Athena 쿼리를 실행합니다. 쿼리는 날짜 범위, 키워드 또는 두 가 지 기준 모두를 기준으로 검색하거나 제공된 입력에 따라 필터 없이 실행할 수 있습니다.
- 결과를 분석하여 결과, 권장 사항 및 관련 KC 문서를 강조하세요.
- Amazon Athena DML 쿼리 결과의 출력 링크입니다.
- 생성된 데이터베이스, 테이블 및 업로드된 알려진 문제를 제거하여 환경을 정리합니다.

문서 유형

자동화

소유자

Amazon

#### 플랫폼

/

런북을 성공적으로 사용하려면 AutomationAssumeRole 매개 변수에 다음 작업이 필요합니다.

- 아테나: 실행 GetQuery
- 아테나: 처형 StartQuery
- 아테나: 성명서 GetPrepared
- 아테나: 성명서 CreatePrepared
- 글루: GetDatabase
- 접착제: CreateDatabase
- 접착제: DeleteDatabase
- 접착제: CreateTable
- 접착제: GetTable
- 접착제: DeleteTable
- 엘라스틱 맵 리듀스: DescribeCluster
- s3: ListBucket
- s3: GetBucket 버전 관리
- s3: 버전 ListBucket
- s3: GetBucket PublicAccess 블록
- s3: GetBucket PolicyStatus
- s3: GetObject
- s3: GetBucket 위치
- 가격: GetProducts
- 가격: GetAttribute 가치
- 가격 책정: DescribeServices
- 가격: ListPrice 목록

#### **A** Important

이 자동화에 필요한 리소스에만 액세스를 제한하려면 SSM 서비스를 신뢰하는 IAM 역할에 다 음 정책을 연결하십시오. 파티션, 리전, 계정을 런북이 실행되는 파티션, 리전, 계정 번호에 적 합한 값으로 교체하십시오.

```
{ 
   "Version": "2012-10-17", 
   "Statement": [ 
     { 
       "Effect": "Allow", 
       "Action": [ 
          "elasticmapreduce:DescribeCluster", 
          "glue:GetDatabase", 
          "athena:GetQueryExecution", 
          "athena:StartQueryExecution", 
          "athena:GetPreparedStatement", 
          "athena:CreatePreparedStatement", 
          "s3:ListBucket", 
          "s3:GetBucketVersioning", 
          "s3:ListBucketVersions", 
          "s3:GetBucketPublicAccessBlock", 
          "s3:GetBucketPolicyStatus", 
          "s3:GetObject", 
          "s3:GetBucketLocation", 
          "pricing:GetProducts", 
          "pricing:GetAttributeValues", 
          "pricing:DescribeServices", 
          "pricing:ListPriceLists" 
       ], 
       "Resource": "*" 
     },
```

```
 { 
       "Sid": "RestrictPutObjects", 
       "Effect": "Allow", 
       "Action": [ 
          "s3:PutObject" 
       ], 
       "Resource": [ 
          "arn:{Partition}:s3:::*/*/results/*", 
          "arn:{partition}:s3:::*/*/saw_diagnose_emr_known_issues/*" 
       ] 
     }, 
     { 
       "Sid": "RestrictDeleteAccess", 
       "Effect": "Allow", 
       "Action": [ 
          "s3:DeleteObject", 
          "s3:DeleteObjectVersion" 
       ], 
       "Resource": [ 
          "arn:{Partition}:s3:::*/*/saw_diagnose_emr_known_issues/*" 
       ] 
     }, 
     { 
       "Effect": "Allow", 
       "Action": [ 
          "glue:GetDatabase", 
          "glue:CreateDatabase", 
          "glue:DeleteDatabase" 
       ], 
       "Resource": [ 
          "arn:{Partition}:glue:{Region}:{Account}:database/saw_diagnose_emr_database_*", 
          "arn:{Partition}:glue:{Region}:{Account}:table/saw_diagnose_emr_database_*/*", 
          "arn:{Partition}:glue:{Region}:{Account}:userDefinedFunction/
saw_diagnose_emr_database_*/*", 
          "arn:{Partition}:glue:{Region}:{Account}:catalog" 
       ] 
     }, 
     { 
       "Effect": "Allow", 
       "Action": [ 
          "glue:CreateTable", 
          "glue:GetTable", 
          "glue:DeleteTable" 
       ],
```

```
 "Resource": [ 
         "arn:{Partition}:glue:{Region}:{Account}:table/saw_diagnose_emr_database_*/
saw diagnose emr known issues",
         "arn:{Partition}:glue:{Region}:{Account}:table/saw_diagnose_emr_database_*/
saw_diagnose_emr_logs_table", 
         "arn:{Partition}:glue:{Region}:{Account}:table/saw_diagnose_emr_database_*/
j<sup>*"</sup>,
         "arn:{Partition}:glue:{Region}:{Account}:database/saw_diagnose_emr_database_*", 
         "arn:{Partition}:glue:{Region}:{Account}:catalog" 
       ] 
     } 
   ]
}
```
### 지침

다음 단계에 따라 자동화를 구성합니다.

- 1. 문서 아래에서 [AWSSupportMr LogsWith Athena를 탐색하고 진단하십시오.](https://console.aws.amazon.com/systems-manager/documents/AWSSupport-DiagnoseEMRLogsWithAthena/description) AWS Systems Manager
- 2. Execute automation(자동화 실행)을 선택합니다.
- 3. 입력 파라미터의 경우, 다음 내용을 입력합니다.
	- AutomationAssumeRole (선택 사항):

Systems Manager Automation이 사용자를 대신하여 작업을 수행할 수 있도록 하는 AWS Identity and Access Management (IAM) 역할의 Amazon 리소스 이름 (ARN) 역할을 지정하지 않은 경우, Systems Manager Automation에서는 이 실행서를 시작하는 사용자의 권한을 사용합니다.

• 클러스터ID (필수):

아마존 EMR 클러스터 ID.

• S3 LogLocation (선택 사항):

아마존 S3 아마존 EMR 로그 위치 경로 스타일 URL Amazon S3 위치를 입력합니다 (예:). s3:// mybucket/myfolder/j-1K48XXXXXXHCB/ Amazon EMR 클러스터가 종료된 지 며칠 이상인 경우 이 파라미터를 제공하십시오. 30

• S3 BucketName (필수):

알려진 문제 목록을 업로드하기 위한 Amazon S3 버킷 이름 및 Amazon Athena 쿼리의 출력 버킷 에는 [퍼블릭 액세스 차단이 활성화되어](https://docs.aws.amazon.com/AmazonS3/latest/userguide/access-control-block-public-access.html) 있어야 하며 Amazon EMR 클러스터와 동일한 AWS 지역 및 계정에 있어야 합니다.

• 승인자 (필수):

작업을 승인하거나 거부할 수 있는 AWS 인증된 주도자 목록. 사용자 이름, 사용자 ARN, IAM 역 할 ARN 또는 IAM 역할 수임 ARN 형식 중 하나를 사용하여 보안 주체를 지정할 수 있습니다. 최대 승인자자 수는 10명입니다.

• FetchNodeLogsOnly (선택 사항):

로 true 설정하면 자동화가 Amazon EMR 애플리케이션 컨테이너 로그를 진단합니다. 기본 값은 false입니다.

• FetchContainersLogsOnly (선택 사항):

로 true 설정하면 자동화가 Amazon EMR 컨테이너 로그를 진단합니다. 기본 값은 false입니 다.

• EndSearchDate (선택 사항):

로그 검색 종료일. 제공된 경우 자동화는 YYYY-MM-DD 형식으로 지정된 날짜까지 생성된 로그만 검색합니다 (예:). 2024-12-30

• DaysToCheck (선택 사항):

이 매개 변수가 제공되는 경우 지정된 로그를 소급하여 검색할 일수를 결정하는 데 이 매개 변수 가 필요합니다. EndSearchDate EndSearchDate 최대값은 30 일수입니다. 기본 값은 1입니다.

• SearchKeywords (선택 사항):

로그에서 검색할 키워드 목록 (쉼표로 구분됨). 키워드에는 작은따옴표나 큰따옴표를 포함할 수 없습니다.

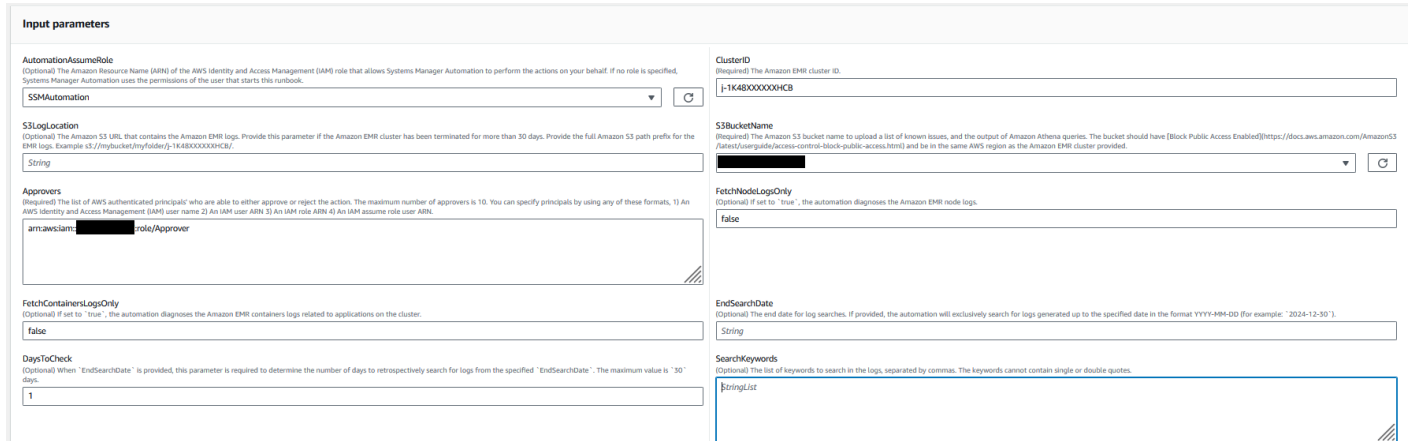

### 4. 실행을 선택합니다.

#### 5. 자동화가 시작됩니다.

AWSSupport-DiagnoseEMRLogsWithAthena 420
- 6. 문서는 다음 단계를 수행합니다.
	- getLogLocation:

지정된 Amazon EMR 클러스터 ID를 쿼리하여 Amazon S3 로그 위치를 검색합니다. 자동화가 Amazon EMR 클러스터 ID에서 로그 위치를 쿼리할 수 없는 경우, Runbook은 입력 파라미터를 사 용합니다. S3LogLocation

• 브랜치 로그OnValid:

Amazon EMR 로그 위치를 확인합니다. 위치가 유효하다면 Amazon EMR 로그에서 쿼리를 실행 할 때 Amazon Athena의 잠재적 비용을 추산해 보십시오.

• 추정치: AthenaCosts

Amazon EMR 로그의 크기를 결정하고 로그 데이터세트에서 Athena 스캔을 실행하는 데 드는 예 상 비용을 제공합니다. 비상업 지역 (AWS 비파티션) 의 경우 이 단계에서는 비용을 추정하지 않 고 로그 크기만 제공합니다. 비용은 지정된 지역의 Athena 가격 책정 설명서를 사용하여 계산할 수 있습니다.

• 승인 자동화:

지정된 IAM 보안 주체의 승인을 기다려 자동화의 다음 단계를 진행합니다. 승인 알림에는 Amazon EMR 로그의 Amazon Athena 스캔 예상 비용과 자동화를 통해 프로비저닝되는 리소스에 대한 세부 정보가 포함됩니다.

• KnownIssuesExecuteAthena쿼리 업로드:

미리 정의된 알려진 문제를 파라미터에 지정된 Amazon S3 버킷에 S3BucketName 업로드합니 다. AWS Glue 데이터베이스와 테이블을 생성합니다. 입력 파라미터를 기반으로 데이터베이스에 서 Amazon Athena 쿼리를 실행합니다. AWS Glue

• 상태 가져오기QueryExecution:

Amazon Athena 쿼리 실행 상태가 SUCCEEDED 될 때까지 기다립니다. Amazon Athena DML 쿼리 는 Amazon EMR 클러스터 로그에서 오류와 예외를 검색합니다.

• 분석: AthenaResults

Amazon Athena 결과를 분석하여 사전 정의된 매핑 세트에서 가져온 결과, 권장 사항 및 KC (지식 센터) 문서를 제공합니다.

• ExecutionStatus쿼리1 가져오기: AnalyzeResults

쿼리 실행 상태가 될 때까지 기다립니다. SUCCEEDED Amazon Athena DML 쿼리는 이전 DML 쿼 ^WSSup**i의의 열과를 뿐씩합니다. 이 분석 쿼리는 해결 방법 및 KC 문서와 일치하는 예외를 반환합니다.** 421 • AnalyzeResults쿼리 ExecutionStatus 가져오기 2:

쿼리 실행 상태가 될 때까지 기다립니다. SUCCEEDED Amazon Athena DML 쿼리는 이전 DML 쿼 리의 결과를 분석합니다. 이 분석 쿼리는 각 Amazon S3 로그 경로에서 감지된 예외/오류 목록을 반환합니다.

• 인쇄 메시지: AthenaQueries

Amazon Athena DML 쿼리 결과의 링크를 인쇄합니다.

• 클린업 리소스:

생성된 AWS Glue 데이터베이스를 삭제하여 리소스를 정리하고 Amazon EMR 로그 버킷에 생성 된 알려진 문제 파일을 삭제합니다.

7. 완료 후에는 Outputs 섹션에서 실행의 세부 결과를 검토하십시오.

출력은 Athena 쿼리 결과에 대한 세 개의 링크를 제공합니다.

- Amazon EMR 클러스터 로그에서 발견된 모든 오류 및 자주 발생하는 예외를 해당 로그 위치 (Amazon S3 접두사) 와 함께 나열합니다.
- 문제 해결에 도움이 되는 권장 해결 방법 및 KC 문서와 함께 Amazon EMR 로그와 일치하는 알려 진 고유한 예외 요약을 제공합니다.
- Amazon S3 로그 경로에서 특정 오류 및 예외가 나타나는 위치에 대한 세부 정보를 제공하여 추가 진단을 지원합니다.

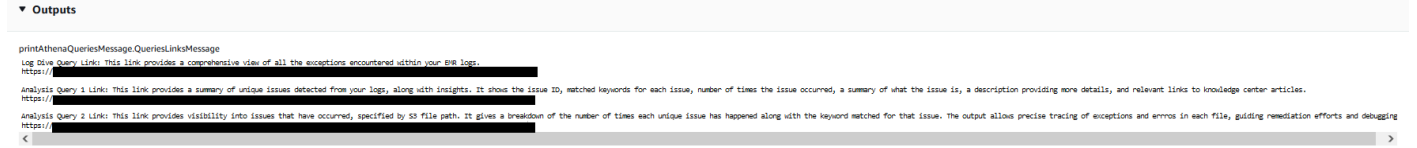

### 참조

Systems Manager Automation

- [이 자동화 실행\(콘솔\)](https://console.aws.amazon.com/systems-manager/documents/AWSSupport-DiagnoseEMRLogsWithAthena/description)
- [자동화 실행](https://docs.aws.amazon.com/systems-manager/latest/userguide/automation-working-executing.html)
- [Automation 설정](https://docs.aws.amazon.com/systems-manager/latest/userguide/automation-setup.html)
- [Support Automation Workflows 랜딩 페이지](https://aws.amazon.com/premiumsupport/technology/saw/)

### AWS 서비스 설명서

AWSSupport-DiagnoseEMRLogsWithAthena 422

• 자세한 내용은 [Amazon EMR 클러스터 문제 해결을](https://docs.aws.amazon.com/emr/latest/ManagementGuide/emr-troubleshoot.html) 참조하십시오.

# 아마존 OpenSearch 서비스

AWS Systems Manager 자동화는 Amazon OpenSearch Service를 위한 사전 정의된 런북을 제공합니 다. 실행서에 대한 자세한 내용은 [실행서 작업](https://docs.aws.amazon.com/systems-manager/latest/userguide/automation-documents.html)을 참조하세요. 실행서 콘텐츠를 보는 방법에 대한 자세 한 내용은 [실행서 콘텐츠 보기](#page-14-0)(을)를 참조하세요.

주제

- [AWSConfigRemediation-DeleteOpenSearchDomain](#page-434-0)
- [AWSConfigRemediation-EnforceHTTPSOnOpenSearchDomain](#page-435-0)
- [AWSConfigRemediation-UpdateOpenSearchDomainSecurityGroups](#page-437-0)
- [AWSSupport-TroubleshootOpenSearchRedYellowCluster](#page-438-0)
- [AWSSupport-TroubleshootOpenSearchHighCPU](#page-444-0)

## <span id="page-434-0"></span>**AWSConfigRemediation-DeleteOpenSearchDomain**

### 설명

AWSConfigRemediation-DeleteOpenSearchDomain런북은 API를 사용하여 지정된 Amazon OpenSearch 서비스 도메인을 삭제합니다. [DeleteDomain](https://docs.aws.amazon.com/opensearch-service/latest/developerguide/configuration-api.html#configuration-api-actions-deletedomain)

### [이 자동화 실행\(콘솔\)](https://console.aws.amazon.com/systems-manager/automation/execute/AWSConfigRemediation-DeleteOpenSearchDomain)

문서 유형

자동화

소유자

Amazon

### 플랫폼

Linux, macOS, Windows

#### **Parameters**

• DomainName

### 타입: 문자열

유효한 값: (\d{12}/)?[a-z]{1}[a-z0-9-]{2,28}

설명: (필수) 삭제하려는 Amazon OpenSearch 서비스 도메인의 이름입니다.

• AutomationAssume역할

타입: 문자열

설명: (필수) 사용자를 대신하여 Systems Manager Automation을 통해 작업을 수행할 수 있도록 허 용하는 AWS Identity and Access Management (IAM) 역할의 Amazon 리소스 이름(ARN)입니다.

필수 IAM 권한

실행서를 성공적으로 사용하려면 AutomationAssumeRole 파라미터에 다음 작업이 필요합니다.

- ssm:StartAutomationExecution
- ssm:GetAutomationExecution
- es:DeleteDomain
- es:DescribeDomain

### 문서 단계

• aws:executeScript- Amazon OpenSearch 서비스 도메인 이름을 입력으로 받아 삭제하고 삭제 를 확인합니다.

## <span id="page-435-0"></span>**AWSConfigRemediation-EnforceHTTPSOnOpenSearchDomain**

### 설명

AWSConfigRemediation-EnforceHTTPSOnOpenSearchDomain런북은 지정된 Amazon OpenSearch 서비스 EnforceHTTPS 도메인에서 [UpdateDomainConfig](https://docs.aws.amazon.com/opensearch-service/latest/developerguide/configuration-api.html#configuration-api-actions-updatedomainconfig) API를 사용하여 활성화합니 다.

### [이 자동화 실행\(콘솔\)](https://console.aws.amazon.com/systems-manager/automation/execute/AWSConfigRemediation-EnforceHTTPSOnOpenSearchDomain)

### 문서 유형

#### 자동화

소유자

Amazon

플랫폼

Linux, macOS, Windows

**Parameters** 

• DomainName

타입: 문자열

유효한 값: (\d{12}/)?[a-z]{1}[a-z0-9-]{2,28}

설명: (필수) HTTPS를 적용하는 데 사용하려는 Amazon OpenSearch 서비스 도메인의 이름입니다.

• AutomationAssume역할

타입: 문자열

설명: (필수) 사용자를 대신하여 Systems Manager Automation을 통해 작업을 수행할 수 있도록 허 용하는 AWS Identity and Access Management (IAM) 역할의 Amazon 리소스 이름(ARN)입니다.

필수 IAM 권한

실행서를 성공적으로 사용하려면 AutomationAssumeRole 파라미터에 다음 작업이 필요합니다.

- ssm:StartAutomationExecution
- ssm:GetAutomationExecution
- es:DescribeDomain
- es:UpdateDomainConfig

### 문서 단계

• aws:executeScript- DomainName 파라미터에 지정한 Amazon OpenSearch Service 도메인의 EnforceHTTPS 엔드포인트 옵션을 활성화합니다.

# <span id="page-437-0"></span>**AWSConfigRemediation-UpdateOpenSearchDomainSecurityGroups**

### 설명

AWSConfigRemediation-UpdateOpenSearchDomainSecurityGroups런북은 [UpdateDomainConfig](https://docs.aws.amazon.com/opensearch-service/latest/developerguide/configuration-api.html#configuration-api-actions-updatedomainconfig) API를 사용하여 지정된 Amazon OpenSearch 서비스 도메인의 보안 그룹 구성 을 업데이트합니다.

### **a** Note

AWS 보안 그룹은 Amazon VPC (가상 사설 클라우드) Access용으로 구성된 Amazon OpenSearch 서비스 도메인에만 적용할 수 있으며, 퍼블릭 액세스를 위해 구성된 Amazon OpenSearch 서비스 도메인에는 적용할 수 없습니다.

## [이 자동화 실행\(콘솔\)](https://console.aws.amazon.com/systems-manager/automation/execute/AWSConfigRemediation-UpdateOpenSearchDomainSecurityGroups)

문서 유형

자동화

소유자

Amazon

### 플랫폼

Linux, macOS, Windows

**Parameters** 

• DomainName

타입: 문자열

설명: (필수) 보안 그룹을 업데이트하는 데 사용하려는 Amazon OpenSearch 서비스 도메인의 이름 입니다.

• SecurityGroup목록

### 유형: StringList

설명: (필수) Amazon OpenSearch 서비스 도메인에 할당하려는 보안 그룹 ID.

• AutomationAssume역할

타입: 문자열

설명: (필수) 사용자를 대신하여 Systems Manager Automation을 통해 작업을 수행할 수 있도록 허 용하는 AWS Identity and Access Management (IAM) 역할의 Amazon 리소스 이름(ARN)입니다.

### 필수 IAM 권한

실행서를 성공적으로 사용하려면 AutomationAssumeRole 파라미터에 다음 작업이 필요합니다.

- ssm:StartAutomationExecution
- ssm:GetAutomationExecution
- es:DescribeDomain
- es:UpdateDomainConfig

## 문서 단계

• aws:executeScript- DomainName 파라미터에 지정한 Amazon OpenSearch Service 도메인의 보안 그룹 구성을 업데이트합니다.

## <span id="page-438-0"></span>**AWSSupport-TroubleshootOpenSearchRedYellowCluster**

### 설명

AWSSupport-TroubleshootOpenSearchRedYellowCluster자동화 런북은 [빨간색](https://docs.aws.amazon.com/opensearch-service/latest/developerguide/handling-errors.html#handling-errors-red-cluster-status) 또는 [노란색](https://docs.aws.amazon.com/opensearch-service/latest/developerguide/handling-errors.html#handling-errors-yellow-cluster-status) 클러스터 상태의 원인을 식별하고 클러스터를 다시 녹색으로 변경하는 과정을 안내하는 데 사용됩니 다.

어떻게 작동하나요?

런북은 빨간색 또는 노란색 클러스터의 원인을 해결하는 AWSSupport-

TroubleshootOpenSearchRedYellowCluster 데 도움이 되며 클러스터 구성 및 리소스 사용률 을 분석하여 이 문제를 해결하기 위한 다음 단계를 제공합니다.

런북은 다음 단계를 수행합니다.

- 대상 도메인에 대해 [DescribeDomainA](https://docs.aws.amazon.com/opensearch-service/latest/APIReference/API_DescribeDomain.html)PI를 호출하여 클러스터 구성을 가져옵니다.
- OpenSearch 서비스 도메인이 인터넷 기반 (퍼블릭) 인지 [Amazon VPC \(가상 사설 클라우드\)](https://docs.aws.amazon.com/opensearch-service/latest/developerguide/vpc.html) 기반인 지 확인합니다.
- 클러스터 구성에 따라 퍼블릭 또는 [Amazon VPC 기반](https://docs.aws.amazon.com/lambda/latest/dg/foundation-networking.html) AWS Lambda 함수를 생성합니다. 참고: Lambda 함수에는 클러스터에 대해 서비스 API를 OpenSearch 실행하여 클러스터가 빨간색 또는 노 란색 상태인 이유를 확인하는 문제 해결 코드가 포함되어 있습니다.
- Lambda 함수를 삭제합니다.
- 빨간색 또는 노란색 클러스터 문제를 해결하기 위해 수행된 검사 및 다음 권장 단계를 표시합니다.

### 문서 유형

자동화

소유자

Amazon

### 플랫폼

Linux, macOS, Windows

**Parameters** 

필수 IAM 권한

실행서를 성공적으로 사용하려면 AutomationAssumeRole 파라미터에 다음 작업이 필요합니다.

- cloudformation:CreateStack
- cloudformation:DescribeStacks
- cloudformation:DescribeStackEvents
- cloudformation:DeleteStack
- lambda:CreateFunction
- lambda:DeleteFunction
- lambda:InvokeFunction
- lambda:GetFunction
- es:DescribeDomain
- es:DescribeDomainConfig
- ec2:DescribeSecurityGroups
- ec2:DescribeSubnets
- ec2:DescribeVpcs
- ec2:DescribeNetworkInterfaces
- ec2:CreateNetworkInterface
- ec2:DeleteNetworkInterface
- ec2:DescribeInstances
- ec2:AttachNetworkInterface
- cloudwatch:GetMetricData
- iam:PassRole

런북을 성공적으로 사용하려면 LambdaExecutionRole 매개 변수에 다음 작업이 필요합니다.

- es:ESHttpGet
- ec2:CreateNetworkInterface
- ec2:DescribeNetworkInterfaces
- ec2:DeleteNetworkInterface

LambdaExecutionRole정책 개요:

다음은 이 런북에 필요한 서비스 및 리소스에 AWS 액세스할 수 있는 권한을 함수에 부여하는 Lambda 함수의 실행 역할 AWS Identity and Access Management (IAM) 역할) 의 예입니다. 자세한 내용을 알 아보려면 [Lambda 실행 역할](https://docs.aws.amazon.com/lambda/latest/dg/lambda-intro-execution-role.html)을 참조하세요.

ec2:DescribeNetworkInterfaces,ec2:CreateNetworkInterface, 및 ec2:DeleteNetworkInterface 는 Lambda 함수가 [Amazon VPC 네트워크 인터페이스](https://docs.aws.amazon.com/opensearch-service/latest/developerguide/vpc.html) [를 생성하고 관리할 수 있도록 하는 Amazon VPC 기반 OpenSearch](https://docs.aws.amazon.com/opensearch-service/latest/developerguide/vpc.html) 서비스 클러스터인 경

**a** Note

## 우에만 필요합니다. 자세한 내용은 [Amazon VPC의 리소스에 아웃바운드 네트워킹 연결](https://docs.aws.amazon.com/lambda/latest/dg/configuration-vpc.html#vpc-permissions) 및 [Lambda](https://docs.aws.amazon.com/lambda/latest/dg/lambda-intro-execution-role.html) 실행 역할을 참조하십시오.

```
 { 
                  "Version": "2012-10-17", 
                  "Statement": [ 
\overline{a} "Effect": "Allow", 
                             "Action": "es:ESHttpGet", 
                             "Resource": [ 
                                   "arn:<partition>:es:<region>:<account-id>:domain/<domain-
name>/", 
                                   "arn:<partition>:es:<region>:<account-id>:domain/<domain-name>/
_cluster/health", 
                                   "arn:<partition>:es:<region>:<account-id>:domain/<domain-name>/
_cat/indices", 
                                   "arn:<partition>:es:<region>:<account-id>:domain/<domain-name>/
_cat/allocation", 
                                   "arn:<partition>:es:<region>:<account-id>:domain/<domain-name>/
_cluster/allocation/explain" 
\sim 100 \sim 100 \sim 100 \sim 100 \sim 100 \sim 100 \sim 100 \sim 100 \sim 100 \sim 100 \sim 100 \sim 100 \sim 100 \sim 100 \sim 100 \sim 100 \sim 100 \sim 100 \sim 100 \sim 100 \sim 100 \sim 100 \sim 100 \sim 100 \sim 
                        }, 
\overline{a} "Condition": { 
                                   "ArnLikeIfExists": { 
                                        "ec2:Vpc": "arn:<partition>:ec2:<region>:<account-id>:vpc/
<vpc_id>" 
 } 
\mathbb{R}, \mathbb{R}, \mathbb{R}, \mathbb{R}, \mathbb{R}, \mathbb{R}, \mathbb{R}, \mathbb{R}, \mathbb{R}, \mathbb{R}, \mathbb{R}, \mathbb{R}, \mathbb{R}, \mathbb{R}, \mathbb{R}, \mathbb{R}, \mathbb{R}, \mathbb{R}, \mathbb{R}, \mathbb{R}, \mathbb{R}, \mathbb{R},  "Action": [ 
                                   "ec2:DeleteNetworkInterface", 
                                   "ec2:CreateNetworkInterface", 
                                   "ec2:DescribeNetworkInterfaces", 
                                   "ec2:UnassignPrivateIpAddresses", 
                                   "ec2:AssignPrivateIpAddresses" 
 ], 
                              "Resource": "*", 
                             "Effect": "Allow" 
 } 
 ]
```
}

### 지침

다음 단계에 따라 자동화를 구성합니다.

- 1. 콘솔에서 [AWSSupportTroubleshootOpenSearchRedYellowCluster-로](https://console.aws.amazon.com/systems-manager/documents/AWSSupport-TroubleshootOpenSearchRedYellowCluster/description) 이동합니다. AWS Systems Manager
- 2. Execute automation(자동화 실행)을 선택합니다.
- 3. 입력 파라미터의 경우, 다음 내용을 입력합니다.
	- AutomationAssumeRole (선택 사항):

Systems Manager Automation이 사용자를 대신하여 작업을 수행할 수 있도록 하는 AWS Identity and Access Management (IAM) 역할의 Amazon 리소스 이름 (ARN). 역할을 지정하지 않은 경우, Systems Manager Automation에서는 이 실행서를 시작하는 사용자의 권한을 사용합니다.

• LambdaExecutionRole (필수):

Lambda가 Amazon 서비스 클러스터에 요청을 서명하는 데 사용할 IAM 역할의 ARN입니다. **OpenSearch** 

• DomainName (필수):

빨간색 또는 노란색 클러스터 상태가 있는 OpenSearch 서비스 도메인의 이름.

• UtilizationThreshold (선택 사항):

CPU 사용률과 MemoryPressure JVM 지표를 비교하는 데 사용되는 사용률 임계값 백분율입니다. 기본값은 80입니다.

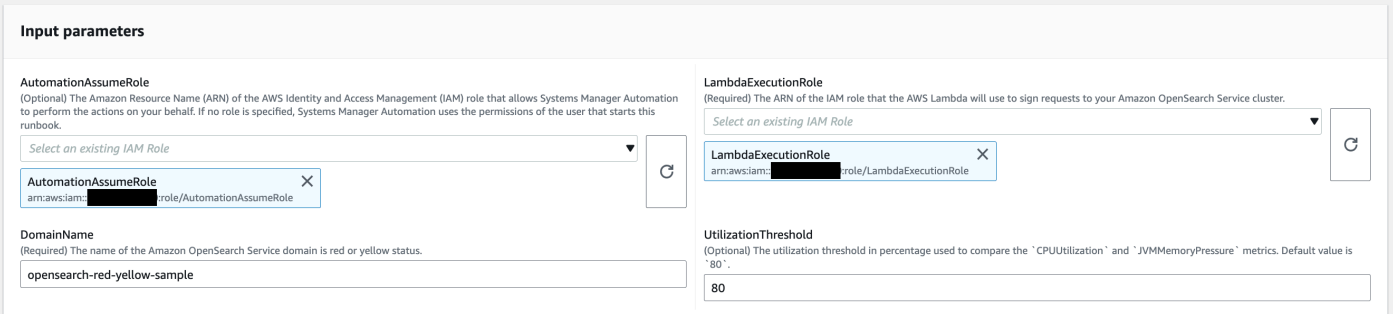

4. OpenSearch 서비스 클러스터에서 [세분화된 액세스 제어를](https://docs.aws.amazon.com/opensearch-service/latest/developerguide/fgac.html) 활성화한 경우, LambdaExecutionRole 역할 arn이 최소한 권한이 있는 역할에 매핑되었는지 확인하세요. cluster\_monitor

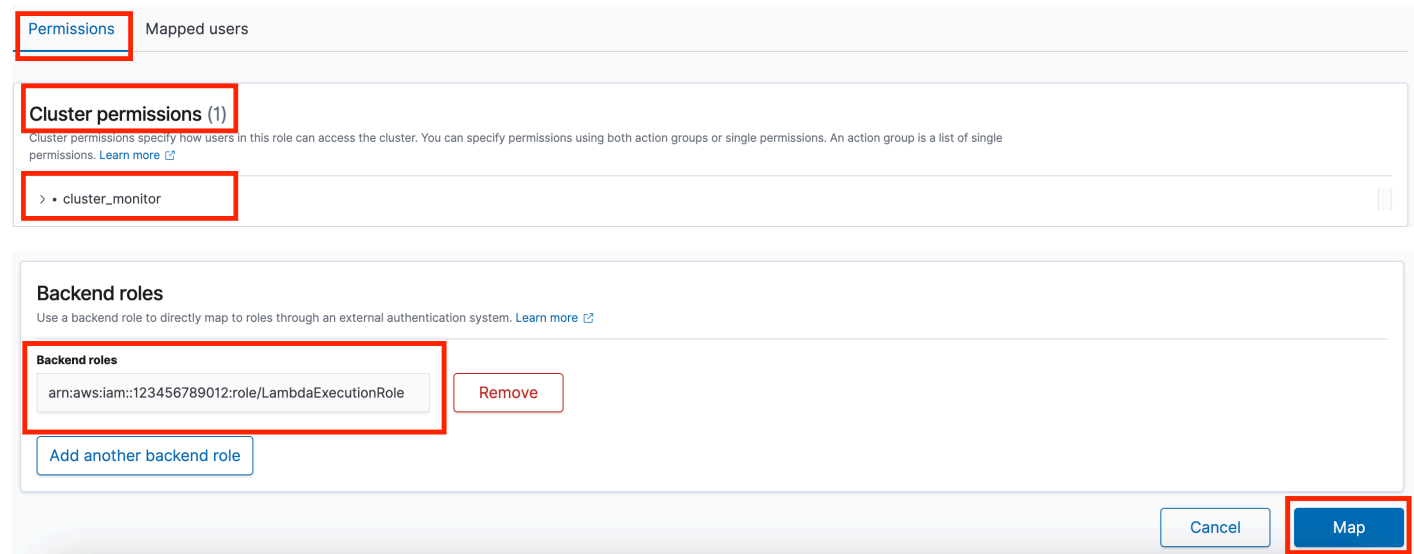

- 5. 실행을 선택합니다.
- 6. 자동화가 시작됩니다.
- 7. 자동화 실행서는 다음 단계를 수행합니다.
	- GetClusterConfiguration:

서비스 클러스터 구성을 가져옵니다. OpenSearch

• 생성: AWSLambdaFunctionStack

를 사용하여 계정에 임시 Lambda 함수를 생성합니다. AWS CloudFormation Lambda 함수는 서 비스 API를 실행하는 OpenSearch 데 사용됩니다.

• WaitForAWSLambdaFunctionStack:

스택이 완료될 때까지 기다립니다. CloudFormation

• GetClusterMetricsFromCloudWatch:

Amazon CloudWatch ClusterStatus, CPU 사용률 및 JVM MemoryPressure OpenSearch 서비스 클러스터 관련 지표와 생성 날짜를 가져옵니다.

• RunOpenSearchAPI:

Lambda 함수를 사용하여 Service API를 OpenSearch 호출하고 클러스터 지표 데이터를 분석하 여 빨간색 또는 노란색 클러스터 상태의 원인을 진단합니다.

• 삭제AWSLambdaFunctionStack:

계정에서 이 자동화로 생성된 Lambda 함수를 삭제합니다.

8. 완료 후에는 Outputs 섹션에서 실행의 세부 결과를 검토합니다.

• RootCause:

클러스터 상태가 빨간색 또는 노란색 상태인 식별된 원인의 개요를 제공합니다.

• IssueDescription:

클러스터가 빨간색 또는 노란색 상태인 이유와 클러스터를 녹색 상태로 되돌릴 수 있는 방법에 대 한 세부 정보를 제공합니다.

### 참조

Systems Manager Automation

- [이 자동화 실행\(콘솔\)](https://console.aws.amazon.com/systems-manager/automation/execute/AWSSupport-TroubleshootOpenSearchRedYellowCluster)
- [자동화 실행](https://docs.aws.amazon.com/systems-manager/latest/userguide/automation-working-executing.html)
- [Automation 설정](https://docs.aws.amazon.com/systems-manager/latest/userguide/automation-setup.html)
- [Support Automation Workflows 랜딩 페이지](https://aws.amazon.com/premiumsupport/technology/saw/)

AWS 서비스 설명서

• 자세한 내용은 [Amazon OpenSearch 서비스 문제 해결을](https://docs.aws.amazon.com/opensearch-service/latest/developerguide/handling-errors.html) 참조하십시오.

## <span id="page-444-0"></span>**AWSSupport-TroubleshootOpenSearchHighCPU**

### 설명

AWSSupport-TroubleshootOpenSearchHighCPU런북은 Amazon OpenSearch Service 도메인에 서 진단 데이터를 수집하여 [높은 CPU](https://repost.aws/knowledge-center/opensearch-troubleshoot-high-cpu) 문제를 해결하는 자동화된 솔루션을 제공합니다.

어떻게 작동하나요?

AWSSupport-TroubleshootOpenSearchHighCPU런북은 Amazon OpenSearch 서비스 도메인에 서 높은 CPU 사용률 문제를 해결하는 데 도움이 됩니다.

런북은 다음 단계를 수행합니다.

• 제공된 Amazon OpenSearch Service 도메인에 대해 [DescribeDomainA](https://docs.aws.amazon.com/opensearch-service/latest/APIReference/API_DescribeDomain.html)PI를 실행하여 클러스터 메 타데이터를 가져옵니다.

- Amazon OpenSearch 서비스 도메인이 퍼블릭 또는 Amazon VPC 기반인지 확인하고 의 AWS CloudFormation 도움을 받아 퍼블릭 또는 [Amazon AWS Lambda VPC](https://docs.aws.amazon.com/opensearch-service/latest/developerguide/vpc.html) 기반 함수를 생성합니다.
- Lambda 함수는 Amazon 서비스 도메인에서 진단 데이터를 가져옵니다. OpenSearch
- AWS Step Functions 상태 머신을 사용하여 여러 Lambda 함수 실행을 오케스트레이션하여 보다 포 괄적인 데이터를 수집합니다.
- 수집된 데이터를 Amazon CloudWatch 로그 그룹에 기본적으로 24시간 동안 저장합니다.
- CloudWatch 로그 그룹을 제외하고 생성된 리소스를 삭제합니다.

### 필수 IAM 권한

실행서를 성공적으로 사용하려면 AutomationAssumeRole 파라미터에 다음 작업이 필요합니다.

- cloudformation:CreateStack
- cloudformation:CreateStack
- cloudformation:DescribeStacks
- cloudformation:DescribeStackEvents
- cloudformation:DeleteStack
- lambda:CreateFunction
- lambda:DeleteFunction
- lambda:InvokeFunction
- lambda:GetFunction
- lambda:TagResource
- es:DescribeDomain
- ec2:DescribeSecurityGroups
- ec2:DescribeSubnets
- ec2:DescribeVpcs
- ec2:DescribeNetworkInterfaces
- ec2:CreateNetworkInterface
- ec2:DescribeInstances
- ec2:AttachNetworkInterface
- ec2:DeleteNetworkInterface
- logs:CreateLogGroup
- logs:PutRetentionPolicy
- logs:TagResource
- states:CreateStateMachine
- states:DeleteStateMachine
- states:StartExecution
- states:TagResource
- states:DescribeStateMachine
- states:DescribeExecution
- iam:PassRole
- iam:CreateRole
- iam:DeleteRole
- iam:GetRole
- iam:PutRolePolicy
- iam:DeleteRolePolicy
- ssm:DescribeAutomationExecutions
- ssm:GetAutomationExecution

런북을 성공적으로 사용하려면 LambdaExecutionRole 파라미터에 다음 작업이 필요합니다.

- es:ESHttpGet
- ec2:CreateNetworkInterface
- ec2:DescribeNetworkInterfaces
- ec2:DeleteNetworkInterface
- logs:CreateLogStream
- logs:PutLogEvents

Lambda 실행 역할은 이 런북에 필요한 서비스 및 리소스에 AWS 액세스할 수 있는 권한을 함수에 부 여합니다. 자세한 내용을 알아보려면 [Lambda 실행 역할을](https://docs.aws.amazon.com/lambda/latest/dg/lambda-intro-execution-role.html) 참조하세요.

### **a** Note

ec2:DescribeNetworkInterfaces,ec2:CreateNetworkInterface, 및 ec2:DeleteNetworkInterface 는 Lambda 함수가 [Amazon VPC 네트워크 인터페이스](https://docs.aws.amazon.com/opensearch-service/latest/developerguide/vpc.html) [를 생성하고 관리할 수 있도록 하는 Amazon VPC 기반 OpenSearch](https://docs.aws.amazon.com/opensearch-service/latest/developerguide/vpc.html) 서비스 클러스터인 경 우에만 필요합니다. 자세한 내용은 [Amazon VPC의 리소스에 아웃바운드 네트워킹 연결](https://docs.aws.amazon.com/lambda/latest/dg/configuration-vpc.html#vpc-permissions) 및 [Lambda](https://docs.aws.amazon.com/lambda/latest/dg/lambda-intro-execution-role.html) 실행 역할을 참조하십시오.

지침

다음 단계에 따라 자동화를 구성합니다.

- 1. 콘솔에서 [AWSSupport- TroubleshootOpenSearchHigh CPU로](https://console.aws.amazon.com/systems-manager/documents/AWSSupport-TroubleshootOpenSearchHighCPU/description) 이동합니다. AWS Systems Manager
- 2. Execute automation(자동화 실행)을 선택합니다.
- 3. 입력 파라미터의 경우, 다음 내용을 입력합니다.
	- AutomationAssumeRole (선택 사항):

Systems Manager Automation이 사용자를 대신하여 작업을 수행할 수 있도록 하는 AWS Identity and Access Management (IAM) 역할의 Amazon 리소스 이름 (ARN). 역할을 지정하지 않은 경우, Systems Manager Automation에서는 이 실행서를 시작하는 사용자의 권한을 사용합니다.

• DomainName (필수):

높은 CPU 문제로 문제를 해결하려는 Amazon OpenSearch 서비스 도메인의 이름.

• LambdaExecutionRoleForOpenSearch (필수):

Lambda 함수에 연결할 IAM 역할의 ARN입니다. Lambda 함수는 이 역할의 자격 증명을 사용 하여 Amazon OpenSearch 서비스 도메인에 대한 요청에 서명합니다. Amazon OpenSearch Service 도메인에서 세분화된 액세스 제어가 활성화된 경우, 최소 "cluster\_monitor" 권한을 가진 OpenSearch 서비스 대시보드 백엔드 역할에 이 역할을 매핑해야 합니다.

• DataRetentionDays (선택 사항):

Amazon OpenSearch 서비스 도메인에서 수집한 진단 데이터를 보관하는 기간 (일). 기본적으로 데이터는 24시간 (1일) 동안 보관됩니다. 데이터를 최대 30일 동안 보존하도록 선택할 수 있습니 다.

• NumberOfDataSamples (선택 사항):

Amazon OpenSearch 서비스 도메인에서 수집할 데이터 샘플 수. 기본적으로 5개의 데이터 샘플 이 수집됩니다. 최대 10개의 샘플을 수집할 수 있으며 각 샘플 수집에 대해 Lambda 함수가 호출 됩니다.

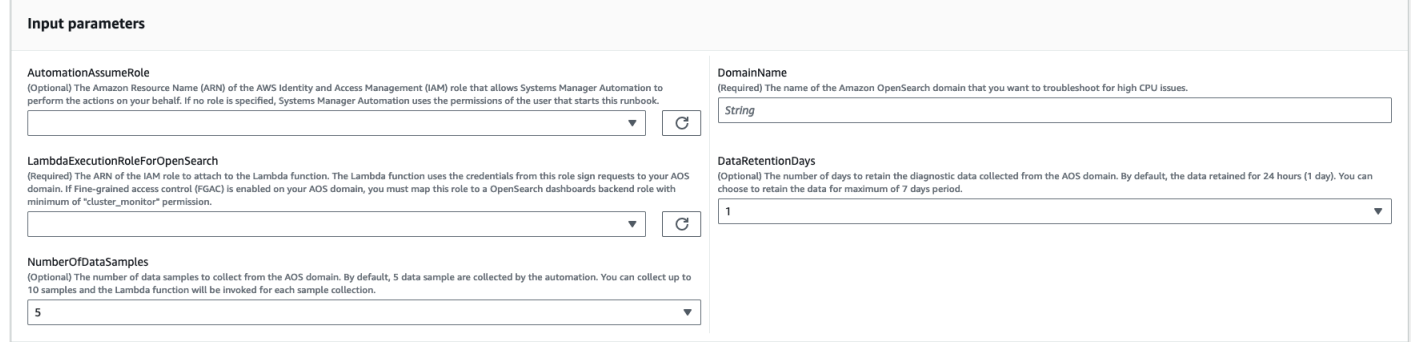

4. OpenSearch 서비스 클러스터에서 [세분화된 액세스 제어를](https://docs.aws.amazon.com/opensearch-service/latest/developerguide/fgac.html) 활성화한 경우, LambdaExecutionRole 역할 arn이 최소한 권한이 있는 역할에 매핑되었는지 확인하십시오. cluster monitor

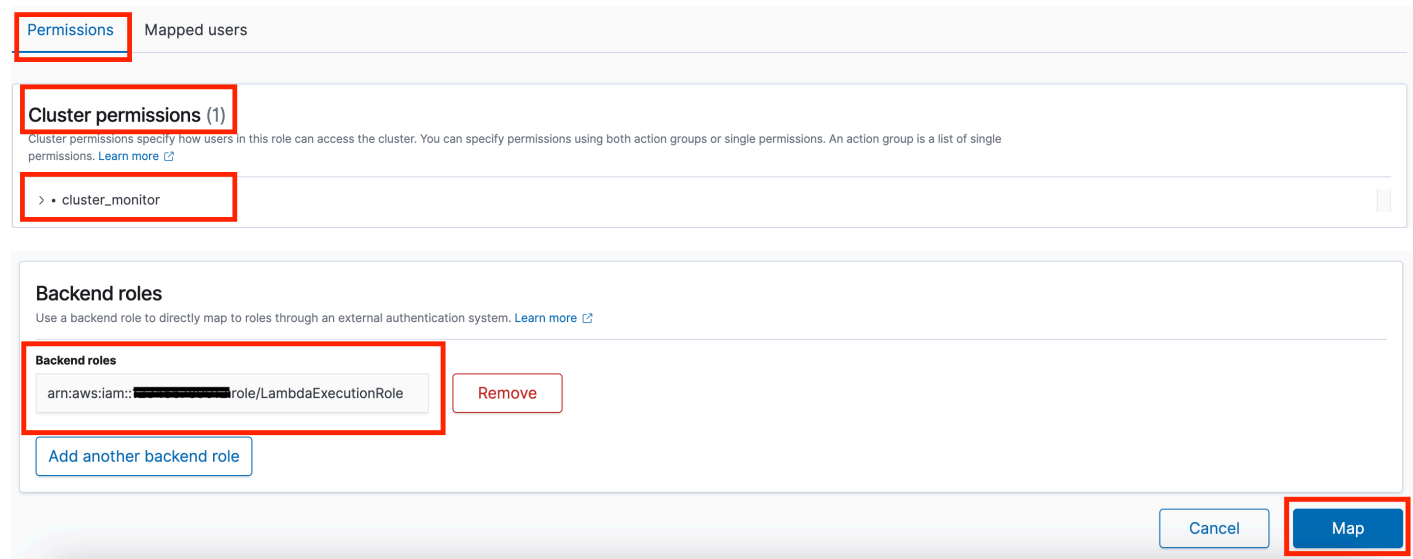

- 5. 실행을 선택합니다.
- 6. 자동화가 시작됩니다.
- 7. 자동화 실행서는 다음 단계를 수행합니다.
	- 체크동시성:

지정된 Amazon OpenSearch Service 도메인을 대상으로 하는 이 런북이 한 번만 실행되도록 합 니다. 런북에서 동일한 도메인 이름을 대상으로 하는 다른 실행을 발견하면 오류가 반환되고 종료 됩니다.

• getDomainConfig:

대상 OpenSearch 서비스 도메인의 구성 세부 정보를 가져옵니다.

• 프로비저닝 리소스:

를 사용하여 데이터를 수집할 수 있는 리소스를 제공합니다. AWS CloudFormation

• waitForStack생성:

AWS CloudFormation 스택이 완료될 때까지 기다립니다.

• describeStackResources:

AWS CloudFormation 스택을 설명하고 상태 머신의 ARN을 가져옵니다.

• runStateMachine:

Step Functions 상태 머신을 실행하여 데이터 수집기 Lambda 함수를 한 번 이상 호출합니다.

• describeErrorsFromStackEvents:

AWS CloudFormation 스택의 오류에 대한 설명을 제공합니다.

• unstageOpenSearch높은 CPU 자동화:

스택을 삭제합니다. AWSSupport-TroubleshootOpenSearchHighCPU AWS CloudFormation

• describeErrorsFromStackDeletion:

스택을 삭제하는 동안 발생한 오류에 AWS CloudFormation 대해 설명합니다.

• 최종 상태:

런북의 AWSSupport-TroubleshootOpenSearchHighCPU 최종 출력을 반환합니다.

- 8. 완료 후에는 Outputs 섹션에서 실행의 세부 결과를 검토합니다.
	- 최종 상태. FinalOutput:

진단 데이터가 저장되는 CloudWatch 로그 그룹을 제공합니다.

v Outputs

finalStatus.FinalOutput Hot thread data collection completed. Please check the custom CloudWatch log group /aws/lambda/AWSSupport-HighCPU-df52ba5d-8773-4038-a908-b67ecd9c9d11 for more informatior

### 참조

#### Systems Manager Automation

- [이 자동화 실행\(콘솔\)](https://console.aws.amazon.com/systems-manager/automation/execute/AWSSupport-TroubleshootOpenSearchHighCPU)
- [자동화 실행](https://docs.aws.amazon.com/systems-manager/latest/userguide/automation-working-executing.html)
- [Automation 설정](https://docs.aws.amazon.com/systems-manager/latest/userguide/automation-setup.html)
- [Support Automation Workflows 랜딩 페이지](https://aws.amazon.com/premiumsupport/technology/saw/)

AWS 서비스 설명서

• 자세한 내용은 [Amazon OpenSearch 서비스 문제 해결을](https://docs.aws.amazon.com/opensearch-service/latest/developerguide/handling-errors.html) 참조하십시오.

# **EventBridge**

AWS Systems Manager 자동화는 Amazon에 사전 정의된 런북을 제공합니다. EventBridge 실행서에 대한 자세한 내용은 [실행서 작업](https://docs.aws.amazon.com/systems-manager/latest/userguide/automation-documents.html)을 참조하세요. 실행서 콘텐츠를 보는 방법에 대한 자세한 내용은 [실행](#page-14-0) [서 콘텐츠 보기\(](#page-14-0)을)를 참조하세요.

주제

- [AWS-AddOpsItemDedupStringToEventBridgeRule](#page-450-0)
- [AWS-DisableEventBridgeRule](#page-452-0)

## <span id="page-450-0"></span>**AWS-AddOpsItemDedupStringToEventBridgeRule**

설명

AWS-AddOpsItemDedupStringToEventBridgeRuleRunbook은 Amazon AWS Systems Manager OpsItems 규칙과 관련된 모든 항목에 대한 중복 제거 문자열을 추가합니다. EventBridge 규 칙에 이미 적용된 경우, 이 실행서는 중복 제거 문자열을 추가하지 않습니다. 중복 제거 문자열에 대 해 자세히 알아보려면 사용 설명서의 OpsItems [중복 OpsItems 감소를](https://docs.aws.amazon.com/systems-manager/latest/userguide/OpsCenter-creating-OpsItems.html#OpsCenter-working-deduplication) 참조하십시오.AWS Systems Manager

### [이 자동화 실행\(콘솔\)](https://console.aws.amazon.com/systems-manager/automation/execute/AWS-AddOpsItemDedupStringToEventBridgeRule)

문서 유형

자동화

소유자

Amazon

## 플랫폼

Linux, macOS, Windows

**Parameters** 

• AutomationAssumeRole

타입: 문자열

설명: (선택 사항) 사용자를 대신하여 Systems Manager Automation을 통해 작업을 수행할 수 있도 록 허용하는 AWS Identity and Access Management (IAM) 역할의 Amazon 리소스 이름(ARN)입니 다. 역할을 지정하지 않은 경우, Systems Manager Automation에서는 이 실행서를 시작하는 사용자 의 권한을 사용합니다.

• DedupString

타입: 문자열

설명: (필수) 규칙에 추가하려는 중복 제거 문자열입니다.

- RuleName
	- 타입: 문자열

설명: (필수) 중복 제거 문자열을 추가하려는 규칙의 이름입니다.

필수 IAM 권한

실행서를 성공적으로 사용하려면 AutomationAssumeRole 파라미터에 다음 작업이 필요합니다.

- ssm:StartAutomationExecution
- ssm:GetAutomationExecution
- events:ListTargetsByRule
- events:PutTargets

## 문서 단계

• aws:executeScript- 파라미터에 지정한 EventBridge 규칙에 중복 제거 문자열을 추가합니다. RuleName

## <span id="page-452-0"></span>**AWS-DisableEventBridgeRule**

## 설명

AWS-DisableEventBridgeRuleRunbook은 지정한 Amazon EventBridge 규칙을 비활성화합니다. 규칙에 대한 자세한 내용은 Amazon 사용 EventBridge 설명서의 Amazon [규칙을 EventBridge](https://docs.aws.amazon.com/eventbridge/latest/userguide/eb-rules.html) 참조하 십시오. EventBridge

[이 자동화 실행\(콘솔\)](https://console.aws.amazon.com/systems-manager/automation/execute/AWS-DisableEventBridgeRule)

문서 유형

자동화

소유자

Amazon

### 플랫폼

Linux, macOS, Windows

**Parameters** 

• AutomationAssumeRole

타입: 문자열

설명: (선택 사항) 사용자를 대신하여 Systems Manager Automation을 통해 작업을 수행할 수 있도 록 허용하는 AWS Identity and Access Management (IAM) 역할의 Amazon 리소스 이름(ARN)입니 다. 역할을 지정하지 않은 경우, Systems Manager Automation에서는 이 실행서를 시작하는 사용자 의 권한을 사용합니다.

• EventBus이름

타입: 문자열

기본값: default

설명: (선택 사항) 비활성화하려는 규칙과 연결된 이벤트 버스입니다.

• RuleName

타입: 문자열

AWS-DisableEventBridgeRule 441

설명: (필수) 비활성화하려는 규칙의 이름입니다.

### 필수 IAM 권한

실행서를 성공적으로 사용하려면 AutomationAssumeRole 파라미터에 다음 작업이 필요합니다.

- ssm:StartAutomationExecution
- ssm:GetAutomationExecution
- events:DisableRule

## 문서 단계

• aws:executeAwsApi- RuleName 파라미터에 지정한 EventBridge 규칙을 비활성화합니다.

## **GuardDuty**

AWS Systems Manager 자동화는 Amazon에 사전 정의된 런북을 제공합니다. GuardDuty 실행서에 대 한 자세한 내용은 [실행서 작업](https://docs.aws.amazon.com/systems-manager/latest/userguide/automation-documents.html)을 참조하세요. 실행서 콘텐츠를 보는 방법에 대한 자세한 내용은 [실행서](#page-14-0)  [콘텐츠 보기](#page-14-0)(을)를 참조하세요.

주제

• [AWSConfigRemediation-CreateGuardDutyDetector](#page-453-0)

## <span id="page-453-0"></span>**AWSConfigRemediation-CreateGuardDutyDetector**

설명

AWSConfigRemediation-CreateGuardDutyDetectorRunbook은 자동화를 실행하는 AWS 리전 위치에 Amazon GuardDuty (GuardDuty) 탐지기를 생성합니다.

[이 자동화 실행\(콘솔\)](https://console.aws.amazon.com/systems-manager/automation/execute/AWSConfigRemediation-CreateGuardDutyDetector)

문서 유형

자동화

소유자

#### Amazon

## 플랫폼

Linux, macOS, Windows

**Parameters** 

• AutomationAssume역할

타입: 문자열

설명: (필수) 사용자를 대신하여 Systems Manager Automation을 통해 작업을 수행할 수 있도록 허 용하는 AWS Identity and Access Management (IAM) 역할의 Amazon 리소스 이름(ARN)입니다.

필수 IAM 권한

실행서를 성공적으로 사용하려면 AutomationAssumeRole 파라미터에 다음 작업이 필요합니다.

- ssm:StartAutomationExecution
- ssm:GetAutomationExecution
- guardduty:CreateDetector
- guardduty:GetDetector

## 문서 단계

- aws:executeAwsApi- GuardDuty 검출기를 생성합니다.
- aws:assertAwsResourceProperty 감지기의 Status가 ENABLED인지 확인합니다.

## IAM

AWS Systems Manager 자동화는 에 대한 사전 정의된 런북을 제공합니다. AWS Identity and Access Management실행서에 대한 자세한 내용은 [실행서 작업을](https://docs.aws.amazon.com/systems-manager/latest/userguide/automation-documents.html) 참조하세요. 실행서 콘텐츠를 보는 방법에 대한 자세한 내용은 [실행서 콘텐츠 보기\(](#page-14-0)을)를 참조하세요.

주제

• [AWS-AttachIAMToInstance](#page-455-0)

- [AWS-DeleteIAMInlinePolicy](#page-457-0)
- [AWSConfigRemediation-DeleteIAMRole](#page-459-0)
- [AWSConfigRemediation-DeleteIAMUser](#page-460-0)
- [AWSConfigRemediation-DeleteUnusedIAMGroup](#page-462-0)
- [AWSConfigRemediation-DeleteUnusedIAMPolicy](#page-464-0)
- [AWSConfigRemediation-DetachIAMPolicy](#page-465-0)
- [AWSConfigRemediation-EnableAccountAccessAnalyzer](#page-467-0)
- [AWSSupport-GrantPermissionsToIAMUser](#page-468-0)
- [AWSConfigRemediation-RemoveUserPolicies](#page-473-0)
- [AWSConfigRemediation-ReplaceIAMInlinePolicy](#page-475-0)
- [AWSConfigRemediation-RevokeUnusedIAMUserCredentials](#page-476-0)
- [AWSConfigRemediation-SetIAMPasswordPolicy](#page-478-0)

## <span id="page-455-0"></span>**AWS-AttachIAMToInstance**

#### 설명

AWS Identity and Access Management (IAM) 역할을 관리형 인스턴스에 연결합니다.

[이 자동화 실행\(콘솔\)](https://console.aws.amazon.com/systems-manager/automation/execute/AWS-AttachIAMToInstance)

문서 유형

자동화

소유자

Amazon

#### 플랫폼

Linux, macOS, Windows

#### **Parameters**

• AutomationAssumeRole

### 타입: 문자열

설명: (선택 사항) 사용자를 대신하여 Systems Manager Automation을 통해 작업을 수행할 수 있도 록 허용하는 AWS Identity and Access Management (IAM) 역할의 Amazon 리소스 이름(ARN)입니 다. 역할을 지정하지 않은 경우, Systems Manager Automation에서는 이 실행서를 시작하는 사용자 의 권한을 사용합니다.

• ForceReplace

타입: 부울

설명: (선택 사항) 플래그를 사용하여 기존 IAM 프로파일을 대체할지 여부를 지정합니다.

기본값: true

• InstanceId

타입: 문자열

설명: (필수) IAM 역할을 할당하려는 인스턴스의 ID입니다.

• RoleName

타입: 문자열

설명: (필수) 관리형 인스턴스에 추가할 IAM 역할 이름입니다.

### 문서 단계

- 1. aws:executeAwsApi- DescribeInstanceProfile EC2 인스턴스에 연결된 IAM 인스턴스 프로필을 찾습니다.
- 2. aws:branch- CheckInstanceProfileAssociations EC2 인스턴스에 연결된 IAM 인스턴스 프로필을 확인합니다.
	- a. IAM 인스턴스 프로파일이 연결되어 있고 ForceReplace가 true로 설정된 경우:
		- i. aws:executeAwsApi- DisassociateIamInstanceProfile EC2 인스턴스에서 IAM 인스턴스 프로파일의 연결을 끊습니다.
	- b. aws:executeAwsApi- ListInstanceProfilesForRole 제공된 IAM 역할의 인스턴스 프로필을 나 열합니다.
	- c. aws:branch- CheckInstanceProfileCreated 제공된 IAM 역할에 연결된 인스턴스 프로필이 있 는지 확인합니다.
- i. IAM 역할에 연결된 인스턴스 프로파일이 있는 경우:
	- A. aws:executeAwsApi- AttachIAM ProfileToInstance IAM 인스턴스 프로필 역할을 EC2 인스턴스에 연결합니다.
- i. IAM 역할에 연결된 인스턴스 프로파일이 없는 경우:
	- A. aws:executeAwsApi- CreateInstanceProfileForRole 지정된 IAM 역할에 대한 인스턴스 프로필 역할을 생성합니다.
	- B. aws:executeAwsApi- AddRoleToInstanceProfile 인스턴스 프로필 역할을 지정된 IAM 역할에 연결합니다.
	- C. aws:executeAwsApi- GetInstanceProfile 지정된 IAM 역할의 인스턴스 프로필 데이터를 가져옵니다.
	- D. aws:executeAwsApi- AttachIAM ProfileToInstanceWithRetry IAM 인스턴스 프로필 역 할을 EC2 인스턴스에 연결합니다.

### 출력

ProfileToInstanceWithAttachIAM을 다시 시도하세요. AssociationId

GetInstance프로필. InstanceProfile이름

GetInstance프로필. InstanceProfileArn

아타치암 인스턴스ProfileTo. AssociationId

ListInstanceProfilesFor역할. InstanceProfile이름

ListInstanceProfilesFor역할. InstanceProfile아른

## <span id="page-457-0"></span>**AWS-DeleteIAMInlinePolicy**

#### 설명

AWS-DeleteIAMInlinePolicy런북은 지정한 IAM ID에 연결된 모든 AWS Identity and Access Management (IAM) 인라인 정책을 삭제합니다.

[이 자동화 실행\(콘솔\)](https://console.aws.amazon.com/systems-manager/automation/execute/AWS-DeleteIAMInlinePolicy)

문서 유형

자동화

소유자

Amazon

## 플랫폼

Linux, macOS, Windows

**Parameters** 

• AutomationAssumeRole

타입: 문자열

설명: (선택 사항) 사용자를 대신하여 Systems Manager Automation을 통해 작업을 수행할 수 있도 록 허용하는 AWS Identity and Access Management (IAM) 역할의 Amazon 리소스 이름(ARN)입니 다. 역할을 지정하지 않은 경우, Systems Manager Automation에서는 이 실행서를 시작하는 사용자 의 권한을 사용합니다.

### • IamArns

타입: 문자열

설명: (필수) 인라인 정책을 삭제하려는 IAM ID의 쉼표로 구분된 ARN 목록입니다. 이 목록에는 IAM 사용자, 그룹 또는 역할이 포함될 수 있습니다.

필수 IAM 권한

실행서를 성공적으로 사용하려면 AutomationAssumeRole 파라미터에 다음 작업이 필요합니다.

- iam:DeleteGroupPolicy
- iam:DeleteRolePolicy
- iam:DeleteUserPolicy
- iam:ListGroupPolicies
- iam:ListRolePolicies
- iam:ListUserPolicies

## 문서 단계

• aws:executeScript- 대상 IAM ID에 연결된 IAM 인라인 정책을 삭제합니다.

## <span id="page-459-0"></span>**AWSConfigRemediation-DeleteIAMRole**

## 설명

AWSConfigRemediation-DeleteIAMRole 실행서는 지정하는 AWS Identity and Access Management (IAM) 역할을 삭제합니다. 이 자동화는 IAM 역할 또는 서비스 연결 역할과 연결된 인스턴 스 프로파일을 삭제하지 않습니다.

[이 자동화 실행\(콘솔\)](https://console.aws.amazon.com/systems-manager/automation/execute/AWSConfigRemediation-DeleteIAMRole)

- 문서 유형
- 자동화

소유자

Amazon

## 플랫폼

Linux, macOS, Windows

**Parameters** 

• AutomationAssume역할

타입: 문자열

설명: (필수) 사용자를 대신하여 Systems Manager Automation을 통해 작업을 수행할 수 있도록 허 용하는 AWS Identity and Access Management (IAM) 역할의 Amazon 리소스 이름(ARN)입니다.

• IAMRoleID

타입: 문자열

설명: (필수) 삭제하려는 IAM 역할의 ID입니다.

필수 IAM 권한

실행서를 성공적으로 사용하려면 AutomationAssumeRole 파라미터에 다음 작업이 필요합니다.

- ssm:StartAutomationExecution
- ssm:GetAutomationExecution
- iam:DeleteRole
- iam:DeleteRolePolicy
- iam:GetRole
- iam:ListAttachedRolePolicies
- iam:ListInstanceProfilesForRole
- iam:ListRolePolicies
- iam:ListRoles
- iam:RemoveRoleFromInstanceProfile

## 문서 단계

- aws:executeScript 파라미터에서 지정하는 IAM 역할 이름을 수집합니다.IAMRoleID
- aws:executeScript IAM 역할과 연결된 정책 및 인스턴스 프로파일을 수집합니다.
- aws:executeScript 연결된 정책을 삭제합니다.
- aws:executeScript IAM 역할을 삭제하고 역할이 삭제되었는지 확인합니다.

## <span id="page-460-0"></span>**AWSConfigRemediation-DeleteIAMUser**

### 설명

AWSConfigRemediation-DeleteIAMUser 실행서는 지정하는 AWS Identity and Access Management (IAM) 사용자를 삭제합니다. 이 자동화는 IAM 사용자와 연결된 다음 리소스를 삭제하거 나 분리합니다.

- 액세스 키
- 연결된 관리형 정책
- Git 보안 인증
- IAM 그룹 멤버십
- IAM 사용자의 암호
- 인라인 정책
- 다중 인증(MFA) 디바이스 사용
- 인증서 서명
- SSH 퍼블릭 키

[이 자동화 실행\(콘솔\)](https://console.aws.amazon.com/systems-manager/automation/execute/AWSConfigRemediation-DeleteIAMUser)

문서 유형

자동화

소유자

Amazon

플랫폼

Linux, macOS, Windows

**Parameters** 

• AutomationAssume역할

타입: 문자열

설명: (필수) 사용자를 대신하여 Systems Manager Automation을 통해 작업을 수행할 수 있도록 허 용하는 AWS Identity and Access Management (IAM) 역할의 Amazon 리소스 이름(ARN)입니다.

• IAM UserId

타입: 문자열

설명: (필수) 삭제하려는 IAM 사용자의 ID입니다.

필수 IAM 권한

실행서를 성공적으로 사용하려면 AutomationAssumeRole 파라미터에 다음 작업이 필요합니다.

- ssm:StartAutomationExecution
- ssm:GetAutomationExecution
- iam:DeactivateMFADevice
- iam:DeleteAccessKey
- iam:DeleteLoginProfile
- iam:DeleteServiceSpecificCredential
- iam:DeleteSigningCertificate
- iam:DeleteSSHPublicKey
- iam:DeleteVirtualMFADevice
- iam:DeleteUser
- iam:DeleteUserPolicy
- iam:DetachUserPolicy
- iam:GetUser
- iam:ListAttachedUserPolicies
- iam:ListAccessKeys
- iam:ListGroupsForUser
- iam:ListMFADevices
- iam:ListServiceSpecificCredentials
- iam:ListSigningCertificates
- iam:ListSSHPublicKeys
- iam:ListUserPolicies
- iam:ListUsers
- iam:RemoveUserFromGroup

### 문서 단계

- aws:executeScript IAMUserId 파라미터에서 지정하는 IAM 사용자의 사용자 이름을 수집합 니다.
- aws:executeScript IAM 사용자와 연결된 액세스 키, 인증서, 보안 인증, MFA 디바이스, SSH 키를 수집합니다.
- aws:executeScript IAM 사용자의 그룹 멤버십 및 정책을 수집합니다.
- aws:executeScript IAM 사용자와 연결된 액세스 키, 인증서, 보안 인증, MFA 디바이스, SSH 키를 삭제합니다.
- aws:executeScript IAM 사용자의 그룹 멤버십 및 정책을 삭제합니다.
- aws:executeScript IAM 사용자를 삭제하고 사용자가 삭제되었는지 확인합니다.

## <span id="page-462-0"></span>**AWSConfigRemediation-DeleteUnusedIAMGroup**

설명

AWSConfigRemediation-DeleteUnusedIAMGroup 451

AWSConfigRemediation-DeleteUnusedIAMGroup 실행서는 사용자를 포함하지 않는 IAM 그룹 을 삭제합니다.

AWSConfigRemediation-DeleteUnusedIAMGroup 실행서는 사용자를 포함하지 않는 IAM 그룹 을 삭제합니다.

[이 자동화 실행\(콘솔\)](https://console.aws.amazon.com/systems-manager/automation/execute/AWSConfigRemediation-DeleteUnusedIAMGroup)

문서 유형

자동화

소유자

Amazon

플랫폼

Linux, macOS, Windows

**Parameters** 

• AutomationAssume역할

타입: 문자열

설명: (필수) 사용자를 대신하여 Systems Manager Automation을 통해 작업을 수행할 수 있도록 허 용하는 AWS Identity and Access Management (IAM) 역할의 Amazon 리소스 이름(ARN)입니다.

• GroupName

타입: 문자열

설명: (필수) 삭제하려는 IAM 그룹의 이름입니다.

필수 IAM 권한

실행서를 성공적으로 사용하려면 AutomationAssumeRole 파라미터에 다음 작업이 필요합니다.

- ssm:StartAutomationExecution
- ssm:GetAutomationExecution
- iam:DeleteGroup
- iam:DeleteGroupPolicy
- iam:DetachGroupPolicy

## 문서 단계

• aws:executeScript - 대상 IAM 그룹에 연결된 관리형 및 인라인 IAM 정책을 제거한 다음 IAM 그 룹을 삭제합니다.

## <span id="page-464-0"></span>**AWSConfigRemediation-DeleteUnusedIAMPolicy**

### 설명

AWSConfigRemediation-DeleteUnusedIAMPolicy 실행서는 사용자, 그룹 또는 역할에 연결되 지 않은 AWS Identity and Access Management (IAM) 정책을 삭제합니다.

- [이 자동화 실행\(콘솔\)](https://console.aws.amazon.com/systems-manager/automation/execute/AWSConfigRemediation-DeleteUnusedIAMPolicy)
- 문서 유형
- 자동화

소유자

Amazon

### 플랫폼

Linux, macOS, Windows

**Parameters** 

• AutomationAssume역할

타입: 문자열

설명: (필수) 사용자를 대신하여 Systems Manager Automation을 통해 작업을 수행할 수 있도록 허 용하는 AWS Identity and Access Management (IAM) 역할의 Amazon 리소스 이름(ARN)입니다.

• IAM ResourceId

타입: 문자열

설명: (필수) 삭제하려는 IAM 정책의 리소스 식별자입니다.

### 필수 IAM 권한

실행서를 성공적으로 사용하려면 AutomationAssumeRole 파라미터에 다음 작업이 필요합니다.

- ssm:StartAutomationExecution
- ssm:GetAutomationExecution
- config:GetResourceConfigHistory
- config:ListDiscoveredResources
- iam:DeletePolicy
- iam:DeletePolicyVersion
- iam:GetPolicy
- iam:ListEntitiesForPolicy
- iam:ListPolicyVersions

### 문서 단계

• aws:executeScript - IAMResourceId 파라미터에서 지정하는 정책을 삭제하고 정책이 삭제되 었는지 확인합니다.

## <span id="page-465-0"></span>**AWSConfigRemediation-DetachIAMPolicy**

### 설명

AWSConfigRemediation-DetachIAMPolicy 실행서는 지정하는 AWS Identity and Access Management (IAM) 정책을 분리합니다.

### [이 자동화 실행\(콘솔\)](https://console.aws.amazon.com/systems-manager/automation/execute/AWSConfigRemediation-DetachIAMPolicy)

문서 유형

자동화

소유자

#### Amazon

## 플랫폼

Linux, macOS, Windows

**Parameters** 

• AutomationAssume역할

타입: 문자열

설명: (필수) 사용자를 대신하여 Systems Manager Automation을 통해 작업을 수행할 수 있도록 허 용하는 AWS Identity and Access Management (IAM) 역할의 Amazon 리소스 이름(ARN)입니다.

• IAM ResourceId

타입: 문자열

설명: (필수) 분리하려는 IAM 정책의 ID입니다.

필수 IAM 권한

실행서를 성공적으로 사용하려면 AutomationAssumeRole 파라미터에 다음 작업이 필요합니다.

- ssm:StartAutomationExecution
- ssm:GetAutomationExecution
- config:GetResourceConfigHistory
- config:ListDiscoveredResources
- iam:DetachGroupPolicy
- iam:DetachRolePolicy
- iam:DetachUserPolicy
- iam:GetPolicy
- iam:ListEntitiesForPolicy

## 문서 단계

• aws:executeScript - 모든 리소스에서 IAM 정책을 분리합니다.

## <span id="page-467-0"></span>**AWSConfigRemediation-EnableAccountAccessAnalyzer**

## 설명

AWSConfigRemediation-EnableAccountAccessAnalyzer런북은 사용자 내에 AWS Identity and Access Management (IAM) 액세스 분석기를 생성합니다. AWS 계정 Access Analyzer에 대한 자 세한 내용은 IAM 사용 설명서의 [AWS Access Analyzer 사용하기를](https://docs.aws.amazon.com/IAM/latest/UserGuide/what-is-access-analyzer.html) 참조하세요.

[이 자동화 실행\(콘솔\)](https://console.aws.amazon.com/systems-manager/automation/execute/AWSConfigRemediation-EnableAccountAccessAnalyzer)

문서 유형

자동화

소유자

Amazon

### 플랫폼

Linux, macOS, Windows

**Parameters** 

• AnalyzerName

타입: 문자열

설명: (필수) 생성할 분석기의 이름입니다.

• AutomationAssume역할

타입: 문자열

설명: (필수) 사용자를 대신하여 Systems Manager Automation을 통해 작업을 수행할 수 있도록 허 용하는 AWS Identity and Access Management (IAM) 역할의 Amazon 리소스 이름(ARN)입니다.

필수 IAM 권한

실행서를 성공적으로 사용하려면 AutomationAssumeRole 파라미터에 다음 작업이 필요합니다.

- ssm:StartAutomationExecution
- ssm:GetAutomationExecution
- access-analyzer:CreateAnalyzer
- access-analyzer:GetAnalyzer

### 문서 단계

- aws:executeAwsApi 계정에 대한 Access Analyzer를 생성합니다.
- aws:waitForAwsResourceProperty Access Analyzer의 상태가 ACTIVE가 될 때까지 기다립 니다.
- aws:assertAwsResourceProperty Access Analyzer의 상태가 ACTIVE인지 확인합니다.

# **AWSSupport-GrantPermissionsToIAMUser**

### 설명

이 실행서는 지정된 권한을 IAM 그룹(신규 또는 기존)에 부여하고 기존 IAM 사용자를 이 그룹에 추가 합니다. 선택할 수 있는 정책은 [결제](https://console.aws.amazon.com/iam/home?#/policies/arn:aws:iam::aws:policy/job-function/Billing$serviceLevelSummary) 또는 [지원입](https://console.aws.amazon.com/iam/home?#/policies/arn:aws:iam::aws:policy/AWSSupportAccess$serviceLevelSummary)니다. IAM에 대한 결제 액세스를 활성화하려면 [Billing](https://docs.aws.amazon.com/console/iam/billing-enable) [and Cost Management 페이지에 대한 IAM 사용자 및 연합된 사용자 액세스](https://docs.aws.amazon.com/console/iam/billing-enable)도 활성화해야 합니다.

### **A** Important

기존 IAM 그룹을 제공할 경우 해당 그룹의 모든 현재 IAM 사용자가 새 권한을 받게 됩니다.

### [이 자동화 실행\(콘솔\)](https://console.aws.amazon.com/systems-manager/automation/execute/AWSSupport-GrantPermissionsToIAMUser)

문서 유형

자동화

소유자

Amazon

### 플랫폼

Linux, macOS, Windows

#### **Parameters**

• AutomationAssumeRole

### 타입: 문자열

설명: (선택 사항) 사용자를 대신하여 Systems Manager Automation을 통해 작업을 수행할 수 있도 록 허용하는 AWS Identity and Access Management (IAM) 역할의 Amazon 리소스 이름(ARN)입니 다. 역할을 지정하지 않은 경우, Systems Manager Automation에서는 이 실행서를 시작하는 사용자 의 권한을 사용합니다.

- IAM GroupName
	- 타입: 문자열

기본값: ExampleSupportAndBillingGroup

설명: (필수) 신규 또는 기존 그룹일 수 있습니다. [IAM 엔터티 이름 제한을](https://docs.aws.amazon.com/IAM/latest/UserGuide/reference_iam-limits.html#reference_iam-limits-names) 준수해야 합니다.

• IAM UserName

타입: 문자열

기본값: ExampleUser

설명: (필수) 기존 사용자여야 합니다.

• LambdaAssume역할

타입: 문자열

설명: (선택 사항) Lambda에서 수임하는 역할의 ARN입니다.

• 권한

타입: 문자열

유효한 값: SupportFullAccess | BillingFullAccess | SupportAndBillingFullAccess

기본값: SupportAndBillingFullAccess

설명: (필수) 다음 중 하나 선택: SupportFullAccess에서 지원 센터에 대한 모든 액세 스 권한 부여. BillingFullAccess에서 결제 대시보드에 대한 모든 액세스 권한 부여. SupportAndBillingFullAccess에서 지원 센터 및 결제 대시보드 모두에 대해 모든 액세스 권한 부여. 문서 세부 정보의 정책에 대한 추가 정보를 참조하세요.

### 필수 IAM 권한

AWSSupport-GrantPermissionsToIAMUser 458

실행서를 성공적으로 사용하려면 AutomationAssumeRole 파라미터에 다음 작업이 필요합니다.

필요한 AWSSupport-GrantPermissionsToIAMUser 권한은 실행 방식에 따라 달라집니다.

현재 로그인한 사용자 또는 역할로 실행

연결된 AmazonSSMAutomationRole Amazon 관리형 정책과, Lambda 함수를 생성하고 IAM 역할을 Lambda로 전달할 수 있는 다음 추가 권한을 보유하는 것이 좋습니다.

```
{ 
                  "Version": "2012-10-17", 
                  "Statement": [ 
 { 
                          "Action": [ 
                             "lambda:InvokeFunction", 
                             "lambda:CreateFunction", 
                             "lambda:DeleteFunction", 
                             "lambda:GetFunction" 
\sim 1.
                          "Resource": 
  "arn:aws:lambda:*:ACCOUNTID:function:AWSSupport-*", 
                         "Effect": "Allow" 
\},
 { 
                          "Effect" : "Allow", 
                          "Action" : [ 
                             "iam:CreateGroup", 
                             "iam:AddUserToGroup", 
                             "iam:ListAttachedGroupPolicies", 
                             "iam:GetGroup", 
                             "iam:GetUser" 
\sim 1.
                          "Resource" : [ 
                             "arn:aws:iam::*:user/*", 
                             "arn:aws:iam::*:group/*" 
\mathbf{J} , and the contract of the contract \mathbf{J}\},
 { 
                          "Effect" : "Allow", 
                          "Action" : [ 
                             "iam:AttachGroupPolicy" 
\sim 1.
                          "Resource": "*", 
                          "Condition": {
```

```
 "ArnEquals": { 
                                               "iam:PolicyArn": [ 
                                                    "arn:aws:iam::aws:policy/job-function/Billing", 
                                                    "arn:aws:iam::aws:policy/AWSSupportAccess" 
) and the contract of the contract of \mathbb{R}^n . The contract of \mathbb{R}^n } 
 } 
\}, \{ { 
                                    "Effect" : "Allow", 
                                   "Action" : [
                                          "iam:ListAccountAliases", 
                                         "iam:GetAccountSummary" 
\sim 1, \sim 1, \sim 1, \sim "Resource" : "*" 
 } 
\sim 100 \sim 100 \sim 100 \sim 100 \sim 100 \sim 100 \sim 100 \sim 100 \sim 100 \sim 100 \sim 100 \sim 100 \sim 100 \sim 100 \sim 100 \sim 100 \sim 100 \sim 100 \sim 100 \sim 100 \sim 100 \sim 100 \sim 100 \sim 100 \sim 
1999 1999
```
사용 AutomationAssumeRole 및 LambdaAssumeRole

사용자는 런북에 대해 ssm: StartAutomation 실행 권한을 갖고 있고 역할 및 역할로 AutomationAssume 전달된 IAM 역할에 PassRole 대한 iam:를 가지고 있어야 합니다. LambdaAssume 각 IAM 역할에 필요한 권한은 다음과 같습니다.

```
AutomationAssumeRole 
\{ \} "Version": "2012-10-17", 
                   "Statement": [ 
\{ "Action": [ 
                            "lambda:InvokeFunction", 
                            "lambda:CreateFunction", 
                            "lambda:DeleteFunction", 
                            "lambda:GetFunction" 
\sim 1.
                         "Resource": 
 "arn:aws:lambda:*:ACCOUNTID:function:AWSSupport-*", 
                         "Effect": "Allow" 
 } 
\blacksquare }
```

```
LambdaAssumeRole
```

```
\overline{a} "Version": "2012-10-17", 
                   "Statement": [ 
 { 
                           "Effect" : "Allow", 
                           "Action" : [ 
                               "iam:CreateGroup", 
                               "iam:AddUserToGroup", 
                               "iam:ListAttachedGroupPolicies", 
                               "iam:GetGroup", 
                               "iam:GetUser" 
\sim 1, \sim 1, \sim 1, \sim "Resource" : [ 
                               "arn:aws:iam::*:user/*", 
                               "arn:aws:iam::*:group/*" 
) and the contract of the contract \mathbf{J}_{\mathbf{r}}\}, \{ { 
                           "Effect" : "Allow", 
                           "Action" : [ 
                               "iam:AttachGroupPolicy" 
\sim 1, \sim 1, \sim 1, \sim "Resource": "*", 
                           "Condition": { 
                               "ArnEquals": { 
                                   "iam:PolicyArn": [ 
                                      "arn:aws:iam::aws:policy/job-function/Billing", 
                                       "arn:aws:iam::aws:policy/AWSSupportAccess" 
) and the contract of the contract of \mathbb{R}^n . The contract of \mathbb{R}^n } 
 } 
\}, \{ { 
                           "Effect" : "Allow", 
                          "Action" : [
                               "iam:ListAccountAliases", 
                               "iam:GetAccountSummary" 
\sim 1, \sim 1, \sim 1, \sim "Resource" : "*"
```
}

 }  $\sim$  100  $\sim$  100  $\sim$ 

# 문서 단계

- 1. aws:createStack- AWS CloudFormation 템플릿을 실행하여 Lambda 함수를 생성합니다.
- 2. aws:invokeLambdaFunction Lambda를 실행하여 IAM 권한을 설정합니다.
- 3. aws:deleteStack- 템플릿 삭제 CloudFormation .

# 출력

configureIAM.Payload

# **AWSConfigRemediation-RemoveUserPolicies**

### 설명

AWSConfigRemediation-RemoveUserPolicies 실행서는 AWS Identity and Access Management (IAM) 인라인 정책을 삭제하고 지정하는 사용자에게 연결된 모든 관리형 정책을 분리합 니다.

## [이 자동화 실행\(콘솔\)](https://console.aws.amazon.com/systems-manager/automation/execute/AWSConfigRemediation-RemoveUserPolicies)

문서 유형

자동화

소유자

Amazon

## 플랫폼

Linux, macOS, Windows

### **Parameters**

• AutomationAssume역할

### 타입: 문자열

설명: (필수) 사용자를 대신하여 Systems Manager Automation을 통해 작업을 수행할 수 있도록 허 용하는 AWS Identity and Access Management (IAM) 역할의 Amazon 리소스 이름(ARN)입니다.

• IAMUserID

타입: 문자열

설명: (필수) 정책을 제거하려는 사용자의 ID입니다.

• PolicyType

타입: 문자열

유효한 값: All | Inline | Managed

기본값: All

설명: (필수) 사용자로부터 제거하려는 IAM 정책의 유형입니다.

### 필수 IAM 권한

실행서를 성공적으로 사용하려면 AutomationAssumeRole 파라미터에 다음 작업이 필요합니다.

- ssm:StartAutomationExecution
- ssm:GetAutomationExecution
- iam:DeleteUserPolicy
- iam:DetachUserPolicy
- iam:ListAttachedUserPolicies
- iam:ListUserPolicies
- iam:ListUsers

### 문서 단계

• aws:executeScript - IAMUserID 파라미터에서 지정하는 사용자로부터 IAM 정책을 삭제하고 분리합니다.

# **AWSConfigRemediation-ReplaceIAMInlinePolicy**

### 설명

AWSConfigRemediation-ReplaceIAMInlinePolicy런북은 인라인 AWS Identity and Access Management (IAM) 정책을 복제된 관리형 IAM 정책으로 대체합니다. 사용자, 그룹 또는 역할에 연결된 인라인 정책의 경우, 인라인 정책 권한이 관리형 IAM 정책에 복제됩니다. 관리형 IAM 정책이 리소스에 추가되고 인라인 정책이 제거됩니다. AWS Config 이 자동화를 실행하는 AWS 리전 곳에서 활성화해 야 합니다.

[이 자동화 실행\(콘솔\)](https://console.aws.amazon.com/systems-manager/automation/execute/AWSConfigRemediation-ReplaceIAMInlinePolicy)

문서 유형

자동화

소유자

Amazon

### 플랫폼

Linux, macOS, Windows

**Parameters** 

• AutomationAssume역할

타입: 문자열

설명: (필수) 사용자를 대신하여 Systems Manager Automation을 통해 작업을 수행할 수 있도록 허 용하는 AWS Identity and Access Management (IAM) 역할의 Amazon 리소스 이름(ARN)입니다.

• InlinePolicy이름

유형: StringList

설명: (필수) 대체하려는 인라인 IAM 정책입니다.

• ResourceId

타입: 문자열

설명: (필수) 대체하려는 인라인 정책이 있는 IAM 사용자, 그룹 또는 역할의 ID입니다.

### 필수 IAM 권한

실행서를 성공적으로 사용하려면 AutomationAssumeRole 파라미터에 다음 작업이 필요합니다.

- ssm:StartAutomationExecution
- ssm:GetAutomationExecution
- iam:AttachGroupPolicy
- iam:AttachRolePolicy
- iam:AttachUserPolicy
- iam:CreatePolicy
- iam:CreatePolicyVersion
- iam:DeleteGroupPolicy
- iam:DeleteRolePolicy
- iam:DeleteUserPolicy
- iam:GetGroupPolicy
- iam:GetRolePolicy
- iam:GetUserPolicy
- iam:ListGroupPolicies
- iam:ListRolePolicies
- iam:ListUserPolicies

### 문서 단계

• aws:executeScript - 인라인 IAM 정책을 지정하는 리소스의 AWS 복제된 정책으로 대체합니다.

# **AWSConfigRemediation-RevokeUnusedIAMUserCredentials**

### 설명

AWSConfigRemediation-RevokeUnusedIAMUserCredentials런북은 사용하지 않는 AWS Identity and Access Management (IAM) 비밀번호와 활성 액세스 키를 취소합니다. 또한 이 런북은 만 료된 액세스 키를 비활성화하고 만료된 로그인 프로필을 삭제합니다. AWS Config 이 자동화를 실행하 는 곳에서 활성화해야 합니다. AWS 리전

### [이 자동화 실행\(콘솔\)](https://console.aws.amazon.com/systems-manager/automation/execute/AWSConfigRemediation-RevokeUnusedIAMUserCredentials)

### 문서 유형

자동화

소유자

Amazon

### 플랫폼

Linux, macOS, Windows

**Parameters** 

• AutomationAssume역할

타입: 문자열

설명: (필수) 사용자를 대신하여 Systems Manager Automation을 통해 작업을 수행할 수 있도록 허 용하는 AWS Identity and Access Management (IAM) 역할의 Amazon 리소스 이름(ARN)입니다.

• IAM ResourceId

타입: 문자열

설명: (필수) 사용하지 않은 보안 인증을 취소하려는 IAM 리소스의 ID입니다.

• MaxCredentialUsageAge

타입: 문자열

기본값: 90

설명: (필수) 보안 인증을 사용했어야만 하는 기간 내의 일 수입니다.

필수 IAM 권한

실행서를 성공적으로 사용하려면 AutomationAssumeRole 파라미터에 다음 작업이 필요합니다.

- ssm:StartAutomationExecution
- ssm:GetAutomationExecution
- config:ListDiscoveredResources
- iam:DeleteAccessKey
- iam:DeleteLoginProfile
- iam:GetAccessKeyLastUsed
- iam:GetLoginProfile
- iam:GetUser
- iam:ListAccessKeys
- iam:UpdateAccessKey

문서 단계

• aws:executeScript - IAMResourceId 파라미터에 지정된 사용자의 IAM 보안 인증을 취소합니 다. 만료된 액세스 키는 비활성화되고 만료된 로그인 프로파일은 삭제됩니다.

### **a** Note

이 수정 조치의 MaxCredentialUsageAge [파라미터가 이 작업을 트리거하는 데 사용하는](https://console.aws.amazon.com/config/latest/developerguide/access-keys-rotated.html) AWS Config 규칙의 maxAccessKeyAge [파라미터 \(액세스 키 회전\) 와 일치하도록 구성해야](https://console.aws.amazon.com/config/latest/developerguide/access-keys-rotated.html) [합니다.](https://console.aws.amazon.com/config/latest/developerguide/access-keys-rotated.html)

# **AWSConfigRemediation-SetIAMPasswordPolicy**

설명

AWSConfigRemediation-SetIAMPasswordPolicy 실행서는 AWS 계정에 대해 AWS Identity and Access Management (IAM) 사용자 암호 정책을 설정합니다.

[이 자동화 실행\(콘솔\)](https://console.aws.amazon.com/systems-manager/automation/execute/AWSConfigRemediation-SetIAMPasswordPolicy)

문서 유형

자동화

소유자

Amazon

플랫폼

Linux, macOS, Windows

### **Parameters**

• AutomationAssume역할

타입: 문자열

설명: (필수) 사용자를 대신하여 Systems Manager Automation을 통해 작업을 수행할 수 있도록 허 용하는 AWS Identity and Access Management (IAM) 역할의 Amazon 리소스 이름(ARN)입니다.

• AllowUsersToChange비밀번호

타입: 부울

기본값: false

설명: (선택 사항) 로 true 설정하면 내 모든 IAM 사용자가 를 사용하여 비밀번호를 변경할 AWS 계 정 수 있습니다. AWS Management Console

- HardExpiry
	- 타입: 부울

기본값: false

설명: (선택 사항) true로 설정된 경우, IAM 사용자는 암호가 만료된 후 암호를 재설정할 수 없습니 다.

• MaxPassword나이

유형: 정수

기본값: 0

설명: (선택 사항) IAM 사용자의 암호가 유효한 일수입니다.

• MinimumPassword길이

유형: 정수

기본값: 6

설명: (선택 사항) IAM 사용자의 암호가 될 수 있는 최소 문자 수입니다.

• PasswordReuse예방

유형: 정수

### 기본값: 0

설명: (선택 사항) IAM 사용자가 재사용할 수 없는 이전 암호의 수입니다.

• RequireLowercase캐릭터

타입: 부울

기본값: false

설명: (선택 사항) true로 설정된 경우, IAM 사용자의 암호에는 ISO 기본 라틴 알파벳(a~z)의 소문 자가 포함되어야 합니다.

• RequireNumbers

타입: 부울

기본값: false

```
설명: (선택 사항) true로 설정된 경우, IAM 사용자의 암호는 숫자(0-9)를 포함해야 합니다.
```
• RequireSymbols

타입: 부울

기본값: false

설명: (선택 사항) true로 설정된 경우, IAM 사용자의 암호는 영숫자 이외의 문자(! @ # \$ % ^ \* ( ) \_ + - = [ ] { } | ')를 포함해야 합니다.

• RequireUppercase캐릭터

타입: 부울

기본값: false

설명: (선택 사항) true로 설정된 경우, IAM 사용자의 암호에는 ISO 기본 라틴 알파벳(A~Z)의 대문 자가 포함되어야 합니다.

필수 IAM 권한

실행서를 성공적으로 사용하려면 AutomationAssumeRole 파라미터에 다음 작업이 필요합니다.

- ssm:StartAutomationExecution
- ssm:GetAutomationExecution
- iam:GetAccountPasswordPolicy
- iam:UpdateAccountPasswordPolicy

### 문서 단계

• aws:executeScript - AWS 계정에 대해 실행서 파라미터에서 지정하는 값을 기반으로 IAM 사용 자의 암호 정책을 설정합니다.

# Amazon Kinesis Data Streams

AWS Systems Manager 자동화는 Amazon Kinesis Data Streams에 대한 사전 정의된 런북을 제공합 니다. 실행서에 대한 자세한 내용은 [실행서 작업](https://docs.aws.amazon.com/systems-manager/latest/userguide/automation-documents.html)을 참조하세요. 실행서 콘텐츠를 보는 방법에 대한 자 세한 내용은 [실행서 콘텐츠 보기](#page-14-0)(을)를 참조하세요.

주제

• [AWS-EnableKinesisStreamEncryption](#page-481-0)

## <span id="page-481-0"></span>**AWS-EnableKinesisStreamEncryption**

설명

AWS-EnableKinesisStreamEncryption런북은 아마존 키네시스 데이터 스트림 (Kinesis Data Streams) 에서 암호화를 지원합니다. 생산자 애플리케이션이 암호화된 스트림에 기록할 때 AWS Key Management Service () AWS KMS 키에 대한 액세스 권한이 없는 경우 오류가 발생합니다.

[이 자동화 실행\(콘솔\)](https://console.aws.amazon.com/systems-manager/automation/execute/AWS-EnableKinesisStreamEncryption)

문서 유형

자동화

소유자

Amazon

플랫폼

Linux, macOS, Windows

### **Parameters**

• AutomationAssumeRole

유형: 문자열

설명: (선택 사항) 사용자를 대신하여 Systems Manager Automation을 통해 작업을 수행할 수 있도 록 허용하는 AWS Identity and Access Management(IAM) 역할의 Amazon 리소스 이름(ARN)입니 다. 역할을 지정하지 않은 경우, Systems Manager Automation에서는 이 실행서를 시작하는 사용자 의 권한을 사용합니다.

• KinesisStreamName

유형: 문자열

설명: (필수) 암호화를 활성화하려는 스트림의 이름입니다.

• KeyId

유형: 문자열

기본값: 별칭/AWS/키네시스

설명: (필수) 암호화에 사용하려는 고객 관리 키입니다AWS KMS. 이 값은 전 세계적으로 고유한 식 별자, 별칭이나 키의 ARN 또는 접두사가 "alias/"인 별칭 이름일 수 있습니다. 파라미터의 기본값을 사용하여 AWS 관리 키를 사용할 수도 있습니다.

필수 IAM 권한

실행서를 성공적으로 사용하려면 AutomationAssumeRole 파라미터에 다음 작업이 필요합니다.

- ssm:GetAutomationExecution
- ssm:StartAutomationExecution
- kinesis:DescribeStream
- kinesis:StartStreamEncryption
- kms:DescribeKey

### 문서 단계

AWS-EnableKinesisStreamEncryption 471

- VerifyKinesisStreamStatus (aws: waitforAwsResource 속성) Kinesis 데이터 스트림의 상태를 확인 합니다.
- EnableKinesisStreamEncryption (aws:executeAwsApi) Kinesis 데이터 스트림의 암호화를 활성화 합니다.
- VerifyKinesisStreamUpdateComplete (aws: waitForAwsResourceProperty) Kinesis 데이터 스트림 상태가 로 돌아올 때까지 기다립니다. ACTIVE
- VerifyKinesisStreamEncryption (aws: assertAwsResource 속성) Kinesis Data Streams에 암호화가 활성화되어 있는지 확인합니다.

# AWS KMS

AWS Systems Manager 자동화는 에 대한 사전 정의된 런북을 제공합니다. AWS Key Management Service실행서에 대한 자세한 내용은 [실행서 작업을](https://docs.aws.amazon.com/systems-manager/latest/userguide/automation-documents.html) 참조하세요. 실행서 콘텐츠를 보는 방법에 대한 자 세한 내용은 [실행서 콘텐츠 보기](#page-14-0)(을)를 참조하세요.

주제

- [AWSConfigRemediation-CancelKeyDeletion](#page-483-0)
- [AWSConfigRemediation-EnableKeyRotation](#page-484-0)

# <span id="page-483-0"></span>**AWSConfigRemediation-CancelKeyDeletion**

설명

AWSConfigRemediation-CancelKeyDeletion런북은 지정한 AWS Key Management Service (AWS KMS) 고객 관리 키의 삭제를 취소합니다.

[이 자동화 실행\(콘솔\)](https://console.aws.amazon.com/systems-manager/automation/execute/AWSConfigRemediation-CancelKeyDeletion)

문서 유형

자동화

소유자

Amazon

플랫폼

Linux, macOS, Windows

### **Parameters**

• AutomationAssume역할

타입: 문자열

설명: (필수) 사용자를 대신하여 Systems Manager Automation을 통해 작업을 수행할 수 있도록 허 용하는 AWS Identity and Access Management (IAM) 역할의 Amazon 리소스 이름(ARN)입니다.

• KeyId

타입: 문자열

설명: (필수) 삭제를 취소하려는 고객 관리형 키의 ID입니다.

필수 IAM 권한

실행서를 성공적으로 사용하려면 AutomationAssumeRole 파라미터에 다음 작업이 필요합니다.

- ssm:StartAutomationExecution
- ssm:GetAutomationExecution
- kms:CancelKeyDeletion
- kms:DescribeKey

### 문서 단계

- aws:executeAwsApi KeyId 파라미터에서 지정하는 고객 관리형 키의 삭제를 취소합니다.
- aws:assertAwsResourceProperty 고객 관리형 키에서 키 삭제가 비활성화되었는지 확인합니 다.

# <span id="page-484-0"></span>**AWSConfigRemediation-EnableKeyRotation**

### 설명

AWSConfigRemediation-EnableKeyRotationRunbook을 사용하면 대칭 AWS Key Management Service (AWS KMS) 고객 관리 키의 자동 키 교체가 가능합니다.

### [이 자동화 실행\(콘솔\)](https://console.aws.amazon.com/systems-manager/automation/execute/AWSConfigRemediation-EnableKeyRotation)

AWSConfigRemediation-EnableKeyRotation 473

### 문서 유형

자동화

소유자

Amazon

### 플랫폼

Linux, macOS, Windows

**Parameters** 

• AutomationAssume역할

타입: 문자열

설명: (필수) 사용자를 대신하여 Systems Manager Automation을 통해 작업을 수행할 수 있도록 허 용하는 AWS Identity and Access Management (IAM) 역할의 Amazon 리소스 이름(ARN)입니다.

• KeyId

타입: 문자열

설명: (필수) 자동 키 교체를 활성화하려는 고객 관리형 키의 ID입니다.

필수 IAM 권한

실행서를 성공적으로 사용하려면 AutomationAssumeRole 파라미터에 다음 작업이 필요합니다.

- ssm:StartAutomationExecution
- ssm:GetAutomationExecution
- kms:EnableKeyRotation
- kms:GetKeyRotationStatus

### 문서 단계

• aws:executeAwsApi - KeyId 파라미터에서 지정하는 고객 관리형 키에 대해 자동 키 교체를 활성 화합니다.

• aws:assertAwsResourceProperty - 고객 관리형 키에서 자동 키 교체가 활성화되었는지 확인 합니다.

# Lambda

AWS Systems Manager 자동화는 에 대한 사전 정의된 런북을 제공합니다. AWS Lambda실행서에 대 한 자세한 내용은 [실행서 작업](https://docs.aws.amazon.com/systems-manager/latest/userguide/automation-documents.html)을 참조하세요. 실행서 콘텐츠를 보는 방법에 대한 자세한 내용은 [실행서](#page-14-0)  [콘텐츠 보기](#page-14-0)(을)를 참조하세요.

주제

- [AWSConfigRemediation-ConfigureLambdaFunctionXRayTracing](#page-486-0)
- [AWSConfigRemediation-DeleteLambdaFunction](#page-487-0)
- [AWSConfigRemediation-EncryptLambdaEnvironmentVariablesWithCMK](#page-489-0)
- [AWSConfigRemediation-MoveLambdaToVPC](#page-490-0)
- [AWSSupport-RemediateLambdaS3Event](#page-492-0)
- [AWSSupport-TroubleshootLambdaInternetAccess](#page-495-0)
- [AWSSupport-TroubleshootLambdaS3Event](#page-498-0)

# <span id="page-486-0"></span>**AWSConfigRemediation-ConfigureLambdaFunctionXRayTracing**

설명

AWSConfigRemediation-ConfigureLambdaFunctionXRayTracing런북을 사용하면 파라미터 에 지정한 AWS Lambda 함수를 AWS X-Ray 실시간 추적할 수 있습니다. FunctionName

[이 자동화 실행\(콘솔\)](https://console.aws.amazon.com/systems-manager/automation/execute/AWSConfigRemediation-ConfigureLambdaFunctionXRayTracing)

문서 유형

자동화

소유자

Amazon

플랫폼

Linux, macOS, Windows

### **Parameters**

• AutomationAssume역할

타입: 문자열

설명: (필수) 사용자를 대신하여 Systems Manager Automation을 통해 작업을 수행할 수 있도록 허 용하는 AWS Identity and Access Management (IAM) 역할의 Amazon 리소스 이름(ARN)입니다.

• FunctionName

타입: 문자열

설명: (필수) 추적을 활성화하는 Lambda 함수의 이름 또는 ARN입니다.

필수 IAM 권한

실행서를 성공적으로 사용하려면 AutomationAssumeRole 파라미터에 다음 작업이 필요합니다.

- lambda:UpdateFunctionConfiguration
- ssm:StartAutomationExecution
- ssm:GetAutomationExecution

### 문서 단계

- aws:executeAwsApi FunctionName 파라미터에서 지정하는 Lambda 함수에서 X-Ray 추적을 활성화합니다.
- aws:assertAwsResourceProperty Lambda 함수에서 X-Ray 추적이 활성화되었는지 확인합 니다.

### 출력

UpdateLambdaConfig. UpdateFunctionConfigurationResponse - UpdateFunctionConfiguration API 호출의 응답입니다.

# <span id="page-487-0"></span>**AWSConfigRemediation-DeleteLambdaFunction**

### 설명

AWSConfigRemediation-DeleteLambdaFunction 476

AWSConfigRemediation-DeleteLambdaFunction 실행서는 지정하는 AWS Lambda 함수를 삭 제합니다.

[이 자동화 실행\(콘솔\)](https://console.aws.amazon.com/systems-manager/automation/execute/AWSConfigRemediation-DeleteLambdaFunction)

문서 유형

자동화

소유자

Amazon

플랫폼

Linux, macOS, Windows

Parameters

• AutomationAssume역할

타입: 문자열

설명: (필수) 사용자를 대신하여 Systems Manager Automation을 통해 작업을 수행할 수 있도록 허 용하는 AWS Identity and Access Management (IAM) 역할의 Amazon 리소스 이름(ARN)입니다.

• LambdaFunction이름

타입: 문자열

설명: (필수) 삭제하려는 Lambda 함수의 이름입니다.

필수 IAM 권한

실행서를 성공적으로 사용하려면 AutomationAssumeRole 파라미터에 다음 작업이 필요합니다.

- ssm:StartAutomationExecution
- ssm:GetAutomationExecution
- lambda:DeleteFunction
- lambda:GetFunction

문서 단계

- aws:executeAwsApi LambdaFunctionName 파라미터에 지정된 Lambda 함수를 삭제합니다.
- aws:executeScript Lambda 함수가 삭제되었는지 확인합니다.

# <span id="page-489-0"></span>**AWSConfigRemediation-EncryptLambdaEnvironmentVariablesWithCMK**

### 설명

AWSConfigRemediation-EncryptLambdaEnvironmentVariablesWithCMKRunbook은 () 고객 관리 키를 사용하여 지정한 ( AWS Lambda Lambda) 함수의 환경 변수를 유휴 상태로 암호화합니다. AWS Key Management Service AWS KMS이 실행서는 Lambda 함수의 환경 변수가 최소 권장 보안 모범 사례에 따라 암호화되도록 하기 위한 기준으로만 사용해야 합니다. 다양한 고객 관리형 키를 사용 하여 여러 함수를 암호화하는 것이 좋습니다.

### [이 자동화 실행\(콘솔\)](https://console.aws.amazon.com/systems-manager/automation/execute/AWSConfigRemediation-EncryptLambdaEnvironmentVariablesWithCMK)

문서 유형

자동화

소유자

Amazon

### 플랫폼

Linux, macOS, Windows

**Parameters** 

• AutomationAssume역할

타입: 문자열

설명: (필수) 사용자를 대신하여 Systems Manager Automation을 통해 작업을 수행할 수 있도록 허 용하는 AWS Identity and Access Management (IAM) 역할의 Amazon 리소스 이름(ARN)입니다.

• FunctionName

타입: 문자열

### 설명: (필수) 환경 변수를 암호화하려는 Lambda 함수의 이름 또는 ARN입니다.

• KMS KeyArn

타입: 문자열

설명: (필수) Lambda 함수의 환경 변수를 암호화하는 데 사용하려는 AWS KMS 고객 관리 키의 ARN 입니다.

필수 IAM 권한

실행서를 성공적으로 사용하려면 AutomationAssumeRole 파라미터에 다음 작업이 필요합니다.

- ssm:StartAutomationExecution
- ssm:GetAutomationExecution
- lambda:GetFunctionConfiguration
- lambda:UpdateFunctionConfiguration

### 문서 단계

- aws:waitForAwsResourceProperty LastUpdateStatus 속성이 Successful(으)로 지정될 때까지 기다립니다.
- aws:executeAwsApi- 파라미터에 지정한 고객 관리 키를 사용하여 AWS KMS 파라미터에 지정한 Lambda 함수의 환경 변수를 암호화합니다. FunctionName KMSKeyArn
- aws:assertAwsResourceProperty Lambda 함수의 환경 변수에서 암호화가 활성화되었는지 확인합니다.

# <span id="page-490-0"></span>**AWSConfigRemediation-MoveLambdaToVPC**

### 설명

AWSConfigRemediation-MoveLambdaToVPC 실행서는 AWS Lambda (Lambda) 함수를 Amazon Virtual Private Cloud(Amazon VPC)로 이동시킵니다.

### [이 자동화 실행\(콘솔\)](https://console.aws.amazon.com/systems-manager/automation/execute/AWSConfigRemediation-MoveLambdaToVPC)

### 문서 유형

AWSConfigRemediation-MoveLambdaToVPC 479

자동화

소유자

Amazon

플랫폼

Linux, macOS, Windows

**Parameters** 

• AutomationAssume역할

타입: 문자열

설명: (필수) 사용자를 대신하여 Systems Manager Automation을 통해 작업을 수행할 수 있도록 허 용하는 AWS Identity and Access Management (IAM) 역할의 Amazon 리소스 이름(ARN)입니다.

• FunctionName

타입: 문자열

설명: (필수) Amazon VPC로 이동시킬 Lambda 함수의 이름입니다.

• SecurityGroup아이디

타입: 문자열

설명: (필수) Lambda 함수와 연결된 탄력적 네트워크 인터페이스(ENI)를 할당하려는 보안 그룹 ID입 니다.

• SubnetIds

타입: 문자열

설명: (필수) Lambda 함수와 연결된 탄력적 네트워크 인터페이스(ENI)를 생성하려는 서브넷 ID입니 다.

필수 IAM 권한

실행서를 성공적으로 사용하려면 AutomationAssumeRole 파라미터에 다음 작업이 필요합니다.

• ssm:StartAutomationExecution

- ssm:GetAutomationExecution
- lambda:GetFunction
- lambda:GetFunctionConfiguration
- lambda:UpdateFunctionConfiguration

### 문서 단계

- aws:executeAwsApi FunctionName 파라미터에서 지정하는 Lambda 함수의 Amazon VPC 구 성을 업데이트합니다.
- aws:waitForAwsResourceProperty Lambda 함수 LastUpdateStatus(이)가 successful(이)가 될 때까지 기다립니다.
- aws:executeScript Lambda 함수 Amazon VPC 구성이 성공적으로 업데이트되었는지 확인합 니다.

## <span id="page-492-0"></span>**AWSSupport-RemediateLambdaS3Event**

### 설명

AWSSupport-TroubleshootLambdaS3Event런북은 AWS 지식 센터 문서에 설명된 절차에 대한 자동화된 솔루션을 제공합니다. [Amazon S3 이벤트 알림이 Lambda 함수를 트리거하지 않는 이유](https://aws.amazon.com/premiumsupport/knowledge-center/lambda-configure-s3-event-notification/) [는 무엇입니까?](https://aws.amazon.com/premiumsupport/knowledge-center/lambda-configure-s3-event-notification/) [Lambda 함수를 트리거하는 Amazon S3 이벤트 알림을 생성할 때 "다음 대상 구성을](https://aws.amazon.com/premiumsupport/knowledge-center/lambda-invoke-error-s3-bucket-permission/)  [검증할 수 없습니다." 라는 오류가 발생하는 이유는 무엇입니까?](https://aws.amazon.com/premiumsupport/knowledge-center/lambda-invoke-error-s3-bucket-permission/) 이 런북은 Amazon Simple Storage Service (Amazon S3) 이벤트 알림이 지정된 함수를 트리거하지 못한 이유를 식별하고 해결하는 데 도 움이 됩니다. AWS Lambda 실행서 출력에서 Lambda 함수 동시성의 유효성을 검사하고 구성하도록 제안하는 경우, [비동기 호출](https://docs.aws.amazon.com/lambda/latest/dg/invocation-async.html) 및 [AWS Lambda 함수 크기 조정을](https://docs.aws.amazon.com/lambda/latest/dg/scaling.html) 참조하세요.

### **a** Note

잘못된 Amazon Simple Notification Service(Amazon SNS) 및 Amazon Simple Queue Service(Amazon SQS) Amazon S3 이벤트 구성으로 인해 "다음 대상 구성의 유효성을 검사할 수 없습니다." 오류가 발생할 수도 있습니다. 이 실행서는 Lambda 함수 구성만 검사합니다. 실 행서를 사용한 후에도 "다음 대상 구성의 유효성을 검사할 수 없습니다" 오류가 계속 표시되면 기존 Amazon SNS 및 Amazon SQS Amazon S3 이벤트 구성을 검토하십시오.

### [이 자동화 실행\(콘솔\)](https://console.aws.amazon.com/systems-manager/automation/execute/AWSSupport-RemediateLambdaS3Event)

### 문서 유형

자동화

소유자

Amazon

### 플랫폼

Linux, macOS, Windows

**Parameters** 

• AutomationAssumeRole

타입: 문자열

설명: (선택 사항) 사용자를 대신하여 Systems Manager Automation을 통해 작업을 수행할 수 있도 록 허용하는 AWS Identity and Access Management (IAM) 역할의 Amazon 리소스 이름(ARN)입니 다. 역할을 지정하지 않은 경우, Systems Manager Automation에서는 이 실행서를 시작하는 사용자 의 권한을 사용합니다.

• LambdaFunctionArn

타입: 문자열

설명: (필수) Lambda 함수의 ARN입니다.

• S3 BucketName

타입: 문자열

설명: (필수) 이벤트 알림이 Lambda 함수를 트리거하는 Amazon S3 버킷의 이름입니다.

• 작업

타입: 문자열

유효한 값: 문제 해결 | 해결

설명: (필수) 실행서에서 수행하려는 작업입니다. Troubleshoot 옵션은 문제를 식별하는 데 도움 이 되지만 문제 해결을 위한 변경 작업을 수행하지는 않습니다. Remediate 옵션은 문제를 식별하 고 해결을 시도하는 데 도움이 됩니다.

### 필수 IAM 권한

실행서를 성공적으로 사용하려면 AutomationAssumeRole 파라미터에 다음 작업이 필요합니다.

- ssm:StartAutomationExecution
- ssm:GetDocument
- ssm:ListDocuments
- ssm:DescribeAutomationExecutions
- ssm:DescribeAutomationStepExecutions
- ssm:GetAutomationExecution
- lambda:GetPolicy
- lambda:AddPermission
- s3:GetBucketNotification

### 문서 단계

• aws:branch - Action 파라미터에 대해 지정된 입력을 기반으로 분기합니다.

지정된 값이 Troubleshoot인 경우:

- aws:executeAutomation AWSSupport-TroubleshootLambdaS3Event 실행서를 실행합 니다.
- aws:executeAwsApi 이전 단계에서 실행한 AWSSupport-TroubleshootLambdaS3Event 실행서의 출력을 확인합니다.

지정된 값이 Remediate인 경우:

• aws:executeScript - 스크립트를 실행하여 [Amazon S3 이벤트 알림이 Lambda 함수를 트리거](https://aws.amazon.com/premiumsupport/knowledge-center/lambda-configure-s3-event-notification/) [하지 않는 이유는 무엇입니까?](https://aws.amazon.com/premiumsupport/knowledge-center/lambda-configure-s3-event-notification/) 및 [Lambda 함수를 트리거하는 Amazon S3 이벤트 알림을 생성할](https://aws.amazon.com/premiumsupport/knowledge-center/lambda-invoke-error-s3-bucket-permission/)  [때 "다음 대상 구성의 유효성을 검사할 수 없습니다"라는 오류가 발생하는 이유는 무엇입니까?](https://aws.amazon.com/premiumsupport/knowledge-center/lambda-invoke-error-s3-bucket-permission/)에 설명된 문제를 해결합니다. 지식 센터 문서.

출력

checkoutput.Output

remediatelambdas3event.Output

# <span id="page-495-0"></span>**AWSSupport-TroubleshootLambdaInternetAccess**

### 설명

AWSSupport-TroubleshootLambdaInternetAccess런북은 Amazon VPC (Virtual Private Cloud) 에서 시작된 AWS Lambda 함수의 인터넷 액세스 문제를 해결하는 데 도움이 됩니다. 서브넷 경 로, 보안 그룹 규칙, 네트워크 액세스 제어 목록(ACL) 규칙과 같은 리소스를 검토하여 아웃바운드 인터 넷 액세스가 허용되는지 확인합니다.

### [이 자동화 실행\(콘솔\)](https://console.aws.amazon.com/systems-manager/automation/execute/AWSSupport-TroubleshootLambdaInternetAccess)

문서 유형

자동화

소유자

Amazon

### 플랫폼

Linux, macOS, Windows

### **Parameters**

• AutomationAssumeRole

타입: 문자열

설명: (선택 사항) 사용자를 대신하여 Systems Manager Automation을 통해 작업을 수행할 수 있도 록 허용하는 AWS Identity and Access Management (IAM) 역할의 Amazon 리소스 이름(ARN)입니 다. 역할을 지정하지 않은 경우, Systems Manager Automation에서는 이 실행서를 시작하는 사용자 의 권한을 사용합니다.

• FunctionName

타입: 문자열

설명: (필수) 인터넷 액세스 문제를 해결할 Lambda 함수의 이름입니다.

• destinationIp

타입: 문자열

설명: (필수) 아웃바운드 연결을 설정하려는 대상 IP 주소입니다.

• destinationPort

타입: 문자열

### 기본값: 443

설명: (선택 사항) 아웃바운드 연결을 설정하려는 대상 포트입니다.

필수 IAM 권한

실행서를 성공적으로 사용하려면 AutomationAssumeRole 파라미터에 다음 작업이 필요합니다.

- lambda:GetFunction
- ec2:DescribeRouteTables
- ec2:DescribeNatGateways
- ec2:DescribeSecurityGroups
- ec2:DescribeNetworkAcls

### 문서 단계

- aws:executeScript Lambda 함수가 시작된 VPC의 다양한 리소스 구성을 확인합니다.
- aws:branch 지정된 Lambda 함수가 VPC에 있는지 여부를 기반으로 분기합니다.
- aws:executeScript Lambda 함수가 시작된 서브넷의 라우팅 테이블 경로를 검토하고 Network Address Translation(NAT) 게이트웨이 및 인터넷 게이트웨이로 가는 경로가 있는지 확인합니다. Lambda 함수가 퍼블릭 서브넷에 있지 않음을 확인합니다.
- aws:executeScript destinationIp 및 destinationPort 파라미터에 대해 지정된 값을 기 반으로 Lambda 함수와 연결된 보안 그룹이 아웃바운드 인터넷 액세스를 허용하는지 확인합니다.
- aws:executeScript destinationIp 및 destinationPort 파라미터에 대해 지정된 값을 기 반으로 Lambda 함수의 서브넷과 연결된 ACL 규칙 및 NAT 게이트웨이가 아웃바운드 인터넷 액세스 를 허용하는지 확인합니다.

### 출력

checkVpc.vpc - Lambda 함수가 시작된 VPC의 ID입니다.

checkVpc.subnet - Lambda 함수가 시작된 서브넷의 ID입니다.

checkVpc.securityGroups - Lambda 함수와 연결된 보안 그룹입니다.

checkNACL.NACL - 리소스 이름이 포함된 분석 메시지.LambdaIp는 Lambda 함수의 탄력적 네트워 크 인터페이스의 프라이빗 IP 주소를 나타냅니다. LambdaIpRules 객체는 NAT 게이트웨이로 연결되 는 경로가 있는 서브넷에 대해서만 생성됩니다. 다음 콘텐츠는 출력 예제입니다.

```
{ 
    "subnet-1234567890":{ 
       "NACL":"acl-1234567890", 
       "destinationIp_Egress":"Allowed", 
       "destinationIp_Ingress":"notAllowed", 
       "Analysis":"This NACL has an allow rule for Egress traffic but there is no 
  Ingress rule. Please allow the destination IP / destionation port in Ingress rule", 
       "LambdaIpRules":{ 
          "{LambdaIp}":{ 
             "Egress":"notAllowed", 
             "Ingress":"notAllowed", 
             "Analysis":"This is a NAT subnet NACL. It does not have ingress or egress 
  rule allowed in it for Lambda's corresponding private ip {LambdaIp} Please allow this 
  IP in your egress and ingress NACL rules" 
 } 
       } 
    }, 
    "subnet-0987654321":{ 
       "NACL":"acl-0987654321", 
       "destinationIp_Egress":"Allowed", 
       "destinationIp_Ingress":"notAllowed", 
       "Analysis":"This NACL has an allow rule for Egress traffic but there is no 
  Ingress rule. Please allow the destination IP / destionation port in Ingress rule" 
    }
}
```
SecurityGroups.secgrps 확인 - Lambda 함수와 관련된 보안 그룹에 대한 분석을 확인하십시오. 다음 콘텐츠는 출력 예제입니다.

```
{ 
    "sg-123456789":{ 
       "Status":"Allowed", 
       "Analysis":"This security group has allowed destintion IP and port in its 
  outbuond rule." 
    }
}
```
checkSubnet.subnets - Lambda 함수와 연결된 VPC의 서브넷에 대한 분석입니다. 다음 콘텐츠는 출력 예제입니다.

```
{ 
    "subnet-0c4ee6cdexample15":{ 
       "Route":{ 
           "DestinationCidrBlock":"8.8.8.0/26", 
           "NatGatewayId":"nat-00f0example69fdec", 
           "Origin":"CreateRoute", 
           "State":"active" 
       }, 
       "Analysis":"This Route Table has an active NAT gateway path. Also, The NAT 
  gateway is launched in public subnet", 
       "RouteTable":"rtb-0b1fexample16961b" 
    }
}
```
# <span id="page-498-0"></span>**AWSSupport-TroubleshootLambdaS3Event**

설명

AWSSupport-TroubleshootLambdaS3Event런북은 AWS 지식 센터 문서에 설명된 절차에 대한 자동화된 솔루션을 제공합니다. [Amazon S3 이벤트 알림이 Lambda 함수를 트리거하지 않는 이유는](https://aws.amazon.com/premiumsupport/knowledge-center/lambda-configure-s3-event-notification/)  [무엇입니까?](https://aws.amazon.com/premiumsupport/knowledge-center/lambda-configure-s3-event-notification/) [Lambda 함수를 트리거하는 Amazon S3 이벤트 알림을 생성할 때 "다음 대상 구성을 검](https://aws.amazon.com/premiumsupport/knowledge-center/lambda-invoke-error-s3-bucket-permission/) [증할 수 없습니다." 라는 오류가 발생하는 이유는 무엇입니까?](https://aws.amazon.com/premiumsupport/knowledge-center/lambda-invoke-error-s3-bucket-permission/) 이 런북은 Amazon Simple Storage 서 비스 (Amazon S3) 이벤트 알림이 지정된 함수를 트리거하지 못한 이유를 식별하는 데 도움이 AWS Lambda 됩니다. 실행서 출력에서 Lambda 함수 동시성의 유효성을 검사하고 구성하도록 제안하는 경 우, [비동기 호출](https://docs.aws.amazon.com/lambda/latest/dg/invocation-async.html) 및 [AWS Lambda 함수 크기 조정을](https://docs.aws.amazon.com/lambda/latest/dg/scaling.html) 참조하세요.

### [이 자동화 실행\(콘솔\)](https://console.aws.amazon.com/systems-manager/automation/execute/AWSSupport-TroubleshootLambdaS3Event)

문서 유형

자동화

소유자

Amazon

플랫폼

Linux, macOS, Windows

### **Parameters**

• AutomationAssumeRole

타입: 문자열

설명: (선택 사항) 사용자를 대신하여 Systems Manager Automation을 통해 작업을 수행할 수 있도 록 허용하는 AWS Identity and Access Management (IAM) 역할의 Amazon 리소스 이름(ARN)입니 다. 역할을 지정하지 않은 경우, Systems Manager Automation에서는 이 실행서를 시작하는 사용자 의 권한을 사용합니다.

• LambdaFunctionArn

타입: 문자열

설명: (필수) Amazon S3 이벤트 알림이 트리거하는 Lambda 함수의 ARN입니다.

• S3 BucketName

타입: 문자열

설명: (필수) 이벤트 알림이 Lambda 함수를 트리거하는 Amazon S3 버킷의 이름입니다.

필수 IAM 권한

실행서를 성공적으로 사용하려면 AutomationAssumeRole 파라미터에 다음 작업이 필요합니다.

- lambda:GetPolicy
- s3:GetBucketNotification

문서 단계

• aws:executeScript - 스크립트를 실행하여 Amazon S3 이벤트 알림의 구성 설정의 유효성을 검 사합니다. Lambda 함수의 리소스 기반 IAM 정책을 검증하고, 정책에서 필요한 권한이 누락된 경우 필요한 권한을 추가하는 AWS Command Line Interface (AWS CLI) 명령을 생성합니다. 동일한 S3 버킷에 대한 이벤트 알림의 일부인 다른 Lambda 함수 리소스 정책을 검증하고 필요한 권한이 AWS CLI 누락된 경우 출력으로 명령을 생성합니다.

### 출력

lambdaS3Event.output

# Amazon Managed Workflows for Apache Airflow

AWS Systems Manager 자동화는 Apache Airflow용 Amazon 관리형 워크플로를 위한 사전 정의된 런 북을 제공합니다. 실행서에 대한 자세한 내용은 [실행서 작업을](https://docs.aws.amazon.com/systems-manager/latest/userguide/automation-documents.html) 참조하세요. 실행서 콘텐츠를 보는 방법 에 대한 자세한 내용은 [실행서 콘텐츠 보기\(](#page-14-0)을)를 참조하세요.

주제

• [AWSSupport-TroubleshootMWAAEnvironmentCreation](#page-500-0)

# <span id="page-500-0"></span>**AWSSupport-TroubleshootMWAAEnvironmentCreation**

설명

이 AWSSupport-TroubleshootMWAAEnvironmentCreation 런북은 Amazon Managed Workflow for Apache Airflow (Amazon MWAA) 환경 생성 문제를 디버깅하는 데 필요한 정보를 제공하고, 장애를 식별하는 데 도움이 되도록 최선의 노력을 다해 문서화된 이유와 함께 점검을 수행합니다.

어떻게 작동하나요?

런북은 다음 단계를 수행합니다.

- Amazon MWAA 환경의 세부 정보를 검색합니다.
- 실행 역할 권한을 확인합니다.
- 환경에 제공된 AWS KMS 키를 로깅에 사용할 권한이 있는지, 필수 CloudWatch 로그 그룹이 존재하 는지 확인합니다.
- 제공된 로그 그룹의 로그를 분석하여 오류를 찾습니다.
- 네트워크 구성을 검사하여 Amazon MWAA 환경이 필요한 엔드포인트에 액세스할 수 있는지 확인합 니다.
- 조사 결과가 포함된 보고서를 생성합니다.

[이 자동화 실행\(콘솔\)](https://console.aws.amazon.com/systems-manager/automation/execute/AWSSupport-TroubleshootMWAAEnvironmentCreation)

문서 유형

자동화

소유자

### Amazon

### 플랫폼

### /

필수 IAM 권한

- 실행서를 성공적으로 사용하려면 AutomationAssumeRole 파라미터에 다음 작업이 필요합니다.
- airflow:GetEnvironment
- cloudtrail:LookupEvents
- ec2:DescribeNatGateways
- ec2:DescribeNetworkAcls
- ec2:DescribeNetworkInterfaces
- ec2:DescribeRouteTables
- ec2:DescribeSecurityGroups
- ec2:DescribeSubnets
- ec2:DescribeVpcEndpoints
- iam:GetPolicy
- iam:GetPolicyVersion
- iam:GetRolePolicy
- iam:ListAttachedRolePolicies
- iam:ListRolePolicies
- iam:SimulateCustomPolicy
- kms:GetKeyPolicy
- kms:ListAliases
- logs:DescribeLogGroups
- logs:FilterLogEvents
- s3:GetBucketAcl
- s3:GetBucketPolicyStatus
- s3:GetPublicAccessBlock
- s3control:GetPublicAccessBlock
- ssm:StartAutomationExecution

• ssm:GetAutomationExecution

### 지침

다음 단계에 따라 자동화를 구성합니다.

- 1. Systems [AWSSupport-TroubleshootMWAAEnvironmentCreation](https://console.aws.amazon.com/systems-manager/documents/AWSSupport-TroubleshootMWAAEnvironmentCreation/description)Manager의 문서 아래로 이 동합니다.
- 2. Execute automation(자동화 실행)을 선택합니다.
- 3. 입력 매개변수에 다음을 입력합니다.
	- AutomationAssumeRole (선택 사항):

Systems Manager Automation이 사용자를 대신하여 작업을 수행할 수 있도록 하는 AWS AWS Identity and Access Management (IAM) 역할의 Amazon 리소스 이름 (ARN). 역할이 지정되지 않 은 경우 Systems Manager Automation은 이 런북을 시작하는 사용자의 권한을 사용합니다.

• EnvironmentName (필수):

평가하려는 Amazon MWAA 환경의 이름입니다.

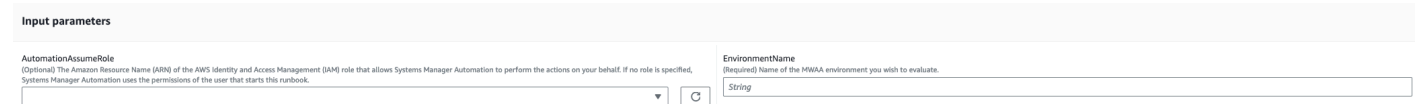

- 4. 실행을 선택합니다.
- 5. 자동화가 시작됩니다.
- 6. 문서는 다음 단계를 수행합니다.
	- **GetMWAAEnvironmentDetails:**

Amazon MWAA 환경의 세부 정보를 검색합니다. 이 단계가 실패하면 자동화 프로세스가 중단되 고 다음과 같이 표시됩니다. Failed

### • **CheckIAMPermissionsOnExecutionRole:**

실행 역할에 Amazon MWAA, Amazon S3 CloudWatch, CloudWatch 로그 및 Amazon SQS 리소스에 필요한 권한이 있는지 확인합니다. 고객 관리 AWS Key Management Service (AWS KMS) 키가 감지되면 자동화가 키의 필수 권한을 검증합니다. 이 단계에서는 iam:SimulateCustomPolicy API를 사용하여 자동화 실행 역할이 필요한 모든 권한을 충족하 는지 확인합니다.

• **CheckKMSPolicyOnKMSKey:**

AWS KMS 키 정책이 Amazon MWAA 환경에서 로그를 암호화하는 CloudWatch 데 키를 사용하 도록 허용하는지 확인합니다. AWS KMS 키가 AWS관리되는 경우 자동화에서는 이 검사를 건너 뛰게 됩니다.

### • **CheckIfRequiredLogGroupsExists:**

Amazon MWAA 환경에 필요한 CloudWatch 로그 그룹이 있는지 확인합니다. 그렇지 않은 경우 자동화는 CreateLogGroup 및 DeleteLogGroup 이벤트를 확인합니다 CloudTrail . 이 단계에 서는 CreateLogGroup 이벤트도 확인합니다.

### • **BranchOnLogGroupsFindings:**

Amazon MWAA 환경과 관련된 CloudWatch 로그 그룹의 존재 여부를 기반으로 하는 분기. 하나 이상의 로그 그룹이 존재하면 자동화가 해당 그룹을 파싱하여 오류를 찾습니다. 로그 그룹이 없는 경우 자동화는 다음 단계를 건너뛰습니다.

#### • **CheckForErrorsInLogGroups:**

CloudWatch 로그 그룹을 분석하여 오류를 찾습니다.

### • **GetRequiredEndPointsDetails:**

Amazon MWAA 환경에서 사용하는 서비스 엔드포인트를 검색합니다.

#### • **CheckNetworkConfiguration:**

Amazon MWAA 환경의 네트워크 구성이 보안 그룹, 네트워크 ACL, 서브넷 및 라우팅 테이블 구 성에 대한 검사를 비롯한 요구 사항을 충족하는지 확인합니다.

### • **CheckEndpointsConnectivity:**

AWSSupport-ConnectivityTroubleshooter하위 자동화를 호출하여 Amazon MWAA가 필 수 엔드포인트에 연결되었는지 확인합니다.

#### • **CheckS3BlockPublicAccess:**

Amazon MWAA 환경의 Amazon S3 버킷이 Block Public Access 활성화되었는지 확인하고 계정의 전체 Amazon S3 블록 퍼블릭 액세스 설정도 검토합니다.

### • **GenerateReport:**

자동화에서 정보를 수집하고 각 단계의 결과 또는 출력을 인쇄합니다.

7. 완료 후 출력 섹션에서 실행의 세부 결과를 검토하십시오.

• Amazon MWAA 환경 실행 역할 권한 확인:
실행 역할에 Amazon MWAA, Amazon S3 CloudWatch, CloudWatch 로그 및 Amazon SQS 리소 스에 필요한 권한이 있는지 확인합니다. 고객 관리형 AWS KMS 키가 감지되면 자동화가 키의 필 수 권한을 검증합니다.

• Amazon MWAA 환경 AWS KMS 키 정책 확인:

실행 역할에 Amazon MWAA, Amazon S3, CloudWatch 로그 및 CloudWatch Amazon SQS 리소 스에 필요한 권한이 있는지 확인합니다. 또한 고객 관리형 AWS KMS 키가 감지되면 자동화가 키 의 필수 권한을 확인합니다.

• Amazon MWAA 환경 CloudWatch 로그 그룹 확인:

Amazon MWAA 환경에 필요한 CloudWatch 로그 그룹이 있는지 확인합니다. 그렇지 않은 경우 자동화가 이벤트 위치를 CreateLogGroup 확인합니다 CloudTrail . DeleteLogGroup

• Amazon MWAA 환경 라우팅 테이블 확인:

Amazon MWAA 환경에서 Amazon VPC 라우팅 테이블이 제대로 구성되어 있는지 확인합니다.

• Amazon MWAA 환경 보안 그룹 확인:

Amazon MWAA 환경 아마존 VPC 보안 그룹이 제대로 구성되어 있는지 확인합니다.

• Amazon MWAA 환경 네트워크 ACL 확인:

Amazon MWAA 환경에서 Amazon VPC 보안 그룹이 제대로 구성되어 있는지 확인합니다.

• Amazon MWAA 환경 서브넷 확인:

Amazon MWAA 환경의 서브넷이 사설인지 여부를 확인합니다.

• Amazon MWAA 환경에 엔드포인트 연결이 필요한지 확인하기:

Amazon MWAA 환경이 필요한 엔드포인트에 액세스할 수 있는지 확인합니다. 이를 위해 자동화 는 자동화를 호출합니다. AWSSupport-ConnectivityTroubleshooter

• 아마존 MWAA 환경 아마존 S3 버킷 확인:

Amazon MWAA 환경의 Amazon S3 버킷이 Block Public Access 활성화되었는지 확인하고 계정의 Amazon S3 퍼블릭 액세스 차단 설정도 검토합니다.

• Amazon MWAA 환경 CloudWatch 로그 그룹 오류를 확인하는 중 발생하는 오류:

Amazon MWAA 환경의 기존 CloudWatch 로그 그룹을 분석하여 오류를 찾습니다.

and the control

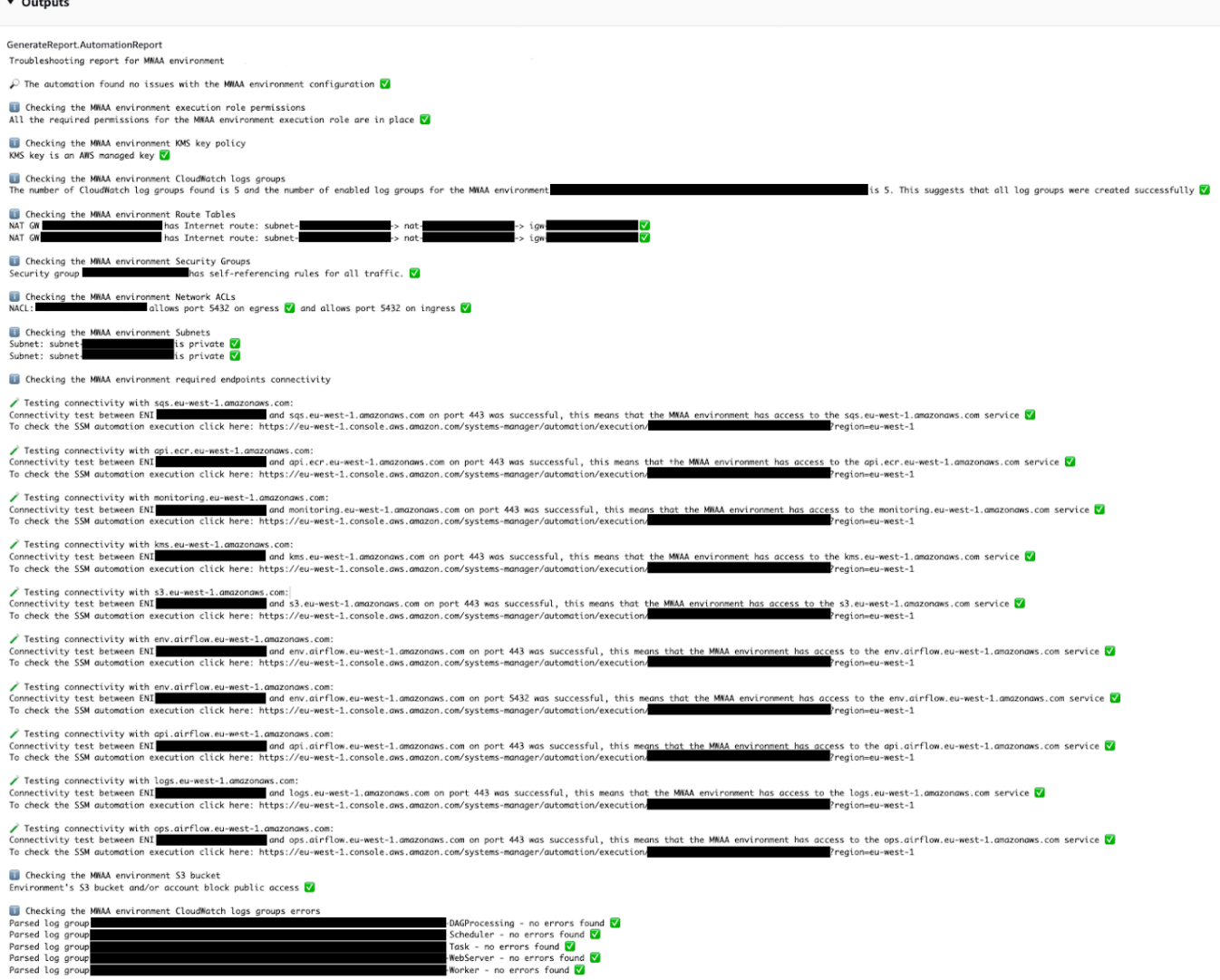

## 참조

Systems Manager Automation

- [이 자동화 실행\(콘솔\)](https://console.aws.amazon.com/systems-manager/documents/AWSSupport-TroubleshootMWAAEnvironmentCreation/description)
- [자동화 실행](https://docs.aws.amazon.com/systems-manager/latest/userguide/automation-working-executing.html)
- <u>[Automation 설정](https://docs.aws.amazon.com/systems-manager/latest/userguide/automation-setup.html)</u>
- [Support Automation Workflows 랜딩 페이지](https://aws.amazon.com/premiumsupport/technology/saw/)

# Neptune

AWS Systems Manager 자동화는 Amazon Neptune에 대한 사전 정의된 런북을 제공합니다. 실행서에 대한 자세한 내용은 [실행서 작업](https://docs.aws.amazon.com/systems-manager/latest/userguide/automation-documents.html)을 참조하세요. 실행서 콘텐츠를 보는 방법에 대한 자세한 내용은 [실행](#page-14-0) [서 콘텐츠 보기\(](#page-14-0)을)를 참조하세요.

주제

- [AWS-EnableNeptuneDbAuditLogsToCloudWatch](#page-506-0)
- [AWS-EnableNeptuneDbBackupRetentionPeriod](#page-507-0)
- [AWS-EnableNeptuneClusterDeletionProtection](#page-509-0)

# <span id="page-506-0"></span>**AWS-EnableNeptuneDbAuditLogsToCloudWatch**

설명

AWS-EnableNeptuneDbAuditLogsToCloudWatch런북은 Amazon Neptune DB 클러스터에 대한 감사 로그를 Amazon Logs로 전송하는 데 도움이 됩니다. CloudWatch

[이 자동화 실행\(콘솔\)](https://console.aws.amazon.com/systems-manager/automation/execute/AWS-EnableNeptuneDbAuditLogsToCloudWatch)

문서 유형

자동화

소유자

Amazon

플랫폼

Linux, macOS, Windows

**Parameters** 

• AutomationAssumeRole

타입: 문자열

설명: (선택 사항) 사용자를 대신하여 Systems Manager Automation을 통해 작업을 수행할 수 있도 록 허용하는 AWS Identity and Access Management (IAM) 역할의 Amazon 리소스 이름(ARN)입니

- 다. 역할을 지정하지 않은 경우, Systems Manager Automation에서는 이 실행서를 시작하는 사용자 의 권한을 사용합니다.
- DbClusterResourceId
	- 타입: 문자열

설명: (필수) 감사 로그를 활성화하려는 Neptune DB 클러스터의 리소스 ID입니다.

#### 필수 IAM 권한

실행서를 성공적으로 사용하려면 AutomationAssumeRole 파라미터에 다음 작업이 필요합니다.

- ssm:GetAutomationExecution
- ssm:StartAutomationExecution
- neptune:DescribeDBCluster
- neptune:ModifyDBCluster
- rds:DescribeDBClusters
- rds:ModifyDBCluster

#### 문서 단계

- GetNeptuneDbClusterIdentifier (aws:executeAwsApi) Neptune DB 클러스터의 ID를 반환합니다.
- VerifyNeptuneDbEngine (aws: assertAwsResource 속성) Neptune DB 엔진 유형이 인지 확인합니 다. neptune
- EnableNeptuneDbAuditLogs (aws:executeAwsApi) Neptune DB 클러스터의 감사 로그를 로그로 전송할 수 있도록 합니다. CloudWatch
- VerifyNeptuneDbStatus (aws: waitAwsResource 속성) Neptune DB 클러스터 상태가 인지 확인합 니다. available
- VerifyNeptuneDbAuditLogs (AWS:ExecuteScript) 감사 로그가 로그로 전송하도록 성공적으로 구성 되었는지 확인합니다. CloudWatch

# <span id="page-507-0"></span>**AWS-EnableNeptuneDbBackupRetentionPeriod**

#### 설명

AWS-EnableNeptuneDbBackupRetentionPeriod 496

AWS-EnableNeptuneDbBackupRetentionPeriod런북을 사용하면 Amazon Neptune DB 클러스 터의 백업 보존 기간이 7일에서 35일 사이인 자동 백업을 활성화할 수 있습니다.

#### [이 자동화 실행\(콘솔\)](https://console.aws.amazon.com/systems-manager/automation/execute/AWS-EnableNeptuneDbBackupRetentionPeriod)

문서 유형

자동화

소유자

Amazon

#### 플랫폼

Linux, macOS, Windows

#### **Parameters**

• AutomationAssumeRole

타입: 문자열

설명: (선택 사항) 사용자를 대신하여 Systems Manager Automation을 통해 작업을 수행할 수 있도 록 허용하는 AWS Identity and Access Management (IAM) 역할의 Amazon 리소스 이름(ARN)입니 다. 역할을 지정하지 않은 경우, Systems Manager Automation에서는 이 실행서를 시작하는 사용자 의 권한을 사용합니다.

• DbClusterResourceId

타입: 문자열

설명: (필수) 백업을 활성화하려는 Neptune DB 클러스터의 리소스 ID입니다.

• BackupRetentionPeriod

타입: 정수

유효한 값: 7-35

설명: (필수) 백업이 보존되는 일수입니다.

• PreferredBackupWindow

타입: 문자열

설명: (선택 사항) 매일 30분 이상 백업하는 기간입니다. 값은 협정 세계시 (UTC) 여야 하며 다음 형 식을 사용해야 합니다. hh24:mm-hh24:mm 백업 보존 기간은 기본 유지 관리 기간과 충돌할 수 없습 니다.

#### 필수 IAM 권한

실행서를 성공적으로 사용하려면 AutomationAssumeRole 파라미터에 다음 작업이 필요합니다.

- ssm:GetAutomationExecution
- ssm:StartAutomationExecution
- neptune:DescribeDBCluster
- neptune:ModifyDBCluster
- rds:DescribeDBClusters
- rds:ModifyDBCluster

#### 문서 단계

- GetNeptuneDbClusterIdentifier (aws:executeAwsApi) Neptune DB 클러스터의 ID를 반환합니다.
- VerifyNeptuneDbEngine (aws: assertAwsResource 속성) Neptune DB 엔진 유형이 인지 확인합니 다. neptune
- VerifyNeptuneDbStatus (aws: waitAwsResource 속성) Neptune DB 클러스터 상태가 인지 확인합 니다. available
- ModifyNeptuneDbRetentionPeriod (aws:executeAwsApi) Neptune DB 클러스터의 보존 기간을 설 정합니다.
- VerifyNeptuneDbBackupsEnabled (AWS:ExecuteScript) 보존 기간 및 백업 기간이 성공적으로 설 정되었는지 확인합니다.

# <span id="page-509-0"></span>**AWS-EnableNeptuneClusterDeletionProtection**

#### 설명

AWS-EnableNeptuneClusterDeletionProtection런북은 지정한 Amazon Neptune 클러스터에 대한 삭제 보호를 지원합니다.

#### 문서 유형

자동화

소유자

Amazon

플랫폼

Linux, macOS, Windows

**Parameters** 

• AutomationAssumeRole

타입: 문자열

설명: (선택 사항) 사용자를 대신하여 Systems Manager Automation을 통해 작업을 수행할 수 있도 록 허용하는 AWS Identity and Access Management (IAM) 역할의 Amazon 리소스 이름(ARN)입니 다. 역할을 지정하지 않은 경우, Systems Manager Automation에서는 이 실행서를 시작하는 사용자 의 권한을 사용합니다.

• DbClusterResourceId

타입: 문자열

설명: (필수) 삭제 보호를 활성화하려는 Neptune 클러스터의 ID입니다.

필수 IAM 권한

실행서를 성공적으로 사용하려면 AutomationAssumeRole 파라미터에 다음 작업이 필요합니다.

- ssm:GetAutomationExecution
- ssm:StartAutomationExecution
- neptune:DescribeDBCluster
- neptune:ModifyDBCluster
- rds:DescribeDBClusters
- rds:ModifyDBCluster

## 문서 단계

- GetNeptuneDbClusterIdentifier (aws:executeAwsApi) Neptune DB 클러스터의 ID를 반환합니다.
- VerifyNeptuneDbEngine (aws: assertAwsResource 속성) 지정된 DB 클러스터의 엔진 유형이 맞는 지 확인합니다. neptune
- VerifyNeptuneStatus (aws: waitForAwsResourceProperty) 클러스터의 상태가 인지 확인합니다. available
- EnableNeptuneDbDeletionProtection (aws:executeAwsApi) Neptune DB 클러스터에서 삭제 보호 를 활성화합니다.
- VerifyNeptuneDbDeletionProtection (aws: assertAwsResource 속성) DB 클러스터에서 삭제 방지 가 활성화되어 있는지 확인합니다.

### 출력

• EnableNeptuneDbDeletionProtection. EnableNeptuneDbDeletionProtectionResponse - API 작업의 출력입니다.

# Amazon RDS

AWS Systems Manager 자동화는 Amazon 관계형 데이터베이스 서비스를 위한 사전 정의된 런북을 제공합니다. 실행서에 대한 자세한 내용은 [실행서 작업](https://docs.aws.amazon.com/systems-manager/latest/userguide/automation-documents.html)을 참조하세요. 실행서 콘텐츠를 보는 방법에 대 한 자세한 내용은 [실행서 콘텐츠 보기\(](#page-14-0)을)를 참조하세요.

#### 주제

- [AWS-CreateEncryptedRdsSnapshot](#page-512-0)
- [AWS-CreateRdsSnapshot](#page-514-0)
- [AWSConfigRemediation-DeleteRDSCluster](#page-516-0)
- [AWSConfigRemediation-DeleteRDSClusterSnapshot](#page-517-0)
- [AWSConfigRemediation-DeleteRDSInstance](#page-519-0)
- [AWSConfigRemediation-DeleteRDSInstanceSnapshot](#page-520-0)
- [AWSConfigRemediation-DisablePublicAccessToRDSInstance](#page-522-0)
- [AWSConfigRemediation-EnableCopyTagsToSnapshotOnRDSCluster](#page-523-0)
- [AWSConfigRemediation-EnableCopyTagsToSnapshotOnRDSDBInstance](#page-525-0)
- [AWSConfigRemediation-EnableEnhancedMonitoringOnRDSInstance](#page-527-0)
- [AWSConfigRemediation-EnableMinorVersionUpgradeOnRDS](#page-528-0)
- [AWSConfigRemediation-EnableMultiAZOnRDSInstance](#page-530-0)
- [AWSConfigRemediation-EnablePerformanceInsightsOnRDSInstance](#page-531-0)
- [AWSConfigRemediation-EnableRDSClusterDeletionProtection](#page-534-0)
- [AWSConfigRemediation-EnableRDSInstanceBackup](#page-535-0)
- [AWSConfigRemediation-EnableRDSInstanceDeletionProtection](#page-537-0)
- [AWSConfigRemediation-ModifyRDSInstancePortNumber](#page-538-0)
- [AWSSupport-ModifyRDSSnapshotPermission](#page-540-0)
- [AWSPremiumSupport-PostgreSQLWorkloadReview](#page-542-0)
- [AWS-RebootRdsInstance](#page-557-0)
- [AWSSupport-ShareRDSSnapshot](#page-559-0)
- [AWS-StartRdsInstance](#page-562-0)
- [AWS-StartStopAuroraCluster](#page-563-0)
- [AWS-StopRdsInstance](#page-565-0)
- [AWSSupport-TroubleshootConnectivityToRDS](#page-566-0)
- [AWSSupport-TroubleshootRDSIAMAuthentication](#page-568-0)
- [AWSSupport-ValidateRdsNetworkConfiguration](#page-575-0)

# <span id="page-512-0"></span>**AWS-CreateEncryptedRdsSnapshot**

#### 설명

AWS-CreateEncryptedRdsSnapshot런북은 암호화되지 않은 Amazon 관계형 데이터베이스 서비 스 (Amazon RDS) 인스턴스로부터 암호화된 스냅샷을 생성합니다.

#### [이 자동화 실행\(콘솔\)](https://console.aws.amazon.com/systems-manager/automation/execute/AWS-CreateEncryptedRdsSnapshot)

문서 유형

자동화

소유자

Amazon

플랫폼

#### **Parameters**

• AutomationAssumeRole

타입: 문자열

설명: (선택 사항) 사용자를 대신하여 Systems Manager Automation을 통해 작업을 수행할 수 있도 록 허용하는 AWS Identity and Access Management (IAM) 역할의 Amazon 리소스 이름(ARN)입니 다. 역할을 지정하지 않은 경우, Systems Manager Automation에서는 이 실행서를 시작하는 사용자 의 권한을 사용합니다.

• DB InstanceIdentifier

타입: 문자열

설명: (필수) 스냅샷을 생성하려는 Amazon RDS 인스턴스의 ID입니다.

• DB SnapshotIdentifier

타입: 문자열

설명: (선택 사항) Amazon RDS 스냅샷의 이름 템플릿입니다. 기본 이름 템플릿은 *DB InstanceIdentifier -yyymmddhhmmss###*.

• 암호화된 DB SnapshotIdentifier

타입: 문자열

설명: (선택 사항) 암호화된 스냅샷의 이름. 기본 이름은 추가된 DBSnapshotIdentifier encrypted 매개 변수에 지정한 값입니다.

• InstanceTags

타입: 문자열

설명: (선택 사항) DB 인스턴스에 추가할 태그. (예: 키=태그키1, 값=태그값1, 키=태그키2, 값=태그 값2) '

• KmsKey아이디

타입: 문자열

기본값: alias/aws/rds

설명: (선택 사항) 스냅샷을 암호화하는 데 사용하려는 고객 관리 키의 ARN, 키 ID 또는 키 별칭입니 다.

- SnapshotTags
	- 타입: 문자열

설명: (선택 사항) 스냅샷에 추가할 태그입니다. (예: 키=태그키1, 값=태그값1, 키=태그키2, 값=태그 값2) '

필수 IAM 권한

실행서를 성공적으로 사용하려면 AutomationAssumeRole 파라미터에 다음 작업이 필요합니다.

- rds:AddTagsToResource
- rds:CopyDBSnapshot
- rds:CreateDBSnapshot
- rds:DeleteDBSnapshot
- rds:DescribeDBSnapshots

#### 문서 단계

- aws:executeScript- 파라미터에 지정한 DB 인스턴스의 스냅샷을 만듭니다. DBInstanceIdentifier
- aws:executeScript- 이전 단계에서 만든 스냅샷이 존재하고 존재하는지 확인합니다. available
- aws:executeScript- 이전에 만든 스냅샷을 암호화된 스냅샷에 복사합니다.
- aws:executeScript- 이전 단계에서 생성한 암호화된 스냅샷이 존재하는지 확인합니다.

#### 출력

CopyRdsSnapshotToEncryptedRds스냅샷. EncryptedSnapshotId - 암호화된 Amazon RDS 스냅샷의 ID.

## <span id="page-514-0"></span>**AWS-CreateRdsSnapshot**

설명

#### Amazon RDS 인스턴스용 Amazon Relational Database Service(Amazon RDS) 스냅샷을 생성합니다.

[이 자동화 실행\(콘솔\)](https://console.aws.amazon.com/systems-manager/automation/execute/AWS-CreateRdsSnapshot)

문서 유형

자동화

소유자

Amazon

플랫폼

데이터베이스 수

**Parameters** 

• AutomationAssumeRole

타입: 문자열

설명: (선택 사항) 사용자를 대신하여 Systems Manager Automation을 통해 작업을 수행할 수 있도 록 허용하는 AWS Identity and Access Management (IAM) 역할의 Amazon 리소스 이름(ARN)입니 다. 역할을 지정하지 않은 경우, Systems Manager Automation에서는 이 실행서를 시작하는 사용자 의 권한을 사용합니다.

• DB InstanceIdentifier

타입: 문자열

설명: (필수) 스냅샷을 생성할 때 사용할 RDS 인스턴스의 DB InstanceId ID입니다.

• DB SnapshotIdentifier

타입: 문자열

설명: (선택 사항) 생성할 RDS 스냅샷의 DB SnapshotIdentifier ID입니다.

• InstanceTags

타입: 문자열

설명: (선택 사항) 인스턴스에 대해 생성할 태그입니다.

• SnapshotTags

타입: 문자열

설명: (선택 사항) 스냅샷에 대해 생성할 태그입니다.

문서 단계

createRDSSnapshot - RDS 스냅샷을 생성하고 스냅샷 ID를 반환합니다.

verifyRDSSnapshot - 이전 단계에서 생성한 스냅샷이 존재하는지 확인합니다.

출력

DSNAPSHOT을 생성했습니다. SnapshotId — 생성된 스냅샷의 ID.

# <span id="page-516-0"></span>**AWSConfigRemediation-DeleteRDSCluster**

설명

AWSConfigRemediation-DeleteRDSCluster런북은 지정한 Amazon 관계형 데이터베이스 서비 스 (Amazon RDS) 클러스터를 삭제합니다. AWS Config 이 자동화를 실행하는 AWS 리전 곳에서 활성 화해야 합니다.

[이 자동화 실행\(콘솔\)](https://console.aws.amazon.com/systems-manager/automation/execute/AWSConfigRemediation-DeleteRDSCluster)

문서 유형

자동화

소유자

Amazon

플랫폼

데이터베이스 수

**Parameters** 

• AutomationAssume역할

#### 타입: 문자열

설명: (필수) 사용자를 대신하여 Systems Manager Automation을 통해 작업을 수행할 수 있도록 허 용하는 AWS Identity and Access Management (IAM) 역할의 Amazon 리소스 이름(ARN)입니다.

- DB ClusterId
	- 타입: 문자열

설명: (필수) 삭제 보호를 활성화하려는 DB 클러스터의 리소스 식별자입니다.

#### 필수 IAM 권한

실행서를 성공적으로 사용하려면 AutomationAssumeRole 파라미터에 다음 작업이 필요합니다.

- ssm:StartAutomationExecution
- ssm:GetAutomationExecution
- config:GetResourceConfigHistory
- rds:DeleteDBCluster
- rds:DeleteDBInstance
- rds:DescribeDBClusters

#### 문서 단계

• aws:executeScript - DBClusterId 파라미터에서 지정하는 DB 클러스터를 삭제합니다.

# <span id="page-517-0"></span>**AWSConfigRemediation-DeleteRDSClusterSnapshot**

#### 설명

AWSConfigRemediation-DeleteRDSClusterSnapshot 실행서는 특정 Amazon Relational Database Service(Amazon RDS) 클러스터 스냅샷을 삭제합니다.

#### [이 자동화 실행\(콘솔\)](https://console.aws.amazon.com/systems-manager/automation/execute/AWSConfigRemediation-DeleteRDSClusterSnapshot)

문서 유형

자동화

소유자

Amazon

## 플랫폼

Linux, macOS, Windows

**Parameters** 

• AutomationAssume역할

타입: 문자열

설명: (필수) 사용자를 대신하여 Systems Manager Automation을 통해 작업을 수행할 수 있도록 허 용하는 AWS Identity and Access Management (IAM) 역할의 Amazon 리소스 이름(ARN)입니다.

• DB ClusterSnapshot 아이디

타입: 문자열

설명: (필수) 삭제해야 하는 Amazon RDS 클러스터 스냅샷 식별자입니다.

## 필수 IAM 권한

실행서를 성공적으로 사용하려면 AutomationAssumeRole 파라미터에 다음 작업이 필요합니다.

- ssm:StartAutomationExecution
- ssm:GetAutomationExecution
- rds:DeleteDBClusterSnapshot
- rds:DescribeDBClusterSnapshots

## 문서 단계

- aws:branch 클러스터 스냅샷이 available 상태에 있는지 확인합니다. 사용할 수 없는 경우, 흐 름이 종료됩니다.
- aws:executeAwsApi 데이터베이스(DB) 클러스터 스냅샷 식별자를 사용하여 특정 Amazon RDS 클러스터 스냅샷을 삭제합니다.
- aws:executeScript 특정 Amazon RDS 클러스터 스냅샷이 삭제되었는지 확인합니다.

# <span id="page-519-0"></span>**AWSConfigRemediation-DeleteRDSInstance**

#### 설명

AWSConfigRemediation-DeleteRDSInstance 실행서는 지정하는 Amazon Relational Database Service(Amazon RDS) 인스턴스를 삭제합니다. 이때 데이터베이스(DB) 인스턴스를 삭제하면 해당 인 스턴스의 자동 백업 파일도 모두 삭제되며 복구할 수 없습니다. 수동 DB는 삭제되지 않습니다. 삭제하 려는 DB 인스턴스가 failed, incompatible-network 또는 incompatible-restore 상태인 경 우, SkipFinalSnapshot 파라미터를 true(으)로 설정해야 합니다.

#### **a** Note

삭제하려는 DB 인스턴스가 Amazon Aurora DB 클러스터에 있는 경우, DB 인스턴스가 읽기 전 용 복제본이고 DB 클러스터의 유일한 인스턴스라면, 실행서는 해당 DB 인스턴스를 삭제하지 않습니다.

### [이 자동화 실행\(콘솔\)](https://console.aws.amazon.com/systems-manager/automation/execute/AWSConfigRemediation-DeleteRDSInstance)

문서 유형

자동화

소유자

Amazon

플랫폼

데이터베이스 수

**Parameters** 

• AutomationAssume역할

타입: 문자열

설명: (필수) 사용자를 대신하여 Systems Manager Automation을 통해 작업을 수행할 수 있도록 허 용하는 AWS Identity and Access Management (IAM) 역할의 Amazon 리소스 이름(ARN)입니다.

• DbiResource아이디

타입: 문자열

설명: (필수) 삭제하려는 DB 인스턴스의 리소스 식별자입니다.

- SkipFinal스냅샷
	- 타입: 부울
	- 기본값: false

설명: (선택 사항) true로 설정하면, DB 인스턴스가 삭제되기 전에 최종 스냅샷이 생성되지 않습니 다.

필수 IAM 권한

실행서를 성공적으로 사용하려면 AutomationAssumeRole 파라미터에 다음 작업이 필요합니다.

- ssm:StartAutomationExecution
- ssm:GetAutomationExecution
- rds:DeleteDBInstance
- rds:DescribeDBInstances

### 문서 단계

- aws:executeAwsApi DbiResourceId 파라미터에서 지정하는 값에서 DB 인스턴스 이름을 수 집합니다.
- aws:branch SkipFinalSnapshot 파라미터에서 지정하는 값을 기반으로 분기합니다.
- aws:executeAwsApi DbiResourceId 파라미터에서 지정하는 DB 인스턴스를 삭제합니다.
- aws:executeAwsApi 최종 스냅샷이 생성된 후, DbiResourceId 파라미터에서 지정하는 DB 인 스턴스를 삭제합니다.
- aws:assertAwsResourceProperty DB 인스턴스가 삭제되었는지 확인합니다.

# <span id="page-520-0"></span>**AWSConfigRemediation-DeleteRDSInstanceSnapshot**

설명

AWSConfigRemediation-DeleteRDSInstanceSnapshot 실행서는 지정하는 Amazon Relational Database Service(Amazon RDS) 인스턴스 스냅샷을 삭제합니다. available 상태의 스냅샷만 삭제 됩니다. 이 실행서는 Amazon Aurora 데이터베이스 인스턴스에서의 스냅샷 삭제를 지원하지 않습니다. [이 자동화 실행\(콘솔\)](https://console.aws.amazon.com/systems-manager/automation/execute/AWSConfigRemediation-DeleteRDSInstanceSnapshot)

문서 유형

자동화

소유자

Amazon

플랫폼

데이터베이스 수

**Parameters** 

• AutomationAssume역할

타입: 문자열

설명: (필수) 사용자를 대신하여 Systems Manager Automation을 통해 작업을 수행할 수 있도록 허 용하는 AWS Identity and Access Management (IAM) 역할의 Amazon 리소스 이름(ARN)입니다.

• DbSnapshot아이디

타입: 문자열

설명: (필수) 삭제하려는 스냅샷의 ID입니다.

필수 IAM 권한

실행서를 성공적으로 사용하려면 AutomationAssumeRole 파라미터에 다음 작업이 필요합니다.

- ssm:StartAutomationExecution
- ssm:GetAutomationExecution
- rds:DeleteDBSnapshot
- rds:DescribeDBSnapshots

#### 문서 단계

• aws:executeAwsApi - DbSnapshotId 파라미터에서 지정된 스냅샷의 상태를 수집합니다.

- aws:assertAwsResourceProperty 스냅샷의 상태가 available인지 확인합니다.
- aws:executeAwsApi DbSnapshotId 파라미터에서 지정된 스냅샷을 삭제합니다.
- aws:executeScript 스냅샷이 삭제되었는지 확인합니다.

# <span id="page-522-0"></span>**AWSConfigRemediation-DisablePublicAccessToRDSInstance**

#### 설명

AWSConfigRemediation-DisablePublicAccessToRDSInstance 실행서는 지정하는 Amazon Relational Database Service(Amazon RDS) 데이터베이스(DB) 인스턴스에 대한 퍼블릭 액세스를 비 활성화합니다.

[이 자동화 실행\(콘솔\)](https://console.aws.amazon.com/systems-manager/automation/execute/AWSConfigRemediation-DisablePublicAccessToRDSInstance)

문서 유형

자동화

소유자

Amazon

#### 플랫폼

데이터베이스 수

**Parameters** 

• AutomationAssume역할

타입: 문자열

설명: (필수) 사용자를 대신하여 Systems Manager Automation을 통해 작업을 수행할 수 있도록 허 용하는 AWS Identity and Access Management (IAM) 역할의 Amazon 리소스 이름(ARN)입니다.

• DbiResource아이디

타입: 문자열

설명: (필수) 퍼블릭 액세스를 비활성화하려는 DB 인스턴스의 리소스 식별자입니다.

필수 IAM 권한

AWSConfigRemediation-DisablePublicAccessToRDSInstance 511

실행서를 성공적으로 사용하려면 AutomationAssumeRole 파라미터에 다음 작업이 필요합니다.

- ssm:StartAutomationExecution
- ssm:GetAutomationExecution
- rds:DescribeDBInstances
- rds:ModifyDBInstance

#### 문서 단계

- aws:executeAwsApi DB 인스턴스 리소스 식별자에서 DB 인스턴스 식별자를 수집합니다.
- aws:assertAwsResourceProperty DB 인스턴스가 AVAILABLE 상태에 있는지 확인합니다.
- aws:executeAwsApi DB 인스턴스의 퍼블릭 액세스를 비활성화합니다.
- aws:waitForAwsResourceProperty DB 인스턴스가 MODIFYING 상태로 변경될 때까지 기다 립니다.
- aws:waitForAwsResourceProperty DB 인스턴스가 AVAILABLE 상태로 변경될 때까지 기다 립니다.
- aws:assertAwsResourceProperty DB 인스턴스에서 퍼블릭 액세스가 비활성화되었는지 확 인합니다.

# <span id="page-523-0"></span>**AWSConfigRemediation-**

# **EnableCopyTagsToSnapshotOnRDSCluster**

설명

AWSConfigRemediation-EnableCopyTagsToSnapshotOnRDSCluster 실행서는 지정하는 Amazon Relational Database Service(Amazon RDS) 클러스터의 CopyTagsToSnapshot 설정을 활 성화합니다. 이 설정을 활성화하면 모든 태그를 DB 클러스터에서 DB 클러스터의 스냅샷으로 복사합 니다. 기본값은 복사하지 않는 것입니다. AWS Config 이 자동화를 실행하는 AWS 리전 곳에서 활성화 해야 합니다.

#### [이 자동화 실행\(콘솔\)](https://console.aws.amazon.com/systems-manager/automation/execute/AWSConfigRemediation-EnableCopyTagsToSnapshotOnRDSCluster)

문서 유형

자동화

소유자

Amazon

## 플랫폼

데이터베이스 수

**Parameters** 

• ApplyImmediately

타입: 부울

기본값: false

설명: (선택 사항) 이 파라미터에 대해 true(을)를 지정하는 경우, DB 클러스터의 PreferredMaintenanceWindow 설정과 관계없이, 이 요청의 수정 사항과 보류 중인 모든 수정 사 항을 비동기적으로 최대한 빨리 적용합니다.

• AutomationAssume역할

타입: 문자열

설명: (필수) 사용자를 대신하여 Systems Manager Automation을 통해 작업을 수행할 수 있도록 허 용하는 AWS Identity and Access Management (IAM) 역할의 Amazon 리소스 이름(ARN)입니다.

• DbClusterResourceId

타입: 문자열

설명: (필수) CopyTagsToSnapshot 설정을 활성화하려는 DB 클러스터의 리소스 식별자입니다.

필수 IAM 권한

실행서를 성공적으로 사용하려면 AutomationAssumeRole 파라미터에 다음 작업이 필요합니다.

- ssm:StartAutomationExecution
- ssm:GetAutomationExecution
- config:GetResourceConfigHistory
- rds:DescribeDBClusters

AWSConfigRemediation-EnableCopyTagsToSnapshotOnRDSCluster 513

• rds:ModifyDBCluster

#### 문서 단계

- aws:executeAwsApi DB 클러스터 리소스 식별자에서 DB 클러스터 식별자를 수집합니다.
- aws:assertAwsResourceProperty DB 클러스터가 AVAILABLE 상태인지 확인합니다.
- aws:executeAwsApi DB 클러스터에서 CopyTagsToSnapshot 설정을 활성화합니다.
- aws:assertAwsResourceProperty DB 클러스터에서 CopyTagsToSnapshot 설정이 활성화 되었는지 확인합니다.

# <span id="page-525-0"></span>**AWSConfigRemediation-EnableCopyTagsToSnapshotOnRDSDBInstance**

설명

AWSConfigRemediation-EnableCopyTagsToSnapshotOnRDSDBInstance 실행서는 지정하는 Amazon Relational Database Service(Amazon RDS) 인스턴스의 CopyTagsToSnapshot 설정을 활 성화합니다. 이 설정을 활성화하면 모든 태그를 DB 인스턴스에서 DB 인스턴스의 스냅샷으로 복사합 니다. 기본값은 복사하지 않는 것입니다. AWS Config 이 자동화를 실행하는 AWS 리전 곳에서 활성화 해야 합니다.

[이 자동화 실행\(콘솔\)](https://console.aws.amazon.com/systems-manager/automation/execute/AWSConfigRemediation-EnableCopyTagsToSnapshotOnRDSDBInstance)

문서 유형

자동화

소유자

Amazon

#### 플랫폼

데이터베이스 수

**Parameters** 

• ApplyImmediately

#### 타입: 부울

기본값: false

설명: (선택 사항) 이 파라미터에 대해 true(을)를 지정하는 경우, DB 인스턴스의 PreferredMaintenanceWindow 설정과 관계없이, 이 요청의 수정 사항과 보류 중인 모든 수정 사 항을 비동기적으로 최대한 빨리 적용합니다.

• AutomationAssume역할

타입: 문자열

설명: (필수) 사용자를 대신하여 Systems Manager Automation을 통해 작업을 수행할 수 있도록 허 용하는 AWS Identity and Access Management (IAM) 역할의 Amazon 리소스 이름(ARN)입니다.

• DbiResource아이디

타입: 문자열

설명: (필수) 설정을 활성화하려는 DB 인스턴스의 리소스 식별자입니다.CopyTagsToSnapshot

#### 필수 IAM 권한

실행서를 성공적으로 사용하려면 AutomationAssumeRole 파라미터에 다음 작업이 필요합니다.

- ssm:StartAutomationExecution
- ssm:GetAutomationExecution
- config:GetResourceConfigHistory
- rds:DescribeDBInstances
- rds:ModifyDBInstance

#### 문서 단계

- aws:executeAwsApi DB 인스턴스 리소스 식별자에서 DB 인스턴스 식별자를 수집합니다.
- aws:assertAwsResourceProperty DB 인스턴스가 AVAILABLE 상태인지 확인합니다.
- aws:executeAwsApi DB 인스턴스에서 CopyTagsToSnapshot 설정을 활성화합니다.
- aws:assertAwsResourceProperty DB 인스턴스에서 CopyTagsToSnapshot 설정이 활성화 되었는지 확인합니다.

# <span id="page-527-0"></span>**AWSConfigRemediation-EnableEnhancedMonitoringOnRDSInstance**

## 설명

AWSConfigRemediation-EnableEnhancedMonitoringOnRDSInstance 실행서는 지정하는 Amazon RDS 데이터베이스 인스턴스의 확장 모니터링을 활성화합니다. 확장 모니터링에 대한 자세한 내용은 Amazon RDS 사용 설명서의 [확장 모니터링](https://docs.aws.amazon.com/AmazonRDS/latest/UserGuide/USER_Monitoring.OS.html)을 참조하세요.

## [이 자동화 실행\(콘솔\)](https://console.aws.amazon.com/systems-manager/automation/execute/AWSConfigRemediation-EnableEnhancedMonitoringOnRDSInstance)

문서 유형

자동화

소유자

Amazon

#### 플랫폼

데이터베이스 수

#### **Parameters**

• AutomationAssume역할

타입: 문자열

설명: (필수) 사용자를 대신하여 Systems Manager Automation을 통해 작업을 수행할 수 있도록 허 용하는 AWS Identity and Access Management (IAM) 역할의 Amazon 리소스 이름(ARN)입니다.

• MonitoringInterval

유형: 정수

유효한 값: 1 | 5 | 10 | 15 | 30 | 60

설명: (필수) DB 인스턴스에서 확장 모니터링 지표가 수집되는 간격(초)입니다.

• MonitoringRole아른

타입: 문자열

설명: (필수) Amazon RDS가 향상된 모니터링 지표를 Amazon Logs로 전송할 수 있도록 허용하는 IAM 역할의 Amazon 리소스 이름 (ARN) 입니다. CloudWatch

• ResourceId

타입: 문자열

설명: (필수) 확장 모니터링을 활성화하려는 DB 인스턴스의 리소스 식별자입니다.

필수 IAM 권한

실행서를 성공적으로 사용하려면 AutomationAssumeRole 파라미터에 다음 작업이 필요합니다.

- ssm:StartAutomationExecution
- ssm:GetAutomationExecution
- rds:DescribeDBInstances
- rds:ModifyDBInstance

#### 문서 단계

- aws:executeAwsApi DB 인스턴스 리소스 식별자에서 DB 인스턴스 식별자를 수집합니다.
- aws:assertAwsResourceProperty DB 인스턴스가 AVAILABLE 상태인지 확인합니다.
- aws:executeAwsApi DB 인스턴스에서 확장 모니터링을 활성화합니다.
- aws:executeScript DB 인스턴스에서 확장 모니터링이 활성화되었는지 확인합니다.

# <span id="page-528-0"></span>**AWSConfigRemediation-EnableMinorVersionUpgradeOnRDS**

#### 설명

AWSConfigRemediation-EnableMinorVersionUpgradeOnRDS 실행서는 지정하는 Amazon RDS 데이터베이스 인스턴스의 AutoMinorVersionUpgrade 설정을 활성화합니다. 이 설정을 활성 화하는 것은 유지 관리 기간 동안 마이너 버전 업그레이드가 DB 인스턴스에 자동으로 적용됨을 나타냅 니다.

#### [이 자동화 실행\(콘솔\)](https://console.aws.amazon.com/systems-manager/automation/execute/AWSConfigRemediation-EnableMinorVersionUpgradeOnRDS)

#### 문서 유형

#### 자동화

소유자

Amazon

#### 플랫폼

데이터베이스 수

#### **Parameters**

• AutomationAssume역할

타입: 문자열

설명: (필수) 사용자를 대신하여 Systems Manager Automation을 통해 작업을 수행할 수 있도록 허 용하는 AWS Identity and Access Management (IAM) 역할의 Amazon 리소스 이름(ARN)입니다.

#### • DbiResource아이디

타입: 문자열

설명: (필수) AutoMinorVersionUpgrade 설정을 활성화하려는 DB 인스턴스의 리소스 식별자입 니다.

#### 필수 IAM 권한

실행서를 성공적으로 사용하려면 AutomationAssumeRole 파라미터에 다음 작업이 필요합니다.

- ssm:StartAutomationExecution
- ssm:GetAutomationExecution
- rds:DescribeDBInstances
- rds:ModifyDBInstance

#### 문서 단계

- aws:executeAwsApi DB 인스턴스 리소스 식별자에서 DB 인스턴스 식별자를 수집합니다.
- aws:assertAwsResourceProperty DB 인스턴스가 AVAILABLE 상태인지 확인합니다.
- aws:executeAwsApi DB 인스턴스에서 AutoMinorVersionUpgrade 설정을 활성화합니다.

• aws:executeScript - DB 인스턴스에서 AutoMinorVersionUpgrade 설정이 활성화되었는지 확인합니다.

# <span id="page-530-0"></span>**AWSConfigRemediation-EnableMultiAZOnRDSInstance**

설명

AWSConfigRemediation-EnableMultiAZOnRDSInstance 실행서는 Amazon Relational Database Service(Amazon RDS) 데이터베이스 (DB) 인스턴스를 다중 AZ 배포로 변경합니다. 이 설정 을 변경해도 작동이 중단되지 않습니다. ApplyImmediately 파라미터를 true로 설정하지 않은 한, 변경 사항은 다음번 유지 관리 기간에 적용됩니다.

[이 자동화 실행\(콘솔\)](https://console.aws.amazon.com/systems-manager/automation/execute/AWSConfigRemediation-EnableMultiAZOnRDSInstance)

문서 유형

자동화

소유자

Amazon

플랫폼

Linux, macOS, Windows

**Parameters** 

• ApplyImmediately

타입: 부울

기본값: false

설명: (선택 사항) 이 파라미터에 대해 true(을)를 지정하는 경우, DB 인스턴스의 PreferredMaintenanceWindow 설정과 관계없이, 이 요청의 수정 사항과 보류 중인 모든 수정 사 항을 비동기적으로 최대한 빨리 적용합니다.

• AutomationAssume역할

타입: 문자열

설명: (필수) 사용자를 대신하여 Systems Manager Automation을 통해 작업을 수행할 수 있도록 허 용하는 AWS Identity and Access Management (IAM) 역할의 Amazon 리소스 이름(ARN)입니다.

• DbiResource아이디

타입: 문자열

설명: (필수) 설정을 활성화하기 위한 DB 인스턴스의 AWS 리전-unique, 변경 불가능한 식별자입니 다. MultiAZ

#### 필수 IAM 권한

실행서를 성공적으로 사용하려면 AutomationAssumeRole 파라미터에 다음 작업이 필요합니다.

- rds:DescribeDBInstances
- rds:ModifyDBInstance
- ssm:StartAutomationExecution
- ssm:GetAutomationExecution

#### 문서 단계

- aws:executeAwsApi DBInstanceId 파라미터에서 제공된 값을 사용하여 DB 인스턴스 이름을 검색합니다.
- aws:executeAwsApi DBInstanceStatus(이)가 available인지 확인합니다.
- aws:branch DbiResourceId 파라미터에서 지정하는 DB 인스턴스에 MultiAZ(이)가 이미 true로 설정되어 있는지 확인합니다.
- aws:executeAwsApi DbiResourceId 파라미터에서 지정하는 DB 인스턴스에서 MultiAZ 설 정을 true로 변경합니다.
- aws:assertAwsResourceProperty DbiResourceId 파라미터에서 지정하는 DB 인스턴스에 MultiAZ(이)가 true로 설정되어 있는지 확인합니다.

# <span id="page-531-0"></span>**AWSConfigRemediation-**

# **EnablePerformanceInsightsOnRDSInstance**

설명

AWSConfigRemediation-EnablePerformanceInsightsOnRDSInstance 실행서는 지정하는 Amazon RDS DB 인스턴스에 대한 Performance Insights를 활성화합니다.

#### [이 자동화 실행\(콘솔\)](https://console.aws.amazon.com/systems-manager/automation/execute/AWSConfigRemediation-EnablePerformanceInsightsOnRDSInstance)

문서 유형

자동화

소유자

Amazon

플랫폼

데이터베이스 수

**Parameters** 

• AutomationAssume역할

타입: 문자열

설명: (필수) 사용자를 대신하여 Systems Manager Automation을 통해 작업을 수행할 수 있도록 허 용하는 AWS Identity and Access Management (IAM) 역할의 Amazon 리소스 이름(ARN)입니다.

• DbiResource아이디

타입: 문자열

설명: (필수) Performance Insights를 활성화하려는 DB 인스턴스의 리소스 식별자입니다.

• PerformanceInsightsKMS KeyId

타입: 문자열

기본값: alias/aws/rds

설명: (선택 사항) Performance Insights에서 잠재적으로 민감한 데이터를 모두 암호화하는 데 사용 하려는 Amazon 리소스 이름 AWS Key Management Service (ARN AWS KMS), 키 ID 또는 () 고객 관리 키의 키 별칭. 이 파라미터의 키 별칭을 입력하는 경우 값에 **alias/** 접두사를 붙이십시오. 이 파라미터의 값을 지정하지 않으면 가 사용됩니다. AWS 관리형 키

• PerformanceInsightsRetentionPeriod

#### 유형: 정수

유효한 값: 7, 731

#### 기본값: 7

설명: (선택 사항) Performance Insights 데이터를 유지하려는 일 수입니다.

#### 필수 IAM 권한

실행서를 성공적으로 사용하려면 AutomationAssumeRole 파라미터에 다음 작업이 필요합니다.

- ssm:StartAutomationExecution
- ssm:GetAutomationExecution
- kms:CreateGrant
- kms:DescribeKey
- rds:DescribeDBInstances
- rds:ModifyDBInstance

## 문서 단계

- aws:executeAwsApi DB 인스턴스 리소스 식별자에서 DB 인스턴스 식별자를 수집합니다.
- aws:assertAwsResourceProperty DB 인스턴스 상태가 available로 설정되어 있는지 확인 합니다.
- aws:executeAwsApi- 파라미터에 지정된 고객 관리 키의 AWS KMS ARN을 수집합니다. PerformanceInsightsKMSKeyId
- aws:branch DB 인스턴스의 PerformanceInsightsKMSKeyId 속성에 값이 이미 할당되었는 지 확인합니다.
- aws:executeAwsApi DbiResourceId 파라미터에서 지정하는 DB 인스턴스에서 Performance Insights를 활성화합니다.
- aws:assertAwsResourceProperty PerformanceInsightsKMSKeyId 파라미터에 지정된 값이 DB 인스턴스의 Performance Insights 암호화를 활성화하는 데 사용되었는지 확인합니다.
- aws:assertAwsResourceProperty DB 인스턴스에서 Performance Insights가 활성화되었는지 확인합니다.

# <span id="page-534-0"></span>**AWSConfigRemediation-EnableRDSClusterDeletionProtection**

### 설명

AWSConfigRemediation-EnableRDSClusterDeletionProtection런북은 지정한 Amazon 관 계형 데이터베이스 서비스 (Amazon RDS) 클러스터에서 삭제 보호를 활성화합니다. AWS Config 이 자동화를 실행하는 AWS 리전 곳에서 활성화해야 합니다.

#### [이 자동화 실행\(콘솔\)](https://console.aws.amazon.com/systems-manager/automation/execute/AWSConfigRemediation-EnableRDSClusterDeletionProtection)

- 문서 유형
- 자동화
- 소유자

Amazon

### 플랫폼

데이터베이스 수

#### **Parameters**

• AutomationAssume역할

타입: 문자열

설명: (필수) 사용자를 대신하여 Systems Manager Automation을 통해 작업을 수행할 수 있도록 허 용하는 AWS Identity and Access Management (IAM) 역할의 Amazon 리소스 이름(ARN)입니다.

• ClusterId

타입: 문자열

설명: (필수) 삭제 보호를 활성화하려는 DB 클러스터의 리소스 식별자입니다.

필수 IAM 권한

실행서를 성공적으로 사용하려면 AutomationAssumeRole 파라미터에 다음 작업이 필요합니다.

- ssm:StartAutomationExecution
- ssm:GetAutomationExecution
- config:GetResourceConfigHistory
- rds:DescribeDBClusters
- rds:ModifyDBCluster

## 문서 단계

- aws:executeAwsApi DB 클러스터 리소스 식별자에서 DB 클러스터 이름을 수집합니다.
- aws:assertAwsResourceProperty DB 클러스터 상태가 available인지 확인합니다.
- aws:executeAwsApi ClusterId 파라미터에서 지정하는 DB 클러스터에서 삭제 보호를 활성화 합니다.
- aws:assertAwsResourceProperty DB 클러스터에서 삭제 보호가 활성화되었는지 확인합니 다.

# <span id="page-535-0"></span>**AWSConfigRemediation-EnableRDSInstanceBackup**

#### 설명

AWSConfigRemediation-EnableRDSInstanceBackup 실행서는 지정한 Amazon Relational Database Service(Amazon RDS) 데이터베이스 인스턴스에 대한 백업을 지원합니다. 이 실행서는 Amazon Aurora 데이터베이스 인스턴스에 대한 백업 활성화를 지원하지 않습니다.

## [이 자동화 실행\(콘솔\)](https://console.aws.amazon.com/systems-manager/automation/execute/AWSConfigRemediation-EnableRDSInstanceBackup)

문서 유형

자동화

소유자

Amazon

#### 플랫폼

데이터베이스 수

#### **Parameters**

• ApplyImmediately

#### 타입: 부울

기본값: false

설명: (선택 사항) 이 파라미터에 대해 true(을)를 지정하는 경우, DB 인스턴스의 PreferredMaintenanceWindow 설정과 관계없이, 이 요청의 수정 사항과 보류 중인 모든 수정 사 항을 비동기적으로 최대한 빨리 적용합니다.

• AutomationAssume역할

타입: 문자열

설명: (필수) 사용자를 대신하여 Systems Manager Automation을 통해 작업을 수행할 수 있도록 허 용하는 AWS Identity and Access Management (IAM) 역할의 Amazon 리소스 이름(ARN)입니다.

• BackupRetention기간

유형: 정수

유효한 값: 1-35

```
설명: (필수) 백업이 보관되는 일수입니다.
```
• DbiResource아이디

타입: 문자열

설명: (필수) 백업을 활성화하려는 DB 인스턴스의 리소스 식별자입니다.

• PreferredBackup윈도우

타입: 문자열

설명: (선택 사항) 백업이 생성되는 일일 시간 범위(UTC)입니다.

제약 조건:

- hh24:mi-hh24:mi 형식이어야 합니다.
- 협정 세계시(UTC)여야 합니다.
- 원하는 유지 관리 기간과 충돌하지 않아야 합니다.
- 30분 이상이어야 합니다.

#### 필수 IAM 권한

실행서를 성공적으로 사용하려면 AutomationAssumeRole 파라미터에 다음 작업이 필요합니다.

- ssm:StartAutomationExecution
- ssm:GetAutomationExecution
- rds:DescribeDBInstances
- rds:ModifyDBInstance

## 문서 단계

• aws:executeScript - DB 인스턴스 리소스 식별자에서 DB 인스턴스 식별자를 수집합니다. DB 인스턴스의 백업을 활성화합니다. DB 인스턴스에서 백업이 활성화되었는지 확인합니다.

## <span id="page-537-0"></span>**AWSConfigRemediation-EnableRDSInstanceDeletionProtection**

설명

AWSConfigRemediation-EnableRDSInstanceDeletionProtection 실행서는 지정하는 Amazon RDS 데이터베이스 인스턴스에 대한 삭제 보호를 지원합니다.

[이 자동화 실행\(콘솔\)](https://console.aws.amazon.com/systems-manager/automation/execute/AWSConfigRemediation-EnableRDSInstanceDeletionProtection)

문서 유형

자동화

소유자

Amazon

플랫폼

데이터베이스 수

**Parameters** 

• ApplyImmediately

타입: 부울

기본값: false

설명: (선택 사항) 이 파라미터에 대해 true(을)를 지정하는 경우, DB 인스턴스의 PreferredMaintenanceWindow 설정과 관계없이, 이 요청의 수정 사항과 보류 중인 모든 수정 사 항을 비동기적으로 최대한 빨리 적용합니다.

• AutomationAssume역할

타입: 문자열

설명: (필수) 사용자를 대신하여 Systems Manager Automation을 통해 작업을 수행할 수 있도록 허 용하는 AWS Identity and Access Management (IAM) 역할의 Amazon 리소스 이름(ARN)입니다.

• DbInstanceResourceId

타입: 문자열

설명: (필수) 삭제 보호를 활성화하려는 DB 인스턴스의 리소스 식별자입니다.

#### 필수 IAM 권한

실행서를 성공적으로 사용하려면 AutomationAssumeRole 파라미터에 다음 작업이 필요합니다.

- ssm:StartAutomationExecution
- ssm:GetAutomationExecution
- rds:DescribeDBInstances
- rds:ModifyDBInstance

#### 문서 단계

- aws:executeAwsApi DB 인스턴스 리소스 식별자에서 DB 인스턴스 식별자를 수집합니다.
- aws:executeAwsApi DB 인스턴스에서 삭제 보호를 활성화합니다.
- aws:assertAwsResourceProperty DB 인스턴스에서 삭제 보호가 활성화되었는지 확인합니 다.

## <span id="page-538-0"></span>**AWSConfigRemediation-ModifyRDSInstancePortNumber**

설명

AWSConfigRemediation-ModifyRDSInstancePortNumber 실행서는 Amazon Relational Database Service(Amazon RDS) 인스턴스가 연결을 허용하는 포트 번호를 수정합니다. 이 자동화를 실행하면 데이터베이스가 다시 시작됩니다.

[이 자동화 실행\(콘솔\)](https://console.aws.amazon.com/systems-manager/automation/execute/AWSConfigRemediation-ModifyRDSInstancePortNumber)

문서 유형

자동화

소유자

Amazon

플랫폼

데이터베이스 수

#### **Parameters**

• AutomationAssume역할

타입: 문자열

설명: (필수) 사용자를 대신하여 Systems Manager Automation을 통해 작업을 수행할 수 있도록 허 용하는 AWS Identity and Access Management (IAM) 역할의 Amazon 리소스 이름(ARN)입니다.

• PortNumber

타입: 문자열

설명: (선택 사항) DB 인스턴스가 연결을 허용할 포트 번호입니다.

• RDSDB 아이디 InstanceResource

타입: 문자열

설명: (필수) 인바운드 포트 번호를 수정하려는 DB 인스턴스의 리소스 식별자입니다.

필수 IAM 권한

실행서를 성공적으로 사용하려면 AutomationAssumeRole 파라미터에 다음 작업이 필요합니다.

• ssm:StartAutomationExecution
- ssm:GetAutomationExecution
- rds:DescribeDBInstances
- rds:ModifyDBInstance

## 문서 단계

- aws:executeAwsApi DB 인스턴스 리소스 식별자에서 DB 인스턴스 식별자를 수집합니다.
- aws:assertAwsResourceProperty DB 인스턴스가 AVAILABLE 상태인지 확인합니다.
- aws:executeAwsApi DB 인스턴스가 연결을 허용하는 인바운드 포트 번호를 수정합니다.
- aws:waitForAwsResourceProperty DB 인스턴스가 MODIFYING 상태가 될 때까지 기다립니 다.
- aws:waitForAwsResourceProperty DB 인스턴스가 AVAILABLE 상태가 될 때까지 기다립니 다.

## **AWSSupport-ModifyRDSSnapshotPermission**

#### 설명

AWSSupport-ModifyRDSSnapshotPermission 실행서는 여러 Amazon Relational Database Service(Amazon RDS) 스냅샷에 대한 권한을 수정하는 데 도움이 됩니다. 이 실행서를 사용하여 Public 또는 Private 스냅샷을 만들거나 다른 AWS 계정와 공유할 수 있습니다. 기본 KMS 키로 암 호화된 스냅샷은 이 실행서를 사용하는 다른 계정과 공유할 수 없습니다.

## [이 자동화 실행\(콘솔\)](https://console.aws.amazon.com/systems-manager/automation/execute/AWSSupport-ModifyRDSSnapshotPermission)

문서 유형

자동화

소유자

Amazon

## 플랫폼

Linux, macOS, Windows

**Parameters** 

• AutomationAssumeRole

타입: 문자열

설명: (선택 사항) 사용자를 대신하여 Systems Manager Automation을 통해 작업을 수행할 수 있도 록 허용하는 AWS Identity and Access Management (IAM) 역할의 Amazon 리소스 이름(ARN)입니 다. 역할을 지정하지 않은 경우, Systems Manager Automation에서는 이 실행서를 시작하는 사용자 의 권한을 사용합니다.

• AccountIds

유형: StringList

기본값: 없음

설명: (선택 사항) 스냅샷을 공유하려는 계정의 ID입니다. Private 파라미터의 값에 대해 No(을)를 입력하는 경우 이 파라미터는 필수입니다.

• AccountPermission오퍼레이션

타입: 문자열

유효한 값: add | remove

기본값: 없음

설명: (선택 사항) 수행할 작업의 유형입니다.

• 프라이빗

타입: 문자열

유효한 값: Yes | No

설명: (필수) 스냅샷을 특정 계정과 공유하려는 경우 해당 값에 대해 No(을)를 입력합니다.

• SnapshotIdentifiers

유형: StringList

설명: (필수) 권한을 수정하려는 Amazon RDS 스냅샷의 이름입니다.

필수 IAM 권한

실행서를 성공적으로 사용하려면 AutomationAssumeRole 파라미터에 다음 작업이 필요합니다.

- ssm:StartAutomationExecution
- ssm:GetAutomationExecution
- rds:DescribeDBSnapshots
- rds:ModifyDBSnapshotAttribute

문서 단계

- 1. aws:executeScript SnapshotIdentifiers 파라미터에서 제공된 스냅샷의 ID를 확인합니 다. ID를 확인한 후, 스크립트는 암호화된 스냅샷을 확인하고 해당 내용이 발견된 경우 목록을 출력 합니다.
- 2. aws:branch Private 파라미터에 대해 입력하는 값을 기반으로 자동화를 분기합니다.
- 3. aws:executeScript 지정된 스냅샷의 권한을 수정하여 지정된 계정과 해당 내용을 공유합니다.
- 4. aws:executeScript 스냅샷의 권한을 수정하여 해당 내용을 Public에서 Private(으)로 변경 합니다.

### 출력

ValidateSnapshots.EncryptedSnapshots

SharewithOther계정. 결과

MakePrivate. 결과

MakePrivate.명령

## **AWSPremiumSupport-PostgreSQLWorkloadReview**

설명

AWSPremiumSupport-PostgreSQLWorkloadReview 실행서는 Amazon Relational Database Service(Amazon RDS) PostgreSQL 데이터베이스 사용 통계에 대한 여러 스냅샷을 캡처합니다. 캡처 된 통계는 AWS Support [프로액티브 서비스](https://aws.amazon.com/premiumsupport/technology-and-programs/proactive-services/) 전문가가 운영 검토를 수행하는 데 필요합니다. 통계는 일 련의 사용자 지정 SQL 및 쉘 스크립트를 사용하여 수집됩니다. 이러한 스크립트는 이 런북에서 생성한 AWS 계정 사용자의 임시 Amazon Elastic Compute Cloud (Amazon EC2) 인스턴스에 다운로드됩니 다. 실행서는 사용자 이름과 암호 키-값 쌍이 포함된 AWS Secrets Manager 보안 암호를 사용하여 보 안 인증을 제공해야 합니다. 사용자 이름에는 표준 PostgreSQL 통계 보기 및 함수를 쿼리할 수 있는 권 한이 있어야 합니다.

이 런북은 AWS 계정 사용 중인 스택에 다음과 같은 AWS 리소스를 자동으로 생성합니다. AWS CloudFormation AWS CloudFormation 콘솔을 사용하여 스택 생성을 모니터링할 수 있습니다.

- Virtual Private Cloud(VPC) 및 Amazon EC2 인스턴스는 VPC의 프라이빗 서브넷에서 시작되며 NAT 게이트웨이를 사용하여 인터넷에 선택적으로 연결할 수 있습니다.
- Secrets Manager 보안 값을 검색할 권한이 있는 임시 Amazon EC2 인스턴스에 연결되는 AWS Identity and Access Management (IAM) 역할입니다. 또한 역할은 선택한 Amazon Simple Storage Service (Amazon S3) 버킷에 파일을 업로드할 수 있는 권한과 선택적으로 케이스에 AWS Support 파일을 업로드할 수 있는 권한을 제공합니다.
- DB 인스턴스와 임시 Amazon EC2 인스턴스 간의 연결을 허용하는 VPC 피어링 연결.
- 임시 VPC에 연결된 Systems Manager, Secrets Manager, Amazon S3 VPC 엔드포인트.
- 임시 Amazon EC2 인스턴스를 주기적으로 시작 및 중지하고, 데이터 수집 스크립트를 실행하고, Amazon S3 버킷에 파일을 업로드하는 등록된 작업이 포함된 유지 관리 기간입니다. 등록된 작업을 수행할 권한을 제공하는 유지 관리 기간을 위한 IAM 역할도 생성됩니다.

런북이 완료되면 필요한 AWS 리소스를 생성하는 데 사용된 AWS CloudFormation 스택이 삭제되고 보 고서는 선택한 Amazon S3 버킷과 선택적으로 케이스에 업로드됩니다. AWS Support

#### **a** Note

기본적으로, 임시 Amazon EC2 인스턴스의 루트 Amazon EBS 볼륨은 보존됩니다. EbsVolumeDeleteOnTermination 파라미터를 true로 설정해 이 옵션을 재정의할 수 있습 니다.

사전 조건

- Enterprise Support 구독 이 실행서와 사전 대응 서비스 워크로드 진단 및 검토에는 Enterprise Support 구독이 필요합니다. 이 실행서를 사용하기 전에 Technical Account Manager(TAM) 또는 Specialist TAM(STAM)에게 지침을 문의하십시오. 자세한 내용은 [AWS Support 사전 대응 서비스를](https://aws.amazon.com/premiumsupport/technology-and-programs/proactive-services/) 참조하세요.
- 계정 및 AWS 리전 할당량 이 런북을 사용하는 계정 및 지역에서 생성할 수 있는 Amazon EC2 인스 턴스 또는 VPC의 최대 수에 도달하지 않았는지 확인하십시오. 제한 증가를 요청해야 하는 경우, [서](https://console.aws.amazon.com/support/home#/case/create?issueType=service-limit-increase/) [비스 제한 증가 양식을](https://console.aws.amazon.com/support/home#/case/create?issueType=service-limit-increase/) 사용하십시오.
- 데이터베이스 구성
- 1. DatabaseName 파라미터에서 지정하는 데이터베이스에는 pg\_stat\_statements 확장 프로그 램이 구성되어 있어야 합니다. shared preload libraries에서 pg\_stat\_statements(을) 를 구성하지 않은 경우, DB 파라미터 그룹에서 값을 편집하고 변경 내용을 적용해야 합니 다. 파라미터 shared\_preload\_libraries(을)를 변경하려면 DB 인스턴스를 재부팅해 야 합니다. 자세한 내용은 [파라미터 그룹 작업을](https://docs.aws.amazon.com/AmazonRDS/latest/UserGuide/USER_WorkingWithParamGroups.html) 참조하세요. pg\_stat\_statements(을)를 shared\_preload\_libraries에 추가하면 일부 성능 오버헤드가 추가됩니다. 하지만, 이는 개 별 명령문의 성능을 추적하는 데 유용합니다. pg\_stat\_statements 확장에 대한 자세한 내용 은 [PostgreSQL 문서](https://www.postgresql.org/docs/10/pgstatstatements.html)를 참조하세요. pg\_stat\_statements 확장을 구성하지 않거나 통계 수집 에 사용되는 데이터베이스에 확장 프로그램이 없는 경우, 명령문 수준 분석은 운영 검토 시 제공 되지 않습니다.
- 2. track\_counts 및 track\_activities 파라미터가 꺼져 있지 않은지 확인하십시오. DB 파라 미터 그룹에서 이러한 파라미터를 끄면 의미 있는 통계를 사용할 수 없습니다. 이러한 파라미터를 변경하려면 DB 인스턴스를 재부팅해야 합니다. 자세한 내용은 [Amazon RDS for PostgreSQL DB](https://docs.aws.amazon.com/AmazonRDS/latest/UserGuide/Appendix.PostgreSQL.CommonDBATasks.Parameters.html) [인스턴스에서 파라미터로 작업하기](https://docs.aws.amazon.com/AmazonRDS/latest/UserGuide/Appendix.PostgreSQL.CommonDBATasks.Parameters.html)(을)를 참조하세요.
- 3. track io timing 파라미터를 끄면 I/O 수준 통계는 운영 검토에 포함되지 않습니다. track\_io\_timing(을)을 변경하면 DB 인스턴스를 재부팅해야 하며 DB 인스턴스 워크로드에 따라 추가 성능 오버헤드가 발생합니다. 중요한 워크로드의 성능 오버헤드에도 불구하고 이 파라 미터는 쿼리당 I/O 시간과 연결된 유용한 정보를 제공합니다.

청구 및 요금 AWS 계정 이 자동화가 실행되는 동안 임시 Amazon EC2 인스턴스, 관련 Amazon EBS 볼륨, NAT 게이트웨이 및 전송된 데이터와 관련된 비용이 청구됩니다. 기본적으로, 이 실행서는 t3.micro Amazon Linux 2 인스턴스를 생성하여 통계를 수집합니다. 실행서는 단계 사이에 인스턴스 를 시작 및 중지하여 비용을 절감합니다.

데이터 보안 및 거버넌스 이 실행서는 [PostgreSQL 통계 뷰와 함수](https://www.postgresql.org/docs/current/monitoring-stats.html)를 쿼리하여 통계를 수집합니다. SecretId 파라미터에 제공된 보안 인증이 통계 보기 및 함수에 대한 읽기 전용 권한만 허용하는 지 확인하십시오. 자동화의 일환으로, 수집 스크립트는 Amazon S3 버킷에 업로드되며 s3://*DOC-EXAMPLE-BUCKET*/*automation execution id*/queries/에 위치할 수 있습니다.

이 스크립트는 AWS 스페셜리스트가 객체 수준에서 주요 성능 지표를 검토하는 데 사용하는 데이터를 수집합니다. 스크립트는 테이블 이름, 스키마 이름, 인덱스 이름과 같은 정보를 수집합니다. 이 정보에 수익 지표, 사용자 이름, 이메일 주소 또는 기타 개인 식별 정보와 같은 민감한 정보가 포함되어 있는 경 우, 이 워크로드 검토를 중단하는 것이 좋습니다. AWS TAM에 문의하여 워크로드 검토를 위한 대체 접 근 방식을 논의하십시오.

이 자동화로 수집한 통계 및 메타데이터를 공유하려면 필요한 승인 및 허가를 받았는지 확인하십시오. AWS

보안 고려 사항 UpdateRdsSecurityGroup 파라미터를 yes로 설정하면 실행서에서 DB 인스턴스와 연결된 보안 그룹을 업데이트하여 임시 Amazon EC2 인스턴스의 프라이빗 IP 주소로부터 들어오는 인 바운드 트래픽을 허용합니다.

UpdateRdsRouteTable 파라미터를 yes로 설정하면 실행서는 DB 인스턴스가 실행되는 서브넷과 연결된 라우팅 테이블을 업데이트하여 VPC 피어링 연결을 통해 임시 Amazon EC2 인스턴스로의 트래 픽을 허용합니다.

사용자 생성 수집 스크립트가 Amazon RDS 데이터베이스에 연결되도록 하려면 통계 보기를 읽을 수 있는 권한을 가진 사용자를 설정해야 합니다. 그런 다음, 보안 인증 정보를 반드시 Secrets Manager에 저장해야 합니다. 이를 위한 새 전용 사용자를 생성하는 것이 좋습니다. 별도의 사용자를 생성하면 이 자동화로 수행된 활동을 감사하고 추적할 수 있습니다.

1. 새로운 사용자를 생성합니다.

psql -h <database\_connection\_endpoint> -p <database\_port> -U <admin\_user> -c "CREATE USER <user\_name> PASSWORD '<password>';"

2. 이 사용자가 읽기 전용 연결만 만들 수 있는지 확인합니다.

psql -h <database\_connection\_endpoint> -p <database\_port> -U <admin\_user> -c "ALTER USER <user\_name> SET default\_transaction\_read\_only=true;"

3. 사용자 수준 제한을 설정합니다.

psql -h <database\_connection\_endpoint> -p <database\_port> -U <admin\_user> -c "ALTER USER <user\_name> SET work\_mem=4096;"

psql -h <database\_connection\_endpoint> -p <database\_port> -U <admin\_user> -c "ALTER USER <user\_name> SET statement\_timeout=10000;"

psql -h <database\_connection\_endpoint> -p <database\_port> -U <admin\_user> -c "ALTER USER <user\_name> SET idle\_in\_transaction\_session\_timeout=60000;"

4. 새 사용자에게 DB 통계에 액세스할 수 있도록 pg\_monitor 권한을 부여합니다. (pg\_monitor 역 할은 pg\_read\_all\_settings, pg\_read\_all\_stats 및 pg\_stat\_scan\_table의 구성원입니 다.)

psql -h <database\_connection\_endpoint> -p <database\_port> -U <admin\_user> -c "GRANT pg\_monitor to <user\_name>;"

{

이 Systems Manager Automation에 의해 임시 Amazon EC2 인스턴스 프로파일에 추가된 권 한. 임시 Amazon EC2 인스턴스와 연결된 IAM 역할에 다음과 같은 권한이 추가됩니다. 또한 AmazonSSMManagedInstanceCore 관리형 정책은 IAM 역할과 연결되어 있어 Systems Manager에 서 Amazon EC2 인스턴스를 관리할 수 있습니다.

```
 "Version": "2012-10-17", 
 "Statement": [ 
     { 
          "Action": [ 
              "ec2:DescribeTags" 
          ], 
          "Resource": "*", 
          "Effect": "Allow" 
     }, 
     { 
          "Action": [ 
              "s3:GetBucketLocation" 
          ], 
          "Resource": "arn:aws:s3:::DOC-EXAMPLE-BUCKET", 
          "Effect": "Allow" 
     }, 
     { 
          "Action": [ 
              "s3:PutObject" 
          ], 
          "Resource": "arn:aws:s3:::DOC-EXAMPLE-BUCKET/automation execution id/*", 
          "Effect": "Allow" 
     }, 
     { 
          "Action": [ 
              "secretsmanager:GetSecretValue" 
          ], 
          "Resource": "arn:aws:secretsmanager:region:account id:secret:secret id", 
          "Effect": "Allow" 
     }, 
     { 
          "Action": [ 
              "support:AddAttachmentsToSet", 
              "support:AddCommunicationToCase", 
              "support:DescribeCases" 
          ], 
          "Resource": "*",
```

```
 "Effect": "Allow" 
           } 
      ]
}
```
이 Systems Manager Automation에 의해 임시 유지 관리 기간에 추가된 권한. 다음 권한은 Maintenance Windows 작업과 연결된 IAM 역할에 자동으로 추가됩니다. Maintenance Windows 작업 은 시작 및 중지되며 임시 Amazon EC2 인스턴스로 명령을 전송합니다.

```
{ 
     "Version": "2012-10-17", 
     "Statement": [ 
          { 
              "Action": [ 
                   "ssm:GetAutomationExecution", 
                   "ssm:ListCommands", 
                   "ssm:ListCommandInvocations", 
                   "ssm:GetCommandInvocation", 
                   "ssm:GetCalendarState", 
                   "ssm:CancelCommand", 
                   "ec2:DescribeInstanceStatus" 
              ], 
              "Resource": "*", 
              "Effect": "Allow" 
          }, 
          { 
              "Action": [ 
                   "ssm:SendCommand", 
                   "ec2:StartInstances", 
                   "ec2:StopInstances", 
                   "ssm:StartAutomationExecution" 
              ], 
              "Resource": [ 
                   "arn:aws:ec2:region:account id:instance/temporary instance id", 
                   "arn:aws:ssm:*:*:document/AWS-RunShellScript", 
                   "arn:aws:ssm:*:*:automation-definition/AWS-StopEC2Instance:$DEFAULT", 
                   "arn:aws:ssm:*:*:automation-definition/AWS-StartEC2Instance:$DEFAULT" 
              ], 
              "Effect": "Allow" 
          }, 
          { 
              "Condition": { 
                   "StringEquals": {
```

```
 "iam:PassedToService": "ssm.amazonaws.com" 
 } 
             }, 
             "Action": "iam:PassRole", 
             "Resource": "*", 
             "Effect": "Allow" 
         } 
    ]
```
## [이 자동화 실행\(콘솔\)](https://console.aws.amazon.com/systems-manager/automation/execute/AWSPremiumSupport-PostgreSQLWorkloadReview)

문서 유형

자동화

}

소유자

Amazon

#### 플랫폼

데이터베이스 수

#### **Parameters**

• AutomationAssumeRole

타입: 문자열

설명: (선택 사항) 사용자를 대신하여 Systems Manager Automation을 통해 작업을 수행할 수 있도 록 허용하는 AWS Identity and Access Management (IAM) 역할의 Amazon 리소스 이름(ARN)입니 다. 역할을 지정하지 않은 경우, Systems Manager Automation에서는 이 실행서를 시작하는 사용자 의 권한을 사용합니다.

• DB InstanceIdentifier

타입: 문자열

설명: (필수) DB 인스턴스의 ID입니다.

• DatabaseName

타입: 문자열

### 설명: (필수) DB 인스턴스에서 호스팅되는 데이터베이스 이름입니다.

• SecretId

타입: 문자열

설명: (필수) 사용자 이름과 암호 키 값 쌍이 포함된 Secrets Manager 보안 암호의 ARN입니다. AWS CloudFormation 스택은 이 ARN에 대한 GetSecretValue 작업 권한이 포함된 IAM 정책을 생성 합니다. 보안 인증은 임시 인스턴스가 데이터베이스 통계를 수집할 수 있도록 하는 데 사용됩니다. TAM 또는 STAM에 문의하여 필요한 최소 권한에 대해 논의하십시오.

• 확인

타입: 문자열

설명: (필수) 이 실행서가 계정에 임시 리소스를 생성하여 DB 인스턴스에서 통계를 수집한다는 사실 을 확인하면 **yes**를 입력합니다. 이 자동화를 실행하기 전에 TAM 또는 STAM에 문의하는 것이 좋습 니다.

• SupportCase

타입: 문자열

설명: (선택 사항) TAM 또는 STAM에서 제공한 AWS Support 케이스 번호입니다. 제공된 경 우, 실행서는 케이스를 업데이트하고 수집된 데이터를 첨부합니다. 이 옵션을 사용하려면 임시 Amazon EC2 인스턴스가 인터넷에 연결되어 있어야 AWS Support API 엔드포인트에 액세스할 수 있습니다. AllowVpcInternetAccess 파라미터를 true로 설정해야 합니다. 사례 제목에는 AWSPremiumSupport-PostgreSQLWorkloadReview 문구가 포함되어야 합니다.

• S3 BucketName

타입: 문자열

설명: (필수) 자동화로 수집한 데이터를 업로드하려는 계정의 Amazon S3 버킷 이름입니다. 버킷 정 책이 버킷 콘텐츠에 액세스할 필요가 없는 보안 주체에게 불필요한 읽기 또는 쓰기 권한을 부여하지 않는지 확인합니다. 이 자동화를 위해 임시 Amazon S3 버킷을 새로 생성하는 것이 좋습니다. 실행 서는 임시 Amazon EC2 인스턴스에 연결된 IAM 역할에 대한 s3:PutObject API 작업에 대한 권한 을 제공합니다. 업로드된 파일은 s3://*bucket name*/*automation execution id*/에 있습니 다.

• InstanceType

타입: 문자열

설명: (선택 사항) 사용자 지정 SQL 및 쉘 스크립트를 실행할 임시 Amazon EC2 인스턴스의 유형입 니다.

유효한 값: t2.micro | t2.small | t2.medium | t2.large | t3.micro | t3.micro | t3.small | t3.medium | t3.large

기본값: t3.micro

• VpcCidr

타입: 문자열

설명: (선택 사항) 새 VPC에 대한 CIDR 표기법의 IP 주소 범위(예: 172.31.0.0/16). DB 인스턴스 에 연결된 기존 VPC와 겹치거나 일치하지 않는 CIDR을 선택해야 합니다. 생성할 수 있는 최소 VPC 는 /28 서브넷 마스크를 사용하고, 최대 VPC는 /16 서브넷 마스크를 사용합니다.

기본값: 172.31.0.0/16

• StackResourcesNamePrefix

타입: 문자열

설명: (선택 사항) AWS CloudFormation 스택 리소스 이름 접두사 및 태그. 런북은 리소스에 적용된 이름 및 태그의 일부로 이 접두사를 사용하여 AWS CloudFormation 스택 리소스를 생성합니다. 태그 키-값 페어의 구조는 *StackResourcesNamePrefix*:{{automation:EXECUTION\_ID}}입니다.

기본값: AWSPostgreSQLWorkloadReview

• 일정

타입: 문자열

설명: (선택 사항) 유지 관리 기간 일정입니다. 유지 관리 기간에서 작업을 실행하는 빈도를 지정합니 다. 기본값은 매 1 hour입니다.

유효한 값: 15 minutes | 30 minutes | 1 hour | 2 hours | 4 hours | 6 hours | 12 hours | 1 day | 2 days | 4 days

기본값: 1 hour

• 지속 시간

유형: 정수

설명: (선택 사항) 자동화 실행을 허용하려는 최대 기간(분)입니다. 지원되는 최대 기간은 8,640분(6 일)입니다. 기본값은 4,320분(3일)입니다.

유효한 값: 30-8640

기본값: 4320

• UpdateRdsRouteTable

타입: 문자열

설명: (선택 사항) true로 설정하면 실행서가 DB 인스턴스가 실행되는 서브넷과 연결된 라우팅 테 이블을 업데이트합니다. 새로 생성된 VPC 피어링 연결을 통해 트래픽을 임시 Amazon EC2 인스턴 스 프라이빗 IPV4 주소로 라우팅하는 IPv4 경로가 추가됩니다.

유효한 값: true | false

기본값: false

• AllowVpcInternetAccess

타입: 문자열

설명: (선택 사항) 로 true 설정하면 런북이 NAT 게이트웨이를 생성하여 임시 Amazon EC2 인스턴 스에 인터넷 연결을 제공하여 API 엔드포인트와 AWS Support 통신합니다. 실행서가 Amazon S3 버 킷에 출력만 업로드하도록 하려는 경우처럼 이 파라미터를 false로 둘 수 있습니다.

유효한 값: true | false

기본값: false

• UpdateRdsSecurityGroup

타입: 문자열

설명: (선택 사항) true로 설정하면 실행서가 DB 인스턴스와 연결된 보안 그룹을 업데이트하여 임 시 인스턴스의 프라이빗 IP 주소에서 들어오는 트래픽을 허용합니다.

유효한 값: false | true

기본값: false

• EbsVolumeDeleteOn종료

#### 타입: 문자열

설명: (선택 사항) 로 true 설정하면 런북이 완료되고 스택이 삭제된 후 임시 Amazon EC2 인스턴스 의 루트 볼륨이 삭제됩니다. AWS CloudFormation

유효한 값: false | true

기본값: false

필수 IAM 권한

실행서를 성공적으로 사용하려면 AutomationAssumeRole 파라미터에 다음 작업이 필요합니다.

- cloudformation:CreateStack
- cloudformation:DeleteStack
- cloudformation:DescribeStackEvents
- cloudformation:DescribeStackResource
- cloudformation:DescribeStacks
- cloudformation:UpdateStack
- ec2:AcceptVpcPeeringConnection
- ec2:AllocateAddress
- ec2:AssociateRouteTable
- ec2:AssociateVpcCidrBlock
- ec2:AttachInternetGateway
- ec2:AuthorizeSecurityGroupEgress
- ec2:AuthorizeSecurityGroupIngress
- ec2:CreateEgressOnlyInternetGateway
- ec2:CreateInternetGateway
- ec2:CreateNatGateway
- ec2:CreateRoute
- ec2:CreateRouteTable
- ec2:CreateSecurityGroup
- ec2:CreateSubnet
- ec2:CreateTags
- ec2:CreateVpc
- ec2:CreateVpcEndpoint
- ec2:CreateVpcPeeringConnection
- ec2:DeleteEgressOnlyInternetGateway
- ec2:DeleteInternetGateway
- ec2:DeleteNatGateway
- ec2:DeleteRoute
- ec2:DeleteRouteTable
- ec2:DeleteSecurityGroup
- ec2:DeleteSubnet
- ec2:DeleteTags
- ec2:DeleteVpc
- ec2:DeleteVpcEndpoints
- ec2:DescribeAddresses
- ec2:DescribeEgressOnlyInternetGateways
- ec2:DescribeImages
- ec2:DescribeInstances
- ec2:DescribeInstanceStatus
- ec2:DescribeInternetGateways
- ec2:DescribeNatGateways
- ec2:DescribeRouteTables
- ec2:DescribeSecurityGroups
- ec2:DescribeSubnets
- ec2:DescribeVpcEndpoints
- ec2:DescribeVpcPeeringConnections
- ec2:DescribeVpcs
- ec2:DetachInternetGateway
- ec2:DisassociateRouteTable
- ec2:DisassociateVpcCidrBlock
- ec2:ModifySubnetAttribute
- ec2:ModifyVpcAttribute
- ec2:RebootInstances
- ec2:ReleaseAddress
- ec2:RevokeSecurityGroupEgress
- ec2:RevokeSecurityGroupIngress
- ec2:StartInstances
- ec2:StopInstances
- ec2:RunInstances
- ec2:TerminateInstances
- iam:AddRoleToInstanceProfile
- iam:AttachRolePolicy
- iam:CreateInstanceProfile
- iam:CreateRole
- iam:DeleteInstanceProfile
- iam:DeleteRole
- iam:DeleteRolePolicy
- iam:DetachRolePolicy
- iam:GetInstanceProfile
- iam:GetRole
- iam:GetRolePolicy
- iam:PassRole
- iam:PutRolePolicy
- iam:RemoveRoleFromInstanceProfile
- iam:TagPolicy
- iam:TagRole
- rds:DescribeDBInstances
- s3:GetAccountPublicAccessBlock
- s3:GetBucketAcl
- s3:GetBucketPolicyStatus
- s3:GetBucketPublicAccessBlock
- s3:ListBucket
- ssm:AddTagsToResource
- ssm:CancelMaintenanceWindowExecution
- ssm:CreateDocument
- ssm:CreateMaintenanceWindow
- ssm:DeleteDocument
- ssm:DeleteMaintenanceWindow
- ssm:DeregisterTaskFromMaintenanceWindow
- ssm:DescribeAutomationExecutions
- ssm:DescribeDocument
- ssm:DescribeInstanceInformation
- ssm:DescribeMaintenanceWindowExecutions
- ssm:GetCalendarState
- ssm:GetDocument
- ssm:GetMaintenanceWindowExecution
- ssm:GetParameters
- ssm:ListCommandInvocations
- ssm:ListCommands
- ssm:ListTagsForResource
- ssm:RegisterTaskWithMaintenanceWindow
- ssm:RemoveTagsFromResource
- ssm:SendCommand
- support:AddAttachmentsToSet
- support:AddCommunicationToCase
- support:DescribeCases

## 문서 단계

- 1. aws:assertAwsResourceProperty DB 인스턴스가 available 상태에 있는지 확인합니다.
- 2. aws:executeAwsApi DB 인스턴스에 대한 세부 정보를 수집합니다.
- 3. aws:executeScript S3BucketName에 지정된 Amazon S3 버킷이 익명 또는 공개 읽기 또는 쓰기 액세스 권한을 허용하는지 확인합니다.
- 4. aws:executeScript- 에서 임시 리소스를 생성하는 데 사용되는 자동화 런북 첨부 파일에서 AWS CloudFormation 템플릿 콘텐츠를 가져옵니다. AWS AWS 계정
- 5. aws:createStack- AWS CloudFormation 스택 리소스를 생성합니다.
- 6. aws:waitForAwsResourceProperty- 템플릿으로 생성한 AWS CloudFormation Amazon EC2 인스턴스가 실행될 때까지 기다립니다.
- 7. aws:executeAwsApi AWS CloudFormation에서 생성한 임시 Amazon EC2 인스턴스 및 VPC 피 어링 연결의 ID를 가져옵니다.
- 8. aws:executeAwsApi DB 인스턴스와의 연결을 구성하기 위한 임시 Amazon EC2 인스턴스의 IP 주소를 가져옵니다.
- 9. aws:executeAwsApi 임시 Amazon EC2 인스턴스에 연결된 Amazon EBS 볼륨에 태그를 지정 합니다.
- 10.aws:waitForAwsResourceProperty 임시 Amazon EC2 인스턴스가 상태 검사를 통과할 때까 지 기다립니다.
- 11.aws:waitForAwsResourceProperty Systems Manager에서 임시 Amazon EC2 인스턴스를 관리할 때까지 기다립니다. 이 단계가 제한 시간을 초과하거나 실패하면 실행서가 인스턴스를 재부 팅합니다.
	- a. aws:executeAwsApi 이전 단계가 실패하거나 제한 시간이 초과된 경우 임시 Amazon EC2 인 스턴스를 재부팅합니다.
	- b. aws:waitForAwsResourceProperty 재부팅 후 Systems Manager에서 임시 Amazon EC2 인스턴스를 관리할 때까지 기다립니다.
- 12.aws:runCommand 메타데이터 수집기 애플리케이션 요구 사항을 임시 Amazon EC2 인스턴스에 설치합니다.
- 13.aws:runCommand 임시 Amazon EC2 인스턴스에서 구성 파일을 생성하여 DB 인스턴스에 대한 액세스를 구성합니다.
- 14.aws:executeAwsApi Run Command를 사용하여 메타데이터 수집기 애플리케이션을 정기적으 로 실행할 수 있는 유지 관리 기간을 생성합니다. 유지 관리 기간은 명령 간에 인스턴스를 시작하고 중지시킵니다.
- 15.aws:waitForAwsResourceProperty- AWS CloudFormation 템플릿으로 생성한 유지 관리 기간 이 준비될 때까지 기다립니다.
- 16.aws:executeAwsApi- 에서 생성한 AWS CloudFormation유지 관리 기간 및 변경 달력의 ID를 가 져옵니다.
- 17.aws:sleep 유지 관리 기간의 종료 날짜가 될 때까지 기다립니다.
- 18.aws:executeAwsApi 유지 관리 기간을 끕니다.
- 19.aws:executeScript 유지 관리 기간 동안 실행된 작업의 결과를 가져옵니다.
- 20.aws:waitForAwsResourceProperty 계속하기 전에 유지 관리 기간이 마지막 작업을 완료할 때까지 기다립니다.
- 21.aws:branch SupportCase 파라미터 값을 제공했는지 여부를 기준으로 워크플로를 분기합니다.
	- a. aws:changeInstanceState 임시 Amazon EC2 인스턴스를 시작하고 상태 확인이 통과될 때 까지 기다린 후 보고서를 업로드합니다.
	- b. aws:waitForAwsResourceProperty Systems Manager에서 임시 Amazon EC2 인스턴스 를 관리할 때까지 기다립니다. 이 단계가 제한 시간을 초과하거나 실패할 경우 실행서가 인스턴 스를 재부팅합니다.
		- i. aws:executeAwsApi 이전 단계가 실패하거나 제한 시간이 초과된 경우 임시 Amazon EC2 인스턴스를 재부팅합니다.
		- ii. aws:waitForAwsResourceProperty 재부팅 후 Systems Manager에서 임시 Amazon EC2 인스턴스를 관리할 때까지 기다립니다.
	- c. aws:runCommand SupportCase 파라미터 값을 제공한 경우 메타데이터 보고서를 AWS Support 케이스에 첨부합니다. 스크립트는 보고서를 5MB 파일로 압축하고 분할합니다. 스크립 트가 AWS Support 케이스에 첨부할 수 있는 최대 파일 수는 12개입니다.
- 22.aws:changeInstanceState- AWS CloudFormation 스택 삭제에 실패할 경우 임시 Amazon EC2 인스턴스를 중지합니다.
- 23.aws:executeAwsApi- Runbook에서 AWS CloudFormation 스택을 생성하거나 업데이트하지 못 하는 경우의 AWS CloudFormation 스택 이벤트를 설명합니다.
- 24.aws:waitForAwsResourceProperty- AWS CloudFormation 스택이 터미널 상태가 될 때까지 기다린 후 삭제합니다.
- 25.aws:executeAwsApi- 유지 관리 기간을 제외하고 AWS CloudFormation 스택을 삭제합니다. EbsVolumeDeleteOnTermination 파라미터 값이 false로 설정된 경우 임시 Amazon EC2 인 스턴스와 연결된 루트 Amazon EBS 볼륨은 보존됩니다.

## **AWS-RebootRdsInstance**

설명

AWS-RebootRdsInstance 실행서는 Amazon Relational Database Service(Amazon RDS) DB 인스 턴스를 재부팅합니다(아직 재부팅되지 않은 경우).

#### [이 자동화 실행\(콘솔\)](https://console.aws.amazon.com/systems-manager/automation/execute/AWS-RebootRdsInstance)

문서 유형

자동화

소유자

Amazon

플랫폼

데이터베이스 수

**Parameters** 

• AutomationAssumeRole

타입: 문자열

설명: (선택 사항) 사용자를 대신하여 Systems Manager Automation을 통해 작업을 수행할 수 있도 록 허용하는 AWS Identity and Access Management (IAM) 역할의 Amazon 리소스 이름(ARN)입니 다. 역할을 지정하지 않은 경우, Systems Manager Automation에서는 이 실행서를 시작하는 사용자 의 권한을 사용합니다.

• InstanceId

타입: 문자열

설명: (필수) 재부팅하려는 Amazon RDS DB 인스턴스의 ID입니다.

#### 문서 단계

RebootInstance - DB 인스턴스가 아직 재부팅되지 않은 경우 해당 인스턴스를 재부팅합니다.

WaitForAvailableState - DB 인스턴스가 재부팅 프로세스를 완료할 때까지 기다립니다.

### 출력

이 자동화에는 출력이 없습니다.

AWS-RebootRdsInstance 547

## **AWSSupport-ShareRDSSnapshot**

#### 설명

AWSSupport-ShareRDSSnapshot 실행서는 Knowledge Center 문서에 설명된 [암호화된 Amazon](https://aws.amazon.com/premiumsupport/knowledge-center/share-encrypted-rds-snapshot-kms-key/) [RDS DB 스냅샷을 다른 계정과 공유하려면 어떻게 해야 합니까?](https://aws.amazon.com/premiumsupport/knowledge-center/share-encrypted-rds-snapshot-kms-key/) 절차에 대한 자동화된 솔루션을 제공 합니다. Amazon 관계형 데이터베이스 서비스 (Amazon RDS) 스냅샷이 AWS 관리형 키기본값을 사용 하여 암호화된 경우 스냅샷을 공유할 수 없습니다. 이 경우 고객 관리형 키를 사용하여 스냅샷을 복사 한 다음 대상 계정과 스냅샷을 공유해야 합니다. 이 자동화는 SnapshotName 파라미터에서 지정하는 값 또는 선택한 Amazon RDS DB 인스턴스 또는 클러스터에서 찾은 최신 스냅샷을 사용하여 이러한 단계를 수행합니다.

### **a** Note

KMSKey파라미터 값을 지정하지 않으면 자동화가 스냅샷을 암호화하는 데 사용되는 새로운 AWS KMS 고객 관리 키를 계정에 생성합니다.

### [이 자동화 실행\(콘솔\)](https://console.aws.amazon.com/systems-manager/automation/execute/AWSSupport-ShareRDSSnapshot)

문서 유형

자동화

소유자

Amazon

#### 플랫폼

데이터베이스 수

**Parameters** 

• AccountIds

다음을 입력합니다. StringList

설명: (필수) 스냅샷을 공유할 계정 ID의 쉼표로 구분된 목록입니다.

• AutomationAssumeRole

#### 타입: 문자열

설명: (선택 사항) 사용자를 대신하여 Systems Manager Automation을 통해 작업을 수행할 수 있도 록 허용하는 AWS Identity and Access Management (IAM) 역할의 Amazon 리소스 이름(ARN)입니 다. 역할을 지정하지 않은 경우, Systems Manager Automation에서는 이 실행서를 시작하는 사용자 의 권한을 사용합니다.

• 데이터베이스

타입: 문자열

설명: (필수) 스냅샷을 공유하려는 Amazon RDS DB 인스턴스 또는 클러스터의 이름입니다. SnapshotName 파라미터의 값을 지정하는 경우, 이 파라미터는 선택 사항입니다.

• KMSKey

타입: 문자열

설명: (선택 사항) 스냅샷을 암호화하는 데 사용되는 AWS KMS 고객 관리형 키의 전체 Amazon 리소 스 이름(ARN)입니다.

• SnapshotName

타입: 문자열

설명: (선택 사항) 사용하려는 DB 클러스터 또는 인스턴스 스냅샷의 ID입니다.

필수 IAM 권한

실행서를 성공적으로 사용하려면 AutomationAssumeRole 파라미터에 다음 작업이 필요합니다.

- ssm:StartAutomationExecution
- rds:DescribeDBInstances
- rds:DescribeDBSnapshots
- rds:CopyDBSnapshot
- rds:ModifyDBSnapshotAttribute

## DB 클러스터용 실행서를 성공적으로 시작하려면 AutomationAssumeRole에서 다음 작업이 필요합 니다.

- ssm:StartAutomationExecution
- rds:DescribeDBClusters
- rds:DescribeDBClusterSnapshots
- rds:CopyDBClusterSnapshot
- rds:ModifyDBClusterSnapshotAttribute

ARNKmsKey 파라미터에서 지정된 KMS 키를 사용하려면 자동화를 실행하는 데 사용되는 IAM 역할 을 키 사용자로 추가해야 합니다. KMS 키에 키 사용자를 추가하기에 대한 자세한 내용은 AWS Key Management Service 개발자 안내서의 [키 정책 변경을](https://docs.aws.amazon.com/kms/latest/developerguide/key-policy-modifying.html) 참조하세요.

KMSKey 파라미터 값을 지정하지 않은 경우 실행서를 성공적으로 시작하려면 AutomationAssumeRole에서 다음과 같은 추가 작업이 필요합니다.

- kms:CreateKey
- kms:ScheduleKeyDeletion
- kms:CreateGrant
- kms:DescribeKey

### 문서 단계

- 1. aws:executeScript- KMSKey 파라미터에 값이 제공되었는지 확인하고, 값이 없을 경우 AWS KMS 고객 관리 키를 생성합니다.
- 2. aws:branch SnapshotName 파라미터에 값이 제공되었는지 확인하고, 그에 따라 분기합니다.
- 3. aws:executeAwsApi 제공된 스냅샷이 DB 인스턴스의 내용인지 확인합니다.
- 4. aws:executeScript 콜론을 하이픈으로 대체하여 SnapshotName 파라미터의 형식을 지정합 니다.
- 5. aws:executeAwsApi 지정된 KMSKey를 사용하여 스냅샷을 복사합니다.
- 6. aws:waitForAwsResourceProperty 스냅샷 복사 작업이 완료될 때까지 기다립니다.
- 7. aws:executeAwsApi 새 스냅샷을 지정된 AccountIds와 공유합니다.
- 8. aws:executeAwsApi 제공된 스냅샷이 DB 클러스터의 내용인지 확인합니다.
- 9. aws:executeScript 콜론을 하이픈으로 대체하여 SnapshotName 파라미터의 형식을 지정합 니다.
- 10.aws:executeAwsApi 지정된 KMSKey를 사용하여 스냅샷을 복사합니다.
- 11.aws:waitForAwsResourceProperty 스냅샷 복사 작업이 완료될 때까지 기다립니다.
- 12.aws:executeAwsApi 새 스냅샷을 지정된 AccountIds와 공유합니다.

13.aws:executeAwsApi - Database 파라미터에 제공된 값이 DB 인스턴스인지 확인합니다. 14.aws:executeAwsApi - Database 파라미터에 제공된 값이 DB 클러스터인지 확인합니다. 15.aws:executeAwsApi - 지정된 Database의 스냅샷 목록을 검색합니다. 16.aws:executeScript - 이전 단계에서 조합한 목록에서 사용 가능한 최신 스냅샷을 결정합니다. 17.aws:executeAwsApi - 지정된 KMSKey를 사용하여 DB 인스턴스 스냅샷을 복사합니다. 18.aws:waitForAwsResourceProperty - 스냅샷 복사 작업이 완료될 때까지 기다립니다. 19.aws:executeAwsApi - 새 스냅샷을 지정된 AccountIds와 공유합니다. 20.aws:executeAwsApi - 지정된 Database의 스냅샷 목록을 검색합니다. 21.aws:executeScript - 이전 단계에서 조합한 목록에서 사용 가능한 최신 스냅샷을 결정합니다. 22.aws:executeAwsApi - 지정된 KMSKey를 사용하여 DB 인스턴스 스냅샷을 복사합니다. 23.aws:waitForAwsResourceProperty - 스냅샷 복사 작업이 완료될 때까지 기다립니다. 24.aws:executeAwsApi - 새 스냅샷을 지정된 AccountIds와 공유합니다. 25.aws:executeScript- KMSKey 매개변수 값을 지정하지 않아 자동화가 실패하는 경우 자동화로 생성된 AWS KMS 고객 관리 키를 삭제합니다.

## **AWS-StartRdsInstance**

#### 설명

Amazon Relational Database Service(RDS) 인스턴스를 시작합니다.

[이 자동화 실행\(콘솔\)](https://console.aws.amazon.com/systems-manager/automation/execute/AWS-StartRdsInstance)

문서 유형

자동화

소유자

Amazon

플랫폼

데이터베이스 수

#### **Parameters**

• AutomationAssumeRole

타입: 문자열

설명: (선택 사항) 사용자를 대신하여 Systems Manager Automation을 통해 작업을 수행할 수 있도 록 허용하는 AWS Identity and Access Management (IAM) 역할의 Amazon 리소스 이름(ARN)입니 다. 역할을 지정하지 않은 경우, Systems Manager Automation에서는 이 실행서를 시작하는 사용자 의 권한을 사용합니다.

• InstanceId

타입: 문자열

설명: (필수) 시작할 Amazon RDS 인스턴스의 ID입니다.

## **AWS-StartStopAuroraCluster**

#### 설명

이 런북은 Amazon Aurora 클러스터를 시작하거나 중지합니다.

#### **a** Note

클러스터를 시작하려면 클러스터가 상태에 있어야 합니다. stopped 클러스터를 중지하려 면 클러스터가 일정한 available 상태여야 합니다. 이 런북은 Aurora 서버리스 클러스터, Aurora 다중 마스터 클러스터, Aurora 글로벌 데이터베이스의 일부 또는 Aurora 병렬 쿼리를 사용하는 클러스터인 클러스터를 시작하거나 중지하는 데 사용할 수 없습니다.

### [이 자동화 실행\(콘솔\)](https://console.aws.amazon.com/systems-manager/automation/execute/AWS-StartStopAuroraCluster)

문서 유형

자동화

소유자

Amazon

#### 플랫폼

데이터베이스 수

#### **Parameters**

• AutomationAssumeRole

타입: 문자열

설명: (선택 사항) 사용자를 대신하여 Systems Manager Automation을 통해 작업을 수행할 수 있도 록 허용하는 AWS Identity and Access Management (IAM) 역할의 Amazon 리소스 이름(ARN)입니 다. 역할을 지정하지 않은 경우, Systems Manager Automation에서는 이 실행서를 시작하는 사용자 의 권한을 사용합니다.

• ClusterName

타입: 문자열

설명: (필수) 중지하거나 시작하려는 Aurora 클러스터의 이름입니다.

• 작업

타입: 문자열

유효한 값: 시작 | 중지

기본값: 시작

설명: (필수) 중지하거나 시작하려는 Aurora 클러스터의 이름입니다.

필수 IAM 권한

실행서를 성공적으로 사용하려면 AutomationAssumeRole 파라미터에 다음 작업이 필요합니다.

- rds:DescribeDBClusters
- rds:StartDBCluster
- rds:StopDBCluster

### 문서 단계

• aws:executeScript- 지정한 값에 따라 클러스터를 시작하거나 중지합니다.

## 출력

StartStopAuroraCluster. ClusterName - Aurora 클러스터의 이름

StartStopAuroraCluster. CurrentStatus - Aurora 클러스터의 현재 상태

StartStopAuroraCluster.Message - 자동화 세부 정보

## **AWS-StopRdsInstance**

설명

아마존 관계형 데이터베이스 서비스 (Amazon RDS) 인스턴스를 중지합니다.

[이 자동화 실행\(콘솔\)](https://console.aws.amazon.com/systems-manager/automation/execute/AWS-StopRdsInstance)

문서 유형

자동화

소유자

Amazon

#### 플랫폼

데이터베이스 수

**Parameters** 

• AutomationAssumeRole

타입: 문자열

설명: (선택 사항) 사용자를 대신하여 Systems Manager Automation을 통해 작업을 수행할 수 있도 록 허용하는 AWS Identity and Access Management (IAM) 역할의 Amazon 리소스 이름(ARN)입니 다. 역할을 지정하지 않은 경우, Systems Manager Automation에서는 이 실행서를 시작하는 사용자 의 권한을 사용합니다.

• InstanceId

타입: 문자열

설명: (필수) 중지할 Amazon RDS 인스턴스의 ID입니다.

# **AWSSupport-TroubleshootConnectivityToRDS**

## 설명

AWSSupport-TroubleshootConnectivityToRDS 실행서는 EC2 인스턴스와 Amazon 관계형 데 이터베이스 서비스 인스턴스 간의 연결 문제를 진단합니다. 자동화를 통해 DB 인스턴스를 사용할 수 있는지 확인한 다음 연결된 보안 그룹 규칙, 네트워크 액세스 제어 목록(네트워크 ACL) 및 라우팅 테이 블에서 잠재적인 연결 문제를 확인합니다.

[이 자동화 실행\(콘솔\)](https://console.aws.amazon.com/systems-manager/automation/execute/AWSSupport-TroubleshootConnectivityToRDS)

문서 유형

자동화

소유자

Amazon

## 플랫폼

Linux, macOS, Windows

#### **Parameters**

• AutomationAssumeRole

타입: 문자열

설명: (선택 사항) 사용자를 대신하여 Systems Manager Automation을 통해 작업을 수행할 수 있도 록 허용하는 AWS Identity and Access Management (IAM) 역할의 Amazon 리소스 이름(ARN)입니 다. 역할을 지정하지 않은 경우, Systems Manager Automation에서는 이 실행서를 시작하는 사용자 의 권한을 사용합니다.

• DB InstanceIdentifier

타입: 문자열

설명: (필수) 연결을 테스트할 대상 DB 인스턴스 ID입니다.

• SourceInstance

타입: 문자열

허용 패턴: ^i-[a-z0-9]{8,17}\$

설명: (필수) 연결을 테스트할 EC2 인스턴스의 ID입니다.

#### 필수 IAM 권한

실행서를 성공적으로 사용하려면 AutomationAssumeRole 파라미터에 다음 작업이 필요합니다.

- ec2:DescribeInstances
- ec2:DescribeNetworkAcls
- ec2:DescribeRouteTables
- ec2:DescribeSecurityGroups
- ec2:DescribeSubnets
- rds:DescribeDBInstances

## 문서 단계

- aws:assertAwsResourceProperty DB 인스턴스 상태가 available로 설정되어 있는지 확인 합니다.
- aws:executeAwsApi DB 인스턴스에 대한 정보를 가져옵니다.
- aws:executeAwsApi DB 인스턴스 네트워크 ACL에 대한 정보를 가져옵니다.
- aws:executeAwsApi DB 인스턴스 서브넷 CIDR을 가져옵니다.
- aws:executeAwsApi EC2 인스턴스에 대한 정보를 가져옵니다.
- aws:executeAwsApi EC2 인스턴스 네트워크 ACL에 대한 정보를 가져옵니다.
- aws:executeAwsApi EC2 인스턴스와 연결된 보안 그룹에 대한 정보를 가져옵니다.
- aws:executeAwsApi DB 인스턴스와 연결된 보안 그룹에 대한 정보를 가져옵니다.
- aws:executeAwsApi EC2 인스턴스와 연결된 라우팅 테이블에 대한 정보를 가져옵니다.
- aws:executeAwsApi EC2 인스턴스를 위해 Amazon VPC와 연결된 기본 라우팅 테이블에 대한 정보를 가져옵니다.
- aws:executeAwsApi DB 인스턴스와 연결된 라우팅 테이블에 대한 정보를 가져옵니다.
- aws:executeAwsApi DB 인스턴스를 위해 Amazon VPC와 연결된 기본 라우팅 테이블에 대한 정 보를 가져옵니다.
- aws:executeScript 보안 그룹 규칙을 평가합니다.
- aws:executeScript 네트워크 ACL을 평가합니다.
- aws:executeScript 라우팅 테이블을 평가합니다.
- aws:sleep 자동화를 종료합니다.

## 출력

GetRDS InstanceProperties DB InstanceIdentifier - 자동화에 사용되는 DB 인스턴스입니다.

GetRDS InstanceProperties DB InstanceStatus - DB 인스턴스의 현재 상태입니다.

evalSecurityGroup규칙. SecurityGroupEvaluation - SourceInstance 보안 그룹 규칙을 DB 인스턴스 보안 그룹 규칙과 비교한 결과.

evalNetworkAcl규칙. NetworkAclEvaluation - 네트워크 ACL을 DB 인스턴스 SourceInstance 네트 워크 ACL과 비교한 결과.

evalRouteTable항목. RouteTableEvaluation - SourceInstance 라우팅 테이블과 DB 인스턴스 경로 를 비교한 결과.

## **AWSSupport-TroubleshootRDSIAMAuthentication**

#### 설명

PostgreSQL용 Amazon RDS, MySQL용 Amazon RDS, MariaDB용 Amazon RDS, Amazon Aurora PostgreSQL 및 Amazon Aurora MySQL 인스턴스에 대한 IAM AWS Identity and Access Management (인증) 문제를 해결하는 AWSSupport-TroubleshootRDSIAMAuthentication 데 도움이 됩니다. 이 런북을 사용하여 Amazon RDS 인스턴스 또는 Aurora 클러스터를 사용한 IAM 인증에 필요한 구성 을 확인할 수 있습니다. 또한 Amazon RDS 인스턴스 또는 Aurora 클러스터에 대한 연결 문제를 해결하 는 단계를 제공합니다.

#### **A** Important

이 런북은 오라클용 Amazon RDS 또는 마이크로소프트 SQL Server용 Amazon RDS를 지원 하지 않습니다.

#### **A** Important

원본 Amazon EC2 인스턴스가 제공되고 대상 데이터베이스가 Amazon RDS인 경우 TCP 연결 문제를 해결하기 위해 하위 자동화가 AWSSupport-TroubleshootConnectivityToRDS

호출됩니다. 또한 출력에는 Amazon EC2 인스턴스 또는 소스 머신에서 실행하여 IAM 인증을 사용하여 Amazon RDS 인스턴스에 연결할 수 있는 명령도 제공됩니다.

어떻게 작동하나요?

이 런북은 6단계로 구성되어 있습니다.

- 1단계: 입력 검증: 자동화에 대한 입력을 검증합니다.
- branchOnSource2단계: EC2 제공: 입력 파라미터에 원본 Amazon EC2 인스턴스 ID가 제공되었는지 확인합니다.
- 3단계: DS의 연결 검증: 원본 Amazon EC2 인스턴스로부터 Amazon RDS 연결을 검증합니다 (제공 된 경우).
- 4단계: RDSIA 인증 검증: IAM 인증 기능이 활성화되었는지 확인합니다.
- 5단계: IAM 정책 검증: 제공된 IAM 사용자/역할에 필요한 IAM 권한이 있는지 확인합니다.
- 6단계: 보고서 생성: 이전에 실행한 단계의 결과에 대한 보고서를 생성합니다.

#### [이 자동화 실행\(콘솔\)](https://console.aws.amazon.com/systems-manager/automation/execute/AWSSupport-TroubleshootRDSIAMAuthentication)

문서 유형

자동화

소유자

Amazon

플랫폼

Linux

**Parameters** 

• AutomationAssumeRole

유형: 문자열

설명: (선택 사항) 사용자를 대신하여 Systems Manager Automation을 통해 작업을 수행할 수 있도 록 허용하는 AWS Identity and Access Management(IAM) 역할의 Amazon 리소스 이름(ARN)입니

다. 역할을 지정하지 않은 경우, Systems Manager Automation에서는 이 실행서를 시작하는 사용자 의 권한을 사용합니다.

• RDType

유형: 문자열

설명: (필수): 연결 및 인증하려는 관계형 데이터베이스 유형을 선택합니다.

허용된 값: 또는 Amazon RDS Amazon Aurora Cluster.

• DB InstanceIdentifier

유형: 문자열

설명: (필수) 대상 Amazon RDS 데이터베이스 인스턴스 또는 Aurora 데이터베이스 클러스터의 식별 자입니다.

허용된 패턴: ^[A-Za-z0-9]+(-[A-Za-z0-9]+)\*\$

최대 문자 수: 63자

• SourceEc2 InstanceIdentifier

유형: AWS::EC2::Instance::Id

설명: (선택 사항) 동일한 계정 및 지역에서 실행되는 Amazon EC2 인스턴스에서 Amazon RDS 데이 터베이스 인스턴스에 연결하는 경우의 Amazon EC2 인스턴스 ID입니다. 원본이 Amazon EC2 인스 턴스가 아니거나 대상 Amazon RDS 유형이 Aurora 데이터베이스 클러스터인 경우에는 이 파라미터 를 지정하지 마십시오.

기본값: ""

• DBIAM RoleName

유형: 문자열

설명: (선택 사항) IAM 기반 인증에 사용되는 IAM 역할 이름입니다. DBIAMUserName파라미터 가 제공되지 않은 경우에만 제공하고, 그렇지 않으면 비워 두십시오. DBIAMRoleName또는 를 DBIAMUserName 제공해야 합니다.

허용된 패턴: ^[a-zA-Z0-9+=,.@\_-]{1,64}\$|^\$

기본값: ""

• 데비암 UserName

#### 유형: 문자열

설명: (선택 사항) IAM 기반 인증에 사용되는 IAM 사용자 이름입니다. DBIAMRoleName파라미 터가 제공되지 않은 경우에만 입력하고, 그렇지 않으면 비워 두십시오. DBIAMRoleName또는 를 DBIAMUserName 제공해야 합니다.

허용된 패턴: ^[a-zA-Z0-9+=,.@\_-]{1,64}\$|^\$

최대 문자 수: 64자

기본값: ""

• DB UserName

유형: 문자열

설명: (선택 사항) 데이터베이스 내 IAM 기반 인증을 위해 IAM 역할/사용자에 매핑된 데이터베이스 사용자 이름입니다. 기본 옵션은 데이터베이스의 모든 rds-db:connect 사용자에게 권한이 허용 되는지 여부를 \* 평가합니다.

허용된 패턴: ^[a-zA-Z0-9+=,.@\*\_-]{1,64}\$

최대 문자 수: 64자

기본값: \*

필수 IAM 권한

실행서를 성공적으로 사용하려면 AutomationAssumeRole 파라미터에 다음 작업이 필요합니다.

- ec2:DescribeInstances
- ec2:DescribeNetworkAcls
- ec2:DescribeRouteTables
- ec2:DescribeSecurityGroups
- ec2:DescribeSubnets
- iam:GetPolicy
- iam:GetRole
- iam:GetUser
- iam:ListAttachedRolePolicies
- iam:ListAttachedUserPolicies
- iam:ListRolePolicies
- iam:ListUserPolicies
- iam:SimulatePrincipalPolicy
- rds:DescribeDBClusters
- rds:DescribeDBInstances
- ssm:DescribeAutomationStepExecutions
- ssm:GetAutomationExecution
- ssm:StartAutomationExecution

## 지침

- 1. 콘솔에서 [AWSSupportRDSIA 인증 문제 해결 문제 해결로](https://console.aws.amazon.com/systems-manager/automation/execute/AWSSupport-TroubleshootRDSIAMAuthentication) 이동합니다. AWS Systems Manager
- 2. 자동화 실행을 선택합니다.
- 3. 입력 파라미터에 다음을 입력합니다.
	- AutomationAssumeRole (선택 사항):

사용자를 대신하여 Systems Manager Automation을 통해 작업을 수행할 수 있도록 허용하는 AWS Identity and Access Management(IAM) 역할의 Amazon 리소스 이름(ARN)입니다. 역할을 지정하지 않은 경우, Systems Manager Automation에서는 이 실행서를 시작하는 사용자의 권한 을 사용합니다.

• RD 유형 (필수):

연결하고 인증하려는 Amazon RDS의 유형을 선택합니다. 허용되는 두 가지 값 중에서 선택합니 다. 또는 Amazon RDS Amazon Aurora Cluster.

• DB InstanceIdentifier (필수):

연결하려는 대상 Amazon RDS 데이터베이스 인스턴스 또는 Aurora 클러스터의 식별자를 입력하 고 IAM 자격 증명을 인증에 사용합니다.

• SourceEc2 InstanceIdentifier (선택 사항):

동일한 계정 및 지역에 있는 Amazon EC2 인스턴스에서 Amazon RDS 데이터베이스 인스턴스에 연결하는 경우 Amazon EC2 인스턴스 ID를 제공하십시오. 원본이 Amazon EC2가 아니거나 대상 Amazon RDS 유형이 Aurora 클러스터인 경우에는 공란으로 두십시오.

• DBIAM (선택 사항)RoleName :

IAM 기반 인증에 사용되는 IAM 역할 이름을 입력합니다. DBIAMUserName제공되지 않은 경우에 만 입력하고, 그렇지 않으면 비워 두십시오. 둘 중 하나를 DBIAMRoleName DBIAMUserName 입 력하거나 입력해야 합니다.

• DBIAM UserName (선택 사항):

IAM 기반 인증에 사용되는 IAM 사용자를 입력합니다. DBIAMRoleName제공되지 않은 경우에만 입력하고, 그렇지 않으면 비워 두십시오. 둘 중 하나를 DBIAMRoleName DBIAMUserName 입력 하거나 입력해야 합니다.

• DB UserName (선택 사항):

데이터베이스 내 IAM 기반 인증을 위해 IAM 역할/사용자에 매핑된 데이터베이스 사용자를 입력 합니다. 평가에는 기본 옵션이 \* 사용되며 이 필드에는 아무 것도 제공되지 않습니다.

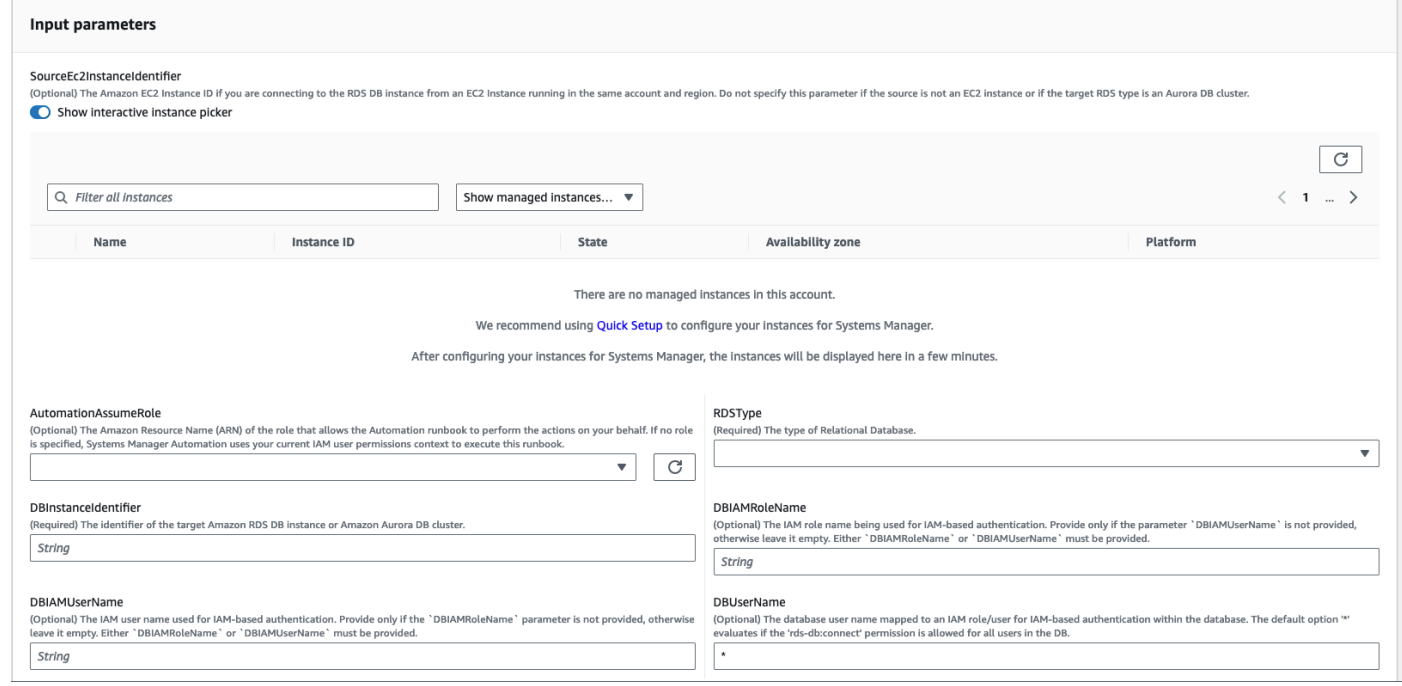

- 4. 실행을 선택합니다.
- 5. 자동화가 시작되는 것을 알 수 있습니다.
- 6. 문서는 다음 단계를 수행합니다.
	- 1단계: 입력 검증:

자동화에 대한 입력을 검증합니다 SourceEC2InstanceIdentifier (선택 사항), DBInstanceIdentifier orClusterID, 및 or. DBIAMRoleName DBIAMUserName 입력한 입 력 매개변수가 계정 및 지역에 있는지 확인합니다. 또한 사용자가 IAM 매개변수 중 하나 (예: 또 는) 를 입력했는지도 확인합니다. DBIAMRoleName DBIAMUserName 또한 언급된 데이터베이스 가 Available 상태인지 여부와 같은 다른 확인도 수행합니다.

• 2단계: branchOnSource EC2 제공:

입력 파라미터에 소스 Amazon EC2가 제공되고 데이터베이스가 Amazon RDS인지 확인합니다. 그렇다면 3단계로 진행합니다. 그렇지 않은 경우 Amazon EC2-Amazon RDS 연결 검증인 3단계 를 건너뛰고 4단계로 진행합니다.

• 3단계: DDS 연결 검증:

입력 파라미터에 소스 Amazon EC2가 제공되고 데이터베이스가 Amazon RDS인 경우 2단계에서 3단계가 시작됩니다. 이 단계에서는 하위 자동화를 AWSSupport-TroubleshootConnectivityToRDS 호출하여 원본 Amazon EC2에서 Amazon RDS 연결을 검증합니다. 하위 자동화 런북은 Amazon EC2 인스턴스에서 Amazon RDS 인스 턴스로 연결할 수 있도록 필요한 네트워크 구성 (Amazon VPC), 보안 그룹, 네트워크 액 세스 제어 목록 (NACL), Amazon RDS 가용성) 이 제대로 되어 있는지 AWSSupport-TroubleshootConnectivityToRDS 확인합니다.

• 4단계: DSIA 인증 검증:

Amazon RDS 인스턴스 또는 Aurora 클러스터에서 IAM 인증 기능이 활성화되었는지 검증합니다.

• 5단계: IAM 정책 검증:

지정된 데이터베이스 사용자 (있는 경우) 의 Amazon RDS 인스턴스에 IAM 자격 증명을 인증할 수 있도록 전달된 IAM 사용자/역할에 필요한 IAM 권한이 있는지 확인합니다.

• 6단계: 보고서 생성:

이전 단계에서 모든 정보를 가져와 각 단계의 결과 또는 출력을 인쇄합니다. 또한 IAM 자격 증명 을 사용하여 Amazon RDS 인스턴스에 연결하기 위해 참조하고 수행할 단계를 나열합니다.

- 7. 자동화가 완료되면 Outputs 섹션에서 자세한 결과를 검토하십시오.
	- 데이터베이스에 연결하기 위한 IAM 사용자/역할 권한 확인:

지정된 데이터베이스 사용자 (있는 경우) 의 Amazon RDS 인스턴스에 IAM 자격 증명을 인증할 수 있도록 전달된 IAM 사용자/역할에 필요한 IAM 권한이 있는지 확인합니다.

• 데이터베이스의 IAM 기반 인증 속성 확인:

지정된 Amazon RDS 데이터베이스/Aurora 클러스터에 대해 IAM 인증 기능이 활성화되었는지 확 인합니다.

• Amazon EC2 인스턴스에서 Amazon RDS 인스턴스로의 연결 확인:

Amazon EC2 인스턴스에서 Amazon RDS 인스턴스로 연결할 수 있도록 필요한 네트워크 구성 (Amazon VPC, 보안 그룹, NACL, Amazon RDS 가용성) 이 마련되어 있는지 확인합니다.

• 다음 단계:

IAM 자격 증명을 사용하여 Amazon RDS 인스턴스에 연결하기 위해 참조하고 수행할 명령과 단 계를 나열합니다.

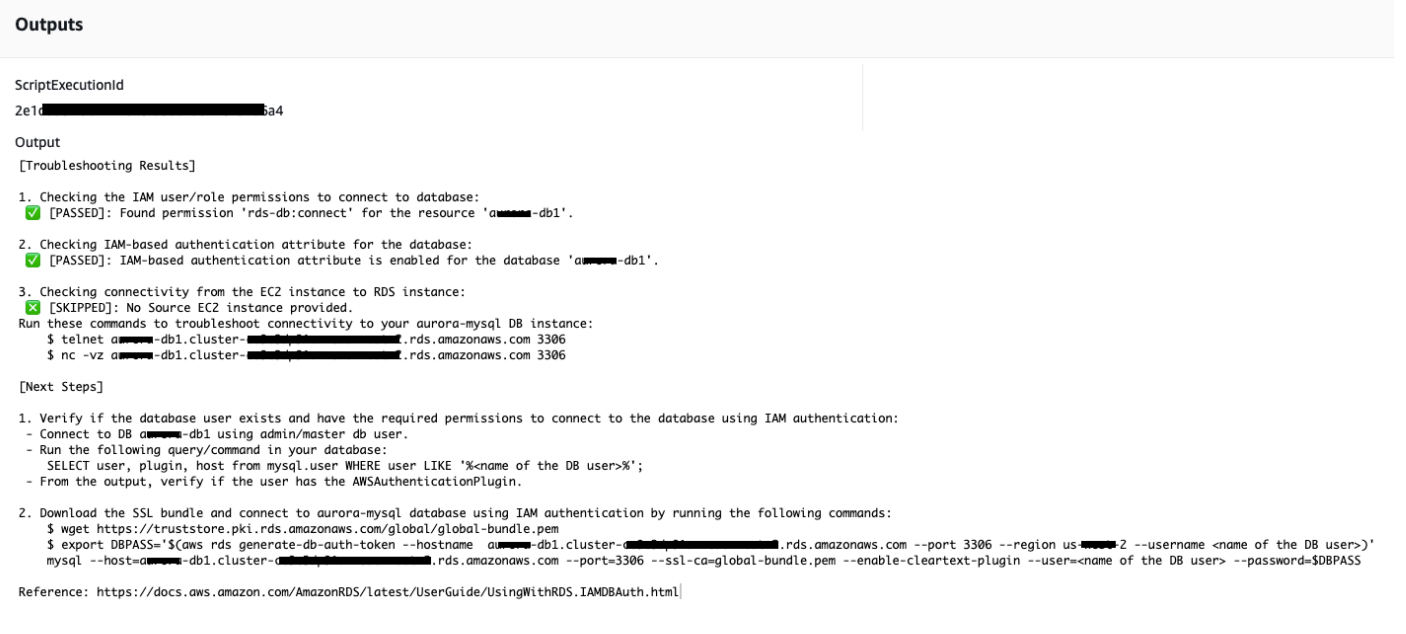

### 참조

Systems Manager Automation

- [이 자동화 실행\(콘솔\)](https://console.aws.amazon.com/systems-manager/automation/execute/AWSSupport-TroubleshootRDSIAMAuthentication)
- [자동화 실행](https://docs.aws.amazon.com/systems-manager/latest/userguide/automation-working-executing.html)
- [Automation 설정](https://docs.aws.amazon.com/systems-manager/latest/userguide/automation-setup.html)
- [Support Automation Workflows 랜딩 페이지](https://aws.amazon.com/premiumsupport/technology/saw/)

# **AWSSupport-ValidateRdsNetworkConfiguration**

설명
AWSSupport-ValidateRdsNetworkConfiguration자동화는 작업을 수행하거나 운영하기 전에 기존 Amazon RDS (Amazon RDS)/Amazon Aurora/Amazon DocumentDB 인스턴스의 네트워크 비호 환 상태를 방지하는 데 도움이 됩니다. ModifyDBInstance StartDBInstance 인스턴스가 이미 네 트워크 비호환 상태인 경우 런북에 그 이유가 나와 있습니다.

어떻게 작동하나요?

이 런북은 Amazon RDS 데이터베이스 인스턴스가 호환되지 않는 네트워크 상태가 될지, 아니면 호환 되지 않는 네트워크 상태가 될 경우 호환되지 않는 네트워크 상태가 되는 이유를 확인합니다.

런북은 Amazon RDS 데이터베이스 인스턴스에 대해 다음 검사를 수행합니다.

- 지역별 Amazon ENI (엘라스틱 네트워크 인터페이스) 할당량.
- 데이터베이스 서브넷 그룹의 모든 서브넷이 존재합니다.
- 서브넷에 사용할 수 있는 여유 IP 주소가 충분합니다.
- (공개적으로 액세스할 수 있는 Amazon RDS 인스턴스의 경우) VPC 속성 설정 enableDnsSupport (enableDnsHostnames및).

#### **A** Important

Amazon Aurora/Amazon DocumentDB 클러스터에 대해 이 문서를 사용할 때는 반드시 대신 사용해야 합니다. DBInstanceIdentifier ClusterIdentifier 그렇지 않으면 문서가 첫 단계에서 실패합니다.

### [이 자동화 실행\(콘솔\)](https://console.aws.amazon.com/systems-manager/automation/execute/AWSSupport-ValidateRdsNetworkConfiguration)

문서 유형

자동화

소유자

Amazon

#### 플랫폼

데이터베이스 수

## 필수 IAM 권한

실행서를 성공적으로 사용하려면 AutomationAssumeRole 파라미터에 다음 작업이 필요합니다.

- rds:DescribeDBInstances
- servicequotas:GetServiceQuota
- ec2:DescribeNetworkInterfaces
- ec2:DescribeVpcAttribute
- ec2:DescribeSubnets

## 샘플 정책:

```
 { 
                    "Version": "2012-10-17", 
                    "Statement": [ 
\overline{\mathcal{L}} "Sid": "ValidateRdsNetwork", 
                                 "Effect": "Allow", 
                                 "Action": [ 
                                       "rds:DescribeDBInstances", 
                                       "servicequotas:GetServiceQuota", 
                                        "ec2:DescribeNetworkInterfaces", 
                                       "ec2:DescribeVpcAttribute", 
                                       "ec2:DescribeSubnets" 
                                 ], 
                                 "Resource": [ 
                                        "arn:aws:rds:{Region}:{Account}:db:{DbInstanceName}" 
\sim 100 \sim 100 \sim 100 \sim 100 \sim 100 \sim 100 \sim 100 \sim 100 \sim 100 \sim 100 \sim 100 \sim 100 \sim 100 \sim 100 \sim 100 \sim 100 \sim 100 \sim 100 \sim 100 \sim 100 \sim 100 \sim 100 \sim 100 \sim 100 \sim 
 } 
                    ] 
             }
```
## 지침

- 1. ValidateRdsNetworkConfigurationAWS Systems Manager콘솔에서 [AWSSupport-로](https://console.aws.amazon.com/systems-manager/automation/execute/AWSSupport-ValidateRdsNetworkConfiguration) 이동합니다.
- 2. 자동화 실행을 선택합니다.
- 3. 입력 파라미터에 다음을 입력합니다.

• AutomationAssumeRole (선택 사항):

사용자를 대신하여 Systems Manager Automation을 통해 작업을 수행할 수 있도록 허용하는 AWS Identity and Access Management(IAM) 역할의 Amazon 리소스 이름(ARN)입니다. 역할을 지정하지 않은 경우, Systems Manager Automation에서는 이 실행서를 시작하는 사용자의 권한 을 사용합니다.

• DB InstanceIdentifier (필수):

Amazon 관계형 데이터베이스 서비스 인스턴스 식별자를 입력합니다.

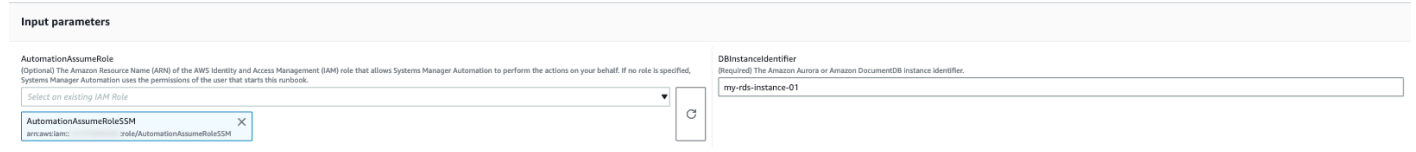

- 4. 실행을 선택합니다.
- 5. 자동화가 시작되는 것을 알 수 있습니다.
- 6. 문서는 다음 단계를 수행합니다.
	- 1단계: assertRdsState

제공된 인스턴스 식별자가 존재하고 다음 상태 중 하나인지 확인합니다.available,stopped, 또는incompatible-network.

• 2단계 gatherRdsInformation:

나중에 자동화에서 사용할 Amazon RDS 인스턴스에 대한 필수 정보를 수집합니다.

• 3단계: checkEniQuota

해당 지역에서 Amazon ENI의 현재 사용 가능한 할당량을 확인합니다.

• 4단계: validateVpcAttributes

Amazon VPC의 DNS 파라미터 (enableDnsSupport및enableDnsHostnames) 가 true로 설정 되어 있는지 (Amazon RDS 인스턴스가 true인 경우 그렇지 않음) 로 설정되어 있는지 확인합니다. PubliclyAccessible

• 5단계: validateSubnetAttributes

에 서브넷이 있는지 확인하고 각 서브넷에서 사용 가능한 IP를 확인합니다. DBSubnetGroup

• 6단계: 보고서 생성:

## 이전 단계에서 모든 정보를 가져와 각 단계의 결과 또는 출력을 인쇄합니다. 또한 IAM 자격 증명 을 사용하여 Amazon RDS 인스턴스에 연결하기 위해 참조하고 수행할 단계를 나열합니다.

7. 자동화가 완료되면 Outputs 섹션에서 자세한 결과를 검토하십시오.

네트워크 구성이 유효한 Amazon RDS 인스턴스:

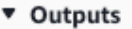

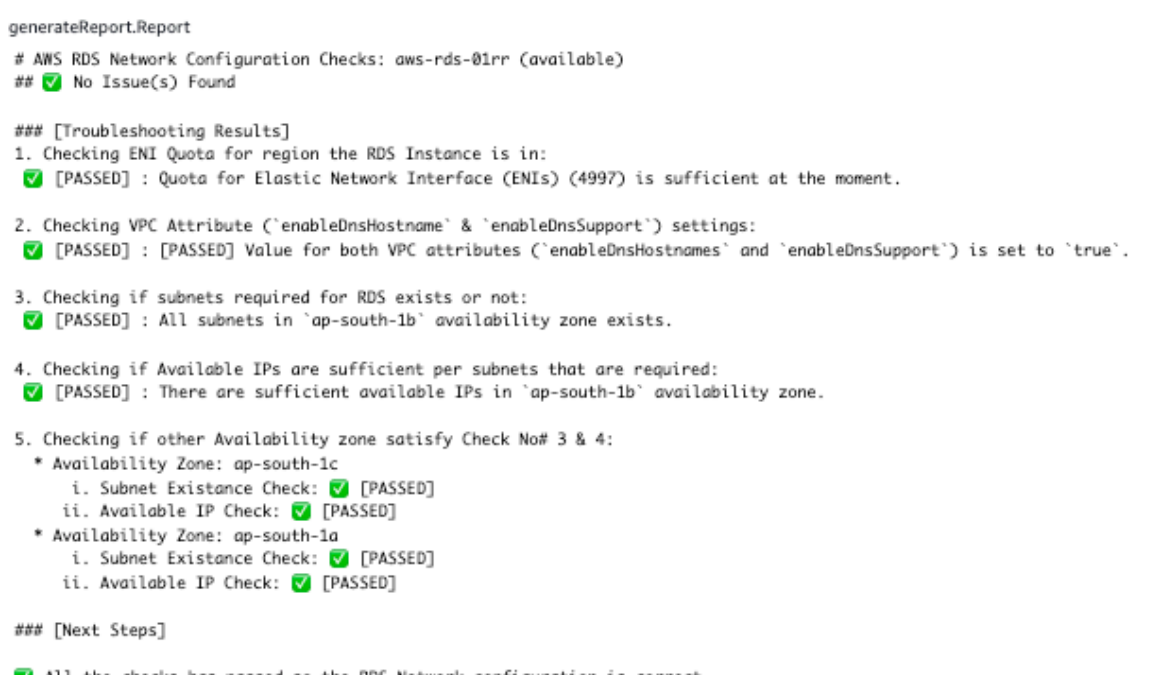

all the checks has passed so the RDS Network configuration is correct.

Disclaimer: Please note that Check 5 is only valid if you are going to perform a MultiAZ conversion, if you are not trying to perform a MultiAZ conversion then you can ignore the Check 5. If any of the availability zone above has status as FAILED/WARNING then, please check the respective availability zone.

## 네트워크 구성이 잘못된 Amazon RDS 인스턴스 (VPC enableDnsHostnames 속성이 false로 설정 됨):

#### ▼ Outputs

generateReport.Report

```
# AWS RDS Network Configuration Checks: test-fail-sazrds-vpcattrs (stopped)
### O Issue(s) Found!!!
### [Troubleshooting Results]
1. Checking ENI Quota for region the RDS Instance is in:
V [PASSED] : Quota for Elastic Network Interface (ENIs) (4996) is sufficient at the moment.
2. Checking VPC Attribute ('enableDnsHostname' & 'enableDnsSupport') settings:
X [FAILED] : Value for 'enableDnsHostnames' VPC Attribute is 'false'.
3. Checking if subnets required for RDS exists or not:
 V [PASSED] : All subnets in 'ap-south-1b' availability zone exists.
4. Checking if Available IPs are sufficient per subnets that are required:
 ! [WARNING] : There are sufficient available IPs in 'ap-south-1b' availability zone, but it is recommended to have more than 9 IPs.
5. Checking if other Availability zone satisfy Check No# 3 & 4:
  * Availability Zone: ap-south-1a
      i. Subnet Existance Check: V [PASSED]
     ii. Available IP Check: ! [WARNING]
### [Next Steps]
o Please set the value of 'enableDnsHostnames' VPC attribute to 'true'.
   [+] View and update DNS attributes for your VPC: https://docs.aws.amazon.com/vpc/latest/userguide/vpc-dns.html#vpc-dns-updating
o Please free up some IPs before performing Modify/Stop opeartion on the instance.
   [+] Learn why a subnet in your VPC has insufficient IP addresses : https://repost.aws/knowledge-center/subnet-insufficient-ips
Disclaimer: Please note that Check 5 is only valid if you are going to perform a MultiAZ conversion,
if you are not trying to perform a MultiAZ conversion then you can ignore the Check 5.
```
If any of the availability zone above has status as FAILED/WARNING then, please check the respective availability zone.

참조

Systems Manager Automation

- [이 자동화 실행\(콘솔\)](https://console.aws.amazon.com/systems-manager/automation/execute/AWSSupport-ValidateRdsNetworkConfiguration)
- [자동화 실행](https://docs.aws.amazon.com/systems-manager/latest/userguide/automation-working-executing.html)
- [Automation 설정](https://docs.aws.amazon.com/systems-manager/latest/userguide/automation-setup.html)
- [Support Automation Workflows 랜딩 페이지](https://aws.amazon.com/premiumsupport/technology/saw/)

AWS 서비스 설명서

- [네트워크가 호환되지 않는 상태인 Amazon RDS 데이터베이스 문제를 해결하려면 어떻게 해야 합니](https://repost.aws/knowledge-center/rds-incompatible-network) [까?](https://repost.aws/knowledge-center/rds-incompatible-network)
- [네트워크가 호환되지 않는 상태인 Amazon DocumentDB 인스턴스에서 발생하는 문제를 해결하려](https://repost.aws/knowledge-center/documentdb-incompatible-network) [면 어떻게 해야 합니까?](https://repost.aws/knowledge-center/documentdb-incompatible-network)

# Amazon Redshift

AWS Systems Manager 자동화는 Amazon Redshift에 대한 사전 정의된 런북을 제공합니다. 실행서에 대한 자세한 내용은 [실행서 작업](https://docs.aws.amazon.com/systems-manager/latest/userguide/automation-documents.html)을 참조하세요. 실행서 콘텐츠를 보는 방법에 대한 자세한 내용은 [실행](#page-14-0) [서 콘텐츠 보기\(](#page-14-0)을)를 참조하세요.

주제

- [AWSConfigRemediation-DeleteRedshiftCluster](#page-581-0)
- [AWSConfigRemediation-DisablePublicAccessToRedshiftCluster](#page-583-0)
- [AWSConfigRemediation-EnableRedshiftClusterAuditLogging](#page-584-0)
- [AWSConfigRemediation-EnableRedshiftClusterAutomatedSnapshot](#page-586-0)
- [AWSConfigRemediation-EnableRedshiftClusterEncryption](#page-587-0)
- [AWSConfigRemediation-EnableRedshiftClusterEnhancedVPCRouting](#page-589-0)
- [AWSConfigRemediation-EnforceSSLOnlyConnectionsToRedshiftCluster](#page-590-0)
- [AWSConfigRemediation-ModifyRedshiftClusterMaintenanceSettings](#page-591-0)
- [AWSConfigRemediation-ModifyRedshiftClusterNodeType](#page-593-0)

## <span id="page-581-0"></span>**AWSConfigRemediation-DeleteRedshiftCluster**

설명

AWSConfigRemediation-DeleteRedshiftCluster 실행서는 지정하는 Amazon Redshift 클러스 터를 삭제합니다.

[이 자동화 실행\(콘솔\)](https://console.aws.amazon.com/systems-manager/automation/execute/AWSConfigRemediation-DeleteRedshiftCluster)

문서 유형

자동화

소유자

Amazon

플랫폼

## 데이터베이스 수

#### **Parameters**

• AutomationAssume역할

타입: 문자열

설명: (필수) 사용자를 대신하여 Systems Manager Automation을 통해 작업을 수행할 수 있도록 허 용하는 AWS Identity and Access Management (IAM) 역할의 Amazon 리소스 이름(ARN)입니다.

• ClusterIdentifier

타입: 문자열

설명: (필수) 삭제하려는 Amazon Redshift 클러스터의 ID입니다.

• SkipFinalClusterSnapshot

타입: 부울

기본값: false

설명: (선택 사항) false로 설정하면 Amazon Redshift 클러스터를 삭제하기 전에 자동화가 스냅샷 을 생성합니다. true로 설정하면 최종 클러스터 스냅샷이 생성되지 않습니다.

필수 IAM 권한

실행서를 성공적으로 사용하려면 AutomationAssumeRole 파라미터에 다음 작업이 필요합니다.

- ssm:StartAutomationExecution
- ssm:GetAutomationExecution
- redshift:DeleteCluster
- redshift:DescribeClusters

### 문서 단계

- aws:branch SkipFinalClusterSnapshot 파라미터에 대해 지정하는 값을 기반으로 분기합니 다.
- aws:executeAwsApi ClusterIdentifier 파라미터에 지정된 Amazon Redshift 클러스터를 삭제합니다.

• aws:assertAwsResourceProperty - Amazon Redshift 클러스터가 삭제되었는지 확인합니다.

# <span id="page-583-0"></span>**AWSConfigRemediation-DisablePublicAccessToRedshiftCluster**

#### 설명

AWSConfigRemediation-DisablePublicAccessToRedshiftCluster 실행서는 지정하는 Amazon Redshift 클러스터에 대한 퍼블릭 액세스를 비활성화합니다.

### [이 자동화 실행\(콘솔\)](https://console.aws.amazon.com/systems-manager/automation/execute/AWSConfigRemediation-DisablePublicAccessToRedshiftCluster)

문서 유형

자동화

소유자

Amazon

#### 플랫폼

데이터베이스 수

**Parameters** 

• AutomationAssume역할

타입: 문자열

설명: (필수) 사용자를 대신하여 Systems Manager Automation을 통해 작업을 수행할 수 있도록 허 용하는 AWS Identity and Access Management (IAM) 역할의 Amazon 리소스 이름(ARN)입니다.

• ClusterIdentifier

타입: 문자열

설명: (필수) 퍼블릭 액세스를 비활성화하려는 클러스터의 고유 식별자입니다.

#### 필수 IAM 권한

실행서를 성공적으로 사용하려면 AutomationAssumeRole 파라미터에 다음 작업이 필요합니다.

- ssm:StartAutomationExecution
- ssm:GetAutomationExecution
- redshift:DescribeClusters
- redshift:ModifyCluster

## 문서 단계

- aws:executeAwsApi ClusterIdentifier 파라미터에 지정된 클러스터의 퍼블릭 액세스를 비 활성화합니다.
- aws:waitForAwsResourceProperty 클러스터 상태가 available로 변경될 때까지 기다립니 다.
- aws:assertAwsResourceProperty 클러스터에서 퍼블릭 액세스 설정이 비활성화되었는지 확 인합니다.

## <span id="page-584-0"></span>**AWSConfigRemediation-EnableRedshiftClusterAuditLogging**

### 설명

AWSConfigRemediation-EnableRedshiftClusterAuditLogging 실행서는 지정하는 Amazon Redshift 클러스터에 대한 감사 로깅을 활성화합니다.

[이 자동화 실행\(콘솔\)](https://console.aws.amazon.com/systems-manager/automation/execute/AWSConfigRemediation-EnableRedshiftClusterAuditLogging)

문서 유형

자동화

소유자

Amazon

## 플랫폼

데이터베이스 수

#### **Parameters**

• AutomationAssume역할

### 타입: 문자열

설명: (필수) 사용자를 대신하여 Systems Manager Automation을 통해 작업을 수행할 수 있도록 허 용하는 AWS Identity and Access Management (IAM) 역할의 Amazon 리소스 이름(ARN)입니다.

• BucketName

타입: 문자열

설명: (필수) 로그를 업로드하려는 Amazon Simple Storage Service(Amazon S3) 버킷의 이름입니 다.

• ClusterIdentifier

타입: 문자열

설명: (필수) 감사 로깅을 활성화하려는 클러스터의 고유 식별자입니다.

• S3 KeyPrefix

타입: 문자열

설명: (선택 사항) 로그를 업로드하려는 Amazon S3 키 접두사(하위 폴더)입니다.

### 필수 IAM 권한

실행서를 성공적으로 사용하려면 AutomationAssumeRole 파라미터에 다음 작업이 필요합니다.

- ssm:StartAutomationExecution
- ssm:GetAutomationExecution
- redshift:DescribeLoggingStatus
- redshift:EnableLogging
- s3:GetBucketAcl
- s3:PutObject

## 문서 단계

- aws:branch S3KeyPrefix 파라미터에 값이 지정되었는지 여부를 기반으로 분기합니다.
- aws:executeAwsApi ClusterIdentifier 파라미터에 지정된 클러스터에서 감사 로깅을 활성 화합니다.

• aws:assertAwsResourceProperty - 클러스터에서 감사 로깅이 활성화되었는지 확인합니다.

# <span id="page-586-0"></span>**AWSConfigRemediation-EnableRedshiftClusterAutomatedSnapshot**

#### 설명

AWSConfigRemediation-EnableRedshiftClusterAutomatedSnapshot 실행서는 지정하는 Amazon Redshift 클러스터에 대해 자동 스냅샷을 활성화합니다.

[이 자동화 실행\(콘솔\)](https://console.aws.amazon.com/systems-manager/automation/execute/AWSConfigRemediation-EnableRedshiftClusterAutomatedSnapshot)

문서 유형

자동화

소유자

Amazon

#### 플랫폼

데이터베이스 수

#### **Parameters**

• AutomationAssume역할

타입: 문자열

설명: (필수) 사용자를 대신하여 Systems Manager Automation을 통해 작업을 수행할 수 있도록 허 용하는 AWS Identity and Access Management (IAM) 역할의 Amazon 리소스 이름(ARN)입니다.

• AutomatedSnapshotRetentionPeriod

유형: 정수

유효한 값: 1-35

설명: (필수) 자동 스냅샷이 보관되는 일 수입니다.

• ClusterIdentifier

#### 타입: 문자열

설명: (필수) 자동 스냅샷을 활성화하려는 클러스터의 고유 식별자입니다.

필수 IAM 권한

실행서를 성공적으로 사용하려면 AutomationAssumeRole 파라미터에 다음 작업이 필요합니다.

- ssm:StartAutomationExecution
- ssm:GetAutomationExecution
- redshift:DescribeClusters
- redshift:ModifyCluster

## 문서 단계

- aws:executeAwsApi ClusterIdentifier 파라미터에 지정된 클러스터에서 자동화 스냅샷을 활성화합니다.
- aws:waitForAwsResourceProperty 클러스터 상태가 available로 변경될 때까지 기다립니 다.
- aws:executeScript 클러스터에서 자동 스냅샷이 활성화되었는지 확인합니다.

## <span id="page-587-0"></span>**AWSConfigRemediation-EnableRedshiftClusterEncryption**

#### 설명

AWSConfigRemediation-EnableRedshiftClusterEncryption런북은AWS KMS() 고객 관리 키를 사용하여 AWS Key Management Service 지정한 Amazon Redshift 클러스터에서 암호화를 활성 화합니다. 이 실행서는 Amazon Redshift 클러스터가 최소 권장 보안 모범 사례에 따라 암호화되도록 하기 위한 기준으로만 사용해야 합니다. 다양한 고객 관리형 키를 사용하여 여러 클러스터를 암호화하 는 것이 좋습니다. 이 런북은 이미 암호화된 클러스터에서 사용되는 AWS KMS 고객 관리 키를 변경할 수 없습니다. 클러스터를 암호화하는 데 사용되는 AWS KMS 고객 관리 키를 변경하려면 먼저 클러스 터에서 암호화를 비활성화해야 합니다.

### [이 자동화 실행\(콘솔\)](https://console.aws.amazon.com/systems-manager/automation/execute/AWSConfigRemediation-EnableRedshiftClusterEncryption)

#### 문서 유형

#### 자동화

소유자

Amazon

플랫폼

데이터베이스 수

Parameters

• AutomationAssume역할

타입: 문자열

설명: (필수) 사용자를 대신하여 Systems Manager Automation을 통해 작업을 수행할 수 있도록 허 용하는 AWS Identity and Access Management (IAM) 역할의 Amazon 리소스 이름(ARN)입니다.

• ClusterIdentifier

타입: 문자열

설명: (필수) 암호화를 활성화하려는 클러스터의 고유 식별자입니다.

• KMSKeyARN

타입: 문자열

설명: (필수) 클러스터 데이터를 암호화하는 데 사용하려는 AWS KMS 고객 관리형 키의 Amazon 리 소스 이름(ARN)입니다.

필수 IAM 권한

실행서를 성공적으로 사용하려면 AutomationAssumeRole 파라미터에 다음 작업이 필요합니다.

- ssm:StartAutomationExecution
- ssm:GetAutomationExecution
- redshift:DescribeClusters
- redshift:ModifyCluster

### 문서 단계

- aws:executeAwsApi ClusterIdentifier 파라미터에 지정된 Amazon Redshift 클러스터에 서 암호화를 활성화합니다.
- aws:assertAwsResourceProperty 클러스터에서 암호화가 활성화되었는지 확인합니다.

# <span id="page-589-0"></span>**AWSConfigRemediation-EnableRedshiftClusterEnhancedVPCRouting**

설명

AWSConfigRemediation-EnableRedshiftClusterEnhancedVPCRouting 실행서는 지정 하는 Amazon Redshift 클러스터에 대한 향상된 Virtual Private Cloud(VPC) 라우팅을 지원합니다. VPC 라우팅에 대한 자세한 내용은 Amazon Redshift 관리 안내서의 [Amazon Redshift Enhanced VPC](https://docs.aws.amazon.com/redshift/latest/gsg/enhanced-vpc-routing.html) [Routing](https://docs.aws.amazon.com/redshift/latest/gsg/enhanced-vpc-routing.html)(을)를 참조하세요.

[이 자동화 실행\(콘솔\)](https://console.aws.amazon.com/systems-manager/automation/execute/AWSConfigRemediation-EnableRedshiftClusterEnhancedVPCRouting)

문서 유형

자동화

소유자

Amazon

플랫폼

데이터베이스 수

**Parameters** 

• AutomationAssume역할

타입: 문자열

설명: (필수) 사용자를 대신하여 Systems Manager Automation을 통해 작업을 수행할 수 있도록 허 용하는 AWS Identity and Access Management (IAM) 역할의 Amazon 리소스 이름(ARN)입니다.

• ClusterIdentifier

타입: 문자열

설명: (필수) 향상된 VPC 라우팅을 활성화하려는 클러스터의 고유 식별자입니다.

### 필수 IAM 권한

실행서를 성공적으로 사용하려면 AutomationAssumeRole 파라미터에 다음 작업이 필요합니다.

- ssm:StartAutomationExecution
- ssm:GetAutomationExecution
- redshift:DescribeClusters
- redshift:ModifyCluster

## 문서 단계

- aws:executeAwsApi ClusterIdentifier 파라미터에 지정된 클러스터에서 향상된 VPC 라 우팅을 활성화합니다.
- assertAwsResourceProperty 클러스터에서 향상된 VPC 라우팅이 활성화되었는지 확인합니 다.

# <span id="page-590-0"></span>**AWSConfigRemediation-EnforceSSLOnlyConnectionsToRedshiftCluster**

## 설명

AWSConfigRemediation-EnforceSSLOnlyConnectionsToRedshiftCluster 실행서에서는 지정하는 Amazon Redshift 클러스터에 대해 SSL을 사용하려면 들어오는 연결을 필요로 합니다.

[이 자동화 실행\(콘솔\)](https://console.aws.amazon.com/systems-manager/automation/execute/AWSConfigRemediation-EnforceSSLOnlyConnectionsToRedshiftCluster)

문서 유형

자동화

소유자

Amazon

#### 플랫폼

데이터베이스 수

**Parameters** 

• AutomationAssume역할

타입: 문자열

설명: (필수) 사용자를 대신하여 Systems Manager Automation을 통해 작업을 수행할 수 있도록 허 용하는 AWS Identity and Access Management (IAM) 역할의 Amazon 리소스 이름(ARN)입니다.

• ClusterIdentifier

타입: 문자열

설명: (필수) 향상된 VPC 라우팅을 활성화하려는 클러스터의 고유 식별자입니다.

필수 IAM 권한

실행서를 성공적으로 사용하려면 AutomationAssumeRole 파라미터에 다음 작업이 필요합니다.

- ssm:StartAutomationExecution
- ssm:GetAutomationExecution
- redshift:DescribeClusters
- redshift:DescribeClusterParameters
- redshift:ModifyClusterParameterGroup

## 문서 단계

- aws:executeAwsApi ClusterIdentifier 파라미터에 지정된 클러스터에서 파라미터 세부 정 보를 수집합니다.
- aws:executeAwsApi ClusterIdentifier 파라미터에 지정된 클러스터의 require\_ssl 설 정을 활성화합니다.
- aws:assertAwsResourceProperty 클러스터에서 require\_ssl 설정이 활성화되었는지 확인 합니다.
- aws:executeScript 클러스터의 require\_ssl 설정을 확인합니다.

# <span id="page-591-0"></span>**AWSConfigRemediation-ModifyRedshiftClusterMaintenanceSettings**

설명

AWSConfigRemediation-ModifyRedshiftClusterMaintenanceSettings 실행서는 지정하 는 Amazon Redshift 클러스터의 유지 관리 설정을 수정합니다.

### [이 자동화 실행\(콘솔\)](https://console.aws.amazon.com/systems-manager/automation/execute/AWSConfigRemediation-ModifyRedshiftClusterMaintenanceSettings)

- 문서 유형
- 자동화
- 소유자

Amazon

플랫폼

데이터베이스 수

#### **Parameters**

• AllowVersion업그레이드

타입: 부울

설명: (필수) true로 설정하면 유지 관리 기간 동안 메이저 버전 업그레이드가 클러스터에 자동으로 적용됩니다.

• AutomationAssume역할

타입: 문자열

설명: (필수) 사용자를 대신하여 Systems Manager Automation을 통해 작업을 수행할 수 있도록 허 용하는 AWS Identity and Access Management (IAM) 역할의 Amazon 리소스 이름(ARN)입니다.

• AutomatedSnapshotRetentionPeriod

유형: 정수

유효한 값: 1-35

설명: (필수) 자동 스냅샷이 보관되는 일수입니다.

• ClusterIdentifier

타입: 문자열

설명: (필수) 향상된 VPC 라우팅을 활성화하려는 클러스터의 고유 식별자입니다.

• PreferredMaintenance윈도우

타입: 문자열

설명: (필수) 시스템 유지 관리를 실행할 수 있는 주 단위 기간(UTC)입니다.

필수 IAM 권한

실행서를 성공적으로 사용하려면 AutomationAssumeRole 파라미터에 다음 작업이 필요합니다.

- ssm:StartAutomationExecution
- ssm:GetAutomationExecution
- redshift:DescribeClusters
- redshift:ModifyCluster

## 문서 단계

- aws:executeAwsApi ClusterIdentifier 파라미터에 지정된 클러스터의 유지 관리 설정을 수정합니다.
- aws:assertAwsResourceProperty 수정된 유지 관리 설정이 클러스터에 구성되었는지 확인합 니다.

## <span id="page-593-0"></span>**AWSConfigRemediation-ModifyRedshiftClusterNodeType**

설명

AWSConfigRemediation-ModifyRedshiftClusterNodeType 실행서는 지정하는 Amazon Redshift 클러스터의 노드 유형과 노드 수를 수정합니다.

[이 자동화 실행\(콘솔\)](https://console.aws.amazon.com/systems-manager/automation/execute/AWSConfigRemediation-ModifyRedshiftClusterNodeType)

문서 유형

자동화

소유자

#### Amazon

### 플랫폼

데이터베이스 수

**Parameters** 

• AutomationAssume역할

타입: 문자열

설명: (필수) 사용자를 대신하여 Systems Manager Automation을 통해 작업을 수행할 수 있도록 허 용하는 AWS Identity and Access Management (IAM) 역할의 Amazon 리소스 이름(ARN)입니다.

• 클래식

타입: 부울

설명: (선택 사항) true로 설정하면 크기 조정 작업에 클래식 크기 조정 프로세스가 사용됩니다.

• ClusterIdentifier

타입: 문자열

설명: (필수) 노드 유형을 수정하려는 클러스터의 고유 식별자입니다.

• ClusterType

타입: 문자열

유효한 값: single-node | multi-node

설명: (필수) 클러스터에 할당하려는 클러스터 유형입니다.

• NodeType

타입: 문자열

유효한 값: ds2.xlarge | ds2.8xlarge | dc1.large | dc1.8xlarge | dc2.large | dc2.8xlarge | ra3.4xlarge | ra3.16xlarge

설명: (필수) 클러스터에 할당하려는 노드 유형입니다.

• NumberOf노드

유형: 정수

#### 유효한 값: 2-100

설명: (선택 사항) 클러스터에 할당하려는 노드 수입니다. 클러스터가 single-node 유형인 경우 이 파라미터에 값을 지정하지 마십시오.

필수 IAM 권한

실행서를 성공적으로 사용하려면 AutomationAssumeRole 파라미터에 다음 작업이 필요합니다.

- ssm:StartAutomationExecution
- ssm:GetAutomationExecution
- redshift:DescribeClusters
- redshift:ResizeCluster

## 문서 단계

• aws:executeScript - ClusterIdentifier 파라미터에 지정된 클러스터의 노드 유형과 노드 수를 수정합니다.

## Amazon S3

AWS Systems Manager 자동화는 Amazon 심플 스토리지 서비스를 위한 사전 정의된 런북을 제공합 니다. 실행서에 대한 자세한 내용은 [실행서 작업](https://docs.aws.amazon.com/systems-manager/latest/userguide/automation-documents.html)을 참조하세요. 실행서 콘텐츠를 보는 방법에 대한 자 세한 내용은 [실행서 콘텐츠 보기](#page-14-0)(을)를 참조하세요.

주제

- [AWS-ArchiveS3BucketToIntelligentTiering](#page-596-0)
- [AWS-ConfigureS3BucketLogging](#page-598-0)
- [AWS-ConfigureS3BucketVersioning](#page-600-0)
- [AWSConfigRemediation-ConfigureS3BucketPublicAccessBlock](#page-601-0)
- [AWSConfigRemediation-ConfigureS3PublicAccessBlock](#page-603-0)
- [AWS-CreateS3PolicyToExpireMultipartUploads](#page-605-0)
- [AWS-DisableS3BucketPublicReadWrite](#page-607-0)
- [AWS-EnableS3BucketEncryption](#page-608-0)
- [AWS-EnableS3BucketKeys](#page-609-0)
- [AWSConfigRemediation-RemovePrincipalStarFromS3BucketPolicy](#page-611-0)
- [AWSConfigRemediation-RestrictBucketSSLRequestsOnly](#page-612-0)
- [AWSSupport-TroubleshootS3PublicRead](#page-613-0)

## <span id="page-596-0"></span>**AWS-ArchiveS3BucketToIntelligentTiering**

### 설명

AWS-ArchiveS3BucketToIntelligentTiering런북은 지정한 Amazon Simple Storage Service (Amazon S3) 버킷에 대한 지능형 계층화 구성을 만들거나 대체합니다.

[이 자동화 실행\(콘솔\)](https://console.aws.amazon.com/systems-manager/automation/execute/AWS-ArchiveS3BucketToIntelligentTiering)

문서 유형

자동화

소유자

Amazon

플랫폼

Linux, macOS, Windows

**Parameters** 

• AutomationAssumeRole

타입: 문자열

설명: (선택 사항) 사용자를 대신하여 Systems Manager Automation을 통해 작업을 수행할 수 있도 록 허용하는 AWS Identity and Access Management (IAM) 역할의 Amazon 리소스 이름(ARN)입니 다. 역할을 지정하지 않은 경우, Systems Manager Automation에서는 이 실행서를 시작하는 사용자 의 권한을 사용합니다.

• BucketName

타입: 문자열

설명: (필수) 지능형 계층화 구성을 생성하려는 S3 버킷의 이름.

• ConfigurationId

타입: 문자열

설명: (필수) 지능형 계층화 구성의 ID입니다. 새 구성 ID이거나 기존 구성의 ID일 수 있습니다.

• NumberOfDaysTo아카이브

타입: 문자열

유효한 값: 90-730

설명: (필수) 버킷의 객체가 아카이브 액세스 계층으로 전환될 수 있는 상태가 되기까지 남은 연속 일 수입니다.

• NumberOfDaysToDeepArchive

타입: 문자열

유효한 값: 180-730

설명: (필수) 버킷의 객체를 딥 아카이브 액세스 계층으로 전환할 수 있는 기간이 지난 후 연속으로 경과한 일수입니다.

• S3Prefix

타입: 문자열

설명: (선택 사항) 구성을 적용하려는 객체의 키 이름 접두사입니다.

• Tags

유형: MapList

설명: (선택 사항) 구성을 적용할 객체에 할당된 메타데이터입니다. 태그는 사용자 정의 키와 값으로 구성됩니다.

필수 IAM 권한

실행서를 성공적으로 사용하려면 AutomationAssumeRole 파라미터에 다음 작업이 필요합니다.

- ssm:StartAutomationExecution
- ssm:GetAutomationExecution
- s3:GetIntelligentTieringConfiguration

## 문서 단계

- PutsBucketIntelligentTieringConfiguration (AWS:ExecuteScript) 지정된 버킷에 대한 Amazon S3 인텔리전트 티어링 구성을 생성하거나 업데이트합니다.
- VerifyBucketIntelligentTiering구성 (aws:assert AwsResource 속성) S3 버킷 지능형 구성이 지정된 버킷에 적용되었는지 확인합니다.

## <span id="page-598-0"></span>**AWS-ConfigureS3BucketLogging**

## 설명

Amazon Simple Storage Service(Amazon S3) 버킷에 대한 로깅을 활성화합니다.

[이 자동화 실행\(콘솔\)](https://console.aws.amazon.com/systems-manager/automation/execute/AWS-ConfigureS3BucketLogging)

문서 유형

자동화

소유자

Amazon

## 플랫폼

Linux, macOS, Windows

**Parameters** 

• AutomationAssumeRole

타입: 문자열

설명: (선택 사항) 사용자를 대신하여 Systems Manager Automation을 통해 작업을 수행할 수 있도 록 허용하는 AWS Identity and Access Management (IAM) 역할의 Amazon 리소스 이름(ARN)입니 다. 역할을 지정하지 않은 경우, Systems Manager Automation에서는 이 실행서를 시작하는 사용자 의 권한을 사용합니다.

• BucketName

#### 타입: 문자열

설명: (필수) 로깅을 구성하려는 Amazon S3 버킷의 이름입니다.

• GrantedPermission

타입: 문자열

유효한 값: FULL\_CONTROL | READ | WRITE

설명: (필수) 버킷의 피부여자에게 할당된 로깅 권한입니다.

• GranteeEmail주소

타입: 문자열

(선택 사항) 피부여자의 이메일 주소입니다.

• GranteeId

타입: 문자열

설명: (선택 사항) 피부여자의 정식 사용자 ID입니다.

• GranteeType

타입: 문자열

유효한 값: CanonicalUser | AmazonCustomerByEmail | 그룹

설명: (필수) 피부여자의 유형입니다.

• GranteeUri

타입: 문자열

설명: (선택 사항) 피부여자 그룹의 URI입니다.

• TargetBucket

타입: 문자열

설명: (필수) Amazon S3에서 서버 액세스 로그를 저장할 버킷을 지정합니다. 로그를 본인 소유의 버킷으로 전달되도록 할 수 있습니다. 또한 동일 대상 버킷으로 로그를 전달하도록 여러 버킷을 구성할 수도 있습니다. 이 경우 전달된 로그 파일을 키로 구분할 수 있도록 각 원본 버킷마다 다른 TargetPrefix 것을 선택해야 합니다.

#### • TargetPrefix

타입: 문자열

기본값: /

설명: (선택 사항) 로그 파일이 저장될 키의 접두사를 지정합니다.

## <span id="page-600-0"></span>**AWS-ConfigureS3BucketVersioning**

설명

Amazon Simple Storage Service(Amazon S3) 버킷에 대한 버전 관리를 구성합니다.

[이 자동화 실행\(콘솔\)](https://console.aws.amazon.com/systems-manager/automation/execute/AWS-ConfigureS3BucketVersioning)

문서 유형

자동화

소유자

Amazon

### 플랫폼

Linux, macOS, Windows

**Parameters** 

• AutomationAssumeRole

타입: 문자열

설명: (선택 사항) 사용자를 대신하여 Systems Manager Automation을 통해 작업을 수행할 수 있도 록 허용하는 AWS Identity and Access Management (IAM) 역할의 Amazon 리소스 이름(ARN)입니 다. 역할을 지정하지 않은 경우, Systems Manager Automation에서는 이 실행서를 시작하는 사용자 의 권한을 사용합니다.

- BucketName
	- 타입: 문자열

설명: (필수) 버전 관리를 구성하려는 Amazon S3 버킷의 이름입니다.

#### • VersioningState

타입: 문자열

유효한 값: Enabled | Suspended

기본값: Enabled

설명: (선택 사항) VersioningConfiguration .Status에 적용됩니다. 'Enabled'로 설정된 경우 이 프로세 스는 버킷의 객체에 대한 버전 관리를 활성화하며, 해당 버킷에 추가된 모든 객체마다 고유의 버전 ID를 받게 됩니다. Suspended로 설정된 경우 이 프로세스는 버킷의 객체에 대한 버전 관리를 비활 성화합니다. 버킷에 추가된 모든 객체는 버전 ID null을 수신합니다.

## <span id="page-601-0"></span>**AWSConfigRemediation-ConfigureS3BucketPublicAccessBlock**

설명

AWSConfigRemediation-ConfigureS3BucketPublicAccessBlock 실행서는 사용자가 실행서 파라미터에서 지정하는 값을 기반으로 Amazon S3 버킷의 Amazon Simple Storage Service(Amazon S3) 퍼블릭 액세스 차단 설정을 구성합니다.

[이 자동화 실행\(콘솔\)](https://console.aws.amazon.com/systems-manager/automation/execute/AWSConfigRemediation-ConfigureS3BucketPublicAccessBlock)

문서 유형

자동화

소유자

Amazon

플랫폼

Linux, macOS, Windows

**Parameters** 

• AutomationAssume역할

타입: 문자열

설명: (필수) 사용자를 대신하여 Systems Manager Automation을 통해 작업을 수행할 수 있도록 허 용하는 AWS Identity and Access Management (IAM) 역할의 Amazon 리소스 이름(ARN)입니다.

• BlockPublic에이커스

타입: 부울

기본값: true

설명: (선택 사항) true로 설정하면 Amazon S3는 S3 버킷에 대한 퍼블릭 액세스 제어 목록(ACL), 그리고 BucketName 파라미터에서 지정하는 S3 버킷에 저장된 객체를 차단합니다.

- BlockPublic정책
	- 타입: 부울

기본값: true

설명: (선택 사항) true로 설정하면 Amazon S3는 BucketName 파라미터에서 지정하는 S3 버킷에 대한 퍼블릭 버킷 정책을 차단합니다.

• BucketName

타입: 문자열

설명: (필수) 구성하려는 S3 버킷의 이름입니다.

• IgnorePublicACLS

타입: 부울

기본값: true

설명: (선택 사항) true로 설정하면 Amazon S3는 BucketName 파라미터에서 지정하는 S3 버킷에 대한 모든 퍼블릭 ACL을 무시합니다.

• RestrictPublic버킷

타입: 부울

기본값: true

설명: (선택 사항) true로 설정하면 Amazon S3는 BucketName 파라미터에서 지정하는 S3 버킷에 대한 퍼블릭 버킷 정책을 제한합니다.

### 필수 IAM 권한

실행서를 성공적으로 사용하려면 AutomationAssumeRole 파라미터에 다음 작업이 필요합니다.

- ssm:StartAutomationExecution
- ssm:GetAutomationExecution
- s3:GetAccountPublicAccessBlock
- s3:PutAccountPublicAccessBlock
- s3:GetBucketPublicAccessBlock
- s3:PutBucketPublicAccessBlock

## 문서 단계

- aws:executeAwsApi BucketName 파라미터에 지정된 S3 버킷의 PublicAccessBlock 구성 을 생성하거나 수정합니다.
- aws:executeScript BucketName 파라미터에 지정된 S3 버킷에 대해 PublicAccessBlock 구성을 반환하고 실행서 파라미터에 지정된 값을 기반으로 변경이 성공적으로 수행되었는지 확인합 니다.

## <span id="page-603-0"></span>**AWSConfigRemediation-ConfigureS3PublicAccessBlock**

## 설명

AWSConfigRemediation-ConfigureS3PublicAccessBlock런북은 사용자가 런북 파라미터에 지정한 값을 기반으로 AWS 계정 Amazon 심플 스토리지 서비스 (Amazon S3) 퍼블릭 액세스 블록 설 정을 구성합니다.

### [이 자동화 실행\(콘솔\)](https://console.aws.amazon.com/systems-manager/automation/execute/AWSConfigRemediation-ConfigureS3PublicAccessBlock)

문서 유형

자동화

소유자

Amazon

플랫폼

Linux, macOS, Windows

#### **Parameters**

• AccountId

타입: 문자열

설명: (필수) 구성 중인 S3 버킷을 AWS 계정 소유한 사람의 ID입니다.

• AutomationAssume역할

타입: 문자열

설명: (필수) 사용자를 대신하여 Systems Manager Automation을 통해 작업을 수행할 수 있도록 허 용하는 AWS Identity and Access Management (IAM) 역할의 Amazon 리소스 이름(ARN)입니다.

• BlockPublic에이커스

타입: 부울

기본값: true

설명: (선택 사항) 로 true 설정하면 Amazon S3는 파라미터에 AWS 계정 지정한 S3 버킷에 대한 공 개 액세스 제어 목록 (ACL) 을 차단합니다. AccountId

• BlockPublic정책

타입: 부울

기본값: true

설명: (선택 사항) 로 true 설정하면 Amazon S3는 AccountId 파라미터에 AWS 계정 지정한 사용 자가 소유한 S3 버킷에 대한 퍼블릭 버킷 정책을 차단합니다.

• IgnorePublicAcl

타입: 부울

기본값: true

설명: (선택 사항) 로 true 설정하면 Amazon S3는 파라미터에 AWS 계정 지정한 S3 버킷에 대한 모 든 퍼블릭 ACL을 무시합니다. AccountId

#### 타입: 부울

기본값: true

설명: (선택 사항) 로 true 설정하면 Amazon S3는 파라미터에 AWS 계정 지정한 S3 버킷에 대한 퍼 블릭 버킷 정책을 제한합니다. AccountId

필수 IAM 권한

실행서를 성공적으로 사용하려면 AutomationAssumeRole 파라미터에 다음 작업이 필요합니다.

- ssm:StartAutomationExecution
- ssm:GetAutomationExecution
- s3:GetAccountPublicAccessBlock
- s3:PutAccountPublicAccessBlock

#### 문서 단계

- aws:executeAwsApi AccountId 파라미터에 지정된 AWS 계정 에 대해 PublicAccessBlock 구성을 생성하거나 수정합니다.
- aws:executeScript- 파라미터에 AWS 계정 지정된 PublicAccessBlock 구성을 반환하고 Runbook AccountId 파라미터에 지정된 값을 기반으로 변경이 성공적으로 이루어졌는지 확인합니 다.

## <span id="page-605-0"></span>**AWS-CreateS3PolicyToExpireMultipartUploads**

#### 설명

AWS-CreateS3PolicyToExpireMultipartUploadsRunbook은 지정된 버킷에 대한 수명 주기 정 책을 생성합니다. 이 수명 주기 정책은 진행 중인 불완전하고 멀티파트 업로드가 정의된 일수가 지나면 만료됩니다. 이 런북은 새 수명 주기 정책을 기존 수명 주기 버킷 정책과 병합합니다.

[이 자동화 실행\(콘솔\)](https://console.aws.amazon.com/systems-manager/automation/execute/AWS-CreateS3PolicyToExpireMultipartUploads)

문서 유형

자동화

소유자

Amazon

플랫폼

Linux, macOS, Windows

**Parameters** 

• AutomationAssumeRole

타입: 문자열

설명: (선택 사항) 사용자를 대신하여 Systems Manager Automation을 통해 작업을 수행할 수 있도 록 허용하는 AWS Identity and Access Management (IAM) 역할의 Amazon 리소스 이름(ARN)입니 다. 역할을 지정하지 않은 경우, Systems Manager Automation에서는 이 실행서를 시작하는 사용자 의 권한을 사용합니다.

• BucketName

타입: 문자열

설명: (필수) 구성하려는 S3 버킷의 이름입니다.

• DaysUntil만료

유형: 정수

설명: (필수) Amazon S3가 업로드의 모든 부분을 영구적으로 제거하기까지 기다리는 기간 (일) 입니 다.

• RuleId

타입: 문자열

설명: (필수) 수명 주기 버킷 규칙을 식별하는 데 사용되는 ID입니다. 고유한 값이어야 합니다.

• S3Prefix

타입: 문자열

설명: (선택 사항) 구성을 적용하려는 객체의 키 이름 접두사입니다.

필수 IAM 권한

실행서를 성공적으로 사용하려면 AutomationAssumeRole 파라미터에 다음 작업이 필요합니다.

- ssm:GetAutomationExecution
- ssm:StartAutomationExecution
- s3:GetLifecycleConfiguration
- s3:PutLifecycleConfiguration

## 문서 단계

- ConfigureExpireMultipartUploads (AWS:ExecuteScript) 버킷의 수명 주기 정책을 구성합니다.
- VerifyExpireMultipartUploads (AWS:ExecuteScript) 버킷에 수명 주기 정책이 구성되었는지 확인합 니다.

## 출력

- VerifyExpireMultipartUploads.VerifyExpireMultipartUploadsResponse
- VerifyExpireMultipartUploads.LifecycleConfigurationRule

## <span id="page-607-0"></span>**AWS-DisableS3BucketPublicReadWrite**

### 설명

Amazon Simple Storage Service(Amazon S3) Block Public Access를 사용하여 퍼블릭 S3 버킷 에 대한 읽기 및 쓰기 액세스를 비활성화합니다. 자세한 내용은 Amazon Simple Storage Service 사용 설명서의 [Amazon S3 퍼블릭 액세스 차단 사용을](https://docs.aws.amazon.com/AmazonS3/latest/dev/access-control-block-public-access.html) 참조하세요.

## [이 자동화 실행\(콘솔\)](https://console.aws.amazon.com/systems-manager/automation/execute/AWS-DisableS3BucketPublicReadWrite)

문서 유형

자동화

소유자

Amazon

플랫폼

Linux, macOS, Windows

#### **Parameters**

• AutomationAssumeRole

타입: 문자열

설명: (선택 사항) 사용자를 대신하여 Systems Manager Automation을 통해 작업을 수행할 수 있도 록 허용하는 AWS Identity and Access Management (IAM) 역할의 Amazon 리소스 이름(ARN)입니 다. 역할을 지정하지 않은 경우, Systems Manager Automation에서는 이 실행서를 시작하는 사용자 의 권한을 사용합니다.

• S3 BucketName

타입: 문자열

설명: (필수) 액세스를 제한할 S3 버킷입니다.

## <span id="page-608-0"></span>**AWS-EnableS3BucketEncryption**

#### 설명

Amazon Simple Storage Service(Amazon S3) 버킷에 대해 기본 암호화를 구성합니다.

[이 자동화 실행\(콘솔\)](https://console.aws.amazon.com/systems-manager/automation/execute/AWS-EnableS3BucketEncryption)

문서 유형

자동화

소유자

Amazon

#### 플랫폼

Linux, macOS, Windows

**Parameters** 

• AutomationAssumeRole

#### 타입: 문자열

설명: (선택 사항) 사용자를 대신하여 Systems Manager Automation을 통해 작업을 수행할 수 있도 록 허용하는 AWS Identity and Access Management (IAM) 역할의 Amazon 리소스 이름(ARN)입니 다. 역할을 지정하지 않은 경우, Systems Manager Automation에서는 이 실행서를 시작하는 사용자 의 권한을 사용합니다.

• BucketName

타입: 문자열

설명: (필수) 내용을 암호화할 S3 버킷의 이름입니다.

• SSEAlgorithm

타입: 문자열

기본 값: AES256

설명: (선택 사항) 기본 암호화에 사용할 서버 측 암호화 알고리즘입니다.

## <span id="page-609-0"></span>**AWS-EnableS3BucketKeys**

#### 설명

AWS-EnableS3BucketKeys런북은 지정한 Amazon Simple Storage 서비스 (Amazon S3) 버킷 의 버킷 키를 활성화합니다. 이 버킷 수준 키는 수명 주기 동안 새 객체의 데이터 키를 생성합니다. KmsKeyId파라미터 값을 지정하지 않는 경우 Amazon S3 관리 키 (SSE-S3) 를 사용한 서버 측 암호화 가 기본 암호화 구성에 사용됩니다.

#### **a** Note

Amazon S3 버킷 키는 () 키 AWS Key Management Service (DSSE-KMS AWS KMS) 를 사용 한 이중 계층 서버 측 암호화에는 지원되지 않습니다.

## [이 자동화 실행\(콘솔\)](https://console.aws.amazon.com/systems-manager/automation/execute/AWS-EnableS3BucketKeys)

문서 유형

자동화

소유자

Amazon

플랫폼

Linux, macOS, Windows

**Parameters** 

• AutomationAssumeRole

타입: 문자열

설명: (선택 사항) 사용자를 대신하여 Systems Manager Automation을 통해 작업을 수행할 수 있도 록 허용하는 AWS Identity and Access Management (IAM) 역할의 Amazon 리소스 이름(ARN)입니 다. 역할을 지정하지 않은 경우, Systems Manager Automation에서는 이 실행서를 시작하는 사용자 의 권한을 사용합니다.

• BucketName

타입: 문자열

설명: (필수) 버킷 키를 활성화하려는 S3 버킷의 이름.

• KMS KeyId

타입: 문자열

설명: (선택 사항) 서버 측 암호화에 사용하려는 Amazon 리소스 이름 (ARN), 키 ID 또는 AWS Key Management Service (AWS KMS) 고객 관리 키의 키 별칭.

필수 IAM 권한

실행서를 성공적으로 사용하려면 AutomationAssumeRole 파라미터에 다음 작업이 필요합니다.

- ssm:StartAutomationExecution
- ssm:GetAutomationExecution
- s3:GetEncryptionConfiguration
- s3:PutEncryptionConfiguration

문서 단계

- ChooseEncryptionType (aws:branch) KmsKeyId 파라미터에 제공된 값을 평가하여 SSE-S3 (AES256) 또는 SSE-KMS 중 어떤 것을 사용할지 결정합니다.
- PutBucketkeySKMS (aws:executeAwsApi) 지정된 값을 사용하여 지정된 S3 버킷의 BucketKeyEnabled 속성을 로 설정합니다. true KmsKeyId
- PutBucketKeysaes256 (aws:executeAwsApi) AES256 암호화를 사용하는 지정된 S3 버킷의 BucketKeyEnabled 속성을 로 설정합니다. true
- S3 확인 BucketKeysEnabled (aws:assert AwsResource 속성) 대상 S3 버킷에서 버킷 키가 활성화 되었는지 확인합니다.

# <span id="page-611-0"></span>**AWSConfigRemediation-RemovePrincipalStarFromS3BucketPolicy**

설명

AWSConfigRemediation-RemovePrincipalStarFromS3BucketPolicy 실행서는 Amazon Simple Storage Service(Amazon S3) 버킷 정책에서 Allow 작업에 대한 와일드카드(Principal: \* 또는 Principal: "AWS": \*)가 포함된 주요 정책 설명을 제거합니다. 조건이 포함된 정책 설명도 제거됩니다.

[이 자동화 실행\(콘솔\)](https://console.aws.amazon.com/systems-manager/automation/execute/AWSConfigRemediation-RemovePrincipalStarFromS3BucketPolicy)

문서 유형

자동화

소유자

Amazon

플랫폼

Linux, macOS, Windows

**Parameters** 

• AutomationAssume역할

타입: 문자열
설명: (필수) 사용자를 대신하여 Systems Manager Automation을 통해 작업을 수행할 수 있도록 허 용하는 AWS Identity and Access Management (IAM) 역할의 Amazon 리소스 이름(ARN)입니다.

• BucketName

타입: 문자열

설명: (필수) 정책을 수정하려는 Amazon S3 버킷의 이름입니다.

필수 IAM 권한

실행서를 성공적으로 사용하려면 AutomationAssumeRole 파라미터에 다음 작업이 필요합니다.

- ssm:StartAutomationExecution
- ssm:GetAutomationExecution
- s3:DeleteBucketPolicy
- s3:GetBucketPolicy
- s3:PutBucketPolicy

## 문서 단계

• aws:executeScript - 버킷 정책을 수정하고 와일드카드가 포함된 주요 정책 설명이 BucketName 파라미터에서 지정하는 Amazon S3 버킷에서 제거되었는지 확인합니다.

## **AWSConfigRemediation-RestrictBucketSSLRequestsOnly**

설명

AWSConfigRemediation-RestrictBucketSSLRequestsOnly 실행서는 지정하는 Amazon S3에 대한 HTTP 요청을 명시적으로 거부하는 Amazon Simple Storage Service(Amazon S3) 버킷 정책 설 명을 생성합니다.

[이 자동화 실행\(콘솔\)](https://console.aws.amazon.com/systems-manager/automation/execute/AWSConfigRemediation-RestrictBucketSSLRequestsOnly)

문서 유형

자동화

소유자

#### Amazon

## 플랫폼

Linux, macOS, Windows

**Parameters** 

• AutomationAssume역할

타입: 문자열

설명: (필수) 사용자를 대신하여 Systems Manager Automation을 통해 작업을 수행할 수 있도록 허 용하는 AWS Identity and Access Management (IAM) 역할의 Amazon 리소스 이름(ARN)입니다.

• BucketName

타입: 문자열

설명: (필수) HTTP 요청을 거부하려는 S3 버킷의 이름입니다.

필수 IAM 권한

실행서를 성공적으로 사용하려면 AutomationAssumeRole 파라미터에 다음 작업이 필요합니다.

- ssm:StartAutomationExecution
- ssm:GetAutomationExecution
- s3:DeleteBucketPolicy
- s3:GetBucketPolicy
- s3:PutEncryptionConfiguration
- s3:PutBucketPolicy

## 문서 단계

• aws:executeScript - BucketName 파라미터에 지정된 S3 버킷에 대해 HTTP 요청을 명시적으 로 거부하는 버킷 정책을 생성합니다.

## **AWSSupport-TroubleshootS3PublicRead**

## 설명

AWSSupport-TroubleshootS3PublicRead 602

AWSSupport-TroubleshootS3PublicRead 실행서는 S3BucketName 파라미터에서 지정하는 Amazon Simple Storage Service(Amazon S3) 버킷에서 객체를 읽는 데 발생하는 문제를 진단합니다. 또한 S3 버킷의 객체에 대한 설정 하위군도 분석됩니다.

## [이 자동화 실행\(콘솔\)](https://console.aws.amazon.com/systems-manager/automation/execute/AWSSupport-TroubleshootS3PublicRead)

제한 사항

- 이 자동화는 객체에 대한 퍼블릭 액세스를 허용하는 액세스 포인트를 확인하지 않습니다.
- 이 자동화는 S3 버킷 정책의 조건 키를 평가하지 않습니다.
- 를 사용하는 경우 AWS Organizations, 이 자동화는 Amazon S3에 대한 액세스가 허용되는지 확인하 기 위해 서비스 제어 정책을 평가하지 않습니다.

문서 유형

자동화

소유자

Amazon

플랫폼

Linux, macOS, Windows

**Parameters** 

• AutomationAssumeRole

타입: 문자열

설명: (선택 사항) 사용자를 대신하여 Systems Manager Automation을 통해 작업을 수행할 수 있도 록 허용하는 AWS Identity and Access Management (IAM) 역할의 Amazon 리소스 이름(ARN)입니 다. 역할을 지정하지 않은 경우, Systems Manager Automation에서는 이 실행서를 시작하는 사용자 의 권한을 사용합니다.

• CloudWatchLogGroup이름

타입: 문자열

설명: (선택 사항) 자동화 출력을 전송하려는 Amazon CloudWatch Logs 로그 그룹입니다. 지정하는 값과 일치하는 로그 그룹을 찾을 수 없는 경우, 자동화는 이 파라미터 값을 사용하여 로그 그룹을 생 성합니다. 이 자동화로 생성된 로그 그룹의 보존 기간은 14일입니다.

• CloudWatchLogStream이름

타입: 문자열

설명: (선택 사항) 자동화 출력을 전송하려는 CloudWatch 로그 로그 스트림입니다. 지정하는 값과 일치하는 로그 스트림을 찾을 수 없는 경우, 자동화는 이 파라미터 값을 사용하여 로그 스 트림을 생성합니다. 이 파라미터의 값을 지정하지 않으면, 자동화에서는 로그 스트림 이름으로 ExecutionId(을)를 사용합니다.

• HttpGet

타입: 부울

유효한 값: true | false

기본값: true

설명: (선택 사항) 이 파라미터를 true로 설정하면 자동화가 지정하는 S3BucketName의 객체에 부 분 HTTP 요청을 보냅니다. Range HTTP 헤더를 사용하면 객체의 첫 번째 바이트만 반환됩니다.

• IgnoreBlockPublicAccess

타입: 부울

유효한 값: true | false

기본값: false

설명: (선택 사항) 이 파라미터를 true로 설정하면, 자동화가 S3BucketName 파라미터에서 지정하 는 S3 버킷의 퍼블릭 액세스 차단 설정을 무시합니다. 기본값의 이 파라미터를 변경하지 않는 것이 좋습니다.

• MaxObjects

유형: 정수

유효한 값: 1-25

기본값: 5

설명: (선택 사항) S3BucketName 파라미터에서 지정하는 S3 버킷에서 분석할 객체 수입니다.

• S3 BucketName

타입: 문자열

설명: (필수) 문제를 해결할 S3 버킷의 이름입니다.

• S3 PrefixName

타입: 문자열

설명: (선택 사항) S3 버킷에서 분석하려는 객체의 키 이름 접두사입니다. 자세한 내용은 Amazon Simple Storage Service 사용 설명서의 [객체 키를](https://docs.aws.amazon.com/AmazonS3/latest/dev/UsingMetadata.html#object-keys) 참조하세요.

• StartAfter

타입: 문자열

설명: (선택 사항) 자동화를 통해 S3 버킷의 객체 분석을 시작하려는 객체 키 이름입니다.

• ResourcePartition

타입: 문자열

유효한 값: aws | aws-us-gov | aws-cn

기본값: aws

설명: (필수) S3 버킷이 위치한 파티션입니다.

• 상세 표시

타입: 부울

유효한 값: true | false

기본값: false

설명: (선택 사항) 자동화 중에 더 자세한 정보를 반환하려면, 이 파라미터를 true로 설정합니다. 파 라미터가 false로 설정된 경우 경고 및 오류 메시지만 반환됩니다.

필수 IAM 권한

실행서를 성공적으로 사용하려면 AutomationAssumeRole 파라미터에 다음 작업이 필요합니다.

logs:CreateLogGroup,logs:CreateLogStream, 및 logs:PutLogEvents 권한은 자동화를 통 해 로그 데이터를 CloudWatch Logs로 전송하려는 경우에만 필요합니다.

```
{ 
     "Version": "2012-10-17", 
     "Statement": [ 
          { 
              "Action": [ 
                   "iam:SimulateCustomPolicy", 
                   "iam:GetContextKeysForCustomPolicy", 
                   "s3:ListAllMyBuckets", 
                   "logs:CreateLogGroup", 
                   "logs:CreateLogStream", 
                   "logs:PutLogEvents", 
                   "logs:PutRetentionPolicy", 
                   "s3:GetAccountPublicAccessBlock" 
              ], 
              "Resource": "*", 
              "Effect": "Allow" 
          }, 
          { 
              "Action": [ 
                   "s3:GetObject", 
                   "s3:GetObjectAcl", 
                   "s3:GetObjectTagging" 
              ], 
              "Resource": "arn:aws:s3:::awsexamplebucket1/*", 
              "Effect": "Allow" 
          }, 
          { 
              "Action": [ 
                   "s3:ListBucket", 
                   "s3:GetBucketLocation", 
                   "s3:GetBucketPublicAccessBlock", 
                   "s3:GetBucketRequestPayment", 
                   "s3:GetBucketPolicyStatus", 
                   "s3:GetBucketPolicy", 
                   "s3:GetBucketAcl" 
              ], 
              "Resource": "arn:aws:s3:::awsexamplebucket1", 
              "Effect": "Allow" 
          } 
     ]
```
#### }

### 문서 단계

- aws:assertAwsResourceProperty S3 버킷이 존재하고 액세스할 수 있는지 확인합니다.
- aws:executeScript S3 버킷 위치와 표준 사용자 ID를 반환합니다.
- aws:executeScript 계정 및 S3 버킷의 퍼블릭 액세스 차단 설정을 반환합니다.
- aws:assertAwsResourceProperty S3 버킷 지급인이 BucketOwner(으)로 설정되었는지 확 인합니다. S3 버킷에서 Requester Pays가 활성화된 경우 자동화가 종료됩니다.
- aws:executeScript S3 버킷 정책 상태를 반환하고 퍼블릭으로 간주할지 여부를 결정합니다. 퍼블릭 S3 버킷에 대한 자세한 내용은 Amazon Simple Storage Service 사용 설명서에서 ["퍼블릭"의](https://docs.aws.amazon.com/AmazonS3/latest/dev/access-control-block-public-access.html#access-control-block-public-access-policy-status) [의미](https://docs.aws.amazon.com/AmazonS3/latest/dev/access-control-block-public-access.html#access-control-block-public-access-policy-status)를 참조하세요.
- aws:executeAwsApi S3 버킷 정책을 반환합니다.
- aws:executeAwsApi S3 버킷 정책에 있는 모든 컨텍스트 키를 반환합니다.
- aws:assertAwsResourceProperty S3 버킷 정책에 GetObject API 작업에 대한 명시적 거부 가 있는지 확인합니다.
- aws:executeAwsApi S3 버킷의 액세스 제어 목록(ACL)을 반환합니다.
- aws:executeScript- CloudWatchLogGroupName 파라미터 값을 지정하는 경우 로그 로그 그룹 과 로그 스트림을 생성합니다. CloudWatch
- aws:executeScript 실행서 입력 파라미터에서 지정하는 값을 기반으로 자동화 중에 수집된 S3 버킷 설정이 퍼블릭의 객체 액세스를 방해하는지 여부를 평가합니다. 이 스크립트는 다음 기능을 수 행합니다.
	- 퍼블릭 액세스 차단 설정을 평가합니다.
	- MaxObjects, S3PrefixName, StartAfter 파라미터에서 지정하는 값을 기반으로 S3 버킷에 서 객체를 반환합니다.
	- S3 버킷 정책을 반환하여 S3 버킷에서 반환된 객체에 대한 사용자 지정 IAM 정책을 시뮬레이션합 니다.
	- HttpGet 파라미터가 true로 설정된 경우 반환된 객체에 대해 부분 HTTP 요청을 수행합니다. Range HTTP 헤더를 사용하면 객체의 첫 번째 바이트만 반환됩니다.
	- 반환된 객체의 키 이름을 검사하여 마침표가 한 개 또는 두 개로 끝나는지 확인합니다. 기간으로 끝나는 객체 키 이름은 Amazon S3 콘솔에서 다운로드할 수 없습니다.
	- 반환된 객체의 소유자가 S3 버킷의 소유자와 일치하는지 확인합니다.
	- 객체의 ACL이 익명 사용자에게 READ 또는 FULL\_CONTROL 권한을 부여하는지 확인합니다.
- 객체와 연결된 태그를 반환합니다.
- 시뮬레이션된 IAM 정책을 사용하여 GetObject API 작업에 대한 S3 버킷 정책에 이 객체에 대한 명시적 거부가 있는지 확인합니다.
- 객체의 메타데이터를 반환하여 스토리지 클래스가 지원되는지 확인합니다.
- 객체의 서버 측 암호화 설정을 검사하여 객체가 AWS Key Management Service (AWS KMS) 고객 관리 키를 사용하여 암호화되었는지 확인합니다.

## 출력

AnalyzeObjects.bucket

AnalyzeObjects. 오브젝트

## SageMaker

AWS Systems Manager 자동화는 Amazon에 사전 정의된 런북을 제공합니다. SageMaker 실행서에 대한 자세한 내용은 [실행서 작업](https://docs.aws.amazon.com/systems-manager/latest/userguide/automation-documents.html)을 참조하세요. 실행서 콘텐츠를 보는 방법에 대한 자세한 내용은 [실행](#page-14-0) [서 콘텐츠 보기\(](#page-14-0)을)를 참조하세요.

주제

• [AWS-DisableSageMakerNotebookRootAccess](#page-619-0)

## <span id="page-619-0"></span>**AWS-DisableSageMakerNotebookRootAccess**

설명

AWS-DisableSageMakerNotebookRootAccessRunbook은 Amazon SageMaker 노트북 인스턴스 의 루트 액세스를 비활성화합니다. 자동화 중에는 필요한 변경 작업을 수행하기 위해 노트북 인스턴스 가 중지됩니다. SageMaker Studio 노트북 인스턴스는 지원되지 않습니다.

## [이 자동화 실행\(콘솔\)](https://console.aws.amazon.com/systems-manager/automation/execute/AWS-DisableSageMakerNotebookRootAccess)

문서 유형

자동화

소유자

Amazon

## 플랫폼

Linux, macOS, Windows

**Parameters** 

• AutomationAssumeRole

타입: 문자열

설명: (선택 사항) 사용자를 대신하여 Systems Manager Automation을 통해 작업을 수행할 수 있도 록 허용하는 AWS Identity and Access Management (IAM) 역할의 Amazon 리소스 이름(ARN)입니 다. 역할을 지정하지 않은 경우, Systems Manager Automation에서는 이 실행서를 시작하는 사용자 의 권한을 사용합니다.

• NotebookInstance이름

타입: 문자열

설명: (필수) 루트 액세스를 비활성화할 SageMaker 노트북 인스턴스의 이름입니다.

• StartInstanceAfterUpdate

타입: 부울

기본값: true

설명: (선택 사항) 루트 액세스를 비활성화한 후 노트북 인스턴스를 시작할지 여부를 결정합니다. 이 매개변수의 기본 설정은 입니다true. 로 true 설정하면 루트 액세스가 비활성화된 후 인스턴스가 시작됩니다. 로 false 설정하면 인스턴스는 루트 액세스가 비활성화된 후에도 stopped 상태를 유 지합니다.

필수 IAM 권한

실행서를 성공적으로 사용하려면 AutomationAssumeRole 파라미터에 다음 작업이 필요합니다.

- ssm:StartAutomationExecution
- ssm:GetAutomationExecution
- sagemaker:DescribeNotebookInstance
- sagemaker:StartNotebookInstance
- sagemaker:StopNotebookInstance

• sagemaker:UpdateNotebookInstance

## 문서 단계

- CheckNotebookInstanceStatus (aws:executeAwsApi): 노트북 인스턴스의 현재 상태를 확인합니다.
- StopOrUpdateNotebookInstance (aws:branch): 노트북 인스턴스의 상태를 기반으로 분기합니다.
- StopNotebookInstance (aws:executeAwsApi): 상태가 다음과 같으면 인스턴스를 시작합니다. stopped
- WaitForInstanceToStop (aws:wait ForAwsResourceProperty): 인스턴스가 맞는지 확인합니다. stopped
- UpdateNotebookInstance (aws:executeAwsApi): 노트북 인스턴스의 루트 액세스를 비활성화합니 다.
- WaitForNotebookUpdate (aws:wait ForAwsResourceProperty): 루트 액세스가 비활성화되었고 인스 턴스가 상태인지 확인합니다. stopped
- ChooseInstanceStart (aws:branch): 인스턴스 시작 여부에 따라 브랜치합니다.
- StartNotebookInstance (aws:executeAwsApi): 노트북 인스턴스를 시작합니다.
- VerifyNotebookInstanceStatus (aws:wait ForAwsResourceProperty): 인스턴스가 루트 액세스를 비 활성화하기 전인지 확인합니다. available
- VerifyNotebookInstanceRootAccess (aws:assert AwsResource 속성): 노트북 인스턴스 루트 액세스 설정이 성공적으로 비활성화되었는지 확인합니다.

# Secrets Manager

AWS Systems Manager 자동화는 에 대한 사전 정의된 런북을 제공합니다. AWS Secrets Manager실 행서에 대한 자세한 내용은 [실행서 작업을](https://docs.aws.amazon.com/systems-manager/latest/userguide/automation-documents.html) 참조하세요. 실행서 콘텐츠를 보는 방법에 대한 자세한 내용 은 [실행서 콘텐츠 보기\(](#page-14-0)을)를 참조하세요.

## 주제

- [AWSConfigRemediation-DeleteSecret](#page-621-0)
- [AWSConfigRemediation-RotateSecret](#page-623-0)

## <span id="page-621-0"></span>**AWSConfigRemediation-DeleteSecret**

## 설명

AWSConfigRemediation-DeleteSecret런북은 암호와 저장된 모든 버전을 삭제합니다. AWS Secrets Manager보안 암호를 복원할 수 있는 복구 기간을 선택적으로 지정할 수 있습니다. RecoveryWindowInDays 파라미터에 대한 값을 지정하지 않으면 작업의 기본값은 30일입니다.

#### [이 자동화 실행\(콘솔\)](https://console.aws.amazon.com/systems-manager/automation/execute/AWSConfigRemediation-DeleteSecret)

문서 유형

자동화

소유자

Amazon

플랫폼

Linux, macOS, Windows

#### **Parameters**

• AutomationAssume역할

타입: 문자열

설명: (필수) 사용자를 대신하여 Systems Manager Automation을 통해 작업을 수행할 수 있도록 허 용하는 AWS Identity and Access Management (IAM) 역할의 Amazon 리소스 이름(ARN)입니다.

• RecoveryWindowInDays

유형: 정수

유효한 값: 7-30

기본값: 30

설명: (선택 사항) 보안 암호를 복원할 수 있는 일 수입니다.

• SecretId

타입: 문자열

설명: (필수) 삭제하려는 보안 암호의 Amazon 리소스 이름(ARN)입니다.

## 필수 IAM 권한

실행서를 성공적으로 사용하려면 AutomationAssumeRole 파라미터에 다음 작업이 필요합니다.

- ssm:StartAutomationExecution
- ssm:GetAutomationExecution
- secretsmanager:DeleteSecret
- secretsmanager:DescribeSecret

## 문서 단계

- aws:executeAwsApi SecretId 파라미터에서 지정하는 보안 암호를 삭제합니다.
- aws:executeScript 보안 암호가 삭제되도록 예약되었는지 확인합니다.

## <span id="page-623-0"></span>**AWSConfigRemediation-RotateSecret**

#### 설명

AWSConfigRemediation-RotateSecret런북은 저장된 시크릿을 교체합니다. AWS Secrets Manager

## [이 자동화 실행\(콘솔\)](https://console.aws.amazon.com/systems-manager/automation/execute/AWSConfigRemediation-RotateSecret)

문서 유형

자동화

소유자

Amazon

#### 플랫폼

Linux, macOS, Windows

#### **Parameters**

• AutomationAssume역할

#### 타입: 문자열

설명: (필수) 사용자를 대신하여 Systems Manager Automation을 통해 작업을 수행할 수 있도록 허 용하는 AWS Identity and Access Management (IAM) 역할의 Amazon 리소스 이름(ARN)입니다.

• RotationInterval

유형: 간격

유효한 값: 1-365

설명: (필수) 보안 암호의 교체 사이의 일수입니다.

- RotationLambda아른
	- 타입: 문자열

설명: (필수) 보안 암호를 교체할 수 있는 AWS Lambda 함수의 Amazon 리소스 이름(ARN)입니다.

• SecretId

타입: 문자열

설명: (필수) 교체하려는 보안 암호의 Amazon 리소스 이름(ARN)입니다.

#### 필수 IAM 권한

실행서를 성공적으로 사용하려면 AutomationAssumeRole 파라미터에 다음 작업이 필요합니다.

- ssm:StartAutomationExecution
- ssm:GetAutomationExecution
- lambda:InvokeFunction
- secretsmanager:DescribeSecret
- secretsmanager:RotateSecret

## 문서 단계

- aws:executeAwsApi SecretId 파라미터에서 지정하는 보안 암호를 교체합니다.
- aws:executeScript 보안 암호에서 교체가 활성화되었는지 확인합니다.

# Security Hub

AWS Systems Manager 자동화는 에 대한 사전 정의된 런북을 제공합니다. AWS Security Hub실행서 에 대한 자세한 내용은 [실행서 작업을](https://docs.aws.amazon.com/systems-manager/latest/userguide/automation-documents.html) 참조하세요. 실행서 콘텐츠를 보는 방법에 대한 자세한 내용은 [실행서 콘텐츠 보기\(](#page-14-0)을)를 참조하세요.

주제

• [AWSConfigRemediation-EnableSecurityHub](#page-625-0)

## <span id="page-625-0"></span>**AWSConfigRemediation-EnableSecurityHub**

설명

AWSConfigRemediation-EnableSecurityHub런북은 자동화를 실행하는 AWS 리전 위치 AWS 계정 및 해당 위치에서 AWS Security Hub (Security Hub) 를 활성화합니다. Security Hub에 대한 자세 한 내용은 [무엇입니까 AWS Security Hub?](https://docs.aws.amazon.com/securityhub/latest/userguide/what-is-securityhub.html) 를 참조하십시오. AWS Security Hub 사용 설명서에서

- [이 자동화 실행\(콘솔\)](https://console.aws.amazon.com/systems-manager/automation/execute/AWSConfigRemediation-EnableSecurityHub)
- 문서 유형
- 자동화
- 소유자

Amazon

## 플랫폼

Linux, macOS, Windows

**Parameters** 

• AutomationAssume역할

타입: 문자열

설명: (필수) 사용자를 대신하여 Systems Manager Automation을 통해 작업을 수행할 수 있도록 허 용하는 AWS Identity and Access Management (IAM) 역할의 Amazon 리소스 이름(ARN)입니다.

• EnableDefault표준

타입: 부울

#### 기본값: true

설명: (필수) true로 설정하면 Security Hub에서 지정한 기본 보안 표준이 활성화됩니다.

필수 IAM 권한

실행서를 성공적으로 사용하려면 AutomationAssumeRole 파라미터에 다음 작업이 필요합니다.

- securityhub:DescribeHub
- securityhub:EnableSecurityHub
- ssm:StartAutomationExecution
- ssm:GetAutomationExecution

## 문서 단계

- aws:executeAwsApi 현재 계정 및 리전에서 Security Hub를 활성화합니다.
- aws:executeAwsApi Security Hub가 활성화되었는지 확인합니다.

# AWS Shield

AWS Systems Manager 자동화는 에 대한 사전 정의된 런북을 제공합니다. AWS Shield실행서에 대한 자세한 내용은 [실행서 작업을](https://docs.aws.amazon.com/systems-manager/latest/userguide/automation-documents.html) 참조하세요. 실행서 콘텐츠를 보는 방법에 대한 자세한 내용은 [실행서 콘](#page-14-0) [텐츠 보기](#page-14-0)(을)를 참조하세요.

주제

• [AWSPremiumSupport-DDoSResiliencyAssessment](#page-626-0)

## <span id="page-626-0"></span>**AWSPremiumSupport-DDoSResiliencyAssessment**

설명

AWSPremiumSupport-DDoSResiliencyAssessment, AWS Systems Manager 자동화 실행서를 통해 DDoS 취약성 및 AWS 계정에 대한 AWS Shield Advanced 보호 수준에 따른 리소스 구성을 확인 할 수 있습니다. 분산 서비스 거부(DDoS) 공격에 취약한 리소스에 대한 구성 설정 보고서를 제공합니 다. 이는 권장 CloudFront 보호 모범 사례에 따라 Amazon Route 53, Amazon 로드 밸런서, Amazon 배 포, AWS Elastic IP와 같은 구성 설정에 대한 리소스를 수집, 분석 AWS Global Accelerator 및 평가하

는 데 사용됩니다. AWS Shield Advanced 최종 구성 보고서는 선택한 Amazon S3 버킷에서 HTML 파 일로 제공됩니다.

어떻게 작동하나요?

이 실행서에는 퍼블릭 액세스가 활성화된 다양한 유형의 리소스와 [AWS DDoS 모범 사례 백서](https://docs.aws.amazon.com/pdfs/whitepapers/latest/aws-best-practices-ddos-resiliency/aws-best-practices-ddos-resiliency.pdf)의 권장 사항에 따라 구성된 보호 기능이 있는지 여부에 대한 일련의 검사가 포함되어 있습니다. 실행서는 다음 을 수행합니다.

- AWS Shield Advanced에 대한 구독이 활성화되어 있는지 확인합니다.
- 활성화되어 있다면, Shield Advanced로 보호되는 리소스가 있는지 확인합니다.
- AWS 계정에서 모든 글로벌 및 지역 리소스를 찾아 Shield로 보호되는지 확인합니다.
- 평가를 위한 리소스 유형 파라미터, Amazon S3 버킷 이름, Amazon S3 버킷 AWS 계정 ID (S3BucketOwner) 가 필요합니다.
- 제공된 Amazon S3 버킷에 저장된 HTML 보고서로 결과를 반환합니다.

입력 파라미터 AssessmentType은 모든 리소스에 대한 검사를 수행할지 여부를 결정합니다. 기본적 으로, 실행서는 모든 유형의 리소스를 검사합니다. GlobalResources 또는 RegionalResources 파라미터만 선택한 경우, 실행서는 선택한 리소스 유형에 대한 검사만 수행합니다.

#### **A** Important

- AWSPremiumSupport-\* 실행서에 액세스하려면 Enterprise 또는 Business Support 구독이 필요합니다. 자세한 내용은 [AWS Support 플랜 비교를](https://aws.amazon.com/premiumsupport/plans/) 참조하세요.
- 이 실행서에는 ACTIVE [AWS Shield Advanced 구독](https://docs.aws.amazon.com/waf/latest/developerguide/enable-ddos-prem.html)이 필요합니다.

[이 자동화 실행\(콘솔\)](https://console.aws.amazon.com/systems-manager/automation/execute/AWSPremiumSupport-DDoSResiliencyAssessment)

문서 유형

자동화

소유자

Amazon

플랫폼

Linux, macOS, Windows

#### **Parameters**

• AutomationAssumeRole

유형: 문자열

설명: (선택 사항) 사용자를 대신하여 Systems Manager Automation을 통해 작업을 수행할 수 있도 록 허용하는 AWS Identity and Access Management(IAM) 역할의 Amazon 리소스 이름(ARN)입니 다. 역할을 지정하지 않은 경우, Systems Manager Automation에서는 이 실행서를 시작하는 사용자 의 권한을 사용합니다.

• AssessmentType

유형: 문자열

설명: (선택 사항) DDoS 탄력성 평가를 위해 평가할 리소스 유형을 결정합니다. 기본적으로, 실행서 는 글로벌 및 지역 리소스를 모두 평가합니다. 지역 리소스의 경우, 실행서에는 AWS 계정/리전의 모 든 애플리케이션(ALB) 및 네트워크(NLB) 로드 밸런서와 모든 Auto Scaling 그룹이 설명되어 있습니 다.

유효값: ['Global Resources', 'Regional Resources', 'Global and Regional Resources']

기본값: Global and Regional Resources

• S3 BucketName

유형: AWS::S3::Bucket::Name

설명: (필수) 보고서가 업로드될 Amazon S3 버킷 이름입니다.

허용된 패턴: ^[0-9a-z][a-z0-9\-\.]{3,63}\$

• S3 BucketOwnerAccount

유형: 문자열

설명: (선택 사항) Amazon S3 버킷을 소유하는 AWS 계정입니다. Amazon S3 버킷이 서로 다른 AWS 계정에 속하는 경우, 이 파라미터를 지정하세요. 그렇지 않으면, 이 파라미터를 비워 둘 수 있습 니다.

허용된 패턴: ^\$|^[0-9]{12,13}\$

#### • S3 BucketOwnerRoleArn

유형: AWS::IAM::Role::Arn

설명: (선택 사항) Amazon S3 버킷 및 AWS 계정 블록 퍼블릭 액세스 구성(버킷이 서로 다른 AWS 계정에 있는 경우)을 설명할 권한이 있는 IAM 역할의 ARN입니다. 이 파라미터를 지정 하지 않은 경우, 실행서는 이 실행서를 시작하는 AutomationAssumeRole 또는 IAM 사용자 (AutomationAssumeRole를 지정하지 않은 경우)를 사용합니다. 실행서 설명의 필수 권한 섹션을 참조하세요.

허용된 패턴: ^\$|^arn:(aws|aws-cn|aws-us-gov|aws-iso|aws-iso-b):iam::[0-9] {12,13}:role/.\*\$

• S3 BucketPrefix

유형: 문자열

설명: (선택 사항) 결과를 저장하기 위한 Amazon S3 내 경로의 접두사입니다.

허용된 패턴: ^[a-zA-Z0-9][-./a-zA-Z0-9]{0,255}\$|^\$

### 필수 IAM 권한

실행서를 성공적으로 사용하려면 AutomationAssumeRole 파라미터에 다음 작업이 필요합니다.

- autoscaling:DescribeAutoScalingGroups
- cloudfront:ListDistributions
- ec2:DescribeAddresses
- ec2:DescribeNetworkAcls
- ec2:DescribeInstances
- elasticloadbalancing:DescribeLoadBalancers
- elasticloadbalancing:DescribeTargetGroups
- globalaccelerator:ListAccelerators
- iam:GetRole
- iam:ListAttachedRolePolicies
- route53:ListHostedZones
- route53:GetHealthCheck
- shield:ListProtections
- shield:GetSubscriptionState
- shield:DescribeSubscription
- shield:DescribeEmergencyContactSettings
- shield:DescribeDRTAccess
- waf:GetWebACL
- waf:GetRateBasedRule
- wafv2:GetWebACL
- wafv2:GetWebACLForResource
- waf-regional:GetWebACLForResource
- waf-regional:GetWebACL
- s3:ListBucket
- s3:GetBucketAcl
- s3:GetBucketLocation
- s3:GetBucketPublicAccessBlock
- s3:GetBucketPolicyStatus
- s3:GetBucketEncryption
- s3:GetAccountPublicAccessBlock
- s3:PutObject

자동화 수임 역할에 대한 IAM 정책 예시

```
\overline{a} "Version": "2012-10-17", 
                  "Statement": [ 
\{ "Action": [ 
                           "s3:ListBucket", 
                           "s3:GetBucketAcl", 
                           "s3:GetAccountPublicAccessBlock" 
\sim 1.
                        "Resource": "*", 
                        "Effect": "Allow" 
\},
```

```
\{ "Action": [ 
                                   "s3:ListBucket", 
                                   "s3:GetBucketAcl", 
                                   "s3:GetBucketLocation", 
                                   "s3:GetBucketPublicAccessBlock", 
                                   "s3:GetBucketPolicyStatus", 
                                   "s3:GetEncryptionConfiguration" 
\sim 1, \sim 1, \sim 1, \sim"Resource": "arn:aws:s3::: < bucket-name>",
                               "Effect": "Allow" 
 }, 
\{ "Action": [ 
                                   "s3:PutObject" 
\sim 1, \sim 1, \sim 1, \sim "Resource": "arn:aws:s3:::<bucket-name>/*", 
                               "Effect": "Allow" 
 }, 
\{ "Action": [ 
                                   "autoscaling:DescribeAutoScalingGroups", 
                                   "cloudfront:ListDistributions", 
                                   "ec2:DescribeInstances", 
                                   "ec2:DescribeAddresses", 
                                   "ec2:DescribeNetworkAcls", 
                                   "elasticloadbalancing:DescribeLoadBalancers", 
                                   "elasticloadbalancing:DescribeTargetGroups", 
                                   "globalaccelerator:ListAccelerators", 
                                   "iam:GetRole", 
                                   "iam:ListAttachedRolePolicies", 
                                   "route53:ListHostedZones", 
                                   "route53:GetHealthCheck", 
                                   "shield:ListProtections", 
                                   "shield:GetSubscriptionState", 
                                   "shield:DescribeSubscription", 
                                   "shield:DescribeEmergencyContactSettings", 
                                   "shield:DescribeDRTAccess", 
                                   "waf:GetWebACL", 
                                   "waf:GetRateBasedRule", 
                                   "wafv2:GetWebACL", 
                                   "wafv2:GetWebACLForResource", 
                                   "waf-regional:GetWebACLForResource", 
                                   "waf-regional:GetWebACL"
```

```
\sim 1, \sim 1, \sim 1, \sim "Resource": "*", 
                       "Effect": "Allow" 
 }, 
\{ "Action": "iam:PassRole", 
                       "Resource": "arn:aws:iam::123456789012:role/
<AutomationAssumeRole-Name>", 
                       "Effect": "Allow" 
 } 
\blacksquare1 1 1 1 1 1 1
```
#### 지침

- 1. ResiliencyAssessment콘솔에서 [AWSPremiumSupport-DDoS로](https://console.aws.amazon.com/systems-manager/automation/execute/AWSPremiumSupport-DDoSResiliencyAssessment) 이동합니다. AWS Systems Manager
- 2. 자동화 실행을 선택합니다.
- 3. 입력 파라미터에 다음을 입력합니다.
	- AutomationAssumeRole (선택 사항):

사용자를 대신하여 Systems Manager Automation을 통해 작업을 수행할 수 있도록 허용하는 AWS Identity and Access Management(IAM) 역할의 Amazon 리소스 이름(ARN)입니다. 역할을 지정하지 않은 경우, Systems Manager Automation에서는 이 실행서를 시작하는 사용자의 권한 을 사용합니다.

• AssessmentType (선택 사항):

DDoS 탄력성 평가를 위해 평가할 리소스 유형을 결정합니다. 기본적으로, 실행서는 글로벌 및 지 역 리소스를 모두 평가합니다.

• S3 BucketName (필수):

평가 보고서를 HTML 형식으로 저장하는 Amazon S3 버킷의 이름입니다.

• S3 BucketOwner (선택 사항):

소유권 확인을 위한 Amazon S3 버킷의 AWS 계정 ID입니다. 보고서를 교차 계정 Amazon S3 버 킷에 게시해야 하는 경우, AWS 계정 ID가 필요하고, Amazon S3 버킷이 자동화 시작과 동일한 AWS 계정에 있는 경우에는 이 ID가 선택 사항입니다.

• S3 BucketPrefix (선택 사항):

## 결과를 저장하기 위한 Amazon S3 내 경로의 모든 접두사입니다.

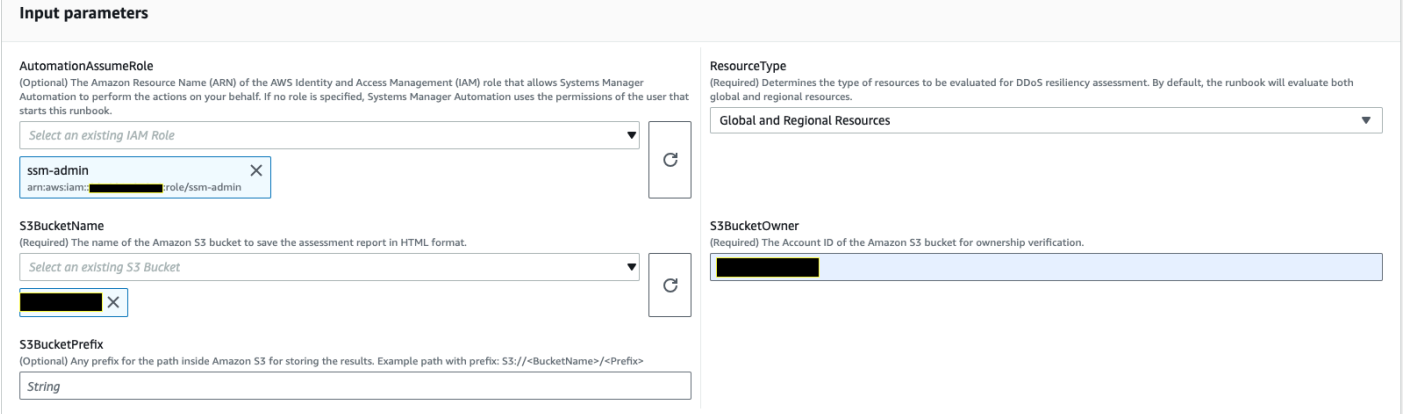

- 4. 실행을 선택합니다.
- 5. 자동화가 시작됩니다.
- 6. 문서는 다음 단계를 수행합니다.
	- CheckShieldAdvancedState:

"BucketNameS3"에 지정된 Amazon S3 버킷이 익명 또는 공개 읽기 또는 쓰기 액세스 권한을 허 용하는지, 버킷에 저장된 암호화가 활성화되어 있는지, "BucketOwnerS3"에 제공된 AWS 계정 ID 가 Amazon S3 버킷의 소유자인지 확인합니다.

• S3BucketSecurityChecks:

"BucketNameS3"에 지정된 Amazon S3 버킷이 익명 또는 공개 읽기 또는 쓰기 액세스 권한을 허 용하는지, 버킷에 저장된 암호화가 활성화되어 있는지, "BucketOwnerS3"에 제공된 AWS 계정 ID 가 Amazon S3 버킷의 소유자인지 확인합니다.

• BranchOnShieldAdvancedStatus:

AWS Shield Advanced 구독 상태 및/또는 Amazon S3 버킷 소유권 상태를 기반으로 문서 단계를 분기합니다.

• ShieldAdvancedConfigurationReview:

Shield Advanced 구성을 검토하여 필요한 최소한의 세부 정보가 있는지 확인합니다. 예: AWS Shield 대응팀(SRT) 팀을 위한 IAM 액세스, 연락처 목록 세부 정보 및 SRT 사전 참여 상태.

• ListShieldAdvancedProtections:

Shield Protected 리소스를 나열하고, 각 서비스에 대한 보호 리소스 그룹을 생성합니다.

• BranchOnResourceTypeAndCount:

리소스 유형 파라미터의 값과 Shield로 보호되는 글로벌 리소스 수를 기준으로 문서 단계를 분기 합니다.

• ReviewGlobalResources:

Route 53 호스팅 영역, CloudFront 배포 및 글로벌 액셀러레이터와 같은 Shield Advanced로 보호 되는 글로벌 리소스를 검토합니다.

• BranchOnResourceType:

리소스 유형 선택(글로벌, 지역 또는 둘 다)을 기반으로 문서 단계를 분기합니다.

• ReviewRegionalResources:

Application Load Balancer, Network Load Balancer, Classic Load Balancer, Amazon Elastic Compute Cloud(Amazon EC2) 인스턴스(탄력적 IP)와 같은 Shield Advanced의 보호 대상 지역 리소스를 검토합니다.

• SendReportToS3:

Amazon S3 버킷에 DDoS 평가 보고서 세부 정보를 업로드합니다.

7. 작성이 완료되면 평가 보고서 HTML 파일의 URI가 Amazon S3 버킷에 제공됩니다.

실행서의 성공적인 실행에 대한 보고서의 S3 콘솔 링크 및 Amazon S3 URI

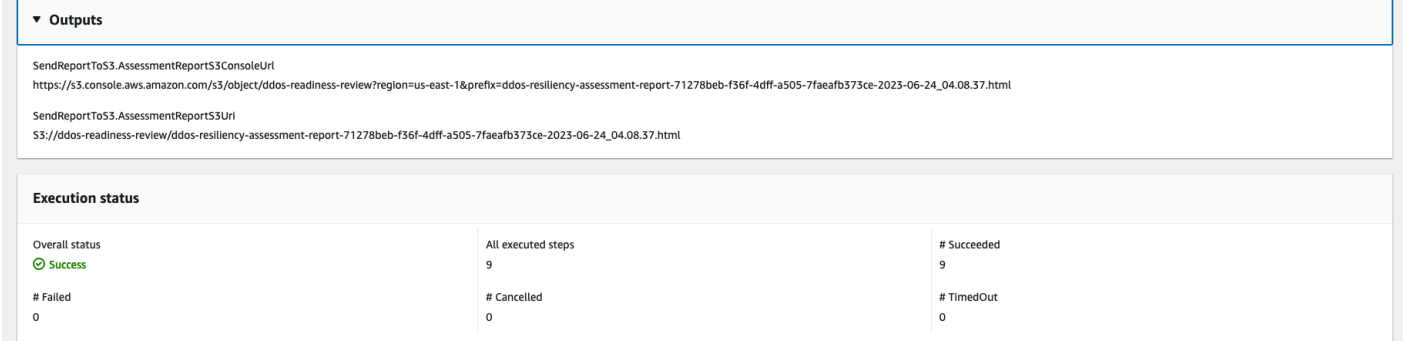

## 참조

Systems Manager Automation

- [이 자동화 실행\(콘솔\)](https://console.aws.amazon.com/systems-manager/automation/execute/AWSPremiumSupport-DDoSResiliencyAssessment)
- [자동화 실행](https://docs.aws.amazon.com/systems-manager/latest/userguide/automation-working-executing.html)
- [Automation 설정](https://docs.aws.amazon.com/systems-manager/latest/userguide/automation-setup.html)
- [Support Automation Workflows 랜딩 페이지](https://aws.amazon.com/premiumsupport/technology/saw/)

• [AWS Shield Advanced](https://docs.aws.amazon.com/waf/latest/developerguide/ddos-advanced-summary.html)

## Amazon SNS

AWS Systems Manager 자동화는 Amazon 단순 알림 서비스를 위한 사전 정의된 런북을 제공합니다. 실행서에 대한 자세한 내용은 [실행서 작업을](https://docs.aws.amazon.com/systems-manager/latest/userguide/automation-documents.html) 참조하세요. 실행서 콘텐츠를 보는 방법에 대한 자세한 내 용은 [실행서 콘텐츠 보기\(](#page-14-0)을)를 참조하세요.

주제

- [AWS-EnableSNSTopicDeliveryStatusLogging](#page-635-0)
- [AWSConfigRemediation-EncryptSNSTopic](#page-638-0)
- [AWS-PublishSNSNotification](#page-639-0)

## <span id="page-635-0"></span>**AWS-EnableSNSTopicDeliveryStatusLogging**

설명

AWS-EnableSNSTopicDeliveryStatusLogging런북은 HTTP Amazon Data Firehose, Lambda 또는 Amazon Simple Queue Service (Amazon SQS) 엔드포인트에 대한 전송 상태 로깅을 구성합니 다. Platform application 이를 통해 Amazon SNS는 실패한 알림과 Amazon에 대한 성공적인 알 림 비율의 샘플 비율을 기록할 수 CloudWatch 있습니다. 주제에 대해 전송 상태 로깅이 이미 구성된 경 우, Runbook은 기존 구성을 입력 파라미터에 지정한 새 값으로 대체합니다.

## [이 자동화 실행\(콘솔\)](https://console.aws.amazon.com/systems-manager/automation/execute/AWS-EnableSNSTopicDeliveryStatusLogging)

문서 유형

자동화

소유자

Amazon

플랫폼

Linux, macOS, Windows

#### **Parameters**

• AutomationAssumeRole

타입: 문자열

설명: (선택 사항) 사용자를 대신하여 Systems Manager Automation을 통해 작업을 수행할 수 있도 록 허용하는 AWS Identity and Access Management (IAM) 역할의 Amazon 리소스 이름(ARN)입니 다. 역할을 지정하지 않은 경우, Systems Manager Automation에서는 이 실행서를 시작하는 사용자 의 권한을 사용합니다.

• EndpointType

타입: 문자열

유효 값:

- HTTP
- Firehose
- Lambda
- 애플리케이션
- SQS

설명: (필수) 전송 상태 알림 메시지를 기록하려는 Amazon SNS 주제 엔드포인트의 유형입니다.

• TopicArn

타입: 문자열

설명: (필수) 전송 상태 로깅을 구성하려는 Amazon SNS 주제의 ARN입니다.

• SuccessFeedbackRoleArn

타입: 문자열

설명: (필수) Amazon SNS가 성공적인 알림 메시지에 대한 로그를 전송하는 데 사용하는 IAM 역할 의 ARN입니다. CloudWatch

• SuccessFeedbackSampleRate

타입: 문자열

설명: (필수) 지정된 Amazon SNS 주제에 대해 샘플링할 수 있는 성공 메시지의 비율입니다.

• FailureFeedbackRoleArn

### 타입: 문자열

설명: (필수) Amazon SNS가 실패 알림 메시지에 대한 로그를 전송하는 데 사용하는 IAM 역할의 ARN입니다. CloudWatch

## 필수 IAM 권한

실행서를 성공적으로 사용하려면 AutomationAssumeRole 파라미터에 다음 작업이 필요합니다.

- ssm:StartAutomationExecution
- ssm:GetAutomationExecution
- iam:PassRole
- sns:GetTopicAttributes
- sns:SetTopicAttributes

## 문서 단계

- aws:executeAwsApi- SuccessFeedbackRoleArn 파라미터 값을 Amazon SNS 주제에 적용합 니다.
- aws:executeAwsApi- SuccessFeedbackSampleRate 파라미터 값을 Amazon SNS 주제에 적 용합니다.
- aws:executeAwsApi- FailureFeedbackRoleArn 파라미터 값을 Amazon SNS 주제에 적용합 니다.
- aws:executeScript- Amazon SNS 주제에 전송 상태 로깅이 활성화되었는지 확인합니다.

## 출력

VerifyDeliveryStatusLogging활성화되었습니다. GetTopicAttributesResponse - GetTopicAttributes API 작업의 응답.

VerifyDeliveryStatusLogging활성화되었습니다. VerifyDeliveryStatusLoggingEnabled - 전송 상태 로깅 이 성공적으로 확인되었음을 나타내는 메시지입니다.

# <span id="page-638-0"></span>**AWSConfigRemediation-EncryptSNSTopic**

## 설명

AWSConfigRemediation-EncryptSNSTopic런북은 () 고객 관리 키를 사용하여 AWS Key Management Service 지정한 Amazon Simple Notification Service (Amazon SNS) 주제를 암호화할 수 있도록 합니다.AWS KMS이 실행서는 Amazon SNS 주제가 최소 권장 보안 모범 사례에 따라 암호화 되도록 하기 위한 기준으로만 사용해야 합니다. 다양한 고객 관리형 키를 사용하여 여러 주제를 암호화 하는 것이 좋습니다.

[이 자동화 실행\(콘솔\)](https://console.aws.amazon.com/systems-manager/automation/execute/AWSConfigRemediation-EncryptSNSTopic)

문서 유형

자동화

소유자

Amazon

## 플랫폼

Linux, macOS, Windows

**Parameters** 

• AutomationAssume역할

타입: 문자열

설명: (필수) 사용자를 대신하여 Systems Manager Automation을 통해 작업을 수행할 수 있도록 허 용하는 AWS Identity and Access Management (IAM) 역할의 Amazon 리소스 이름(ARN)입니다.

• KmsKey아른

타입: 문자열

설명: (필수) Amazon SNS 주제를 암호화하는 데 사용하려는 AWS KMS 고객 관리형 키의 Amazon 리소스 이름(ARN)입니다.

• TopicArn

타입: 문자열

설명: (필수) 암호화하려는 Amazon SNS 주제의 ARN입니다.

#### 필수 IAM 권한

실행서를 성공적으로 사용하려면 AutomationAssumeRole 파라미터에 다음 작업이 필요합니다.

- ssm:StartAutomationExecution
- ssm:GetAutomationExecution
- sns:GetTopicAttributes
- sns:SetTopicAttributes

## 문서 단계

- aws:executeAwsApi TopicArn 파라미터에서 지정하는 Amazon SNS 주제를 암호화합니다.
- aws:assertAwsResourceProperty Amazon SNS 주제에서 암호화가 활성화되었는지 확인합 니다.

## <span id="page-639-0"></span>**AWS-PublishSNSNotification**

```
설명
```
Amazon SNS에 알림을 게시합니다.

[이 자동화 실행\(콘솔\)](https://console.aws.amazon.com/systems-manager/automation/execute/AWS-PublishSNSNotification)

문서 유형

자동화

소유자

Amazon

## 플랫폼

Linux, macOS, Windows

**Parameters** 

• AutomationAssumeRole

타입: 문자열

설명: (선택 사항) 사용자를 대신하여 Systems Manager Automation을 통해 작업을 수행할 수 있도 록 허용하는 AWS Identity and Access Management (IAM) 역할의 Amazon 리소스 이름(ARN)입니 다. 역할을 지정하지 않은 경우, Systems Manager Automation에서는 이 실행서를 시작하는 사용자 의 권한을 사용합니다.

• 메시지

타입: 문자열

설명: (필수) SNS 알림에 포함할 메시지입니다.

• TopicArn

타입: 문자열

설명: (필수) 알림을 게시할 SNS 주제의 ARN입니다.

# Amazon SQS

AWS Systems Manager 자동화는 아마존 심플 큐 서비스 (Amazon SQS) 에 대한 사전 정의된 런북을 제공합니다. 실행서에 대한 자세한 내용은 [실행서 작업](https://docs.aws.amazon.com/systems-manager/latest/userguide/automation-documents.html)을 참조하세요. 실행서 콘텐츠를 보는 방법에 대 한 자세한 내용은 [실행서 콘텐츠 보기\(](#page-14-0)을)를 참조하세요.

주제

• [AWS-EnableSQSEncryption](#page-640-0)

## <span id="page-640-0"></span>**AWS-EnableSQSEncryption**

설명

AWS-EnableSQSEncryption런북은 Amazon Simple Queue 서비스 (Amazon SQS) 대기열의 저장 중 암호화를 지원합니다. Amazon SQS 대기열은 Amazon SQS 관리 키 (SSE-SQS) 또는 AWS Key Management Service () 관리 키 (SSE-KMS) 를 사용하여 암호화할 수 있습니다. AWS KMS 대기열에 할당하는 키에는 대기열을 사용할 권한이 있는 모든 보안 주체에 대한 권한이 포함된 키 정책이 있어야 합니다. 암호화가 활성화되면 익명 SendMessage 및 암호화된 대기열에 대한 ReceiveMessage 요 청이 거부됩니다.

[이 자동화 실행\(콘솔\)](https://console.aws.amazon.com/systems-manager/automation/execute/AWS-EnableSQSEncryption)

문서 유형

자동화

소유자

Amazon

#### 플랫폼

Linux, macOS, Windows

**Parameters** 

• AutomationAssumeRole

## 유형: 문자열

설명: (선택 사항) 사용자를 대신하여 Systems Manager Automation을 통해 작업을 수행할 수 있도 록 허용하는 AWS Identity and Access Management(IAM) 역할의 Amazon 리소스 이름(ARN)입니 다. 역할을 지정하지 않은 경우, Systems Manager Automation에서는 이 실행서를 시작하는 사용자 의 권한을 사용합니다.

• QueueUrl

유형: 문자열

설명: (필수) 암호화를 활성화하려는 Amazon SQS 대기열의 URL입니다.

• KmsKeyId

유형: 문자열

설명: (선택 사항) 암호화에 사용할 AWS KMS 키입니다. 이 값은 전 세계적으로 고유한 식별자, 별칭 이나 키의 ARN 또는 접두사가 "alias/"인 별칭 이름일 수 있습니다. 별칭 aws/sqs를 지정하여 AWS 관리 키를 사용할 수도 있습니다.

• KmsDataKeyReusePeriodSeconds

## 유형: 문자열

#### 유효한 값: 60-86400

#### 기본값: 300

설명: (선택 사항) Amazon SQS 대기열이 다시 호출하기 전에 데이터 키를 재사용하여 메시지를 암 호화하거나 복호화할 수 있는 시간 (초) 입니다. AWS KMS

필수 IAM 권한

실행서를 성공적으로 사용하려면 AutomationAssumeRole 파라미터에 다음 작업이 필요합니다.

- ssm:GetAutomationExecution
- ssm:StartAutomationExecution
- sqs:GetQueueAttributes
- sqs:SetQueueAttributes

## 문서 단계

- SelectKeyType (aws:branch): 지정된 키를 기반으로 분기합니다.
- PutAttributeSseKms (aws:executeAwsApi) 암호화에 지정된 AWS KMS 키를 사용하도록 Amazon SQS 대기열을 업데이트합니다.
- PutAttributeSseSqs (aws:executeAwsApi) 암호화에 기본 키를 사용하도록 Amazon SQS 대기열을 업데이트합니다.
- VerifySqsEncryptionKms (aws: assertAwsResource 속성) Amazon SQS 대기열에 암호화가 활성 화되어 있는지 확인합니다.
- VerifySqsEncryptionDefault (aws: assertAwsResource 속성) Amazon SQS 대기열에 암호화가 활 성화되어 있는지 확인합니다.

# Step Functions

AWS Systems Manager 자동화는 AWS Step Functions (Step Functions) 에 대한 사전 정의된 런북을 제공합니다. 실행서에 대한 자세한 내용은 [실행서 작업](https://docs.aws.amazon.com/systems-manager/latest/userguide/automation-documents.html)을 참조하세요. 실행서 콘텐츠를 보는 방법에 대 한 자세한 내용은 [실행서 콘텐츠 보기\(](#page-14-0)을)를 참조하세요.

주제

• [AWS-EnableStepFunctionsStateMachineLogging](#page-643-0)

# <span id="page-643-0"></span>**AWS-EnableStepFunctionsStateMachineLogging**

설명

AWS-EnableStepFunctionsStateMachineLogging런북은 지정한 AWS Step Functions 상태 머 신의 로깅을 활성화하거나 업데이트합니다. 최소 로깅 수준은 ALLERROR, 또는 FATAL 로 설정해야 합 니다.

[이 자동화 실행\(콘솔\)](https://console.aws.amazon.com/systems-manager/automation/execute/AWS-EnableStepFunctionsStateMachineLogging)

문서 유형

자동화

소유자

Amazon

플랫폼

Linux, macOS, Windows

**Parameters** 

• AutomationAssumeRole

유형: 문자열

설명: (선택 사항) 사용자를 대신하여 Systems Manager Automation을 통해 작업을 수행할 수 있도 록 허용하는 AWS Identity and Access Management(IAM) 역할의 Amazon 리소스 이름(ARN)입니 다. 역할을 지정하지 않은 경우, Systems Manager Automation에서는 이 실행서를 시작하는 사용자 의 권한을 사용합니다.

• 수준

유형: 문자열

유효한 값: 모두 | 오류 | 치명적

설명: (필수) 암호화를 활성화하려는 Amazon SQS 대기열의 URL입니다.

• LogGroupArn

유형: 문자열

설명: (필수) 상태 머신 CloudWatch 로그를 전송하려는 Amazon Logs 로그 그룹의 ARN입니다.

• StateMachineArn

유형: 문자열

설명: (필수) 로그온을 활성화하려는 상태 머신의 ARN입니다.

• IncludeExecutionData

유형: 부울

기본값: False

설명: (선택 사항) 실행 데이터를 로그에 포함할지 여부를 결정합니다.

• TracingConfiguration

유형: 부울

기본값: False

설명: (선택 사항) AWS X-Ray 추적 활성화 여부를 결정합니다.

필수 IAM 권한

실행서를 성공적으로 사용하려면 AutomationAssumeRole 파라미터에 다음 작업이 필요합니다.

- ssm:GetAutomationExecution
- ssm:StartAutomationExecution
- states:DescribeStateMachine
- states:UpdateStateMachine

## 문서 단계

- EnableStepFunctionsStateMachineLogging (aws:executeAwsApi)- 지정된 상태 머신을 지정된 로깅 구성으로 업데이트합니다.
- VerifyStepFunctionsStateMachineLoggingEnabled (aws:assertAwsResourceProperty)- 지정된 상태 머신에 대해 로깅이 활성화되었는지 확인합 니다.

### 출력

• EnableStepFunctionsStateMachineLogging.Response - UpdateStateMachine API 호출의 응답입니 다.

# Systems Manager

AWS Systems Manager 자동화는 Systems Manager에 사전 정의된 런북을 제공합니다. 실행서에 대 한 자세한 내용은 [실행서 작업](https://docs.aws.amazon.com/systems-manager/latest/userguide/automation-documents.html)을 참조하세요. 실행서 콘텐츠를 보는 방법에 대한 자세한 내용은 [실행서](#page-14-0)  [콘텐츠 보기](#page-14-0)(을)를 참조하세요.

주제

- [AWS-BulkDeleteAssociation](#page-645-0)
- [AWS-BulkEditOpsItems](#page-647-0)
- [AWS-BulkResolveOpsItems](#page-650-0)
- [AWS-ConfigureMaintenanceWindows](#page-652-0)
- [AWS-CreateManagedLinuxInstance](#page-653-0)
- [AWS-CreateManagedWindowsInstance](#page-656-0)
- [AWSConfigRemediation-EnableCWLoggingForSessionManager](#page-658-0)
- [AWS-ExportOpsDataToS3](#page-660-0)
- [AWS-ExportPatchReportToS3](#page-662-0)
- [AWS-SetupInventory](#page-663-0)
- [AWS-SetupManagedInstance](#page-667-0)
- [AWS-SetupManagedRoleOnEC2Instance](#page-669-0)
- [AWSSupport-TroubleshootManagedInstance](#page-670-0)
- [AWSSupport-TroubleshootPatchManagerLinux](#page-672-0)
- [AWSSupport-TroubleshootSessionManager](#page-676-0)

## <span id="page-645-0"></span>**AWS-BulkDeleteAssociation**

#### 설명

AWS-BulkDeleteAssociation 실행서는 한 번에 최대 50개의 Systems Manager State Manager 연 결을 삭제하는데 도움이 됩니다.

[이 자동화 실행\(콘솔\)](https://console.aws.amazon.com/systems-manager/automation/execute/AWS-BulkDeleteAssociation)

문서 유형

자동화

소유자

Amazon

플랫폼

Linux, macOS, Windows

Parameters

• AutomationAssumeRole

타입: 문자열

설명: (선택 사항) 사용자를 대신하여 Systems Manager Automation을 통해 작업을 수행할 수 있도 록 허용하는 AWS Identity and Access Management (IAM) 역할의 Amazon 리소스 이름(ARN)입니 다. 역할을 지정하지 않은 경우, Systems Manager Automation에서는 이 실행서를 시작하는 사용자 의 권한을 사용합니다.

• AssociationIds

유형: StringList

설명: (필수) 삭제하려는 연결의 ID를 쉼표로 구분한 목록입니다.

필수 IAM 권한

실행서를 성공적으로 사용하려면 AutomationAssumeRole 파라미터에 다음 작업이 필요합니다.

• ssm:DeleteAssociation

## 문서 단계

• aws:executeScript - AssociationIds 파라미터에서 지정하는 연결을 삭제합니다.

## <span id="page-647-0"></span>**AWS-BulkEditOpsItems**

## 설명

AWS-BulkEditOpsItems런북은 상태, 심각도, 범주 또는 우선 AWS Systems Manager OpsItems 순 위를 편집하는 데 도움이 됩니다. 이 자동화는 한 OpsItems 번에 최대 50개까지 편집할 수 있습니다.

[이 자동화 실행\(콘솔\)](https://console.aws.amazon.com/systems-manager/automation/execute/AWS-BulkEditOpsItems)

문서 유형

자동화

소유자

Amazon

## 플랫폼

Linux, macOS, Windows

**Parameters** 

• AutomationAssumeRole

타입: 문자열

설명: (선택 사항) 사용자를 대신하여 Systems Manager Automation을 통해 작업을 수행할 수 있도 록 허용하는 AWS Identity and Access Management (IAM) 역할의 Amazon 리소스 이름(ARN)입니 다. 역할을 지정하지 않은 경우, Systems Manager Automation에서는 이 실행서를 시작하는 사용자 의 권한을 사용합니다.

• 범주

타입: 문자열

유효한 값:

- 가용성
- 비용
- No change
- 성능
- 복구
- 보안

기본값: 변경 없음

설명: (선택 사항) 편집용으로 지정하려는 새 카테고리입니다 OpsItems.

• OpsItem아이디

유형: StringList

설명: (필수) 편집하려는 OpsItems ID의 쉼표로 구분된 목록 (예: OI-xxxxxxxxxxxxxx, OIxxxxxxxxxxxx)

• 우선 순위

타입: 문자열

유효한 값:

- No change
- 1
- 2
- 3
- 4
- 5

기본값: 변경 없음

설명: (선택 사항) 시스템에서 다른 항목과 비교하여 OpsItems 편집한 내용의 중요도. OpsItems

• 심각도

타입: 문자열

유효한 값:

- No change
- 1
- 2
- 3
- 4

기본값: 변경 없음

설명: (선택 사항) 편집의 심각도 OpsItems.

• WaitTimeBetweenEditsInSecs

타입: 문자열

유효한 값: 0.0-2.0

기본값: 0.8

설명: (선택 사항) UpdateOpsItems 작업 호출 사이에 자동화가 대기하는 시간입니다.

• 상태 표시기

타입: 문자열

유효한 값:

- InProgress
- No change
- Open
- Resolved

기본값: 변경 없음

설명: (선택 사항) 편집의 새 상태입니다 OpsItems.

필수 IAM 권한

실행서를 성공적으로 사용하려면 AutomationAssumeRole 파라미터에 다음 작업이 필요합니다.

- ssm:GetAutomationExecution
- ssm:StartAutomationExecution
- ssm:UpdateOpsItem

## 문서 단계

• aws:executeScript-Category, PrioritySeverity, 및 OpsItemIds 매개변수에 OpsItems 지정한 값을 기준으로 Status 매개변수에서 지정한 내용을 편집합니다.

## **AWS-BulkResolveOpsItems**

## 설명

AWS-BulkResolveOpsItems런북은 지정한 필터와 AWS Systems Manager OpsItems 일치하는 문제를 해결합니다. 파라미터를 OpsItems 사용하여 OpsItemId 리졸브에 추가할 항목을 지정할 수 도 있습니다. OpsInsightsId S3BucketName 파라미터 값을 지정하는 경우, 결과 요약이 Amazon Simple Storage Service(Amazon S3) 버킷으로 전송됩니다. 결과 요약이 Amazon S3 버킷으로 전송된 후 알림을 받으려면, SnsTopicArn 파라미터 값을 지정합니다. 이 자동화는 한 OpsItems 번에 최대 1,000개의 문제를 해결합니다.

[이 자동화 실행\(콘솔\)](https://console.aws.amazon.com/systems-manager/automation/execute/AWS-BulkResolveOpsItems)

문서 유형

자동화

소유자

Amazon

#### 플랫폼

Linux, macOS, Windows

**Parameters** 

• AutomationAssumeRole

타입: 문자열

설명: (선택 사항) 사용자를 대신하여 Systems Manager Automation을 통해 작업을 수행할 수 있도 록 허용하는 AWS Identity and Access Management (IAM) 역할의 Amazon 리소스 이름(ARN)입니 다. 역할을 지정하지 않은 경우, Systems Manager Automation에서는 이 실행서를 시작하는 사용자 의 권한을 사용합니다.

• 필터

타입: 문자열

```
설명: (필수) OpsItems 해결하려는 결과를 반환하는 키-값 필터 쌍입니다. 예: [{"Key": 
"Status", "Values": ["Open"], "Operator": "Equal"}]. OpsItems 응답 필터링에 사
```
용할 수 있는 옵션에 대한 자세한 내용은 AWS Systems Manager API 참조의 [OpsItem필터를](https://docs.aws.amazon.com/systems-manager/latest/APIReference/API_DescribeOpsItems.html#systemsmanager-DescribeOpsItems-request-OpsItemFilters) 참조 하십시오.

• OpsInsightId.

타입: 문자열

설명: (선택 사항) 확인에 추가하려는 관련 리소스 식별자입니다 OpsItems.

• S3 BucketName

타입: 문자열

설명: (선택 사항) 결과 요약을 보내려는 Amazon S3 버킷의 이름입니다.

• SnsMessage

타입: 문자열

설명: (선택 사항) 자동화가 완료될 때 Amazon Simple Notification Service(Amazon SNS)가 보내도 록 하려는 알림입니다.

- SnsTopicArn
	- 타입: 문자열

설명: (선택 사항) 결과 요약이 Amazon S3로 전송되었을 때 알리려는 Amazon SNS 주제의 ARN입 니다.

필수 IAM 권한

실행서를 성공적으로 사용하려면 AutomationAssumeRole 파라미터에 다음 작업이 필요합니다.

- s3:GetBucketAcl
- s3:PutObject
- sns:Publish
- ssm:DescribeOpsItems
- ssm:GetAutomationExecution
- ssm:StartAutomationExecution
- ssm:UpdateOpsItem

## 문서 단계

- aws:executeScript- 지정한 필터를 OpsItems 기반으로 데이터를 수집하고 해결합니다. OpsInsightId 파라미터 값을 지정한 경우, 해당 값이 관련 리소스로 추가됩니다.
- aws:executeScript S3BucketName 파라미터 값을 지정한 경우, 결과 요약이 Amazon S3 버킷 으로 전송됩니다.
- aws:executeScript SnsTopicArn 파라미터 값을 지정한 경우, SnsMessage 파라미터 값(지 정된 경우)을 포함하여 결과 요약이 Amazon S3에 전송된 후 Amazon SNS 주제에 알림이 전송됩니 다.

## **AWS-ConfigureMaintenanceWindows**

## 설명

AWS-ConfigureMaintenanceWindows 실행서는 여러 Systems Manager 유지 관리 기간을 활성화 하거나 비활성화하는 데 도움이 됩니다.

[이 자동화 실행\(콘솔\)](https://console.aws.amazon.com/systems-manager/automation/execute/AWS-ConfigureMaintenanceWindows)

문서 유형

자동화

소유자

Amazon

플랫폼

Linux, macOS, Windows

**Parameters** 

• AutomationAssumeRole

타입: 문자열

설명: (선택 사항) 사용자를 대신하여 Systems Manager Automation을 통해 작업을 수행할 수 있도 록 허용하는 AWS Identity and Access Management (IAM) 역할의 Amazon 리소스 이름(ARN)입니 다. 역할을 지정하지 않은 경우, Systems Manager Automation에서는 이 실행서를 시작하는 사용자 의 권한을 사용합니다.

• MaintenanceWindows

유형: StringList

설명: (필수) 활성화하거나 비활성화할 유지 관리 기간의 쉼표로 구분된 ID 목록입니다.

• MaintenanceWindows상태

타입: 문자열

유효한 값: "True" | "False"

기본값: "False"

설명: (필수) 유지 관리 기간을 활성화할지 비활성화할지 결정합니다. 유지 관리 기간을 활성화하려 면 "True"를 지정하고 유지 관리 기간을 비활성화하려면 "False"를 지정합니다.

필수 IAM 권한

실행서를 성공적으로 사용하려면 AutomationAssumeRole 파라미터에 다음 작업이 필요합니다.

- ssm:GetMaintenanceWindow
- ssm:UpdateMaintenanceWindow

## 문서 단계

• aws:executeScript - MaintenanceWindows 파라미터에서 지정하는 유지 관리 기간의 상태를 수집하고 유지 관리 기간을 활성화하거나 비활성화합니다.

## **AWS-CreateManagedLinuxInstance**

설명

Systems Manager에 대해 구성된 Linux용 EC2 인스턴스를 생성합니다.

## [이 자동화 실행\(콘솔\)](https://console.aws.amazon.com/systems-manager/automation/execute/AWS-CreateManagedLinuxInstance)

### 문서 유형

자동화

AWS-CreateManagedLinuxInstance 642

소유자

Amazon

## 플랫폼

Linux

**Parameters** 

• AmiId

타입: 문자열

설명: (필수) 인스턴스를 시작하는 데 사용할 AMI ID입니다.

• AutomationAssumeRole

타입: 문자열

설명: (선택 사항) 사용자를 대신하여 Systems Manager Automation을 통해 작업을 수행할 수 있도 록 허용하는 AWS Identity and Access Management (IAM) 역할의 Amazon 리소스 이름(ARN)입니 다. 역할을 지정하지 않은 경우, Systems Manager Automation에서는 이 실행서를 시작하는 사용자 의 권한을 사용합니다.

• GroupName

타입: 문자열

기본값: SSM 인스턴스 SecurityGroup ForLinux

설명: (필수) 생성할 보안 그룹 이름입니다.

• HttpTokens

타입: 문자열

유효한 값: optional | required

기본값: optional

설명: (선택 사항) IMDSv2는 토큰 지원 세션을 사용합니다. HTTP 토큰 사용을 optional 또는 required로 설정하여 IMDSv2가 선택 사항인지 필수인지를 결정합니다.

• InstanceType

타입: 문자열

기본값: t2.medium

설명: (필수) 시작할 인스턴스 유형을 선택합니다. 기본값은 t2.medium입니다.

• KeyPair이름

타입: 문자열

설명: (필수) 인스턴스를 생성할 때 사용할 키 페어입니다.

• RemoteAccess사이다

타입: 문자열

기본값: 0.0.0.0/0

설명: (필수) CIDR에서 지정한 IP(기본값은 0.0.0.0/0)에 대해 열려 있는 SSH용 포트(포트 범위 22) 를 사용하여 보안 그룹을 생성합니다. 보안 그룹이 이미 존재하는 경우, 해당 보안 그룹이 수정되지 않으며 규칙이 변경되지 않습니다.

• RoleName

타입: 문자열

기본값: SMS ManagedInstance ProfileRole

설명: (필수) 생성할 역할 이름입니다.

• StackName

타입: 문자열

기본값: CreateManagedInstanceStack {{자동화:실행\_ID}}

설명: (선택 사항) 이 실행서에 사용되는 스택 이름을 지정합니다.

• SubnetId

타입: 문자열

기본값: Default

• VpcId

타입: 문자열

기본값: Default

설명: (필수) 새 인스턴스가 이 Amazon Virtual Private Cloud(VPC) 또는 기본 Amazon VPC(지정하 지 않은 경우)에 배포됩니다.

## **AWS-CreateManagedWindowsInstance**

설명

Systems Manager에 대해 구성된 Windows Server용 EC2 인스턴스를 생성합니다.

[이 자동화 실행\(콘솔\)](https://console.aws.amazon.com/systems-manager/automation/execute/AWS-CreateManagedWindowsInstance)

- 문서 유형
- 자동화

소유자

Amazon

플랫폼

Windows

**Parameters** 

**Parameters** 

• AmiId

타입: 문자열

```
기본값: {{ssm:/aws/service/ami-windows-latest/Windows_Server-2016-English-
Full-Base}}
```
설명: (필수) 인스턴스를 시작하는 데 사용할 AMI ID입니다.

• AutomationAssumeRole

#### 타입: 문자열

설명: (선택 사항) 사용자를 대신하여 Systems Manager Automation을 통해 작업을 수행할 수 있도 록 허용하는 AWS Identity and Access Management (IAM) 역할의 Amazon 리소스 이름(ARN)입니 다. 역할을 지정하지 않은 경우, Systems Manager Automation에서는 이 실행서를 시작하는 사용자 의 권한을 사용합니다.

• GroupName

타입: 문자열

SecurityGroupForLinux기본값: SSM 인스턴스

설명: (필수) 생성할 보안 그룹 이름입니다.

• HttpTokens

타입: 문자열

유효한 값: optional | required

기본값: optional

설명: (선택 사항) IMDSv2는 토큰 지원 세션을 사용합니다. HTTP 토큰 사용을 optional 또는 required로 설정하여 IMDSv2가 선택 사항인지 필수인지를 결정합니다.

• InstanceType

타입: 문자열

기본값: t2.medium

설명: (필수) 시작할 인스턴스 유형을 선택합니다. 기본값은 t2.medium입니다.

• KeyPair이름

타입: 문자열

설명: (필수) 인스턴스를 생성할 때 사용할 키 페어입니다.

• RemoteAccess사이다

타입: 문자열

기본값: 0.0.0.0/0

AWS-CreateManagedWindowsInstance 646

설명: (필수) CIDR에서 지정한 IP(기본값은 0.0.0.0/0)에 대해 열려 있는 RDP용 포트(포트 범위 3389)를 사용하여 보안 그룹을 생성합니다. 보안 그룹이 이미 존재하는 경우, 해당 보안 그룹이 수정 되지 않으며 규칙이 변경되지 않습니다.

• RoleName

타입: 문자열

기본값: SMS ManagedInstance ProfileRole

설명: (필수) 생성할 역할 이름입니다.

• StackName

타입: 문자열

기본값: CreateManagedInstanceStack {{자동화:실행\_ID}}

설명: (선택 사항) 이 실행서에 사용되는 스택 이름을 지정합니다.

• SubnetId

타입: 문자열

기본값: Default

설명: (필수) 새 인스턴스가 이 서브넷이나 기본 서브넷(지정하지 않은 경우)에 배포됩니다.

• VpcId

타입: 문자열

기본값: Default

설명: (필수) 새 인스턴스가 이 Amazon Virtual Private Cloud(VPC) 또는 기본 Amazon VPC(지정하 지 않은 경우)에 배포됩니다.

## **AWSConfigRemediation-EnableCWLoggingForSessionManager**

설명

AWSConfigRemediation-EnableCWLoggingForSessionManager 647

AWSConfigRemediation-EnableCWLoggingForSessionManagerRunbook을 사용하면 AWS Systems Manager 세션 관리자 (세션 관리자) 세션에서 출력 로그를 Amazon CloudWatch (CloudWatch) 로그 그룹에 저장할 수 있습니다.

#### [이 자동화 실행\(콘솔\)](https://console.aws.amazon.com/systems-manager/automation/execute/AWSConfigRemediation-EnableCWLoggingForSessionManager)

문서 유형

자동화

소유자

Amazon

플랫폼

Linux, macOS, Windows

**Parameters** 

• AutomationAssume역할

타입: 문자열

설명: (필수) 사용자를 대신하여 Systems Manager Automation을 통해 작업을 수행할 수 있도록 허 용하는 AWS Identity and Access Management (IAM) 역할의 Amazon 리소스 이름(ARN)입니다.

• DestinationLog그룹

타입: 문자열

설명: (필수) CloudWatch 로그 그룹의 이름.

필수 IAM 권한

실행서를 성공적으로 사용하려면 AutomationAssumeRole 파라미터에 다음 작업이 필요합니다.

- ssm:StartAutomationExecution
- ssm:GetAutomationExecution
- ssm:GetDocument
- ssm:UpdateDocument
- ssm:CreateDocument
- ssm:UpdateDefaultDocumentVersion
- ssm:DescribeDocument

문서 단계

• aws:executeScript- 세션 관리자 세션 출력 CloudWatch 로그 환경설정을 저장하는 문서를 업데 이트하기 위한 로그 그룹을 수락하거나, 존재하지 않는 경우 새 그룹을 생성합니다.

## **AWS-ExportOpsDataToS3**

설명

이 런북은 AWS Systems Manager Explorer에서 OpsData 요약 목록을 검색하여 지정된 Amazon Simple Storage Service (Amazon S3) 버킷의 객체로 내보냅니다.

[이 자동화 실행\(콘솔\)](https://console.aws.amazon.com/systems-manager/automation/execute/AWS-ExportOpsDataToS3)

문서 유형

자동화

소유자

Amazon

플랫폼

Linux, macOS, Windows

**Parameters** 

• AutomationAssume역할

타입: 문자열

설명: (필수) 사용자를 대신하여 Systems Manager Automation을 통해 작업을 수행할 수 있도록 허 용하는 AWS Identity and Access Management (IAM) 역할의 Amazon 리소스 이름(ARN)입니다.

• columnFields

#### 유형: StringList

설명: (필수 사항) 출력 파일에 쓸 열 필드입니다.

• 필터

타입: 문자열

설명: (선택 사항) getOpsSummary 요청에 대한 필터.

• resultAttribute

타입: 문자열

- 설명: (선택 사항) getOpsSummary 요청의 결과 속성입니다.
- s3 BucketName

타입: 문자열

설명: (필수) 출력 파일을 다운로드할 S3 버킷입니다.

• sns SuccessMessage

타입: 문자열

설명: (선택 사항) 실행서가 완료될 때 보낼 메시지입니다.

• sns TopicArn

타입: 문자열

설명: (필수) 다운로드가 완료되면 알림을 받을 Amazon Simple Notification Service(Amazon SNS) 주제 ARN입니다.

• syncName

타입: 문자열

설명: (선택 사항) 리소스 데이터 동기화의 이름입니다.

문서 단계

get OpsSummaryStep — 최대 5,000개의 작업 요약을 검색하여 현재 CSV 파일로 내보냅니다.

#### 출력

OpsData 객체 - 런북이 성공적으로 실행되면 대상 S3 버킷에서 익스포트된 OpsData 객체를 찾을 수 있습니다.

## **AWS-ExportPatchReportToS3**

설명

이 실행서는 AWS Systems Manager 패치 관리자에서 패치 요약 데이터 및 패치 세부 정보 목록을 검 색하고 지정된 Amazon Simple Storage Service(Amazon S3) 버킷의 .csv 파일로 내보냅니다.

[이 자동화 실행\(콘솔\)](https://console.aws.amazon.com/systems-manager/automation/execute/AWS-ExportPatchReportToS3)

문서 유형

자동화

소유자

Amazon

#### 플랫폼

Linux, macOS, Windows

**Parameters** 

• assumeRole

타입: 문자열

설명: (필수) 사용자를 대신하여 Systems Manager Automation을 통해 작업을 수행할 수 있도록 허 용하는 AWS Identity and Access Management (IAM) 역할의 Amazon 리소스 이름(ARN)입니다. 역 할을 지정하지 않은 경우 Systems Manager Automation에서는 이 문서를 실행하는 사용자의 권한을 사용합니다.

• s3 BucketName

타입: 문자열

설명: (필수) 출력 파일을 다운로드할 S3 버킷입니다.

• sns TopicArn

타입: 문자열

AWS-ExportPatchReportToS3 651

설명: (선택 사항) 다운로드 완료 시 알림을 전송할 Amazon Simple Notification Service(Amazon SNS) 주제의 Amazon 리소스 이름(ARN)입니다.

• sns SuccessMessage

타입: 문자열

설명: (선택 사항) 실행서가 완료될 때 전송할 메시지의 텍스트입니다.

• targets

타입: 문자열

설명: (필수) 특정 인스턴스에 대한 패치 데이터를 보고할지 아니면 모든 인스턴스에 대한 패치 데이 터를 보고할지 여부를 나타내는 인스턴스 ID 또는 와일드카드 문자(\*)입니다.

#### 문서 단계

ExportReportStep — 이 단계의 동작은 targets 매개변수 값에 따라 달라집니다. targets가 instanceids=\* 형식인 경우, 단계는 계정의 인스턴스에 대해 최대 10,000개의 패치 요약을 검색하 고 데이터를 .csv 파일로 내보냅니다.

targets가 instanceids=<instance-id> 형식인 경우, 단계는 계정의 지정된 인스턴스에 대한 패 치 요약과 모든 패치를 모두 검색하여 .csv 파일로 내보냅니다.

#### 출력

PatchSummary/Patches 객체 — 런북이 성공적으로 실행되면 내보낸 패치 보고서 객체가 대상 S3 버 킷으로 다운로드됩니다.

## **AWS-SetupInventory**

#### 설명

한 개 이상의 관리형 인스턴스에 대해 Systems Manager Inventory 연결을 생성합니다. 시스템에서 연 결의 일정에 따라 인스턴스에서 메타데이터를 수집합니다. 자세한 내용은 [AWS Systems Manager 인](https://docs.aws.amazon.com/systems-manager/latest/userguide/systems-manager-inventory.html) [벤토리](https://docs.aws.amazon.com/systems-manager/latest/userguide/systems-manager-inventory.html)를 참조하세요.

#### [이 자동화 실행\(콘솔\)](https://console.aws.amazon.com/systems-manager/automation/execute/AWS-SetupInventory)

### 문서 유형

자동화

소유자

Amazon

플랫폼

Linux, macOS, Windows

**Parameters** 

• 애플리케이션

타입: 문자열

기본값: Enabled

설명: (선택 사항) 설치한 애플리케이션에 대한 메타데이터를 수집합니다.

• AssociatedDoc이름

타입: 문자열

기본값: AWS-GatherSoftwareInventory

설명: (선택 사항) 관리형 인스턴스에서 인벤토리를 수집하는 데 사용되는 실행서의 이름입니다.

• AssociationName

타입: 문자열

설명: (선택 사항) 인스턴스에 할당할 인벤토리 연결 이름입니다.

• AssocWait시간

타입: 문자열

기본 값: PT5M

설명: (선택 사항) 인벤토리 연결 시작 시간에 도달했을 때 인벤토리 수집을 일시 중지해야 하는 시간 길이입니다. 이 시간에는 ISO 8601 형식이 사용됩니다.

• AutomationAssumeRole

타입: 문자열

설명: (선택 사항) 사용자를 대신하여 Systems Manager Automation을 통해 작업을 수행할 수 있도 록 허용하는 AWS Identity and Access Management (IAM) 역할의 Amazon 리소스 이름(ARN)입니 다. 역할을 지정하지 않은 경우, Systems Manager Automation에서는 이 실행서를 시작하는 사용자 의 권한을 사용합니다.

• AwsComponents

타입: 문자열

기본값: Enabled

설명: (선택 사항) 와 같은 AWS 구성 요소에 대한 메타데이터를 수집합니다 amazon-ssm-agent.

• CustomInventory

타입: 문자열

기본값: Enabled

설명: (선택 사항) 사용자 지정 인벤토리 메타데이터를 수집합니다.

#### • 파일

타입: 문자열

설명: (선택 사항) 인스턴스의 파일에 대한 메타데이터를 수집합니다. 이러한 유형의 인 벤토리 데이터를 수집하는 방법에 대한 자세한 내용은 [파일 및 Windows 레지스트리](https://docs.aws.amazon.com/systems-manager/latest/userguide/sysman-inventory-file-and-registry.html)  [인벤토리 작업](https://docs.aws.amazon.com/systems-manager/latest/userguide/sysman-inventory-file-and-registry.html)을 참조하세요. SSMAgent 버전 2.2.64.0 이상이 필요합니다. Linux 예: [{"Path":"/usr/bin", "Pattern":["aws\*", "\*ssm\*"],"Recursive":false}, {"Path":"/var/log", "Pattern":["amazon\*.\*"], "Recursive":true, "DirScanLimit":1000}] Windows example: [{"Path":"%PROGRAMFILES%", "Pattern":["\*.exe"],"Recursive":true}]

• InstanceDetailed정보

타입: 문자열

기본값: Enabled

설명: (선택 사항) CPU 모델, 속도, 코어 수 등 인스턴스에 대한 추가 정보를 수집합니다.

• InstanceIds

타입: 문자열

#### 기본값: \*

설명: (필수) 인벤토리를 작성할 EC2 인스턴스입니다.

#### • LambdaAssume역할

타입: 문자열

설명: (선택 사항) 사용자를 대신하여 자동화에서 생성된 Lambda를 통해 작업을 수행할 수 있도록 허용하는 역할의 ARN입니다. 지정하지 않을 경우 Lambda 함수를 실행할 임시 역할이 생성됩니다.

- NetworkConfig
	- 타입: 문자열

기본값: Enabled

설명: (선택 사항) 네트워크 구성에 대한 메타데이터를 수집합니다.

• 출력 3 BucketName

타입: 문자열

설명: (선택 사항) 인벤토리 로그 데이터를 기록할 Amazon S3 버킷의 이름입니다.

• 출력 3 KeyPrefix

타입: 문자열

설명: (선택 사항) 인벤토리 로그 데이터를 기록할 Amazon S3 키 접두사(하위 폴더)입니다.

• OutputS3Region

타입: 문자열

설명: (선택 사항) Amazon S3가 AWS 리전 있는 곳의 이름입니다.

• 일정

타입: 문자열

기본값: cron(0 \*/30 \* \* \* ? \*)

설명: (선택 사항) 인벤토리 연결 일정의 Cron 표현식입니다. 기본값은 30분입니다.

• 서비스

타입: 문자열

기본값: Enabled

설명: (선택 사항, Windows OS에만 해당, SSMAgent 버전 2.2.64.0 이상 필요) 서비스 구성에 대한 데이터를 수집합니다.

• WindowsRegistry

타입: 문자열

설명: (선택 사항) Microsoft Windows 레지스트리 키에 대한 메타데이터를 수집합니다. 이러 한 유형의 인벤토리 데이터를 수집하는 방법에 대한 자세한 내용은 [파일 및 Windows 레지스](https://docs.aws.amazon.com/systems-manager/latest/userguide/sysman-inventory-file-and-registry.html) [트리 인벤토리 작업을](https://docs.aws.amazon.com/systems-manager/latest/userguide/sysman-inventory-file-and-registry.html) 참조하세요. SSM Agent 버전 2.2.64.0 이상이 필요합니다. 예: [{"경로": "HKEY\_CURRENT\_CONFIG\ System", "재귀적": true}, {"경로": "HKEY\_LOCAL\_MACHINE\ SOFTWARE\ Amazon\ "," "AminAme"]}] MachineImage ValueNames

• WindowsRoles

타입: 문자열

기본값: Enabled

설명: (선택 사항) 인스턴스의 Windows 역할에 대한 정보를 수집합니다. Windows 운영 체제에만 적 용합니다. SSMAgent 버전 2.2.64.0 이상이 필요합니다.

• WindowsUpdates

타입: 문자열

기본값: Enabled

설명: (선택 사항) 인스턴스의 모든 Windows 업데이트에 대한 데이터를 수집합니다.

## **AWS-SetupManagedInstance**

설명

Systems Manager 액세스를 위한 AWS Identity and Access Management (IAM) 역할을 가진 인스턴스 를 구성합니다.

### [이 자동화 실행\(콘솔\)](https://console.aws.amazon.com/systems-manager/automation/execute/AWS-SetupManagedInstance)

### 문서 유형

자동화

소유자

Amazon

플랫폼

Linux, macOS, Windows

**Parameters** 

• AutomationAssumeRole

타입: 문자열

설명: (선택 사항) 사용자를 대신하여 Systems Manager Automation을 통해 작업을 수행할 수 있도 록 허용하는 AWS Identity and Access Management (IAM) 역할의 Amazon 리소스 이름(ARN)입니 다. 역할을 지정하지 않은 경우, Systems Manager Automation에서는 이 실행서를 시작하는 사용자 의 권한을 사용합니다.

• InstanceId

타입: 문자열

설명: (필수) 구성할 EC2 인스턴스의 ID입니다.

• LambdaAssume역할

타입: 문자열

설명: (선택 사항) 사용자를 대신하여 자동화에서 생성된 Lambda를 통해 작업을 수행할 수 있도록 허용하는 역할의 ARN입니다. 지정하지 않을 경우 Lambda 함수를 실행할 임시 역할이 생성됩니다.

• RoleName

타입: 문자열

기본값: SSM RoleFor ManagedInstance

설명: (선택 사항) EC2 인스턴스의 IAM 역할 이름입니다. 이 역할이 없는 경우에는 생성됩니다. 이 값을 지정할 때는 역할에 AmazonSSM ManagedInstance 코어 관리형 정책이 포함되어 있는지 확인 하십시오.

# **AWS-SetupManagedRoleOnEC2Instance**

## 설명

Systems Manager 액세스를 위한 SSM RoleForManagedInstance 관리형 IAM 역할을 사용하여 인스턴 스를 구성합니다.

[이 자동화 실행\(콘솔\)](https://console.aws.amazon.com/systems-manager/automation/execute/AWS-SetupManagedRoleOnEC2Instance)

문서 유형

자동화

소유자

Amazon

플랫폼

Linux, macOS, Windows

**Parameters** 

• AutomationAssumeRole

타입: 문자열

설명: (선택 사항) 사용자를 대신하여 Systems Manager Automation을 통해 작업을 수행할 수 있도 록 허용하는 AWS Identity and Access Management (IAM) 역할의 Amazon 리소스 이름(ARN)입니 다. 역할을 지정하지 않은 경우, Systems Manager Automation에서는 이 실행서를 시작하는 사용자 의 권한을 사용합니다.

• InstanceId

타입: 문자열

설명: (필수) 구성할 EC2 인스턴스의 ID입니다.

• LambdaAssume역할

타입: 문자열

설명: (선택 사항) 사용자를 대신하여 자동화에서 생성된 Lambda를 통해 작업을 수행할 수 있도록 허용하는 역할의 ARN입니다. 지정하지 않을 경우 Lambda 함수를 실행할 임시 역할이 생성됩니다.

• RoleName

#### 타입: 문자열

기본값: SSM RoleFor ManagedInstance

설명: (선택 사항) EC2 인스턴스의 IAM 역할 이름입니다. 이 역할이 없는 경우에는 생성됩니다. 이 값을 지정할 때는 역할에 AmazonSSM ManagedInstance 코어 관리형 정책이 포함되어 있는지 확인 하십시오.

## **AWSSupport-TroubleshootManagedInstance**

## 설명

AWSSupport-TroubleshootManagedInstance 실행서를 통해 Amazon Elastic Compute Cloud(Amazon EC2) 인스턴스가 AWS Systems Manager에 의해 관리됨으로 보고되지 않는 이유를 파악할 수 있습니다. 이 실행서는 보안 그룹 규칙, VPC 엔드포인트, 네트워크 액세스 제어 목록(ACL) 규칙, 라우팅 테이블을 비롯한 인스턴스의 VPC 구성을 검토합니다. 또한 필수 권한이 포함된 AWS Identity and Access Management(IAM) 인스턴스 프로파일이 인스턴스에 연결되어 있는지 확인합니 다.

A Important

이 자동화 런북은 IPv6 규칙을 평가하지 않습니다.

## [이 자동화 실행\(콘솔\)](https://console.aws.amazon.com/systems-manager/automation/execute/AWSSupport-TroubleshootManagedInstance)

문서 유형

자동화

소유자

Amazon

### 플랫폼

Linux, macOS, Windows

**Parameters** 

• AutomationAssumeRole

## 유형: 문자열

설명: (선택 사항) 사용자를 대신하여 Systems Manager Automation을 통해 작업을 수행할 수 있도 록 허용하는 AWS Identity and Access Management(IAM) 역할의 Amazon 리소스 이름(ARN)입니 다. 역할을 지정하지 않은 경우, Systems Manager Automation에서는 이 실행서를 시작하는 사용자 의 권한을 사용합니다.

• InstanceId

유형: 문자열

설명: (필수) Systems Manager에서 관리하는 것으로 보고되지 않는 Amazon EC2 인스턴스의 ID입 니다.

필수 IAM 권한

실행서를 성공적으로 사용하려면 AutomationAssumeRole 파라미터에 다음 작업이 필요합니다.

- ssm:DescribeAutomationExecutions
- ssm:DescribeAutomationStepExecutions
- ssm:DescribeInstanceInformation
- ssm:DescribeInstanceProperties
- ssm:StartAutomationExecution
- ssm:GetAutomationExecution
- ssm:GetDocument
- ssm:ListDocuments
- ssm:StartAutomationExecution
- iam:ListRoles
- iam:GetInstanceProfile
- iam:ListAttachedRolePolicies
- ec2:DescribeInstances
- ec2:DescribeNetworkAcls
- ec2:DescribeRouteTables
- ec2:DescribeSecurityGroups
- ec2:DescribeVpcEndpoints

## 문서 단계

- aws:executeScript 인스턴스의 PingStatus를 수집합니다.
- aws:branch 인스턴스가 이미 Systems Manager에서 관리하는 것으로 보고되고 있는지 여부를 기반으로 분기합니다.
- aws:executeAwsApi VPC 구성을 포함하여 인스턴스에 대한 세부 정보를 수집합니다.
- aws:executeScript 해당하는 경우, Systems Manager와 함께 사용하도록 배포된 VPC 엔드포 인트와 관련된 추가 세부 정보를 수집하고, VPC 엔드포인트에 연결된 보안 그룹이 인스턴스의 TCP 포트 443을 통한 인바운드 트래픽을 허용하는지 확인합니다.
- aws:executeScript 라우팅 테이블이 VPC 엔드포인트 또는 퍼블릭 Systems Manager 엔드포 인트에 대한 트래픽을 허용하는지 확인합니다.
- aws:executeScript 네트워크 ACL 규칙이 VPC 엔드포인트 또는 퍼블릭 Systems Manager 엔 드포인트에 대한 트래픽을 허용하는지 확인합니다.
- aws:executeScript VPC 엔드포인트 또는 퍼블릭 Systems Manager 엔드포인트로 향하는 아 웃바운드 트래픽이 인스턴스와 연결된 보안 그룹에서 허용되는지 확인합니다.
- aws:executeScript 인스턴스에 연결된 인스턴스 프로파일에 필요한 권한을 제공하는 관리형 정책이 포함되어 있는지 확인합니다.
- aws:branch 인스턴스의 운영 체제를 기반으로 분기합니다.
- aws:executeScript ssmagent-toolkit-linux 쉘 스크립트에 대한 참조를 제공합니다.
- aws:executeScript- 스크립트에 대한 참조를 제공합니다. ssmagent-toolkit-windows PowerShell
- aws:executeScript 자동화를 위한 최종 출력을 생성합니다.
- aws:executeScript 인스턴스의 PingStatus가 Online인 경우 Systems Manager에서 인스 턴스를 이미 관리하고 있다는 사실을 반환합니다.

## **AWSSupport-TroubleshootPatchManagerLinux**

### 설명

AWSSupport-TroubleshootPatchManagerLinux런북은 "Patch Manager" AWS Systems Manager 기능을 사용하여 Linux 기반 관리 노드에서 패치 실패를 일으킬 수 있는 일반적인 문제를 해 결합니다. 이 런북의 주요 목표는 패치 명령 오류의 근본 원인을 식별하고 수정 계획을 제안하는 것입 니다.

어떻게 작동하나요?

AWSSupport-TroubleshootPatchManagerLinux 661

AWSSupport-TroubleshootPatchManagerLinux런북은 문제 해결을 위해 사용자가 제공한 두 개 의 인스턴스 ID/명령 ID를 고려합니다. 명령 ID가 제공되지 않은 경우 제공된 인스턴스에서 지난 30일 이내에 실패한 최신 패치 명령을 선택합니다. 명령 상태, 사전 요구 사항 이행 및 OS 배포를 확인한 후 Runbook은 로그 분석기 패키지를 다운로드하고 실행합니다. 출력에는 문제의 근본 원인과 문제 해결 에 필요한 조치가 포함됩니다.

문서 유형

자동화

소유자

Amazon

#### 플랫폼

- 아마존 리눅스 2와 2023년
- 레드햇 엔터프라이즈 리눅스 8.X 및 9.X
- 센토스 8.X 및 9.X
- 수세 15.X

#### **Parameters**

필수 IAM 권한

실행서를 성공적으로 사용하려면 AutomationAssumeRole 파라미터에 다음 작업이 필요합니다.

- ssm:SendCommand
- ssm:DescribeDocument
- ssm:GetCommandInvocation
- ssm:ListCommands
- ssm:DescribeInstanceInformation
- ssm:ListCommandInvocations
- ssm:GetDocument
- ssm:DescribeAutomationExecutions
- ssm:GetAutomationExecution

#### 지침

다음 단계에 따라 자동화를 구성합니다.

- 1. [AWSSupport-TroubleshootPatchManagerLinux](https://console.aws.amazon.com/systems-manager/documents/AWSSupport-TroubleshootPatchManagerLinux/description)콘솔에서 로 이동합니다. AWS Systems Manager
- 2. Execute automation(자동화 실행)을 선택합니다.
- 3. 입력 매개변수에 다음을 입력합니다.
	- InstanceId (필수):

대화형 인스턴스 선택기를 사용하여 패치 명령이 실패한 Linux 기반 SSM 관리 노드 (Amazon Elastic Compute Cloud (Amazon EC2) 또는 하이브리드 활성화 서버) 의 ID를 선택하거나 SSM 관리형 인스턴스의 ID를 수동으로 입력합니다.

• AutomationAssumeRole (선택 사항):

자동화가 사용자 대신 작업을 수행하도록 허용하는 IAM 역할의 ARN을 입력합니다. 역할이 지정 되지 않은 경우 자동화는 이 런북을 시작한 사용자의 권한을 사용합니다.

• RunCommandId (선택 사항):

AWS-RunPatchBaseline문서의 실행 실패 명령 ID를 입력합니다. 명령 ID를 제공하지 않으면 Runbook은 선택한 인스턴스에서 최근 30일 이내에 실패한 최신 패치 명령을 찾습니다.

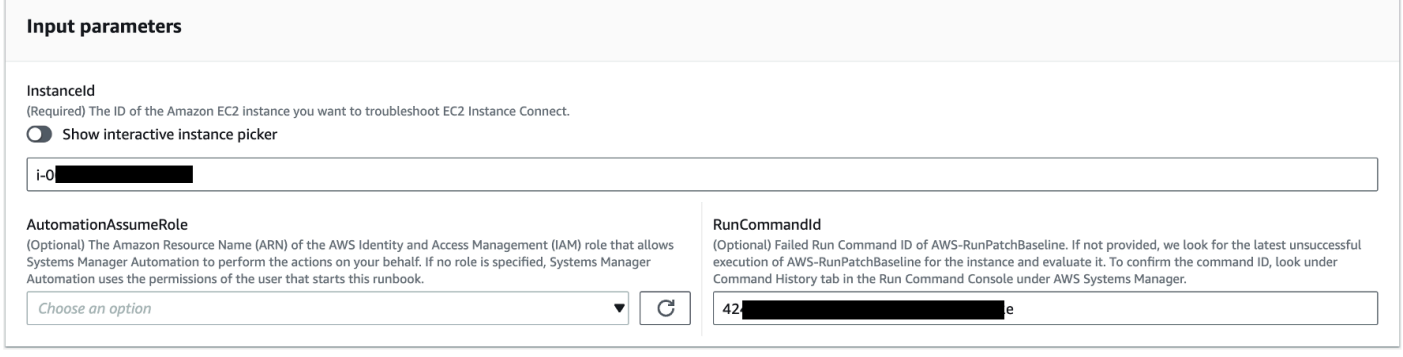

- 4. 실행을 선택합니다.
- 5. 자동화가 시작됩니다.
- 6. 문서는 다음 단계를 수행합니다.
	- CheckConcurrency:

동일한 인스턴스를 대상으로 하는 이 런북이 한 번만 실행되도록 합니다. 런북에서 동일한 인스턴 스를 대상으로 진행 중인 다른 실행을 발견하면 오류가 반환되고 종료됩니다.

• ValidateCommandID:

입력 매개변수로 제공된 명령 ID가 AWS-RunPatchBaseline SSM 문서에 대해 실행되었는지 검증합니다. 명령 ID가 제공되지 않은 경우 Runbook은 선택한 인스턴스에서 최근 30일 AWS-RunPatchBaseline 이내에 실행이 실패한 것으로 간주합니다.

• BranchOnCommandStatus:

제공된 명령의 상태가 실패했음을 확인합니다. 그렇지 않으면 런북은 실행을 종료하고 제공된 명 령이 성공적으로 실행되었음을 알리는 보고서를 생성합니다.

• VerifyPrerequistes:

위에서 언급한 사전 요구 사항이 충족되었는지 확인합니다.

• GetPlatformDetails:

운영 체제 (OS) 배포판 및 버전을 검색합니다.

• GetDownloadURL:

PatchManager 로그 분석기 패키지의 다운로드 URL을 검색합니다.

• EvaluatePatchManagerLogs:

인스턴스에서 PatchManager Log Analyzer python 패키지를 다운로드하고 실행하여 로그 파일을 평가합니다.

• GenerateReport:

식별된 문제와 제안된 해결 방법을 포함하는 런북 실행의 최종 보고서를 생성합니다.

7. 완료 후 출력 섹션에서 실행의 세부 결과를 검토하십시오.

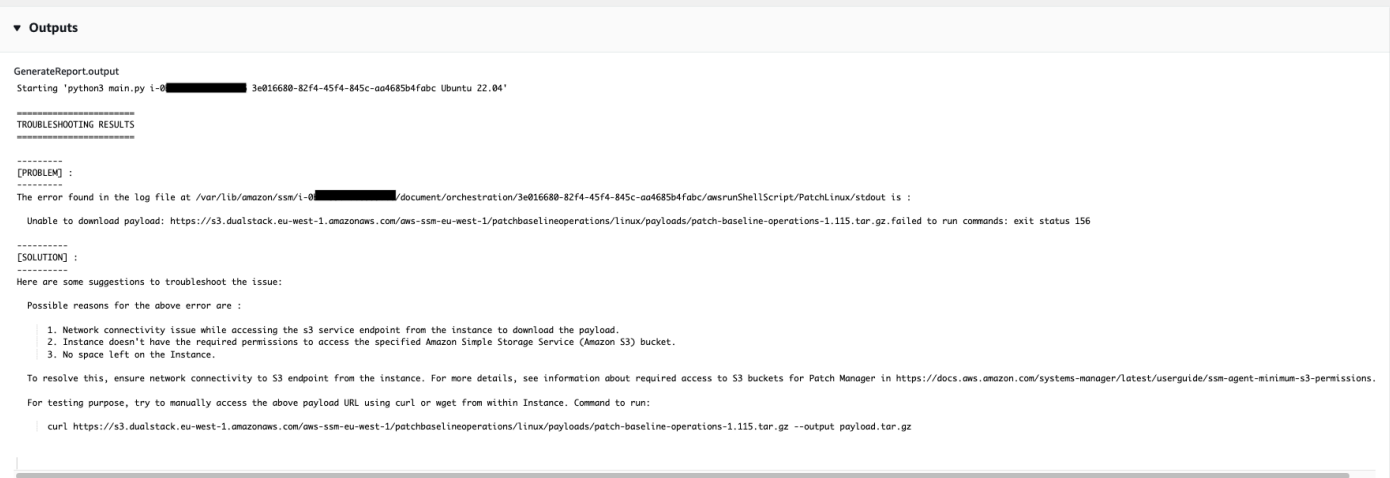

### 참조

Systems Manager Automation

- [이 자동화 실행\(콘솔\)](https://console.aws.amazon.com/systems-manager/documents/AWSSupport-TroubleshootPatchManagerLinux/description)
- [자동화 실행](https://docs.aws.amazon.com/systems-manager/latest/userguide/automation-working-executing.html)
- [Automation 설정](https://docs.aws.amazon.com/systems-manager/latest/userguide/automation-setup.html)
- [Support Automation Workflows 랜딩 페이지](https://aws.amazon.com/premiumsupport/technology/saw/)

## **AWSSupport-TroubleshootSessionManager**

## 설명

AWSSupport-TroubleshootSessionManager 실행서는 Session Manager를 사용하여 관리형 Amazon Elastic Compute Cloud(Amazon EC2) 인스턴스에 연결하지 못하게 하는 일반적인 문제를 해 결하는 데 도움이 됩니다. 세션 관리자는 의 기능입니다. AWS Systems Manager이 실행서는 다음 내 용을 확인합니다.

- 인스턴스가 실행되고 있고 Systems Manager에서 관리하는 것으로 보고되고 있는지 확인합니다.
- 인스턴스가 Systems Manager에서 관리하는 것으로 보고되고 있지 않은 경우 AWSSupport-TroubleshootManagedInstance 실행서를 실행합니다.
- 인스턴스에 설치된 SSM Agent 버전을 확인합니다.
- Session Manager에 대한 권장 AWS Identity and Access Management (IAM) 정책이 포함된 인스턴 스 프로파일이 Amazon EC2 인스턴스에 연결되어 있는지 확인합니다.
- 인스턴스에서 SSM 에이전트 로그를 수집합니다.
- Session Manager 기본 설정을 분석합니다.
- AWSSupport-AnalyzeAWSEndpointReachabilityFromEC2런북을 실행하여 세션 관리자 (), Amazon Simple Storage Service (Amazon S3 AWS KMS) 및 CloudWatch Amazon Logs AWS Key Management Service (Logs) 에 대한 엔드포인트에 대한 인스턴스의 연결성을 분석합니다. **CloudWatch**

고려 사항

- 하이브리드 관리형 노드는 지원되지 않습니다.
- 이 실행서는 권장 관리형 IAM 정책이 인스턴스 프로파일에 연결되어 있는지 여부만 확인합니다. 인 스턴스 프로파일에 포함된 IAM 또는 AWS KMS 권한은 분석하지 않습니다.

### **A** Important

AWSSupport-AnalyzeAWSEndpointReachabilityFromEC2 실행서는 [VPC Reachability](https://docs.aws.amazon.com/vpc/latest/reachability/what-is-reachability-analyzer.html)  [Analyzer를](https://docs.aws.amazon.com/vpc/latest/reachability/what-is-reachability-analyzer.html) 사용하여 소스와 서비스 엔드포인트 간의 네트워크 연결을 분석합니다. 소스와 대 상 간의 분석 실행당 요금이 부과됩니다. 자세한 내용은 [Amazon VPC 요금](https://aws.amazon.com/vpc/pricing/)을 참조하세요.

[이 자동화 실행\(콘솔\)](https://console.aws.amazon.com/systems-manager/automation/execute/AWSSupport-TroubleshootSessionManager)

문서 유형

자동화

소유자

Amazon

## 플랫폼

Linux, macOS, Windows

**Parameters** 

• AutomationAssumeRole

타입: 문자열

설명: (선택 사항) 사용자를 대신하여 Systems Manager Automation을 통해 작업을 수행할 수 있도 록 허용하는 AWS Identity and Access Management (IAM) 역할의 Amazon 리소스 이름(ARN)입니 다. 역할을 지정하지 않은 경우, Systems Manager Automation에서는 이 실행서를 시작하는 사용자 의 권한을 사용합니다.

• InstanceId

타입: 문자열

설명: (필수) Session Manager를 사용하여 연결할 수 없는 Amazon EC2 인스턴스의 ID입니다.

• SessionPreference문서

타입: 문자열

기본값: SSM- SessionManager RunShell

설명: (선택 사항) 세션 기본 설정 문서의 이름입니다. 세션을 시작할 때 사용자 지정 세션 기본 설정 문서를 지정하지 않으면 기본값을 사용합니다.

#### 필수 IAM 권한

실행서를 성공적으로 사용하려면 AutomationAssumeRole 파라미터에 다음 작업이 필요합니다.

- ec2:CreateNetworkInsightsPath
- ec2:DeleteNetworkInsightsAnalysis
- ec2:DeleteNetworkInsightsPath
- ec2:StartNetworkInsightsAnalysis
- tiros:CreateQuery
- ec2:DescribeAvailabilityZones
- ec2:DescribeCustomerGateways
- ec2:DescribeDhcpOptions
- ec2:DescribeInstances
- ec2:DescribeInstanceStatus
- ec2:DescribeInternetGateways
- ec2:DescribeManagedPrefixLists
- ec2:DescribeNatGateways
- ec2:DescribeNetworkAcls
- ec2:DescribeNetworkInsightsAnalyses
- ec2:DescribeNetworkInsightsPaths
- ec2:DescribeNetworkInterfaces
- ec2:DescribePrefixLists
- ec2:DescribeRegions
- ec2:DescribeRouteTables
- ec2:DescribeSecurityGroups
- ec2:DescribeSubnets
- ec2:DescribeTransitGatewayAttachments
- ec2:DescribeTransitGatewayConnects
- ec2:DescribeTransitGatewayPeeringAttachments
- ec2:DescribeTransitGatewayRouteTables
- ec2:DescribeTransitGateways
- ec2:DescribeTransitGatewayVpcAttachments
- ec2:DescribeVpcAttribute
- ec2:DescribeVpcEndpoints
- ec2:DescribeVpcEndpointServiceConfigurations
- ec2:DescribeVpcPeeringConnections
- ec2:DescribeVpcs
- ec2:DescribeVpnConnections
- ec2:DescribeVpnGateways
- ec2:GetManagedPrefixListEntries
- ec2:GetTransitGatewayRouteTablePropagations
- ec2:SearchTransitGatewayRoutes
- elasticloadbalancing:DescribeListeners
- elasticloadbalancing:DescribeLoadBalancerAttributes
- elasticloadbalancing:DescribeLoadBalancers
- elasticloadbalancing:DescribeRules
- elasticloadbalancing:DescribeTags
- elasticloadbalancing:DescribeTargetGroups
- elasticloadbalancing:DescribeTargetHealth
- iam:GetInstanceProfile
- iam:ListAttachedRolePolicies
- iam:ListRoles
- iam:PassRole
- ssm:DescribeAutomationStepExecutions
- ssm:DescribeInstanceInformation
- ssm:GetAutomationExecution
- ssm:GetDocument
- ssm:ListCommands
- ssm:ListCommandInvocations
- ssm:SendCommand
- ssm:StartAutomationExecution
- tiros:GetQueryAnswer
- tiros:GetQueryExplanation

#### 문서 단계

- 1. aws:waitForAwsResourceProperty: 대상 인스턴스가 상태 검사를 통과할 때까지 최대 6분 동 안 기다립니다.
- 2. aws:executeScript: 세션 기본 설정 문서를 구문 분석합니다.
- 3. aws:executeAwsApi: 인스턴스에 연결된 인스턴스 프로파일의 ARN을 가져옵니다.
- 4. aws:executeAwsApi: 인스턴스가 Systems Manager에서 관리하는 것으로 보고되고 있는지 확인 합니다.
- 5. aws:branch: 인스턴스가 Systems Manager에서 관리하는 것으로 보고되고 있는지 여부를 기반으 로 분기합니다.
- 6. aws:executeScript: 인스턴스에 설치된 SSM 에이전트가 Session Manager를 지원하는지 확인 합니다.
- 7. aws:branch: 인스턴스의 플랫폼을 기반으로 분기하여 ssm-cli 로그를 수집합니다.
- 8. aws:runCommand: Linux 또는 macOS 인스턴스의 ssm-cli에서 로그 출력을 수집합니다.
- 9. aws:runCommand: Windows 인스턴스의 ssm-cli에서 로그 출력을 수집합니다.
- 10.aws:executeScript: ssm-cli 로그를 구문 분석합니다.
- 11.aws:executeScript: 권장 IAM 정책이 인스턴스 프로파일에 연결되어 있는지 확인합니다.
- 12.aws:branch: ssm-cli 로그를 기반으로 ssmmessages 엔드포인트 연결을 평가할지 여부를 결정 합니다.
- 13.aws:executeAutomation: 인스턴스를 ssmmessages 엔드포인트에 연결할 수 있는지 여부를 평 가합니다.
- 14.aws:branch: ssm-cli 로그와 세션 기본 설정을 기반으로 Amazon S3 엔드포인트 연결을 평가할 지 여부를 결정합니다.
- 15.aws:executeAutomation: 인스턴스를 Amazon S3 엔드포인트에 연결할 수 있는지 여부를 평가 합니다.
- 16.aws:branch: ssm-cli 로그와 세션 기본 설정을 기반으로 AWS KMS 엔드포인트 연결을 평가할 지 여부를 결정합니다.
- 17.aws:executeAutomation: 인스턴스가 AWS KMS 엔드포인트에 연결할 수 있는지 여부를 평가 합니다.
- 18.aws:branch: 로그 및 세션 기본 설정을 기반으로 CloudWatch ssm-cli 로그 엔드포인트 연결을 평가할지 여부를 결정합니다.
- 19.aws:executeAutomation: 인스턴스가 CloudWatch Logs 엔드포인트에 연결할 수 있는지 여부를 평가합니다.
- 20.aws:executeAutomation: AWSSupport-TroubleshootManagedInstance 실행서를 실행합 니다.
- 21.aws:executeScript: 이전 단계의 출력을 컴파일하고 보고서를 출력합니다.

## 출력

• generateReport.EvalReport - 실행서에서 수행한 검사 결과를 일반 텍스트로 표시합니다.

# 타사

AWS Systems Manager 자동화는 타사 제품 및 서비스에 대해 사전 정의된 런북을 제공합니다. 실행 서에 대한 자세한 내용은 [실행서 작업을](https://docs.aws.amazon.com/systems-manager/latest/userguide/automation-documents.html) 참조하세요. 실행서 콘텐츠를 보는 방법에 대한 자세한 내용은 [실행서 콘텐츠 보기\(](#page-14-0)을)를 참조하세요.

### 주제

- [AWS-CreateJiraIssue](#page-681-0)
- [AWS-CreateServiceNowIncident](#page-683-0)
- [AWS-RunPacker](#page-686-0)

## <span id="page-681-0"></span>**AWS-CreateJiraIssue**

설명

Jira에서 문제를 생성합니다.

[이 자동화 실행\(콘솔\)](https://console.aws.amazon.com/systems-manager/automation/execute/AWS-CreateJiraIssue)

문서 유형

자동화

소유자

Amazon

플랫폼

Linux, macOS, Windows

**Parameters** 

• AssigneeName

타입: 문자열

설명: (선택 사항) 문제가 할당되어야 할 사람의 사용자 이름입니다.

• DueDate

타입: 문자열

설명: (선택 사항) 문제의 기한 (형식). yyyy-mm-dd

• IssueDescription

타입: 문자열

설명: (필수) 문제에 대한 자세한 설명입니다.

• IssueSummary

타입: 문자열

설명: (필수) 문제에 대한 간략한 설명입니다.

• IssueType이름

타입: 문자열

설명: (필수) 생성하려는 문제의 유형 이름입니다(예: 작업, 하위 작업, 버그 등).

• JiraURL

타입: 문자열

설명: (필수) Jira 인스턴스의 URL입니다.

#### • JiraUsername

#### 타입: 문자열

설명: (필수) 문제를 생성할 사용자의 이름입니다.

• PriorityName

타입: 문자열

설명: (선택 사항) 문제의 우선 순위 이름입니다.

• ProjectKey

타입: 문자열

설명: (필수) 문제가 생성되어야 하는 프로젝트의 키입니다.

• SSM ParameterName

타입: 문자열

설명: (필수) Jira 사용자의 API 키 또는 암호를 포함하는 암호화된 SSM 파라미터의 이름입니다.

### 문서 단계

aws:createStack- CloudFormation 스택을 생성하여 Lambda IAM 역할 및 함수를 생성합니다.

aws:invokeLambdaFunction - Lambda 함수를 호출하여 Jira 문제를 생성합니다.

aws:deleteStack- 생성된 스택을 삭제합니다. CloudFormation

### 출력

<span id="page-683-0"></span>IssueId: 새로 생성한 Jira 이슈 ID

## **AWS-CreateServiceNowIncident**

### 설명

ServiceNow 인시던트 테이블에 인시던트를 생성합니다.

## [이 자동화 실행\(콘솔\)](https://console.aws.amazon.com/systems-manager/automation/execute/AWS-CreateServiceNowIncident)

AWS-CreateServiceNowIncident 672
### 문서 유형

자동화

소유자

Amazon

# 플랫폼

Linux, macOS, Windows

### **Parameters**

• AutomationAssumeRole

타입: 문자열

설명: (선택 사항) 사용자를 대신하여 Systems Manager Automation을 통해 작업을 수행할 수 있도 록 허용하는 AWS Identity and Access Management (IAM) 역할의 Amazon 리소스 이름(ARN)입니 다. 역할을 지정하지 않은 경우, Systems Manager Automation에서는 이 실행서를 시작하는 사용자 의 권한을 사용합니다.

• 범주

타입: 문자열

설명: (선택 사항) 인시던트의 범주입니다.

유효한 값: None | Inquiry/Help | Software | Hardware | Network | Database

기본값: None

• 설명

타입: 문자열

설명: (필수) 인시던트에 대한 자세한 설명입니다.

• 영향

타입: 문자열

설명: (선택 사항) 인시던트가 비즈니스에 미치는 영향입니다.

유효한 값: High | Medium | Low

기본값: Low

• ServiceNowInstanceUsername

타입: 문자열

설명: (필수) 인시던트가 생성되는 사용자의 이름입니다.

• ServiceNowInstancePassword

타입: 문자열

설명: (필수) ServiceNow 사용자의 비밀번호가 포함된 암호화된 SSM 파라미터의 이름입니다.

• ServiceNow인스턴스 URL

타입: 문자열

설명: (필수) 인스턴스의 URL ServiceNow

• ShortDescription

타입: 문자열

설명: (필수) 인시턴트에 대한 간략한 설명입니다.

• Subcategory

타입: 문자열

설명: (선택 사항) 인시던트의 하위 범주입니다.

유효한 값: None | Antivirus | Email | Internal Application | Operating System | CPU | Disk | Keyboard | Hardware | Memory | Monitor | Mouse | DHCP | DNS | IP Address | VPN | Wireless | DB2 | MS SQL Server | Oracle

기본값: None

문서 단계

Push\_Inccount — 인시던트 정보를 푸시합니다. ServiceNow

출력

Push\_incident.incidentID - 생성된 인시던트 ID.

# **AWS-RunPacker**

# 설명

이 런북은 HashiCorp [Packer](https://www.packer.io/) 도구를 사용하여 기계 이미지를 생성하는 데 사용되는 패커 템플릿을 검 증, 수정 또는 빌드합니다. 이 실행서는 Packer v1.7.2를 사용합니다.

### **a** Note

vpc\_id 값을 지정하는 경우 퍼블릭 서브넷의 subnet\_id 값도 지정해야 합니다. 서브넷의 IPv4 퍼블릭 주소 지정 속성을 수정하지 않는 한 associate\_public\_ip\_address(을)를 true로 설정해야 합니다.

# [이 자동화 실행\(콘솔\)](https://console.aws.amazon.com/systems-manager/automation/execute/AWS-RunPacker)

문서 유형

자동화

소유자

Amazon

### 플랫폼

Linux, macOS, Windows

**Parameters** 

• AutomationAssumeRole

타입: 문자열

설명: (선택 사항) 사용자를 대신하여 Systems Manager Automation을 통해 작업을 수행할 수 있도 록 허용하는 AWS Identity and Access Management (IAM) 역할의 Amazon 리소스 이름(ARN)입니 다. 역할을 지정하지 않은 경우, Systems Manager Automation에서는 이 실행서를 시작하는 사용자 의 권한을 사용합니다.

• Force

타입: 부울

설명: 이전 빌드의 아티팩트가 빌드 실행을 금지할 때 빌더가 강제로 실행되도록 하는 Packer 옵션입 니다.

• Mode

타입: 문자열

설명: 템플릿에 대해 유효성을 검사할 때 Packer를 사용하는 모드 또는 명령입니다. 옵션에는 Build, Validate 및 Fix이 포함됩니다.

• TemplateFile이름

타입: 문자열

설명: S3 버킷에 있는 템플릿 파일의 이름 또는 키입니다.

• 템플릿 3 BucketName

타입: 문자열

설명: Packer 템플릿이 포함된 S3 버킷의 이름입니다.

문서 단계

RunPackerProcessTemplate — Packer 도구를 사용하여 템플릿에 대해 선택한 모드를 실행합니다.

출력

RunPackerProcessTemplate.output — 패커 툴의 표준입니다.

RunPackerProcessTemplate.fixed\_template\_key — "수정" 모드에서 실행할 때만 사용할 S3 버킷에 저 장된 템플릿의 이름입니다.

RunPackerProcessTemplate.s3\_bucket — "수정" 모드에서 실행할 때만 사용할 고정 템플릿이 포함된 S3 버킷의 이름입니다.

# Amazon VPC

AWS Systems Manager 자동화는 Amazon Virtual Private Cloud를 위한 사전 정의된 런북을 제공합니 다. 실행서에 대한 자세한 내용은 [실행서 작업](https://docs.aws.amazon.com/systems-manager/latest/userguide/automation-documents.html)을 참조하세요. 실행서 콘텐츠를 보는 방법에 대한 자세 한 내용은 [실행서 콘텐츠 보기](#page-14-0)(을)를 참조하세요.

주제

- [AWS-CloseSecurityGroup](#page-688-0)
- [AWSSupport-ConfigureDNSQueryLogging](#page-690-0)
- [AWSSupport-ConfigureTrafficMirroring](#page-693-0)
- [AWSSupport-ConnectivityTroubleshooter](#page-695-0)
- [AWSSupport-TroubleshootVPN](#page-698-0)
- [AWSConfigRemediation-DeleteEgressOnlyInternetGateway](#page-704-0)
- [AWSConfigRemediation-DeleteUnusedENI](#page-706-0)
- [AWSConfigRemediation-DeleteUnusedSecurityGroup](#page-707-0)
- [AWSConfigRemediation-DeleteUnusedVPCNetworkACL](#page-708-0)
- [AWSConfigRemediation-DeleteVPCFlowLog](#page-709-0)
- [AWSConfigRemediation-DetachAndDeleteInternetGateway](#page-711-0)
- [AWSConfigRemediation-DetachAndDeleteVirtualPrivateGateway](#page-712-0)
- [AWS-DisableIncomingSSHOnPort22](#page-714-0)
- [AWS-DisablePublicAccessForSecurityGroup](#page-716-0)
- [AWSConfigRemediation-DisableSubnetAutoAssignPublicIP](#page-717-0)
- [AWSSupport-EnableVPCFlowLogs](#page-718-0)
- [AWSConfigRemediation-EnableVPCFlowLogsToCloudWatch](#page-725-0)
- [AWSConfigRemediation-EnableVPCFlowLogsToS3Bucket](#page-727-0)
- [AWS-ReleaseElasticIP](#page-729-0)
- [AWS-RemoveNetworkACLUnrestrictedSSHRDP](#page-729-1)
- [AWSConfigRemediation-RemoveUnrestrictedSourceIngressRules](#page-731-0)
- [AWSConfigRemediation-RemoveVPCDefaultSecurityGroupRules](#page-732-0)
- [AWSSupport-SetupIPMonitoringFromVPC](#page-733-0)
- [AWSSupport-TerminateIPMonitoringFromVPC](#page-745-0)

# <span id="page-688-0"></span>**AWS-CloseSecurityGroup**

#### 설명

이 런북은 지정한 보안 그룹에서 모든 수신 및 송신 규칙을 제거합니다.

[이 자동화 실행\(콘솔\)](https://console.aws.amazon.com/systems-manager/automation/execute/AWS-CloseSecurityGroup)

### 문서 유형

자동화

소유자

Amazon

### 플랫폼

Linux, macOS, Windows

**Parameters** 

• AutomationAssumeRole

타입: 문자열

설명: (선택 사항) 사용자를 대신하여 Systems Manager Automation을 통해 작업을 수행할 수 있도 록 허용하는 AWS Identity and Access Management (IAM) 역할의 Amazon 리소스 이름(ARN)입니 다. 역할을 지정하지 않은 경우, Systems Manager Automation에서는 이 실행서를 시작하는 사용자 의 권한을 사용합니다.

• SecurityGroupId.

타입: 문자열

설명: (필수) 닫으려는 보안 그룹의 ID입니다.

필수 IAM 권한

실행서를 성공적으로 사용하려면 AutomationAssumeRole 파라미터에 다음 작업이 필요합니다.

- ec2:DescribeSecurityGroups
- ec2:RevokeSecurityGroupEgress
- ec2:RevokeSecurityGroupIngress

### 문서 단계

• aws:executeScript- 파라미터에 지정한 보안 그룹에서 모든 수신 및 송신 규칙을 제거합니다. SecurityGroupId

# <span id="page-690-0"></span>**AWSSupport-ConfigureDNSQueryLogging**

# 설명

AWSSupport-ConfigureDNSQueryLogging 실행서는 Virtual Private Cloud(VPC) 또는 Amazon Route 53 호스팅 영역에서 시작되는 DNS 쿼리에 대한 로깅을 구성합니다. 쿼리 로그를 Amazon CloudWatch Logs, Amazon Simple Storage 서비스 (Amazon S3) 또는 Amazon Data Firehose에 게시 하도록 선택할 수 있습니다. 쿼리 로깅 및 해석기 쿼리 로그에 대한 자세한 내용은 [퍼블릭 DNS 쿼리 로](https://docs.aws.amazon.com/Route53/latest/DeveloperGuide/query-logs.html) [깅](https://docs.aws.amazon.com/Route53/latest/DeveloperGuide/query-logs.html) 및 [해석기 쿼리 로깅을 참조하세요.](https://docs.aws.amazon.com/Route53/latest/DeveloperGuide/resolver-query-logs.html)

[이 자동화 실행\(콘솔\)](https://console.aws.amazon.com/systems-manager/automation/execute/AWSSupport-ConfigureDNSQueryLogging)

문서 유형

자동화

소유자

Amazon

# 플랫폼

Linux, macOS, Windows

#### **Parameters**

• AutomationAssumeRole

타입: 문자열

설명: (선택 사항) 사용자를 대신하여 Systems Manager Automation을 통해 작업을 수행할 수 있도 록 허용하는 AWS Identity and Access Management (IAM) 역할의 Amazon 리소스 이름(ARN)입니 다. 역할을 지정하지 않은 경우, Systems Manager Automation에서는 이 실행서를 시작하는 사용자 의 권한을 사용합니다.

• LogDestinationArn

타입: 문자열

설명: (선택 사항) 쿼리 CloudWatch 로그를 보내려는 로그 그룹, Amazon S3 버킷 또는 Firehose 스트림의 ARN입니다. Route 53 퍼블릭 DNS 쿼리 로깅은 CloudWatch 로그 그룹만 지원한다 는 점에 유의하십시오. 이 파라미터의 값을 지정하지 않으면 자동화가 해당 형식의 CloudWatch

AWSSupport-ConfigureDNSQueryLogging-{automation: *EXECUTION\_ID* } 로그 그룹을 생성하고 쿼리 로그를 게시하기 위한 IAM 리소스 정책을 생성합니다. 자동화로 생성된 CloudWatch 로그 그룹의 보존 기간은 14일입니다.

• QueryLog유형:

타입: 문자열

설명: (선택 사항) 기록하려는 쿼리 유형입니다.

유효한 값: Public | Resolver/Private

기본값: Public

• ResourceId

타입: 문자열

설명: (필수) 쿼리를 기록하려는 리소스의 ID입니다. QueryLogType 파라미터에 대해 Public을 지 정하는 경우 리소스는 Route 53 프라이빗 호스팅 영역의 ID여야 합니다. QueryLogType 파라미터 에 대해 Resolver/Private을 지정하는 경우 리소스는 VPC의 ID여야 합니다.

#### 필수 IAM 권한

실행서를 성공적으로 사용하려면 AutomationAssumeRole 파라미터에 다음 작업이 필요합니다.

- ec2:DescribeVpcs
- firehose:ListTagsForDeliveryStream
- firehose:PutRecord
- firehose:PutRecordBatch
- firehose:TagDeliveryStream
- iam:AttachRolePolicy
- iam:CreatePolicy
- iam:CreateRole
- iam:CreateServiceLinkedRole
- iam:DeletePolicy
- iam:DeleteRole
- iam:DeleteRolePolicy
- iam:GetPolicy
- iam:GetRole
- iam:PassRole
- iam:PutRolePolicy
- iam:TagRole
- iam:UpdateRole
- logs:CreateLogDelivery
- logs:CreateLogGroup
- logs:DeleteLogDelivery
- logs:DeleteLogGroup
- logs:DescribeLogGroups
- logs:DescribeLogStreams
- logs:DescribeResourcePolicies
- logs:ListLogDeliveries
- logs:PutResourcePolicy
- logs:PutRetentionPolicy
- logs:UpdateLogDelivery
- route53:CreateQueryLoggingConfig
- route53:DeleteQueryLoggingConfig
- route53:GetHostedZone
- route53resolver:AssociateResolverQueryLogConfig
- route53resolver:CreateResolverQueryLogConfig
- route53resolver:DeleteResolverQueryLogConfig
- s3:GetBucketAcl

# 문서 단계

- aws:executeScript ResourceId 파라미터에 대해 지정하는 리소스가 존재하는지 확인하고, 리소스 유형이 필수 QueryLogType 옵션과 일치하는지 확인합니다.
- aws:executeScript LogDestinationArn 파라미터에 대해 지정하는 값이 필수 QueryLogType 값과 일치하는지 확인합니다.
- aws:executeScript- Route 53이 로그 로그 그룹에 로그를 게시하는 데 필요한 권한을 확인하고, 존재하지 않는 경우 필요한 IAM 리소스 정책을 생성합니다. CloudWatch
- aws:executeScript 선택한 대상에서 DNS 쿼리 로깅을 활성화합니다.

# <span id="page-693-0"></span>**AWSSupport-ConfigureTrafficMirroring**

#### 설명

AWSSupport-ConfigureTrafficMirroring 실행서는 로드 밸런서와 Amazon Elastic Compute Cloud(Amazon EC2) 인스턴스 간의 연결 문제를 해결하는 데 도움이 되도록 트래픽 미러링을 구성합 니다. 트래픽 미러링은 인스턴스에 연결된 네트워크 인터페이스의 인바운드 및 아웃바운드 트래픽을 복사합니다. 트래픽 미러링을 구성할 수 있도록 이 실행서는 필수 대상, 필터 및 세션을 생성합니다. 기 본적으로 실행서는 Amazon DNS를 제외한 모든 프로토콜의 모든 인바운드 및 아웃바운드 트래픽에 대한 미러링을 구성합니다. 특정 소스 및 대상의 트래픽을 미러링하려는 경우 자동화가 완료된 후 인바 운드 및 아웃바운드 규칙을 수정할 수 있습니다.

[이 자동화 실행\(콘솔\)](https://console.aws.amazon.com/systems-manager/automation/execute/AWSSupport-ConfigureTrafficMirroring)

문서 유형

자동화

소유자

Amazon

플랫폼

Linux, macOS, Windows

**Parameters** 

• AutomationAssume역할

타입: 문자열

설명: (필수) 사용자를 대신하여 Systems Manager Automation을 통해 작업을 수행할 수 있도록 허 용하는 AWS Identity and Access Management (IAM) 역할의 Amazon 리소스 이름(ARN)입니다.

• SourceENI

타입: 문자열

### 설명: (필수) 트래픽 미러링을 구성하려는 탄력적 네트워크 인터페이스입니다.

• 대상

타입: 문자열

설명: (필수) 미러링된 트래픽의 대상입니다. 네트워크 인터페이스, Network Load Balancer 또는 Gateway Load Balancer 엔드포인트의 ID를 지정해야 합니다. Network Load Balancer를 지정하는 경우 포트 4789에 UDP 리스너가 있어야 합니다.

• SessionNumber

타입: 문자열

유효한 값: 1-32766

설명: (필수) 사용하려는 미러 세션 수입니다.

#### 필수 IAM 권한

실행서를 성공적으로 사용하려면 AutomationAssumeRole 파라미터에 다음 작업이 필요합니다.

- ec2:CreateTrafficMirrorTarget
- ec2:CreateTrafficMirrorFilter
- ec2:CreateTrafficMirrorFilterRule
- ec2:CreateTrafficMirrorSession
- ec2:DeleteTrafficMirrorSession
- ec2:DeleteTrafficMirrorFilter
- ec2:DeleteTrafficMirrorSession
- ec2:DeleteTrafficMirrorFilterRule
- iam:ListRoles
- ssm:GetAutomationExecution
- ssm:StartAutomationExecution

### 문서 단계

• aws:executeScript - 스크립트를 실행하여 대상을 생성합니다.

- aws:executeAwsApi 필터 규칙을 생성합니다.
- aws:executeAwsApi 모든 인바운드 트래픽에 대한 미러 필터 규칙을 생성합니다.
- aws:executeAwsApi 모든 아웃바운드 트래픽에 대한 미러 필터 규칙을 생성합니다.
- aws:executeAwsApi 트래픽 미러 세션을 생성합니다.
- aws:executeAwsApi 필터 또는 세션 생성에 실패할 경우 필터를 삭제합니다.
- aws:executeAwsApi 필터 또는 세션 생성에 실패할 경우 대상을 삭제합니다.

### 출력

CreateFilter FilterId

CreateSession.SessionId

CreateTarget. 대상 ID 출력

# <span id="page-695-0"></span>**AWSSupport-ConnectivityTroubleshooter**

설명

AWSSupport-ConnectivityTroubleshooter 실행서는 다음 항목 간의 연결 문제를 진단합니다.

- AWS 아마존 가상 사설 클라우드 (아마존 VPC) 내의 리소스
- AWS VPC 피어링을 사용하여 연결된 동일한 VPC 내의 여러 Amazon VPC에 AWS 리전 있는 리소 스
- AWS Amazon VPC의 리소스 및 인터넷 게이트웨이를 사용하는 인터넷 리소스
- AWS Amazon VPC의 리소스 및 네트워크 주소 변환 (NAT) 게이트웨이를 사용하는 인터넷 리소스

#### [이 자동화 실행\(콘솔\)](https://console.aws.amazon.com/systems-manager/automation/execute/AWSSupport-ConnectivityTroubleshooter)

문서 유형

자동화

소유자

Amazon

플랫폼

Linux, macOS, Windows

#### **Parameters**

• AutomationAssumeRole

타입: 문자열

설명: (선택 사항) 사용자를 대신하여 Systems Manager Automation을 통해 작업을 수행할 수 있도 록 허용하는 AWS Identity and Access Management (IAM) 역할의 Amazon 리소스 이름(ARN)입니 다. 역할을 지정하지 않은 경우, Systems Manager Automation에서는 이 실행서를 시작하는 사용자 의 권한을 사용합니다.

• DestinationIP

타입: 문자열

설명: (필수) 연결을 테스트하려는 리소스의 IPv4 주소입니다.

• DestinationPort

타입: 문자열

기본값: true

- 설명: (필수) 대상 리소스에서 연결하려는 포트 번호입니다.
- DestinationVpc

타입: 문자열

기본값: All

설명: (선택 사항) 연결을 테스트하려는 Amazon VPC의 ID입니다.

• SourceIP

타입: 문자열

설명: (필수) 연결을 테스트하려는 Amazon VPC AWS 리소스의 프라이빗 IPv4 주소입니다.

• SourcePort범위

타입: 문자열

설명: (선택 사항) 연결을 테스트하려는 Amazon VPC의 AWS 리소스가 사용하는 포트 범위입니다.

#### 타입: 문자열

### 기본값: All

설명: (선택 사항) 연결을 테스트할 Amazon VPC의 ID입니다.

필수 IAM 권한

실행서를 성공적으로 사용하려면 AutomationAssumeRole 파라미터에 다음 작업이 필요합니다.

- ec2:DescribeNatGateways
- ec2:DescribeNetworkAcls
- ec2:DescribeNetworkInterfaces
- ec2:DescribeRouteTables
- ec2:DescribeSecurityGroups
- ec2:DescribeVpcPeeringConnections

# 문서 단계

- aws:executeScript- 파라미터에 지정한 AWS 리소스에 대한 세부 정보를 수집합니다. **SourceIP**
- aws:executeScript- 이전 단계에서 수집한 경로를 사용하여 AWS 리소스의 네트워크 트래픽 목 적지를 결정합니다.
- aws:branch 네트워크 트래픽의 대상을 기반으로 분기합니다.
- aws:executeAwsApi 대상 리소스에 대한 세부 정보를 수집합니다.
- aws:executeScript 대상 Amazon VPC에 대해 반환된 ID가 DestinationVpc 파라미터에서 지정된 값(있는 경우)과 일치하는지 확인합니다.
- aws:executeAwsApi 소스 및 대상 리소스에 대한 보안 그룹 규칙을 수집합니다.
- aws:executeScript 보안 그룹 규칙이 소스 및 대상 리소스 간에 필요한 트래픽을 허용하는지 확인합니다.
- aws:executeAwsApi 소스 및 대상 리소스의 서브넷과 연결된 네트워크 액세스 제어 목록(NACL) 을 수집합니다.
- aws:executeScript NACL이 소스 및 대상 리소스 간에 필요한 트래픽을 허용하는지 확인합니 다.
- aws:executeScript 라우팅 대상이 인터넷 게이트웨이인 경우 소스에 리소스와 연결된 퍼블릭 IP 주소가 있는지 확인합니다.
- aws:executeAwsApi 소스 리소스의 보안 그룹 규칙을 수집합니다.
- aws:executeScript 보안 그룹 규칙이 소스에서 대상 리소스로 필요한 트래픽을 허용하는지 확 인합니다.
- aws:executeAwsApi 소스 리소스의 서브넷과 연결된 NACL을 수집합니다.
- aws:executeScript NACL이 소스 리소스로부터 필요한 트래픽을 허용하는지 확인합니다.
- aws:executeAwsApi NAT 게이트웨이에 대한 세부 정보를 수집합니다.
- aws:executeAwsApi NAT 게이트웨이의 서브넷과 연결된 NACL을 수집합니다.
- aws:executeScript NACL이 NAT 게이트웨이의 서브넷에서 필요한 트래픽을 허용하는지 확인 합니다.
- aws:executeScript NAT 게이트웨이의 서브넷과 연결된 경로를 수집합니다.
- aws:executeScript NAT 게이트웨이에 인터넷 게이트웨이로 이어지는 경로가 있는지 확인합 니다.
- aws:executeAwsApi VPC 피어링 연결에 대한 세부 정보를 수집합니다.
- aws:executeScript 두 VPC가 동일한 리전에 있고 대상 VPC에 대해 반환된 ID가 DestinationVpc 파라미터에 지정된 값(있는 경우)과 일치하는지 확인합니다.
- aws:executeAwsApi 대상 리소스의 서브넷을 반환합니다.
- aws:executeScript 피어링된 VPC의 서브넷과 연결된 경로를 수집합니다.
- aws:executeScript 피어링된 VPC에 피어링 연결에 대한 경로가 있는지 확인합니다.
- aws:executeScript 자동화가 대상을 지원하지 않는 경우 소스 리소스로부터 트래픽이 허용되 는지 확인합니다.

# <span id="page-698-0"></span>**AWSSupport-TroubleshootVPN**

#### 설명

AWSSupport-TroubleshootVPN 실행서는 AWS Site-to-Site VPN 연결의 오류를 추적하고 해결하 는 데 도움이 됩니다. 자동화에는 AWS Site-to-Site VPN 연결 터널과 관련된 IKEv1 또는 IKEv2 오류 를 추적하도록 설계된 여러 가지 자동 검사가 포함됩니다. 자동화는 특정 오류를 일치시키려고 시도하 고 해당 해결 방법은 일반적인 문제 목록을 형성합니다.

참고: 이 자동화는 오류를 수정하지 않습니다. 언급된 시간 범위 동안 실행되며 [VPN 로그 그룹의 오류](https://docs.aws.amazon.com/vpn/latest/s2svpn/log-contents.html) [를 로그 그룹에서 CloudWatch 스캔합니다.](https://docs.aws.amazon.com/vpn/latest/s2svpn/log-contents.html)

#### 어떻게 작동하나요?

Runbook은 매개 변수 검증을 실행하여 입력 파라미터에 포함된 Amazon CloudWatch 로그 그룹이 있 는지, 로그 그룹에 VPN 터널 로깅에 해당하는 로그 스트림이 있는지, VPN 연결 ID가 존재하는지, 터널 IP 주소가 존재하는지 확인합니다. VPN 로깅을 위해 구성된 CloudWatch 로그 그룹에서 Logs Insights API를 호출합니다.

문서 유형

자동화

소유자

Amazon

플랫폼

Linux, macOS, Windows

#### **Parameters**

• AutomationAssumeRole

유형: 문자열

설명: (선택 사항) 사용자를 대신하여 Systems Manager Automation을 통해 작업을 수행할 수 있도 록 허용하는 AWS Identity and Access Management(IAM) 역할의 Amazon 리소스 이름(ARN)입니 다. 역할을 지정하지 않은 경우, Systems Manager Automation에서는 이 실행서를 시작하는 사용자 의 권한을 사용합니다.

• LogGroupName

유형: 문자열

설명: (필수) AWS Site-to-Site VPN 연결 로깅을 위해 구성된 Amazon CloudWatch 로그 그룹 이름

허용된 패턴: ^ [\. \ - /#A-Za-z0-9] {1,512}

• VpnConnectionId

#### 유형: 문자열

설명: (필수) 문제를 해결할 AWS Site-to-Site VPN 연결 ID입니다.

허용된 패턴: ^vpn-[0-9a-f]{8,17}\$

#### • TunnelAIPAddress

#### 유형: 문자열

설명: (필수) AWS Site-to-Site VPN과 연결된 터널 번호 1 IPv4 주소입니다.

허용된 패턴: ^((25[0-5]|2[0-4][0-9]|[01]?[0-9][0-9]?)[.]){3}(25[0-5]|2[0-4] [0-9]|[01]?[0-9][0-9]?){1}\$

• TunnelBIPAddress

유형: 문자열

설명: (선택 사항) AWS Site-to-Site VPN 과 연결된 터널 번호 2 IPv4 주소입니다.

허용된 패턴: ^((25[0-5]|2[0-4][0-9]|[01]?[0-9][0-9]?)[.]){3}(25[0-5]|2[0-4] [0-9]|[01]?[0-9][0-9]?){1}|^\$

• IKEVersion

유형: 문자열

설명: (필수) 사용 중인 IKE 버전을 선택합니다. 허용된 값: IKEv1, IKEv2

유효값: ['IKEv1', 'IKEv2']

• StartTimeinEpoch

유형: 문자열

설명: (선택 사항) 로그 분석 시작 시간입니다. StartTimeinEpoch/EndTimeinEpoch 또는 로그 LookBackPeriod 분석에 사용할 수 있습니다.

허용된 패턴: ^\d{10}|^\$

• EndTimeinEpoch

유형: 문자열

설명: (선택 사항) 로그 분석 종료 시간입니다. StartTimeinEpoch/EndTimeinEpoch 또는 로그 LookBackPeriod 분석에 사용할 수 있습니다. StartTimeinEpochEndTimeinEpoch /를 둘 다 지정하면 LookBackPeriod 이후가 LookBackPeriod 우선합니다.

허용된 패턴: ^\d{10}|^\$

#### • LookBackPeriod

#### 유형: 문자열

설명: (선택 사항) 로그 분석을 위해 되돌아보는 두 자리 시간(시간)입니다. 유효 범위: 01~99. 다음과 같이 입력하면 이 값이 우선합니다. StartTimeinEpoch EndTime

허용된 패턴: ^(\d?[1-9]|[1-9]0)|^\$

#### 필수 IAM 권한

실행서를 성공적으로 사용하려면 AutomationAssumeRole 파라미터에 다음 작업이 필요합니다.

- logs:DescribeLogGroups
- logs:GetQueryResults
- logs:DescribeLogStreams
- logs:StartQuery
- ec2:DescribeVpnConnections

#### 지침

참고: 이 자동화는 로깅 출력 형식이 JSON인 경우 VPN 터널 로깅용으로 구성된 CloudWatch 로그 그 룹에서 작동합니다.

다음 단계에 따라 자동화를 구성합니다.

- 1. 콘솔에서 [AWSSupport-TroubloutVPN으로](https://console.aws.amazon.com/systems-manager/documents/AWSSupport-TroubleshootVPN/description) 이동하십시오. AWS Systems Manager
- 2. 입력 파라미터의 경우, 다음 내용을 입력합니다.
	- AutomationAssumeRole (선택 사항):

사용자를 대신하여 Systems Manager Automation을 통해 작업을 수행할 수 있도록 허용하는 AWS Identity and Access Management(IAM) 역할의 Amazon 리소스 이름(ARN)입니다. 역할을 지정하지 않은 경우, Systems Manager Automation에서는 이 실행서를 시작하는 사용자의 권한 을 사용합니다.

• LogGroupName (필수):

검증할 Amazon CloudWatch 로그 그룹 이름입니다. VPN이 로그를 전송하도록 구성된 CloudWatch 로그 그룹이어야 합니다.

• VpnConnectionId (필수):

VPN 오류에 대해 로그 그룹을 추적하는 AWS Site-to-Site VPN 연결 ID입니다.

• TunnelAIPAddress(필수):

AWS Site-to-Site VPN 연결과 관련된 터널 A IP 주소입니다.

• TunnelBIPAddress(선택 사항):

AWS Site-to-Site VPN 연결과 관련된 터널 B IP 주소입니다.

• IKEVersion(필수):

사용 중인 IKEversion을 선택합니다. 허용된 값: IKEv1, IKEv2.

• StartTimeinEpoch (선택 사항):

오류를 쿼리할 시간 범위의 시작입니다. 범위가 포함되므로, 지정된 시작 시간이 쿼리에 포함됩니 다. 1970년 1월 1일 00:00:00 UTC 이후의 초 수인 에포크 시간으로 지정됩니다.

• EndTimeinEpoch (선택 사항):

오류를 쿼리할 시간 범위의 끝입니다. 범위가 포함되므로, 지정된 종료 시간이 쿼리에 포함됩니 다. 1970년 1월 1일 00:00:00 UTC 이후의 초 수인 에포크 시간으로 지정됩니다.

• LookBackPeriod (필수):

오류에 대한 쿼리를 다시 검토하는 데 걸리는 시간(시간)입니다.

참고: 로그 분석을 위한 시간 범위를 LookBackPeriod 수정하려면 a StartTimeinEpoch EndTimeinEpoch, or를 구성하십시오. 두 자리 숫자를 시간 단위로 부여하여 자동화 시작 시간 부터 과거에 오류가 발생했는지 확인하세요. 또는 특정 시간 범위 내에서 오류가 과거에 발생한 EndTimeinEpoch 경우 대신 StartTimeinEpoch 및 를 LookBackPeriod 포함하십시오.

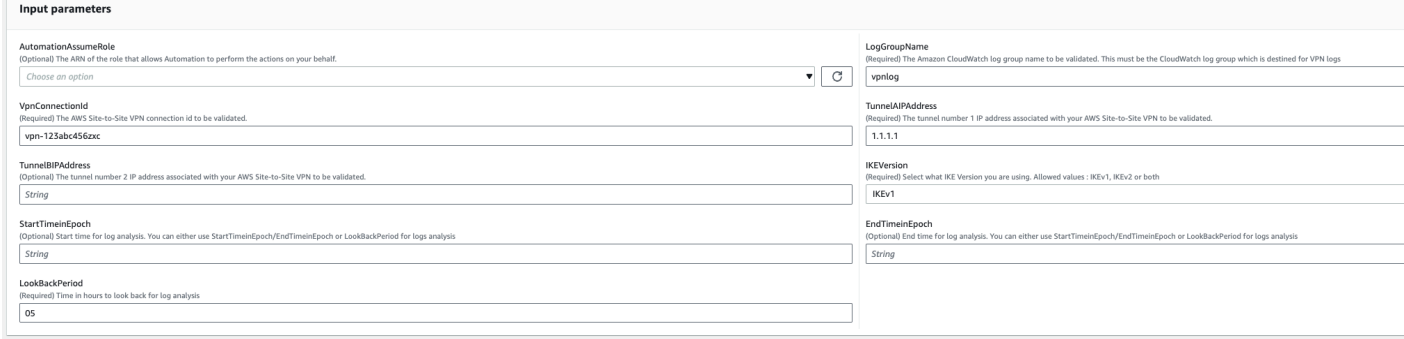

- 3. 실행을 선택합니다.
- 4. 자동화가 시작됩니다.
- 5. 자동화 실행서는 다음 단계를 수행합니다.
	- parameterValidation:

자동화에 포함된 입력 파라미터에 대해 일련의 검증을 실행합니다.

• branchOnValidationOfLogGroup:

파라미터에 언급된 로그 그룹이 유효한지 확인합니다. 유효하지 않은 경우, 자동화 단계의 추가 시작을 중단합니다.

• branchOnValidationOfLogStream:

포함된 로그 그룹에 CloudWatch 로그 스트림이 있는지 확인합니다. 유효하지 않은 경우, 자동화 단계의 추가 시작을 중단합니다.

• branchOnValidationOfVpnConnectionId:

파라미터에 포함된 VPN 연결 ID가 유효한지 확인합니다. 유효하지 않은 경우, 자동화 단계의 추 가 시작을 중단합니다.

• branchOnValidationOfVpnIp:

파라미터에 언급된 터널 IP 주소가 유효한지 확인합니다. 유효하지 않은 경우, 자동화 단계의 추 가 실행을 중단합니다.

• traceError:

포함된 로그 그룹에서 CloudWatch 로그 인사이트 API를 호출하고 관련된 제안 해결 방법과 함께 IKEv1/IKEv2와 관련된 오류를 검색합니다.

6. 완료 후에는 Outputs 섹션에서 실행의 세부 결과를 검토합니다.

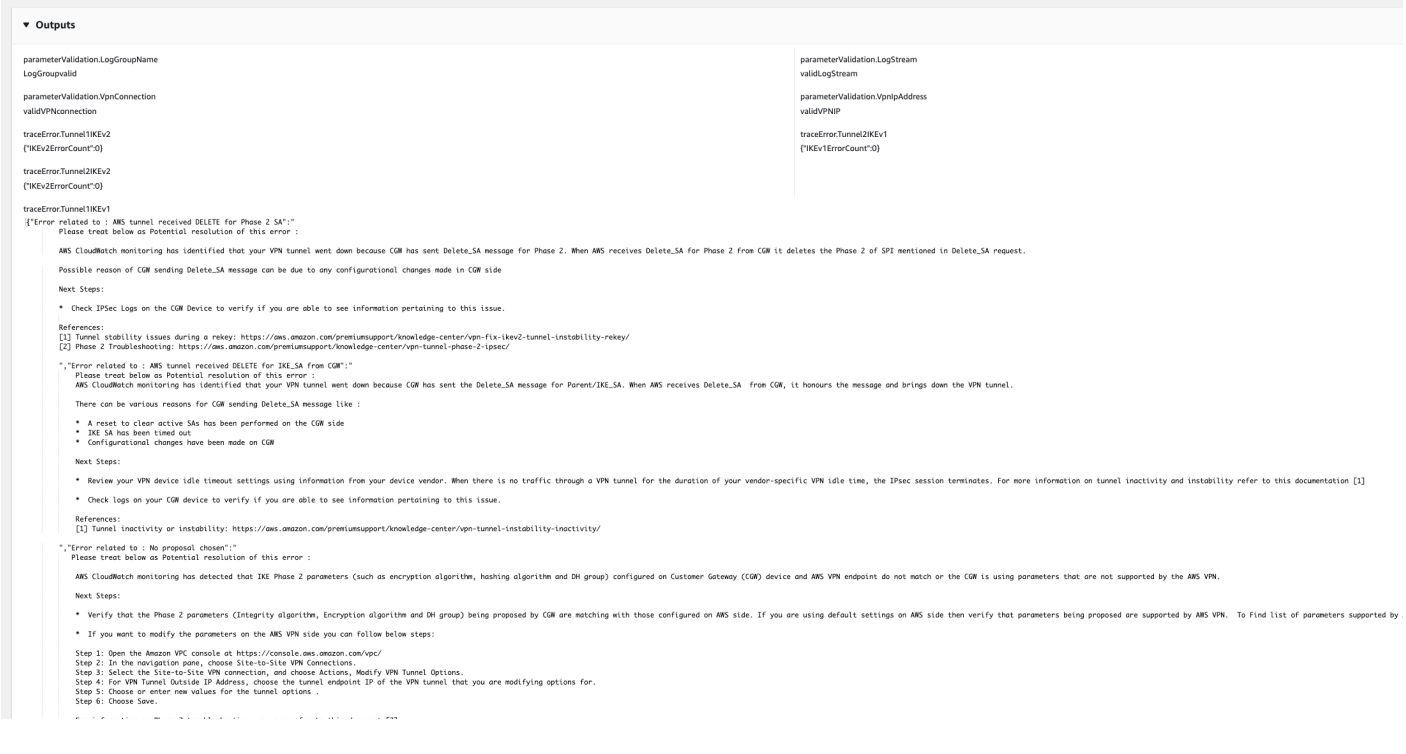

# 참조

#### Systems Manager Automation

- [이 자동화 실행\(콘솔\)](https://console.aws.amazon.com/systems-manager/automation/execute/AWSPremiumSupport-DDoSResiliencyAssessment)
- [자동화 실행](https://docs.aws.amazon.com/systems-manager/latest/userguide/automation-working-executing.html)
- [Automation 설정](https://docs.aws.amazon.com/systems-manager/latest/userguide/automation-setup.html)
- [Support Automation Workflows 랜딩 페이지](https://aws.amazon.com/premiumsupport/technology/saw/)

AWS 서비스 설명서

• [Site-to-Site VPN 로그의 내용](https://docs.aws.amazon.com/vpn/latest/s2svpn/log-contents.html)

# <span id="page-704-0"></span>**AWSConfigRemediation-DeleteEgressOnlyInternetGateway**

설명

AWSConfigRemediation-DeleteEgressOnlyInternetGateway 실행서는 지정하는 송신 전용 인터넷 게이트웨이를 삭제합니다.

[이 자동화 실행\(콘솔\)](https://console.aws.amazon.com/systems-manager/automation/execute/AWSConfigRemediation-DeleteEgressOnlyInternetGateway)

## 문서 유형

자동화

소유자

Amazon

# 플랫폼

Linux, macOS, Windows

**Parameters** 

• AutomationAssume역할

타입: 문자열

설명: (필수) 사용자를 대신하여 Systems Manager Automation을 통해 작업을 수행할 수 있도록 허 용하는 AWS Identity and Access Management (IAM) 역할의 Amazon 리소스 이름(ARN)입니다.

• EgressOnlyInternetGateway아이디

타입: 문자열

설명: (필수) 삭제하려는 송신 전용 인터넷 게이트웨이의 ID입니다.

필수 IAM 권한

실행서를 성공적으로 사용하려면 AutomationAssumeRole 파라미터에 다음 작업이 필요합니다.

- ssm:StartAutomationExecution
- ssm:GetAutomationExecution
- ec2:DeleteEgressOnlyInternetGateway
- ec2:DescribeEgressOnlyInternetGateways

# 문서 단계

- aws:executeScript EgressOnlyInternetGatewayId 파라미터에서 지정된 송신 전용 인터 넷 게이트웨이를 삭제합니다.
- aws:executeScript 송신 전용 인터넷 게이트웨이가 삭제되었는지 확인합니다.

# <span id="page-706-0"></span>**AWSConfigRemediation-DeleteUnusedENI**

# 설명

AWSConfigRemediation-DeleteUnusedENI실행서는 연결 상태가 detached인 탄력적 네트워크 인터페이스(ENI)를 삭제합니다.

[이 자동화 실행\(콘솔\)](https://console.aws.amazon.com/systems-manager/automation/execute/AWSConfigRemediation-DeleteUnusedENI)

문서 유형

자동화

소유자

Amazon

플랫폼

Linux, macOS, Windows

**Parameters** 

• AutomationAssume역할

타입: 문자열

설명: (필수) 사용자를 대신하여 Systems Manager Automation을 통해 작업을 수행할 수 있도록 허 용하는 AWS Identity and Access Management (IAM) 역할의 Amazon 리소스 이름(ARN)입니다.

• NetworkInterface아이디

타입: 문자열

설명: (필수) 삭제하려는 ENI의 ID입니다.

필수 IAM 권한

실행서를 성공적으로 사용하려면 AutomationAssumeRole 파라미터에 다음 작업이 필요합니다.

- ssm:StartAutomationExecution
- ssm:GetAutomationExecution
- ec2:DeleteNetworkInterface

• ec2:DescribeNetworkInterfaces

# 문서 단계

- aws:executeAwsApi NetworkInterfaceId 파라미터에서 지정한 ENI를 삭제합니다.
- aws:executeScript ENI가 삭제되었는지 확인합니다.

# <span id="page-707-0"></span>**AWSConfigRemediation-DeleteUnusedSecurityGroup**

### 설명

AWSConfigRemediation-DeleteUnusedSecurityGroup 실행서는 GroupId 파라미터에서 지정 하는 보안 그룹을 삭제합니다. Amazon Elastic Compute Cloud(Amazon EC2) 인스턴스와 연결된 보안 그룹이나 다른 보안 그룹에서 참조하는 보안 그룹의 삭제를 시도하는 경우 자동화 작업이 실패합니다. 이 자동화는 기본 보안 그룹을 삭제하지 않습니다.

- [이 자동화 실행\(콘솔\)](https://console.aws.amazon.com/systems-manager/automation/execute/AWSConfigRemediation-DeleteUnusedSecurityGroup)
- 문서 유형
- 자동화
- 소유자

Amazon

#### 플랫폼

Linux, macOS, Windows

**Parameters** 

• AutomationAssume역할

타입: 문자열

설명: (필수) 사용자를 대신하여 Systems Manager Automation을 통해 작업을 수행할 수 있도록 허 용하는 AWS Identity and Access Management (IAM) 역할의 Amazon 리소스 이름(ARN)입니다.

• GroupId

타입: 문자열

설명: (필수) 삭제하려는 보안 그룹의 ID입니다.

#### 필수 IAM 권한

실행서를 성공적으로 사용하려면 AutomationAssumeRole 파라미터에 다음 작업이 필요합니다.

- ssm:StartAutomationExecution
- ssm:GetAutomationExecution
- ec2:DescribeSecurityGroups
- ec2:DeleteSecurityGroup

# 문서 단계

- aws:executeAwsApi GroupId 파라미터에 제공하는 값을 사용하여 보안 그룹 이름을 반환합니 다.
- aws:branch 그룹 이름이 "기본"이 아님을 확인합니다.
- aws:executeAwsApi GroupId 파라미터에서 지정된 보안 그룹을 삭제합니다.
- aws:executeScript 보안 그룹이 삭제되었는지 확인합니다.

# <span id="page-708-0"></span>**AWSConfigRemediation-DeleteUnusedVPCNetworkACL**

### 설명

AWSConfigRemediation-DeleteUnusedVPCNetworkACL 실행서는 서브넷과 연결되어 있지 않은 네트워크 액세스 제어 목록(ACL)을 삭제합니다.

[이 자동화 실행\(콘솔\)](https://console.aws.amazon.com/systems-manager/automation/execute/AWSConfigRemediation-DeleteUnusedVPCNetworkACL)

문서 유형

자동화

소유자

Amazon

플랫폼

#### **Parameters**

• AutomationAssume역할

타입: 문자열

설명: (필수) 사용자를 대신하여 Systems Manager Automation을 통해 작업을 수행할 수 있도록 허 용하는 AWS Identity and Access Management (IAM) 역할의 Amazon 리소스 이름(ARN)입니다.

• NetworkAcl아이디

타입: 문자열

설명: (필수) 삭제하려는 네트워크 ACL의 ID입니다.

필수 IAM 권한

실행서를 성공적으로 사용하려면 AutomationAssumeRole 파라미터에 다음 작업이 필요합니다.

- ssm:StartAutomationExecution
- ssm:GetAutomationExecution
- ec2:DeleteNetworkAcl
- ec2:DescribeNetworkAcls

# 문서 단계

- aws:executeAwsApi NetworkAclId 파라미터에서 지정된 네트워크 ACL을 삭제합니다.
- aws:executeScript NetworkAclId 파라미터에서 지정된 네트워크 ACL이 삭제되었는지 확인 합니다.

# <span id="page-709-0"></span>**AWSConfigRemediation-DeleteVPCFlowLog**

설명

AWSConfigRemediation-DeleteVPCFlowLog 실행서는 지정하는 Virtual Private Cloud(VPC) 흐 름 로그를 삭제합니다.

# [이 자동화 실행\(콘솔\)](https://console.aws.amazon.com/systems-manager/automation/execute/AWSConfigRemediation-DeleteVPCFlowLog)

AWSConfigRemediation-DeleteVPCFlowLog 698

# 문서 유형

자동화

소유자

Amazon

### 플랫폼

Linux, macOS, Windows

**Parameters** 

• AutomationAssume역할

타입: 문자열

설명: (필수) 사용자를 대신하여 Systems Manager Automation을 통해 작업을 수행할 수 있도록 허 용하는 AWS Identity and Access Management (IAM) 역할의 Amazon 리소스 이름(ARN)입니다.

• FlowLog아이디

타입: 문자열

설명: (필수) 삭제하려는 흐름 로그의 ID입니다.

필수 IAM 권한

실행서를 성공적으로 사용하려면 AutomationAssumeRole 파라미터에 다음 작업이 필요합니다.

- ssm:StartAutomationExecution
- ssm:GetAutomationExecution
- ec2:DeleteFlowLogs
- ec2:DescribeFlowLogs

# 문서 단계

- aws:executeAwsApi FlowLogId 파라미터에서 지정하는 흐름 로그를 삭제합니다.
- aws:executeScript 흐름 로그가 삭제되었는지 확인합니다.

# <span id="page-711-0"></span>**AWSConfigRemediation-DetachAndDeleteInternetGateway**

# 설명

AWSConfigRemediation-DetachAndDeleteInternetGateway 실행서는 지정하는 인터넷 게이 트웨이를 분리하고 삭제합니다. Virtual Private Cloud(VPC)의 Amazon EC2 인스턴스에 탄력적 IP 주 소 또는 퍼블릭 IPv4 주소가 연결되어 있는 경우, 실행서가 작동하지 않습니다.

# [이 자동화 실행\(콘솔\)](https://console.aws.amazon.com/systems-manager/automation/execute/AWSConfigRemediation-DetachAndDeleteInternetGateway)

- 문서 유형
- 자동화

소유자

Amazon

# 플랫폼

Linux, macOS, Windows

**Parameters** 

• AutomationAssume역할

타입: 문자열

설명: (필수) 사용자를 대신하여 Systems Manager Automation을 통해 작업을 수행할 수 있도록 허 용하는 AWS Identity and Access Management (IAM) 역할의 Amazon 리소스 이름(ARN)입니다.

• InternetGateway아이디

타입: 문자열

설명: (필수) 삭제하려는 인터넷 게이트웨이의 ID입니다.

# 필수 IAM 권한

실행서를 성공적으로 사용하려면 AutomationAssumeRole 파라미터에 다음 작업이 필요합니다.

- ssm:StartAutomationExecution
- ssm:GetAutomationExecution
- ec2:DeleteInternetGateway
- ec2:DescribeInternetGateways
- ec2:DetachInternetGateway

# 문서 단계

- aws:waitForAwsResourceProperty 가상 프라이빗 게이트웨이의 ID를 수락하고 가상 프라이 빗 게이트웨이의 상태 속성이 available로 변경되거나 제한 시간이 초과될 때까지 기다립니다.
- aws:executeAwsApi 지정된 가상 프라이빗 게이트웨이 구성을 검색합니다.
- aws:branch- VpcAttachments .state 파라미터 값을 기반으로 브랜치합니다.
- aws:waitForAwsResourceProperty- 가상 프라이빗 게이트웨이의 ID를 수락하고 가상 프라이 빗 게이트웨이의 VpcAttachments .state 속성이 attached 변경되거나 제한 시간이 초과될 때까지 기다립니다.
- aws:executeAwsApi 가상 프라이빗 게이트웨이의 ID와 Amazon VPC의 ID를 입력으로 수락하 고 Amazon VPC에서 가상 프라이빗 게이트웨이를 분리합니다.
- aws:waitForAwsResourceProperty- 가상 프라이빗 게이트웨이의 ID를 수락하고 가상 프라이 빗 게이트웨이의 VpcAttachments .state 속성이 변경되거나 제한 시간이 초과될 때까지 기다립니다. detached
- aws:executeAwsApi 가상 프라이빗 게이트웨이의 ID를 입력으로 수락하고 해당 내용을 삭제합 니다.
- aws:waitForAwsResourceProperty 가상 프라이빗 게이트웨이의 ID를 입력으로 수락하고 해 당 삭제 내용을 확인합니다.

aws:executeAwsApi - 인터넷 게이트웨이 ID에서 VPC ID를 수집합니다.

- aws:executeAwsApi VPC에서 인터넷 게이트웨이 ID를 분리합니다.
- aws:executeAwsApi 인터넷 게이트웨이를 삭제합니다.

# <span id="page-712-0"></span>**AWSConfigRemediation-**

# **DetachAndDeleteVirtualPrivateGateway**

설명

AWSConfigRemediation-DetachAndDeleteVirtualPrivateGateway 실행서는 Amazon Virtual Private Cloud(Amazon VPC)에서 생성된 Virtual Private Cloud(VPC)에 연결된 특정 Amazon Elastic Compute Cloud(Amazon EC2) 가상 프라이빗 게이트웨이를 분리하고 삭제합니다.

#### [이 자동화 실행\(콘솔\)](https://console.aws.amazon.com/systems-manager/automation/execute/AWSConfigRemediation-DetachAndDeleteVirtualPrivateGateway)

문서 유형

자동화

소유자

Amazon

플랫폼

Linux, macOS, Windows

**Parameters** 

• AutomationAssume역할

타입: 문자열

설명: (필수) 사용자를 대신하여 Systems Manager Automation을 통해 작업을 수행할 수 있도록 허 용하는 AWS Identity and Access Management (IAM) 역할의 Amazon 리소스 이름(ARN)입니다.

• VpnGateway아이디

타입: 문자열

설명: (필수) 삭제할 가상 프라이빗 게이트웨이의 ID입니다.

필수 IAM 권한

실행서를 성공적으로 사용하려면 AutomationAssumeRole 파라미터에 다음 작업이 필요합니다.

- ssm:StartAutomationExecution
- ssm:GetAutomationExecution
- ec2:DeleteVpnGateway
- ec2:DetachVpnGateway

#### • ec2:DescribeVpnGateways

### 문서 단계

- aws:waitForAwsResourceProperty 가상 프라이빗 게이트웨이의 ID를 수락하고 가상 프라이 빗 게이트웨이의 상태 속성이 available로 변경되거나 제한 시간이 초과될 때까지 기다립니다.
- aws:executeAwsApi 지정된 가상 프라이빗 게이트웨이 구성을 검색합니다.
- aws:branch- VpcAttachments .state 파라미터 값을 기반으로 브랜치합니다.
- aws:waitForAwsResourceProperty- 가상 프라이빗 게이트웨이의 ID를 수락하고 가상 프라이 빗 게이트웨이의 VpcAttachments .state 속성이 attached 변경되거나 제한 시간이 초과될 때까지 기다립니다.
- aws:executeAwsApi 가상 프라이빗 게이트웨이의 ID와 Amazon VPC의 ID를 입력으로 수락하 고 Amazon VPC에서 가상 프라이빗 게이트웨이를 분리합니다.
- aws:waitForAwsResourceProperty- 가상 프라이빗 게이트웨이의 ID를 수락하고 가상 프라이 빗 게이트웨이의 VpcAttachments .state 속성이 변경되거나 제한 시간이 초과될 때까지 기다립니다. detached
- aws:executeAwsApi 가상 프라이빗 게이트웨이의 ID를 입력으로 수락하고 해당 내용을 삭제합 니다.
- aws:waitForAwsResourceProperty 가상 프라이빗 게이트웨이의 ID를 입력으로 수락하고 해 당 삭제 내용을 확인합니다.

# <span id="page-714-0"></span>**AWS-DisableIncomingSSHOnPort22**

#### 설명

AWS-DisableIncomingSSHOnPort22런북은 보안 그룹에 대해 TCP 포트 22에서 수신 SSH 트래픽 을 제한없이 허용하는 규칙을 제거합니다.

[이 자동화 실행\(콘솔\)](https://console.aws.amazon.com/systems-manager/automation/execute/AWS-DisableIncomingSSHOnPort22)

### 문서 유형

자동화

소유자

Amazon

플랫폼

Linux, macOS, Windows

**Parameters** 

• AutomationAssumeRole

타입: 문자열

설명: (선택 사항) 사용자를 대신하여 Systems Manager Automation을 통해 작업을 수행할 수 있도 록 허용하는 AWS Identity and Access Management (IAM) 역할의 Amazon 리소스 이름(ARN)입니 다. 역할을 지정하지 않은 경우, Systems Manager Automation에서는 이 실행서를 시작하는 사용자 의 권한을 사용합니다.

• SecurityGroupID

타입: 문자열

설명: (필수) SSH 트래픽을 제한하려는 보안 그룹의 ID를 쉼표로 구분한 목록입니다.

필수 IAM 권한

실행서를 성공적으로 사용하려면 AutomationAssumeRole 파라미터에 다음 작업이 필요합니다.

- ec2:DescribeSecurityGroups
- ec2:RevokeSecurityGroupIngress

문서 단계

• aws:executeAwsApi- 파라미터에 지정한 보안 그룹에서 TCP 포트 22로 들어오는 SSH 트래픽을 허용하는 모든 규칙을 제거합니다. SecurityGroupIds

# 출력

DisableIncomingSSH 템플릿. RestrictedSecurityGroupIds - 인바운드 SSH 규칙이 제거된 보안 그룹의 ID 목록.

# <span id="page-716-0"></span>**AWS-DisablePublicAccessForSecurityGroup**

## 설명

이 실행서는 모든 IP 주소에 개방된 기본 SSH 및 RDP 포트를 비활성화합니다.

### **A** Important

이 런북은 "와 함께 실패합니다. InvalidPermission NotFound"다음 기준을 모두 충족하는 보안 그룹에 대한 오류: 1) 보안 그룹이 기본이 아닌 VPC에 있습니다. 2) 보안 그룹의 인바운드 규칙 이 다음 네 가지 패턴을 모두 사용하여 열린 포트를 지정하지 않습니다.

- 0.0.0.0/0
- ::/0
- SSH or RDP port + 0.0.0.0/0
- SSH or RDP port + ::/0

### a Note

중국 내에서는 이 런북을 사용할 수 없습니다. AWS 리전

# [이 자동화 실행\(콘솔\)](https://console.aws.amazon.com/systems-manager/automation/execute/AWS-DisablePublicAccessForSecurityGroup)

문서 유형

자동화

소유자

Amazon

# 플랫폼

Linux, macOS, Windows

**Parameters** 

• AutomationAssumeRole

#### 타입: 문자열

설명: (선택 사항) 사용자를 대신하여 Systems Manager Automation을 통해 작업을 수행할 수 있도 록 허용하는 AWS Identity and Access Management (IAM) 역할의 Amazon 리소스 이름(ARN)입니 다. 역할을 지정하지 않은 경우, Systems Manager Automation에서는 이 실행서를 시작하는 사용자 의 권한을 사용합니다.

• GroupId

타입: 문자열

설명: (필수) 비활성화되어야 하는 포트의 보안 그룹 ID입니다.

• IpAddressToBlock

타입: 문자열

설명: (선택 사항) 액세스가 차단되어야 하는 추가 IPv4 주소(1.2.3.4/32 형식)입니다.

# <span id="page-717-0"></span>**AWSConfigRemediation-DisableSubnetAutoAssignPublicIP**

#### 설명

AWSConfigRemediation-DisableSubnetAutoAssignPublicIP 실행서는 지정하는 서브넷의 IPv4 퍼블릭 주소 지정 속성을 비활성화합니다.

[이 자동화 실행\(콘솔\)](https://console.aws.amazon.com/systems-manager/automation/execute/AWSConfigRemediation-DisableSubnetAutoAssignPublicIP)

문서 유형

자동화

소유자

Amazon

### 플랫폼

Linux, macOS, Windows

#### **Parameters**

#### • AutomationAssume역할

# 타입: 문자열

설명: (필수) 사용자를 대신하여 Systems Manager Automation을 통해 작업을 수행할 수 있도록 허 용하는 AWS Identity and Access Management (IAM) 역할의 Amazon 리소스 이름(ARN)입니다.

• SubnetId

타입: 문자열

설명: (필수) 퍼블릭 IPv4 주소 자동 할당 속성을 비활성화하려는 서브넷의 ID입니다.

### 필수 IAM 권한

실행서를 성공적으로 사용하려면 AutomationAssumeRole 파라미터에 다음 작업이 필요합니다.

- ssm:StartAutomationExecution
- ssm:GetAutomationExecution
- ec2:DescribeSubnets
- ec2:ModifySubnetAttribute

# 문서 단계

- aws:executeAwsApi SubnetId 파라미터에서 지정된 서브넷의 퍼블릭 IPv4 주소 자동 할당 속 성을 비활성화합니다.
- aws:assertAwsResourceProperty 속성이 비활성화되었는지 확인합니다.

# <span id="page-718-0"></span>**AWSSupport-EnableVPCFlowLogs**

#### 설명

AWSSupport-EnableVPCFlowLogs 실행서는 사용자의 AWS 계정에서 서브넷, 네트워크 인터페 이스 및 VPC에 대한 Amazon Virtual Private Cloud(VPC) 흐름 로그를 생성합니다. 서브넷이나 VPC에 대한 흐름 로그를 생성할 경우, 서브넷 또는 Amazon VPC의 각각의 탄력적 네트워크 인터페이스가 모 니터링됩니다. 흐름 로그 데이터는 지정한 Amazon CloudWatch Logs 로그 그룹 또는 Amazon Simple Storage Service (Amazon S3) 버킷에 게시됩니다. 흐름 로그에 대한 자세한 내용은 Amazon VPC 사용 설명서의 [VPC 흐름 로그를](https://docs.aws.amazon.com/vpc/latest/userguide/flow-logs.html) 참조하세요.

#### **A** Important

벤디드 로그의 데이터 수집 및 보관 요금은 흐름 로그를 Logs 또는 Amazon S3에 게시할 CloudWatch 때 적용됩니다. 자세한 내용은 [흐름 로그 요금을](https://docs.aws.amazon.com/vpc/latest/userguide/flow-logs.html#flow-logs-pricing) 참조하세요.

# [이 자동화 실행\(콘솔\)](https://console.aws.amazon.com/systems-manager/automation/execute/AWSSupport-EnableVPCFlowLogs)

#### **a** Note

로그 s3 대상으로 선택할 때는 버킷 정책이 로그 전송 서비스가 버킷에 액세스할 수 있도록 허 용하는지 확인하십시오. 자세한 내용은 [흐름 로그에 대한 Amazon S3 버킷 권한을](https://docs.aws.amazon.com/vpc/latest/userguide/flow-logs-s3.html#flow-logs-s3-permissions) 참조하십시 오.

#### 문서 유형

자동화

소유자

Amazon

#### 플랫폼

Linux, macOS, Windows

**Parameters** 

• AutomationAssumeRole

타입: 문자열

설명: (선택 사항) 사용자를 대신하여 Systems Manager Automation을 통해 작업을 수행할 수 있도 록 허용하는 AWS Identity and Access Management (IAM) 역할의 Amazon 리소스 이름(ARN)입니 다. 역할을 지정하지 않은 경우, Systems Manager Automation에서는 이 실행서를 시작하는 사용자 의 권한을 사용합니다.

#### • DeliverLogsPermissionArn

타입: 문자열
설명: (선택 사항) Amazon Elastic Compute Cloud (Amazon EC2) 가 사용자 계정의 로그 로그 그룹에 흐름 로그를 게시할 수 있도록 허용하는 IAM 역할용 ARN입니다. CloudWatch LogDestinationType 파라미터에 대해 s3을 지정하는 경우, 이 파라미터의 값을 제공하지 마십 시오. 자세한 내용은 Amazon VPC 사용 설명서의 CloudWatch [로그에 흐름 로그 게시를](https://docs.aws.amazon.com/vpc/latest/userguide/flow-logs-cwl.html) 참조하십 시오.

• LogDestinationARN

타입: 문자열

설명: (선택 사항) 흐름 로그 데이터가 게시되는 리소스의 ARN입니다. LogDestinationType매 개 변수에 cloud-watch-logs 가 지정된 경우 흐름 로그 데이터를 게시하려는 CloudWatch 로그 로그 그룹의 ARN을 제공하십시오. 또는 LogGroupName을 대신 사용합니다. s3이 LogDestinationType 파라미터에 대해 지정되는 경우, 이 파라미터에 대해 흐름 로그 데이터를 게시하려는 Amazon S3 버킷의 ARN을 지정해야 합니다. 버킷에 폴더를 지정할 수도 있습니다.

**A** Important

LogDestinationType를 선택할 s3 때는 선택한 버킷이 [Amazon S3 버킷 보안 모범 사례](https://docs.aws.amazon.com/AmazonS3/latest/userguide/security-best-practices.html) [를](https://docs.aws.amazon.com/AmazonS3/latest/userguide/security-best-practices.html) 따르고 조직 및 지역의 데이터 개인 정보 보호법을 준수하는지 확인해야 합니다.

• LogDestinationType

타입: 문자열

유효한 값: | s3 cloud-watch-logs

설명: (필수) 흐름 로그 데이터가 게시되는 위치를 결정합니다. LogDestinationType을 s3로 지정 한 경우 DeliverLogsPermissionArn 또는 LogGroupName을 지정하지 마십시오.

• LogFormat

타입: 문자열

설명: (선택 사항) 흐름 로그 레코드에 포함할 필드 및 레코드에 표시되는 순서입니다. 사용 가능한 필드 목록은 Amazon VPC 사용 설명서의 [흐름 로그 레코드](https://docs.aws.amazon.com/vpc/latest/userguide/flow-logs.html#flow-log-records)를 참조하세요. 이 파라미터에 대해 값을 제공하지 않으면 기본 형식을 사용하여 흐름 로그가 생성됩니다. 이 파라미터를 지정하는 경우 하나 이상의 필드를 지정해야 합니다.

• LogGroupName

#### 타입: 문자열

설명: (선택 사항) 흐름 CloudWatch 로그 데이터가 게시되는 로그 로그 그룹의 이름입니다. LogDestinationType 파라미터에 대해 s3을 지정하는 경우, 이 파라미터의 값을 제공하지 마십 시오.

• ResourceIds

유형: StringList

설명: (필수) 흐름 로그를 생성하려는 서브넷, 탄력적 네트워크 인터페이스 또는 VPC의 ID를 쉼표로 구분한 목록입니다.

• TrafficType

타입: 문자열

유효한 값: ACCEPT | REJECT | ALL

설명: (필수) 로그할 트래픽의 유형입니다. 리소스가 수락하거나 거부하는 트래픽 또는 모든 트래픽 을 로깅할 수 있습니다.

필수 IAM 권한

실행서를 성공적으로 사용하려면 AutomationAssumeRole 파라미터에 다음 작업이 필요합니다.

- ssm:StartAutomationExecution
- ssm:GetAutomationExecution
- ec2:CreateFlowLogs
- ec2:DeleteFlowLogs
- ec2:DescribeFlowLogs
- iam:AttachRolePolicy
- iam:CreateRole
- iam:CreatePolicy
- iam:DeletePolicy
- iam:DeleteRole
- iam:DeleteRolePolicy
- iam:GetPolicy
- iam:GetRole
- iam:TagRole
- iam:PassRole
- iam:PutRolePolicy
- iam:UpdateRole
- logs:CreateLogDelivery
- logs:CreateLogGroup
- logs:DeleteLogDelivery
- logs:DeleteLogGroup
- logs:DescribeLogGroups
- logs:DescribeLogStreams
- s3:GetBucketLocation
- s3:GetBucketAcl
- s3:GetBucketPublicAccessBlock
- s3:GetBucketPolicyStatus
- s3:GetBucketAcl
- s3:ListBucket
- s3:PutObject

```
샘플 정책
```

```
 { 
             "Version": "2012-10-17", 
             "Statement": [ 
\overline{\mathcal{L}} "Sid": "SSM Execution Permissions", 
                      "Effect": "Allow", 
                      "Action": [ 
                          "ssm:StartAutomationExecution", 
                          "ssm:GetAutomationExecution" 
 ], 
                      "Resource": "*" 
                 }, 
\overline{\mathcal{L}}
```

```
 "Sid": "EC2 FlowLogs Permissions", 
                         "Effect": "Allow", 
                         "Action": [ 
                              "ec2:CreateFlowLogs", 
                              "ec2:DeleteFlowLogs", 
                              "ec2:DescribeFlowLogs" 
 ], 
                         "Resource": "arn:{partition}:ec2:{region}:{account-id}:{instance|
subnet|vpc|transit-gateway|transit-gateway-attachment}/{resource ID}" 
                    }, 
\overline{a} "Sid": "IAM CreateRole Permissions", 
                         "Effect": "Allow", 
                         "Action": [ 
                              "iam:AttachRolePolicy", 
                              "iam:CreateRole", 
                              "iam:CreatePolicy", 
                              "iam:DeletePolicy", 
                              "iam:DeleteRole", 
                              "iam:DeleteRolePolicy", 
                              "iam:GetPolicy", 
                              "iam:GetRole", 
                              "iam:TagRole", 
                              "iam:PassRole", 
                              "iam:PutRolePolicy", 
                              "iam:UpdateRole" 
 ], 
                         "Resource": [ 
                              "arn:{partition}:iam::{account-id}:role/{role name}", 
                              "arn:{partition}:iam::{account-id}:role/
AWSSupportCreateFlowLogsRole" 
\sim 100 \sim 100 \sim 100 \sim 100 \sim 100 \sim 100 \sim 100 \sim 100 \sim 100 \sim 100 \sim 100 \sim 100 \sim 100 \sim 100 \sim 100 \sim 100 \sim 100 \sim 100 \sim 100 \sim 100 \sim 100 \sim 100 \sim 100 \sim 100 \sim 
                    }, 
\overline{a} "Sid": "CloudWatch Logs Permissions", 
                         "Effect": "Allow", 
                         "Action": [ 
                              "logs:CreateLogDelivery", 
                              "logs:CreateLogGroup", 
                              "logs:DeleteLogDelivery", 
                              "logs:DeleteLogGroup", 
                              "logs:DescribeLogGroups", 
                              "logs:DescribeLogStreams" 
 ],
```

```
 "Resource": [ 
                                         "arn:{partition}:logs:{region}:{account-id}:log-group:{log 
  group name}", 
                                         "arn:{partition}:logs:{region}:{account-id}:log-group:{log 
  group name}:*" 
\sim 100 \sim 100 \sim 100 \sim 100 \sim 100 \sim 100 \sim 100 \sim 100 \sim 100 \sim 100 \sim 100 \sim 100 \sim 100 \sim 100 \sim 100 \sim 100 \sim 100 \sim 100 \sim 100 \sim 100 \sim 100 \sim 100 \sim 100 \sim 100 \sim 
\qquad \qquad \text{ }\overline{a} "Sid": "S3 Permissions", 
                                  "Effect": "Allow", 
                                  "Action": [ 
                                         "s3:GetBucketLocation", 
                                        "s3:GetBucketPublicAccessBlock", 
                                         "s3:GetAccountPublicAccessBlock", 
                                         "s3:GetBucketPolicyStatus", 
                                         "s3:GetBucketAcl", 
                                         "s3:ListBucket", 
                                         "s3:PutObject" 
 ], 
                                  "Resource": [ 
                                         "arn:{partition}:s3:::{bucket name}", 
                                         "arn:{partition}:s3:::{bucket name}/*" 
\sim 100 \sim 100 \sim 100 \sim 100 \sim 100 \sim 100 \sim 100 \sim 100 \sim 100 \sim 100 \sim 100 \sim 100 \sim 100 \sim 100 \sim 100 \sim 100 \sim 100 \sim 100 \sim 100 \sim 100 \sim 100 \sim 100 \sim 100 \sim 100 \sim 
 } 
 ] 
             }
```
문서 단계

- aws:branch LogDestinationType 파라미터에 대해 지정된 값을 기반으로 분기합니다.
- aws:executeScript- 대상 Amazon Simple Storage 서비스 (Amazon S3) 가 잠재적으로 해당 객 체에 대한 읽기 또는 public 쓰기 액세스 권한을 부여하는지 확인합니다.
- aws:executeScript LogDestinationARN 파라미터에 값이 지정되지 않고 LogDestinationType 파라미터에 대해 cloud-watch-logs 값이 지정된 경우 로그 그룹을 생성 합니다.
- aws:executeScript 실행서 파라미터에서 지정된 값을 기반으로 흐름 로그를 생성합니다.

# **AWSConfigRemediation-EnableVPCFlowLogsToCloudWatch**

## 설명

이 AWSConfigRemediation-EnableVPCFlowLogsToCloudWatch 런북은 흐름 로그 데이터를 Amazon Simple Storage Service (Amazon S3) 에 게시하는 기존 Amazon VPC 흐름 로그를 사용자 가 지정하는 Amazon Logs (Logs) 로그 그룹에 흐름 로그 데이터를 게시하는 흐름 로그로 대체합니다. CloudWatch CloudWatch

[이 자동화 실행\(콘솔\)](https://console.aws.amazon.com/systems-manager/automation/execute/AWSConfigRemediation-EnableVPCFlowLogsToCloudWatch)

문서 유형

자동화

소유자

Amazon

## 플랫폼

Linux, macOS, Windows

#### **Parameters**

• AutomationAssume역할

타입: 문자열

```
설명: (필수) 사용자를 대신하여 Systems Manager Automation을 통해 작업을 수행할 수 있도록 허
용하는 AWS Identity and Access Management (IAM) 역할의 Amazon 리소스 이름(ARN)입니다.
```
• DestinationLog그룹

타입: 문자열

설명: (필수) 흐름 CloudWatch 로그 데이터를 게시하려는 로그 로그 그룹의 이름입니다.

• DeliverLogsPermissionArn

타입: 문자열

설명: (필수) Amazon Elastic Compute Cloud AWS Identity and Access Management (Amazon EC2) 에 흐름 로그 데이터를 로그에 게시하는 데 필요한 권한을 제공하는, 사용하려는 (IAM) 역할의 ARN입니다. CloudWatch

• FlowLogId.

타입: 문자열

설명: (필수) 교체하려는 Amazon S3에 게시하는 흐름 로그의 ID입니다.

• MaxAggregation인터벌

유형: 정수

유효한 값: 60 | 600

설명: (선택 사항) 패킷 흐름을 캡처하고 흐름 로그 레코드로 집계하는 최대 시간 간격(초)입니다.

• TrafficType

타입: 문자열

유효한 값: ACCEPT | REJECT | ALL

설명: (필수) 기록하고 게시하려는 흐름 로그 데이터의 유형입니다.

필수 IAM 권한

실행서를 성공적으로 사용하려면 AutomationAssumeRole 파라미터에 다음 작업이 필요합니다.

- ssm:StartAutomationExecution
- ssm:GetAutomationExecution
- ec2:CreateFlowLogs
- ec2:DeleteFlowLogs
- ec2:DescribeFlowLogs

## 문서 단계

- aws:executeAwsApi FlowLogId 파라미터에서 지정하는 값에서 VPC에 대한 세부 정보를 수집 합니다.
- aws:executeAwsApi 실행서 파라미터에 대해 지정하는 값을 기반으로 흐름 로그를 생성합니다.
- aws:assertAwsResourceProperty- 새로 만든 흐름 로그가 Logs에 CloudWatch 게시되는지 확 인합니다.
- aws:executeAwsApi Amazon S3에 게시하는 흐름 로그를 삭제합니다.

• aws:executeScript - Amazon S3에 게시된 흐름 로그가 삭제되었는지 확인합니다.

# **AWSConfigRemediation-EnableVPCFlowLogsToS3Bucket**

설명

AWSConfigRemediation-EnableVPCFlowLogsToS3Bucket런북은 흐름 로그 데이터를 Amazon Logs (Logs) 에 게시하는 기존 Amazon VPC 흐름 CloudWatch 로그를 사용자가 지정하는 Amazon Simple Storage Service (CloudWatch Amazon S3) 버킷에 흐름 로그 데이터를 게시하는 흐름 로그로 대체합니다.

[이 자동화 실행\(콘솔\)](https://console.aws.amazon.com/systems-manager/automation/execute/AWSConfigRemediation-EnableVPCFlowLogsToS3Bucket)

문서 유형

자동화

소유자

Amazon

플랫폼

Linux, macOS, Windows

**Parameters** 

• AutomationAssume역할

타입: 문자열

설명: (필수) 사용자를 대신하여 Systems Manager Automation을 통해 작업을 수행할 수 있도록 허 용하는 AWS Identity and Access Management (IAM) 역할의 Amazon 리소스 이름(ARN)입니다.

• 목적지 3 BucketArn

타입: 문자열

설명: (필수) 흐름 로그 데이터를 게시하려는 Amazon S3 버킷의 ARN입니다.

• FlowLog아이디

타입: 문자열

설명: (필수) 교체하려는 CloudWatch 로그에 게시되는 흐름 로그의 ID입니다.

- MaxAggregation간격
	- 유형: 정수
	- 유효한 값: 60 | 600

설명: (선택 사항) 패킷 흐름을 캡처하고 흐름 로그 레코드로 집계하는 최대 시간 간격(초)입니다.

- TrafficType
	- 타입: 문자열
	- 유효한 값: ACCEPT | REJECT | ALL

설명: (필수) 기록하고 게시하려는 흐름 로그 데이터의 유형입니다.

필수 IAM 권한

실행서를 성공적으로 사용하려면 AutomationAssumeRole 파라미터에 다음 작업이 필요합니다.

- ssm:StartAutomationExecution
- ssm:GetAutomationExecution
- ec2:CreateFlowLogs
- ec2:DeleteFlowLogs
- ec2:DescribeFlowLogs

## 문서 단계

- aws:executeAwsApi FlowLogId 파라미터에서 지정하는 값에서 VPC에 대한 세부 정보를 수집 합니다.
- aws:executeAwsApi 실행서 파라미터에 대해 지정하는 값을 기반으로 흐름 로그를 생성합니다.
- aws:assertAwsResourceProperty 새로 생성된 흐름 로그가 Amazon S3에 게시되는지 확인 합니다.
- aws:executeAwsApi- Logs에 CloudWatch 게시되는 흐름 로그를 삭제합니다.
- aws:executeScript- Logs에 게시된 흐름 로그가 삭제되었는지 CloudWatch 확인합니다.

# **AWS-ReleaseElasticIP**

## 설명

할당 ID를 사용하여 지정된 탄력적 IP 주소의 사용을 해제합니다.

[이 자동화 실행\(콘솔\)](https://console.aws.amazon.com/systems-manager/automation/execute/AWS-ReleaseElasticIP)

문서 유형

자동화

소유자

Amazon

플랫폼

Linux, macOS, Windows

**Parameters** 

• AutomationAssumeRole

타입: 문자열

설명: (선택 사항) 사용자를 대신하여 Systems Manager Automation을 통해 작업을 수행할 수 있도 록 허용하는 AWS Identity and Access Management (IAM) 역할의 Amazon 리소스 이름(ARN)입니 다. 역할을 지정하지 않은 경우, Systems Manager Automation에서는 이 실행서를 시작하는 사용자 의 권한을 사용합니다.

• AllocationId

타입: 문자열

설명: (필수) 탄력적 IP 주소의 할당 ID입니다.

# **AWS-RemoveNetworkACLUnrestrictedSSHRDP**

### 설명

AWS-RemoveNetworkACLUnrestrictedSSHRDP런북은 모든 소스 주소에서 기본 SSH 및 RDP 포 트로의 인그레스 트래픽을 허용하는 모든 네트워크 ACL (액세스 제어 목록) 규칙을 지정된 네트워크

ACL에서 제거합니다. 기본 SSH 및 RDP 포트와 겹치는 포트 범위를 포함하는 규칙은 제거되지 않습니 다.

#### [이 자동화 실행\(콘솔\)](https://console.aws.amazon.com/systems-manager/automation/execute/AWS-RemoveNetworkACLUnrestrictedSSHRDP)

문서 유형

자동화

소유자

Amazon

플랫폼

Linux, macOS, Windows

**Parameters** 

• AutomationAssumeRole

타입: 문자열

설명: (선택 사항) 사용자를 대신하여 Systems Manager Automation을 통해 작업을 수행할 수 있도 록 허용하는 AWS Identity and Access Management (IAM) 역할의 Amazon 리소스 이름(ARN)입니 다. 역할을 지정하지 않은 경우, Systems Manager Automation에서는 이 실행서를 시작하는 사용자 의 권한을 사용합니다.

• NetworkAcl아이디

타입: 문자열

설명: (필수) 모든 소스 주소에서 기본 SSH 및 RDP 포트로의 인그레스 트래픽을 허용하는 무제한 규 칙을 제거하려는 네트워크 ACL의 ID입니다.

필수 IAM 권한

실행서를 성공적으로 사용하려면 AutomationAssumeRole 파라미터에 다음 작업이 필요합니다.

- ssm:StartAutomationExecution
- ssm:GetAutomationExecution
- ec2:DeleteNetworkAclEntry

#### • ec2:DescribeNetworkAcls

#### 문서 단계

• aws:executeScript - SecurityGroupId 파라미터에서 사용자가 지정한 보안 그룹에서 모든 소스 주소의 트래픽을 허용하는 모든 수신 규칙을 제거합니다.

#### 출력

RemoveNaclEntriesAnd확인하십시오. VerificationMessage - 성공적으로 삭제된 네트워크 ACL 규칙 의 확인 메시지

RemoveNaclEntriesAnd확인. RulesDeletedAndApiResponses - 삭제된 네트워크 ACL 규칙 및 DeleteNetworkAclEntry API 작업 응답

## **AWSConfigRemediation-**

## **RemoveUnrestrictedSourceIngressRules**

설명

AWSConfigRemediation-RemoveUnrestrictedSourceIngressRules 실행서는 모든 소스 주 소의 트래픽을 허용하는 지정하는 보안 그룹에서 모든 수신 규칙을 제거합니다.

## [이 자동화 실행\(콘솔\)](https://console.aws.amazon.com/systems-manager/automation/execute/AWSConfigRemediation-RemoveUnrestrictedSourceIngressRules)

문서 유형

자동화

소유자

Amazon

### 플랫폼

Linux, macOS, Windows

#### **Parameters**

• AutomationAssume역할

타입: 문자열

설명: (필수) 사용자를 대신하여 Systems Manager Automation을 통해 작업을 수행할 수 있도록 허 용하는 AWS Identity and Access Management (IAM) 역할의 Amazon 리소스 이름(ARN)입니다.

• SecurityGroup아이디

타입: 문자열

설명: (필수) 모든 소스 주소의 트래픽을 허용하는 수신 규칙을 제거하려는 보안 그룹의 ID입니다.

필수 IAM 권한

실행서를 성공적으로 사용하려면 AutomationAssumeRole 파라미터에 다음 작업이 필요합니다.

- ssm:StartAutomationExecution
- ssm:GetAutomationExecution
- ec2:DescribeSecurityGroups
- ec2:RevokeSecurityGroupIngress

## 문서 단계

• aws:executeScript - SecurityGroupId 파라미터에서 사용자가 지정한 보안 그룹에서 모든 소스 주소의 트래픽을 허용하는 모든 수신 규칙을 제거합니다.

## **AWSConfigRemediation-RemoveVPCDefaultSecurityGroupRules**

#### 설명

AWSConfigRemediation-RemoveVPCDefaultSecurityGroupRules 실행서는 지정하는 Virtual Private Cloud(VPC)의 기본 보안 그룹에서 모든 규칙을 제거합니다.

[이 자동화 실행\(콘솔\)](https://console.aws.amazon.com/systems-manager/automation/execute/AWSConfigRemediation-RemoveVPCDefaultSecurityGroupRules)

문서 유형

자동화

소유자

Amazon

## 플랫폼

Linux, macOS, Windows

**Parameters** 

• AutomationAssume역할

타입: 문자열

설명: (필수) 사용자를 대신하여 Systems Manager Automation을 통해 작업을 수행할 수 있도록 허 용하는 AWS Identity and Access Management (IAM) 역할의 Amazon 리소스 이름(ARN)입니다.

• GroupId

타입: 문자열

설명: (필수) 모든 규칙을 제거하려는 보안 그룹의 ID입니다.

필수 IAM 권한

실행서를 성공적으로 사용하려면 AutomationAssumeRole 파라미터에 다음 작업이 필요합니다.

- ssm:StartAutomationExecution
- ssm:GetAutomationExecution
- ec2:DescribeSecurityGroups
- ec2:RevokeSecurityGroupEgress
- ec2:RevokeSecurityGroupIngress

## 문서 단계

- aws:assertAwsResourceProperty GroupId 파라미터에 지정한 보안 그룹의 이름이 default 인지 확인합니다.
- aws:executeScript GroupId 파라미터에서 지정된 보안 그룹에서 모든 규칙을 제거합니다.

# **AWSSupport-SetupIPMonitoringFromVPC**

설명

AWSSupport-SetupIPMonitoringFromVPC 722

AWSSupport-SetupIPMonitoringFromVPC는 지정된 서브넷에서 Amazon Elastic Compute Cloud(Amazon EC2) 인스턴스를 생성하고 ping, MTR, traceroute 및 tracetcp 테스트 등을 지속적으로 실행하여 선택된 대상 IP(IPv4 또는 IPv6)를 모니터링합니다. 결과는 Amazon CloudWatch Logs 로그 에 저장되며, 지표 필터를 적용하여 CloudWatch 대시보드에서 지연 시간 및 패킷 손실 통계를 빠르게 시각화합니다.

#### 추가 정보

CloudWatch 로그 데이터는 네트워크 문제 해결 및 패턴/추세 분석에 사용할 수 있습니다. 또한 패킷 손 실 및/또는 지연 시간이 임계값에 도달할 때 Amazon SNS 알림을 사용하여 CloudWatch 경보를 구성 할 수 있습니다. 케이스를 열 때도 데이터를 사용하여 문제를 신속하게 파악하고 네트워크 문제를 조사 할 때 해결 시간을 단축할 수 있습니다. AWS Support

**a** Note

AWSSupport-SetupIPMonitoringFromVPC에서 생성한 리소스를 정리하려면 AWSSupport-TerminateIPMonitoringFromVPC 실행서를 사용하면 됩니다. 자세한 정보 는 [AWSSupport-TerminateIPMonitoringFromVPC](#page-745-0)을 참조하세요.

[이 자동화 실행\(콘솔\)](https://console.aws.amazon.com/systems-manager/automation/execute/AWSSupport-SetupIPMonitoringFromVPC)

문서 유형

자동화

소유자

Amazon

플랫폼

Linux, macOS, Windows

**Parameters** 

• AutomationAssumeRole

타입: 문자열

설명: (선택 사항) 사용자를 대신하여 Systems Manager Automation을 통해 작업을 수행할 수 있도 록 허용하는 AWS Identity and Access Management (IAM) 역할의 Amazon 리소스 이름(ARN)입니 다. 역할을 지정하지 않은 경우, Systems Manager Automation에서는 이 실행서를 시작하는 사용자 의 권한을 사용합니다.

• CloudWatchLogGroupNamePrefix

타입: 문자열

기본값: / AWSSupport-SetupIPMonitoringFromVPC

설명: (선택 사항) 테스트 결과를 위해 생성된 각 CloudWatch 로그 그룹에 사용되는 접두사입니다.

• CloudWatchLogGroupRetentionIn일수

타입: 문자열

유효한 값: 1 | 3 | 5 | 7 | 14 | 30 | 60 | 90 | 120 | 150 | 180 | 365 | 400 | 545 | 731 | 1827 | 3653

기본값: 7

설명: (선택 사항) 네트워크 모니터링 결과를 유지하려는 일수입니다.

• InstanceType

타입: 문자열

유효한 값: t2.micro | t2.small | t2.medium | t2.large | t3.micro | t3.small | t3.medium | t3.large | t3.large | t4g.micro | t4g.small | t4g.medium | t4g.large

기본값: t2.micro

설명: (선택 사항) EC2Rescue 인스턴스의 EC2 인스턴스 유형입니다. 권장 크기: t2.micro.

• SubnetId

타입: 문자열

설명: (필수) 모니터 인스턴스의 서브넷 ID입니다. 프라이빗 서브넷을 지정하는 경우 모니터 인스턴 스가 테스트를 설정할 수 있도록 인터넷에 액세스할 수 있어야 합니다 (즉, CloudWatch Logs 에이전 트를 설치하고 Systems Manager와 상호 작용 등 CloudWatch).

• TargetIPs

타입: 문자열

AWSSupport-SetupIPMonitoringFromVPC 724

설명: (필수) 모니터링할 쉼표로 구분된 IPv4 및/또는 IPv6 목록입니다. 공백은 사용할 수 없습니다. 최대 크기는 255자입니다. 잘못된 IP를 지정하는 경우 자동화가 작동하지 않으며, 테스트 설정이 롤 백됩니다.

필수 IAM 권한

실행서를 성공적으로 사용하려면 AutomationAssumeRole 파라미터에 다음 작업이 필요합니다.

자동화를 실행하는 사용자는 AmazonSSM AutomationRole IAM 관리형 정책을 첨부하는 것이 좋습니 다. 또한, 사용자의 사용자 계정, 그룹 또는 역할에 다음 정책이 연결되어 있어야 합니다.

```
\overline{\mathcal{L}} "Version": "2012-10-17", 
     "Statement": [ 
         { 
              "Action": [ 
                   "iam:CreateRole", 
                   "iam:CreateInstanceProfile", 
                   "iam:GetRole", 
                   "iam:GetInstanceProfile", 
                   "iam:DetachRolePolicy", 
                   "iam:AttachRolePolicy", 
                   "iam:PassRole", 
                   "iam:AddRoleToInstanceProfile", 
                   "iam:RemoveRoleFromInstanceProfile", 
                   "iam:DeleteRole", 
                   "iam:DeleteInstanceProfile", 
                   "iam:PutRolePolicy", 
                   "iam:DeleteRolePolicy" 
              ], 
              "Resource": [ 
                   "arn:aws:iam:: 
                   AWS_account_ID
                   :role/AWSSupport/SetupIPMonitoringFromVPC_*", 
                   "arn:aws:iam:: 
                   AWS_account_ID
                   :instance-profile/AWSSupport/SetupIPMonitoringFromVPC_*" 
              ], 
              "Effect": "Allow" 
         }, 
\overline{\mathcal{L}}
```

```
 "Action": [ 
                   "iam:DetachRolePolicy", 
                   "iam:AttachRolePolicy" 
              ], 
              "Resource": [ 
                   "arn:aws:iam::aws:policy/service-role/AmazonSSMManagedInstanceCore" 
              ], 
              "Effect": "Allow" 
          }, 
          { 
              "Action": [ 
                   "cloudwatch:DeleteDashboards" 
              ], 
              "Resource": [ 
\mathbf{u} \star \mathbf{u} ], 
              "Effect": "Allow" 
         }, 
          { 
              "Action": [ 
                   "ec2:AuthorizeSecurityGroupEgress", 
                   "ec2:CreateSecurityGroup", 
                   "ec2:DeleteSecurityGroup", 
                   "ec2:DescribeSubnets", 
                   "ec2:DescribeInstanceTypes", 
                   "ec2:RunInstances", 
                   "ec2:TerminateInstances", 
                   "ec2:DescribeInstanceStatus" 
                   "ec2:CreateTags", 
                   "ec2:AssignIpv6Addresses", 
                   "ec2:DescribeTags", 
                   "ec2:DescribeInstances", 
                   "ec2:DescribeSecurityGroups" 
              ], 
              "Resource": [ 
\mathbf{u} \star \mathbf{u} ], 
              "Effect": "Allow" 
          }, 
          { 
              "Action": [ 
                   "ssm:GetParameter", 
                   "ssm:SendCommand", 
                   "ssm:ListCommands",
```

```
 "ssm:ListCommandInvocations", 
                ], 
                "Resource": [ 
\mathbf{u} \star \mathbf{u} ], 
                "Effect": "Allow" 
           } 
      ]
}
```
#### 문서 단계

- 1. **aws:executeAwsApi** 제공된 서브넷을 설명합니다.
- 2. **aws:branch** TargetIPs 입력을 평가합니다.

(IPv6) TargetIPs에 IPv6이 포함된 경우:

**aws:assertAwsResourceProperty** - 제공된 서브넷에 IPv6 풀이 연결되었는지 확인합니다.

- 3. **aws:executeScript** 최신 Amazon Linux 2 AMI에 대해 인스턴스 유형 및 퍼블릭 파라미터 경로 의 아키텍처를 가져옵니다.
- 4. **aws:executeAwsApi** 파라미터 스토어에서 최신 Amazon Linux 2 AMI를 가져옵니다.
- 5. **aws:executeAwsApi** 서브넷의 VPC에서 테스트용 보안 그룹을 생성합니다.

(정리) 보안 그룹 생성에 실패하는 경우:

**aws:executeAwsApi** - 자동화를 통해 생성된 보안 그룹을 삭제합니다(있는 경우).

6. **aws:executeAwsApi** - 테스트 보안 그룹에서 모든 아웃바운드 트래픽을 허용합니다.

(정리) 보안 그룹 송신 규칙 생성에 실패하는 경우:

**aws:executeAwsApi** - 자동화를 통해 생성된 보안 그룹을 삭제합니다(있는 경우).

7. **aws:executeAwsApi** - 테스트 EC2 인스턴스에 대한 IAM 역할을 생성합니다.

(정리) 역할 생성에 실패하는 경우:

- a. **aws:executeAwsApi** 자동화를 통해 생성된 IAM 역할을 삭제합니다(있는 경우).
- b. **aws:executeAwsApi** 자동화를 통해 생성된 보안 그룹을 삭제합니다(있는 경우).

#### 8. **aws:executeAwsApi**- AmazonSSM 관리형 정책 첨부 ManagedInstanceCore

(정리) 정책 연결에 실패하는 경우:

- a. **aws:executeAwsApi** 자동화로 생성된 역할에서 AmazonSSM ManagedInstanceCore 관리형 정책을 분리합니다 (첨부된 경우).
- b. **aws:executeAwsApi** 자동화를 통해 생성된 IAM 역할을 삭제합니다.
- c. **aws:executeAwsApi** 자동화를 통해 생성된 보안 그룹을 삭제합니다(있는 경우).
- 9. **aws:executeAwsApi** CloudWatch 로그 그룹 보존 설정 및 대시보드 생성을 허용하는 인라인 정 책 첨부 CloudWatch

(정리) 인라인 정책 연결에 실패하는 경우:

- a. **aws:executeAwsApi** 자동화로 생성된 역할에서 CloudWatch 인라인 정책을 삭제합니다 (생성 된 경우).
- b. **aws:executeAwsApi** 자동화로 생성된 역할에서 AmazonSSM ManagedInstanceCore 관리형 정책을 분리합니다.
- c. **aws:executeAwsApi** 자동화를 통해 생성된 IAM 역할을 삭제합니다.
- d. **aws:executeAwsApi** 자동화를 통해 생성된 보안 그룹을 삭제합니다(있는 경우).

10.**aws:executeAwsApi** - IAM 인스턴스 프로파일을 생성합니다.

(정리) 인스턴스 프로파일 생성에 실패하는 경우:

- a. **aws:executeAwsApi** 자동화를 통해 생성된 IAM 인스턴스 프로파일을 삭제합니다(있는 경 우).
- b. **aws:executeAwsApi** 자동화로 생성된 역할에서 CloudWatch 인라인 정책을 삭제합니다.
- c. **aws:executeAwsApi** 자동화로 생성된 역할에서 AmazonSSM ManagedInstanceCore 관리형 정책을 삭제합니다.
- d. **aws:executeAwsApi** 자동화를 통해 생성된 IAM 역할을 삭제합니다.
- e. **aws:executeAwsApi** 자동화를 통해 생성된 보안 그룹을 삭제합니다(있는 경우).

11.**aws:executeAwsApi** - IAM 인스턴스 프로파일을 IAM 역할에 연결합니다.

(정리) 인스턴스 프로파일 및 역할 연결에 실패하는 경우:

- a. **aws:executeAwsApi** 역할에서 IAM 인스턴스 프로파일을 제거합니다(연결된 경우).
- b. **aws:executeAwsApi** 자동화를 통해 생성된 IAM 인스턴스 프로파일을 삭제합니다.
- c. **aws:executeAwsApi** 자동화로 생성된 역할에서 CloudWatch 인라인 정책을 삭제합니다.
- d. **aws:executeAwsApi** 자동화로 생성된 역할에서 AmazonSSM ManagedInstanceCore 관리형
- e. **aws:executeAwsApi** 자동화를 통해 생성된 IAM 역할을 삭제합니다.
- f. **aws:executeAwsApi** 자동화를 통해 생성된 보안 그룹을 삭제합니다(있는 경우).

12.**aws:sleep** - 인스턴스 프로파일을 사용할 수 있을 때까지 기다립니다.

13.**aws:runInstances** - 이전에 생성 및 연결된 인스턴스 프로파일을 사용하여 지정된 서브넷에서 테스트 인스턴스를 생성합니다.

(정리) 단계가 실패하는 경우:

- a. **aws:changeInstanceState** 테스트 인스턴스를 종료합니다.
- b. **aws:executeAwsApi** 역할에서 IAM 인스턴스 프로파일을 제거합니다.
- c. **aws:executeAwsApi** 자동화를 통해 생성된 IAM 인스턴스 프로파일을 삭제합니다.
- d. **aws:executeAwsApi** 자동화로 생성된 역할에서 CloudWatch 인라인 정책을 삭제합니다.
- e. **aws:executeAwsApi** 자동화로 생성된 역할에서 AmazonSSM ManagedInstanceCore 관리형 정책을 분리합니다.
- f. **aws:executeAwsApi** 자동화를 통해 생성된 IAM 역할을 삭제합니다.
- g. **aws:executeAwsApi** 자동화를 통해 생성된 보안 그룹을 삭제합니다(있는 경우).
- 14.**aws:branch** TargetIPs 입력을 평가합니다.

(IPv6) TargetIPs에 IPv6이 포함된 경우:

**aws:executeAwsApi** - 테스트 인스턴스에 IPv6를 할당합니다.

15.**aws:waitForAwsResourceProperty** - 테스트 인스턴스가 관리형 인스턴스가 될 때까지 기다 립니다.

(정리) 단계가 실패하는 경우:

- a. **aws:changeInstanceState** 테스트 인스턴스를 종료합니다.
- b. **aws:executeAwsApi** 역할에서 IAM 인스턴스 프로파일을 제거합니다.
- c. **aws:executeAwsApi** 자동화를 통해 생성된 IAM 인스턴스 프로파일을 삭제합니다.
- d. **aws:executeAwsApi** 자동화로 생성된 역할에서 CloudWatch 인라인 정책을 삭제합니다.
- e. **aws:executeAwsApi** 자동화로 생성된 역할에서 AmazonSSM ManagedInstanceCore 관리형 정책을 분리합니다.
- f. **aws:executeAwsApi** 자동화를 통해 생성된 IAM 역할을 삭제합니다.
- g. **aws:executeAwsApi** 자동화를 통해 생성된 보안 그룹을 삭제합니다(있는 경우).

16.**aws:runCommand** - 테스트 사전 요구 사항을 설치합니다: AWSSupport-SetupIPMonitoringFromVPC <sup>729</sup>

(정리) 단계가 실패하는 경우:

- a. **aws:changeInstanceState** 테스트 인스턴스를 종료합니다.
- b. **aws:executeAwsApi** 역할에서 IAM 인스턴스 프로파일을 제거합니다.
- c. **aws:executeAwsApi** 자동화를 통해 생성된 IAM 인스턴스 프로파일을 삭제합니다.
- d. **aws:executeAwsApi** 자동화로 생성된 역할에서 CloudWatch 인라인 정책을 삭제합니다.
- e. **aws:executeAwsApi** 자동화로 생성된 역할에서 AmazonSSM ManagedInstanceCore 관리형 정책을 분리합니다.
- f. **aws:executeAwsApi** 자동화를 통해 생성된 IAM 역할을 삭제합니다.
- g. **aws:executeAwsApi** 자동화를 통해 생성된 보안 그룹을 삭제합니다(있는 경우).
- 17.**aws:runCommand** 제공된 IP가 구문적으로 올바른 IPv4 및/또는 IPv6 주소인지에 대한 유효성을 검사합니다.

(정리) 단계가 실패하는 경우:

- a. **aws:changeInstanceState** 테스트 인스턴스를 종료합니다.
- b. **aws:executeAwsApi** 역할에서 IAM 인스턴스 프로파일을 제거합니다.
- c. **aws:executeAwsApi** 자동화를 통해 생성된 IAM 인스턴스 프로파일을 삭제합니다.
- d. **aws:executeAwsApi** 자동화로 생성된 역할에서 CloudWatch 인라인 정책을 삭제합니다.
- e. **aws:executeAwsApi** 자동화로 생성된 역할에서 AmazonSSM ManagedInstanceCore 관리형 정책을 분리합니다.
- f. **aws:executeAwsApi** 자동화를 통해 생성된 IAM 역할을 삭제합니다.
- g. **aws:executeAwsApi** 자동화를 통해 생성된 보안 그룹을 삭제합니다(있는 경우).

18.**aws:runCommand** - 제공된 각각의 IP에 대해 MTR 테스트를 정의합니다.

(정리) 단계가 실패하는 경우:

- a. **aws:changeInstanceState** 테스트 인스턴스를 종료합니다.
- b. **aws:executeAwsApi** 역할에서 IAM 인스턴스 프로파일을 제거합니다.
- c. **aws:executeAwsApi** 자동화를 통해 생성된 IAM 인스턴스 프로파일을 삭제합니다.
- d. **aws:executeAwsApi** 자동화로 생성된 역할에서 CloudWatch 인라인 정책을 삭제합니다.
- e. **aws:executeAwsApi** 자동화로 생성된 역할에서 AmazonSSM ManagedInstanceCore 관리형 정책을 분리합니다.
- f. **aws:executeAwsApi** 자동화를 통해 생성된 IAM 역할을 삭제합니다.

g. **aws:executeAwsApi** - 자동화를 통해 생성된 보안 그룹을 삭제합니다(있는 경우). AWSSupport-SetupIPMonitoringFromVPC 730

19.**aws:runCommand** - 제공된 각각의 IP에 대한 첫 번째 ping 테스트를 정의합니다.

(정리) 단계가 실패하는 경우:

- a. **aws:changeInstanceState** 테스트 인스턴스를 종료합니다.
- b. **aws:executeAwsApi** 역할에서 IAM 인스턴스 프로파일을 제거합니다.
- c. **aws:executeAwsApi** 자동화를 통해 생성된 IAM 인스턴스 프로파일을 삭제합니다.
- d. **aws:executeAwsApi** 자동화로 생성된 역할에서 CloudWatch 인라인 정책을 삭제합니다.
- e. **aws:executeAwsApi** 자동화로 생성된 역할에서 AmazonSSM ManagedInstanceCore 관리형 정책을 분리합니다.
- f. **aws:executeAwsApi** 자동화를 통해 생성된 IAM 역할을 삭제합니다.
- g. **aws:executeAwsApi** 자동화를 통해 생성된 보안 그룹을 삭제합니다(있는 경우).

20.**aws:runCommand** - 제공된 각각의 IP에 대한 두 번째 ping 테스트를 정의합니다.

(정리) 단계가 실패하는 경우:

- a. **aws:changeInstanceState** 테스트 인스턴스를 종료합니다.
- b. **aws:executeAwsApi** 역할에서 IAM 인스턴스 프로파일을 제거합니다.
- c. **aws:executeAwsApi** 자동화를 통해 생성된 IAM 인스턴스 프로파일을 삭제합니다.
- d. **aws:executeAwsApi** 자동화로 생성된 역할에서 CloudWatch 인라인 정책을 삭제합니다.
- e. **aws:executeAwsApi** 자동화로 생성된 역할에서 AmazonSSM ManagedInstanceCore 관리형 정책을 분리합니다.
- f. **aws:executeAwsApi** 자동화를 통해 생성된 IAM 역할을 삭제합니다.
- g. **aws:executeAwsApi** 자동화를 통해 생성된 보안 그룹을 삭제합니다(있는 경우).

21.**aws:runCommand** - 제공된 각각의 IP에 대한 tracepath 테스트를 정의합니다.

(정리) 단계가 실패하는 경우:

- a. **aws:changeInstanceState** 테스트 인스턴스를 종료합니다.
- b. **aws:executeAwsApi** 역할에서 IAM 인스턴스 프로파일을 제거합니다.
- c. **aws:executeAwsApi** 자동화를 통해 생성된 IAM 인스턴스 프로파일을 삭제합니다.
- d. **aws:executeAwsApi** 자동화로 생성된 역할에서 CloudWatch 인라인 정책을 삭제합니다.
- e. **aws:executeAwsApi** 자동화로 생성된 역할에서 AmazonSSM ManagedInstanceCore 관리형 정책을 분리합니다.
- f. **aws:executeAwsApi** 자동화를 통해 생성된 IAM 역할을 삭제합니다.
- g. **aws:executeAwsApi** 자동화를 통해 생성된 보안 그룹을 삭제합니다(있는 경우). AWSSupport-SetupIPMonitoringFromVPC <sup>731</sup>

22.**aws:runCommand** - 제공된 각각의 IP에 대한 traceroute 테스트를 정의합니다.

(정리) 단계가 실패하는 경우:

- a. **aws:changeInstanceState** 테스트 인스턴스를 종료합니다.
- b. **aws:executeAwsApi** 역할에서 IAM 인스턴스 프로파일을 제거합니다.
- c. **aws:executeAwsApi** 자동화를 통해 생성된 IAM 인스턴스 프로파일을 삭제합니다.
- d. **aws:executeAwsApi** 자동화로 생성된 역할에서 CloudWatch 인라인 정책을 삭제합니다.
- e. **aws:executeAwsApi** 자동화로 생성된 역할에서 AmazonSSM ManagedInstanceCore 관리형 정책을 분리합니다.
- f. **aws:executeAwsApi** 자동화를 통해 생성된 IAM 역할을 삭제합니다.
- g. **aws:executeAwsApi** 자동화를 통해 생성된 보안 그룹을 삭제합니다(있는 경우).

23.**aws:runCommand**- 로그를 구성합니다. CloudWatch

(정리) 단계가 실패하는 경우:

- a. **aws:changeInstanceState** 테스트 인스턴스를 종료합니다.
- b. **aws:executeAwsApi** 역할에서 IAM 인스턴스 프로파일을 제거합니다.
- c. **aws:executeAwsApi** 자동화를 통해 생성된 IAM 인스턴스 프로파일을 삭제합니다.
- d. **aws:executeAwsApi** 자동화로 생성된 역할에서 CloudWatch 인라인 정책을 삭제합니다.
- e. **aws:executeAwsApi** 자동화로 생성된 역할에서 AmazonSSM ManagedInstanceCore 관리형 정책을 분리합니다.
- f. **aws:executeAwsApi** 자동화를 통해 생성된 IAM 역할을 삭제합니다.
- g. **aws:executeAwsApi** 자동화를 통해 생성된 보안 그룹을 삭제합니다(있는 경우).

24.**aws:runCommand** - 1분마다 각 테스트를 실행하도록 cronjob을 예약합니다.

(정리) 단계가 실패하는 경우:

- a. **aws:changeInstanceState** 테스트 인스턴스를 종료합니다.
- b. **aws:executeAwsApi** 역할에서 IAM 인스턴스 프로파일을 제거합니다.
- c. **aws:executeAwsApi** 자동화를 통해 생성된 IAM 인스턴스 프로파일을 삭제합니다.
- d. **aws:executeAwsApi** 자동화로 생성된 역할에서 CloudWatch 인라인 정책을 삭제합니다.
- e. **aws:executeAwsApi** 자동화로 생성된 역할에서 AmazonSSM ManagedInstanceCore 관리형 정책을 분리합니다.
- f. **aws:executeAwsApi** 자동화를 통해 생성된 IAM 역할을 삭제합니다.
- <sup>AWS</sup>G<sup>up</sup>Bivis-<sup>S</sup>et**xe<sup>T</sup>CUPEeAwSAFisI** 이 서동화를 통해 생성된 보안 그룹을 삭제합니다(있는 경우).  $^{732}$

25.**aws:sleep** - 테스트가 특정 데이터를 생성할 때까지 기다립니다.

26.**aws:runCommand**- 원하는 CloudWatch 로그 그룹 보존을 설정합니다.

(정리) 단계가 실패하는 경우:

- a. **aws:changeInstanceState** 테스트 인스턴스를 종료합니다.
- b. **aws:executeAwsApi** 역할에서 IAM 인스턴스 프로파일을 제거합니다.
- c. **aws:executeAwsApi** 자동화를 통해 생성된 IAM 인스턴스 프로파일을 삭제합니다.
- d. **aws:executeAwsApi** 자동화로 생성된 역할에서 CloudWatch 인라인 정책을 삭제합니다.
- e. **aws:executeAwsApi** 자동화로 생성된 역할에서 AmazonSSM ManagedInstanceCore 관리형 정책을 분리합니다.
- f. **aws:executeAwsApi** 자동화를 통해 생성된 IAM 역할을 삭제합니다.
- g. **aws:executeAwsApi** 자동화를 통해 생성된 보안 그룹을 삭제합니다(있는 경우).

27.**aws:runCommand**- CloudWatch 로그 그룹 메트릭 필터를 설정합니다.

(정리) 단계가 실패하는 경우:

- a. **aws:changeInstanceState** 테스트 인스턴스를 종료합니다.
- b. **aws:executeAwsApi** 역할에서 IAM 인스턴스 프로파일을 제거합니다.
- c. **aws:executeAwsApi** 자동화를 통해 생성된 IAM 인스턴스 프로파일을 삭제합니다.
- d. **aws:executeAwsApi** 자동화로 생성된 역할에서 CloudWatch 인라인 정책을 삭제합니다.
- e. **aws:executeAwsApi** 자동화로 생성된 역할에서 AmazonSSM ManagedInstanceCore 관리형 정책을 분리합니다.
- f. **aws:executeAwsApi** 자동화를 통해 생성된 IAM 역할을 삭제합니다.
- g. **aws:executeAwsApi** 자동화를 통해 생성된 보안 그룹을 삭제합니다(있는 경우).

28.**aws:runCommand**- 대시보드를 생성합니다. CloudWatch

(정리) 단계가 실패하는 경우:

- a. **aws:executeAwsApi** CloudWatch 대시보드가 있는 경우 해당 대시보드를 삭제합니다.
- b. **aws:changeInstanceState** 테스트 인스턴스를 종료합니다.
- c. **aws:executeAwsApi** 역할에서 IAM 인스턴스 프로파일을 제거합니다.
- d. **aws:executeAwsApi** 자동화를 통해 생성된 IAM 인스턴스 프로파일을 삭제합니다.
- e. **aws:executeAwsApi** 자동화로 생성된 역할에서 CloudWatch 인라인 정책을 삭제합니다.
- f. **aws:executeAwsApi** 자동화로 생성된 역할에서 AmazonSSM ManagedInstanceCore 관리형 정책을 분리합니다.
- g. **aws:executeAwsApi** 자동화를 통해 생성된 IAM 역할을 삭제합니다.
- h. **aws:executeAwsApi** 자동화를 통해 생성된 보안 그룹을 삭제합니다(있는 경우).

## 출력

CloudWatch대시보드 생성. 출력 - 대시보드의 URL. CloudWatch

ManagedInstance생성. InstanceIds - 테스트 인스턴스 ID.

# <span id="page-745-0"></span>**AWSSupport-TerminateIPMonitoringFromVPC**

### 설명

AWSSupport-TerminateIPMonitoringFromVPCAWSSupport-SetupIPMonitoringFromVPC에서 이전에 시작한 IP 모니터링 테스트를 종료합니다. 지정된 테스트 ID와 관련된 데이터가 삭제됩니다.

- [이 자동화 실행\(콘솔\)](https://console.aws.amazon.com/systems-manager/automation/execute/AWSSupport-TerminateIPMonitoringFromVPC)
- 문서 유형
- 자동화

소유자

Amazon

#### 플랫폼

Linux, macOS, Windows

**Parameters** 

• AutomationAssumeRole

타입: 문자열

설명: (선택 사항) 사용자를 대신하여 Systems Manager Automation을 통해 작업을 수행할 수 있도 록 허용하는 AWS Identity and Access Management (IAM) 역할의 Amazon 리소스 이름(ARN)입니 다. 역할을 지정하지 않은 경우, Systems Manager Automation에서는 이 실행서를 시작하는 사용자 의 권한을 사용합니다.

• AutomationExecution아이디

#### 타입: 문자열

설명: (필수) 이전에 AWSSupport-SetupIPMonitoringFromVPC 실행서를 실행했을 때의 자동화 실행 ID입니다. 이 실행 ID와 연결된 모든 리소스가 삭제됩니다.

• InstanceId

타입: 문자열

설명: (필수) 모니터 인스턴스의 인스턴스 ID입니다.

• SubnetId

타입: 문자열

설명: (필수) 모니터 인스턴스의 서브넷 ID입니다.

필수 IAM 권한

실행서를 성공적으로 사용하려면 AutomationAssumeRole 파라미터에 다음 작업이 필요합니다.

자동화를 실행하는 사용자는 AmazonSSM AutomationRole IAM 관리형 정책을 첨부하는 것이 좋습니 다. 또한, 사용자, 그룹 또는 역할에 다음 정책이 연결되어 있어야 합니다.

```
{
"Version": "2012-10-17",
"Statement": [ 
     { 
          "Action": [ 
              "iam:DetachRolePolicy", 
              "iam:RemoveRoleFromInstanceProfile", 
              "iam:DeleteRole", 
              "iam:DeleteInstanceProfile", 
              "iam:DeleteRolePolicy" 
         ], 
          "Resource": [ 
              "arn:aws:iam::An-AWS-Account-ID:role/AWSSupport/
SetupIPMonitoringFromVPC_*", 
              "arn:aws:iam::An-AWS-Account-ID:instance-profile/AWSSupport/
SetupIPMonitoringFromVPC_*" 
          ], 
          "Effect": "Allow" 
     },
```

```
 { 
           "Action": [ 
               "iam:DetachRolePolicy" 
           ], 
           "Resource": [ 
                "arn:aws:iam::aws:policy/service-role/AmazonSSMManagedInstanceCore" 
          ], 
          "Effect": "Allow" 
     }, 
      { 
           "Action": [ 
                "cloudwatch:DeleteDashboards" 
          ], 
           "Resource": [ 
\mathbf{u} \star \mathbf{u} ], 
          "Effect": "Allow" 
     }, 
     { 
           "Action": [ 
                "ec2:DescribeTags", 
                "ec2:DescribeInstances", 
                "ec2:DescribeSecurityGroups", 
                "ec2:DeleteSecurityGroup", 
                "ec2:TerminateInstances", 
                "ec2:DescribeInstanceStatus" 
           ], 
           "Resource": [ 
\mathbf{u} \star \mathbf{u} ], 
          "Effect": "Allow" 
    \mathbf{I}}
```
## 문서 단계

- 1. aws:assertAwsResourceProperty- 동일한 AutomationExecutionId 테스트와 관련이 InstanceId 있는지 확인하십시오.
- 2. aws:assertAwsResourceProperty- 동일한 테스트와 관련이 InstanceId 있는지 확인하세요 SubnetId .
- 3. aws:executeAwsApi 테스트 보안 그룹을 검색합니다.
- 4. aws:executeAwsApi- CloudWatch 대시보드 삭제

5. aws:changeInstanceState - 테스트 인스턴스를 종료합니다.

6. aws:executeAwsApi - 역할에서 IAM 인스턴스 프로파일을 제거합니다.

7. aws:executeAwsApi - 자동화를 통해 생성된 IAM 인스턴스 프로파일을 삭제합니다.

8. aws:executeAwsApi- 자동화로 생성된 역할에서 CloudWatch 인라인 정책을 삭제합니다.

9. aws:executeAwsApi- 자동화로 생성된 역할에서 AmazonSSM ManagedInstance Core 관리형 정 책을 분리합니다.

10.aws:executeAwsApi - 자동화를 통해 생성된 IAM 역할을 삭제합니다.

11.aws:executeAwsApi - 자동화를 통해 생성된 보안 그룹을 삭제합니다(있는 경우).

#### 출력

None

# AWS WAF

AWS Systems Manager 자동화는 에 대한 사전 정의된 런북을 제공합니다. AWS WAF실행서에 대한 자세한 내용은 [실행서 작업을](https://docs.aws.amazon.com/systems-manager/latest/userguide/automation-documents.html) 참조하세요. 실행서 콘텐츠를 보는 방법에 대한 자세한 내용은 [실행서 콘](#page-14-0) [텐츠 보기](#page-14-0)(을)를 참조하세요.

#### 주제

- [AWS-AddWAFRegionalRuleToRuleGroup](#page-748-0)
- [AWS-AddWAFRegionalRuleToWebAcl](#page-751-0)
- [AWSConfigRemediation-EnableWAFClassicLogging](#page-753-0)
- [AWSConfigRemediation-EnableWAFClassicRegionalLogging](#page-755-0)
- [AWSConfigRemediation-EnableWAFV2Logging](#page-756-0)

## <span id="page-748-0"></span>**AWS-AddWAFRegionalRuleToRuleGroup**

#### 설명

AWS-AddWAFRegionalRuleToRuleGroupRunbook은 기존 AWS WAF 지역 규칙을 AWS WAF 지 역 규칙 그룹에 추가합니다. AWS WAF 클래식 지역 규칙 그룹만 지원됩니다. AWS WAF 클래식 지역 규칙 그룹에는 최대 10개의 규칙이 있을 수 있습니다.

[이 자동화 실행\(콘솔\)](https://console.aws.amazon.com/systems-manager/automation/execute/AWS-AddWAFRegionalRuleToRuleGroup)

문서 유형

자동화

소유자

Amazon

#### 플랫폼

Linux, macOS, Windows

**Parameters** 

• AutomationAssumeRole

### 타입: 문자열

설명: (선택 사항) 사용자를 대신하여 Systems Manager Automation을 통해 작업을 수행할 수 있도 록 허용하는 AWS Identity and Access Management (IAM) 역할의 Amazon 리소스 이름(ARN)입니 다. 역할을 지정하지 않은 경우, Systems Manager Automation에서는 이 실행서를 시작하는 사용자 의 권한을 사용합니다.

• RuleGroup아이디

타입: 문자열

설명: (필수) 업데이트하려는 규칙 그룹의 ID입니다.

• RulePriority

유형: 정수

설명: (필수) 새 규칙의 우선 순위입니다. 규칙 우선 순위에 따라 지역 그룹의 규칙이 평가되는 순서 가 결정됩니다. 값이 낮은 규칙이 값이 높은 규칙보다 우선 순위가 높습니다. 이 값은 고유한 정수여 야 합니다. 지역 규칙 그룹에 규칙을 여러 개 추가하는 경우 값이 연속되지 않아도 됩니다.

• RuleId

### 타입: 문자열

설명: (필수) 지역 규칙 그룹에 추가하려는 규칙의 ID입니다.

• RuleAction

타입: 문자열

설명: (필수) 웹 요청이 규칙 조건과 일치할 때 AWS WAF 취하는 조치를 지정합니다.

유효한 값: 허용 | 차단 | 개수

필수 IAM 권한

실행서를 성공적으로 사용하려면 AutomationAssumeRole 파라미터에 다음 작업이 필요합니다.

- ssm:StartAutomationExecution
- ssm:GetAutomationExecution
- waf-regional:GetChangeToken
- waf-regional:GetChangeTokenStatus
- waf-regional:ListActivatedRulesInRuleGroup
- waf-regional:UpdateRuleGroup

## 문서 단계

- GetWaf ChangeToken (aws:executeAwsApi) AWS WAF 변경 토큰을 검색하여 런북이 충돌하는 요청을 서비스에 제출하지 않도록 합니다.
- AddWAF RuleTo WAF RegionalRuleGroup (AWS:ExecuteScript) 지정된 규칙을 지역 규칙 그룹에 추가합니다. AWS WAF
- VerifyChangeTokenPropagating (aws:wait ForAwsResourceProperty) 변경 토큰의 상태가 또는 인 지 확인합니다. PENDING INSYNC
- VerifyRuleAddedToRuleGroup (AWS:ExecuteScript) 지정된 AWS WAF 규칙이 대상 지역 규칙 그 룹에 추가되었는지 확인합니다.

## 출력

- VerifyRuleAddedToRuleGroup. VerifyRuleAddedToRuleGroupResponse 새 규칙이 지역 규칙 그 룹에 추가되었는지 확인하는 단계의 출력입니다.
- VerifyRuleAddedToRuleGroup. ListActivatedRulesInRuleGroupResponse ListActivatedRulesInRuleGroup API 작업의 출력입니다.

# <span id="page-751-0"></span>**AWS-AddWAFRegionalRuleToWebAcl**

## 설명

AWS-AddWAFRegionalRuleToWebAclRunbook은 기존 AWS WAF 지역 규칙, 규칙 그룹 또는 속도 기반 규칙을 AWS WAF Classic 지역 웹 액세스 제어 목록 (ACL) 에 추가합니다. 이 런북은 에서 관리 하는 기존 AWS WAF 클래식 지역 웹 ACL을 업데이트하지 않습니다. AWS Firewall Manager

## [이 자동화 실행\(콘솔\)](https://console.aws.amazon.com/systems-manager/automation/execute/AWS-AddWAFRegionalRuleToWebAcl)

문서 유형

자동화

소유자

Amazon

## 플랫폼

Linux, macOS, Windows

### **Parameters**

• AutomationAssumeRole

타입: 문자열

설명: (선택 사항) 사용자를 대신하여 Systems Manager Automation을 통해 작업을 수행할 수 있도 록 허용하는 AWS Identity and Access Management (IAM) 역할의 Amazon 리소스 이름(ARN)입니 다. 역할을 지정하지 않은 경우, Systems Manager Automation에서는 이 실행서를 시작하는 사용자 의 권한을 사용합니다.

• WebACLId

타입: 문자열

설명: (필수) 업데이트하려는 웹 ACL의 ID입니다.

• ActivatedRule우선순위

### 유형: 정수

설명: (필수) 새 규칙의 우선 순위입니다. 규칙 우선 순위에 따라 웹 ACL의 규칙이 평가되는 순서가 결정됩니다. 값이 낮은 규칙이 값이 높은 규칙보다 우선 순위가 높습니다. 이 값은 고유한 정수여야 합니다. 지역 웹 ACL에 규칙을 여러 개 추가하는 경우 값이 연속되지 않아도 됩니다.

• ActivatedRuleRuleId

타입: 문자열

설명: (필수) 웹 ACL에 추가하려는 일반 규칙, 요금 기반 규칙 또는 그룹의 ID입니다.

• ActivatedRule조치

타입: 문자열

유효한 값: 허용 | 차단 | 개수

설명: (선택 사항) 웹 요청이 규칙 조건과 일치할 때 AWS WAF 취하는 조치를 지정합니다.

• ActivatedRule유형

타입: 문자열

유효한 값: 일반 | 요금 기반 | 그룹

기본값: 일반

설명: (선택 사항) 웹 ACL에 추가하는 규칙 유형입니다. 이 필드는 선택 사항이지만 유형을 설정하지 않고 웹 ACL에 규칙을 추가하려고 하면 요청이 기본적으로 RATE\_BASED 규칙으로 설정되므로 요청 이 실패한다는 점에 유의하십시오. REGULAR

필수 IAM 권한

실행서를 성공적으로 사용하려면 AutomationAssumeRole 파라미터에 다음 작업이 필요합니다.

- ssm:StartAutomationExecution
- ssm:GetAutomationExecution
- waf-regional:GetChangeToken
- waf-regional:GetWebACL
- waf-regional:UpdateWebACL

## 문서 단계

- DetermineWebACL NotIn FMS AndRulePriority (AWS:ExecuteScript) 웹 AWS WAF ACL이 Firewall Manager 보안 정책에 속하는지 확인하고 우선순위 ID가 기존 ACL과 충돌하지 않는지 확인 합니다.
- AddRuleOrRuleGroupToWebACL (AWS:ExecuteScript) 웹 ACL에 지정된 규칙을 추가합니다. AWS WAF
- VerifyRuleOrRuleGroupAddedToWebAcl (AWS:스크립트 실행) 지정된 규칙이 대상 웹 ACL에 추 가되었는지 확인합니다. AWS WAF

## 출력

- DetermineWebACL FMS 우선순위. NotIn AndRule PrereqResponse: 단계의 출력입니다. DetermineWebACLNotInFMSAndRulePriority
- VerifyRuleOrRuleGroupAddedToWebAcl. VerifyRuleOrRuleGroupAddedToWebACL 응답: 단계의 출력입니다. AddRuleOrRuleGroupToWebACL
- VerifyRuleOrRuleGroupAddedToWebAcl. ListActivatedRulesOrRuleGroupsInWebACL 응답: 단계의 출력입니다. VerifyRuleOrRuleGroupAddedToWebAcl

# <span id="page-753-0"></span>**AWSConfigRemediation-EnableWAFClassicLogging**

설명

AWSConfigRemediation-EnableWAFClassicLogging런북을 사용하면 지정한 웹 액세스 제어 목록 (웹 ACL) 에 대해 Amazon Data Firehose (Firehose) 에 AWS WAF 로깅할 수 있습니다.

[이 자동화 실행\(콘솔\)](https://console.aws.amazon.com/systems-manager/automation/execute/AWSConfigRemediation-EnableWAFClassicRegionalLogging)

문서 유형

자동화

소유자

Amazon

플랫폼

Linux, macOS, Windows

#### **Parameters**

• AutomationAssume역할

타입: 문자열

설명: (필수) 사용자를 대신하여 Systems Manager Automation을 통해 작업을 수행할 수 있도록 허 용하는 AWS Identity and Access Management (IAM) 역할의 Amazon 리소스 이름(ARN)입니다.

- DeliveryStream이름
	- 타입: 문자열

설명: (필수) 로그를 전송하려는 Firehose 전송 스트림의 이름입니다.

• WebACLId

타입: 문자열

설명: (필수) 로그온을 활성화하려는 AWS WAF 웹 ACL의 ID입니다.

#### 필수 IAM 권한

실행서를 성공적으로 사용하려면 AutomationAssumeRole 파라미터에 다음 작업이 필요합니다.

- ssm:StartAutomationExecution
- ssm:GetAutomationExecution
- iam:CreateServiceLinkedRole
- waf:GetLoggingConfiguration
- waf:GetWebAcl
- waf:PutLoggingConfiguration

### 문서 단계

- aws:executeAwsApi DeliveryStreamName에서 지정하는 전송 스트림이 존재하는지 확인합 니다.
- aws:executeAwsApi- 파라미터에 지정된 웹 AWS WAF ACL의 ARN을 수집합니다. WebACLId
- aws:executeAwsApi 웹 ACL에 대한 로깅을 활성화합니다.
- aws:assertAwsResourceProperty- 웹 ACL에서 로깅이 활성화되었는지 확인합니다. AWS WAF

## <span id="page-755-0"></span>**AWSConfigRemediation-EnableWAFClassicRegionalLogging**

#### 설명

AWSConfigRemediation-EnableWAFClassicRegionalLogging런북을 사용하면 지정한 웹 액 세스 제어 목록 (ACL) 에 대해 Amazon Data Firehose (Firehose) 에 AWS WAF 로깅할 수 있습니다.

[이 자동화 실행\(콘솔\)](https://console.aws.amazon.com/systems-manager/automation/execute/AWSConfigRemediation-EnableWAFClassicRegionalLogging)

문서 유형

자동화

소유자

Amazon

플랫폼

Linux, macOS, Windows

**Parameters** 

• AutomationAssume역할

타입: 문자열

설명: (필수) 사용자를 대신하여 Systems Manager Automation을 통해 작업을 수행할 수 있도록 허 용하는 AWS Identity and Access Management (IAM) 역할의 Amazon 리소스 이름(ARN)입니다.

• LogDestination구성

타입: 문자열

설명: (필수) 로그를 보내려는 Firehose 전송 스트림의 Amazon 리소스 이름 (ARN) 입니다.

• WebACLId
#### 타입: 문자열

설명: (필수) 로그온을 활성화하려는 AWS WAF 웹 ACL의 ID입니다.

필수 IAM 권한

실행서를 성공적으로 사용하려면 AutomationAssumeRole 파라미터에 다음 작업이 필요합니다.

- ssm:StartAutomationExecution
- ssm:GetAutomationExecution
- iam:CreateServiceLinkedRole
- waf-regional:GetLoggingConfiguration
- waf-regional:GetWebAcl
- waf-regional:PutLoggingConfiguration

### 문서 단계

- aws:executeAwsApi- 파라미터에 지정된 웹 AWS WAF ACL의 ARN을 수집합니다. WebACLId
- aws:executeAwsApi 웹 ACL에 대한 로깅을 활성화합니다.
- aws:assertAwsResourceProperty- 웹 ACL에서 로깅이 활성화되었는지 확인합니다. AWS WAF

# **AWSConfigRemediation-EnableWAFV2Logging**

#### 설명

AWSConfigRemediation-EnableWAFV2Logging런북을 사용하면 지정된 Amazon Data Firehose AWS WAF (Firehose) 전송 스트림을 사용하여 (AWS WAF V2) 웹 액세스 제어 목록 (웹 ACL) 에 로깅 할 수 있습니다.

## [이 자동화 실행\(콘솔\)](https://console.aws.amazon.com/systems-manager/automation/execute/AWSConfigRemediation-EnableWAFV2Logging)

문서 유형

자동화

소유자

Amazon

플랫폼

Linux, macOS, Windows

**Parameters** 

• AutomationAssume역할

타입: 문자열

설명: (필수) 사용자를 대신하여 Systems Manager Automation을 통해 작업을 수행할 수 있도록 허 용하는 AWS Identity and Access Management (IAM) 역할의 Amazon 리소스 이름(ARN)입니다.

• LogDestination구성

타입: 문자열

설명: (필수) 웹 ACL과 연결하려는 Firehose 전송 스트림 ARN입니다.

**a** Note

Firehose 전송 스트림 ARN은 접두사로 시작해야 합니다. aws-waf-logs- 예: aws-waflogs-us-east-2-analytics. 자세한 내용은 [Amazon Data Firehose를](https://docs.aws.amazon.com/waf/latest/developerguide/logging-kinesis.html) 참조하십시오.

• WebAclArn

타입: 문자열

설명: (필수) 로깅이 활성화될 웹 ACL의 ARN입니다.

필수 IAM 권한

실행서를 성공적으로 사용하려면 AutomationAssumeRole 파라미터에 다음 작업이 필요합니다.

- ssm:StartAutomationExecution
- ssm:GetAutomationExecution
- firehose:DescribeDeliveryStream
- wafv2:PutLoggingConfiguration
- wafv2:GetLoggingConfiguration

문서 단계

• aws:executeScript- AWS WAF V2 웹 ACL에 대한 로깅을 활성화하고 로깅에 지정된 구성이 있 는지 확인합니다.

# 아마존 WorkSpaces

AWS Systems Manager 자동화는 Amazon에 사전 정의된 런북을 제공합니다. WorkSpaces 실행서에 대한 자세한 내용은 [실행서 작업](https://docs.aws.amazon.com/systems-manager/latest/userguide/automation-documents.html)을 참조하세요. 실행서 콘텐츠를 보는 방법에 대한 자세한 내용은 [실행](#page-14-0) [서 콘텐츠 보기\(](#page-14-0)을)를 참조하세요.

주제

- [AWS-CreateWorkSpace](#page-758-0)
- [AWSSupport-RecoverWorkSpace](#page-761-0)

# <span id="page-758-0"></span>**AWS-CreateWorkSpace**

설명

AWS-CreateWorkSpaceRunbook은 입력 매개 변수에 지정한 값을 기반으로 WorkSpace a라는 새 Amazon WorkSpaces 가상 데스크톱을 생성합니다. 에 대한 WorkSpaces 자세한 내용은 [Amazon이란](https://docs.aws.amazon.com/workspaces/latest/adminguide/amazon-workspaces.html)  [무엇입니까 WorkSpaces?](https://docs.aws.amazon.com/workspaces/latest/adminguide/amazon-workspaces.html) 를 참조하십시오. Amazon WorkSpaces 관리 가이드에서 확인할 수 있습니 다.

[이 자동화 실행\(콘솔\)](https://console.aws.amazon.com/systems-manager/automation/execute/AWS-CreateWorkspace)

문서 유형

자동화

소유자

#### Amazon

# 플랫폼

Linux, macOS, Windows

**Parameters** 

• AutomationAssumeRole

타입: 문자열

설명: (선택 사항) 사용자를 대신하여 Systems Manager Automation을 통해 작업을 수행할 수 있도 록 허용하는 AWS Identity and Access Management (IAM) 역할의 Amazon 리소스 이름(ARN)입니 다. 역할을 지정하지 않은 경우, Systems Manager Automation에서는 이 실행서를 시작하는 사용자 의 권한을 사용합니다.

• BundleId

타입: 문자열

설명: (필수) 에 사용할 번들의 WorkSpace ID입니다.

• ComputeType이름

타입: 문자열

유효한 값: VALUE | STANDARD | PERFORMANCE | POWER | GRAPHICS | POWERPRO | GRAPHICSPRO

설명: (선택 사항) 사용자의 컴퓨팅 유형 WorkSpace.

• DirectoryId

타입: 문자열

설명: (필수) WorkSpace 추가할 디렉터리의 ID입니다.

• RootVolumeEncryptionEnabled

타입: 부울

유효한 값: true | false

### 기본값: false

### 설명: (선택 사항) 의 루트 볼륨이 WorkSpace 암호화되는지 여부를 결정합니다.

• RootVolumeSizeGib

### 유형: 정수

설명: (필수) 의 루트 볼륨 크기입니다 WorkSpace.

• RunningMode

타입: 문자열

유효한 값: ALWAYS\_ON | AUTO\_STOP

설명: (필수) 의 실행 모드 WorkSpace.

• RunningModeAutoStopTimeoutIn회의록

#### 유형: 정수

설명: (선택 사항) 사용자가 로그오프한 후 로그오프가 WorkSpaces 중지된 시점의 시간입니다. 60 분 간격으로 값을 지정합니다.

• Tags

타입: 문자열

설명: (선택 사항) 에 적용하려는 태그 WorkSpace.

• UserName

타입: 문자열

설명: (필수) 연결할 사용자 이름입니다 WorkSpace.

• UserVolumeEncryptionEnabled

타입: 부울

유효한 값: true | false

기본값: false

설명: (선택 사항) 의 사용자 볼륨이 WorkSpace 암호화되었는지 여부를 결정합니다.

• UserVolumeSizeGib

### 유형: 정수

설명: (필수) 의 사용자 볼륨 크기입니다 WorkSpace.

#### • VolumeEncryption키

타입: 문자열

설명: (선택 사항) 저장된 데이터를 암호화하는 데 사용하려는 대칭 AWS Key Management Service 키입니다. WorkSpace

### 필수 IAM 권한

실행서를 성공적으로 사용하려면 AutomationAssumeRole 파라미터에 다음 작업이 필요합니다.

- workspaces:CreateWorkspaces
- workspaces:DescribeWorkspaces

## 문서 단계

- aws:executeScript- 입력 매개변수에 지정한 값을 WorkSpace 기반으로 키를 생성합니다.
- aws:waitForAwsResourceProperty- WorkSpace AVAILABLE IS의 상태를 확인합니다.

### 출력

<span id="page-761-0"></span>CreateWorkspace.WorkspaceId

# **AWSSupport-RecoverWorkSpace**

## 설명

AWSSupport-RecoverWorkSpaceRunbook은 Amazon WorkSpaces 가상 데스크톱 (사용자가 지정 한 WorkSpace a라고 함) 에서 복구 단계를 수행합니다. Runbook은 를 재부팅하고 WorkSpace, 상태 가 UNHEALTHY 여전하면 입력 매개 변수에 지정한 값을 WorkSpace 기반으로 복원하거나 다시 빌드합 니다. 이 런북을 사용하기 전에 Amazon WorkSpaces 관리 가이드의 [WorkSpaces 문제 해결을](https://docs.aws.amazon.com/workspaces/latest/adminguide/amazon-workspaces-troubleshooting.html) 검토하 는 것이 좋습니다.

#### A Important

복원 또는 WorkSpace 재구축은 데이터 손실을 초래할 수 있는 잠재적으로 파괴적인 조치입니 다. 사용 가능한 마지막 스냅샷에서 WorkSpace 복원되고 스냅샷에서 복구된 데이터가 12시간 정도 걸릴 수 있기 때문입니다.

복원 옵션은 최신 스냅샷을 기반으로 루트 볼륨과 사용자 볼륨을 모두 재생성합니다. 재구축 옵션은 가장 최근 스냅샷에서 사용자 볼륨을 재생성하고 생성된 번들에 연결된 이미지에서 사 용자 볼륨을 다시 생성합니다. WorkSpace WorkSpace 설치된 애플리케이션이나 생성 후 변경 된 시스템 설정은 손실됩니다 WorkSpace . 복원 및 WorkSpaces 재구축에 대한 자세한 내용은 Amazon WorkSpaces 관리 안내서의 [복원 WorkSpace](https://docs.aws.amazon.com/workspaces/latest/adminguide/restore-workspace.html) 및 [재구축을 WorkSpace](https://docs.aws.amazon.com/workspaces/latest/adminguide/rebuild-workspace.html) 참조하십시오.

#### [이 자동화 실행\(콘솔\)](https://console.aws.amazon.com/systems-manager/automation/execute/AWSSupport-RecoverWorkSpace)

문서 유형

자동화

소유자

Amazon

#### 플랫폼

Linux, macOS, Windows

**Parameters** 

• AutomationAssumeRole

타입: 문자열

설명: (선택 사항) 사용자를 대신하여 Systems Manager Automation을 통해 작업을 수행할 수 있도 록 허용하는 AWS Identity and Access Management (IAM) 역할의 Amazon 리소스 이름(ARN)입니 다. 역할을 지정하지 않은 경우, Systems Manager Automation에서는 이 실행서를 시작하는 사용자 의 권한을 사용합니다.

• 확인

타입: 문자열

유효한 값: Yes

설명: (필수) '예'라고 입력하면 복원 및 재구축 작업이 가장 최근 스냅샷에서 복구를 시도하고 이러한 WorkSpace 스냅샷에서 복원된 데이터가 12시간 이상 경과할 수 있음을 이해한다는 의미입니다.

• 재부팅

타입: 문자열

유효한 값: Yes | No

기본값: Yes

- 설명: (필수) 재부팅 WorkSpace 여부를 결정합니다.
- 재빌드

타입: 문자열

유효한 값: Yes | No

기본값: 아니요

설명: (필수) 를 다시 빌드할지 여부를 결정합니다. WorkSpace

• 복원

타입: 문자열

유효한 값: Yes | No

기본값: 아니요

설명: (필수) 복원 WorkSpace 여부를 결정합니다.

• WorkspaceId

타입: 문자열

설명: (필수) WorkSpace 복구하려는 ID입니다.

필수 IAM 권한

실행서를 성공적으로 사용하려면 AutomationAssumeRole 파라미터에 다음 작업이 필요합니다.

• ssm:StartAutomationExecution

- ssm:GetAutomationExecution
- workspaces:DescribeWorkspaces
- workspaces:DescribeWorkspaceSnapshots
- workspaces:RebootWorkspaces
- workspaces:RebuildWorkspaces
- workspaces:RestoreWorkspace
- workspaces:StartWorkspaces

#### 문서 단계

- aws:executeAwsApi- WorkspaceId 매개 변수에 WorkSpace 지정한 상태를 수집합니다.
- aws:assertAwsResourceProperty-WorkSpace isAVAILABLE, ERROR IMPAIREDSTOPPED, 또 는 의 상태를 확인합니다. UNHEALTHY
- aws:branch- 상태를 기반으로 한 WorkSpace 분기
- aws:executeAwsApi- 를 시작합니다 WorkSpace.
- aws:branch Action 파라미터에 대해 지정하는 값을 기반으로 분기합니다.
- aws:waitForAwsResourceProperty- 시작 후 WorkSpace 상태가 표시될 때까지 기다립니다.
- aws:waitForAwsResourceProperty- 시작 UNHEALTHY 후 WorkSpace 상태가AVAILABLE, ERRORIMPAIRED, 또는 로 변경될 때까지 기다립니다.
- aws:executeAwsApi- 시작된 WorkSpace 이후의 상태를 수집합니다.
- aws:branch- 시작 WorkSpace 이후 상태를 기반으로 브랜치를 생성합니다.
- aws:executeAwsApi- 복원 또는 재구축에 사용할 수 있는 스냅샷을 수집합니다. WorkSpace
- aws:branch Reboot 파라미터에 대해 지정하는 값을 기반으로 분기합니다.
- aws:executeAwsApi- 를 재부팅합니다. WorkSpace
- aws:executeAwsApi- 시작 WorkSpace 후의 상태를 수집합니다.
- aws:waitForAwsResourceProperty- 의 상태가 WorkSpace 로 변경될 때까지 기다립니다. REBOOTING
- aws:waitForAwsResourceProperty- 상태가 로 AVAILABLE 변경되거나 재부팅된 UNHEALTHY 후 WorkSpace 상태가 변경될 때까지 기다립니다. ERROR
- aws:executeAwsApi- 재부팅 후의 상태를 WorkSpace 수집합니다.
- aws:branch- 재부팅 후 상태를 기반으로 브랜치를 생성합니다. WorkSpace
- aws:branch Restore 파라미터에 대해 지정하는 값을 기반으로 분기합니다.
- aws:executeAwsApi- 를 복원합니다. WorkSpace 복원에 실패하면 Runbook은 을 (를) 다시 빌드 하려고 합니다. WorkSpace
- aws:waitForAwsResourceProperty- 의 상태가 로 변경될 때까지 기다립니다 WorkSpace . RESTORING
- aws:waitForAwsResourceProperty- WorkSpace 상태가 복원되거나 복원된 UNHEALTHY 후 변 경될 AVAILABLE 때까지 기다립니다. ERROR
- aws:executeAwsApi- 복원 WorkSpace 후의 상태를 수집합니다.
- aws:branch- 복원 WorkSpace 후 상태를 기반으로 브랜치를 생성합니다.
- aws:branch Rebuild 파라미터에 대해 지정하는 값을 기반으로 분기합니다.
- aws:executeAwsApi- 재구축합니다. WorkSpace
- aws:waitForAwsResourceProperty- 의 상태가 WorkSpace 로 변경될 때까지 기다립니다. REBUILDING
- aws:waitForAwsResourceProperty- 상태가 재구축으로 AVAILABLE 변경되거나 재구축된 UNHEALTHY 후 WorkSpace 상태가 변경될 때까지 기다립니다. ERROR
- aws:executeAwsApi- 재건 WorkSpace 이후의 상태를 수집합니다.
- aws:assertAwsResourceProperty- IS의 상태를 확인합니다. WorkSpace AVAILABLE

# X-Ray

AWS Systems Manager 자동화는 에 대한 사전 정의된 런북을 제공합니다. AWS X-Ray실행서에 대한 자세한 내용은 [실행서 작업을](https://docs.aws.amazon.com/systems-manager/latest/userguide/automation-documents.html) 참조하세요. 실행서 콘텐츠를 보는 방법에 대한 자세한 내용은 [실행서 콘](#page-14-0) [텐츠 보기](#page-14-0)(을)를 참조하세요.

## 주제

• [AWSConfigRemediation-UpdateXRayKMSKey](#page-765-0)

# <span id="page-765-0"></span>**AWSConfigRemediation-UpdateXRayKMSKey**

## 설명

AWSConfigRemediation-UpdateXRayKMSKey런북에서는 AWS Key Management Service (AWS KMS) 키를 사용하여 AWS X-Ray 데이터를 암호화할 수 있습니다. 이 런북은 최소 권장 보안 모범 사례 에 따라 AWS X-Ray 데이터를 암호화하기 위한 기준으로만 사용해야 합니다. 서로 다른 KMS 키를 사 용하여 여러 데이터 세트를 암호화하는 것이 좋습니다.

[이 자동화 실행\(콘솔\)](https://console.aws.amazon.com/systems-manager/automation/execute/AWSConfigRemediation-UpdateXRayKMSKey)

문서 유형

자동화

소유자

Amazon

플랫폼

Linux, macOS, Windows

**Parameters** 

• AutomationAssume역할

타입: 문자열

설명: (필수) 사용자를 대신하여 Systems Manager Automation을 통해 작업을 수행할 수 있도록 허 용하는 AWS Identity and Access Management (IAM) 역할의 Amazon 리소스 이름(ARN)입니다.

• KeyId

타입: 문자열

설명: (필수) 데이터를 암호화하는 데 AWS X-Ray 사용하려는 Amazon 리소스 이름 (ARN), 키 ID 또 는 KMS 키의 키 별칭.

필수 IAM 권한

실행서를 성공적으로 사용하려면 AutomationAssumeRole 파라미터에 다음 작업이 필요합니다.

- ssm:StartAutomationExecution
- ssm:GetAutomationExecution
- kms:DescribeKey
- xray:GetEncryptionConfig
- xray:PutEncryptionConfig

### 문서 단계

- aws:executeAwsApi KeyId 파라미터에서 지정하는 KMS 키를 사용하여 X-Ray 데이터에 대한 암호화를 활성화할 수 있습니다.
- aws:waitForAwsResourceProperty X-Ray의 암호화 구성 상태가 ACTIVE가 될 때까지 기다 립니다.
- aws:executeAwsApi KeyId 파라미터에서 지정하는 키의 ARN을 수집합니다.
- aws:assertAwsResourceProperty X-Ray에서 암호화가 활성화되었는지 확인합니다.

기계 번역으로 제공되는 번역입니다. 제공된 번역과 원본 영어의 내용이 상충하는 경우에는 영어 버전 이 우선합니다.